http://cgi6.ebay.com/ws/eBayISAPI.dll?ViewSellersOtherItems&userid=best.seller\_1

| <b>DVD Player</b>              | Instruction                                                                                                    |
|--------------------------------|----------------------------------------------------------------------------------------------------|
| 4KUS DVR-230                   | <ol> <li>Power on the recorder</li> <li>press SETUP</li> <li>scroll down to EXIT</li> <li>press 2 9 6 0</li> <li>press ENTER</li> <li>the region code will then appear</li> <li>scroll sideways onto the region code and the list of all the available regions appears (region free and 1 thro 6)</li> <li>select the one you want and press ENTERand thats it</li> </ol>                 |
| A-trend AD-L528                | <ol> <li>switch on DVD player</li> <li>press 'stop' on the remote</li> <li>press '1','9','9','9' then 'enter'</li> <li>the zone menu appears</li> <li>select 'all' to de-regionize the player</li> </ol>                                                                                                    |
| A-trend LE511                  | 1. Switch on the DVD player 2. Press: STOP, 1, 9, 9, 9 3. The hidden menu appears. 4. Set the "Zone" field to ALL                                                                                                    |
| Aboss AB-6863                  | <ol> <li>Power on the player.</li> <li>Press Setup on remote.</li> <li>Scroll down to 'Preferences' but do not select.</li> <li>Press the left key five (5) times.</li> <li>'Verson' will appear in the menu.</li> <li>Select Version.</li> <li>Set region code to 0 (Multiregion).</li> <li>Exit setup.</li> <li>Power off player from unit (not from remote) for 20 seconds.</li> </ol> |
| Acoustic Solutions<br>AS8099   | <ol> <li>Open tray &amp; press 9 7 3 5.</li> <li>From here you can set the unit to region 0-6, and also set parental level and password.</li> </ol>                                                                                                    |
| Acoustic Solutions<br>DVD150AS | Method 1:  1. Press Setup. 2. Press Next,Prev.,Next,Prev.                                                                                                    |

This NON RESELLABLE document has been brought to you by: Best.Seller\_1 @ eBay
To find more items sold by me, go to:

http://cgi6.ebay.com/ws/eBayISAPI.dll?ViewSellersOtherItems&userid=best.seller 1

3. Region Code Setup Box Will Appear.

4. Ver.255 = Free.

Ver.1 = Region 1

Ver.2 = Region 2

Press Left key.

#### Method 2:

Used the instruction from Acoustic Solutions DVD421

#### Acoustic Solutions DVD421

#### Method 1:

Works for DVD421 & DVD451:

- 1. Open disc tray
- 2. Press 'Setup' on the remote
- 3. Then press 'Next, Prev, Next, Prev.'

Enter region code setup:

Ver 255 = Region free

Ver 1 = Region 1

Ver 2 = Region 2

Press left (<) key or right (>) key

#### Method 2:

1.open the tray- press set up

2.press the next key

3.press the prev key

4.press the next key

5.press the prev key

ver 255 = region free

ver 1= region 1

ver 2= region 2

press left and right to change

#### Method 3:

Combination of front panel & remote control

- 1. Power on & open the tray by any means
- 2. Press SETUP on the remote control to display the menu
- 3. On the front panel press NEXT, PREV, NEXT, PREV
- 4. A code like VER2 should appear in top right corner
- 5. On remote control use right direction button (NEXT) till you reach 255 then you have REGION FREE

This NON RESELLABLE document has been brought to you by: Best.Seller\_1 @ eBay
To find more items sold by me, go to:

http://cgi6.ebay.com/ws/eBayISAPI.dll?ViewSellersOtherItems&userid=best.seller\_1

|                              | 6. CLOSE OFF THE OPERATION BY PRESSING SETUP on the the remote control.                                                                                                    |
|------------------------------|----------------------------------------------------------------------------------------------------|
| Acoustic Solutions<br>DVD451 | 1. Open disc tray 2. Press 'Setup' on the remote 3. Then press 'Next, Prev, Next, Prev.'  Enter region code setup: Ver 255 = Region free Ver 1 = Region 1 Ver 2 = Region 2 Press left (<) key or right (>) key1. Open disc tray 2. Press 'Setup' on the remote 3. Then press 'Next, Prev, Next, Prev.'  Enter region code setup: Ver 255 = Region free Ver 1 = Region 1 Ver 2 = Region 2 Press left (<) key or right (>) key |
| Acoustic Solutions<br>DVD521 | 1.Press the Setup button on the Remote Control 2.Press Next 3.Press Pause/Setup 4.Press Prev 5.Press Next 6. You should now be in a secret menu where you can change Region 1-6, or All for Region free                                                                                                    |
| Acoustic Solutions<br>DVD551 | 1. Switch machine on without disc 2. Press setup 3. Then press buttons in following order on remote     NEXT - STOP - PAUSE - PREV - NEXT 4. This will take you to the loopholes menu 5. From here you can pick the which region you want or pick bypass to make region free but not RCE free. You have to select region 1 if you want to play RCE encoded discs.                                                            |

This NON RESELLABLE document has been brought to you by: Best.Seller\_1 @ eBay To find more items sold by me, go to:

http://cgi6.ebay.com/ws/eBayISAPI.dll?ViewSellersOtherItems&userid=best.seller\_1

| Acoustic Solutions<br>DVD651  | 1.open the tray- press set up 2.press the next key 3.press the prev key 4.press the next key 5.press the prev key  ver 255 = region free ver 1= region 1 ver 2= region 2 press left and right to change                                                                                                    |
|-------------------------------|----------------------------------------------------------------------------------------------------|
| Acoustic Solutions<br>TE 118A | 1. Open DVD tray 2. key 9 7 3 5 3. On menu use right, then up, up to select Region 0 4. Select Exit Setup                                                                                                    |
| Advueu PD710                  | 1. Make sure there are no discs in the machine 2. Type 9735 on the remote and this should bring up the region menu 3. Choose the region (region 0 for multiregion) and click play on the remote to confirm your choice                                                                                                    |
| AEG M-2002                    | 1. Power player ON 2. Next steps on RC(remote control): 3. Open the tray= OPEN/CLOSE 4. Push 33080 5. Push PLAY now your player is REG FREE.                                                                                                    |
| AFK DVD-100                   | <ol> <li>press the setup button</li> <li>Press "SCROLL DOWN" button until "Preference Setup"</li> <li>input:1369</li> <li>press left button in the middle 3x</li> <li>press the right button in the middle 1x</li> <li>then in the display will appear a new column "version" in the bottom.</li> <li>move the cursor to choose the version then change the code number by pressing up and down code number is"0"is code free.</li> </ol> |

This NON RESELLABLE document has been brought to you by: Best.Seller\_1 @ eBay
To find more items sold by me, go to:

http://cgi6.ebay.com/ws/eBayISAPI.dll?ViewSellersOtherItems&userid=best.seller\_1

| AFK DVD-101     | <ol> <li>press the setup button</li> <li>input:1369</li> <li>press left button in the middle 3x</li> <li>press the right button in the middle 1x</li> <li>then in the display will appear a new column "version" in the bottom.</li> <li>move the cursor to choose the version then change the code number by pressing up and down code number is"0"is code free.</li> </ol>                                                                                                    |
|-----------------|----------------------------------------------------------------------------------------------------|
| AFK DVD-102.1   | <ol> <li>Press the "SET UP" button</li> <li>Press "SCROLL RIGHT" button until "Preference Page" "</li> <li>Press 1 3 7 9</li> <li>Then, "Region Code Column" is displayed</li> <li>Press "SCROLL UP" or "SCROLL DOWN" button to choose desired region "0" is all code free.</li> <li>Press the "SET UP" button, then the step is completed</li> <li>This works on the AFK 102.1 in Australia</li> </ol>                                                                                                    |
| Afreey ADV-2360 | The procedure must be done WITHOUT a disc in the player, must use the remote control.  1. Turn on the ADV-2360 and open the Player Tray.  2. Press SETUP on the remote to go to the setup menu  3. Inside the setup menu, press in sequence the following buttons: ZOOM, PREV, NEXT. Then on the top of the screen you will see "XX1XX".  4. With the arrows on the remote, press left or right to change until the desired region number appears.  5. After region is selected, press SETUP to go back to the main screen.  6. Bring the popcorn and enjoy. |
| Afreey LD-2060  | type 38883 on remote  OR  Enter SETUP (via remote) then enter 38883 on remote.                                                                                                    |
| Afreey PDV-2000 | The procedure must be done WITHOUT a disc in the player, must use the remote control.  1. Turn on the PDV-2000.  2. Press SETUP on the remote to go to the setup menu  3. Inside the setup menu, press in sequence the following buttons: SUB-T, ZOOM, PREV, NEXT. Then on the top of the screen you will see "XX1XX".  4. With the arrows on the remote, press left or right to change until the desired region number appears.                                                                                                    |

This NON RESELLABLE document has been brought to you by: Best.Seller\_1 @ eBay To find more items sold by me, go to:

http://cgi6.ebay.com/ws/eBayISAPI.dll?ViewSellersOtherItems&userid=best.seller\_1

|             | <ul><li>5. After region is selected, press SETUP to go back to the main screen.</li><li>6. Bring the popcorn and enjoy.</li></ul>                                                                                                    |
|-------------|----------------------------------------------------------------------------------------------------|
| Airis L103C | Hit 1 3 7 9. A menu comes up showing the firmware version. From this menu you can select the region with the numeric keypad. 0=region free, 1-6 selects that region.                                                                                                    |
| Airis L120  | Method 1:                                                                                                    |
|             | <ol> <li>turn on the dvd and wait for the no disc sign</li> <li>press eject</li> <li>type 9735</li> <li>The menu will appear –</li> <li>Select "region" and change to REGION 0 then press enter</li> <li>press "exit setup" and then press enter.</li> </ol> If after entering the code at step 3 the menu doesn't appear, try typing it again. The shitty remote is not very good at registering keystrokes (at least mine isn't!). |
|             | Method 2:                                                                                                    |
|             | 1-Turn on the DVD player.  2-Wait until the no disc message appear.  3-Insert via remote the code 9735.  4-The menu presentation appear in the tv.  5-Select the region 0.  6-Press enter.  7-Select exit menu.  8-Press enter.                                                                                                    |
| Aiwa AVJ-R5 | Method 1:                                                                                                    |
|             | step 1                                                                                                    |
|             | Go to this site                                                                                                    |

This NON RESELLABLE document has been brought to you by: Best.Seller\_1 @ eBay To find more items sold by me, go to:

http://cgi6.ebay.com/ws/eBayISAPI.dll?ViewSellersOtherItems&userid=best.seller\_1

|              | http://members.tripod.com/aiwaownersnetwork/pages/lg/5000_series_firmware.html                                                                                                    |
|--------------|----------------------------------------------------------------------------------------------------|
|              | And download the zip file.  Extract the zip and burn the file onto a CD.  Load the CD into the player and select region 0  Switch off and back on.                                                                                                    |
|              | step 2                                                                                                    |
|              | If when you then try and play a dvd (non region 2) it still says "check region code" then using your remote, press disply then disc menu then play in that sequence quite quickly. It honestly works! Because i'd alrady tried step one above, im not sure if you could just try step 2, might work without the software upgrade???                                                                                   |
|              | Method 2:                                                                                                    |
|              | <ol> <li>insert disc</li> <li>wait for check region message</li> <li>press Display, Top menu, Play in quick succession</li> <li>If the above does not work, instead of "Top Menu" from step 3, do "Disk menu"</li> </ol>                                                                                                    |
| Aiwa AVJ-X55 | This is a Firmware hack which will modify your Aiwa AVJ-X55 DVD Player:                                                                                                    |
|              | <ol> <li>Burn the folder 'RMTM0000' to a CD-R making sure that the directories stay in order.</li> <li>Insert the disk to your player</li> <li>Select desired region (0 for all regions)</li> </ol>                                                                                                    |
|              | http://members.tripod.com/aiwaownersnetwork/pages/lg/lg5000.zip                                                                                                    |
|              | It says it is for the LG5000 but I have used this on my Aiwa AVJ-X55 and it worked.                                                                                                    |
| Aiwa HT-DV1  | For HT-DV1, you can use the closest model available on this URL http://www.dvd365.net/?hacks/hacklist.htm                                                                                                    |
|              | There will be no messages on the LCD screen but I have tried it and it worked perfectly. I changed my region 4 to "all region" using the above URL.                                                                                                    |
| Aiwa HT-DV90 | 1. Press the DVD/CD button on the remote control 2. Press the Open button on the remote control to open the drive tray 3. Using the remote control, press the buttons C, 2, 5, 8, 0 and C 4. The word TESTMODE should appear on the DVD display, and the onscreen display should indicate the current region setting 5. Press the Up Arrow on your remote control until 14 02 is shown on the onscreen display. Note: |

This NON RESELLABLE document has been brought to you by: Best.Seller\_1 @ eBay
To find more items sold by me, go to:

http://cgi6.ebay.com/ws/eBayISAPI.dll?ViewSellersOtherItems&userid=best.seller 1

The 02 indicates the current region and may be different depending on what your player is currently set to

- 6. Using the remote control, press the buttons 1 and then 4, then enter 0 and 0 for multi-region, or 0 and 1 for region 1, or 0 and 2 for region 2, and so on
- 7. Press the Enter button on the remote control
- 8. Press the Return button on the remote control
- 9. The word TESTMODE should appear on the DVD display
- 10. Press the C button on your remote control
- 11. A message should be displayed stating EEP CLR followed by EEP ERR
- 12. Place your DVD in the drive tray
- 13. Press the Return button on the remote control

#### Aiwa HV-DH1

#### Method 1:

This is not a Firmware upgrade as such it is just using software to enable Multi Region, this was picked up from the Toshiba SD-42HK which must use the same hardware.

This works 100% on the Aiwa.

Go to this site

http://members.tripod.com/aiwaownersnetwork/pages/lg/5000\_series\_firmware.html

And download the zip file.

Extract the zip and burn the file onto a CD.

Load the CD into the player and select region 0

Switch off and back on.

#### Method 2:

AIWA HV-DH1

dvdvhs combination

Multi region hack

- 1. Go to www.area450.co.uk/images/lg5000.zip and download file.
- 2. Make a temp folder. Extract the contents into the folder you created using Win-Zip. It will create a folder called RMTM0000 plus a read me file.
- 3. Insert a blank CD-R and using Nero or other copying software (make data cd) Burn at 24x. Don't use direct cd and don't split up the RMTM0000 folder. (file only 5MB when unzipped) if you have done it right you will have a folder called RMTM0000 and read me file on cd. This is all you want.
- 4. Turn on your TV and DVD. Select station on your TV that you watch your dvds and videos on and make sure that dvd is selected on your Aiwa HV-DH1.
- 5. Insert the disk into the dvd player you just made, wait for about 20 to 30 seconds and a blue screen will appear with region management test mode. Using your remote press 0 for multi

This NON RESELLABLE document has been brought to you by: Best.Seller\_1 @ eBay To find more items sold by me, go to:

http://cgi6.ebay.com/ws/eBayISAPI.dll?ViewSellersOtherItems&userid=best.seller 1

region. Press ok, wait until disk tray opens, remove disk then power off. Turn back on after 10 seconds. 6. You can go back to the factory set region by pressing set up on the remote and going to TV Aspect, selecting 16:9 wide with green triangle at side and keying in the following numbers 1397139 then press enter, (ok button). This screen is system information and the region will show as the region your set was when you bought it (factory set). Press clear to exit or power off. You will have to repeat step 5 again if you want a multi region player. 7. This hack is 100% and still works after a power failure. Aiwa HV-DH10 Method 1: step 1 Go to this site http://members.tripod.com/aiwaownersnetwork/pages/lg/5000 series firmware.html And download the zip file. Extract the zip and burn the file onto a CD. Load the CD into the player and select region 0 Switch off and back on. step 2 If when you then try and play a dvd (non region 2) it still says "check region code" then using your remote, press disply then disc menu then play in that sequence quite quickly. It honestly works! Because i'd alrady tried step one above, im not sure if you could just try step 2, might work without the software upgrade ??? Method 2: 1. insert disc 2. wait for check region message 3. press Display, Top menu, Play in quick succession 4. If the above does not work, instead of "Top Menu" from step 3, do "Disk menu" Aiwa XD-AX36 1. Create a directory called RMTM0000 and a subdirectory in it called SCARLET 2. Create an empty file called KPJC19 1.DVD in this directory 3. Using a hex editor, edit the file KPJC19 1.DVD to contain four bytes in this order: 17 17 8C 00. Save changes to the file. Alternatively, download the file from http://www.math.uga.edu/~djb/html/kpjc19 1.dvd 4. Burn the directory RMTM0000/SCARLET containing the file KPJC19 1.DVD on a CD-R.

This NON RESELLABLE document has been brought to you by: Best.Seller\_1 @ eBay To find more items sold by me, go to:

http://cgi6.ebay.com/ws/eBayISAPI.dll?ViewSellersOtherItems&userid=best.seller\_1

|               | Use the ISO-9660 format.                                                                                                    |
|---------------|----------------------------------------------------------------------------------------------------|
|               | Ose the 15O-9000 format.                                                                                                    |
|               | (I used Nero 6.0.0.9 >>> create data disk)                                                                                                    |
|               | 5. Insert the CD-R to DVD player. Press 0 and Enter to enable the multi-region.                                                                                                    |
| Aiwa XD-DV370 | 1.Power on player with no disc inserted and wait for "No Disc" message on screen 2.(using the remote) Press PAUSE 3.Press the numbers 314159 in order. (player should now show "COdE" the same as below) 4.Press the number of the region you desire (0 = any region, 1 = US&Canada etc.) 5.Press PAUSE 6.Power off the player for a few secondspower back up and insert your DVD disc! |
| Aiwa XD-DV480 | Method 1:                                                                                                    |
|               | 1) Connect the DVD player 2) Use the remote control to turn power on. 3) Wait until "No Disc" appears. 4) press "pause" and type the following code: 342292 and the display will show "CODE" 5) Within 5 seconds press 00 for all regions or the region you want. 6) press pause and power                                                                                              |
|               | Method 2:                                                                                                    |
|               | <ol> <li>Connect the DVD player</li> <li>Use the Remote Control to turn power on</li> <li>Wait until "No Disc" appears</li> <li>Press "Pause" and type the following code, 8, 9, 2, 6, the display will show "CODE"</li> <li>Within 5 seconds press 00 for all regions</li> <li>Press "Pause" and "Power"</li> </ol>                                                                    |
|               | Method 3:                                                                                                    |
|               | <ol> <li>Power on</li> <li>wait until 'No disc' appears</li> <li>Press Pause on remote and type 314159</li> <li>Press pause</li> <li>Turn Off</li> <li>Wait 5 secs until erom is updated</li> </ol>                                                                                                    |
| Aiwa XD-DV520 | 1. turn on dvd. 2. using the open button on the machine, open the disc tray. make sure its empty. 3. Make sure you can see the dvd on your TV screen                                                                                                    |

This NON RESELLABLE document has been brought to you by: Best.Seller\_1 @ eBay To find more items sold by me, go to:

http://cgi6.ebay.com/ws/eBayISAPI.dll?ViewSellersOtherItems&userid=best.seller 1

4. press "Menu" on remote (not top menu) you should see the on screen pictoral graphics on your TV screen. 5. Using the remote, press numbers "1" then "6" then "7" 6. On the screen you should see over the top of the graphics "region 1-6" (I have not tried, but you might be able to set one region by pressing remote number from 1 to 6) 7. Press the remotes "mute" button and next to "region 1-6" you should see "all" 8. Then use the remotes "power off" button and the dvd should close the (empty) tray. 9. restart the unit, put in a region disc and it should play it! I have tried regions 1 and 2 with no problems. Aiwa XD-DW1 Method 1: 1) Turn on player 2) Insert any disc 3) Open lid, take out disc and close lid 4) Immediately press [Stop], wait few seconds 5) Press 8,7,2,0 and then >> on remote 6) The player should be region free now! Also, use: 8,7,2,0,1 to set to region 1 8,7,2,0,2 to set to region 2 etc... Method 2: 1) Turn on player 2) Insert any disc 3) Open lid, take out disc and close lid 4) Immediately press [Stop], wait few seconds 5) Press 8,7,1,0 and then >> on remote 6) The player should be region free now! Also, use: 8,7,1,0,1 to set to region 1 8,7,1,0,2 to set to region 2 etc... Aiwa XD-DW5 Method 1: 1) Turn on player 2) Insert any disc 3) Open lid, take out disc and close lid 4) Immediately press [Stop], wait few seconds

This NON RESELLABLE document has been brought to you by: Best.Seller\_1 @ eBay
To find more items sold by me, go to:

http://cgi6.ebay.com/ws/eBayISAPI.dll?ViewSellersOtherItems&userid=best.seller 1

- 5) Press 8,7,1,0 and then >> on remote
- 6) The player should be region free now!

#### Method 2:

NOTE: If the hack works you will get a message on the screen telling you that the coding has been changed.

- 1) Turn on player
- 2) Insert any disc
- 3) Open lid, take out disc and close lid
- 4) Immediately press [Stop], wait few seconds
- 5) Press 8,7,2,0 and then >> on remote
- 6) The player should be region free now!

Also, use:

8,7,2,0,1 to set to region 1 8,7,2,0,2 to set to region 2 etc...

#### Method 3:

- 1) Turn on player
- 2) Insert any disc
- 3) Open lid, take out disc and close lid
- 4) Immediately press [Stop], wait few seconds
- 5) Press 8,7,X,0 and then >> on remote
- 6) The player should be region free now!

Note: Replace the X with the region code you bought the dvd player in.

#### Aiwa XD-DW7

- 1. Turn on player
- 2. Insert any disc
- 3. Open lid, take out disc and close lid
- 4. Immediately press "Stop", wait a few seconds
- 5. Then press 8, 7, 2, 0 and then >> on Remote Control
- 6. The player should be region free now
- 7. To set a specific Region use:
- 8, 7, 2, 0, 1 to set to Region 1
- 8, 7, 2, 0, 2 to set to Region 2

etc...

This NON RESELLABLE document has been brought to you by: Best.Seller\_1 @ eBay To find more items sold by me, go to:

http://cgi6.ebay.com/ws/eBayISAPI.dll?ViewSellersOtherItems&userid=best.seller\_1

|                 | <b>NOTE</b> : IF 8, 7, 2, 0, X FAILS TO WORK THEN TRY, 8, 7, 1, 0, X. WHERE X = THE DESIRED REGION CODE.                                                                                                    |
|-----------------|----------------------------------------------------------------------------------------------------|
| Aiwa XR-DV525   | <ol> <li>Unplug the XR-DV525 from the electrical outlet.</li> <li>Press the DVD/CD button while plugging the unit.</li> <li>** Do not let go of the DVD/CD button **</li> <li>While holding the DVD/CD button, Hold the FastForward (&gt;&gt;)Button.</li> <li>The Screen will go blank and the Display will show FACTORY.</li> </ol> |
| Akai ADR-5800Di | Insert any disk. Press clear on the remote control type 2580 (Do not worry that not all the numbers display) hit clear again. The service menu will then come up hit 0 for multi region                                                                                                    |
|                 | <ol> <li>Turn on the Akai ADV-1120</li> <li>Open the draw of the DVD player</li> <li>Type in 3, 3, 0, 8</li> <li>After there is 4 X's (If you get a hand, you have done it rong), Type in the region number (0 is region free).</li> <li>Close the draw</li> <li>Turn of the Player</li> </ol>                                        |
| Akai ADV-8000   | To input, OPEN the disc tray and input 8-9-2-6 on the remote control. The numbers appear as asterixes on the screen.  Choose a region by pressing the corresponding number. eg. Region 1 - 1. Multiregional - 0 etc.                                                                                                    |
| Akai ADV-9000   | Method 1:  Hold down play. Power on and press and hold play, 3,4,7 and then use fast forward to select region.  Method 2:  1) Press the open button. 2) Press 8 4 2 1. 3) You are now in the secret menu.  For multi-region its number 9, for any other region, make your choice!                                                     |
| Akai DHT-300    | 1. Eject DVD disc from the unit. close w/no disc 2. In status of No Disc, press stop button on the remote 3. And press 1, 9, 9, 9 numeric buttons on the remote 4. Then menu shows up including region code                                                                                                    |

This NON RESELLABLE document has been brought to you by: Best.Seller\_1 @ eBay To find more items sold by me, go to:

http://cgi6.ebay.com/ws/eBayISAPI.dll?ViewSellersOtherItems&userid=best.seller\_1

|               | <ul><li>5. Move the cursor to Region code and press enter</li><li>6. Then set the region code to "free" by using arrow up/down key on the remote and press enter again.</li><li>7. Press setup button on the remote and the menu screen goes away.</li></ul>                                                                                                    |
|---------------|----------------------------------------------------------------------------------------------------|
| Akai DV-P1000 | <ol> <li>Turn the player off.</li> <li>Press and hold the Eject button and A-B Button on player.</li> <li>Turn the player on.</li> <li>When A:00 D:12 appears release the eject and A-B buttons.</li> <li>Press Play for + and Stop for - to make the value of A read A:05.</li> <li>Press Skip Forward for + and Skip Backward for - to make the value of D read D:00.</li> <li>Turn the player off and back on again.</li> <li>The player now has no region, change the number on D to D:01 for region 1 and D:02 for region 2.</li> </ol> |
| Akai DV-P2000 | 1) Turn the player off. 2) Press & hold the Fast Forward, Stop and a small black button on the bottom of the player. 3) Turn the player back on. 4) The AKAI logo will appear, release the Fast Forward and Stop button. 5) A list of numbers appears, press Enter to select the SECOND column of numbers. 6) Use the right cursor to change the number to 00. 7) Press Enter once again. 8) Turn the player off. 9) Release the bacl button, and turn the player back on. 10) The layer will be region free.                                |
| Akai DV-P2340 | 1) Turn the player on. 2) When the Akai logo appears, press Open/Close. 3) Keep the tray open and key in the following: 3 3 0 8. 4) The TV should display XXXX (or) in the top left hand corner. 5) Type in the value of 00 for multi-region or 01 for region 1 and so on. 6) Press Open/Close. 7) Turn the player off and back on again.                                                                                                    |
| Akai DV-P2440 | 1) Turn the player on. 2) When the Akai logo appears, press Open/Close. 3) Keep the tray open and key in the following: 3 3 0 8. 4) The TV should display XXXX (or) in the top left hand corner. 5) Type in the value of 00 for multi-region or 01 for region 1 and so on. 6) Press Open/Close. 7) Turn the player off and back on again.                                                                                                    |

This NON RESELLABLE document has been brought to you by: Best.Seller\_1 @ eBay To find more items sold by me, go to:

http://cgi6.ebay.com/ws/eBayISAPI.dll?ViewSellersOtherItems&userid=best.seller\_1

| Akai DV-P2500 | <ol> <li>Open DVD tray</li> <li>press 8926 then 0 for multi-region, 1 for region 1 and so on.</li> <li>Press Play.</li> </ol>                                                                                                    |
|---------------|----------------------------------------------------------------------------------------------------|
| Akai DV-P2540 | <ol> <li>Turn the player on.</li> <li>When the Akai logo appears, use the remote control and press Open/Close.</li> <li>Keep the tray open and key in the following on the remote control: 3, 3, 0, 8.</li> <li>The TV should display XXXX in the top left hand corner.</li> <li>Type in the value of 00 for region free or 01 for region 1 etc.</li> <li>Press Open/Close on the remote control.</li> <li>Turn the player off and back on again.</li> </ol> |
| Akai DV-P3410 | Method 1:                                                                                                    |
|               | <ol> <li>Press the Open button on the remote control to open the drive tray</li> <li>Press the 8 button on the remote control</li> <li>Press the 4 button on the remote control</li> <li>Press the 2 button on the remote control</li> <li>Press the 1 button on the remote control</li> <li>You will now be in a secret menu where you can change the region code to 1 for region 1, 2 for region 2, and so on, or 9 for multi-region playback</li> </ol>   |
|               | Method 2:                                                                                                    |
|               | <ol> <li>Open DVD-tray</li> <li>Press 7 7 7 7 on the remote-control</li> <li>Menu option "Reg.code" is shown.</li> <li>Accept by pressing "SELECT"</li> <li>Select the wanted reg.code (1-6, or 9 for all) on the remote-control</li> <li>Push "PLAY" to store.</li> </ol>                                                                                                    |
| Akai DV-P3470 | 1.Power up 2.Open Tray 3.Press setup 4.Press left so you have the Preference page Marked 5.press 49540 6.A box with your preset Region code should appear. Choose 1-6 or 0 for All                                                                                                    |
| Akai DV-P3550 | 1. Press "ON/OFF" Button 2. Press "OPEN/CLOSE" Button 3. Press "SETUP" on Remote 4 Go into "PERFERANCE" at Setup Menu                                                                                                    |

This NON RESELLABLE document has been brought to you by: Best.Seller\_1 @ eBay
To find more items sold by me, go to:

http://cgi6.ebay.com/ws/eBayISAPI.dll?ViewSellersOtherItems&userid=best.seller\_1

|                | 5. Scroll down to the "Land/RegioCode" and choose the country.                                                                                                    |
|----------------|----------------------------------------------------------------------------------------------------|
| Akai DV-P3570  | 1. Press "ON/OFF" Button 2. Press "OPEN/CLOSE" Button 3. Press "SETUP" on Remote 4. Key in Password "49540" on Remote 5. Go into "VERSION" at Setup Menu 6. Change the Region Numbers  0 = All Regions 1 = Region 1 2 = Region 2 3 = Region 3 4 = Region 4 5 = Region 5                                                                                                    |
| Akai DV-P4000  | 1. Switch the power OFF, press the DIMMER SWITCH and BACK SKIP buttons at the same time.  2. STILL holding the keys down, power the machine ON  3. Four lines will Appear in the front display. Using the remote press (1999) using the numeric keys.  4. The display will change to ( A-0000 D-04 )which is region 3  5. Set the region by using the following region input On remote display to change to-  Region 1 code 00 ( A-0000 D-00 )  Region 2 code 01 ( A-0000 D-01 )  Region 3 code 04 ( A-0000 D-04 )  Region 4 code 08 ( A-0000 D-08 )  Region free code 00 ( A-0000 D-00 )  6. push the ENTER key on the remote once the region is displayed  7. Turn OFF the unit is the ON OFF switch, not the standby.  8. Next time you start up it will be set to the new region. |
| Akai DV-P4330S | 1. Open tray 2. enter code 9735 on the remote control 3. see the menu on the screen 4. select region 0 5. enter 6. leave the menu                                                                                                    |
| Akai DV-P4410  | 1. Power On Player                                                                                                    |

This NON RESELLABLE document has been brought to you by: Best.Seller\_1 @ eBay
To find more items sold by me, go to:

http://cgi6.ebay.com/ws/eBayISAPI.dll?ViewSellersOtherItems&userid=best.seller\_1

|                                | <ul><li>2. Open DVD Tray</li><li>3. Type 7739 on the Remote</li><li>4. Type 0 on the Remote</li></ul>                                                                                                    |
|--------------------------------|----------------------------------------------------------------------------------------------------|
| Akai DV-P4420S                 | <ol> <li>Power On Player</li> <li>Open DVD Tray</li> <li>Type 7739 on the Remote, you'll see x's on your screen         Do this fast as it will disappear quickly.</li> <li>Type 0 on the Remote</li> </ol>                                                                                                    |
| Akai DV-P5380S                 | 1. DVD on 2. open 3. press 9735 on remote control 4. code: Use arrow to find the right region 5. press enter 6. close                                                                                                    |
| Akai DV-P5570SL                | 1. Press open/close 2. Enter 9735 on the remote control 3. Use the menu to select the right region 4. Select Enter                                                                                                    |
| Akai DV-P5580SK                | 1. Turn on DVD player 2. Press "open/close" 3. Type in: 9 7 3 5 4. Choose "Region 0"                                                                                                    |
| Akai DV-PX7000 or<br>DV-PK7700 | Method 1:  1) Open the tray. 2) Press 1 0 3 0 0 in the remote.  You shall see a 0 for a brief moment in the TV. This means it is now region 0, i.e. region free.  3) Shutdown the DVD player.  Method 2:  1) open tray 2) enter 10301 for region 1 (you see the new setting displayed)or 10302 for region 2 and so on the code 10300 sets the player to region 0, so some titles with RCE protection could not work. |
| Akai DV-R3400SS                | 1. Press the "Open" button on the remote control.                                                                                                    |

This NON RESELLABLE document has been brought to you by: Best.Seller\_1 @ eBay
To find more items sold by me, go to:

http://cgi6.ebay.com/ws/eBayISAPI.dll?ViewSellersOtherItems&userid=best.seller\_1

|                                  | <ul><li>2. 81328.</li><li>3. Press button "Enter" for change region code</li><li>(9 for multi-region playback).</li><li>4. Press button "Stop"</li></ul>                                                                                                    |
|----------------------------------|----------------------------------------------------------------------------------------------------|
| Akai DV-R4000SS or<br>DV-R4150SS | Power on with no disc in the tray  1.Press "setup" from remote control  2.Press "stop" from remote control  3.Press "5" "7" "0" "0"  4.Press "stop" from remote control  5.Press 0-9 for region No "0" for multizone  6.Press "setup' from remote control                                                                                                    |
| Akai DVD-200BL                   | <ol> <li>Press the Open/Close button on your remote control</li> <li>Press the Setup button on your remote control</li> <li>Press the buttons 1, 3, 6 and 9, in order, one at a time, on your remote control</li> <li>Press the Left button on your remote control three times, in succession</li> <li>Press the Right button on your remote control</li> <li>You should now be in a setup menu.</li> <li>Select the Version option from the menu, then select the Region option.</li> <li>You can now change the region to 1 for region 1, 2 for region 2, and so on, or 0 for multiregion playback</li> </ol>                     |
| Akai DVD-3850S                   | push the "open" button on the remote.     push the number button" 8561"     Use the direction button to choose the region code you want.                                                                                                    |
| Akai DVDRW120                    | This is a Liteon LVW-5001. The changes are merely cosmetic. Download the firmware upgrade listed under the Liteon model, follow the install instructions, then you should be able to make it region-free, disable macro, and add a 3hr LP record option.  Note: If you download the liteon firmware 5001 from the liteon sight. It will make your Akai a Lite on machine. It fixed my problem with the component out not working but only allows you to go region free with the code. You can not disable macrovision like you were before upgrading to the lite on firmware. And there is no 3 hour mode either with this upgrade. |
| Akai DVM-9500                    | To activete VCD and SVCD options you should change PROM settings.  1. turn on player 2. wait until it stops looking for cds. 3. press "pause" and "1","4","7","2" (screen with PROM settings should appear) 4. select 4th number by up or down (on top of screen you will see 4 7d or some thing like this on                                                                                                    |

This NON RESELLABLE document has been brought to you by: Best.Seller\_1 @ eBay
To find more items sold by me, go to:

http://cgi6.ebay.com/ws/eBayISAPI.dll?ViewSellersOtherItems&userid=best.seller 1

the front panel will be the same)

In this number 8th bit is PAL/NTSC and 2nd VCD by default is OFF(=0)

- 5. presses "7" and "program", "5" on the screen will see 7E
- 6. press "enter" (settings will flash briefly)
- 7. VCD settings done

To activate SVCD

8. select 7th number in PROM settings. You will see some thing like 7 01

To activate SVCD you should change 5th bit.

- 9. press "1","1" you will see 7 11 on the screen
- 10. press "enter" screen will flash briefly
- 11. press "return"
- 12. turn player OFF
- 13. Settings are activated.

This may do region free also but I don't have any to try other than region 1

#### Akai DVPS-760

#### Method 1:

- 1. Open Disc Tray
- 2. Push "Setup" on remote control.
- 3. Push "91010" ("9" is the region code for all regions. You can substitute your region for 9 if you prefer.)
- 4. Push "Step," "Shuffle," and then "Next"
- 5. Close the Disc Tray.

to verify that the hack has worked:

- 1. Open Disc Tray
- 2. Push "Setup" on remote control.
- 3. Push "Shuffle," "Step, " and then "Next"

This takes you to the secret setup menu.

- 4. Scroll down to the "debug" setting and verify that the region you selected is selected here. Note that making changes directly to the menu here WILL NOT WORK!
- 5. Close the disc tray

#### Method 2:

Use the REMOTE to perform these operations:

This NON RESELLABLE document has been brought to you by: Best.Seller\_1 @ eBay To find more items sold by me, go to:

http://cgi6.ebay.com/ws/eBayISAPI.dll?ViewSellersOtherItems&userid=best.seller\_1

|                 | 1. Once the DVD player is turned on, open the disc tray.                           |
|-----------------|------------------------------------------------------------------------------------|
|                 | 2. Push the "SETUP" button.                                                        |
|                 | 3. Push the following buttons in sequence:                                         |
|                 |                                                                                    |
|                 | 91010                                                                              |
|                 | step                                                                               |
|                 | shuffle                                                                            |
|                 | next                                                                               |
|                 |                                                                                    |
|                 | Made 12.                                                                           |
|                 | Method 3:                                                                          |
|                 | 1. Open the disc tray                                                              |
|                 | 2. Push the following buttons on the remote control:                               |
|                 |                                                                                    |
|                 | SETUP                                                                              |
|                 | SHUFFLE                                                                            |
|                 | STEP                                                                               |
|                 | NEXT                                                                               |
|                 |                                                                                    |
|                 | 3. In the menu, scroll down to "DEBUG" and verify that it says "9".                |
|                 |                                                                                    |
| Akai DVR-2100SS | 1. power on the player and open the tray.                                          |
|                 | 2. press 3,8,3 and 8 on the remote control.                                        |
|                 | 3. A menu will then appear at the top of the screen.                               |
|                 | 4. press enter until 9 is displayed.                                               |
|                 | 5. press 1 to clear the menu and it is region free                                 |
|                 |                                                                                    |
| Akai DVR-3100SS | 1. Open disk slot                                                                  |
|                 | 2. Type 81328                                                                      |
|                 | 3. Press Enter until desired region. (9 for all)                                   |
|                 | 4. Press Stop to store                                                             |
|                 |                                                                                    |
| Akai DVR-3300SS | 1. Open disk slot                                                                  |
|                 | 2. Type 81328                                                                      |
|                 | 3. Press Enter until desired region. (9 for all)                                   |
|                 | 4. Press Stop to store                                                             |
|                 |                                                                                    |
| Akai PDVD150    | 1. Turn on                                                                         |
|                 | 2. open disc tray                                                                  |
|                 | 3. enter this code: 2120090                                                        |
|                 | Message displayed in top left corner should read 'Region Full'. Thats is job done. |
|                 |                                                                                    |
|                 |                                                                                    |

This NON RESELLABLE document has been brought to you by: Best.Seller\_1 @ eBay To find more items sold by me, go to:

http://cgi6.ebay.com/ws/eBayISAPI.dll?ViewSellersOtherItems&userid=best.seller\_1

| Akura ACHTS02              | <ol> <li>Press OPEN</li> <li>Press SETUP and then press right three times which will take you to the PREFERENCE PAGE</li> <li>Press PLAY twice and enter 49540</li> <li>Select region by UP AND down KEY (0 IS MULTI REGION) then press PLAY to commit</li> <li>Press SETUP to exit</li> </ol>                                                                                                    |
|----------------------------|----------------------------------------------------------------------------------------------------|
| Akura ADV143S              | <ol> <li>Press Setup</li> <li>Press 1369</li> <li>Press Left Left Left</li> <li>Press Right</li> <li>A new menu item called VERSION should appear where you can change the region code (0 = region free)</li> </ol>                                                                                                    |
| Akura ADV148S              | Region free straight out of the box                                                                                                    |
| Akura ADV14S or<br>ADV146S | <ol> <li>In the no disc mode (i.e when the player is powered on without a disc)</li> <li>press the setup key on the remote</li> <li>then press the following key in order</li> <li>vol + , vol - , vol + , vol - (these are the buttons marked + &amp; - that are under the audio key on the remote)</li> <li>when you have press these button your display should read region 2 in the top left on the screen.</li> <li>then use the right key (the blue right button in the middle of the remote) until the 2 in the top left of the screen reads 255 (the numbers 1 to 6 are the different regions and 255 is multi region)</li> <li>when 255 is highlighted then press the return key on your remote and then press the menu button which should take you to the the no disc mode</li> <li>now you player is region free (and remember this is a one of hack and will never need to be repeated)</li> </ol> |
| Alba DVD103                | Method 1:  1. Power on the DVD with No disc Loaded: 2. Press the system button and you can browse the regions: 3. Select NTSC (your screen may go black and white, dont worrie :o): 4. Let the DVD read a NTSC disc: 5. After it has said Loading, QUICKLY press system again and go back to PAL. 6. You will then be able to play any DVD regions on the DVD and not have to follow the above steps again, even after power off!  Method 2:                                                                                                    |

This NON RESELLABLE document has been brought to you by: Best.Seller\_1 @ eBay To find more items sold by me, go to:

http://cgi6.ebay.com/ws/eBayISAPI.dll?ViewSellersOtherItems&userid=best.seller\_1

|             | 1. Power on Player 2. Press "Pause" on remote 3. Enter code "314159". Player display reads "COdE" 4. Enter desired region (0=All, 1=USA, 2=Europe etc) 5. Press "Pause" again, Power off player 6. Wait 10 seconds and then Power on again                                                                                                    |
|-------------|----------------------------------------------------------------------------------------------------|
|             | ALBA 103Xi                                                                                                    |
|             | Method 1: Press Setup Press 1 for Region 1, 2 for Region 2 etc, or 7 for Bypass Press Pause/Step Press Previous (use  <> ) Press Setup                                                                                                    |
|             | Method 2: Insert a region 2 disc in the drive or what ever region your player is coded to and when it is loading goto step 1                                                                                                    |
|             | STEP 1: Press Setup STEP 2: Press 1 for Region 1, 2 for Region 2 etc, or 7 for MULTIREGION STEP 3: Press Pause/Step STEP 4: Press Previous Chapter Button STEP 5: Press Next Chapter Button STEP 6: Press Setup                                                                                                    |
| Alba DVD106 | <ol> <li>Power on player.</li> <li>Using the remote control, key in the following: Pause, 3, 1, 4, 1, 5, 9.</li> <li>The player display should read "COdE".</li> <li>Enter desired region, or 0 for region free.</li> <li>Press Pause on the remote control and then power off player.</li> <li>Wait 10 seconds and then power on again.</li> </ol> |
| Alba DVD108 | Method 1:  1- press the 'pal/ntsc' 2- press menu 3- press 0                                                                                                    |
|             | insert any region dvd and it will play fine in ful colour!                                                                                                    |

This NON RESELLABLE document has been brought to you by: Best.Seller\_1 @ eBay To find more items sold by me, go to:

http://cgi6.ebay.com/ws/eBayISAPI.dll?ViewSellersOtherItems&userid=best.seller 1

#### Method 2: 1.turn on player with no disc in it 2.press pause 3.now type in 314159 4.the word COdE should appear guikly press 0 5.turn player off then on again place in the disc and it should work Alba 108xi 1. Power On. 2. Open Tray. 3. Press SETUP. 4. Display the CUSTOM SETUP menu. 5. Press 3333. 6. Select Region 0 from the menu. Alba DVD109 Method 1: 1. Insert the region 1 disk and press play ('Wrong region' will display on screen) 2.press the 'display' button on remote. 3.goto the TC entry and enter 05 4.Press Play The disc should start playing!!! Method 2: the alba 109 is a philips 634 in a different case- the hack for a philips 634 therefore works!(open tray, press 0 0 0 0 then select reg 0- verify by opening tray and pressing display. Alba DVD113 Method 1: 1. Press the Open/Close button on your remote control 2. Using your remote control, press the buttons 3, 3, 0, 8 and 8, in order one at a time 3. Press the 1 button on your remote control for region 1, 2 for region 2, and so on, or 0 for multiregion playback 4. Press the Open/Close button on your remote control Method 2: Okay, let's get this straight. The Alba DVD 113 IS region free- you just nedd to change the

This NON RESELLABLE document has been brought to you by: Best.Seller\_1 @ eBay
To find more items sold by me, go to:

http://cgi6.ebay.com/ws/eBayISAPI.dll?ViewSellersOtherItems&userid=best.seller\_1

|             | settings.                                                                                                    |
|-------------|----------------------------------------------------------------------------------------------------|
|             | Start the machine without a DVD in it. Press the 'Display' button on your remote and you will get a menu screen up. Select 'Display' from the menu and another menu will appear. Select 'Video Standard' and you will be able to change from PAL to 'Content Specific'. In other words the DVD you put in the player tells the player what to do!                                                               |
| Alba DVD114 | Method 1:                                                                                                    |
|             | <ol> <li>Press the Open/Close button on your remote control</li> <li>Using your remote control, press the buttons 3, 3, 0, 8 and 8, in order one at a time</li> <li>Press the 1 button on your remote control for region 1, 2 for region 2, and so on, or 0 for multiregion playback</li> <li>Press the Open/Close button on your remote control</li> </ol>                                                     |
|             | Method 2:                                                                                                    |
|             | There is no need for any codethe ALBA 114 is already set up for multi regionI tried all the codes and now believe someone is having a laughAll i had to do was swap the scart leads over behind the TVThe player only works if its through the R.G.B. scart socket.                                                                                                    |
| Alba DVD119 | <ol> <li>tray OPEN as well as empty.</li> <li>Press Setup on Remote</li> <li>Press Next</li> <li>Press Prev</li> <li>Press Next</li> <li>Press Prev</li> <li>Ver should appear in the top right</li> <li>Change to 255 using left and right buttons</li> <li>Turn off and on</li> </ol>                                                                                                    |
| Alba DVD129 | Method 1:                                                                                                    |
|             | <ol> <li>Turn the DVD player on and make sure there is no disk in the machine.</li> <li>Take the remote control and press the "Setup" button.</li> <li>Type in 1369 and a selection screen is opened.</li> <li>use the up or down button to select the region you want (these are listed 1 to six as per usual OR select 0 for multi region)</li> <li>Press "Select"/"Enter"/"OK" to keep the choice</li> </ol> |
|             | Method 2:                                                                                                    |
|             | 1. power on                                                                                                    |

This NON RESELLABLE document has been brought to you by: Best.Seller\_1 @ eBay To find more items sold by me, go to:

http://cgi6.ebay.com/ws/eBayISAPI.dll?ViewSellersOtherItems&userid=best.seller\_1

|                           | <ul> <li>2. press open</li> <li>3. press prog</li> <li>4. press enter 3 times</li> <li>5. use up &amp; down to select region 0 for region free</li> <li>6. press stop to confirm</li> </ul>                                                                                                    |
|---------------------------|----------------------------------------------------------------------------------------------------|
| Alba DVD165               | <ol> <li>turn on player</li> <li>press setup on remote</li> <li>press keys 2812</li> <li>use up or down to select region</li> <li>for region free</li> </ol>                                                                                                    |
| Alba DVD45 or<br>DVD50blk | 1. Turn on your DVD player 2. Open disc tray either using the EJECT button on the Player or the OPEN button on the remote 3. Press 2812 4. A menu should pop up, press ENTER until 9 appears 5. Your DVD player is now region-free (you can play any countries DVD's)  Method 2: 1. open Tray 2. press :33088 3. press 1 for region 1 (0 for all region) 4. then shut the draw hey presto it's multi region well at least it play's A NIGHTS TALE which is impressive as it is a RCE disc as well. 5. I have also found that if you use an R1 disc again it may not play it. 6. if this occur's turn it off then on again it seems to play them again with no problem's |
| Alba DVD55                | 1. pause, 2. press 3826210937 3. press 5 4. pause 5. enter 6. power                                                                                                    |
| Alba DVD59                | In a few easy steps you can turn your Alba DVD player into a multi-region capable machine; then you can enjoy DVDs from Amazon.com, Amazon.ca or even Amazon.co.jp. An NTSC capable television may be required to view DVDs purchased from outside the UK.                                                                                                    |

This NON RESELLABLE document has been brought to you by: Best.Seller\_1 @ eBay To find more items sold by me, go to:

http://cgi6.ebay.com/ws/eBayISAPI.dll?ViewSellersOtherItems&userid=best.seller\_1

|              | Power on the DVD player Press the "OPEN/CLOSE" button on the remote control once Press the "PROG" button once Press "ENTER" three times  The region code will now show on the screen                                                                                                    |
|--------------|----------------------------------------------------------------------------------------------------|
|              | Press the "UP" and "DOWN" cursors to select region Selecting region "0" will make the DVD player region-free Press the "STOP" button to confirm setting                                                                                                    |
|              | Notes: the above code will turn your player into what is called "region-free". If you require the player to be a single region, for example region 1, then simply repeat the process and replace the "0" with a "1". This may be required if you have trouble playing DVDs purchased from outside the UK that have Region Code Enhancement technology on them. These titles are in a minority and you will find a substantial amount of titles will play without the need to change region. Our recommendation is that you set the player to region 0 and change to a specific region when the need arises. |
| Alba DVD65   | 1) Turn on 2) Open the cd tray 3) Press setup 4) Press left or right directional buttons to get to Preference page 5) Type 2812 which should automatically bring up the Region Code 6) Press Up or Down buttons to change the code.  Mine showed as - Region code 0 Version AlbaDVD65V1.3                                                                                                    |
| Alba DVD70   | Don't need one - already multi region :)                                                                                                    |
| Alba DVDP500 | 1. Turn on 2. open disc tray 3. enter this code: 2120090. Message displayed in top left corner should read 'Region Full'.                                                                                                    |
| Alba TVD3450 | 1) Switch to DVD mode (TV) 2) Press Setup on remote 3) Press Next (one remote) 4 times to open version screen shows version2 on top right hand corner 4) Use arrow keys on remote control to change to 255 for region free                                                                                                    |

This NON RESELLABLE document has been brought to you by: Best.Seller\_1 @ eBay
To find more items sold by me, go to:

http://cgi6.ebay.com/ws/eBayISAPI.dll?ViewSellersOtherItems&userid=best.seller\_1

| 5) Press SETUP on remote control to save setting                                                                                                    |
|----------------------------------------------------------------------------------------------------|
| 1. Open the player's tray. 2. Using the remote control, key in the following: 1, 4, 5, 6, floowed by the region number desired, or 0 for region free. Doesn't seem to work with firmware version ISZ9.48                                                           |
| This combo unit is the same as the LG 5000 series. Download the 5000.zip file from lgregionfree.tripod.com, and burn to a CDR the file+directory structure as instructed in the zip file.                                                                          |
| Put the CDR in the player, and a blue screen will appear saying:                                                                                                    |
| Code:<br>Current Region: 1                                                                                                    |
| To make the player region free, type in "0", and then hit the pause button. Power off/on the DVD player, and its now region free!                                                                                                    |
| 1. INDSTIL 2. PAUSE (try STOP if doesn't work) 3. NEXT 4. PREV                                                                                                    |
| 1. INDSTIL 2. PAUSE (try STOP if doesn't work) 3. >>  4.  <<                                                                                                    |
| 1) Take out any DVD or CD from the drive 2) Press following leys on the remote: a) 7 b) 7 c) >  "Special Menu" appears  3) Select region "0" with arrowkeys                                                                                                    |
| 3) Select region "0" with arrowkeys 4) Press "Enter"                                                                                                    |
| <ul> <li>a. power on, no disc in the tray.</li> <li>b. press "SETUP" on remote control</li> <li>c. press arrow "" and move to "EXIT_SETUP". do not press any other button such like 'select'</li> <li>d. press "SUBTITLE", "FB", "FF" on remote control</li> </ul> |

This NON RESELLABLE document has been brought to you by: Best.Seller\_1 @ eBay
To find more items sold by me, go to:

http://cgi6.ebay.com/ws/eBayISAPI.dll?ViewSellersOtherItems&userid=best.seller\_1

|                   | e. choose region or bypass for region free. f. press select to confirm. g. press setup to go back to normal                                                                                                    |
|-------------------|----------------------------------------------------------------------------------------------------|
|                   | Amoisonic DVD2002BM                                                                                                    |
|                   | -Open DVD tray<br>-enter 96530 on the IR                                                                                                    |
|                   | DVD tray should now close and region code should be 0 (region free) This menu is only accessible when tray is open.                                                                                                    |
|                   | The last digit is the region code 96532= region 2 This might be handy for DVD that require a Region                                                                                                    |
| Amoisonic DVD8166 | Power on the player, make sure no disc is inserted, open the tray and then on the remote press 01069. You'll get an "ok" message on the On Screen Display and the player now is region free.                                                                                                    |
| Amoisonic DVD8506 | 1. Just power on the player, open the tray 2. on the remote press: "0108x" without the quotes. Where x = region. So 01081 is region 1, 01082 is region 2. 01080 is region free! if it doesn't work on Step 2, change from "0108x" to "0106x"                                                                               |
| Amphion ABT V101  | 1. setup 2. right 3 to preferences 3. press 1379 4. press 0 5. setup                                                                                                    |
| Amstrad DVD 2320  | - turn power on (of course) - press "eject" - press "display" - press "1", "1", "1" ( four times 1) - press "select" - press "0" (for region free), or "1", "2", "3", "4", "5", "6" (for the different regional codes)  You can check the change by following the usual sequence: "menu", "1", "3", "5", "7" (info screen) |

This NON RESELLABLE document has been brought to you by: Best.Seller\_1 @ eBay
To find more items sold by me, go to:

http://cgi6.ebay.com/ws/eBayISAPI.dll?ViewSellersOtherItems&userid=best.seller\_1

| Amstrad DX 3016 | 1. press setup                                                                                |
|-----------------|-----------------------------------------------------------------------------------------------|
| Amsuad DA 3010  | 2. go to preferences                                                                          |
|                 | 3. press 49540                                                                                |
|                 | 4. change region code with arros.                                                             |
|                 | 5. press setup                                                                                |
|                 |                                                                                               |
| AMW M270        | 1. Make sure there is not a DVD in the drive                                                  |
|                 | 2. Power on the device                                                                        |
|                 | 3. Press Setup on the remote control                                                          |
|                 | 4. Hit the right arrow key three times to scroll to the "preferences" tab                     |
|                 | 5. you MUST be on the "preferences" section of the setup menu. Hit "1379" on the remote       |
|                 | control                                                                                       |
|                 | 6. Use the up/down arrow keys to select the region code                                       |
|                 | 7. Press play                                                                                 |
| AMW M280        | 1. Make sure there is not a DVD in the drive                                                  |
|                 | 2. Power on the device                                                                        |
|                 | 3. Press Setup on the remote control                                                          |
|                 | 4. Hit the right arrow key three times to scroll to the "preferences" tab                     |
|                 | 5. you MUST be on the "preferences" section of the setup menu. Hit "1379" on the remote       |
|                 | control                                                                                       |
|                 | 6. Use the up/down arrow keys to select the region code                                       |
|                 | 7. Press play                                                                                 |
| AMW P510        | 1. Make sure there is not a DVD in the drive                                                  |
|                 | 2. Power on the device                                                                        |
|                 | 3. Press Setup on the remote control                                                          |
|                 | 4. Hit the right arrow key three times to scroll to the "preferences" tab                     |
|                 | 5. you MUST be on the "preferences" section of the setup menu. Hit "1379" on the remote       |
|                 | control                                                                                       |
|                 | 6. Region code will appear. Scroll up/down with arrows to choose code required. Zero seems to |
|                 | work as All.                                                                                  |
|                 | 7. Press play                                                                                 |
| AMW P80L        | Method 1:                                                                                     |
|                 |                                                                                               |
|                 | 1. Press SETUP on Remote Control                                                              |
|                 | 2. Enter 13798888 (or on some models it can be 13798888)                                      |
|                 | 3. Select VERSION from the menu by pressing ENTER                                             |
|                 | 4. On REGIONAL CODE press RIGHT (>) button                                                    |
|                 | 5. Use DOWN button to change REGIONAL CODE to '0'                                             |
|                 | 6. Press ENTER on Remote Control to save                                                      |
|                 |                                                                                               |

This NON RESELLABLE document has been brought to you by: Best.Seller\_1 @ eBay To find more items sold by me, go to:

http://cgi6.ebay.com/ws/eBayISAPI.dll?ViewSellersOtherItems&userid=best.seller\_1

|          | Method 2:                                                                                                    |
|----------|----------------------------------------------------------------------------------------------------|
|          | 1 Remove any Disks 2 Press Setup 3 Go to Preference Page 4 Type 1379 (this will bring up the region code) 5 change to 0 and press play to confirm the change.                                                                                                    |
|          | Method 3:                                                                                                    |
|          | <ol> <li>Go to "SETUP"</li> <li>Press the "&gt;" button 3 times</li> <li>Type in "1379" and a grey box with the current region number should appear</li> <li>Press "" or "" keys for the desired region setting and press "SETUP" or "play" and it's ready to play the disk from the selected region.</li> </ol> |
| AMW P819 | I found the firmware & instructions for use for free download here: -                                                                                                    |
|          | http://www.mp-comp.co.uk/hacks.html                                                                                                    |
|          | Worked fine - I'm now playing all regions :-)                                                                                                    |
| AMW R99  | Method 1:                                                                                                    |
|          | <ul> <li>(1) Power up without disc</li> <li>(2) Press Menu 1 9</li> <li>(3) Press Enter or up/down or zero to Select Zero (may vary according to firmware version)</li> <li>(4) Press Eject and you are done DONE!</li> </ul>                                                                                    |
|          | Method 2:                                                                                                    |
|          | <ul> <li>[1] Power up with out disc</li> <li>[2] Eject disc tray</li> <li>[3] Press 9 7 3 5</li> <li>[4] Selction Region-0 in the popped menu.</li> <li>[5] Exit and Close disc-tray - power down.</li> </ul>                                                                                                    |
| AMW S99  | Method 1:                                                                                                    |
|          | 1) turn on the dvd<br>2) open the tray<br>3) enter 8561                                                                                                    |

This NON RESELLABLE document has been brought to you by: Best.Seller\_1 @ eBay
To find more items sold by me, go to:

http://cgi6.ebay.com/ws/eBayISAPI.dll?ViewSellersOtherItems&userid=best.seller\_1

|          | 4) change the region code to 0 5) exit to main menu                                                                                                    |
|----------|----------------------------------------------------------------------------------------------------|
|          | Method 2:                                                                                                    |
|          | 1) turn on the dvd 2) open the tray. not really necessary. but the tray must be empty 3) enter 9735 4) change the region code to 0 5) exit to main menu                                                                                                    |
| AMW T342 | Select setup, preferences, 1, 3, 7, 9 and you get the region menu.                                                                                                    |
| AMW T365 | Method 1:                                                                                                    |
|          | Go into setup,move cursor to Preference page,enter 1379 and your region menu will pop-up!                                                                                                    |
|          | Method 2:                                                                                                    |
|          | <ol> <li>Turn the system on without a disk. At the Blue screen</li> <li>PRESS setup on your remote. There are 4 buttons around the enter button</li> <li>looking like arrows on your remote. PRESS the right arrow 3 times on your remote.</li> <li>NOW enter 1 3 7 9 on your remote. The region menu should now be visible.</li> <li>PRESS the up or down arrows on your remote to change the numbers.</li> <li>PRESS the setup button on your remote to exit. Hey post and let me how it goes!</li> </ol>                                                                  |
| AMW V101 | Method 1:                                                                                                    |
|          | <ol> <li>in SETUP enter "13698888"</li> <li>You'll see a bunch of numbers/letters near the bottom of the screen.</li> <li>Then the field called "VERSION" will appear.</li> <li>Move Cursor on VERSION and open with PLAY button.</li> <li>(Note: at first it may be hard to make out the "VERSION" option, but just scroll down, you'll see it).</li> <li>Use Cursor buttons to go to the REGION CODE setting, and enter the desired code.</li> <li>NOTE: your options are 0-6. Selecting "0" seems to make it code-free.</li> <li>Then go back to SETUP to save</li> </ol> |
|          | Method 2:                                                                                                    |
|          | <ol> <li>Select "Setup"</li> <li>Scroll with right arrow to "Preferences Page"</li> <li>Press down arrow once. "Tv Type" will be selected with a submenu to the right "Pal, Multi, Ntsc".</li> </ol>                                                                                                    |

This NON RESELLABLE document has been brought to you by: Best.Seller\_1 @ eBay To find more items sold by me, go to:

http://cgi6.ebay.com/ws/eBayISAPI.dll?ViewSellersOtherItems&userid=best.seller\_1

|                             | <ul><li>4. Press 1379</li><li>5. Press down arrow and up arrow to change the Region.</li><li>6. Press "Setup" to exit</li></ul>                                                                                                    |
|-----------------------------|----------------------------------------------------------------------------------------------------|
|                             | Note: you need to be in the Preference page before typing in the 1379. then use the down arrow to change the region.                                                                                                    |
| AMW V250 or<br>Yamakawa 215 | <ol> <li>"Setup"</li> <li>Enter "13698888"</li> <li>VERSION Selection will appear</li> <li>Select "VERSION" then Select "REGION"</li> <li>Enter Region Number 0-6</li> </ol>                                                                                                    |
| AMW V99                     | 1) turn on the dvd 2) open the tray 3) enter 8561 4) change the region code to 0 5) exit to main menu  If the above doesn't work, on Step 3, enter "9735" instead of "8561". Also try "8888" if the "9735" doesn't work                                                                     |
| Andersson D1                | <ol> <li>Press open on the dvd player,</li> <li>press clear on remote, 4,5,7,7 and clear again.</li> <li>Your dvd player is now region free.</li> </ol>                                                                                                    |
| Apex AD-1000                | <ol> <li>open the tray</li> <li>then press 349734</li> <li>then select 0</li> <li>A blue box will appear in the top left hand corner that says "REGION FULL"</li> <li>The above steps will make it region free, substitute 0 with 1, 2 to make it a region 1 or region 2 player.</li> </ol> |
| Apex AD-1010W               | Method 1:  1. Load your DVD in the tray 2. close the tray 3. As the DVD start to load the software press the number 1 in the remote several times. 4. Whoooa enjoy your DVD's from other regions.                                                                                           |

This NON RESELLABLE document has been brought to you by: Best.Seller\_1 @ eBay To find more items sold by me, go to:

http://cgi6.ebay.com/ws/eBayISAPI.dll?ViewSellersOtherItems&userid=best.seller\_1

|                | Method 2:                                                                                                    |
|----------------|----------------------------------------------------------------------------------------------------|
|                | 1. Turn Power on 2. Open Disc Tray 3. Press 349734 Then the region code required 0=region free                                                                                                    |
|                | Method 3:                                                                                                    |
|                | Region code hack posted May 3rd 2003:  * Load your DVD in the tray  * close the tray  * As the DVD start to load the software press the button STEP in the remote several times.  * Whoooa enjoy your DVD's from other regions.  * You have full control of the remote control                                                                                                    |
| Apex AD-1100W  | Firmware upgrade:                                                                                                    |
|                | http://www.nerd-out.com/forum/viewtopic.php?t=19391                                                                                                    |
| Apex AD-1100WB | http://www.nerd-out.com/forum/viewtopic.php?t=21985                                                                                                    |
|                | Here you'll find info and a download link for an "all-in-one" firmware hack which restores VCD functionality as well as region-free and macrovision hacks.                                                                                                    |
| Apex AD-1130W  | 1. Insert the DVD. 2. Quickly press 1 multiple times until the DVD starts playing. 3. FF, Pause and RW will not work.                                                                                                    |
| Apex AD-1165   | <ol> <li>Choose the preferences in setup manual if you need to choose subtitle, etc.</li> <li>Put the DVD in and press "Title" button repeatly until it start playing the movie.</li> <li>Hit the "P/N" button on the remote to remove the "WRONG-REGION" remark on screen.</li> <li>When finish watch the DVD, hit eject to remove the DVD. The eject button is the only one remains responsive while playing wrong-region DVD.</li> </ol> |
| Apex AD-1200   | Method 1:                                                                                                    |
|                | 1. Open tray 2. press 8 4 2 1 (you will see -'s appear top left of screen) 3. Menu appears for region and Macrovision 4. Use up/down keys to select Region/Macrovision 5. Use Enter to change region/Macrovision on/off 6. A PAL region 2 disk played fine when switched to region 9 (Really region 0, ie region-free)                                                                                                    |

This NON RESELLABLE document has been brought to you by: Best.Seller\_1 @ eBay To find more items sold by me, go to:

http://cgi6.ebay.com/ws/eBayISAPI.dll?ViewSellersOtherItems&userid=best.seller 1

#### Method 2: 1. open the Disc tray leave it open 2. Next punch in 8421 on the remote... 3. now you see Region code put it to 9 (by "ENTER" not "9") Method 3: 1) originally had the 2.12 aa18 firmware 2) used the 8421 method successfully for region free 3) player needed repair. Sent to Apex 4) came back with 2.13 aa18 firmware. 8421 did not work. But with much better picture clarity. To check firmware version, press Display with a disk inside. Unfortunately, I did not verify the region status. 5) Tried a previously posted (now deleted) hack of: Setup - Video - Video - Auto(for choosing NTSC or PAL) - Setup. End of hack. But picture was scrambled so I put it back to NTSC. Region 5) Unplugged player to try to reset status. But when powered on again it was stil region free without the hack. Apex AD-1201 See post at http://www.nerd-out.com/forum/viewtopic.php?t=24451 for full info. If the firmware is AD1100-1 it can be flashed with firmware available at http://www.nerd-out.com/darrenk/1100W/1100W.htm Apex AD-1225 Go into the PREFERENCE SETUP menu and change the various options (i.e. AUDIO, SUBTITLE, etc.) to the settings that you desire. You won't be able to change these options once the disc starts playing. The "force" method is as follows: 1. Open the disc tray 2. Place your DVD on the tray. 3. Close the disc tray. 4. While you see the words "LOADING" on the screen, try pushing ONE of the following buttons repeatedly, very quickly: TITLE

This NON RESELLABLE document has been brought to you by: Best.Seller\_1 @ eBay To find more items sold by me, go to:

http://cgi6.ebay.com/ws/eBayISAPI.dll?ViewSellersOtherItems&userid=best.seller\_1

|              | 1 2 3 4 5 6 7 8 9 5. If the trick works, the DVD will start playing, with the word WRONG REGION in the upper left corner. If the button you pushed does not work, repeat the process trying one of the other buttons on the list.  To get rid of the WRONG REGION message, push the P/N button on the remote 3 times. (You will probably see the "Stop" symbol in the upper right corner after doing this - there's no known way to get rid of this symbol, but it's more bearable than WRONG REGION.)  Besides P/N, the only other buttons that will function while the DVD is playing are:  POWER Open/Close SETUP Arrow keys/ENTER (only when inside the setup menu)  VOL+ VOL- MUTE In order to stop the DVD, you must push EJECT or turn off the Power. |
|--------------|----------------------------------------------------------------------------------------------------|
| Apex AD-1500 | This is both a Region code hack and a macrovision hack. Instructions for applying these hacks are on the website.(not all Apex AD-1500's are applicable for this hack, tested on a version MD20-1,instructions for getting version are on <a href="http://www.nerd-out.com/darrenk/1500/1500_firmware.htm">http://www.nerd-out.com/darrenk/1500/1500_firmware.htm</a>                                                                                                    |
| Apex AD-2600 | 1. Open the Disc tray and leave it open for 30 seconds. 2. Press 3 3 0 8 in the Remote 3. Now the Region menu should appear 4. Turn it to region 9 and you are done                                                                                                    |
| Apex AD-3201 | 1) open the DVD Tray 2) enter 8421 on the remote 3) Screen should show the Region and Macrovision Menu 4) enter region (9 is Region Free) 5) Select Macrovision On/Off 6) Close Tray to save.                                                                                                    |

This NON RESELLABLE document has been brought to you by: Best.Seller\_1 @ eBay
To find more items sold by me, go to:

http://cgi6.ebay.com/ws/eBayISAPI.dll?ViewSellersOtherItems&userid=best.seller\_1

|                                                                     | if the above instruction doesn't work, on Step 2 enter "4821" instead of "8421"                                                                                                    |
|---------------------------------------------------------------------|----------------------------------------------------------------------------------------------------|
| Apex AD-500 or AD-<br>500a or AD-500b or<br>AD-500w or AD-<br>500wm | Firmware upgrade: http://www.nerd-out.com/darrenk/500/500patch.htm                                                                                                    |
| Apex AD-5131                                                        | Firmware upgrade:                                                                                                    |
|                                                                     | http://www.nerd-out.com/darrenk/AD5131/5131.htm                                                                                                    |
| Apex AD-600                                                         | Method 1:                                                                                                    |
|                                                                     | Press the Setup button on your remote control Using the onscreen menu, select the Preferences option Press the Still/Step button on your remote control Press the Prev button on your remote control Press the Next button on your remote control You will now enter the hidden setup page, and can change the player to any region or set it to region free. You can also disable Macrovision from this menu |
|                                                                     | Method 2:                                                                                                    |
|                                                                     | Using the remote press Stop Press 3, 8, 8, 8 and then 3 If the above fails to display a service menu then you may want to try 3, 7, 7, 7 and then 4 or 8 4, 2, 1 and then 3 This will display a system menu where you can select the required region or set the player to region free by selecting 9 To change the video output format between PAL and NTSC:                                                  |
|                                                                     | Press the Set-up button on your remote control Press the buttons 7, 2, 5, 5 and 5 on your remote control To see what version of the firmware your player is using:                                                                                                    |
|                                                                     | Press the Set-up button on your remote control Press the buttons 1, 2, 3 and 4 on your remote control To convert this player to Multi-Region on older firmware:                                                                                                    |
|                                                                     | Press the Set-up button on your remote control Using the on screen menu, select the Preferences option Press the Still/Step button on your remote control Press the Prev button on your remote control                                                                                                    |

This NON RESELLABLE document has been brought to you by: Best.Seller\_1 @ eBay To find more items sold by me, go to:

http://cgi6.ebay.com/ws/eBayISAPI.dll?ViewSellersOtherItems&userid=best.seller\_1

|               | Press the Next button on your remote control You will now enter the hidden set-up page, and can change the player to any Region or set it to Region Free. You can also disable Macrovision from this menu                                                                                                    |
|---------------|----------------------------------------------------------------------------------------------------|
| Apex AD-660   | Firmware upgrade: http://www.nerd-out.com/darrenk/660/660patch.htm                                                                                                    |
| Apex AD-700   | Firmware upgrade: http://www.nerd-out.com/darrenk/700/700patch.htm                                                                                                    |
| Apex AD-703   | Method 1: Very easy to access loophole menus on this DVD. All u need is a CD burner and the firmware patch. I downloaded the patch from                                                                                                    |
|               | http://shincodvd.emuunlim.com/firmware.html  All I did was download their patch, generate the ROM file, burn it to a CD, and presto! My Apex had menus to disable Macrovision and to change Region codes or better yet, turn off region checking altogether!                                                                                                    |
|               | Method 2: <a href="http://www.nerd-out.com/darrenk/Shinco/APEX703patch.htm">http://www.nerd-out.com/darrenk/Shinco/APEX703patch.htm</a>                                                                                                    |
| Apex AD-800   | http://groups.yahoo.com/group/apex800/ Yahho! Group that has downloadable zip files of firmware that can be extracted and burned to cd to upgrade this DVD player to be region-free. Also has fireware to restore DVD to original condition. I have used the Hiteker 810 firmware upgrade and restored my player back without ANY problems. I don't have a DVD that's NOT Region 1 to test this, but I have no doubt that it will work. Remote WILL NOT function with this upgrade, but one is available from Radio Shack and program codes are also on the website. Must join Group to view files and messages, but this takes less that a minute. You can contact me if you have any questions. I just bought this player used and was looking for an owner's manual (also available on the site) when I found this Yahoo! Group. |
| Apex DRX-9000 | <ol> <li>Turn machine on without putting a disc in.</li> <li>On the remote press 0086000.</li> <li>On the remote press SELECT.</li> <li>Turn the machine Off, then back On. It shall now allow Multi region play back.</li> </ol>                                                                                                    |

This NON RESELLABLE document has been brought to you by: Best.Seller\_1 @ eBay To find more items sold by me, go to:

http://cgi6.ebay.com/ws/eBayISAPI.dll?ViewSellersOtherItems&userid=best.seller\_1

| Apex GT2715DV | While the disc is loading, press repeatedly the "video/setup" button (setup screen will show on and off) until it is displayed a "DVD" label. Then press the "stop" button and then the "play" button and that's it.  The hack is temporary. You will have to do this every time you want to see a new DVD with a region different to 1.                                                                                                    |
|---------------|----------------------------------------------------------------------------------------------------|
| Apex HT-170   | -Open the tray and place your DVD from a different region than 1 -When closing the tray start pushing "3" fast and several times -Open and close the tray again -When closing the tray start pushing "step" fast and several times -Now all the buttons in the remote control are available so you can watch your DVD                                                                                                    |
| Apex PD-10    | place region 2 disc in whilst loading with remote key in 8 4 2 1 then keep pressing 1 screen goes black then back to dvd advert screen press play on unit it should play but sound very low                                                                                                    |
| Apex PD-100   | <ol> <li>Method 1:         <ol> <li>Open the player's tray.</li> <li>Using the remote control, key in the following: 8, 4, 2, 1.</li> <li>A hidden menu will appear.</li> <li>You may need to put a DVD into the player and then perform part 2 of the hack. The player may flash "wrong region code" before playing.</li> </ol> </li> <li>Method 2:         <ol> <li>Put the region 2 DVD into the player (this player I assume is R1 by default).</li> <li>Wait for the "Regional Code Violation" message to disappear.</li> <li>Press 2 on the remote control.</li> <li>The player will say "Wrong Region Code", then start the movie at a random point.</li> <li>Press Menu on the remote control, then the message disappears.</li> </ol> </li> </ol> |
| Apex PD-510   | By pressing '1' repeatedly during boot with a Region-2 DVD will allow the PD-510 to play. After that the buttons on the player AND the remote are useless until you eject the disc.  Wrong region also shows in the top left corner of the screen, to remove this move the PAL/NTSC switch to PAL and back to NTSC and it goes away, now all that is left is a stop sign in the top right corner.                                                                                                    |
| Arcam DV78    | Method 1:  Press the Open button on the remote control to open the drive tray  Press button 1 four times                                                                                                    |

This NON RESELLABLE document has been brought to you by: Best.Seller\_1 @ eBay
To find more items sold by me, go to:

http://cgi6.ebay.com/ws/eBayISAPI.dll?ViewSellersOtherItems&userid=best.seller\_1

|                  | Enter a region code as 2 digits, eg. 01 for region 1, 02 for region 2, or 13 for region free Region has now changed                                                                                                    |
|------------------|----------------------------------------------------------------------------------------------------|
|                  | Method 2:                                                                                                    |
|                  | Using the remote control, press setup button followed by 4792 to enter service menu. Use cursor keys to navigate service menu to select region, including auto-region.                                                                                                    |
| Arcam DV79       | <ol> <li>Turn on the dvdplayer.</li> <li>Push "open" on the remote.</li> <li>Push remote number "1" four times (1-1-1).</li> <li>A new menu should pop up now, select your region with the remote using the numbers, 0-1 for US, 0-3 for asian ann so on. Or 1-3 which will set the dvd in a "none" sone modus.</li> <li>Push "close" (open) on the remote.</li> <li>Turn the dvd off into standby.</li> <li>Turn on again, and it's ready for use.</li> <li>WARNING! Some discs can detect "none" modus and refuse to be played. If so, pull the cord for 5 seconds, plug in again and eject the disc. Choose now the correct sone manually and everything should go smoothly.</li> </ol> |
| Arcam DV88       | <ol> <li>Press the Open/Close button on your remote control to open the drive tray</li> <li>Press the buttons 1, 1, 1 and then 1 on your remote control, in order, one at at time</li> <li>Press the button 01 on your remote control to select Region 1, or 02 to select Region 2, and so on, or enter 13 to select Region Free</li> <li>The word Region and then the number you selected should briefly appear on screen to confirm that the hack has been successful</li> </ol>                                                                                                    |
| Arianet DVD-2255 | Already region free                                                                                                    |
| Ariston DVD 2000 | <ol> <li>Open the tray.</li> <li>Press 7, 7.</li> <li>Press Enter.</li> <li>A service menu will now appear enabling you to change the region using the country code 13 (region free)</li> </ol>                                                                                                    |
| Aristona ADV423  | Turn the player on without a disk inside. Pick up the remote and press on the remote (slowly) 9 9 9 9 0 On the sreen will appear REGION 0 (the digits 9 9 9 9 0 will not be shown on the screen) NOw it's ready to play all D                                                                                                    |
| Aristona ADV425  | Open tray Press 2812 on remote control.                                                                                                    |

This NON RESELLABLE document has been brought to you by: Best.Seller\_1 @ eBay
To find more items sold by me, go to:

http://cgi6.ebay.com/ws/eBayISAPI.dll?ViewSellersOtherItems&userid=best.seller\_1

|                            | A menu will appear on the screen. Press ok button until region 9 is displayed                                                                                                    |
|----------------------------|----------------------------------------------------------------------------------------------------|
| Aristona ADV430            | Open tray Press 2812 on remote control. A menu will appear on the screen. Press ok button until region 9 is displayed                                                                                                    |
| Arrgo ADD-210              | 1: DO NOT INSERT ANY DISC IN LOADER OR OPEN LOADER 2: PRESS PBC 19 FROM REMOTE CONTROL ( NEED TO PRESS QUICKLY AND ALSO AIM SENSOR) 3: THE SCREEN WILL POP-UP REGION CODE MESSAGE, PRESS ENTER KEY TO DELETE ORIGINAL CODE, PRESS 0 AND THEN PRESS ENTER KEY TO CONFIRM 4: pRESS RETURN KEY TO EXIT REGION CODE SCREEN 5: PRESS POWER KEY TO TURN OFF POWER AND THE POWER ON AGAIN; THIS REGION-FREE FEATURE WILL BE ACTIVE |
| Arrgo ADP-700              | Pick up the remote and press setup on the remote.  Go to the general tab and press on the remote 1 3 6 9 after each other, then a menu appears to select the region code, select with the arrow keys region 0 and press enter twice and press setup to go back.  Now your DVD player is region free.                                                                                                    |
| Ascomtec DVD 3003          | open tray setup 8888 in remote control version menu appears. change the region.                                                                                                    |
| Aspire Digital AD-<br>1000 | Method 1:  Press "Eject" keep the tray out press "Setup" go to "preference page" go to "Country region" press 1379  Now the region code menu appears. Change it to other values by pressing "up" and "down" keys on the remote. Select 0 for "all-region"                                                                                                    |

This NON RESELLABLE document has been brought to you by: Best.Seller\_1 @ eBay
To find more items sold by me, go to:

http://cgi6.ebay.com/ws/eBayISAPI.dll?ViewSellersOtherItems&userid=best.seller\_1

|                             | Method 2:                                                                                                    |
|-----------------------------|----------------------------------------------------------------------------------------------------|
|                             | 1) Press open/close key 2) When the door starts to open, press 9735; you will then see an interface; 3) Choose the region 0 for region free.                                                                                                    |
| Aspire Digital AD-<br>1100  | Press the OPEN/CLOSE button once, so that the tray on your player ejects                                                                                                    |
| 1100                        | Press the SETUP button once                                                                                                    |
|                             | Press the right arrow button (the one marked >) three times, so that the PREFERENCES menu icon is highlighted (it's the icon to the left of the padlock icon)                                                                                                    |
|                             | Key in 1, then 3, then 7, then 9, then 1, then 1, then 0, then 0 (i.e. 13791100)                                                                                                    |
|                             | Current REGION CODE will pop up on screen, possibly with additional information shown too                                                                                                    |
|                             | You can use the left and right arrow buttons to change the setting : 0 is for all-region, 1 to 6 each of the individual regions.                                                                                                    |
|                             | Press SETUP button again                                                                                                    |
|                             | The region code will now have been changed on your DVD player You may now press the OPEN/CLOSE button again, to close the tray                                                                                                    |
| Aspire Digital AD-<br>1100S | 1) Press open/close key 2) When the door starts to open, press 9735; you will then see an interface; 3) Choose the region 0 for region free.                                                                                                    |
| Aspire Digital AD-<br>8000  | Open Tray Press the pause button on the remote And Lastly punch in 20110 for a ZoneFree Player or                                                                                                    |
|                             | 2011 and your Zone if u want 2 lock the player 2 whateva country Zone your in                                                                                                    |
|                             | This procedure can be done mulitple times without hurting the DVD Player/Recorder                                                                                                    |
| Aspire Digital AD-<br>8091  | you need to do the Update First ok and This update fixes any issues where the unit will freeze while recording or on playback of DVDs. You must burn the file onto a blank CD-R or CD-RW disc and then insert it into the AD-8091 and it will automatically update the unit. Once complete the unit will go into standby mode. Next, disconnect the power cord and leave it this way for 5 minutes before reconnecting and using your new AD-8091. |

This NON RESELLABLE document has been brought to you by: Best.Seller\_1 @ eBay To find more items sold by me, go to:

http://cgi6.ebay.com/ws/eBayISAPI.dll?ViewSellersOtherItems&userid=best.seller\_1

|                             | AD - 8091 Region Free Instructions Press OPEN,press 4 3 2 1 Sequentially and then press EDIT then choice Which region you like 0 = all press ENTER fter input Have a nice Region Free Day :-]                                                                                                    |
|-----------------------------|----------------------------------------------------------------------------------------------------|
|                             | http://www.aspiredigital.com/newwebsite/product_site/dvd/ad_8091dvd_update.htm                                                                                                    |
| Aspire Digital AD-<br>900   | Press "Eject" keep the tray out press "Setup" go to "preference page" go to "Country region" press 1379  Now the region code menu appears. Change it to other values by pressing "up" and "down" keys on the remote. Select 0 for "all-region"                                                                                                    |
| Aspire Digital AD-<br>N820B | <ol> <li>press the open/close button to open the tray;</li> <li>press the setup button to go to the setup screen;</li> <li>press the right-arrow button until you reach the preferences section of the setup screen;</li> <li>press the 1 3 8 9 keys in that order; a region picker will appear;</li> <li>press the up/down arrow keys to pick a region;</li> <li>press the play button to dismiss the region picker.</li> <li>I've used this hack about five times to switch between regions 0, 1, and 2. So far it works great!</li> <li>Note that this player is probably the same as the Sumvision N820, so this hack will probably work on the Sumvision as well.</li> <li>Also note that the TV type setting on the device is set to "Auto/Multisync" by default instead of NTSC. I've noticed some reports of video problems with new players right out of the box, and that might be why, since most Americans don't have TVs that can do Multisync.</li> <li>If you have such problems, try switching the setting from "Auto" to "NTSC". The setting doesn't affect what kind of DVDs you can play, just how they get output to the TV.</li> </ol> |
| Astar PD-3020               | Already region free                                                                                                    |
| Atacom DV967                | With the remote control make it region free Setup, 1, 3, 7, 9. select 0                                                                                                    |
| Audiologic DVD-101          | Eject the tray                                                                                                    |

This NON RESELLABLE document has been brought to you by: Best.Seller\_1 @ eBay
To find more items sold by me, go to:

http://cgi6.ebay.com/ws/eBayISAPI.dll?ViewSellersOtherItems&userid=best.seller\_1

|                       | Push 1, 4, 5, 6, x Replace 'x' with the desired Region or '0' for Region free                                                                                                    |
|-----------------------|----------------------------------------------------------------------------------------------------|
| Audiologic DVD-108    | <ol> <li>Press the "setup" button on your remote control.</li> <li>Press the buttons 1, 3, 7, 9 in order, one at a time.</li> <li>Use the Up and Down arrows on your remote control to change the region (0 for multi-region playback).</li> <li>Press the "setup" button again.</li> </ol>                                              |
| AudioSonic<br>DVD2004 | Remote hack! Open disc tray press 7 7 and Enter. Secrect menu appears where you can change the Region and turn Macrovision off!                                                                                                    |
| AudioSonic<br>DVD2005 | Method 1:  Open the tray with the remote control. Type 8421 (you should see 4 '-' on top left screen. Then press 'Select' on remote control to choose the region code (9 for region free). Enjoy!  Method 2:  open the disc tray, enter 7777 with the remote, then use the select key to choose the region code from 1-9. 9=all regions. |
| Audiovox D1420        | Power on Open it Press SETUP Press RIGHT twice, then preference page appears Press NEXT Press PREV Press NEXT again Press PREV again Press PREV again Press UP/DOWN to select region code you want Press SETUP again for exit                                                                                                    |
| Audiovox D1500        | 1) Open the DVD Door, on remote press Setup, Right, Right, Right (that's the arrows in the middle of remote) 2) Enter 9653 3) Enter 0 Region all will be displayed  Note: You must press the buttons firmly                                                                                                    |
| Audiovox D1501        | 1. Power on device (wait 15 sec) 2. open the DVD door (leave open) 3. Press "setup" on remote                                                                                                    |

This NON RESELLABLE document has been brought to you by: Best.Seller\_1 @ eBay
To find more items sold by me, go to:

http://cgi6.ebay.com/ws/eBayISAPI.dll?ViewSellersOtherItems&userid=best.seller\_1

|                | 1 D (11 (11 (11 (11 (11 (11 (11 (11                                                            |
|----------------|------------------------------------------------------------------------------------------------|
|                | 4. Press >>> (right,right,right in middle of remote)                                           |
|                | 5. press 96530                                                                                 |
|                | 6. You should see the words "region all" appear in the top left corner of the screen for a few |
|                | seconds.                                                                                       |
|                |                                                                                                |
|                | If you have problems, just try it 2 or 3 times                                                 |
|                |                                                                                                |
| Audiovox D1705 | Method 1:                                                                                      |
|                | 1) Open the DVD Deer, on remote proce Setup Dight Dight (that's the arrows in the              |
|                | 1) Open the DVD Door, on remote press Setup, Right, Right, Right (that's the arrows in the     |
|                | middle of remote)                                                                              |
|                | 2) Enter 9653,a service page will appear,                                                      |
|                | 3) Use Up/Down Bottom to change region Codes                                                   |
|                | 4) Set to 0 (zero) for multi-region                                                            |
|                |                                                                                                |
|                | Method 2:                                                                                      |
|                |                                                                                                |
|                | Stop                                                                                           |
|                | 000                                                                                            |
|                | 87154                                                                                          |
|                | Shift                                                                                          |
|                | 2 (for region 2)                                                                               |
|                | or Fast Forward (for multi region)                                                             |
|                |                                                                                                |
| Audiovox D1708 | 1) Open the DVD Door, on remote press Setup, Right, Right, Right (that's the arrows in the     |
|                | middle of remote)                                                                              |
|                | 2) Enter 9653,a service page will appear,                                                      |
|                | 3) Use Up/Down Bottom to change region Codes                                                   |
|                | 4) Set to 0 (zero) for multi-region                                                            |
|                |                                                                                                |
| Audiovox D1710 | disc open. use remote press set up.previous.next.previous.next.ff.set up.set                   |
|                | up. previous.ff.in top right hand corner there will be # comes up every                        |
|                | time u press ff the # will change the zones when u see # 255 this means all                    |
|                | zones it must work on a time limit because it took me 7 attempts i did not                     |
|                | see anything in the top corner but when i tried a disc it now plays any disc                   |
|                | from any                                                                                       |
|                |                                                                                                |
| Audiovox D1730 | 1. power on                                                                                    |
|                | 2. Press "SETUP" button                                                                        |
|                | 3. Select and come into the the Preferences MENU                                               |
|                | 4. Input the password " 2 5 2 1 4 4 "                                                          |
|                | 5. Press "Left" and "Down" button (now the screen will show "REGION CODE 1")                   |
| <u> </u>       | (12 1 1 1 1 1 1 1 1 1 1 1 1 1 1 1 1 1 1                                                        |

This NON RESELLABLE document has been brought to you by: Best.Seller\_1 @ eBay To find more items sold by me, go to:

http://cgi6.ebay.com/ws/eBayISAPI.dll?ViewSellersOtherItems&userid=best.seller\_1

|                 | <ul><li>6. Press number button (2 to 6) to change zone.</li><li>7. Press "SETUP" button to exit</li></ul>                                                                                                    |
|-----------------|----------------------------------------------------------------------------------------------------|
| Audiovox D1750T | Method 1:                                                                                                    |
|                 | <ol> <li>Open the DVD Door (Which one??)</li> <li>On The Remote press "SET UP"</li> <li>Press the arrow 3 times (the ones in the middle of the remote!)</li> <li>Type "9653". A service page will appear</li> <li>Use Up/Down cursor to change region codes</li> <li>Set "0" (Zero)for free region</li> </ol>                 |
|                 | Method 2:                                                                                                    |
|                 | <ol> <li>Operate the unit, without media in.</li> <li>With the remote control</li> <li>0106</li> <li>Four lines displayed at the left/upper.</li> <li>9 (for multizone).</li> <li>Wait 5 seconds.</li> </ol>                                                                                                    |
| Audiovox D1805  | (1)Power on (2)Press open on the DVD player to open drive cover (3)On the remote control (a)press SETUP button (b)press right arrow key 3 times, (the preference page will show up) (c)press 9653 (d)Use the up and down key to select Region (Select Region 0 for all regions) (e)press SETUP again to save choices and exit |
| Audiovox D1812  | Power on, Press open on the DVD player. On the remote control press the SETUP button, Press the right key on the remote 3 times, The preference page will show up, press 9653, Use the up and down key to select the Region, Select 0 for all regions.                                                                        |
| Audiovox DV1100 | <ol> <li>turn on the dvd</li> <li>select the function DVD, which is showed in the display</li> <li>open the disk tray and wait till the display show " OPEN "</li> </ol>                                                                                                    |

This NON RESELLABLE document has been brought to you by: Best.Seller\_1 @ eBay To find more items sold by me, go to:

http://cgi6.ebay.com/ws/eBayISAPI.dll?ViewSellersOtherItems&userid=best.seller\_1

|                 | 4. with the disk tray open, press 3838, it will show in the tv screen this: "" 5. a config menu will appear 6. press enter till region is 9 (region free) 7. press down and then enter to turn macrovision OFF 8. turn off the dvd player 9. just enjoy :P                                                                                                    |
|-----------------|----------------------------------------------------------------------------------------------------|
| Audiovox DV1500 | Turn on, Open Tray press 99990 you should see Region 0.                                                                                                    |
| Audiovox DV1680 | SETUP +10 PREV NEXT  A screen will appear which will show you that the DVD player is in region 1. Use the left and right arrows to select the region you want to play. When you have selected the region press the SETUP button to exit.  Power off the DVD player, when you power on the DVD player it will select the new region.  Note that you can select region 0 which is a bypass region, which will allow you to play any region, however some of the recent DVD titles being produced with RCE etc will detect that you are on Bypass and will not play. |
| Audiovox DV1700 | Method 1:                                                                                                    |
|                 | Shift Mark (then you can see region No.) Stop 000 87154 Shift 2 (for region 2) or Fast Forward (for multi region)                                                                                                    |
|                 | Note: before you apply the hack, you must turn the ON SCREEN MENU on, so Press the SETUP button to turn it on.                                                                                                    |
|                 | Method 2:                                                                                                    |
|                 | Stop<br>000<br>87154<br>Shift                                                                                                    |

This NON RESELLABLE document has been brought to you by: Best.Seller\_1 @ eBay To find more items sold by me, go to:

http://cgi6.ebay.com/ws/eBayISAPI.dll?ViewSellersOtherItems&userid=best.seller\_1

|                              | 2 (for region 2)<br>or Fast Forward (for multi region)                                                                                                    |
|------------------------------|----------------------------------------------------------------------------------------------------|
| Audiovox MVDVD3<br>or MVDVD4 | 1) On the remote press, SETUP 2) use the arrow keys in the middle of the remote, right, right, right.( 3 times the right key) 3) Enter 9653, and a service will appear 4) Use the down button on the middle of the remote 5) Set to 0 (Zero) for multiregion.       |
| Audiovox STS25               | Open the tray Press 8, 1, 3, 2 and 8 The region menu will appear, then press enter until region 9 is selected and press Play Close Tray The unit will now be multi region.                                                                                          |
| Audiovox STS27               | 1) Open the DVD Tray 2) Press '81328' on the remote 3) Press Enter to change Regions 1 ~ 6 (or to '9' for Region Free) 4) Press Return to exit and save region change                                                                                               |
| Audiovox VBP50               | PRESS 9653<br>NOTHING COMES OUT<br>BUT YOU PRESS NUMBER 0 (ZERO) FOR ALL REGION<br>AND THATS ALL YOU NEED TO DO                                                                                                    |
| Austek DS-8319               | Open the tray. Press "INTRO" button on the remote control. Type "20110" with the numeric keypad on the remote control. The words "SET OK" will appear on t.v screen. Close the tray.                                                                                |
| Avayon DXP-1000              | <ul> <li>Press Open on the remote control</li> <li>Press 1030</li> <li>Select Region</li> <li>Press 0 for All Regions</li> <li>Press 1 to 6 for specific region</li> <li>The selected region will display at the bottom left hand corner of the screen."</li> </ul> |
| Axion AXN 6070               | Switch on the machine but don't put a disc in. On remote control, press set up.  Press RIGHT arrow 3 times. Key in the number 9653. Select region 0. Press set up again to exit.                                                                                    |

This NON RESELLABLE document has been brought to you by: Best.Seller\_1 @ eBay
To find more items sold by me, go to:

http://cgi6.ebay.com/ws/eBayISAPI.dll?ViewSellersOtherItems&userid=best.seller\_1

| Axion DVD 2000         | TURN ON POWER OPEN DISC DRAWER PRESS FORWARD SKIP THEN REVERS SKIP THEN STOP THEN SETUP SCREEN COMES UP SCROLL DOWN TO REGION SET IT TO 0 THEN PRESS ENTER                                                                                                    |
|------------------------|----------------------------------------------------------------------------------------------------|
| Baier 903              | To check region: 1 Open tray 2 Hit 6281 with remote gives current region  To change region: 1 Open tray 2 62818+region code 0=multiregion, 1=1, 2=2, etc 3 Close tray  For newer firmware use:                                                                                                    |
|                        | To check region: 1 Open tray 2 Hit 72818 with remote gives current region  To change region: 1 Open tray 2 72818+region code 0=multiregion, 1=1, 2=2, etc 3 Close tray                                                                                                    |
| Bang & Olufsen<br>DVD1 | 1- your b&o dvd1 must be in standby mode (be careful, no disc inside) and your b&o tv must be on 2- unplug the ac outlet of the dvd1, then, while pushing $<$ buttons, replace the ac plug 3- the region code appears on the dvd1 display, you can now change the code with $<$ buttons 4- after changing the region code, push play button to accept mofification 5- after 15 seconds, the tv screen will be briefly blue: the new region code is ok and will stay in memory untill the next time you'll change it |
| Baze DVD5500           | <ol> <li>Open the CD trade</li> <li>Push SETUP</li> <li>Push 3 times at RIGHT Arrow button to enter the PREFERENCE SETUP MENU</li> <li>Enter 1, 3, 7, 9 and then the code 0-6 as you wish (0 is Region Free).</li> <li>Push SETUP or CLOSE to save the setting.</li> </ol>                                                                                                    |
| BBK DVD-DL333          | Press Setup, then 9210                                                                                                    |
| BBK DVD-DV963          | Press SETUP then 9210                                                                                                    |

This NON RESELLABLE document has been brought to you by: Best.Seller\_1 @ eBay
To find more items sold by me, go to:

| BBK DVD-DV965    | Remote control: press "setup", press "9 2 1 0", press jog "down" and choose zone (1-6). You can also choose "0" for multizone system.                                                                                                    |
|------------------|----------------------------------------------------------------------------------------------------|
| Bellagio AD-2020 | Overview                                                                                                    |
|                  | This page lists the most popular remote control "hack" sequences which enable owners to change the factory region code setting to either another region, or to all-region playback. This list only relates to those DVD players which have a MediaTek MT1369, MT1379 or MT1389 chipset installed. |
|                  | (To check your player's chipset see our advice page here - coming soon).                                                                                                    |
|                  | Please note that this list is not exhaustive, and lists those hacks which are known to work on at least one player, if not more.                                                                                                    |
|                  | The hacks are divided into three categories :                                                                                                    |
|                  | those featuring a "1369" number sequence in the hack (generally MT1369 players) - click here those featuring a "1379" number sequence in the hack (generally MT1379 players) - click here other sequences - click here                                                                            |
|                  | For a 5-page printable list of all of these hacks, which gives the information in black type on a white background with an instruction button to print the page, please click here.                                                                                                    |
|                  | "1369" type remote control region code hacks                                                                                                    |
|                  | These hacks are generally related to players with MediaTek MT1369 chips, although they have been known to work on players with MT1379 chips too.                                                                                                    |
|                  | The relevant buttons to push on the remote control are noted in these four hacks:                                                                                                    |
|                  | Hack 1 Press the OPEN/CLOSE button once, so that the tray on your player ejects Press the SETUP button once Key in 1, then 3, then 6, then 9 (i.e. 1369) Press the left arrow button (the one marked                                                                                              |
|                  | Press the right arrow button (the one marked >) once A new menu called VERSION should now appear at the bottom of the set up menu Use the down arrow button to highlight the VERSION menu Press the PLAY button once                                                                              |
|                  | You should now see the region code and be able to use the left and right arrow buttons to change the setting: 0 is for all-region, 1 to 6 each of the individual regions                                                                                                    |

http://cgi6.ebay.com/ws/eBayISAPI.dll?ViewSellersOtherItems&userid=best.seller 1

Once altered press the SETUP button again

The region code will now have been changed on your DVD player

You may now press the OPEN/CLOSE button again, to close the tray

Hack 2 Press the OPEN/CLOSE button once, so that the tray on your player ejects Press the SETUP button once

Key in 1, then 3, then 6, then 9, then 8, then 8, then 8 then 8 (i.e. 13698888)

Press the left arrow button (the one marked

Press the right arrow button (the one marked >) once

A new menu called VERSION should now appear at the bottom of the set up menu

Use the down arrow button to highlight the VERSION menu

Press the PLAY button once

You should now see the region code and be able to use the left and right arrow buttons to change

the setting: 0 is for all-region, 1 to 6 each of the individual regions

Once altered press the SETUP button again

The region code will now have been changed on your DVD player

You may now press the OPEN/CLOSE button again, to close the tray

Hack 3 Press the OPEN/CLOSE button once, so that the tray on your player ejectsPress the SETUP button once

Key in 1, then 3, then 6, then 9, then 8, then 8, then 8 then 8 (i.e. 13698888)

Press the next chapter button (the one marked >>1) once

A new menu called VERSION should now appear at the bottom of the set up menu

Use the down arrow button to highlight the VERSION menu

Press the PLAY button once

You should now see the region code and be able to use the left and right arrow buttons to change

the setting: 0 is for all-region, 1 to 6 each of the individual regions

Once altered press the SETUP button again

The region code will now have been changed on your DVD player

You may now press the OPEN/CLOSE button again, to close the tray

Hack 4 - newer players are known to respond to this hack Press the OPEN/CLOSE button once, so that the tray on your player ejects

Press the CLEAR button once

Key in 1, then 3, then 6, then 9, followed by the new region number, between 0-6 (eg all regions -

key in 13690; just region 1 - key in 13691; just region 2 - key in 13692, etc)

The region code will now have been changed on your DVD player

You may now press the OPEN/CLOSE button again, to close the tray

"1379" type remote control region code hacks

http://cgi6.ebay.com/ws/eBayISAPI.dll?ViewSellersOtherItems&userid=best.seller 1

These hacks are related to players with MediaTek MT1379 chips. Note that in some cases below the region code will be displayed but it is not possible to alter the code. Please see our article here if this situation occurs.

The relevant buttons to push on the remote control are noted in each of the sequences below. Note that there are considerable similarities with the hack sequences noted for "1369" hacks above.

Hack 5 Press the OPEN/CLOSE button once, so that the tray on your player ejects

Press the SETUP button once

Key in 1, then 3, then 7, then 9 (i.e. 1379)

Press the left arrow button (the one marked

Press the right arrow button (the one marked >) once

A new menu called VERSION should now appear at the bottom of the set up menu

Use the down arrow button to highlight the VERSION menu

Press the PLAY button once

You should now see the region code and be able to use the left and right arrow buttons to change

the setting: 0 is for all-region, 1 to 6 each of the individual regions

Once altered press the SETUP button again

The region code will now have been changed on your DVD player

You may now press the OPEN/CLOSE button again, to close the tray

Hack 6 Press the OPEN/CLOSE button once, so that the tray on your player ejects

Press the SETUP button once

Key in 1, then 3, then 7, then 9, then 8, then 8, then 8 then 8 (i.e. 13798888)

Press the left arrow button (the one marked

Press the right arrow button (the one marked >) once

A new menu called VERSION should now appear at the bottom of the set up menu

Use the down arrow button to highlight the VERSION menu

Press the PLAY button once

You should now see the region code and be able to use the left and right arrow buttons to change

the setting: 0 is for all-region, 1 to 6 each of the individual regions

Once altered press the SETUP button again

The region code will now have been changed on your DVD player

You may now press the OPEN/CLOSE button again, to close the tray

Hack 7 Press the OPEN/CLOSE button once, so that the tray on your player ejects

Press the SETUP button once

Key in 1, then 3, then 7, then 9 (i.e. 1379)

Press the next chapter button (the one marked >>1) once

A new menu called VERSION should now appear at the bottom of the set up menu

Use the down arrow button to highlight the VERSION menu

Press the PLAY button once

http://cgi6.ebay.com/ws/eBayISAPI.dll?ViewSellersOtherItems&userid=best.seller 1

You should now see the region code and be able to use the left and right arrow buttons to change the setting: 0 is for all-region, 1 to 6 each of the individual regions

Once altered press the SETUP button again

The region code will now have been changed on your DVD player

You may now press the OPEN/CLOSE button again, to close the tray

Hack 8 Press the OPEN/CLOSE button once, so that the tray on your player ejects

Press the SETUP button once

Key in 1, then 3, then 7, then 9, then 8, then 8, then 8 then 8 (i.e. 13798888)

Press the next chapter button (the one marked >>1) once

A new menu called VERSION should now appear at the bottom of the set up menu

Use the down arrow button to highlight the VERSION menu

Press the PLAY button once

You should now see the region code and be able to use the left and right arrow buttons to change

the setting: 0 is for all-region, 1 to 6 each of the individual regions

Once altered press the SETUP button again

The region code will now have been changed on your DVD player

You may now press the OPEN/CLOSE button again, to close the tray

Hack 9 - newer players react to this hack Press the OPEN/CLOSE button once, so that the tray on your player ejects

Press the CLEAR button once

Key in 1, then 3, then 7, then 9, followed by the new region number, between 0-6 (eg all regions - key in 13790; just region 1 - key in 13791; just region 2 - key in 13792, etc)

The region code will now have been changed on your DVD player

You may now press the OPEN/CLOSE button again, to close the tray

Hack 10 - newer players react to this hack Press the OPEN/CLOSE button once, so that the tray on your player ejects

Key in 1, then 3, then 7, then 9, followed by the new region number, between 0-6 (eg all regions - key in 13790; just region 1 - key in 13791; just region 2 - key in 13792, etc)

The region code will now have been changed on your DVD player

You may now press the OPEN/CLOSE button again, to close the tray

Hack 11 - this is the hack that often fails to work on players with newer Type 2 OSDs Press the OPEN/CLOSE button once, so that the tray on your player ejects

Press the SETUP button once

Press the right arrow button (the one marked >) three times, so that the PREFERENCES menu icon is highlighted (it's the icon to the left of the padlock icon)

Key in 1, then 3, then 7, then 9 (i.e. 1379)

Current REGION CODE will pop up on screen, possibly with additional information shown too You may be able to use the left and right arrow buttons to change the setting: 0 is for all-region, 1 to 6 each of the individual regions. Please note you may find you are unable to change this region

http://cgi6.ebay.com/ws/eBayISAPI.dll?ViewSellersOtherItems&userid=best.seller 1

code - this is a known fault : please see our article here

If you are able to change the region code, press SETUP button again

The region code will now have been changed on your DVD player

You may now press the OPEN/CLOSE button again, to close the tray

Hack 12 - this is the newest hack for Type 2 OSDs Press the OPEN/CLOSE button once, so that the tray on your player ejects

Press the SETUP button once

Press the right arrow button (the one marked >) three times, so that the PREFERENCES menu icon is highlighted (it's the icon to the left of the padlock icon)

Key in 1, then 3, then 7, then 9, then 1, then 1, then 0, then 0 (i.e. 13791100)

Current REGION CODE will pop up on screen, possibly with additional information shown too You can use the left and right arrow buttons to change the setting: 0 is for all-region, 1 to 6 each of the individual regions.

Press SETUP button again

The region code will now have been changed on your DVD player

You may now press the OPEN/CLOSE button again, to close the tray

Hack 13 - this one works on TV/DVD combi units Press the DVD function on your TV set Press the DVD mode button on the remote control

Press SETUP on the remote control

Key in 1, then 3, then 7 then 9 (i.e. 1379)

Now select the region you require 0 - 9

Hack 14 - this one works on TV/DVD combi units Press the DVD function on your TV set Press the DVD mode button on the remote control

Press SETUP on the remote control

Key in 1, then 3, then 7 then 9 (i.e. 1379)

You can use the left and right arrow buttons to change the setting : 0 is for all-region, 1 to 6 each of the individual regions.

Press SETUP button again

The region code will now have been changed on your DVD player

Other remote control region code hacks known to work on some MediaTek players

The vast majority of these (hacks 13 to 17) use the "8888" number sequence - there are subtle differences between these hacks, such as the order the keys are pressed. They may look identical, but take care - they are different!

The remainder of the remote control number sequences seem to relate to other chipsets, and presumably were retained at the request of manufacturers switching over to using MediaTek for the first time.

http://cgi6.ebay.com/ws/eBayISAPI.dll?ViewSellersOtherItems&userid=best.seller 1

Hack 15 Press the OPEN/CLOSE button once, so that the tray on your player ejects

Press the SETUP button once

Key in 8, then 8, then 8, then 8 (i.e. 8888)

Press the left arrow button (the one marked

Press the right arrow button (the one marked >) once

A new menu called VERSION should now appear at the bottom of the set up menu

Use the down arrow button to highlight the VERSION menu

Press the PLAY button once

You should now see the region code and be able to use the left and right arrow buttons to change

the setting: 0 is for all-region, 1 to 6 each of the individual regions

Once altered press the SETUP button again

The region code will now have been changed on your DVD player

You may now press the OPEN/CLOSE button again, to close the tray

Hack 16 Press the OPEN/CLOSE button once, so that the tray on your player ejects

Press the SETUP button once

Key in 8, then 8, then 8, then 8 (i.e. 8888)

Press the next chapter button (the one marked >>1) once

A new menu called VERSION should now appear at the bottom of the set up menu

Use the down arrow button to highlight the VERSION menu

Press the PLAY button once

You should now see the region code and be able to use the left and right arrow buttons to change

the setting: 0 is for all-region, 1 to 6 each of the individual regions

Once altered press the SETUP button again

The region code will now have been changed on your DVD player

You may now press the OPEN/CLOSE button again, to close the tray

Hack 17 Press the OPEN/CLOSE button once, so that the tray on your player ejects

Press the SETUP button once

Key in 8, then 8, then 8, then 8 (i.e. 8888)

Press the previous chapter button (the one marked <

Press the next chapter button (the one marked >>1) once

A new menu called VERSION should now appear at the bottom of the set up menu

Use the down arrow button to highlight the VERSION menu

Press the PLAY button once

You should now see the region code and be able to use the left and right arrow buttons to change

the setting: 0 is for all-region, 1 to 6 each of the individual regions

Once altered press the SETUP button again

The region code will now have been changed on your DVD player

You may now press the OPEN/CLOSE button again, to close the tray

Hack 18 Press the OPEN/CLOSE button once, so that the tray on your player ejects

This NON RESELLABLE document has been brought to you by: Best.Seller\_1 @ eBay
To find more items sold by me, go to:

http://cgi6.ebay.com/ws/eBayISAPI.dll?ViewSellersOtherItems&userid=best.seller 1

Key in 8, then 8, then 8, then 8 (i.e. 8888)

Press the SETUP button once

Press the next chapter button (the one marked >>1) once

A new menu called VERSION should now appear at the bottom of the set up menu

Use the down arrow button to highlight the VERSION menu

Press the PLAY button once

You should now see the region code and be able to use the left and right arrow buttons to change the setting: 0 is for all-region, 1 to 6 each of the individual regions

Once altered press the SETUP button again

The region code will now have been changed on your DVD player

You may now press the OPEN/CLOSE button again, to close the tray

Hack 19 Press the OPEN/CLOSE button once, so that the tray on your player ejects

Press the SETUP button once

Press the next chapter button (the one marked >>1) once

Key in 8, then 8, then 8, then 8 (i.e. 8888)

A new menu called VERSION should now appear at the bottom of the set up menu

Use the down arrow button to highlight the VERSION menu

Press the PLAY button once

You should now see the region code and be able to use the left and right arrow buttons to change

the setting: 0 is for all-region, 1 to 6 each of the individual regions

Once altered press the SETUP button again

The region code will now have been changed on your DVD player

You may now press the OPEN/CLOSE button again, to close the tray

Hack 20 Press the OPEN/CLOSE button once, so that the tray on your player ejects

Press the SETUP button once

Press the next chapter button (the one marked >>1) once

Key in 0, then 0, then 0, then 0 (i.e. 0000)

A new menu called VERSION should now appear at the bottom of the set up menu

Use the down arrow button to highlight the VERSION menu

Press the PLAY button once

You should now see the region code and be able to use the left and right arrow buttons to change

the setting: 0 is for all-region, 1 to 6 each of the individual regions

Once altered press the SETUP button again

The region code will now have been changed on your DVD player

You may now press the OPEN/CLOSE button again, to close the tray

Hack 21 - very early MediaTek hack Press the OPEN/CLOSE button once, so that the tray on your player ejects

Press the SETUP button once

Key in 4, then 9, then 4, then 5, then 0 (i.e. 49450)

Press the next chapter button (the one marked >>1) once

This NON RESELLABLE document has been brought to you by: Best.Seller\_1 @ eBay To find more items sold by me, go to:

http://cgi6.ebay.com/ws/eBayISAPI.dll?ViewSellersOtherItems&userid=best.seller 1

A new menu called VERSION should now appear at the bottom of the set up menu

Use the down arrow button to highlight the VERSION menu

Press the PLAY button once

You should now see the region code and be able to use the left and right arrow buttons to change the setting: 0 is for all-region, 1 to 6 each of the individual regions

Once altered press the SETUP button again

The region code will now have been changed on your DVD player

You may now press the OPEN/CLOSE button again, to close the tray

Hack 22 - very early MediaTek hack Press the OPEN/CLOSE button once, so that the tray on your player ejects

Press the SETUP button once

Key in 4, then 9, then 4, then 5, then the 10 button (i.e. 4945,10)

Press the next chapter button (the one marked >>1) once

A new menu called VERSION should now appear at the bottom of the set up menu

Use the down arrow button to highlight the VERSION menu

Press the PLAY button once

You should now see the region code and be able to use the left and right arrow buttons to change the setting: 0 is for all-region, 1 to 6 each of the individual regions

Once altered press the SETUP button again

The region code will now have been changed on your DVD player

You may now press the OPEN/CLOSE button again, to close the tray

Hack 23 - very early MediaTek hack Press the OPEN/CLOSE button once, so that the tray on your player ejects

Press the SETUP button once

Key in 8, then 8, then 0, then 6 (i.e. 8806)

Press the next chapter button (the one marked >>1) once

A new menu called VERSION should now appear at the bottom of the set up menu

Use the down arrow button to highlight the VERSION menu

Press the PLAY button once

You should now see the region code and be able to use the left and right arrow buttons to change the setting: 0 is for all-region, 1 to 6 each of the individual regions

Once altered press the SETUP button again

The region code will now have been changed on your DVD player

You may now press the OPEN/CLOSE button again, to close the tray

Hack 24 - known to work on Sampo DVD players which switched from ESS to MediaTek chipsets Press the OPEN/CLOSE button once, so that the tray on your player ejects

Key in 3, then 3, then 0, then 8, then 8, followed by the region code of choice (eg all regions - key in 330880; just region 1 - key in 330881; just region 2 - key in 330882, etc)

The new region code will flash up in the bottom left of the TV screen

The region code will now have been changed on your DVD player

This NON RESELLABLE document has been brought to you by: Best.Seller\_1 @ eBay To find more items sold by me, go to:

http://cgi6.ebay.com/ws/eBayISAPI.dll?ViewSellersOtherItems&userid=best.seller\_1

| Voll may not                                                                                                    |                                                                                                    |
|----------------------------------------------------------------------------------------------------|----------------------------------------------------------------------------------------------------|
|                                                                                                    | v press the OPEN/CLOSE button again, to close the tray                                                                                                    |
| OPEN/CLOS<br>Key in 9, then<br>99990; just re<br>The region co                                                                                                    | own to work on some Philips and Yamaha players (both made by Philips) Press the SE button once, so that the tray on your player ejects in 9, then 9, then 9, followed by the region code of choice (eg all regions - key in egion 1 - key in 99991; just region 2 - key in 99992, etc) ode will now have been changed on your player by press the OPEN/CLOSE button again, to close the tray |
| Power on the Open the Shu Type in "973 Choose your Confirm this                                                                                                    | ·                                                                                                    |
| I ` `                                                                                                    | BELSON BSA-3500) is already Multizone, you can change the zone if you choose ge like Chinese, etc.                                                                                                    |
| BestBuy Easy Home [SETUP] - [SDVD DV! Bypass (Region 1)   Bypass (Region 2)   Bypass (Region 3)   Bypass (Region 3)   Bypass ( | TEP] - RETROCEDER [ <> ] and a secret menu appears. You can select 1 to 8 or on Free).                                                                                                    |
|                                                                                                    | OWN] [DOWN] [RIGHT] [LEFT] and a secret menu appears. You can change the and the macrovision protection.                                                                                                    |
| 2. press the so<br>3. input 0000<br>4. a new option                                                                                                    | and then the 'up' button on called version appears, select this and move the selection onto the number own key to change it to 0 for region code etup button enu                                                                                                    |
| International 2. key the number of the second 2. key the number of the second 2. key the second 2. key the second 2. k |                                                                                                    |
| Bluesky 100                                                                                                    |                                                                                                    |

This NON RESELLABLE document has been brought to you by: Best.Seller\_1 @ eBay
To find more items sold by me, go to:

http://cgi6.ebay.com/ws/eBayISAPI.dll?ViewSellersOtherItems&userid=best.seller 1

This player is equal to all of these players:

SEG Hollywoos2/BeverlyHills/LasVegas/LosAngeles, Centrum Libra/C100/Gemini, Universum 8120, Metz DG71/DH71, Vestel 2210/2216/2300, Bluesky 100/2210, Roadstar 2031H They only differ in whether the analogue 5.1 audio plugs are present or not. Al well, some come

with a different case. However, all of them run with the same operating software.

In order to update your player with a new and patched firmware (codefree, mactovision free), you first have to make sure what chipset and maybe what mainboard version there is.

The info screen tells you the chipset: press (open) (menu) (7) (4) (2) (0). This brings up the info screen tellung you the firmware version etc, what looks like this:

-----

Player Version: STCinemaster 3.388 - Vestel 3.06b9 Driver Version: 401, Build 706-Configurable-1

Region Code: Configurable, All

Drive Type: Type 0-ATAPI, DVS-LDRDSL-710A, LT37

Memory Config: 8192KB SMI, 0KB EMI, 5519

Audio DAC: CS4335-3

Chipset:

Main decoder chip: Take a look at the line 'Memory Config' and look at the end of the line. This tells you whether your player works with the 5508 chip or the 5519 (like shown above).

Audio DAC chip: Take a look at the last line. It tells you the name of the chip, in this case it's the 'CS4335' and how many of them are present. '-3' means that there are 3 of them (that's the case for my 5.1 player with 3 stereo(2-channel)-Audio DACs which makes 6 channels).

Drive Type: Look at that line. It should be an ATAPI device anyway. Almost every player around comes with a DVS drive 'DSL-710A'. The drive's firmware (not that one of the dvd player) is shown at the end of the line. Here, it's 'LT 3.7'.

If the menu shows 5508 for the chipset (or it doesn't show 5519), then it's bad luck for now. There's no new firmware available for the time being.

If it shows 5519, then you may have either a mainboard maked '12MB03' (older players) or '12MB04' (all the recently manufactured). You may open you dvd player case and look for yourself or just try the update: if you've got massive picture problems, it was a 12mb03 and you have to modify the firmware before you try the update again.

(The version information is printed on the mainboard on right side near the big chip (plugs facing backwards). It may be hidden partly under a label, but you most likely see the '04' (in case it's a 12MB04).)

#### Mainboard 12MB04:

Just downoad the latest firmware version for 'SEG BeverlyHills2' from this page: www.veseg.de. Then download the latest version of the tool abconf from www.powerglitch.com.

Unpack the firmware to a separate folder. You may have to remove the write protection for the

http://cgi6.ebay.com/ws/eBayISAPI.dll?ViewSellersOtherItems&userid=best.seller 1

file 'hws.ab'.

Start abconf. Press load and select the requested files of those you've just unpacked.

Now you can apply the modifications:

AudioDAC:

select the right audio DAC type:

AUDIO/dac/{'cs4335' or whatever your player has, see above}

then the right count of DAC chips:

(just choose it on the Audio DAC shortcut on the right, or do it manually by changing the entry ba hand: )

AUDIO/dacnum/{'1' or '3' or whatever you have seen on the info screen, see above}

RegionCode:

GENERAL/region/{mark the current setting and click the right butten. Then change the value to '0' for codefree}

Macrovision:

(just choose disable on the macrovision shortcut on the right, or do it manually by changing the entry ba hand: )

VIDEO/macrovision/{click on 'disable'}

Misc:

Enable audio output during fast-forward/rewind of cd audio and mp3 playback: NAVI/CDDA/audioscan/{select 'enable'} NAVI/MP3/audioscan/{select 'enable'}

then, click save and burn the files to a cd-r/-rw. Note that you may have to add a junk data file of about 40..50MB (e.g. any 'song.wav'). This may be necessary because some drives do have problems with an otherwise too narrow data track.

Bluesky 2210S

This player is equal to all of these players:

SEG Hollywoos2/BeverlyHills/LasVegas/LosAngeles, Centrum Libra/C100/Gemini, Universum 8120, Metz DG71/DH71, Vestel 2210/2216/2300, Bluesky 100/2210, Roadstar 2031H They only differ in whether the analogue 5.1 audio plugs are present or not. Al well, some come with a different case. However, all of them run with the same operating software.

In order to update your player with a new and patched firmware (codefree, mactovision free), you first have to make sure what chipset and maybe what mainboard version there is.

The info screen tells you the chipset: press (open) (menu) (7) (4) (2) (0). This brings up the info screen tellung you the firmware version etc, what looks like this:

\_\_\_\_\_

Player Version: STCinemaster 3.388 - Vestel 3.06b9 Driver Version: 401, Build 706-Configurable-1

This NON RESELLABLE document has been brought to you by: Best.Seller\_1 @ eBay
To find more items sold by me, go to:

http://cgi6.ebay.com/ws/eBayISAPI.dll?ViewSellersOtherItems&userid=best.seller 1

Region Code: Configurable, All

Drive Type: Type 0-ATAPI, DVS-LDRDSL-710A, LT37

Memory Config: 8192KB SMI, 0KB EMI, 5519

Audio DAC: CS4335-3

-----

### Chipset:

Main decoder chip: Take a look at the line 'Memory Config' and look at the end of the line. This tells you whether your player works with the 5508 chip or the 5519 (like shown above).

Audio DAC chip: Take a look at the last line. It tells you the name of the chip, in this case it's the 'CS4335' and how many of them are present. '-3' means that there are 3 of them (that's the case for my 5.1 player with 3 stereo(2-channel)-Audio DACs which makes 6 channels).

Drive Type: Look at that line. It should be an ATAPI device anyway. Almost every player around comes with a DVS drive 'DSL-710A'. The drive's firmware (not that one of the dvd player) is shown at the end of the line. Here, it's 'LT 3.7'.

If the menu shows 5508 for the chipset (or it doesn't show 5519), then it's bad luck for now. There's no new firmware available for the time being.

If it shows 5519, then you may have either a mainboard maked '12MB03' (older players) or '12MB04' (all the recently manufactured). You may open you dvd player case and look for yourself or just try the update: if you've got massive picture problems, it was a 12mb03 and you have to modify the firmware before you try the update again.

(The version information is printed on the mainboard on right side near the big chip (plugs facing backwards). It may be hidden partly under a label, but you most likely see the '04' (in case it's a 12MB04).)

#### Mainboard 12MB04:

Just downoad the latest firmware version for 'SEG BeverlyHills2' from this page: www.veseg.de. Then download the latest version of the tool abconf from www.powerglitch.com.

Unpack the firmware to a separate folder. You may have to remove the write protection for the file 'hws.ab'.

Start abconf. Press load and select the requested files of those you've just unpacked.

Now you can apply the modifications:

#### AudioDAC:

select the right audio DAC type:

AUDIO/dac/{'cs4335' or whatever your player has, see above}

then the right count of DAC chips:

(just choose it on the Audio DAC shortcut on the right, or do it manually by changing the entry ba hand: )

AUDIO/dacnum/{'1' or '3' or whatever you have seen on the info screen, see above}

http://cgi6.ebay.com/ws/eBayISAPI.dll?ViewSellersOtherItems&userid=best.seller 1

| RegionCode:                                                                                   |
|-----------------------------------------------------------------------------------------------|
| GENERAL/region/{mark the current setting and click the right butten. Then change the value to |
| '0' for codefree}                                                                             |

#### Macrovision:

(just choose disable on the macrovision shortcut on the right, or do it manually by changing the entry ba hand:)

VIDEO/macrovision/{click on 'disable'}

#### Misc:

Enable audio output during fast-forward/rewind of cd audio and mp3 playback: NAVI/CDDA/audioscan/{select 'enable'} NAVI/MP3/audioscan/{select 'enable'}

then, click save and burn the files to a cd-r/-rw. Note that you may have to add a junk data file of about 40..50MB (e.g. any 'song.wav'). This may be necessary because some drives do have problems with an otherwise too narrow data track.

### Bluesky DS-2300

### Method 1:

turn on the dvd wait untill the no cd message and pres 7,7 and select ... a secret menu will appear

#### Method 2:

To know which region is using now:

- 1. On
- 2. Menu
- 3. 1,3,5,7

It shows you actual config and region configured now

To multizone it switch off and:

- 1. On
- 2. Eject (open the tray)
- 3. Display
- [3. 1, 1, 1, 1 (push four times '1')

To this point you ll get no message now:

- 4. Select
- 5. Region code, 0 (zero) for multiregion or 2 european or whatever.

when you push 0 dydplayer will show you SET OK

Turn off and see the new region with first code

#### Bluesky DS-8315

#### Method 1:

- 1 Open the drawer of the reader via the remote control
- 2 Press successively keys 8, 4, 2, and 1

This NON RESELLABLE document has been brought to you by: Best.Seller\_1 @ eBay
To find more items sold by me, go to:

http://cgi6.ebay.com/ws/eBayISAPI.dll?ViewSellersOtherItems&userid=best.seller\_1

| Method 2:  1 - Open the drawer of the reader via the remote control 2 - Press button INTRO 3 - Press successively buttons 2, 0, 1, 1, and 0 (or what ever region you want) 4 - The screen should display "Set OK"  Bluesky DS-8330 Open the tray Press Intro Press 2 0 1 1 0 The screen displays "SET OK" The DVD is dezoned  Bluesky DV-1000 Method 1: With player switched on (obvious)and no disc inserted press 167 (in sequence, this will bring up region code box. Choose whichever region you wish using remote, 0 is all regions  Method 2:  1. Turn on the player with no DVD inside; 2. On the remote control, press "Menu"; 3. On the remote control, press "Menu"; 3. On the remote control, press "Menu" 4. Select "Configuration" and press OK; 5. Change to zone number "0" (zero); 6. Exit and it is done, successfully unlocked.  Method 3:  1. Turn on the player and open the charger 2. On the remote control, press "Menu" 3. On the remote control, press "Menu" 3. On the remote control, press "Menu" 4. Select "Configuration" and press OK; 5. Change to zone number "O" (zero); 6. Exit and it is done, successfully unlocked. |                 |                                                                                                  |
|----------------------------------------------------------------------------------------------------|-----------------|--------------------------------------------------------------------------------------------------|
| 1 - Open the drawer of the reader via the remote control 2 - Press button INTRO 3 - Press successively buttons 2, 0, 1, 1, and 0 (or what ever region you want) 4 - The screen should display "Set OK"  Bluesky DS-8330 Open the tray Press 1 of 1 0 The screen displays "SET OK" The DVD is dezoned  Bluesky DV-1000 Method 1:  With player switched on (obvious)and no disc inserted press 167 (in sequence, this will bring up region code box. Choose whichever region you wish using remote, 0 is all regions  Method 2:  1. Turn on the player with no DVD inside; 2. On the remote control, press "Menu"; 3. On the remote control, press "1 6 7 1 9";  Now you have access to a hidden menu.  4. Scleet "Configuration" and press OK; 5. Change to zone number "0" (zero); 6. Exit and it is done, successfully unlocked.  Method 3:  1. Turn on the player and open the charger 2. On the remote control, press "Menu" 3. On the remote control, press "Menu" 3. On the remote control, press "Menu" 3. On the remote control, press "I 6 7 1 9" Now you have access to a hidden menu. 5. Change to zone number "0" (zero) 6. Exit and it is done, successfully unlocked.                                                                                                    |                 | 3 - Choose the zone desired in the menu                                                          |
| 1 - Open the drawer of the reader via the remote control 2 - Press button INTRO 3 - Press successively buttons 2, 0, 1, 1, and 0 (or what ever region you want) 4 - The screen should display "Set OK"  Bluesky DS-8330 Open the tray Press 1 of 1 0 The screen displays "SET OK" The DVD is dezoned  Bluesky DV-1000 Method 1:  With player switched on (obvious)and no disc inserted press 167 (in sequence, this will bring up region code box. Choose whichever region you wish using remote, 0 is all regions  Method 2:  1. Turn on the player with no DVD inside; 2. On the remote control, press "Menu"; 3. On the remote control, press "1 6 7 1 9";  Now you have access to a hidden menu.  4. Scleet "Configuration" and press OK; 5. Change to zone number "0" (zero); 6. Exit and it is done, successfully unlocked.  Method 3:  1. Turn on the player and open the charger 2. On the remote control, press "Menu" 3. On the remote control, press "Menu" 3. On the remote control, press "Menu" 3. On the remote control, press "I 6 7 1 9" Now you have access to a hidden menu. 5. Change to zone number "0" (zero) 6. Exit and it is done, successfully unlocked.                                                                                                    |                 |                                                                                                  |
| 1 - Open the drawer of the reader via the remote control 2 - Press button INTRO 3 - Press successively buttons 2, 0, 1, 1, and 0 (or what ever region you want) 4 - The screen should display "Set OK"  Bluesky DS-8330 Open the tray Press 1 1 0 The screen displays "SET OK" The DVD is dezoned  Bluesky DV-1000 Method 1:  With player switched on (obvious)and no disc inserted press 167 (in sequence, this will bring up region code box. Choose whichever region you wish using remote, 0 is all regions  Method 2:  1. Turn on the player with no DVD inside; 2. On the remote control, press "Menu"; 3. On the remote control, press "1 6 7 1 9";  Now you have access to a hidden menu.  4. Scleet "Configuration" and press OK; 5. Change to zone number "0" (zero); 6. Exit and it is done, successfully unlocked.  Method 3:  1. Turn on the player and open the charger 2. On the remote control, press "Menu" 3. On the remote control, press "Menu" 3. On the remote control, press "Menu" 3. On the remote control, press "Menu" 3. On the remote control, press "I 6 7 1 9" Now you have access to a hidden menu. 5. Change to zone number "0" (zero) 6. Exit and it is done, successfully unlocked.                                                                                                    |                 | Method 2:                                                                                        |
| 2 - Press button INTRO 3 - Press successively buttons 2, 0, 1, 1, and 0 (or what ever region you want) 4 - The screen should display "Set OK"  Den the tray Press Intro Press 2 0 1 1 0 The screen displays "SET OK" The DVD is dezoned  Method 1:  With player switched on (obvious)and no disc inserted press 167 (in sequence, this will bring up region code box. Choose whichever region you wish using remote, 0 is all regions  Method 2:  1. Turn on the player with no DVD inside; 2. On the remote control, press "Menu"; 3. On the remote control, press "Menu"; 3. On the remote control, press "16 7 1 9"; Now you have access to a hidden menu.  4. Select "Configuration" and press OK; 5. Change to zone number "0" (zero); 6. Exit and it is done, successfully unlocked.  Method 3:  1. Turn on the player and open the charger 2. On the remote control, press "16 7 1 9" Now you have access to a hidden menu. 5. Change to zone number "0" (zero) 6. Exit and it is done, successfully unlocked.                                                                                                    |                 | riction 2.                                                                                       |
| 2 - Press button INTRO 3 - Press successively buttons 2, 0, 1, 1, and 0 (or what ever region you want) 4 - The screen should display "Set OK"  Den the tray Press Intro Press 2 0 1 1 0 The screen displays "SET OK" The DVD is dezoned  Method 1:  With player switched on (obvious)and no disc inserted press 167 (in sequence, this will bring up region code box. Choose whichever region you wish using remote, 0 is all regions  Method 2:  1. Turn on the player with no DVD inside; 2. On the remote control, press "Menu"; 3. On the remote control, press "Menu"; 3. On the remote control, press "16 7 1 9"; Now you have access to a hidden menu.  4. Select "Configuration" and press OK; 5. Change to zone number "0" (zero); 6. Exit and it is done, successfully unlocked.  Method 3:  1. Turn on the player and open the charger 2. On the remote control, press "Menu" 3. On the remote control, press "16 7 1 9" Now you have access to a hidden menu. 5. Change to zone number "0" (zero) 6. Exit and it is done, successfully unlocked.                                                                                                    |                 |                                                                                                  |
| 3 - Press successively buttons 2, 0, 1, 1, and 0 (or what ever region you want) 4 - The screen should display "Set OK"  Bluesky DS-8330  Open the tray Press Intro Press 2 0 1 1 0 The screen displays "SET OK" The DVD is dezoned  Bluesky DV-1000  Method 1:  With player switched on (obvious)and no disc inserted press 167 (in sequence, this will bring up region code box. Choose whichever region you wish using remote, 0 is all regions  Method 2:  1. Turn on the player with no DVD inside; 2. On the remote control, press "Menu"; 3. On the remote control, press "1 6 7 1 9";  Now you have access to a hidden menu.  4. Select "Configuration" and press OK; 5. Change to zone number "0" (zero); 6. Exit and it is done, successfully unlocked.  Method 3:  1. Turn on the player and open the charger 2. On the remote control, press "Menu" 3. On the remote control, press "1 6 7 1 9" Now you have access to a hidden menu. 5. Change to zone number "0" (zero) 6. Exit and it is done, successfully unlocked.                                                                                                    |                 |                                                                                                  |
| Bluesky DS-8330 Open the tray Press 10 1 0 The screen displays "SET OK" The DVD is dezoned  Bluesky DV-1000  Method 1: With player switched on (obvious)and no disc inserted press 167 (in sequence, this will bring up region code box. Choose whichever region you wish using remote, 0 is all regions  Method 2:  1. Turn on the player with no DVD inside; 2. On the remote control, press "Menu"; 3. On the remote control, press "1 6 7 1 9"; Now you have access to a hidden menu.  4. Select "Configuration" and press OK; 5. Change to zone number "0" (zero); 6. Exit and it is done, successfully unlocked.  Method 3:  1. Turn on the player and open the charger 2. On the remote control, press "Menu" 3. On the remote control, press "Menu" 3. On the remote control, press "1 6 7 1 9" Now you have access to a hidden menu. 5. Change to zone number "0" (zero) 6. Exit and it is done, successfully unlocked.                                                                                                    |                 |                                                                                                  |
| Bluesky DS-8330 Open the tray Press Intro Press 2 0 1 1 0 The screen displays "SET OK" The DVD is dezoned  Bluesky DV-1000 Method 1:  With player switched on (obvious)and no disc inserted press 167 (in sequence, this will bring up region code box. Choose whichever region you wish using remote, 0 is all regions  Method 2:  1. Turn on the player with no DVD inside; 2. On the remote control, press "Menu"; 3. On the remote control, press "Menu"; 3. On the remote control, press "1 6 7 1 9";  Now you have access to a hidden menu.  4. Select "Configuration" and press OK; 5. Change to zone number "0" (zero); 6. Exit and it is done, successfully unlocked.  Method 3:  1. Turn on the player and open the charger 2. On the remote control, press "Menu" 3. On the remote control, press "Menu" 3. On the remote control, press "Menu" 5. On the remote control, press "I 6 7 1 9" Now you have access to a hidden menu. 5. Change to zone number "0" (zero) 6. Exit and it is done, successfully unlocked.                                                                                                    |                 |                                                                                                  |
| Press Intro Press 2 0 1 1 0 The screen displays "SET OK" The DVD is dezoned  Bluesky DV-1000  Method 1:  With player switched on (obvious)and no disc inserted press 167 (in sequence, this will bring up region code box. Choose whichever region you wish using remote, 0 is all regions  Method 2:  1. Turn on the player with no DVD inside; 2. On the remote control, press "Menu"; 3. On the remote control, press "1 6 7 1 9";  Now you have access to a hidden menu.  4. Select "Configuration" and press OK; 5. Change to zone number "0" (zero); 6. Exit and it is done, successfully unlocked.  Method 3:  1. Turn on the player and open the charger 2. On the remote control, press "Menu" 3. On the remote control, press "1 6 7 1 9" Now you have access to a hidden menu. 5. Change to zone number "0" (zero) 6. Exit and it is done, successfully unlocked.                                                                                                    |                 | 4 - The screen should display "Set OK"                                                           |
| Press Intro Press 2 0 1 1 0 The screen displays "SET OK" The DVD is dezoned  Bluesky DV-1000  Method 1:  With player switched on (obvious)and no disc inserted press 167 (in sequence, this will bring up region code box. Choose whichever region you wish using remote, 0 is all regions  Method 2:  1. Turn on the player with no DVD inside; 2. On the remote control, press "Menu"; 3. On the remote control, press "1 6 7 1 9";  Now you have access to a hidden menu.  4. Select "Configuration" and press OK; 5. Change to zone number "0" (zero); 6. Exit and it is done, successfully unlocked.  Method 3:  1. Turn on the player and open the charger 2. On the remote control, press "Menu" 3. On the remote control, press "1 6 7 1 9" Now you have access to a hidden menu. 5. Change to zone number "0" (zero) 6. Exit and it is done, successfully unlocked.                                                                                                    | D1 1 DC 0220    |                                                                                                  |
| Press 2 0 1 1 0 The screen displays "SET OK" The DVD is dezoned  Bluesky DV-1000  Method 1:  With player switched on (obvious)and no disc inserted press 167 (in sequence, this will bring up region code box. Choose whichever region you wish using remote, 0 is all regions  Method 2:  1. Turn on the player with no DVD inside; 2. On the remote control, press "Menu"; 3. On the remote control, press "1 6 7 1 9";  Now you have access to a hidden menu.  4. Select "Configuration" and press OK; 5. Change to zone number "0" (zero); 6. Exit and it is done, successfully unlocked.  Method 3:  1. Turn on the player and open the charger 2. On the remote control, press "Menu" 3. On the remote control, press "1 6 7 1 9" Now you have access to a hidden menu. 5. Change to zone number "0" (zero) 6. Exit and it is done, successfully unlocked.                                                                                                    | Bluesky DS-8330 | <u> </u>                                                                                         |
| The screen displays "SET OK" The DVD is dezoned  Method 1:  With player switched on (obvious)and no disc inserted press 167 (in sequence, this will bring up region code box. Choose whichever region you wish using remote, 0 is all regions  Method 2:  1. Turn on the player with no DVD inside; 2. On the remote control, press "Menu"; 3. On the remote control, press "Menu"; Now you have access to a hidden menu.  4. Select "Configuration" and press OK; 5. Change to zone number "0" (zero); 6. Exit and it is done, successfully unlocked.  Method 3:  1. Turn on the player and open the charger 2. On the remote control, press "Menu" 3. On the remote control, press "Menu" 3. On the remote control, press "Menu" 5. Change to zone number "0" (zero) 6. Exit and it is done, successfully unlocked.                                                                                                    |                 |                                                                                                  |
| The DVD is dezoned  Method 1:  With player switched on (obvious)and no disc inserted press 167 (in sequence, this will bring up region code box. Choose whichever region you wish using remote, 0 is all regions  Method 2:  1. Turn on the player with no DVD inside; 2. On the remote control, press "Menu"; 3. On the remote control, press "Menu"; Now you have access to a hidden menu.  4. Select "Configuration" and press OK; 5. Change to zone number "0" (zero); 6. Exit and it is done, successfully unlocked.  Method 3:  1. Turn on the player and open the charger 2. On the remote control, press "Menu" 3. On the remote control, press "Menu" 3. On the remote control, press "1 6 7 1 9" Now you have access to a hidden menu. 5. Change to zone number "0" (zero) 6. Exit and it is done, successfully unlocked.                                                                                                    |                 |                                                                                                  |
| Bluesky DV-1000  Method 1:  With player switched on (obvious)and no disc inserted press 167 (in sequence, this will bring up region code box. Choose whichever region you wish using remote, 0 is all regions  Method 2:  1. Turn on the player with no DVD inside; 2. On the remote control, press "Menu"; 3. On the remote control, press "1 6 7 1 9";  Now you have access to a hidden menu.  4. Select "Configuration" and press OK; 5. Change to zone number "0" (zero); 6. Exit and it is done, successfully unlocked.  Method 3:  1. Turn on the player and open the charger 2. On the remote control, press "Menu" 3. On the remote control, press "1 6 7 1 9"  Now you have access to a hidden menu. 5. Change to zone number "0" (zero) 6. Exit and it is done, successfully unlocked.                                                                                                    |                 | ± · ·                                                                                            |
| With player switched on (obvious)and no disc inserted press 167 (in sequence, this will bring up region code box. Choose whichever region you wish using remote, 0 is all regions  Method 2:  1. Turn on the player with no DVD inside; 2. On the remote control, press "Menu"; 3. On the remote control, press "1 6 7 1 9";  Now you have access to a hidden menu.  4. Select "Configuration" and press OK; 5. Change to zone number "0" (zero); 6. Exit and it is done, successfully unlocked.  Method 3:  1. Turn on the player and open the charger 2. On the remote control, press "Menu" 3. On the remote control, press "1 6 7 1 9"  Now you have access to a hidden menu. 5. Change to zone number "0" (zero) 6. Exit and it is done, successfully unlocked.                                                                                                    |                 |                                                                                                  |
| region code box. Choose whichever region you wish using remote, 0 is all regions  Method 2:  1. Turn on the player with no DVD inside; 2. On the remote control, press "Menu"; 3. On the remote control, press "1 6 7 1 9";  Now you have access to a hidden menu.  4. Select "Configuration" and press OK; 5. Change to zone number "0" (zero); 6. Exit and it is done, successfully unlocked.  Method 3:  1. Turn on the player and open the charger 2. On the remote control, press "Menu" 3. On the remote control, press "1 6 7 1 9"  Now you have access to a hidden menu. 5. Change to zone number "0" (zero) 6. Exit and it is done, successfully unlocked.                                                                                                    | Bluesky DV-1000 | Method 1:                                                                                        |
| region code box. Choose whichever region you wish using remote, 0 is all regions  Method 2:  1. Turn on the player with no DVD inside; 2. On the remote control, press "Menu"; 3. On the remote control, press "1 6 7 1 9";  Now you have access to a hidden menu.  4. Select "Configuration" and press OK; 5. Change to zone number "0" (zero); 6. Exit and it is done, successfully unlocked.  Method 3:  1. Turn on the player and open the charger 2. On the remote control, press "Menu" 3. On the remote control, press "1 6 7 1 9"  Now you have access to a hidden menu. 5. Change to zone number "0" (zero) 6. Exit and it is done, successfully unlocked.                                                                                                    |                 |                                                                                                  |
| Method 2:  1. Turn on the player with no DVD inside; 2. On the remote control, press "Menu"; 3. On the remote control, press "1 6 7 1 9";  Now you have access to a hidden menu.  4. Select "Configuration" and press OK; 5. Change to zone number "0" (zero); 6. Exit and it is done, successfully unlocked.  Method 3:  1. Turn on the player and open the charger 2. On the remote control, press "Menu" 3. On the remote control, press "1 6 7 1 9"  Now you have access to a hidden menu. 5. Change to zone number "0" (zero) 6. Exit and it is done, successfully unlocked.                                                                                                    |                 |                                                                                                  |
| 1. Turn on the player with no DVD inside; 2. On the remote control, press "Menu"; 3. On the remote control, press "1 6 7 1 9";  Now you have access to a hidden menu.  4. Select "Configuration" and press OK; 5. Change to zone number "0" (zero); 6. Exit and it is done, successfully unlocked.  Method 3:  1. Turn on the player and open the charger 2. On the remote control, press "Menu" 3. On the remote control, press "1 6 7 1 9"  Now you have access to a hidden menu. 5. Change to zone number "0" (zero) 6. Exit and it is done, successfully unlocked.                                                                                                    |                 | region code box. Choose whichever region you wish using remote, 0 is all regions                 |
| <ol> <li>On the remote control, press "Menu";</li> <li>On the remote control, press "1 6 7 1 9";</li> <li>Now you have access to a hidden menu.</li> <li>Select "Configuration" and press OK;</li> <li>Change to zone number "0" (zero);</li> <li>Exit and it is done, successfully unlocked.</li> <li>Method 3:</li> <li>Turn on the player and open the charger</li> <li>On the remote control, press "Menu"</li> <li>On the remote control, press "1 6 7 1 9"</li> <li>Now you have access to a hidden menu.</li> <li>Change to zone number "0" (zero)</li> <li>Exit and it is done, successfully unlocked.</li> </ol>                                                                                                    |                 | Method 2:                                                                                        |
| <ol> <li>On the remote control, press "Menu";</li> <li>On the remote control, press "1 6 7 1 9";</li> <li>Now you have access to a hidden menu.</li> <li>Select "Configuration" and press OK;</li> <li>Change to zone number "0" (zero);</li> <li>Exit and it is done, successfully unlocked.</li> <li>Method 3:</li> <li>Turn on the player and open the charger</li> <li>On the remote control, press "Menu"</li> <li>On the remote control, press "1 6 7 1 9"</li> <li>Now you have access to a hidden menu.</li> <li>Change to zone number "0" (zero)</li> <li>Exit and it is done, successfully unlocked.</li> </ol>                                                                                                    |                 | 1 Turn on the player with no DVD inside:                                                         |
| 3. On the remote control, press "1 6 7 1 9";  Now you have access to a hidden menu.  4. Select "Configuration" and press OK; 5. Change to zone number "0" (zero); 6. Exit and it is done, successfully unlocked.  Method 3:  1. Turn on the player and open the charger 2. On the remote control, press "Menu" 3. On the remote control, press "1 6 7 1 9"  Now you have access to a hidden menu. 5. Change to zone number "0" (zero) 6. Exit and it is done, successfully unlocked.                                                                                                    |                 |                                                                                                  |
| Now you have access to a hidden menu.  4. Select "Configuration" and press OK; 5. Change to zone number "0" (zero); 6. Exit and it is done, successfully unlocked.  Method 3:  1. Turn on the player and open the charger 2. On the remote control, press "Menu" 3. On the remote control, press "1 6 7 1 9" Now you have access to a hidden menu. 5. Change to zone number "0" (zero) 6. Exit and it is done, successfully unlocked.                                                                                                    |                 |                                                                                                  |
| 4. Select "Configuration" and press OK; 5. Change to zone number "0" (zero); 6. Exit and it is done, successfully unlocked.  Method 3:  1. Turn on the player and open the charger 2. On the remote control, press "Menu" 3. On the remote control, press "1 6 7 1 9" Now you have access to a hidden menu. 5. Change to zone number "0" (zero) 6. Exit and it is done, successfully unlocked.                                                                                                    |                 |                                                                                                  |
| 5. Change to zone number "0" (zero); 6. Exit and it is done, successfully unlocked.  Method 3:  1. Turn on the player and open the charger 2. On the remote control, press "Menu" 3. On the remote control, press "1 6 7 1 9" Now you have access to a hidden menu. 5. Change to zone number "0" (zero) 6. Exit and it is done, successfully unlocked.                                                                                                    |                 | Now you have access to a hidden menu.                                                            |
| 5. Change to zone number "0" (zero); 6. Exit and it is done, successfully unlocked.  Method 3:  1. Turn on the player and open the charger 2. On the remote control, press "Menu" 3. On the remote control, press "1 6 7 1 9" Now you have access to a hidden menu. 5. Change to zone number "0" (zero) 6. Exit and it is done, successfully unlocked.                                                                                                    |                 | 4 Select "Configuration" and press OK:                                                           |
| 6. Exit and it is done, successfully unlocked.  Method 3:  1. Turn on the player and open the charger 2. On the remote control, press "Menu" 3. On the remote control, press "1 6 7 1 9" Now you have access to a hidden menu. 5. Change to zone number "0" (zero) 6. Exit and it is done, successfully unlocked.                                                                                                    |                 |                                                                                                  |
| Method 3:  1. Turn on the player and open the charger 2. On the remote control, press "Menu" 3. On the remote control, press "1 6 7 1 9" Now you have access to a hidden menu. 5. Change to zone number "0" (zero) 6. Exit and it is done, successfully unlocked.                                                                                                    |                 |                                                                                                  |
| <ol> <li>Turn on the player and open the charger</li> <li>On the remote control, press "Menu"</li> <li>On the remote control, press "1 6 7 1 9"</li> <li>Now you have access to a hidden menu.</li> <li>Change to zone number "0" (zero)</li> <li>Exit and it is done, successfully unlocked.</li> </ol>                                                                                                    |                 |                                                                                                  |
| <ul> <li>2. On the remote control, press "Menu"</li> <li>3. On the remote control, press "1 6 7 1 9"</li> <li>Now you have access to a hidden menu.</li> <li>5. Change to zone number "0" (zero)</li> <li>6. Exit and it is done, successfully unlocked.</li> </ul>                                                                                                    |                 | Method 3:                                                                                        |
| <ul> <li>2. On the remote control, press "Menu"</li> <li>3. On the remote control, press "1 6 7 1 9"</li> <li>Now you have access to a hidden menu.</li> <li>5. Change to zone number "0" (zero)</li> <li>6. Exit and it is done, successfully unlocked.</li> </ul>                                                                                                    |                 | 1. Turn on the player and open the charger                                                       |
| Now you have access to a hidden menu. 5. Change to zone number "0" (zero) 6. Exit and it is done, successfully unlocked.                                                                                                    |                 | 2. On the remote control, press "Menu"                                                           |
| <ul><li>5. Change to zone number "0" (zero)</li><li>6. Exit and it is done, successfully unlocked.</li></ul>                                                                                                    |                 |                                                                                                  |
| 6. Exit and it is done, successfully unlocked.                                                                                                    |                 |                                                                                                  |
|                                                                                                    |                 | \ \ \ \ \ \ \ \ \ \ \ \ \ \ \ \ \ \ \                                                            |
| Bluesky DV-800 With player switched on (obvious)and no disc inserted press 167 (in sequence, this will bring up                                                                                                    |                 | 6. Exit and it is done, successfully unlocked.                                                   |
| bluesky Dv-800 [with player switched on (obvious) and no disc inserted press 16/ (in sequence, this will bring up                                                                                                    | Dhagler DV 000  | With player gwitched on (abviews) and no disc insented mass 167 (in a control this coill 1.      |
|                                                                                                    | Bluesky DV-800  | with player switched on (obvious)and no disc inserted press 16/ (in sequence, this will bring up |

This NON RESELLABLE document has been brought to you by: Best.Seller\_1 @ eBay
To find more items sold by me, go to:

http://cgi6.ebay.com/ws/eBayISAPI.dll?ViewSellersOtherItems&userid=best.seller\_1

|                                         | region code box. Choose whichever region you wish using remote, 0 is all regions                                                                                                    |
|-----------------------------------------|----------------------------------------------------------------------------------------------------|
| Bluesky DV-900                          | 1. PRESS OPEN (SWITCH ON) WITHOUT DVD DISK INSIDE 2. PRESS "MENU" 3. PRESS "16719" FROM TELECONTROL 4. I SECRET MENU APPEARS ON THE SCREEN 5. PRESS "OK" AND THE "0" FRON ALL REGIONS 6. PRESS "EXIT"                                                                                                    |
| Boman DM-2010                           | <ol> <li>Open the discs tray.</li> <li>Click on SETUP in your remote control.</li> <li>Goto the sub-menu "Custom Setup" by pressing the right arrow on your remote 3 times.</li> <li>Click four times on the number 3 on your remote control.</li> <li>You should be taken into a new menu "Secret1 Menu" where you can choose any region code you like, or 0 for Multizone.</li> <li>Click on SETUP in your remote control to leave the menu.</li> </ol>                                                                                                    |
| Bose 3:2:1 Home<br>Entertainment System | Method 1:  1. put on your Bose 3.2.1. 2. Press successively on buttons 9 and 4 of the remote control. 3. Press successively on the buttons Shuffle, Stop and Mute on the remote control. Here! the Bose is now multizone! There is also a mnipulation to put on zone active: 1. Turn on Bose 2. Press successively on the buttons Stop and Shuffle. 3. Press on button 1 to pass in zone 1, on button 2 to pass in zone 2, etc. 4. Press on the Enter button of the remote control to validate your modifications  Method 2:  Make sure you have latest firmware loaded (contact Bose) or download from the bose321 group at:  http://groups.yahoo.com/group/bose321/ Bose 321 DVD system codes, use the remote control:  To make region "0"  Number 9 Button Number 4 Button Shuffle Button |

This NON RESELLABLE document has been brought to you by: Best.Seller\_1 @ eBay To find more items sold by me, go to:

http://cgi6.ebay.com/ws/eBayISAPI.dll?ViewSellersOtherItems&userid=best.seller\_1

|                   | - Stop Button<br>- Mute Button                                                                                                    |
|-------------------|----------------------------------------------------------------------------------------------------|
|                   | To enter specific regions ONLY use for region enhanced disks:                                                                                                    |
|                   | <ul> <li>Open the disk tray first to ensure it works</li> <li>Stop Button</li> <li>Shuffle Button</li> <li>Region number of the DVD discs sold in that region (eg for region 4, press the number 4 button)</li> <li>Enter</li> </ul>                                                                                                    |
| Bose Lifestyle 18 | first insert a region1 dvd into drive. when it has been inserted using the bose remote control press and hold the plat key for 30seconds or more then let go of the play button and then type in 999 on the control and it will set iy yo multiregion - to change back do the same again but use the code 000. I have tested this on models sold in Singapore and works fine |
| Bose Lifestyle 28 | Method 1:                                                                                                    |
|                   | Enable Multi-Region, Bose Lifestyle 28: RH-UP-Shuffle-Stop_Mute Enable Region Enhanced, Bose Lifestyle 28 and 35: Stop-Shuffle-Region Code (ie: 1-4)-Enter                                                                                                    |
|                   | Method 2:                                                                                                    |
|                   | To make region "0" - Seek Forward Button (right arrow) - Tune Up Button (up arrow) - Shuffle Button - Stop Button - Mute Button                                                                                                    |
|                   | To enter specific regions ONLY use for region enhanced disks:                                                                                                    |
|                   | <ul> <li>Open the disk tray first to ensure it works</li> <li>Stop Button</li> <li>Shuffle Button</li> <li>Region number of the DVD discs sold in that region (i.e. for region 4, press the number 4 button)</li> <li>Enter</li> </ul>                                                                                                    |
|                   | Method 3:                                                                                                    |
|                   | first insert a region1 dvd into drive. when it has been inserted using the bose remote control press and hold the plat key for 30seconds or more then let go of the play button and then type in 999 on                                                                                                    |

This NON RESELLABLE document has been brought to you by: Best.Seller\_1 @ eBay To find more items sold by me, go to:

http://cgi6.ebay.com/ws/eBayISAPI.dll?ViewSellersOtherItems&userid=best.seller\_1

the control and it will set iy yo multiregion - to change back do the same again but use the code 000. I have tested this on models sold in the uk and works fine

#### Method 4:

1. Initialize the Media Center:

To initialize the media center so its region code can be changed, place a DVD in the unit and select DVD.

After the system displays "Invalid Region Code", press the following buttons in the sequence below on the

media center's remote control.

- Right Navigation Arrow
- Up Navigation Arrow
- Shuffle Button
- Stop Button
- Mute Button
- 2. Set the Region Code:

With the Media Center on, open the DVD tray and insert a DVD disc. While the DVD tray is open, press the

following buttons in the sequence below on the media center's remote control.

- Stop Button
- Shuffle Button
- Region number of the DVD disc you inserted in the tray (i.e. for region 4, press the number 4 button)
- Enter

### Bose Lifestyle 28 Series II

1. Initialize the Media Center:

To initialize the media center so its region code can be changed, place a DVD in the unit and select DVD.

After the system displays "Invalid Region Code", press the following buttons in the sequence below on the media center's remote control.

- Right Navigation Arrow
- Up Navigation Arrow
- Shuffle Button
- Stop Button
- Mute Button
- 2. Set the Region Code:

With the Media Center on, open the DVD tray and insert a DVD disc. While the DVD tray is open, press the following buttons in the sequence below on the media center's remote control.

- Stop Button
- Shuffle Button
- Region number of the DVD disc you inserted in the tray (i.e. for region 4, press the number 4 button)

This NON RESELLABLE document has been brought to you by: Best.Seller\_1 @ eBay To find more items sold by me, go to:

http://cgi6.ebay.com/ws/eBayISAPI.dll?ViewSellersOtherItems&userid=best.seller\_1

|                   | • Enter                                                                                                    |
|-------------------|----------------------------------------------------------------------------------------------------|
| Bose Lifestyle 35 | Method 1:  Enable Multi-Region, Bose Lifestyle 35: 9-4-Shuffle-Stop-Mute Enable Region Enhanced, Bose Lifestyle 28 and 35: Stop-Shuffle-Region Code (ie: 1-4)-Enter                                                                                                    |
|                   | Method 2:                                                                                                    |
|                   | (for region free set 0 for region code) Power on Open tray, insert disk, when tray open                                                                                                    |
|                   | stop, shuffle, 0, enter tray will close & DVD play                                                                                                    |
|                   | Method 3:                                                                                                    |
|                   | <ul> <li>Seek Forward Button (right arrow)</li> <li>Tune Up Button (up arrow)</li> <li>Shuffle Button</li> <li>Stop Button</li> <li>Mute Button</li> </ul>                                                                                                    |
|                   | To enter specific regions ONLY use for region enhanced disks:                                                                                                    |
|                   | <ul> <li>Open the disk tray first to ensure it works</li> <li>Stop Button</li> <li>Shuffle Button</li> <li>Region number of the DVD discs sold in that region (i.e. for region 4, press the number 4 button)</li> <li>Enter</li> </ul>                                                                                                    |
| Bose LifeStyle 38 | 1. Initialize the Media Center: To initialize the media center so its region code can be changed, place a DVD in the unit and select DVD. After the system displays "Invalid Region Code", press the following buttons in the sequence below on the media center's remote control. • Right Navigation Arrow • Up Navigation Arrow • Shuffle Button • Stop Button • Mute Button 2. Set the Region Code: |

This NON RESELLABLE document has been brought to you by: Best.Seller\_1 @ eBay
To find more items sold by me, go to:

http://cgi6.ebay.com/ws/eBayISAPI.dll?ViewSellersOtherItems&userid=best.seller\_1

|                       | With the Media Center on, open the DVD tray and insert a DVD disc. While the DVD tray is open, press the following buttons in the sequence below on the media center's remote control.  • Stop Button  • Shuffle Button  • Region number of the DVD disc you inserted in the tray (i.e. for region 4, press the number 4 button)  • Enter |
|-----------------------|----------------------------------------------------------------------------------------------------|
| Boss DVD2000          | 1.Open tray 2. press "MENU" in remote 3. press "1 6 7" in remote 4. select region (from 1 to 6) 5. Enjoy Movie                                                                                                    |
| Boss DVD2500          | 1.Open tray 2. press "MENU" in remote 3. press "1 6 7" in remote 4. select region (from 1 to 6) 5. Enjoy Movie                                                                                                    |
| Boss DVD4000          | For Boss DVD-4000 1.Open tray 2. press "MENU" in remote 3. press "1 6 7" in remote 4. select region (from 1 to 6) 5. Enjoy Movie                                                                                                    |
| Brainwave 502         | To get into the secret menu: Switch the player on without a disc, use the remote control and press:  1. Setup  2. Stop  3. Previous track  4. Next track  Now you're in the secret menu. All you have to do is put the region in bypass-mode.                                                                                             |
| Brainwave 602 or 602T | <ol> <li>Open Disk Tray</li> <li>press SETUP</li> <li>Move cursor to 'Preferences' and press PLAY</li> <li>Enter numbers 49540</li> <li>A new window called 'Region-Code' should pop up:</li> <li>Use the up and down arrows to select desired RC. if you set this code to 0 it will play all regions.</li> </ol>                         |

This NON RESELLABLE document has been brought to you by: Best.Seller\_1 @ eBay To find more items sold by me, go to:

http://cgi6.ebay.com/ws/eBayISAPI.dll?ViewSellersOtherItems&userid=best.seller\_1

|                                     | 6. After selecting the RC, press PLAY.                                                                                                    |
|-------------------------------------|----------------------------------------------------------------------------------------------------|
| Bravo HD1                           | Using remote control supplied with Bravo D1 Press the following arrow keys in the following order: Right Down Left Up Center(Enter) Then number '1' to view Menu for changing region and Macrovision on or off                                                                                                    |
| Buffalo LinkTheater<br>PC-P3LWG/DVD | Method 1:  Press [Slow] 2 9 4 0 This should pop up a Window-esque window where you can chose your Region, including Region 0.  Method 2:  In the log-in menu (maybe also elsewhere) press [Slow] 2 9 6 0 this brings up the window to select the Region setting (including Region 0).                                                                                                    |
| Bush 1000                           | Open the player's tray, put in a Region One disc but do not close tray, Press the 0,1,2 and 3 buttons on the remote control followed by the play button. This closes the tray and disc begins to play.                                                                                                    |
| Bush 1005                           | 1. Press the Open/Close button on your remote control to open the disc tray 2. Using the remote control, press the buttons 3, 3, 0, 8 and 8, in order, one at a time 3. Using the remote control, press the 1 button for region 1, 2 for region 2, and so on, or 0 for multi-region playback 4. Press the Open/Close button on your remote control to close the disc tray 5. The on-screen display will now indicate the currently selected region |
| Bush 2000                           | 1). open tray and place a region 1 disc in. 2). with remote press 0,1,2,3 3). then press play                                                                                                    |
| Bush 2002                           | on player front press open on remote Press 7, 7, enter You are now in the setup page (normally hidden from customers) Change region to 13 (region free) and while you are there turn Macrovision off You now have a region free player that you can copy DVDs to VHS on.                                                                                                    |

This NON RESELLABLE document has been brought to you by: Best.Seller\_1 @ eBay
To find more items sold by me, go to:

http://cgi6.ebay.com/ws/eBayISAPI.dll?ViewSellersOtherItems&userid=best.seller\_1

| Bush 2004  | Already region free                                                                                                    |
|------------|----------------------------------------------------------------------------------------------------|
| Bush 2004A | Open tray type in:-33088 then press 1 for region 1 " 2 for region 2 " 3 for region 3 " 0 for region all region then close tray to complete                                                                                                    |
| Bush 2008  | <ol> <li>make sure the drive is empty.</li> <li>press open on the your remote control.</li> <li>using the remote, key in 3,3,0,8,8,0 in that order.</li> <li>then press play on your remote.</li> </ol>                                                                |
| Bush 2009  | power up then from remote press open/close press zoom press a/b press up,left,down,right                                                                                                    |
| Bush 2023  | 1. Press the Open button on your remote control 2. Using your remote control, press the buttons 2, 8, 1 and 2, in order, one at a time 3. Press the Close button on your remote control  For 'Bush 2023/B'                                                             |
|            | Open drive door and enter '2812' on the Remote Control This opens a hidden menu, you can then change your Region to Global.                                                                                                    |
|            | For BUSH 2023D                                                                                                    |
|            | PRESS THE EJECT BUTTON ON YOUR DVD TO OPEN THE DRAWER USE THE BUTTON NOT THE REMOTE AS THIS DOES NOT WORK THEN KEY IN 2812 AND A DROP DOWN MENU SHOULD APPEAR MINE WAS SET ON REGION 9 SO IT WAS MULTI ALREADY I THINK BUT IF YOU WANT TO CHANGE IT THATS HOW ITS DONE |
| Bush 2024  | press open draw<br>place disk on tray<br>key in 2812<br>close tray                                                                                                    |

This NON RESELLABLE document has been brought to you by: Best.Seller\_1 @ eBay To find more items sold by me, go to:

http://cgi6.ebay.com/ws/eBayISAPI.dll?ViewSellersOtherItems&userid=best.seller\_1

|                | and thats it                                                                                                    |
|----------------|----------------------------------------------------------------------------------------------------|
| Bush 2028      | Already region free                                                                                                    |
| Bush 2039      | Press 'OPEN' Press 'PROG' Press 'ENTER' 3 times  Use up/down to select region  Press 'STOP' until region is set.                                                                                                    |
| Bush 2523      | Open Tray,Enter the code 2,8,1,2, ENTER, a hidden menu should appear, if country code set at 13 already multi-region, close tray and away you go.                                                                                                    |
| Bush DVD-142TV | Method 1:  1. Press the DVD function on your TV set 2. Press the DVD Setup button on your remote control 3. Using your remote control, press the buttons 1, 3, 6 and 9, in order, one at a time 4. Immediately press the Left Arrow button on your remote control three times 5. Immediately press the Right Arrow button on your remote control once 6. The on-screen display should now show the word VERSION 7. Select this option and using your remote control, change it to 1 for region 1, 2 for region 2, and so on, or 0 for multi-region playback  Method 2:  To convert this player to Multi-Region if the above does not work 1. Press the DVD function on your TV set 2. Press the Stop button on your TV set 3. Using your remote control, press the buttons 1, 9, 9 and 9 in order, one at a time 4. Press the Enter button on your remote control 5. You should now be in a secret area where you can change the region to 1 for region 1, 2 for region 2, and so on, or 0 for multi-region playback |
| Bush DVD-143TV | Press DVD/TV button Press DVD button Press open tray button press setup press navigation arrows in order:right,left,down,up press display Region code screen now appears with current region highlighted                                                                                                    |

This NON RESELLABLE document has been brought to you by: Best.Seller\_1 @ eBay To find more items sold by me, go to:

http://cgi6.ebay.com/ws/eBayISAPI.dll?ViewSellersOtherItems&userid=best.seller\_1

|                              | Press 0 (the word ALL appears) Press enter Player is now multiregion You can of course press 0-6 for specific regions                                                                                                    |
|------------------------------|----------------------------------------------------------------------------------------------------|
| Bush DVDAV11K                | 1.open the dvd tray ,be sure to be in stop mode. 2.now press setup key. 3.now press next,prev,next,prev one after each other.4.on screen you will see version 2 in the top right hand corner.5.select 255 for region free and allso rce free to select 255 use the left and right buttons.6.press setup key to save settings done now region free                                                                                                    |
| Bush DVDAV7                  | For region select open tray and press 33088 on remote followed by 1 for region 1, 2 for region 2 and so on. Follow with 0 for multiregion. Bottom left of screen will display region chosen.                                                                                                    |
| Bush DVHS1 or<br>DVHS4       | 1. Press the DVD button on the remote control to select the DVD functions on your player 2. Press the OPEN button on your remote control to open the disc tray 3. Using the remote conrrol, press the buttons 0, 5, 2 and 0, in order, one at a time 4. Press the UP button on your remote control 5. Press the DOWN button on your remote control 6. Press the LEFT button on your remote control 7. Press the RIGHT button on your remote control 8. You should now be able to change the region to 1 for region 1, 2 for region 2, and so on, or 0 for multi-region playback  The machine didn't give me an option to choose individual regions as the instructions suggest, but some text saying REGION FREE quickly flashed up on the TV screen. I've tested all the Region 1 & 3 DVDs that I own & they work perfectly. |
| Bush DVRHS02                 | Push Setup button on the remote. Select System Info on the menu. Enter 1, 1, 0 and 1 on the remote. It shows Region code. Push 0 on the remote for region free.                                                                                                    |
| Cambridge Audio<br>azur 540D | Already region free                                                                                                    |
| Cambridge Audio<br>DV300     | <ol> <li>Make sure your player is powered on.</li> <li>Make sure the CD tray is Open (if not open it with remote control).</li> <li>Using the remote control, press 2 9 1 8 and then pess Enter.</li> <li>Use the up and down buttons to select "Region"</li> <li>Change this number to 13 for region free.</li> <li>Select the option below "Region".</li> <li>Change this number to 0 for macrovision free.</li> <li>Press the Eject on the remote control to exit.</li> <li>Enjoy !!!</li> </ol>                                                                                                    |

This NON RESELLABLE document has been brought to you by: Best.Seller\_1 @ eBay
To find more items sold by me, go to:

http://cgi6.ebay.com/ws/eBayISAPI.dll?ViewSellersOtherItems&userid=best.seller\_1

| Cambridge Audio<br>DVD55 | THE FOLLOWING INSTRUCTIONS UPGRADGE THE CAMBRIDGE AUDIO DV55 & 57 PLAYERS TO ALLOW VCD PLAYBACK and REGIONAL CONTROL  1. Press setup button to enter Setup Menu 2. HIGHLIGHT THE SOUND ITEM 3. Press 9,2,1,0 in sequence to enter version page 4. Select "support mode" item and select "on" 5. Switch off, and then re-start 6. Upgrading done. |
|--------------------------|----------------------------------------------------------------------------------------------------|
| Cambridge Audio<br>DVD57 | THE FOLLOWING INSTRUCTIONS UPGRADGE THE CAMBRIDGE AUDIO DV55 & 57 PLAYERS TO ALLOW VCD PLAYBACK and REGIONAL CONTROL  1. Press setup button to enter Setup Menu 2. HIGHLIGHT THE SOUND ITEM 3. Press 9,2,1,0 in sequence to enter version page 4. Select "support mode" item and select "on" 5. Switch off, and then re-start 6. Upgrading done. |
| CAT DV-921               | Turn Power on. Open Tray. Hold "0" on your Remote pushed. Close the Tray. Release the "0". Turn Power off. Thats all                                                                                                    |
| CAT DV-922               | Turn the player on Open the tray Punch 0815 + Region code 0 Close the tray                                                                                                    |
| CAT DV-931               | Turn the player on Open the tray Punch 0815 + Region code 0 Close the tray                                                                                                    |
| CAT DV-933               | Turn the player on Open the tray Punch 0815 + Region code 0 Close the tray                                                                                                    |

This NON RESELLABLE document has been brought to you by: Best.Seller\_1 @ eBay To find more items sold by me, go to:

http://cgi6.ebay.com/ws/eBayISAPI.dll?ViewSellersOtherItems&userid=best.seller\_1

| CAT DV-977  Cat DV-RX2 | Turn the player on open tray press "Setup" on your remote-control go to Menu "Präferenzen" (Preferences) type 8806 -> a gray window appears showing Choose region from 0 through 6!                                                                                                    |
|------------------------|----------------------------------------------------------------------------------------------------|
|                        | press 7,7,0 on the remote and it is free for all region.  PS: a small screen will appear in the right corner showing the region code.                                                                                                    |
| CAT DVA-2002           | Method 1:  1. press "open/close" 2. press "8" 3. press "4" 4. press "2" 5. press "1"  at that moment you should be in the hidden menu. Took me two times to get there. now you are abel to change the regions by pressing "enter". I think "9" is for all regions. it worked perfectly on my dvd.  Method 2:  Turn on player Open the tray Press 0815 + region code + 10 Put in new region DVD and Hey Presto it WILL play. This makes the DVD player multi -region |
| CAT HTC-2002           | 1. press "open/close" 2. press "8" 3. press "4" 4. press "2" 5. press "1" you will be on the mutli reg ok                                                                                                    |
| Cavs DVD-101G          | Turn on the DVD-101G unit without a disc inside the tray. Open the tray.  Press the Setup button and bring the cursor down to Karaoke Setup.  Press 9999 followed by the regional code (ex. 1 for US, 6 for China, etc.). For all regions, press                                                                                                    |

This NON RESELLABLE document has been brought to you by: Best.Seller\_1 @ eBay
To find more items sold by me, go to:

http://cgi6.ebay.com/ws/eBayISAPI.dll?ViewSellersOtherItems&userid=best.seller\_1

|               | 9999 followed by 0 (zero).  Press the Setup button again and close the tray.  The regional code has been changed and you may now play the disc.                                                                                                    |
|---------------|----------------------------------------------------------------------------------------------------|
| Cavs DVD-103G | With player ON and disc in tray must be empty, Press [STOP] to stop any playback Press [SETUP] Enter [9][9][9][9] Press [STOP] to bring up a Region Code Selection Table Highlight a Region with the Arrow Keys and then press [ENTER] Press [SETUP]                                                                                                    |
| Cat DVA 2050  | Turn on player Open the tray Press 0815 + region code + 10 Put in new region DVD and Hey Presto it WILL play. This makes the DVD player multi -region                                                                                                    |
| CCE DVD2100   | Method 1:  Press the following button sequence on your Remote Control: Open/Close Zoom A-B Up Left Down Right The words "Region Free" should briefly appear on the TV screen.  Method 2:  Open tray Press 1 four times then choose the Region (1 for region 1, 2 for region 2 and so on, 9 for Region Free) The screen will show **** after you press 1111 and the Zone number you pressed after that. |
| CCE DVD2600   | Press the following button sequence on your Remote Control:  Stop Setup Step Track >-                                                                                                    |

This NON RESELLABLE document has been brought to you by: Best.Seller\_1 @ eBay
To find more items sold by me, go to:

http://cgi6.ebay.com/ws/eBayISAPI.dll?ViewSellersOtherItems&userid=best.seller\_1

|                  | Track -<                                                                                                    |
|------------------|----------------------------------------------------------------------------------------------------|
| Cello DVD8105    | Turn on Open the tray Press Setup Select Perference menu Enter 1379 Choose your area (O = multiregion)                                                                                                    |
| Centrum DVD-C100 | This player is equal to all of these players: SEG Hollywoos2/BeverlyHills/LasVegas/LosAngeles, Centrum Libra/C100/Gemini, Universum 8120, Metz DG71/DH71, Vestel 2210/2216/2300, Bluesky 100/2210, Roadstar 2031H They only differ in whether the analogue 5.1 audio plugs are present or not. Al well, some come with a different case. However, all of them run with the same operating software.  In order to update your player with a new and patched firmware (codefree, mactovision free), you first have to make sure what chipset and maybe what mainboard version there is.  The info screen tells you the chipset: press (open) (menu) (7) (4) (2) (0). This brings up the info                                              |
|                  | screen tellung you the firmware version etc, what looks like this:                                                                                                    |
|                  | Chipset:  Main decoder chip: Take a look at the line 'Memory Config' and look at the end of the line. This tells you whether your player works with the 5508 chip or the 5519 (like shown above).  Audio DAC chip: Take a look at the last line. It tells you the name of the chip, in this case it's the 'CS4335' and how many of them are present. '-3' means that there are 3 of them (that's the case for my 5.1 player with 3 stereo(2-channel)-Audio DACs which makes 6 channels).  Drive Type: Look at that line. It should be an ATAPI device anyway. Almost every player around comes with a DVS drive 'DSL-710A'. The drive's firmware (not that one of the dvd player) is shown at the end of the line. Here, it's 'LT 3.7'. |
|                  | If the menu shows 5508 for the chipset (or it doesn't show 5519), then it's bad luck for now. There's no new firmware available for the time being.  If it shows 5519, then you may have either a mainboard maked '12MB03' (older players) or '12MB04' (all the recently manufactured). You may open you dvd player case and look for yourself or just try the update: if you've got massive picture problems, it was a 12mb03 and you                                                                                                    |

This NON RESELLABLE document has been brought to you by: Best.Seller\_1 @ eBay To find more items sold by me, go to:

http://cgi6.ebay.com/ws/eBayISAPI.dll?ViewSellersOtherItems&userid=best.seller 1

have to modify the firmware before you try the update again.

(The version information is printed on the mainboard on right side near the big chip (plugs facing backwards). It may be hidden partly under a label, but you most likely see the '04' (in case it's a 12MB04).)

#### Mainboard 12MB04:

Just downoad the latest firmware version for 'SEG BeverlyHills2' from this page: www.veseg.de. Then download the latest version of the tool abconf from www.powerglitch.com.

Unpack the firmware to a separate folder. You may have to remove the write protection for the file 'hws.ab'.

Start abconf. Press load and select the requested files of those you've just unpacked.

Now you can apply the modifications:

#### AudioDAC:

select the right audio DAC type:

AUDIO/dac/{'cs4335' or whatever your player has, see above}

then the right count of DAC chips:

(just choose it on the Audio DAC shortcut on the right, or do it manually by changing the entry ba hand: )

AUDIO/dacnum/{'1' or '3' or whatever you have seen on the info screen, see above}

#### RegionCode:

GENERAL/region/{mark the current setting and click the right butten. Then change the value to '0' for codefree}

#### Macrovision:

(just choose disable on the macrovision shortcut on the right, or do it manually by changing the entry ba hand:)

VIDEO/macrovision/{click on 'disable'}

#### Misc:

Enable audio output during fast-forward/rewind of cd audio and mp3 playback:

NAVI/CDDA/audioscan/{select 'enable'}NAVI/MP3/audioscan/{select 'enable'}

then, click save and burn the files to a cd-r/-rw. Note that you may have to add a junk data file of about 40..50MB (e.g. any 'song.wav'). This may be neccessary because some drives do have problems with an otherwise too narrow data track.

#### Centrum Libra

This player is equal to all of these players:

SEG Hollywoos2/BeverlyHills/LasVegas/LosAngeles, Centrum Libra/C100/Gemini, Universum 8120, Metz DG71/DH71, Vestel 2210/2216/2300, Bluesky 100/2210, Roadstar 2031H They only differ in whether the analogue 5.1 audio plugs are present or not. Al well, some come

This NON RESELLABLE document has been brought to you by: Best.Seller\_1 @ eBay
To find more items sold by me, go to:

http://cgi6.ebay.com/ws/eBayISAPI.dll?ViewSellersOtherItems&userid=best.seller 1

with a different case. However, all of them run with the same operating software.

In order to update your player with a new and patched firmware (codefree, mactovision free), you first have to make sure what chipset and maybe what mainboard version there is.

The info screen tells you the chipset: press (open) (menu) (7) (4) (2) (0). This brings up the info screen tellung you the firmware version etc, what looks like this:

-----

Player Version: STCinemaster 3.388 - Vestel 3.06b9 Driver Version: 401, Build 706-Configurable-1

Region Code: Configurable, All

Drive Type: Type 0-ATAPI, DVS-LDRDSL-710A, LT37

Memory Config: 8192KB SMI, 0KB EMI, 5519

Audio DAC: CS4335-3

-----

#### Chipset:

Main decoder chip: Take a look at the line 'Memory Config' and look at the end of the line. This tells you whether your player works with the 5508 chip or the 5519 (like shown above).

Audio DAC chip: Take a look at the last line. It tells you the name of the chip, in this case it's the 'CS4335' and how many of them are present. '-3' means that there are 3 of them (that's the case for my 5.1 player with 3 stereo(2-channel)-Audio DACs which makes 6 channels).

Drive Type: Look at that line. It should be an ATAPI device anyway. Almost every player around comes with a DVS drive 'DSL-710A'. The drive's firmware (not that one of the dvd player) is shown at the end of the line. Here, it's 'LT 3.7'.

If the menu shows 5508 for the chipset (or it doesn't show 5519), then it's bad luck for now. There's no new firmware available for the time being.

If it shows 5519, then you may have either a mainboard maked '12MB03' (older players) or '12MB04' (all the recently manufactured). You may open you dvd player case and look for yourself or just try the update: if you've got massive picture problems, it was a 12mb03 and you have to modify the firmware before you try the update again.

(The version information is printed on the mainboard on right side near the big chip (plugs facing backwards). It may be hidden partly under a label, but you most likely see the '04' (in case it's a 12MB04).)

#### Mainboard 12MB04:

Just downoad the latest firmware version for 'SEG BeverlyHills2' from this page: www.veseg.de. Then download the latest version of the tool abconf from www.powerglitch.com.

Unpack the firmware to a separate folder. You may have to remove the write protection for the file 'hws.ab'.

Start abconf. Press load and select the requested files of those you've just unpacked.

Now you can apply the modifications:

http://cgi6.ebay.com/ws/eBayISAPI.dll?ViewSellersOtherItems&userid=best.seller\_1

|                   | AudioDAC: select the right audio DAC type: AUDIO/dac/{'cs4335' or whatever your player has, see above} then the right count of DAC chips: (just choose it on the Audio DAC shortcut on the right, or do it manually by changing the entry ba hand:) AUDIO/dacnum/{'1' or '3' or whatever you have seen on the info screen, see above}  Region code: GENERAL/region/{mark the current setting and click the right butten. Then change the value to '0' for codefree}  Macrovision: (just choose disable on the macrovision shortcut on the right, or do it manually by changing the entry ba hand:) VIDEO/macrovision/{click on 'disable'}  Misc: Enable audio output during fast-forward/rewind of cd audio and mp3 playback: NAVI/CDDA/audioscan/{select 'enable'} NAVI/MP3/audioscan/{select 'enable'} then, click save and burn the files to a cd-r/-rw. Note that you may have to add a junk data file of about 4050MB (e.g. any 'song.wav'). This may be neccessary because some drives do have problems with an otherwise too narrow data track. |
|-------------------|----------------------------------------------------------------------------------------------------|
| Centrum Xamba 300 | 1: Push Open/Close<br>2: Enter 3,2,1<br>3: Push Edit<br>4: Use Arrows To Select Region                                                                                                    |
| Centrum Xamba 500 | 1. Press "Open/Close" button. 2. Press and hold the "Zoom" button for 2 seconds. 3. Press the button "7", "2", "0", "0". 4. Press "Enter". 5. Use the arrow keys to change the region to 0 (multi-region). 6. Press "Enter" to save your settings.                                                                                                    |
| CGV AX-201        | 1 - Switch on DVD player and do following (with remote controle) 2 - Open slide with EJECT key 3 - Enter one of the following code (depend on version) 77 or                                                                                                    |

This NON RESELLABLE document has been brought to you by: Best.Seller\_1 @ eBay To find more items sold by me, go to:

http://cgi6.ebay.com/ws/eBayISAPI.dll?ViewSellersOtherItems&userid=best.seller\_1

|                    | 2918 or 74 or (74 works for me) 6787 and then press ENTER key to validate code. A hidden menu appear. 4 - Select NEXT PAGE (botton of the screen) 5 - Enter code 1 to disable Macrovision.                                                                                                    |
|--------------------|----------------------------------------------------------------------------------------------------|
| Cinevision DVP650  | you open tray, press 01060 then the number 1 or 9 appears (this seems random). the hack stays for as long as you watch a DVD, but once you power down (even too standby) the hack leaves.                                                                                                    |
| Cinevision DVR2000 | <ol> <li>Press the DVD button on your remote control to select the DVD functions on your player</li> <li>Press the Eject button on your remote control to open the disc tray</li> <li>Using your remote control, press the buttons 0, 5, 2 and 0, in order, one at a time</li> <li>Press the Up button on your remote control</li> <li>Press the Down button on your remote control</li> <li>Press the Left button on your remote control</li> <li>Press the Right button on your remote control</li> <li>You should now be able to change the region to 1 for region 1, 2 for region 2, and so on, or 0 for multi-region playback.</li> </ol> Press Enter when finished. |
| Citizen JDVD2010   | Press Open/Close to open, then 8561. Then press 0 for multiregion. Open/close to finish.                                                                                                    |
| Citizen JDVD3818   | Method 1:  The dvd drive open button Setup 1 3 6 9 Menu arrow left three times Menu arrow right once A new menu option will appear called 'Version' you can change the region to anyone you want through this  Method 2:                                                                                                    |
|                    | This is what you do - push on your remote control:                                                                                                    |

This NON RESELLABLE document has been brought to you by: Best.Seller\_1 @ eBay
To find more items sold by me, go to:

http://cgi6.ebay.com/ws/eBayISAPI.dll?ViewSellersOtherItems&userid=best.seller\_1

|                  | SETUP<br>STOP<br>TRACK BACK  <>                                                                                                    |
|------------------|----------------------------------------------------------------------------------------------------|
|                  | New menu will appear. Just select region free and enjoy.                                                                                                    |
|                  | To end push POWER.                                                                                                    |
| Citizen JDVD3820 | <ol> <li>Open the tray;</li> <li>Press "SETUP" button on the remote control, then menu will pop up;</li> <li>Press cursor button "&gt; " on the remote control to choose "PREFERENCES PAGE";</li> <li>Press the numeric key "1 3 7 9 from the remote control. Then the TV will show the region code menu;</li> <li>Press the cursor button on the remote control to choose your favorite region.</li> </ol> |
| Citizen JDVD3829 | Press Open/Close to open, then 8561. Then press 0 for multiregion. Open/close to finish.                                                                                                    |
| Citizen JDVD3830 | Power on player OPEN tray. Press SETUP. Press 8888. Press ->. Select Region Zone. Select Macrovison OFF. (Some might have this) Press SETUP to finish.                                                                                                    |
| Citizen JDVD3836 | Method 1:  press open then 9735 to access hidden menu only works for region though (set it to 0)  Method 2:                                                                                                    |
|                  | <ol> <li>remove all disks from unit and close the tray</li> <li>turn off unit with power button on the player</li> <li>turn player back on and open tray</li> <li>with remote enter the following code 9735</li> <li>the secret menu should appear where you change the region code.</li> </ol>                                                                                                    |
| Citizen JDVD3838 | Press 'open' button to open the door Press 'title' button, the 'invalid key' message will display Enter 8, 5, 6, 1 and a menu pops up which allows you to change the region as well as setting your                                                                                                    |

This NON RESELLABLE document has been brought to you by: Best.Seller\_1 @ eBay
To find more items sold by me, go to:

http://cgi6.ebay.com/ws/eBayISAPI.dll?ViewSellersOtherItems&userid=best.seller\_1

|                        | own password.                                                                                                    |
|------------------------|----------------------------------------------------------------------------------------------------|
| Citizen JDVD3841W      | - Open tray - press: 9735 this will open the region menu; press right button and move down to select region 0, exit from the menu and you have yourself an excellent region-free player |
| Citizen JDVD3842       | Power on Press 9735 Right button Scroll to Region 0 Enter Return to Menu - Exit.                                                                                                    |
| Citizen JDVD-<br>3843A | Power on Press 9735 Right button Scroll to Region 0 Enter Return to Menu - Exit. Power Off For 5 Seconds & Restart DVD Player For It To Accept New Settings.                            |
| Clairtone<br>CLDVD101T | Press: Open -> 8421 -> Enter -> [To toggle between 1,2,3,4,5,6,7,8 or ALL] Close                                                                                                    |
| Clairtone<br>CLDVD103T | open the cd tray type the number 8421 than press enter and will togle threw the regins 1 2 3 4 5 6 7 8 or all                                                                           |
| Clairtone<br>CLDVD105T | Method 1:  1. Turn on your dvd player 2. open the tray 3. press the stop button on your remote 4. enter 1999 using the remote a menu will pop up.                                       |

This NON RESELLABLE document has been brought to you by: Best.Seller\_1 @ eBay
To find more items sold by me, go to:

http://cgi6.ebay.com/ws/eBayISAPI.dll?ViewSellersOtherItems&userid=best.seller\_1

|               | regio.coay.com/ws/cbay15A11.dn; viewschersotheritems&uschu-best.scher_1                                          |
|---------------|----------------------------------------------------------------------------------------------------|
|               | 5. select the region code using the remote (set it to ALL)                                                       |
|               | 6. confirm it, using enter                                                                                       |
|               | 7. leave the menu using the return button on your remote                                                         |
|               |                                                                                                    |
|               | 8. close the tray                                                                                                |
|               |                                                                                                    |
|               | Method 2:                                                                                                    |
|               | 1. Turn on the DVD player.                                                                                       |
|               | 2. Open the tray.                                                                                                |
|               | 3. Enter 2 0 1 1 (no menu will pop up)                                                                           |
|               | 4. Enter the region number you'd like to use (0 for region-free)                                                 |
|               | 5. "SET OK" will appear onscreen if the code worked properly.                                                    |
|               |                                                                                                    |
|               | For clairtone CLDVD105T                                                                                          |
|               | - turn on your DVD player                                                                                        |
|               | - open the tray                                                                                                  |
|               | - on the remote, press INTRO                                                                                     |
|               | - press on the remote: 2,0,1,1                                                                                   |
|               | - press 0 for region free, 1 for region 1, 2 for region 2 etc                                                    |
|               | - you will see on screen "SET OK"                                                                                |
|               | this will hack your DVD player temporarily, you have to repeat the procedure each time you want to watch a movie |
|               | Method 3:                                                                                                    |
|               | - turn on your DVD player                                                                                        |
|               | - open the tray < pay attention, tray MUST be open                                                               |
|               | - on the remote, press INTRO (green button at the bottom)                                                        |
|               | - press on the remote : 2,0,1,1 < Do this SLOWLY, like 1-2 second pause between numbers,                         |
|               | otherwise it doesnt get the code)                                                                                |
|               | - Its still not going to give you any confirmation yet, so don't expect a menu or anything                       |
|               | - press 0 for region free, 1 for region 1, 2 for region 2 etc                                                    |
|               | - you will see on screen "SET OK" <- this is the only confirmation you get                                       |
| Clas Ohlson   | Turn on the dvd and the tv.                                                                                      |
| DVD/DivX      | Press "open".                                                                                                    |
| 2 , 2, 21, 11 | Then punch in: 1-0-3-0-0                                                                                         |
|               |                                                                                                    |
|               | The TV-screen should now read "Region: 0"                                                                        |
|               |                                                                                                    |
|               |                                                                                                    |

This NON RESELLABLE document has been brought to you by: Best.Seller\_1 @ eBay To find more items sold by me, go to:

http://cgi6.ebay.com/ws/eBayISAPI.dll?ViewSellersOtherItems&userid=best.seller 1

#### Classic DVD102

#### Method 1:

Turn on the DVD player, if there is a DVD in the player, completely stop the DVD from playing (usually stop twice). Press the Setup button, then Volume +, Volume -, Volume +, Volume - After you do that, it will close the setup menu, and in the Top Right of the SCreen, it will say VER \* Use the left and right buttons on the remote (by the select / play key) to select a region. VER 1 = Region 1, VER 2 = region 2

Also, you can select Version 255 which is region autoselect (though it may be code free, i don't know).

Then you press setup twice, and insert the disc. It should work like that.

#### Method 2:

SETUP

Volume +

Volume -

Volume +

Volume -

You should see VER x in the upper right hand corner (x is your region). Use right and left cursor keys to select the region you want, 1-6. 255 will read all regions.

#### Method 3:

Ensure no CD in drive, or press STOP twice to stop anything playing.

On remote press SETUP and then NEXT PREV NEXT PREV

This will get to a VER menu top right. Region 255 is region free. Use left/right keys to change. If, in this menu, you press the UP or DOWN button then the VER menu will change to 3001 or 4001. When it says 4001 press the right arrow and it changes to 4000. This \_appears\_ to disable macrovision. I tried a quick test recording and with it at 4001 then it failed to record, but when at 4000 then it recorded OK.

#### Classic DVD103

#### Method 1:

TRAY OUT IN STOP MODE

PRESS SETUP KEY

PRESS NEXT

PRESS PREVIOUS

PRESS NEXT

PRESS PREVIOUS

SEE PROMPT VERSION 1

DOWN ARROW 3X TO MAKE IT SAY 5001

PRESS LEFT OR RIGHT ARROW TO MAKE IT 5000

This NON RESELLABLE document has been brought to you by: Best.Seller\_1 @ eBay To find more items sold by me, go to:

http://cgi6.ebay.com/ws/eBayISAPI.dll?ViewSellersOtherItems&userid=best.seller 1

#### SETUP KEY AGAIN

IF NO RESPONSE

VOLUME +

VOLUME -

VOLUME +

**VOLUME** -

#### Method 2:

- 1. Press the Open button on your remote control to open the drive tray
- 2. Press the Setup button on your remote control
- 3. Press the Next button on your remote control
- 4. Press the Previous button on your remote control
- 5. Press the Next button on your remote control
- 6. Press the Previous button on your remote control
- 7. A code should appear on the top left hand corner of the onscreen display
- 8. Using the Left and Right direction buttons on your remote control, change the code to VER 1 for region 1 playback, VER 2 for region 2, and so on, or VER 255 for multi-region playback NB: You may need to use the up and down buttons to select the region option before you change
- 9. You can also change the code to VER 3001 to enable parental controls, or VER 3000 to disable these controls
- NB: You may need to use the up and down buttons to select the parental controls option before you change it
- 10. You can also change the code to VER 4001 to enable Macrovision, or VER 4000 to disable this feature
- NB: You may need to use the up and down buttons to select the Macrovision option before you change it
- 11. You can also change the code to VER 5001 to disable VCD/SVCD playback, or VER 5000 to enable this feature
- NB: You may need to use the up and down buttons to select the VCD/SVCD playback option before you change it
- 12. Press the Setup button on your remote control

#### Classic DVD50S

- 1. Press the Setup button on your remote control
- 2. Press the Next button on your remote control
- 3. Press the Prev button on your remote control
- 4. repeat number 2) and 3) until onscreen display shows "VER 1"
- 5. Using the left and right cursor keys, change the region code to 1 for Region 1, 2 for Region 2, and so on, or press the buttons 2, 5 and 5 on your remote control, in order, one at a time for multiregion
- 6. Press the Setup button on your remote control

This NON RESELLABLE document has been brought to you by: Best.Seller\_1 @ eBay To find more items sold by me, go to:

http://cgi6.ebay.com/ws/eBayISAPI.dll?ViewSellersOtherItems&userid=best.seller\_1

|                   | 7 Dungatha Catau hattan an anna a da 1                                                                                                    |
|-------------------|----------------------------------------------------------------------------------------------------|
|                   | 7. Press the Setup button on your remote control                                                                                                    |
| Classic DVHE150R  | Method 1:                                                                                                    |
|                   | 1. Turn on the DVD player 2. Press the Eject button, if there is a DVD in the player, completely stop the DVD from playing (usually stop twice). 3. Press the Setup button 4. Press the NEXT button 5. Press the PREV button 6. Press the NEXT button 7. Press the PREV button 8. In the Top Right of the SCreen, it will say VER * Use the left and right buttons on the remote (by the select / play key) to select a region. VER 1 = Region 1, VER 2 = region 2etc or also, you can select Version 255 which is region autoselect (region free). 9. Press setup twice, and insert the disc. It should work like that. |
|                   | Method 2:                                                                                                    |
|                   | 1 Turn On the unit 2 Press EJECT to open the tray. 3 Press 8421 After this, it displays a menu where you can chose the region you want or multi region. I have regions 1-6 and 9 available.                                                                                                    |
|                   | I don't have the original remote but on my remote, it's the "OK" or "Enter" button.                                                                                                    |
| Clatronic DVD 491 | <ol> <li>Power on the DVD player.</li> <li>Open the player's tray.</li> <li>Using the remote control, key in the following: Setup, 3, 3, 0, 8, followed by the region number, or use 0 for region free.</li> <li>Press Setup.</li> <li>Play your DVD.</li> </ol>                                                                                                    |
| Clatronic DVD 556 | 1. Power 2. Open tray 3. Press 2,1,8,8 4. and 0 for code free                                                                                                    |
| Clatronic DVD 592 | 1. Open the disc tray 2. Press "Shift"-button on the remote 3. Press 0 1 6 7 then 0 for region free                                                                                                    |

This NON RESELLABLE document has been brought to you by: Best.Seller\_1 @ eBay To find more items sold by me, go to:

http://cgi6.ebay.com/ws/eBayISAPI.dll?ViewSellersOtherItems&userid=best.seller\_1

| 2. Press 'Shift'-button on the remote 3. Press 0 1 6 7 then 0 for region free  DVD507/508/202/404 region set up  Method 1:  Press "SET UP" on remote Enter "2188" on remote "VERSION" appears on menu Select "VERSION" Move to "REGION" Change region number to "2" (for Europe) Press "SET UP" to exit  Method 2:  turn on open/close open/close (tray) open 0100 (or 0101) on the remote control appears R9 ,it's done  Coby DVD-203 -start machine -hit setup -the top listing is Language setup,do this while on that setting -hit volt, vol-, vol-, volYou can now change the version (region) from 1-6 and 255 by pressing the left or right arrow keys. 255 is all region.  using the down arrow changes the parental setting from either 3000 (on) or 3001 (off), -hit setup again to exit menu and save changes. I usually power the machine down manually on the box to save but it seems to anyways when exiting via the setup button.  Coby DVD-207 or DVD-507  With remote control and player stopped, press setup, vol+, vol-, vol-, vol- Use arrow keys to select region 1-6 or 255 for all region. Numbers appear on TV screen. Press setup again to save and exit You can also use other arrow to change the number 3001 to 3000 but I saw no effect on operation  Coby DVD-215  Method 1: Press Menu | Clatronic DVD 593 | 1. Open the disc tray                                                                                   |
|----------------------------------------------------------------------------------------------------|-------------------|----------------------------------------------------------------------------------------------------|
| Method 1:  Press "SET UP" on remote Enter "2188" on remote "VERSION" appears on menu Select "VERSION" Move to "REGION" Change region number to "2" (for Europe) Press "SET UP" to exit  Method 2:  turn on open/close open/close (tray) open 0100 (or 0101) on the remote control appears R9 ,it's done  Coby DVD-203  -start machine -hit setup -the top listing is Language setup,do this while on that setting -hit vol+, vol-, vol+, volYou can now change the version (region) from 1-6 and 255 by pressing the left or right arrow keys. 255 is all regionusing the down arrow changes the parental setting from either 3000 (on) or 3001 (off)hit setup again to exit menu and save changes. I usually power the machine down manually on the box to save but it seems to anyways when exiting via the setup button.  Coby DVD-207 or DVD-507  With remote control and player stopped, press setup, vol+, vol+, vol- Use arrow keys to select region 1-6 or 255 for all region. Numbers appear on TV screen. Press setup again to save and exit You can also use other arrow to change the number 3001 to 3000 but I saw no effect on operation  Coby DVD-215  Method 1:                                                                                                    |                   | <ul><li>2. Press "Shift"-button on the remote</li><li>3. Press 0 1 6 7 then 0 for region free</li></ul> |
| Method 1:  Press "SET UP" on remote Enter "2188" on remote "VERSION" appears on menu Select "VERSION" Move to "REGION" Change region number to "2" (for Europe) Press "SET UP" to exit  Method 2:  turn on open/close open/close (tray) open 0100 (or 0101) on the remote control appears R9 ,it's done  Coby DVD-203  -start machine -hit setup -the top listing is Language setup,do this while on that setting -hit vol+, vol-, vol+, volYou can now change the version (region) from 1-6 and 255 by pressing the left or right arrow keys. 255 is all regionusing the down arrow changes the parental setting from either 3000 (on) or 3001 (off)hit setup again to exit menu and save changes. I usually power the machine down manually on the box to save but it seems to anyways when exiting via the setup button.  Coby DVD-207 or DVD-507  With remote control and player stopped, press setup, vol+, vol+, vol- Use arrow keys to select region 1-6 or 255 for all region. Numbers appear on TV screen. Press setup again to save and exit You can also use other arrow to change the number 3001 to 3000 but I saw no effect on operation  Coby DVD-215  Method 1:                                                                                                    | Coby DVD 202      | DVD507/508/202/404 ragion set up                                                                        |
| Press "SET UP" on remote Enter "2188" on remote "VERSION" appears on menu Select "VERSION" Move to "REGION" Change region number to "2" (for Europe) Press "SET UP" to exit  Method 2:  turn on open/close open/close (tray) open 0100 (or 0101) on the remote control appears R9, if's done  Coby DVD-203 -start machine -hit setup -the top listing is Language setup,do this while on that setting -hit vol+, vol-, vol+, volYou can now change the version (region) from 1-6 and 255 by pressing the left or right arrow keys. 255 is all regionusing the down arrow changes the parental setting from either 3000 (on) or 3001 (off)hit setup again to exit menu and save changes. I usually power the machine down manually on the box to save but it seems to anyways when exiting via the setup button.  Coby DVD-207 or DVD-507 With remote control and player stopped, press setup, vol+, vol-, vol+, vol- Use arrow keys to select region 1-6 or 255 for all region. Numbers appear on TV screen. Press setup again to save and exit You can also use other arrow to change the number 3001 to 3000 but I saw no effect on operation  Method 1:                                                                                                    | Coby D v D-202    |                                                                                                    |
| Enter "2188" on remote "VERSION" appears on menu Select "VERSION" Move to "REGION" Change region number to "2" (for Europe) Press "SET UP" to exit  Method 2:  turn on open/close open/close (tray) open 0100 (or 0101) on the remote control appears R9 ,it's done  Coby DVD-203  -start machine -hit setup -the top listing is Language setup,do this while on that setting -hit vol+, vol-, vol+, volYou can now change the version (region) from 1-6 and 255 by pressing the left or right arrow keys. 255 is all regionusing the down arrow changes the parental setting from either 3000 (on) or 3001 (off)hit setup again to exit menu and save changes. I usually power the machine down manually on the box to save but it seems to anyways when exiting via the setup button.  Coby DVD-207 or DVD-507  With remote control and player stopped, press setup, vol+, vol-, vol-, vol-, vol- Use arrow keys to select region 1-6 or 255 for all region. Numbers appear on TV screen. Press setup again to save and exit You can also use other arrow to change the number 3001 to 3000 but I saw no effect on operation  Method 1:                                                                                                    |                   | Method 1:                                                                                               |
| "VERSION" Move to "REGION" Move to "REGION" Change region number to "2" (for Europe) Press "SET UP" to exit  Method 2:  turn on open/close open/close open/close (tray) open 0100 (or 0101) on the remote control appears R9_it's done  Coby DVD-203  -start machine -hit setup -the top listing is Language setup,do this while on that setting -hit vol+, vol-, vol+, volYou can now change the version (region) from 1-6 and 255 by pressing the left or right arrow keys. 255 is all regionusing the down arrow changes the parental setting from either 3000 (on) or 3001 (off)hit setup again to exit menu and save changes. I usually power the machine down manually on the box to save but it seems to anyways when exiting via the setup button.  Coby DVD-207 or DVD-507  With remote control and player stopped, press setup, vol+, vol-, vol-, vol- Use arrow keys to select region 1-6 or 255 for all region. Numbers appear on TV screen. Press setup again to save and exit You can also use other arrow to change the number 3001 to 3000 but I saw no effect on operation  Method 1:                                                                                                    |                   |                                                                                                    |
| Select "VERSION" Move to "REGION" Change region number to "2" (for Europe) Press "SET UP" to exit  Method 2:  turn on open/close open/close (tray) open 0100 (or 0101) on the remote control appears R9 ,it's done  Coby DVD-203 -start machine -hit setup -the top listing is Language setup,do this while on that setting -hit vol+, vol-, vol+, volYou can now change the version (region) from 1-6 and 255 by pressing the left or right arrow keys. 255 is all regionusing the down arrow changes the parental setting from either 3000 (on) or 3001 (off)hit setup again to exit menu and save changes. I usually power the machine down manually on the box to save but it seems to anyways when exiting via the setup button.  Coby DVD-207 or DVD-507 With remote control and player stopped, press setup, vol+, vol-, vol+, vol- Use arrow keys to select region 1-6 or 255 for all region. Numbers appear on TV screen. Press setup again to save and exit You can also use other arrow to change the number 3001 to 3000 but I saw no effect on operation  Coby DVD-215 Method 1:                                                                                                    |                   |                                                                                                    |
| Move to "REGION" Change region number to "2" (for Europe) Press "SET UP" to exit  Method 2:  turn on open/close open/close (tray) open 0100 (or 0101) on the remote control appears R9 ,it's done  Coby DVD-203 -start machine -hit setup -the top listing is Language setup,do this while on that setting -hit vol+, vol-, vol+, volYou can now change the version (region) from 1-6 and 255 by pressing the left or right arrow keys. 255 is all regionusing the down arrow changes the parental setting from either 3000 (on) or 3001 (off)hit setup again to exit menu and save changes. I usually power the machine down manually on the box to save but it seems to anyways when exiting via the setup button.  Coby DVD-207 or DVD-507 With remote control and player stopped, press setup, vol+, vol-, vol- Use arrow keys to select region 1-6 or 255 for all region. Numbers appear on TV screen. Press setup again to save and exit You can also use other arrow to change the number 3001 to 3000 but I saw no effect on operation  Coby DVD-215 Method 1:                                                                                                    |                   |                                                                                                    |
| Change region number to "2" (for Europe) Press "SET UP" to exit  Method 2:  turn on open/close open/close (tray) open 0100 (or 0101) on the remote control appears R9 ,it's done  Coby DVD-203 -start machine -hit setup -the top listing is Language setup,do this while on that setting -hit vol+, vol-, vol+, volYou can now change the version (region) from 1-6 and 255 by pressing the left or right arrow keys. 255 is all regionusing the down arrow changes the parental setting from either 3000 (on) or 3001 (off)hit setup again to exit menu and save changes. I usually power the machine down manually on the box to save but it seems to anyways when exiting via the setup button.  Coby DVD-207 or DVD-507  With remote control and player stopped, press setup, vol+, vol-, vol+, vol- Use arrow keys to select region 1-6 or 255 for all region. Numbers appear on TV screen. Press setup again to save and exit You can also use other arrow to change the number 3001 to 3000 but I saw no effect on operation  Coby DVD-215  Method 1:                                                                                                    |                   |                                                                                                    |
| Press "SET UP" to exit  Method 2:  turn on open/close open/close (tray) open 0100 (or 0101) on the remote control appears R9 ,it's done  Coby DVD-203 -start machine -hit setup -the top listing is Language setup,do this while on that setting -hit vol+, vol-, vol+, volYou can now change the version (region) from 1-6 and 255 by pressing the left or right arrow keys. 255 is all regionusing the down arrow changes the parental setting from either 3000 (on) or 3001 (off)hit setup again to exit menu and save changes. I usually power the machine down manually on the box to save but it seems to anyways when exiting via the setup button.  Coby DVD-207 or DVD-307 With remote control and player stopped, press setup, vol+, vol+, vol+, vol- Use arrow keys to select region 1-6 or 255 for all region. Numbers appear on TV screen. Press setup again to save and exit You can also use other arrow to change the number 3001 to 3000 but I saw no effect on operation  Coby DVD-215 Method 1:                                                                                                    |                   |                                                                                                    |
| turn on open/close open/close (tray) open 0100 (or 0101) on the remote control appears R9, it's done  Coby DVD-203 -start machine -hit setup -the top listing is Language setup,do this while on that setting -hit vol+, vol-, vol+, volYou can now change the version (region) from 1-6 and 255 by pressing the left or right arrow keys. 255 is all regionusing the down arrow changes the parental setting from either 3000 (on) or 3001 (off)hit setup again to exit menu and save changes. I usually power the machine down manually on the box to save but it seems to anyways when exiting via the setup button.  Coby DVD-207 or DVD-507 With remote control and player stopped, press setup, vol+, vol-, vol-, vol- Use arrow keys to select region 1-6 or 255 for all region. Numbers appear on TV screen. Press setup again to save and exit You can also use other arrow to change the number 3001 to 3000 but I saw no effect on operation  Coby DVD-215 Method 1:                                                                                                    |                   |                                                                                                    |
| coby DVD-203  -start machine -hit setup -the top listing is Language setup,do this while on that setting -hit vol+, vol-, vol-, volYou can now change the version (region) from 1-6 and 255 by pressing the left or right arrow keys. 255 is all regionusing the down arrow changes the parental setting from either 3000 (on) or 3001 (off)hit setup again to exit menu and save changes. I usually power the machine down manually on the box to save but it seems to anyways when exiting via the setup button.  Coby DVD-207 or DVD-507  With remote control and player stopped, press setup, vol+, vol-, vol+, vol- Use arrow keys to select region 1-6 or 255 for all region. Numbers appear on TV screen. Press setup again to save and exit You can also use other arrow to change the number 3001 to 3000 but I saw no effect on operation  Coby DVD-215  Method 1:                                                                                                    |                   | Method 2:                                                                                               |
| Coby DVD-203  -start machine -hit setup -the top listing is Language setup,do this while on that setting -hit vol+, vol-, vol+, volYou can now change the version (region) from 1-6 and 255 by pressing the left or right arrow keys. 255 is all regionusing the down arrow changes the parental setting from either 3000 (on) or 3001 (off)hit setup again to exit menu and save changes. I usually power the machine down manually on the box to save but it seems to anyways when exiting via the setup button.  Coby DVD-207 or DVD-507  With remote control and player stopped, press setup, vol+, vol-, vol+, vol- Use arrow keys to select region 1-6 or 255 for all region. Numbers appear on TV screen. Press setup again to save and exit You can also use other arrow to change the number 3001 to 3000 but I saw no effect on operation  Coby DVD-215  Method 1:                                                                                                    |                   | turn on                                                                                                 |
| Coby DVD-203  -start machine -hit setup -the top listing is Language setup,do this while on that setting -hit vol+, vol-, vol+, volYou can now change the version (region) from 1-6 and 255 by pressing the left or right arrow keys. 255 is all regionusing the down arrow changes the parental setting from either 3000 (on) or 3001 (off)hit setup again to exit menu and save changes. I usually power the machine down manually on the box to save but it seems to anyways when exiting via the setup button.  Coby DVD-207 or DVD-507  With remote control and player stopped, press setup, vol+, vol-, vol+, vol- Use arrow keys to select region 1-6 or 255 for all region. Numbers appear on TV screen. Press setup again to save and exit You can also use other arrow to change the number 3001 to 3000 but I saw no effect on operation  Coby DVD-215  Method 1:                                                                                                    |                   | open/close                                                                                              |
| Coby DVD-203  -start machine -hit setup -the top listing is Language setup,do this while on that setting -hit vol+, vol-, vol+, volYou can now change the version (region) from 1-6 and 255 by pressing the left or right arrow keys. 255 is all regionusing the down arrow changes the parental setting from either 3000 (on) or 3001 (off)hit setup again to exit menu and save changes. I usually power the machine down manually on the box to save but it seems to anyways when exiting via the setup button.  Coby DVD-207 or DVD-507  With remote control and player stopped, press setup, vol+, vol-, vol+, vol- Use arrow keys to select region 1-6 or 255 for all region. Numbers appear on TV screen. Press setup again to save and exit You can also use other arrow to change the number 3001 to 3000 but I saw no effect on operation  Coby DVD-215  Method 1:                                                                                                    |                   | * · · · · · · · ·                                                                                       |
| Coby DVD-203 -start machine -hit setup -the top listing is Language setup,do this while on that setting -hit vol+, vol-, vol+, volYou can now change the version (region) from 1-6 and 255 by pressing the left or right arrow keys. 255 is all regionusing the down arrow changes the parental setting from either 3000 (on) or 3001 (off)hit setup again to exit menu and save changes. I usually power the machine down manually on the box to save but it seems to anyways when exiting via the setup button.  Coby DVD-207 or DVD-507  With remote control and player stopped, press setup, vol+, vol-, vol+, vol- Use arrow keys to select region 1-6 or 255 for all region. Numbers appear on TV screen. Press setup again to save and exit You can also use other arrow to change the number 3001 to 3000 but I saw no effect on operation  Coby DVD-215  Method 1:                                                                                                    |                   | 1 *                                                                                                    |
| Coby DVD-203  -start machine -hit setup -the top listing is Language setup,do this while on that setting -hit vol+, vol-, vol+, volYou can now change the version (region) from 1-6 and 255 by pressing the left or right arrow keys. 255 is all regionusing the down arrow changes the parental setting from either 3000 (on) or 3001 (off)hit setup again to exit menu and save changes. I usually power the machine down manually on the box to save but it seems to anyways when exiting via the setup button.  Coby DVD-207 or DVD-507  With remote control and player stopped, press setup, vol+, vol-, vol-, vol- Use arrow keys to select region 1-6 or 255 for all region. Numbers appear on TV screen. Press setup again to save and exit You can also use other arrow to change the number 3001 to 3000 but I saw no effect on operation  Coby DVD-215  Method 1:                                                                                                    |                   |                                                                                                    |
| -hit setup -the top listing is Language setup,do this while on that setting -hit vol+, vol-, vol-, vol-, volYou can now change the version (region) from 1-6 and 255 by pressing the left or right arrow keys. 255 is all regionusing the down arrow changes the parental setting from either 3000 (on) or 3001 (off)hit setup again to exit menu and save changes. I usually power the machine down manually on the box to save but it seems to anyways when exiting via the setup button.  Coby DVD-207 or DVD-507  With remote control and player stopped, press setup, vol+, vol-, vol+, vol- Use arrow keys to select region 1-6 or 255 for all region. Numbers appear on TV screen. Press setup again to save and exit You can also use other arrow to change the number 3001 to 3000 but I saw no effect on operation  Coby DVD-215  Method 1:                                                                                                    |                   | appears to ,it's done                                                                                   |
| -the top listing is Language setup, do this while on that setting -hit vol+, vol-, vol+, volYou can now change the version (region) from 1-6 and 255 by pressing the left or right arrow keys. 255 is all regionusing the down arrow changes the parental setting from either 3000 (on) or 3001 (off)hit setup again to exit menu and save changes. I usually power the machine down manually on the box to save but it seems to anyways when exiting via the setup button.  Coby DVD-207 or DVD-507  With remote control and player stopped, press setup, vol+, vol-, vol+, vol- Use arrow keys to select region 1-6 or 255 for all region. Numbers appear on TV screen. Press setup again to save and exit You can also use other arrow to change the number 3001 to 3000 but I saw no effect on operation  Coby DVD-215  Method 1:                                                                                                    | Coby DVD-203      |                                                                                                    |
| -hit vol+, vol-, vol-, volYou can now change the version (region) from 1-6 and 255 by pressing the left or right arrow keys. 255 is all regionusing the down arrow changes the parental setting from either 3000 (on) or 3001 (off)hit setup again to exit menu and save changes. I usually power the machine down manually on the box to save but it seems to anyways when exiting via the setup button.  Coby DVD-207 or DVD-507  With remote control and player stopped, press setup, vol+, vol-, vol+, vol- Use arrow keys to select region 1-6 or 255 for all region. Numbers appear on TV screen. Press setup again to save and exit You can also use other arrow to change the number 3001 to 3000 but I saw no effect on operation  Coby DVD-215  Method 1:                                                                                                    |                   | 1 1                                                                                                    |
| -You can now change the version (region) from 1-6 and 255 by pressing the left or right arrow keys. 255 is all region.  -using the down arrow changes the parental setting from either 3000 (on) or 3001 (off).  -hit setup again to exit menu and save changes. I usually power the machine down manually on the box to save but it seems to anyways when exiting via the setup button.  Coby DVD-207 or DVD-507  With remote control and player stopped, press setup, vol+, vol-, vol+, vol- Use arrow keys to select region 1-6 or 255 for all region. Numbers appear on TV screen. Press setup again to save and exit You can also use other arrow to change the number 3001 to 3000 but I saw no effect on operation  Coby DVD-215  Method 1:                                                                                                    |                   |                                                                                                    |
| -using the down arrow changes the parental setting from either 3000 (on) or 3001 (off).  -hit setup again to exit menu and save changes. I usually power the machine down manually on the box to save but it seems to anyways when exiting via the setup button.  Coby DVD-207 or DVD-507  With remote control and player stopped, press setup, vol+, vol-, vol+, vol- Use arrow keys to select region 1-6 or 255 for all region. Numbers appear on TV screen. Press setup again to save and exit You can also use other arrow to change the number 3001 to 3000 but I saw no effect on operation  Coby DVD-215  Method 1:                                                                                                    |                   | -You can now change the version (region) from 1-6 and 255 by pressing the left or right arrow           |
| -hit setup again to exit menu and save changes. I usually power the machine down manually on the box to save but it seems to anyways when exiting via the setup button.  Coby DVD-207 or DVD-507  With remote control and player stopped, press setup, vol+, vol-, vol+, vol- Use arrow keys to select region 1-6 or 255 for all region. Numbers appear on TV screen. Press setup again to save and exit You can also use other arrow to change the number 3001 to 3000 but I saw no effect on operation  Coby DVD-215  Method 1:                                                                                                    |                   | '                                                                                                    |
| Coby DVD-207 or DVD-507 With remote control and player stopped, press setup, vol+, vol-, vol+, vol- Use arrow keys to select region 1-6 or 255 for all region. Numbers appear on TV screen. Press setup again to save and exit You can also use other arrow to change the number 3001 to 3000 but I saw no effect on operation  Coby DVD-215 Method 1:                                                                                                    |                   |                                                                                                    |
| Coby DVD-207 or DVD-507 With remote control and player stopped, press setup, vol+, vol-, vol+, vol- Use arrow keys to select region 1-6 or 255 for all region. Numbers appear on TV screen. Press setup again to save and exit You can also use other arrow to change the number 3001 to 3000 but I saw no effect on operation  Coby DVD-215 Method 1:                                                                                                    |                   | 1                                                                                                    |
| DVD-507 Use arrow keys to select region 1-6 or 255 for all region. Numbers appear on TV screen. Press setup again to save and exit You can also use other arrow to change the number 3001 to 3000 but I saw no effect on operation  Coby DVD-215 Method 1:                                                                                                    |                   |                                                                                                    |
| setup again to save and exit You can also use other arrow to change the number 3001 to 3000 but I saw no effect on operation  Coby DVD-215 Method 1:                                                                                                    |                   |                                                                                                    |
| You can also use other arrow to change the number 3001 to 3000 but I saw no effect on operation  Coby DVD-215 Method 1:                                                                                                    | DVD-30/           | , , , , , , , , , , , , , , , , , , , ,                                                                 |
|                                                                                                    |                   | • •                                                                                                    |
| Press Menu                                                                                                    | Coby DVD-215      | Method 1:                                                                                               |
|                                                                                                    |                   | Press Menu                                                                                              |

This NON RESELLABLE document has been brought to you by: Best.Seller\_1 @ eBay
To find more items sold by me, go to:

http://cgi6.ebay.com/ws/eBayISAPI.dll?ViewSellersOtherItems&userid=best.seller\_1

|              | Press 1, 9 Menu appears Select region by pressing PLAY Change the region to (?) Press PLAY Press door open and close Power off  Method 2: Open tray Press 2 8 1 2 Select region by pressing PLAY button on remote                                                                                                    |
|--------------|----------------------------------------------------------------------------------------------------|
| Coby DVD-218 | with no disk in the player press: Setup, Vol+, Vol-, Vol+, Vol- in the right upper corner a current region code would appear. You could switch between 1,2,3,4,5,6 or 255 using Right and Left buttons. I beleive, 255 is for multy-region. If you press Up (or Down) button you can get into macrovision menu from here. Again, using Left or Right buttons switch between 3000 (Off) and 3001 (On) values.  DVD-player keeps these new settings even after powering Off.                                                                                                    |
| Coby DVD-223 | Method 1:  "Power up your player and turn on your TV  Press the OPEN/CLOSE button on your remote control once  Key in 3, 3, 0, 8, 8, 0 immediately: "R0" will now appear briefly on the TV screen in the bottom left hand corner. The DVE612(N) is slightly more informative, advising you that "REGION NO: 0" on the TV screen.  Press the OPEN/CLOSE button on your remote control once  Power down your player - this retains the all-region setting forever!  RCE discs appear to playback without any problem.  It is also possible to render single-region playback on the player by changing the number at the end of the sequence: |

This NON RESELLABLE document has been brought to you by: Best.Seller\_1 @ eBay To find more items sold by me, go to:

http://cgi6.ebay.com/ws/eBayISAPI.dll?ViewSellersOtherItems&userid=best.seller 1

le.g.

for just Region 1 playback the sequence is 3, 3, 0, 8, 8, 1 ("R1" appears on the screen)

for just Region 2 playback, the sequence is 3, 3, 0, 8, 8, 2 ("R2" appears on the screen)

and so on. Note that you need to run the entire sequence (i.e. including the power on/off and open/close routine) each time you want to change the region"

#### Method 2:

Power up your player and turn on your TV

Press the OPEN/CLOSE button on your remote control once, then CLOSE the tray with the same button.

Key in 3, 3, 0, 8, 8, 0

When you key each number you will see a "\_" character appear in the upper left portion of the screen.

Press the OPEN/CLOSE button on your remote control once more and the CLOSE the tray with the same button.

Power down your player. When you power it up again it will be set to multi-region, in other words it will automatically play DVDs from all Regions without you having to do anything else!

#### Method 3:

- 1. Turn DVD player ON
- 2. Ensure the lid of the player is CLOSED and EMPTY
- 3. Press the numbers 5, 7, 8, 9 using the remote control supplied with the player (after you enter those numbers, the digit "9" stays on the upper left side of the screen to indicate that your dvd player is now region-free)

Your DVD player should now be region-free

#### Coby DVD-224

#### Method 1:

POWER-ON OPEN

PRESS 33088 plus region you want

This NON RESELLABLE document has been brought to you by: Best.Seller\_1 @ eBay To find more items sold by me, go to:

http://cgi6.ebay.com/ws/eBayISAPI.dll?ViewSellersOtherItems&userid=best.seller 1

Ex: For region 5 PRESS 330885 Ex: For region 3 PRESS 330883 Than: OPEN/CLOSE POWER-OFF Important Observation: You won't see anything in the display during these steps. Put CD and check if it's ok, or try again. Method 2: with no disk in the player press: Setup, Vol+, Vol-, Vol+, Volin the right upper corner a current region code would appear. You could switch between 1,2,3,4,5,6 or 255 using Right and Left buttons. I believe, 255 is for multy-region Coby DVD-227 Method 1: Insert your DVD other then Region 1 Power ON Press SETUP Vol (+), Vol (-), Vol (+), Vol (-) When you do this you will see a "1" pop up on the top right corner of your screen, press the UP or DOWN keys on your remote (blue keys), This will change from any number 1-6. Next Press the LEFT or RIGHT arrows (blue keys), ONLY one time, you will see 3001, press the Arrow key DOWN and and change it to 3000. Press Setup and your DVD should Play! If my memory serves me correctly this should work without any problems, if the directions in the arrows don't work, then i may be backwards Method 2: Setup, VOL + VOL -, VOL + VOL -, the number 255 came up as well, SET YOUR DVD TO THIS #!!!!! THIS WILL LET YOU GET REGION FREE!, NEVER HAVE TO SET THE REGION. I put in our Region 2 DVD with that same setting and it played! Coby DVD-404 1. Press SETUP to get to the DVD Setup menu. 2. Press these numbers: 2,1,8,8. A new box which says VERSION should appear.

This NON RESELLABLE document has been brought to you by: Best.Seller\_1 @ eBay
To find more items sold by me, go to:

3. Highlight VERSION and press the ENTER/PLAY button on your remote.

4. Use your RIGHT ARROW KEY on the remote to highlight the region number. Use the UP and DOWN ARROW KEYS to select which region you want. The numbers 1 through 6 represent

http://cgi6.ebay.com/ws/eBayISAPI.dll?ViewSellersOtherItems&userid=best.seller\_1

|              | regions 1 to 6, while the number 0 represents REGION FREE. If you want it to be region free, take the number all the way down to 0 by using the DOWN ARROW KEY on the remote.  5. Once you have selected your region, press the LEFT ARROW KEY to de-highlight the region number. Press the DOWN ARROW KEY to highlight EXIT.  6. Press ENTER/PLAY to exit back to the main Setup menu.  7. Turn your player off. When you turn it back on, it will be region-free. The player MUST BE TURNED OFF in order for the changes to take effect.  This region-free hack is for players with DVD software version M-XQ-M. |
|--------------|----------------------------------------------------------------------------------------------------|
| Coby DVD-505 | 1.open the tray- press set up 2.press the Vol + key 3.press the Vol - key 4.press the Vol - key 5.press the Vol - key ver 255 = region free ver 1= region 1 ver 2= region 2 press left and right to change                                                                                                    |
| Coby DVD-507 | Method 1:                                                                                                    |
|              | Press "Setup" and them Vol(+) Vol(-) Vol(+) Vol(-).  On the up-left should display "Ver 255". That's it.  If you see "version 1" instead, just use the arrows to change it to 255. I think then you can push the enter key and it takes effect.                                                                                                    |
|              | Method 2:                                                                                                    |
|              | Turn DVD Player on Press Setup on remote Press 2,1,8,8, a new box appear, go to version press region specific 1-6 or 0 for multizone. Turn off Turn on Enjoy                                                                                                    |
| Coby DVD-508 | for multi region press set up on remote press 2188 on remote go into version change region setting to zero                                                                                                    |

This NON RESELLABLE document has been brought to you by: Best.Seller\_1 @ eBay To find more items sold by me, go to:

http://cgi6.ebay.com/ws/eBayISAPI.dll?ViewSellersOtherItems&userid=best.seller\_1

|              | exit                                                                                          |
|--------------|-----------------------------------------------------------------------------------------------|
|              | CXII                                                                                          |
| Coby DVD-514 | Method 1:                                                                                     |
|              | C-4 W-1- W-1- W-1- W-1                                                                        |
|              | Setup, Vol+, Vol-, Vol-                                                                       |
|              | in the right upper corner a current region code would appear. You could switch between        |
|              | 1,2,3,4,5,6 or 255 using Right and Left buttons. I beleive, 255 is for multy-region.          |
|              | Method 2:                                                                                     |
|              | press set up                                                                                  |
|              | then vol+ vol- vol-                                                                           |
|              | code appears in top right 1                                                                   |
|              | change altering left and right buttons                                                        |
|              | leave on 255 multi region (all discs) press set up. play your discs                           |
|              | press set up. play your dises                                                                 |
| Coby DVD-515 | Method 1:                                                                                     |
|              |                                                                                               |
|              | Open Tray                                                                                     |
|              | Press Set up on remote Enter 8,8,8,8 on remote                                                |
|              | Press Next on remote                                                                          |
|              | VERSION appears on menu                                                                       |
|              | Select VERSION                                                                                |
|              | Change region number / 0 for multizone                                                        |
|              | Press SET UP to exit                                                                          |
|              | Off and On the player                                                                         |
|              | Method 2:                                                                                     |
|              | 1.Turn on your DVD player                                                                     |
|              | 2.Open disc tray either using the EJECT button on the Player or the OPEN button on the remote |
|              | 3.Press 2812                                                                                  |
|              | 4.A menu should pop up, press ENTER until 9 appears                                           |
|              | 5. Your DVD player is now region-free (you can play any countries DVD's)                      |
|              | Method 3:                                                                                     |
|              | With the dvd tray closed an no disc:                                                          |
|              | 1- press "menu"                                                                               |
|              | 2- press "1" , press "9"                                                                      |
|              | < a system menu appears showing the region setting >                                          |

This NON RESELLABLE document has been brought to you by: Best.Seller\_1 @ eBay
To find more items sold by me, go to:

http://cgi6.ebay.com/ws/eBayISAPI.dll?ViewSellersOtherItems&userid=best.seller\_1

|              | 3- highligh the region line ,press "play" to select and press "0" to change. 4- press "play" againg to save.                                                                                                    |
|--------------|----------------------------------------------------------------------------------------------------|
| Coby DVD-527 | with no disk in the player press:<br>Setup, Vol+, Vol-, Vol-                                                                                                    |
|              | in the right upper corner a current region code would appear. You could switch between 1,2,3,4,5,6 or 255 using Right and Left buttons. I beleive, 255 is for multy-region. If you press Up (or Down) button you can get into macrovision menu from here. Again, using Left or Right buttons switch between 3000 (Off) and 3001 (On) values. |
| Coby DVD-606 | Method 1:                                                                                                    |
|              | At stop mode, press "Set up" button on remote. Set up menu shows up. Press "2188" on remote.                                                                                                    |
|              | In addition to the current sub menus on set up menu, "Version" sub menu appears in the middle of screen.  Press "Version" menu.                                                                                                    |
|              | Region code menu shows up                                                                                                    |
|              | Adjust the zone number using up or down button on remote.                                                                                                    |
|              | Press "Set up" on remote to save the setting.                                                                                                    |
|              | Method 2:                                                                                                    |
|              | At stop mode, press SET UP button on remote                                                                                                    |
|              | Press VOL+,VOL-,VOL+,VOL- until you see "VER 1" at upper right corner on screen                                                                                                    |
|              | Press Right or Left arrow on remote to adjust the number of region                                                                                                    |
|              | ver 1 = region1,                                                                                                    |
|              | ver 2 = region 2,                                                                                                    |
|              | etc                                                                                                    |
|              | ver 255 = multizone                                                                                                    |
| Coby DVD-615 | Method 1:                                                                                                    |
|              | Press Menu                                                                                                    |
|              | Press 1, 9                                                                                                    |
|              | Menu appears                                                                                                    |
|              | Select region by pressing PLAY                                                                                                    |
|              | Change the region to 0 (number zero) Press PLAY                                                                                                    |
|              | Press door open and close                                                                                                    |
|              | Power off                                                                                                    |
|              | J.                                                                                                    |

This NON RESELLABLE document has been brought to you by: Best.Seller\_1 @ eBay
To find more items sold by me, go to:

http://cgi6.ebay.com/ws/eBayISAPI.dll?ViewSellersOtherItems&userid=best.seller 1

#### Method 2:

- 1. Power on
- 2. Open tray
- 3. On remote press 2812, region menu will appear
- 4. Use "enter" button on remote to choose region number or choose "9" for all regions.
- 5. Close Tray

#### Method 3:

Open Tray

Press Set up on remote

Enter 8,8,8,8 on remote

Press Next on remote

VERSION appears on menu

Select VERSION

Change region number / 0 for multizone

Press SET UP to exit

Off and On the player

#### Method 4:

I have a Coby -615 with Karaoke to change region code:

Power On

Open Tray, Press 2812, in upper left corner 3 dashes ---

will appear as you press the numbers, upon hitting the last number Region Menu overlay will appear.

Use ENTER button to choose number, I think "9" is for all regions.

Close tray, shut off machine.

The Numbers "8888" are the unlock code for changing the rating value, PG,R,and so on in the Rating section of the SETUP MENU.

#### Coby DVD-626

#### Method 1:

- 1. Turn the DVD Player ON
- 2. Open DVD Tray
- 3. Press the SET UP button using the remote supplied with the player.
- 4. Press 9, 8, 7, 0
- 5. Turn the DVD Player OFF

#### Method 2:

This NON RESELLABLE document has been brought to you by: Best.Seller\_1 @ eBay
To find more items sold by me, go to:

http://cgi6.ebay.com/ws/eBayISAPI.dll?ViewSellersOtherItems&userid=best.seller\_1

| Press Setup Press Vol +, Vol -, Vol -, Change the region code by using RIGHT arrow. Press Setup.  Codes  1 USA (incl. territories), Canada 2 Europe (Germany), Japan, South Africa 3 Southeast Asia 4 Latin America, Australia, New Zealand 5 Russia, rest of Asia and Africa 6 China 0, 255, 9 All.  Method 3:  1. Power on the unit 2. Open the door. 3. Enter "98760" using remote, and "0" appears on upper left corner. 4. If don't see "0", then try again (input all the numbers as quickly as you can) 5. The screen will be turned off (it is normal). 6. Turn the unit off and turn back on. |              |                                                                                                    |
|----------------------------------------------------------------------------------------------------|--------------|----------------------------------------------------------------------------------------------------|
| 1 USA (incl. territories), Canada 2 Europe (Germany), Japan, South Africa 3 Southeast Asia 4 Latin America, Australia, New Zealand 5 Russia, rest of Asia and Africa 6 China 0, 255, 9 All.  Method 3:  1. Power on the unit 2. Open the door. 3. Enter "98760" using remote, and "0" appears on upper left corner. 4. If don't see "0", then try again (input all the numbers as quickly as you can) 5. The screen will be turned off (it is normal). 6. Turn the unit off and turn back on.                                                                                                    |              | Press Vol +, Vol -, Vol -, Change the region code by using RIGHT arrow.                                                                                                    |
| 2 Europe (Germany), Japan, South Africa 3 Southeast Asia 4 Latin America, Australia, New Zealand 5 Russia, rest of Asia and Africa 6 China 0, 255, 9 All.  Method 3:  1. Power on the unit 2. Open the door. 3. Enter "98760" using remote, and "0" appears on upper left corner. 4. If don't see "0", then try again (input all the numbers as quickly as you can) 5. The screen will be turned off (it is normal). 6. Turn the unit off and turn back on.                                                                                                    |              | Codes                                                                                                    |
| <ol> <li>Power on the unit</li> <li>Open the door.</li> <li>Enter "98760" using remote, and "0" appears on upper left corner.</li> <li>If don't see "0", then try again (input all the numbers as quickly as you can)</li> <li>The screen will be turned off (it is normal).</li> <li>Turn the unit off and turn back on.</li> </ol>                                                                                                    |              | 2 Europe (Germany), Japan, South Africa 3 Southeast Asia 4 Latin America, Australia, New Zealand 5 Russia, rest of Asia and Africa 6 China                                                                                                    |
| <ul> <li>2. Open the door.</li> <li>3. Enter "98760" using remote, and "0" appears on upper left corner.</li> <li>4. If don't see "0", then try again (input all the numbers as quickly as you can)</li> <li>5. The screen will be turned off (it is normal).</li> <li>6. Turn the unit off and turn back on.</li> </ul>                                                                                                    |              | Method 3:                                                                                                    |
| Coby DVD-707 Method 1:                                                                                                    |              | <ul> <li>2. Open the door.</li> <li>3. Enter "98760" using remote, and "0" appears on upper left corner.</li> <li>4. If don't see "0", then try again (input all the numbers as quickly as you can)</li> <li>5. The screen will be turned off (it is normal).</li> </ul> |
|                                                                                                    | Coby DVD-707 | Method 1:                                                                                                    |
| <ol> <li>Open the dvd door and press "set up" on the remote control</li> <li>press "8888" on the remote control</li> <li>Press "Next" on the remote contrl and a menu item "Version" appears</li> <li>Select "Version" press "Play"</li> <li>Select Region "0" and press "Set Up"</li> </ol>                                                                                                    |              | 2) press "8888" on the remote control 3) Press "Next" on the remote contrl and a menu item "Version" appears 4) Select "Version" press "Play"                                                                                                    |
| Method 2:                                                                                                    |              | Method 2:                                                                                                    |
| <ol> <li>Power on the unit</li> <li>Open the door.</li> <li>Enter "98760" using remote, and "0" appears on upper left corner.</li> <li>If don't see "0", then try again (input all the numbers as quickly as you can)</li> <li>The screen will be turned off (it is normal).</li> <li>Turn the unit off and turn back on.</li> </ol>                                                                                                    |              | <ol> <li>Open the door.</li> <li>Enter "98760" using remote, and "0" appears on upper left corner.</li> <li>If don't see "0", then try again (input all the numbers as quickly as you can)</li> <li>The screen will be turned off (it is normal).</li> </ol>             |
| Coby DVD-815 Method 1:                                                                                                    | Coby DVD-815 | Method 1:                                                                                                    |

This NON RESELLABLE document has been brought to you by: Best.Seller\_1 @ eBay To find more items sold by me, go to:

http://cgi6.ebay.com/ws/eBayISAPI.dll?ViewSellersOtherItems&userid=best.seller\_1

|                 | open the dvd tray, input 8, 4, 2, 1 to find the region code as you need                                                                                                    |
|-----------------|----------------------------------------------------------------------------------------------------|
|                 | Method 2:                                                                                                    |
|                 | when you insert a DVD region other than 1 and when screen is showing LOADING press multiple times number 1                                                                                                    |
| Coby DVD-915    | Open dvd tray, enter "0000" using remote, region number shows up, change "1" to "9"                                                                                                    |
| Coby DVD-925    | press DVD, press OPEN, (Dish out), 0,0,0,0, you see the region. Press enter to region, (9 is Free region) Setup, Setup, Off                                                                                                    |
| Coby DVD-R1000  | <ol> <li>Turn on the unit.</li> <li>Make sure there is no DVD in the drawer.</li> <li>Make sure the drawer is CLOSED.</li> <li>If there is a menu on the screen, press "SETUP" on your remote to eixt it.</li> <li>You should only see "NO DISK" in top left corner.</li> <li>Press "STOP" button on your remote TWO (2) times.</li> <li>Press "SUB-T" (subtitles) button FIVE (5) times.</li> <li>The line to enter region code number shows.</li> <li>Enter "0" to "6" to select region code.</li> </ol> |
|                 | NOTE: To make the DVD player region-free, enter "0" (ZERO) as the region code.                                                                                                    |
| Coby DVD-R1100  | With no disc in the tray, key in 0, 0, 8, 6, 0, 0, 0 on the remote Then press SELECT on the remote Then power the recorder off                                                                                                    |
| Coby TF-DVD1540 | 1. Turn the DVD player ON 2. Press the SOURCE button until the player is in 'DVD' mode 3. Ensure the DVD player is EMPTY and EJECT any DVD that may be in the player  IMPORTANT: Use the remote control supplied with the player to perform the following functions:                                                                                                    |
|                 | <ul> <li>4. Press the DVD SETUP button (a menu should appear)</li> <li>5. Press the RIGHT ARROW button four times (You should now see the "Preference Page" menu)</li> <li>6. Press the numbers 3, 3, 0, 8 (A menu should appear displaying the player's current region code)</li> <li>7. Press the DOWN ARROW button until the number '0' appears</li> <li>8. Press the OK button to save settings</li> </ul>                                                                                             |

This NON RESELLABLE document has been brought to you by: Best.Seller\_1 @ eBay To find more items sold by me, go to:

http://cgi6.ebay.com/ws/eBayISAPI.dll?ViewSellersOtherItems&userid=best.seller\_1

|                 | 9. Press the DVD SETUP button to exit the menu                                                                                                    |
|-----------------|----------------------------------------------------------------------------------------------------|
| Coby TF-DVD500  | Method 1:  turn on the unit  Press SET UP (until Icon show up).  Press FF (>>), FB (<<), Next(>>1), Previous key (1<<)  Region code shows up  Change the code to 255 using right Arrow.                                                                                           |
| Coby TF-DVD5000 | turn on the unit Press SET UP (until Icon show up). Press FF (>>), FB (<<), Next(>>1), Previous key (1<<) Region code shows up in the right top of screen. Change the code to 255 using right Arrow. Press setup twice!                                                           |
| Coby TF-DVD5010 | 1. Turn the DVD Player ON 2. Press the OPEN button to open the lid of the player  IMPORTANT: Use the remote control supplied with the player to perform the following functions:  3. Press the numbers 2, 1, 2, 0, 0, 9, 0  (You should now see the message 'Region Full')        |
| Coby TF-DVD5600 | 1.Switch on the DVD player without insert DVD 2.Press SETUP 3.Select Menu "Preferences" (5th icon starting from left) 4.Digit: 1 3 7 9 with the remote control 5.The system shows the current settings 6.Using the arrows change to 0 (zero) 7.Press ENTER or PLAY and then SETUP |
| Coby TF-DVD7050 | press SET UP press ff(>>),fb(<>I), previous key(I< press set up to exit. work very well. try more than once good lock this work in dvd tfdvd 500/5050/6200/5000/7050/7100                                                                                                    |
| Coby TF-DVD7100 | With no disc in player:<br>On remote control:<br>Press Setup                                                                                                    |

This NON RESELLABLE document has been brought to you by: Best.Seller\_1 @ eBay
To find more items sold by me, go to:

http://cgi6.ebay.com/ws/eBayISAPI.dll?ViewSellersOtherItems&userid=best.seller\_1

|                 | Press FF Press FR Press Next-Chapter Press Prev-Chapter (Current region shown on screen) Push right arrow to increment 2 7 255 (When number = 255, Press Enter) Press Setup to finish                                                                                                    |
|-----------------|----------------------------------------------------------------------------------------------------|
| Coby TF-DVD7500 | 1.Switch on the DVD player without insert DVD 2.Press SETUP 3.Select Menu "Preferences" (5th icon starting from left) 4.Digit: 1 3 7 9 with the remote control 5.The system shows the current settings 6.Using the arrows change to 0 (zero) 7.Press ENTER or PLAY and then SETUP                                                                                                    |
| Coby TF-DVD7705 | Make sure the unit is fully powered by AC adapter (not with battery) during whole process.  Load CD Screen shows "Firmware upgrade, Cancel or Total" Select "Total" and press enter using arrow on remote control Screen shows "Firmware upgrade, erase and program" Then after a few seconds, the disk will be automatically rejected. Screen shows "Ready reset player", then turn the unit off (tray out) Power on and try DVD movie.  If still does not work, try the following. Press SET UP on remote Go to LANGUAGE menu Go to FACTORY RESET Press Enter on RESET Screen will go off and on automatically Try DVD movie  Method 2:  1. open the tray 2. press "SHIFT" button until you see "NUMBER" on OSD (this step is very important) 3. input 9817 (when input a digit,a "*" will display on OSD, so after this step, you will see "****" on OSD) 4. then input region code, eg.input "1" for region 1, input "0" for region free |

This NON RESELLABLE document has been brought to you by: Best.Seller\_1 @ eBay To find more items sold by me, go to:

http://cgi6.ebay.com/ws/eBayISAPI.dll?ViewSellersOtherItems&userid=best.seller\_1

|                   | If an austing composity a magazage will be discipled as a WCbern 14 11111                                                                                                    |
|-------------------|----------------------------------------------------------------------------------------------------|
|                   | If operating correctly, a message will be displayed, eg."Changed to region '1".                                                                                                    |
| Compacks AB 6820  | 1 - PRESS SETUP<br>2 - PRESS BACK (LEFT) BUTTON 5 TIMES<br>3 - VERSION WILL APPEAR<br>4 - ENTER AND CHANGE TO 0                                                                                                    |
|                   | For MULTI_REGION,enter SETUP,press001 for US/CANADA,002 for UK,000 for REGION FREE,for AUTO SELECT press 00X. press SEARCH, then SETUP to continue.                                                                                              |
| Compacks DVD 4000 | (1) Press SETUP (2) Key in 8888 (3) Press the >>l (NEXT) button (4) An additional menu item appears called VERSION (5) Scroll down to region code in this menu then use the cursor keys to switch it from 2 to 0 (6) Press SETUP again, job done |
| Compacks DVD 5000 | (1) Press SETUP (2) Key in 8888 (3) Press the >>I button (4) An additional menu item appears called VERSION (5) Scroll down to region code in this menu then use the cursor keys to switch it from 2 to 0 (6) Press SETUP again, job done        |
| Compacks DVD 800  | Method 1:                                                                                                    |
|                   | Without a disc in the player, press menu, 1, 9. Scroll to the region setting, press enter, press 0, press enter.                                                                                                    |
|                   | Method 2:  Open tray Press setup on remote Press vol- and vol+ alternately a number of times until the number 2 appears Use the arrow keys to change that 2 to 255 Press enter Press setup Done                                                  |
| Compacks DVD S580 | 1.Open tray 2.Press setup on remote 3.Press vol- and vol+ alternately a number of times until the number 2 appears 4.Use the arrow keys to change that 2 to 255 (Region free)                                                                    |

This NON RESELLABLE document has been brought to you by: Best.Seller\_1 @ eBay
To find more items sold by me, go to:

|                | 5.Press enter                                                                                                    |
|----------------|----------------------------------------------------------------------------------------------------|
|                | 6.Press setup                                                                                                    |
|                | 7.Done                                                                                                    |
| Caria DVD 2002 | Method 1:                                                                                                    |
| Conia DVD-2002 | Ivietnoa 1:                                                                                                    |
|                | Use Remote Control:                                                                                                    |
|                | Press "Setup"                                                                                                    |
|                | Press "8806"                                                                                                    |
|                | You'll See "Version" Appears On The bottom of the screen                                                                                                    |
|                | Default Macrovision is 1 (On), you can set to 0 (off)                                                                                                    |
|                | Default Region is 1, you can set to 0 for all region, or region 1 - 6 of your choice                                                                                                    |
|                | Method 2:                                                                                                    |
|                | 1. Open the disc tray                                                                                                    |
|                | 2. Push SETUP on the remote control                                                                                                    |
|                | 3. Push 1, 3, 6, and 9, one at a time, on the remote control                                                                                                    |
|                | 4. Push the left menu arrow button (on the up/down/left/right control) 3 times NOT the  << or                                                                                                    |
|                | <pre>&lt;&gt;  or &gt;&gt; button</pre>                                                                                                    |
|                | 6. If you see a new menu item named "VERSION", enter that menu.                                                                                                    |
|                | You should now see a screen with a Region Code option at the bottom. Use the remote to change the region.                                                                                                    |
|                | 7. Push SETUP to exit the menu.                                                                                                    |
| Conia M-100    | http://www.nerd-out.com/darrenk/Conia_M100/Conia_M100.htm and follow the instructions on how to make a standard CD in your computer for the DVD player. Put it in the DVD's tray and press close. Worked for me. Removed Macrovision copy protection and made it all regions. |
| Conia M-131    | - press "Open" in the remote, the dvd will open the tray and the screen must show the word "Open" in the upper left corner.                                                                                                    |
|                | - Inmediatly when the "Open" word disapear, press 01060 in the remote.                                                                                                    |
|                | - The last digit is the region that you want :                                                                                                    |
|                | Ex : region 4 : 01064                                                                                                    |
|                | region 1 : 01061                                                                                                    |
|                | Multiregion: 01060  If the above was done correctly the screen must show the word "Ok", if this descript appear repeat                                                                                                    |
|                | If the above was done correctly the screen must show the word "Ok", if this doesn't apear repeat all the procedure again.                                                                                                    |
|                | When in your screen apear the word "Ok" press the "Close" button in your remote.                                                                                                    |
|                | prose are close canon in your remote.                                                                                                    |
|                |                                                                                                    |

http://cgi6.ebay.com/ws/eBayISAPI.dll?ViewSellersOtherItems&userid=best.seller\_1

| Conia M-281   | - press "Open" in the remote, the dvd will open the tray and the screen must show the word "Open" in the upper left corner.  - Inmediatly when the "Open" word disapear, press 01060 in the remote.  - The last digit is the region that you want:  Ex: region 4: 01064 region 1: 01061 Multiregion: 01060 If the above was done correctly the screen must show the word "Ok", if this doesn't apear repeat all the procedure again.  When in your screen apear the word "Ok" press the "Close" button in your remote. |
|---------------|----------------------------------------------------------------------------------------------------|
| Conia M-310T  | Press "Setup" Press "8806" You'll See "Version" Appears On The bottom of the screen Default Region is 1, you can set to 0 for all region, or region 1 - 6 of your choice                                                                                                    |
| Cougar CVD515 | 1) make sure you don't have any DVD inserted and Door Closed 2) Power on the DVD 3) IN remote control: 4) press OPEN/CLOSE 5) press 2168 (password) 6) press 9 (zone code free) 7) press OPEN/CLOSE                                                                                                    |
| Crown CDV1100 | Method 1:  1. Press the Open/Close button on your remote control to open the drive tray 2. Press the 8, 4, 2 and 1 buttons on your remote control, in order, one at a time 3. Press the Enter button on your remote control until the hidden menu appears 4. Select 1 for region 1, 2 for region 2, and so on, or All for multi-region 5. Press the Open/Close button on your remote control  Method 2:  1. press eject to open the draw.                                                                              |
|               | 2.type 9-8-1-7. 3.press select to go through regions. 4.change to region 9 for multi region. 5.press eject to close the draw.  For CDV1100B: a) Press SETUP button on the remote control to display the setup screen b) Press "1369<<" on the remote control ( "" = right navigation button)                                                                                                    |

This NON RESELLABLE document has been brought to you by: Best.Seller\_1 @ eBay
To find more items sold by me, go to:

http://cgi6.ebay.com/ws/eBayISAPI.dll?ViewSellersOtherItems&userid=best.seller\_1

|                  | c) A new item "VERSION" is added on the menu d) Select thr VERSION item and press SELECT button to enter e) Press the right navigation button ">" on the remote control to change the region code f) Press SETUP button again to exit the region code change mode                                                                                                    |
|------------------|----------------------------------------------------------------------------------------------------|
|                  | Note: Region code 0 is "all region code".                                                                                                    |
| Crown CDV1500    | Make sure there is no disc in the machine. Press "SETUP" on the remote. Use the Right Arrow to select "Preference Page". Then enter 13791100. The Region code is then displayed. Use the Up and Down Arrow keys to select the desired Region (0 = Multi-Region). Press "ENTER". To exit SETUP use the Left Arrow key until the "Exit Setup Menu" shows at the bottom of the screen.                               |
| Crown CDV661     | Method 1:                                                                                                    |
|                  | Press menu button on your remote control, press the 1 button on your remote control, press 6 on your remote control & press 7 on your remote control. Press 1 for region 1, 2 for region 2 and so on or press mute for all regions.                                                                                                    |
|                  | Method 2:                                                                                                    |
|                  | Press Set-Up Press Goto general set-up Press Play Goto TV display Press << and >>                                                                                                    |
| Crypto DVD 200   | The DVD is region free !!!                                                                                                    |
| Curtis DVD6500   | Turn the player on.  - Press and hold Clear until the screen turns dark.  - Now enter a region code (0 is defult, or 1 - 8).  - Press and hold Clear. The opening screen comes back.  - The default code (Region 0) is reset when the unit is turned off.  It seems (and this should be verified on more players) that if you enter the number 13 instead of the zone, it makes the player multizone permanently. |
| CyberCOM CC 4931 | Method 1:                                                                                                    |
|                  | 1. Open Tray 2. Press "Clear" Button 3. Press 1,3,6,9 4. Select Region code by pressing:                                                                                                    |

This NON RESELLABLE document has been brought to you by: Best.Seller\_1 @ eBay
To find more items sold by me, go to:

http://cgi6.ebay.com/ws/eBayISAPI.dll?ViewSellersOtherItems&userid=best.seller\_1

|                    | 1 = Region 1 2 = Region 2 3 = Region 3 4 = Region 4 5 = Region 6 0 = CODEFREE !!! (ALL Regions) 5. Close Tray 6. Switch ON/OFF 7. Have FUN !!!                                                                                                    |
|--------------------|----------------------------------------------------------------------------------------------------|
| Cyberhome AD-L 528 | Method 1:  To enter the SECRET MENUE -Turn on the player -open tray -press "Stop" -enter 1 9 9 9  You can change the REGION CODE.  Method 2:  1. Turn on your dvd player 2. open the tray 3. press the stop button on your remote 4. enter 1999 using the remote a menu will pop up.  5. select the region code using the remote (set it to ALL) 6. confirm it, using enter 7. leave the menu using the return button on your remote 8. close the tray  Method 3:  Tested with firmware 10.01. 1) Switch the player on 2) Open the cd Tray 3) Press Stop button on the remote control. 4) Press "3358" on the remote control. 5) Select "region-Code" by pressing region number (1-6) |

This NON RESELLABLE document has been brought to you by: Best.Seller\_1 @ eBay To find more items sold by me, go to:

http://cgi6.ebay.com/ws/eBayISAPI.dll?ViewSellersOtherItems&userid=best.seller\_1

|                          | 6) Close the cd-tray.                                                                                                    |
|--------------------------|----------------------------------------------------------------------------------------------------|
| Cyberhome AD-M<br>212    | Method 1:  Power DVD on with no disc in, key "76" then press select on remote, takes u to the service menu, then select region - 13=multiregional, 1-6 select respective region. Next page has macrovision, set to 0 to disable.  Method 2:  When entering the BIOS (Setup menu) via de [SELECT] - [7] - [6] - [ENTER], enter 13 for the Region code and make it not only Region code free, but have it altered permanently.                                                                                                    |
| Cyberhome AD-M<br>512    | Press: sel,7,6,menu,enter then you wil enter the factory controle setting and you can change the region, macrovison. But you need the right firmware.  if you enter region code 13 instead of 1 or 2 or one of the other regions, then you never have to switch your region code again. the player does it automatically for you when you insert your disc                                                                                                    |
| Cyberhome AD-N<br>212    | Press the Open button on the remote control to open the drive tray Press the 7 button on the remote Press the 6 button again on the remote Press the SEL button on your remote You will now enter the hidden setup page, and can change the player to any region or set it to region free by entering 13 as the country code                                                                                                    |
| Cyberhome CD-DVD<br>655  | <ol> <li>Power on with your remote control.</li> <li>Leave the drive empty and closed.</li> <li>Use the "menu" button.</li> <li>Push digit 1 and 9.</li> <li>You should see a new menu enabling you to change the region code.</li> <li>Press your "enter" button to display 0 (all regions).</li> <li>Power off your drive with the remote.</li> <li>Power on again and your drive is now region free.</li> <li>hint: to get to the hidden menu you may have to hold the remote's menu button for a few seconds or you'll get the forbidden sign on the upper left corner.</li> </ol> |
| Cyberhome CD-LDV<br>7000 | <ol> <li>Press the 'Setup' button on your remote control</li> <li>Using the arrow keys on your remote control, highlight the 'General' setup page.</li> <li>Press the buttons 1,3,6 and 9 on your remote control, in order, one at a time.</li> <li>You will now be in a new setup page where you can change the region by using the up and</li> </ol>                                                                                                    |

This NON RESELLABLE document has been brought to you by: Best.Seller\_1 @ eBay
To find more items sold by me, go to:

### This NON RESELLABLE document has been brought to you by: Best.Seller 1 @ eBay To find more items sold by me, go to: http://cgi6.ebay.com/ws/eBayISAPI.dll?ViewSellersOtherItems&userid=best.seller 1 down arrows on the remote control. Region 0 is for multi region playback. 5. Press the 'Enter' button on your remote control. 6. Press the 'Setup' button on your remote control. Cyberhome CH-DAV Already region free 415 Cyberhome CH-DVD Many people seem to complain that they can't get the region hack to work. I have explained it out 300 in as much detail as anyone could put it, so try to follow along. If it helps, you may want to print this out and have it with you while doing this. You will need the remote control. 1. First make sure there is no disc in the player, and there is no obstruction in front of tray. (Glass door, etc...) Close the tray. 2. Press MENU on the remote (Ignore the 'NO' symbol that appears) 3. With the remote, press 1, then press 9 (Ignore the 'NO' symbol that appears) 4. A menu should appear. 5. REGION CODE should already be hilighted. If you want to change this, press ENTER on the remote. Then type a region code you want the player to have. (0 is all region) Then press ENTER on the remote after changing the setting. 6. To exit the menu and save your settings, make sure nothing is in front of your player (Glass door, etc...) and push OPEN/CLOSE with the remote. Cyberhome CH-DVD **Method 1:** 302 1) Switch the player on 2) Open Tray 3) Press "Stop" 4) Enter "1999" with the remote control 5) Select "Region-Code" using the remote control 6) Press the "Enter" button on your remote control 7) Change the setting to "All" 8) Confirm this with the "Enter" button 9) Close Tray with the remote control Method 2: 1. Extract any disk from unit 2. Close the unit disk

This NON RESELLABLE document has been brought to you by: Best.Seller\_1 @ eBay To find more items sold by me, go to:

A new menu will be appear in the screen. Change with the remote control the Region Code.

3. Press quickly MENU 19

http://cgi6.ebay.com/ws/eBayISAPI.dll?ViewSellersOtherItems&userid=best.seller 1

### Cyberhome CH-DVD 1. Power on.

320

- 2. DVD Tray must be empty if there's nothing in it, skip step 3 & 4.
- 3. Eject disc.
- 4. Close tray.
- 5. If tray is closed, and no disc is in, hit:
- Menu
- 1
- 9
- Enter
- 6. On this NEW model, you will NOT see a menu. You will just see a number. Use the up and down arrows to change the number from 1 to 0.
- 7. Hit Enter.

### Cyberhome CH-DVD Method 1:

400

Press 'open': DVD tray will open

Press 'set up' on remote control: 'Main Page' menu will appear

Press 1,3,6,9 on remote control. Nothing new will happen yet

Press Left arrow 3 times: Nothing new will happen yet

Press Right arrow key once: A new option of 'Version' will appear on the menu

Use the remote to move down to the 'Version' section, and press 'enter' A new section 'Region Code' will appear, with a number '2' next to it

Use the Right arrow key to move on to the number 2.

Use the up and down arrow key to select the region you require.

The number '2' will change to your new region choice. (eg '0' for all regions)

Press the left arrow key to move back on to the 'Region code' section.

Press the down arrow key to 'Main Page' and press 'enter'

You will arrive back at the 'Main page' section

Select 'Exit set up'

Your new region will be set.

#### Method 2:

My CH-400 recently died on me and Cyberhome were very kind to replace it free of charge because it was still under warranty. However the new player has a different user interface on the setup menu.

Changing the region is now similar but with less button pushes.

- 1) As before open the tray, and enter the set-up menu on the player.
- 2) Go across to the general setup menu.
- 3) There you will see an option called version.
- 4) go to that option and highlight the version number.
- 5) now press, 1, 3, 6, 9.

This NON RESELLABLE document has been brought to you by: Best.Seller\_1 @ eBay To find more items sold by me, go to:

http://cgi6.ebay.com/ws/eBayISAPI.dll?ViewSellersOtherItems&userid=best.seller 1

6) A region code menu should appear.

7) Use the up and down keys to select the region you want.

#### Method 3:

- 1. Turn on TV & DVD player
- 2. Press the SETUP button
- 3. Press the RIGHT ARROW button 4x to bring you to the "General Setup" page
- 4. Press ENTER
- 5. Press DOWN ARROW 5x to highligh "Version"
- 6. Press ENTER
- 7. Type the code 1, 3, 6, 9 (you will now see the preset region code)
- 8. Us the UP and DOWN ARROW keys to change the region (0 for all)
- 9. Press ENTER twice and exit setup

### Cyberhome CH-DVD latest firmware (010)

401

- 1. power on with your remote control
- 2. leave the drive empty and closed
- 3. use the "menu" botton
- 4. push digit 1 and 9
- 5. you should see en menu to change the region code
- 5. do this with your "enter" go to 0
- 6. power off your drive with the remote
- 7. power on again and your drive is region free

#### old firmware

- 1. power on your drive and eject your drive
- 2. Menu
- 3. digit 1 and 9
- 4. you'll see a menu to change your region, do so with

your "enter" go to number 0

- 5. close your drive and power off
- 6. power on and it's region free

#### Cyberhome CH-DVD 1.) open cd tray

402

2.) press the following keys to change the region code:

'Setup'

'1'

'3'

**'6**'

'9'

followed by pressing 'left' 3 times and 'right' 1 time

This NON RESELLABLE document has been brought to you by: Best.Seller\_1 @ eBay To find more items sold by me, go to:

http://cgi6.ebay.com/ws/eBayISAPI.dll?ViewSellersOtherItems&userid=best.seller\_1

|                         | 3.) choose the new menu point 'version' 4.) change the 'region code' to 0                                                                                                    |
|-------------------------|----------------------------------------------------------------------------------------------------|
| 405                     | 1.) switch on dvd player make sure tray is empty. 2.) press the following keys to change the region code: 'Setup' '1' '3' '6' '9' 'left' 'left' 'right' 3.) choose the new menu option 'version' 4.) change the 'region code' to 0 using the up/down keys.                                                                                                    |
| 412                     | <ol> <li>Just press setup button (you will be in the "Language Setup Page")</li> <li>Press three times the right button to go to the "General Setup Page"</li> <li>Press ENTER and 4x down to highlight "Version"</li> <li>Press ENTER</li> <li>Now type in the magic digits 1,3,6,9 (you will see the present region code which was "2" here)</li> <li>With the up or down keys select "0" (or any other region)</li> <li>Press two times ENTER and then just leave the setup.</li> </ol> |
|                         | 1. Press PBC button 2. Press '1' 3. Press '9'  -> secret menu will appear  Press up/down arrows until your prefered Region-Code shows up or '0' for Region-Code-Free.  Works with the Cyberhome CH-462 DivX-Player as well!                                                                                                    |
| Cyberhome CH-DVD<br>462 | -> Push "pbc" -> Push "1" -> Push "9"  Now you are in the menu> Push "Enter" till die Code is "0"                                                                                                    |

This NON RESELLABLE document has been brought to you by: Best.Seller\_1 @ eBay To find more items sold by me, go to:

http://cgi6.ebay.com/ws/eBayISAPI.dll?ViewSellersOtherItems&userid=best.seller\_1

|                    | T 1 1 1                                                                                         |
|--------------------|-------------------------------------------------------------------------------------------------|
|                    | . Turn on your dvd player                                                                       |
|                    | . open the tray                                                                                 |
| [3.                | . press the stop button on your remote                                                          |
| 4.                 | enter 1999 using the remote                                                                     |
|                    |                                                                                                 |
| a                  | menu will pop up.                                                                               |
|                    |                                                                                                 |
|                    | . select the region code using the remote (set it to ALL)                                       |
|                    | confirm it, using enter                                                                         |
| <b> </b>  7.       | . leave the menu using the return button on your remote                                         |
| 8.                 | . close the tray                                                                                |
|                    |                                                                                                 |
| Cyberhome CH-DVD M | Method 1:                                                                                       |
| 505                |                                                                                                 |
| 1-                 | - Open the DVD tray                                                                             |
| 2-                 | - On remote, Press Menu 1 1 1 1                                                                 |
| 3-                 | - In the hidden configuration menu just change the first field [Configuration] to desired zone. |
|                    |                                                                                                 |
| A                  | ATTENTION, DON'T touch second field of hidden configuration menu [Destroy selection table].     |
|                    | You couldn't change zone anymore !!!!                                                           |
|                    |                                                                                                 |
| N.                 | Aethod 2:                                                                                       |
|                    | ) On on the trace                                                                               |
|                    | .) Open the tray                                                                                |
|                    | .) press stop 3 3 5 8                                                                           |
| 3.                 | .) now press 1;2;3;4;5;6 for respective regions, or fast-forward for region 0                   |
|                    |                                                                                                 |
| Cyberhome CH-DVR M | Aethod 1:                                                                                       |
| 1500               | U'd d 1' 'd 1 CTOD d 00000                                                                      |
|                    | Vithout any disc in the recorder press STOP then press 00000                                    |
|                    | languagifia nagiona nongot hyt maga                                                             |
|                    | or specific regions repeat but press                                                            |
|                    | 0001 for Region 1                                                                               |
|                    |                                                                                                 |
|                    | 0002 for Region 2                                                                               |
|                    | 0003 for Region 3                                                                               |
|                    | 0004 for Region 4                                                                               |
|                    | 0005 for Region 5                                                                               |
| 00                 | 0006 for Region 6                                                                               |
|                    |                                                                                                 |
| If If              | f the above doesn't work, instead of STOP at the beginning, do PLAY                             |
| l N                | Tethod 2:                                                                                       |
|                    |                                                                                                 |

This NON RESELLABLE document has been brought to you by: Best.Seller\_1 @ eBay
To find more items sold by me, go to:

http://cgi6.ebay.com/ws/eBayISAPI.dll?ViewSellersOtherItems&userid=best.seller 1

This is what worked on mine and I just got it from HSN today.

Hack details:

Power up, no disk in.

Press MENU (status reads invalid key icon)

Press 1 (status reads invalid key icon)

Press 9 Menu is displayed.

Scroll down to Region ALL

Press ENTER

Press EJECT to clear the special menu

Or Press Menu again

### CyberHome CH-DVR 1600

### Method 1:

-Switch player ON with no disc in the tray. Close tray and press MENU, 1, and 9 on the remote control. A menu should appear with the Region Option. Highlight the Region entry and press ENTER on the remote. Type in the Region you want. (Put 0 for code free) Press ENTER again to confirm choice. Press OPEN/CLOSE TRAY button and put in movie.

#### Method 2:

To change setting from region 2 to the region of your choice:

- 1. Power on the player
- 2. With the remote control press set up.
- 3. With the remote control press the following sequence of numbers: 1, 6, 9, 5, 1, 8.
- 4. A hidden menu will appear.
- 5. Choose your required region from 0-9
- 6. Region 0 sets the player to multiregional.
- 7. Exit the menu and power off and then power on. The player will now be set to the region of your choice.

### Method 3:

If the above hack does not work then please use the one below. It is dependant on whatever version of the Firmware is on the player. The latest version will work with the following:

- 1. Press Setup
- 2. Press Rec
- 3. Press ---
- 4 Press Rec
- 5. Select the region code with the number keys or the navigation keys. 0 for Multiregion.
- 6. Press Setup to return from the setup menu

For the 1600ME (UK)

This NON RESELLABLE document has been brought to you by: Best.Seller\_1 @ eBay To find more items sold by me, go to:

http://cgi6.ebay.com/ws/eBayISAPI.dll?ViewSellersOtherItems&userid=best.seller 1

After your machine has booted open the tray

Press setup

then 8105 (a new screen appears)

press 0 for multiregion press setup to exit

#### Method 4:

switch on no disc required

press setup

press red rec button

press keypad 8-1-0-5 (do not use enter)

press rec button again

hidden small screen appears and at bottom

enter fegion required or 0 (zero) for multi region

### Cyberhome CH-DVR Method 1:

2500

This is a modification of the 00000 Region Code Hack. For this model player, you must have the drawer CLOSED. Point your remote to the DVD player, and type in the following...

00000 Play - Region Free

00001 Play - Region One

00002 Play - Region Two

Put in your favorite DVD and enjoy, from anywhere in the world.

### Method 2:

With DVD emtpy but on and displaying on TV

Press "Menu"

Press "1"

Press "9"

A region menu will come up. CHoose wisely.

### 1010A

Cyberhome CH-LDV 1) Power on, no disc, door closed

2)Press MENU,1,9 on remote

3)Scroll down to highlight "Region" on menu which appears

4)Press ENTER, type in 0 for all regions, then ENTER again

5)Press c to exit and clear

This NON RESELLABLE document has been brought to you by: Best.Seller\_1 @ eBay To find more items sold by me, go to:

http://cgi6.ebay.com/ws/eBayISAPI.dll?ViewSellersOtherItems&userid=best.seller\_1

| CyberHome CH-LDV         | Method 1:                                                                                                    |  |
|--------------------------|----------------------------------------------------------------------------------------------------|--|
| 1010B                    | <ol> <li>Open disk tray while player is Off, make sure there is no disk in.</li> <li>Turn On the player.</li> <li>Close the tray.</li> <li>On the remote, press "Menu", "1" and "9". A menu "ALI System Setup" will appear.</li> <li>Press Enter, this will highlight the Region setting.</li> <li>Press the number of the region required i.e. 0, 1, 2 etc.</li> <li>Press Enter again</li> <li>Close tray. The menu wil disappear.</li> </ol>                                                                                                    |  |
|                          | Method 2:                                                                                                    |  |
|                          | <ol> <li>Press the 'Setup' button on your remote control</li> <li>Using the arrow keys on your remote control, highlight the 'General' setup page.</li> <li>Press the buttons 1,3,6 and 9 on your remote control, in order, one at a time.</li> <li>You will now be in a new setup page where you can change the region by using the up and down arrows on the remote control. Region 0 is for multi region playback.</li> <li>Press the 'Enter' button on your remote control.</li> <li>Press the 'Setup' button on your remote control.</li> </ol> |  |
| CyberHome CH-LDV<br>7000 | 1.Press the "Setup" botton on your remote control 2.Using the arrow keys on your remote, highlight the "General" setup page                                                                                                    |  |
| 7000                     | 3. Press buttons 1,3,6, and 9 on your remote, in that order, one at a time 4. You will now be in a new setup page where you can change the region by using down arrows on the remote. Region 0 is for multi region playback. 5. Press "Enter" on your remote 6. Press "Setup" on your remote                                                                                                    |  |
| Cyberhome CH-LDV         | 1)Power on, no disc, door closed                                                                                                    |  |
| 700B                     | 2)Press MENU,1,9 on remote 3)Scroll down to highlight "Region" on menu which appears 4)Press ENTER, type in 0 for all regions, then ENTER again 5)Press c to exit and clear                                                                                                    |  |
| Cyberhome CH-LDV         |                                                                                                    |  |
| 702                      | <ul> <li>2.Open tray.</li> <li>3.On remote, press "Stop", then 1999.</li> <li>4.On System Setup Page highlight "Region Code"</li> <li>5. Press enter and then from the choices on the right, using up and down arrows on your remote, select "all".</li> <li>6. Press "Return" on your remote.</li> </ul>                                                                                                    |  |

This NON RESELLABLE document has been brought to you by: Best.Seller\_1 @ eBay To find more items sold by me, go to:

http://cgi6.ebay.com/ws/eBayISAPI.dll?ViewSellersOtherItems&userid=best.seller\_1

|                          | 7. Close drawer.                                                                                                    |
|--------------------------|----------------------------------------------------------------------------------------------------|
| Cyberhome CH-LDV<br>707B | <ol> <li>Press the 'Setup' button on your remote control</li> <li>Using the arrow keys on your remote control, highlight the 'General' setup page.</li> <li>Press the buttons 1,3,6 and 9 on your remote control, in order, one at a time.</li> <li>You will now be in a new setup page where you can change the region by using the up and down arrows on the remote control. Region 0 is for multi region playback.</li> <li>Press the 'Enter' button on your remote control.</li> <li>Press the 'Setup' button on your remote control.</li> </ol>                                                                                                    |
| Cyberhome CH-LDV<br>712  | 1. Turn on your dvd player 2. open the tray 3. press the stop button on your remote 4. enter 1999 using the remote a menu will pop up. 5. select the region code using the remote (set it to ALL) 6. confirm it, using enter 7. leave the menu using the return button on your remote 8. close the tray                                                                                                    |
| Cyberhome MP016-A        | 1.Turn ON the player 2.press(click) STOP 3.enter 4408 4.enter 0 for multizone,1 for USA ,2 for Europe 5.Press (click) ENTER                                                                                                    |
|                          | <ol> <li>Press the Open/Close button on the DVD player to open the drive tray</li> <li>Press the Setup button on your remote control</li> <li>Using your remote control, highlight but do not select the Exit Setup option in the menu</li> <li>Press the buttons 1, 3, 6 and 9 on your remote control, in order, one at a time</li> <li>Press the Left button on your remote control, three times, in succession</li> <li>Press the Right button on your remote control</li> <li>Select the new Version option from the menu</li> <li>You will now be able to change the value to 1 for Region 1, 2 for Region 2, and so on, or 0 for multi-region playback</li> </ol> |
| Cyrus DVD7               | To change the current region setting on this player  1. Press the Play button on the remote control  2. Press the buttons 2, 5, and 6 on the remote control, in order, one at a time  3. The display should now show ""  4. Using the remote control, enter the code 222 222 005 255. Note that the last digit will not show on the display.  5. Press the Play button on the remote control                                                                                                    |

This NON RESELLABLE document has been brought to you by: Best.Seller\_1 @ eBay To find more items sold by me, go to:

http://cgi6.ebay.com/ws/eBayISAPI.dll?ViewSellersOtherItems&userid=best.seller\_1

|                    | To reset this player to its factory defaults                                                                                                    |
|--------------------|----------------------------------------------------------------------------------------------------|
|                    | <ol> <li>Press the Play button on the remote control</li> <li>Press the buttons 2, 7, and 4 on the remote control, in order, one at a time</li> <li>The display should now show ""</li> <li>Using the remote control, enter the code 004 000 000. Note that the last digit will not show on the display.</li> <li>Press the Play button on the remote control</li> </ol> |
| Cytron TCM Edition | 1. Open the tray on the player.                                                                                                    |
|                    | 2. Press 8, 9, 2, 6, 9 on the remote control. 3. Close the tray on the player.                                                                                                    |
| D-I-K DVD 090      | <ol> <li>press OPEN.</li> <li>Press CLOSE.</li> <li>Press SETUP.</li> <li>press 0 (this make it region free)</li> <li>press PAUSE.</li> <li>press REVERSE SKIP button.</li> <li>press FORWARD SKIP button.</li> <li>press SETUP.</li> <li>Turn the DVD player OFF.</li> <li>Turn the player ON.</li> </ol>                                                               |
| D-I-K DVD 270      | 1. Open the tray. 2. Press Clear, 1, 3, 6, 9, 0 (0 for all regions) on the remote. 3. Done. Play the movie!                                                                                                    |
| D-I-K DVD 311      | 1. press "Open/Close" 2. press "Clear" 3. press on RC 1-3-6-9 4. then press 0 on RC for Region free 5. switch off and on                                                                                                    |
| D-I-K DVD 352      | turn on open tray press clear press 13690 press setup press 1369 press left 3 times press right once press setup                                                                                                    |

This NON RESELLABLE document has been brought to you by: Best.Seller\_1 @ eBay To find more items sold by me, go to:

http://cgi6.ebay.com/ws/eBayISAPI.dll?ViewSellersOtherItems&userid=best.seller\_1

|                 | turn off                                                                                                    |
|-----------------|----------------------------------------------------------------------------------------------------|
| D-I-K DVD 367   | 1. Open/Close 2. Clear 3. 1 3 6 9 4. 0 - 6, 0 = code free, 1 = region 1, 2 = region 2, 5. Power off.                                                                                       |
| D-I-K DVD 911   | 1. Open/Close 2. Clear 3. 1 3 6 9 4. 0 - 6, 0 = code free, 1 = region 1, 2 = region 2, 5. Power off.                                                                                       |
| D-I-K DVD R366  | <ol> <li>Open Player Drawer.</li> <li>Press the CLEAR key</li> <li>Successively press 1, 3, 6, and 9</li> <li>Press 0 for Region Free</li> </ol>                                           |
| Dabs Value P215 | Try using the hacks for either the Ronin 215 or 215F                                                                                                    |
| Daenyx DVD807   | Method 1:                                                                                                    |
|                 | 1 open cd draw                                                                                                    |
|                 | 2 press setup button on the remote control                                                                                                    |
|                 | 3 enter 1369888 on the remote control                                                                                                    |
|                 | 4 scroll down to the version option in the menu and press enter                                                                                                    |
|                 | 5 highlight region code on the menu and change it to region 0                                                                                                    |
|                 | 6 press enter on the remote to save the new region                                                                                                    |
|                 | Method 2:                                                                                                    |
|                 | For all those searching for Bellagio P807 - try this: (with Remote Control) Power on the Player Eject Type in: 9735 A new Menu appears - Switch to the Region you want (0 for Multiregion) |

This NON RESELLABLE document has been brought to you by: Best.Seller\_1 @ eBay
To find more items sold by me, go to:

http://cgi6.ebay.com/ws/eBayISAPI.dll?ViewSellersOtherItems&userid=best.seller\_1

|                            | Press Play<br>Exit with Menu                                                                                                    |
|----------------------------|----------------------------------------------------------------------------------------------------|
| Daewoo DDT-21H9S           | * Press DVD to active the DVD player  * Press Open button on remote to open the disc tray  * Using remote press 0, 5, 2 and 0, in order, one at a time  * Press the Up, Down, Left and Right button on your remote                                                                                                    |
|                            | You should now be able to change the region. Press 1 for region 1, 2 for region 2, and so on, or 0 for multi-region playback                                                                                                    |
|                            | DAEWOO DDT14H9 14" version                                                                                                    |
|                            | 1) PRESS DVD TO ACTIVATE DVD PLAYER<br>2) PRESS OPEN ON REMOTE TO OPEN DISK TRAY<br>3) PRESS 0,5,2,0,IN ORDER, ONE AT A TIME<br>4) PRESS UP,DOWN,LEFT,RIGHT ON R/C<br>5) DONE, ENJOY!                                                                                                    |
| Daewoo DF-<br>4100/DF-4150 | On the system information screen type 1101. This will add a region setting to the bottom of the list. Type 0 for region Free or 1-6 to set to a region.                                                                                                    |
| Daewoo DF-<br>8100/DF-8150 | On the system information screen type 1101 and this should bring up the hidden option for the region selection, hit 0 to make it multi-region or 1-6 to set to a specific region                                                                                                    |
| DG-k23                     | <ol> <li>Press the Open button on your remote control to open the disc tray.</li> <li>Press the 1 button on your remote control.</li> <li>Then Press the 3 button on your remote control.</li> <li>Then Press the 7 button on your remote control.</li> <li>Then Press the 9 button on your remote control.</li> <li>And finally Press the 0 button on your remote control for Multi-region play back, or 1 for Region 1 Play back, or 2 for Region 2 Play back and so on</li> </ol>                                                                                                    |
| Daewoo DHC-2200K           | To convert this player to Multi-Region on later firmware versions  Press the Open button on your remote control  Press the Setup button on your remote control  Press the 9 button on your remote control for Region Free, or 1 for Region 1, 2 for Region 2, and so on.  Press the buttons 2, 0, 1 and then 0 on your remote control in order, one at a timeNB: If this doesn't work, you should try pressing the buttons 3, 0, 1 and then 0 insteadNB: If this still doesn't work, you should try pressing the buttons 4, 0, 1 and then 0 instead  Press the Step button on your remote control  Press the Shuffle button on your remote control |

This NON RESELLABLE document has been brought to you by: Best.Seller\_1 @ eBay
To find more items sold by me, go to:

http://cgi6.ebay.com/ws/eBayISAPI.dll?ViewSellersOtherItems&userid=best.seller 1

Press the Next button on your remote control

To check the current region setting of this player on later firmware versions

Press the Open button on your remote control

Press the Setup button on your remote control

Press the Shuffle button on your remote control

Press the Step button on your remote control

Press the Next button on your remote control

A secret menu will appear, inside which you can scroll down until the words Debug Item appears, where the current region status is displayed

To fix low sound output volumes when connecting to your TV via SCART on later firmware versions

Press the Setup button on your remote control

Press the Stop button on your remote control

Press the Step button on your remote control

Press the Angle button on your remote control

The word RFOUT will appear on screen briefly and the sound will now have been adjusted to normal levels

A secret menu will appear, inside which you can scroll down until the words Debug Item appears, where the current region status is displayed

To convert this player to Multi-Region on earlier firmware versions

Press the Setup button on your remote control

Press the Title button on your remote control

Press the Step button on your remote control

Press the Next button on your remote control

Using the Up and Down buttons on your remote, select the region of your choice or Bypass for region free

Save and then Exit the menu

#### Daewoo DHC-5800K Method 1:

To convert this player to Multi-Region on later firmware versions

Press the Open button on your remote control

Press the Setup button on your remote control

Press the 9 button on your remote control for Region Free, or 1 for Region 1, 2 for Region 2, and so on.

Press the buttons 2, 0, 1 and then 0 on your remote control in order, one at a timeNB: If this doesn't work, you should try pressing the buttons 3, 0, 1 and then 0 insteadNB: If this still doesn't work, you should try pressing the buttons 4, 0, 1 and then 0 instead

Press the Step button on your remote control

Press the Shuffle button on your remote control

Press the Next button on your remote control

To check the current region setting of this player on later firmware versions

Press the Open button on your remote control

This NON RESELLABLE document has been brought to you by: Best.Seller\_1 @ eBay To find more items sold by me, go to:

http://cgi6.ebay.com/ws/eBayISAPI.dll?ViewSellersOtherItems&userid=best.seller\_1

|                                        | Press the Setup button on your remote control Press the Shuffle button on your remote control Press the Step button on your remote control Press the Next button on your remote control A secret menu will appear, inside which you can scroll down until the words Debug Item appears, where the current region status is displayed |
|----------------------------------------|----------------------------------------------------------------------------------------------------|
|                                        | Method 2:                                                                                                    |
|                                        | Turn the DVD player and TV on. Leave the disc tray open. press setup button on the remote press the numbers 93010 on remote press step, shuffle and next buttons on remote. press set up again to exit menu Now put the disc and play.                                                                                               |
| Daewoo DHC-X100<br>or DHC-X100NT       | Method 1:  open the disck tray, with the tray opened press the SETUP button on the remote, then press the code 5425 adn that will bring the region selection to the screen with the cursor pres up, down, left, right, then select the region of your chocie or select ALL, 'press SETUP again and enjoy  Method 2:                  |
|                                        | Press Setup button (no disk should be inserted). Scroll to the "password". Enter "0000" in the first window. Then press 5425 in second and third window. Then select "all" in zones menu.                                                                                                    |
| Daewoo DHC-<br>XD150E                  | when the dvdplayer is on with no disk. press setup menu then scroll to preferences enter password "0000" then enter "5425" press "5425"again" choose region "all" press setup menu and you're done                                                                                                    |
| Daewoo DHC-<br>XD350 or DHC-<br>XD350E | When the dvd player is on with no disk press setup menu than scroll to perferences enter pasword "0000" than enter 5425 press 5425 again                                                                                                    |

This NON RESELLABLE document has been brought to you by: Best.Seller\_1 @ eBay
To find more items sold by me, go to:

http://cgi6.ebay.com/ws/eBayISAPI.dll?ViewSellersOtherItems&userid=best.seller\_1

|                                        | choose region "all" than press setup menu and you're done this code whas given to me from a guy who works at daewoo                                                                                                    |
|----------------------------------------|----------------------------------------------------------------------------------------------------|
| Daewoo DHC-<br>XD500 or DHC-<br>XD500K | open - setup menu - code 5425(show secret menu :region) - use region ALL - exit                                                                                                    |
| Daewoo DM-K40 or<br>DM-K41             | Open tray With remote press 8 2 8 6 0 You'll get a message about the region change. Close tray                                                                                                    |
| Daewoo DPC-7100P                       | 1) Open the DVD Door, on remote press Setup, Right, Right, Right (that's the arrows in the middle of remote) 2) Enter 9653 3) Enter 0 Region all will be displayed Note: You must press the buttons firmly                                                                                               |
| Daewoo DQD-2100D                       | Method 1:                                                                                                    |
|                                        | Press the Open button on your remote control Press 0-5-2-0 Press cursor: up-down-left-right Click region free  Method 2:                                                                                                    |
|                                        | Turn on player. Make sure there is no DVD in the tray. Then press 7 - 7 - play to enter the menu for the regional code entry. example: 1 for U.S. or 9 for all regions.  Press setup to leave the menu                                                                                                   |
| Daewoo DQD-2101D                       | Make sure there is no dvd in the drive tray.                                                                                                    |
|                                        | 1. Press the Open button on your remote control to open the disc tray 2. Using your remote control, press the buttons 0,5,2 and 0, in order, one at a time 3. Press the Up button on your remote control 4. Press the Down button on your remote control 5. Press the Left button on your remote control |

This NON RESELLABLE document has been brought to you by: Best.Seller\_1 @ eBay
To find more items sold by me, go to:

http://cgi6.ebay.com/ws/eBayISAPI.dll?ViewSellersOtherItems&userid=best.seller\_1

|                  | <ul><li>6. Press the Right button on your remote control</li><li>7. You should now be able to change the region</li><li>in region free</li></ul>                                                                                                    |
|------------------|----------------------------------------------------------------------------------------------------|
| Daewoo DQD-2112D | Turn your DVD-Player on.                                                                                                    |
|                  | Make shure that there's no disk in the tray.                                                                                                    |
|                  | Press [7] - [7] - [Play] on your remote control> so you come in the secret menu where you change the setting at the entry [Country Code] to 0 and at [Code Free] to 9 (for All Regions!).                                                                                                    |
|                  | With [Setup] you can leave this menu.                                                                                                    |
| Daewoo DQD-6100D | - Open tray<br>- Press (on the remote): 0520 Up Down Left Right                                                                                                    |
|                  | That's it! The TV should now show: Regionfree!                                                                                                    |
| Daewoo DQD-6112D | Turn your DVD-Player on.                                                                                                    |
|                  | Make sure that there's no disk in the tray.                                                                                                    |
|                  | Press [7] - [7] - [Play] on your remote control> so you come in the secret menu where you change the setting at the entry [Country Code] to 0 and at [Code Free] to 9 (for All Regions!).                                                                                                    |
|                  | With [Setup] you can leave this menu.                                                                                                    |
|                  | OPEN SETUP 93010 STEP SHUFLE NEXT INSERT DVD PLAY                                                                                                    |
| Daewoo DS-2500N  | 1) Turn DVD on. 2) Open the tray, do not put a disc inside 3) Press SETUP on the remote control 4) From the menu, choose PARENTAL CONTROL with the arrows on the remote. Once is highlighted press OK on the remote. 5) On the PARENTAL CONTROL menu, choose DEFAULTS, then highlight RESET (do not press OK at this point) |

This NON RESELLABLE document has been brought to you by: Best.Seller\_1 @ eBay To find more items sold by me, go to:

http://cgi6.ebay.com/ws/eBayISAPI.dll?ViewSellersOtherItems&userid=best.seller\_1

|                 | 6) While RESET is highlighted, enter with the remote control the following codes: 5270 for Region free 5271 for Region 1 (US & Canada) 5274 for Region 4 (Mexico, etc) 7) After entering the code you want, if it was properly entered you will see the words: REGION:FREE (if you chose code 5270) REGION:1 (code 5271) Then Press OK on the remote.  9) You will then see a PASSWORD VERIFY screen, and enter 0000, end then press OK 10) Finally, press SETUP to exit. |
|-----------------|----------------------------------------------------------------------------------------------------|
| Daewoo DV-115   | Remove any discs Press Open/Close button on the front of your DVD (Open lid) Press 8926 Wait for five seconds Press 0 Wait for 15 seconds Press Open/Close button on the front of your DVD (Close lid)                                                                                                    |
| Daewoo DV-135   | Power = on,<br>dvd-tray = open,<br>now take the remote and press 89260 = region 0,<br>89261 = region 1,<br>89262 = region 2 etc.                                                                                                    |
| Daewoo DV-500   | open drawer via remote control type 1379 and number tped will appear on screen. Follow by 0 (zero) Machine now region free                                                                                                    |
| Daewoo DV-700S  | Open tray Type 8286* (*-region code) Close tray                                                                                                    |
| Daewoo DV6T811N | turn on player open tray on remote - press 0520 on remote - press up(^) down(v) left() (the keys around the setup button) Region free message appears in the top left corner To lock region again, repeat sequence.                                                                                                    |
| Daewoo DV6T81N  | turn on player<br>open tray<br>on remote - press 0520                                                                                                    |

This NON RESELLABLE document has been brought to you by: Best.Seller\_1 @ eBay
To find more items sold by me, go to:

http://cgi6.ebay.com/ws/eBayISAPI.dll?ViewSellersOtherItems&userid=best.seller 1

on remote - press up(^) down(v) left() (the keys around the setup button) Region free message appears in the top left corner To lock region again, repeat sequence. now if I can find a macro hack:) Daewoo DV6T821N Method 1: 1. In status NO DISC or DVD on screen (tray closed) 2. Press 7 > 7 > PLAY (the > key is next to the enter key, and is NOT the FAST FORWARD or NEXT kev) 3. SYSTEM SETUP will show on screen 4. Press ENTER key in COUNTRY CODE of 3rd line 5. COUNTRY CODE will be changed to "---" status 6. Press "0" and ENTER (changes C CODE to "0" status) 7. Press SETUP key Method 2: 1. Open DVD tray 2. Entre 0520 using remote 3. Press keys in this order: UP, DOWN, LEFT, RIGHT 4. Enter region code, 0 for complete code free 5. Close DVD tray Daewoo DV6T834N | 1. In status NO DISC or DVD on screen (tray closed) 2. Press 7 > 7 > PLAY3. SYSTEM SETUP will show on screen 4. Press ENTER key in COUNTRY CODE of 3rd line 5. COUNTRY CODE will be changed to "---" status 6. Press "0" and ENTER (changes C CODE to "0" status) 7. Press SETUP key The problem is that it sees my region 2 discs now, but the buttons on the remote don't allow access to the menu options. Region 1 and 'All" discs run fine. Was able to view one R2 disc by hitting the number keys and play. It played a segment at a time. Also the playback of the PAL discs is not as smooth as on my other hacked Daewoo's. Daewoo DV6T844B **Method 1**: 1. Open DVD tray 2. Enter 0520 using remote 3. Press keys in this order: UP, DOWN, LEFT, RIGHT

This NON RESELLABLE document has been brought to you by: Best.Seller\_1 @ eBay
To find more items sold by me, go to:

http://cgi6.ebay.com/ws/eBayISAPI.dll?ViewSellersOtherItems&userid=best.seller\_1

|                 | 4. Enter region code, 0 for complete code free 5. Close DVD tray                                                                                                    |
|-----------------|----------------------------------------------------------------------------------------------------|
|                 | Method 2:                                                                                                    |
|                 | 1. Turn on unit with no disc and enter DVD mode 2. Press:                                                                                                    |
|                 | 7 > (the > key is next to the enter key)                                                                                                    |
|                 | / > (the > key is next to the enter key) PLAY                                                                                                    |
|                 | <ul> <li>3. Menu will appear. Scroll down to COUNTRY CODE and press ENTER</li> <li>4. Press the number of the region you want to change to (using the number keys on the remote); 0 is for region free.</li> <li>5. Press ENTER</li> <li>6. Press SET UP</li> </ul> |
| Daewoo DV6T85N  | <ol> <li>Open DVD tray.</li> <li>Entre 0520 using remote.</li> <li>Press keys in this order: UP, DOWN, LEFT, RIGHT.</li> <li>Enter region code, 0 for complete code free.</li> <li>Close DVD tray.</li> </ol>                                                       |
| Daewoo DV6T955B | turn on player open tray on remote - press 0520 on remote - press up(^) down(v) left() (the keys around the setup button) Region free message appears in the top left corner To lock region again, repeat sequence.                                                 |
|                 | This is the same hack that works for others. Don't panic if it doesn't work the first time. Try again. Make sure you have not pressed the VCR/TV button on your remoteit won't work to program the DVD.                                                             |
| Daewoo DV6T999B | Method 1:                                                                                                    |
|                 | Turn on player, open tray put in code 0520 press up key, down key, left key and right key. Display will show version & technical info and region number 1, enter code 0 for multi region & press                                                                    |

This NON RESELLABLE document has been brought to you by: Best.Seller\_1 @ eBay To find more items sold by me, go to:

http://cgi6.ebay.com/ws/eBayISAPI.dll?ViewSellersOtherItems&userid=best.seller\_1

|                 | enter.                                                                                                    |
|-----------------|----------------------------------------------------------------------------------------------------|
|                 | Method 2:                                                                                                    |
|                 | open DVD tray on remote control type 8926 wait 5s on remote control type 0 (for all regions) wait 15s close DVD Tray                                                                                                    |
| Daewoo DVC3000  | 1. Download: http://www.math.uga.edu/~djb/html/kpjc19_1.dvd 2. Burn a new cd with nothing on the root but a directory named RMTM0000. Within that a subdirectory named Scarlet. And place the .dvd file you downloaded within Scarlet. 3. You should have nothing else but 2 directories and a 4 byte file in the whole CD. 4. Burn as ISO 8660 Mode 1 (I burned Multisession, I don't think there should be a problem burning without multisession). The CD Label doesn't matter 5. Put CD in the player and follow the on-screen instructions 6. Power off and on the player. |
| Daewoo DVD-323  | Open tray - Press (on the remote): 0520 Up Down Left Right That's it! The TV should now show: Regionfree!                                                                                                    |
| Daewoo DVD-5700 | Open/close(tray open) Setup Shuffle Step Next  You should be able to see the secret menu and scroll down to DEBUG and the list shows from 1-9 (which is regions). option 9 is region free/bypass. Well by default 1 is ticked and will not able to change permanently. Well here is the solution to change the region code.  OPEN/CLOSE SETUP X 3 0 1 0 (X your choice of region 1-9) STEP SHUFFLE NEXT  Go to secret menu and check the region you set. You can change to any region by following the                                                                          |

This NON RESELLABLE document has been brought to you by: Best.Seller\_1 @ eBay
To find more items sold by me, go to:

http://cgi6.ebay.com/ws/eBayISAPI.dll?ViewSellersOtherItems&userid=best.seller\_1

|                  | above step.                                                                                                    |
|------------------|----------------------------------------------------------------------------------------------------|
| Daewoo DVD-5800  | <ol> <li>Open Disc Tray</li> <li>Push "Setup" on remote control.</li> <li>Push "93010"</li> <li>("9" is the region code for all regions. You can substitute your region for 9 if you prefer.)</li> <li>Push "Step," "Shuffle," and then "Next"</li> <li>Close the Disc Tray.</li> <li>to verify that the hack has worked:</li> </ol>                                                                                                    |
|                  | 1. Open Disc Tray 2. Push "Setup" on remote control. 3. Push "Shuffle," "Step, " and then "Next" This takes you to the secret setup menu. 4. Scroll down to the "debug" setting and verify that the region you selected is selected here. Note that making changes directly to the menu here WILL NOT WORK! 5. Close the disc tray                                                                                                    |
| Daewoo DVD-5900  | 1 Turn Power On 2 Eject Disc Tray 3 Enter 8-5-6-1 Now select "Region 0"                                                                                                    |
| Daewoo DVD-8000K | Press the Stop button on your remote control  2. Press the 4 button on your remote control  3. Press the 4 button on your remote control  4. Press the 0 button on your remote control  5. Press the 8 button on your remote control  6. For Region 1, press the 1 button on your remote control, for Region two press 2, and so on, or press 0 for multi-region playback  7. The onscreen display should indicate the changed region. If nothing happens repeat the above steps but press the indicated buttons in a faster sequence. |
| Daewoo DVD-9000S | <ol> <li>Power On DVD player</li> <li>Press Setup</li> <li>Press 1,3,6,9,8,8,8 and 8</li> <li>A new button called Version will now appear in the Setup window</li> <li>Press Down until you come to Version</li> <li>Press Play</li> <li>Press Up or Down to select the required region. Choices are from 0 to 6</li> <li>Press Setup</li> </ol>                                                                                                    |

This NON RESELLABLE document has been brought to you by: Best.Seller\_1 @ eBay To find more items sold by me, go to:

http://cgi6.ebay.com/ws/eBayISAPI.dll?ViewSellersOtherItems&userid=best.seller 1

For **Daewoo 9000S5**, change Step 3 to "Press 1 3 7 9 8 8 8 8" Daewoo DVD-P480 Method 1: FIRST PRESS "SETUP" THEN PRESS IN ORDER "1" "3" "6" "9" "LEFT" "LEFT" "LEFT" "RIGHT" then a new button called version will appear as the 4th topic on your set up menu. use down arrow and select by pressing play, now you can set the region code "0" for code free or each region number by pressing the right arrow key. just exit to the main page and your selection will be set. Method 2: Setup Press 9,7,3,5 L,L,L,R on the remote control does indeed work. I recently tried it. a vast menu pops up that also includes a screen format option, pretty cool. Method 3: First make sure there's no disk in the machine, press 9735 on the remote and region menu screen should appear. Select "0" to turn off the region. Method 4: 1.Press OPEN button 2.Press SETUP button 3.Press VOLUME+ 4.Press VOLUME-5.Press VOLUME+ 6.Press VOLUME-

This NON RESELLABLE document has been brought to you by: Best.Seller\_1 @ eBay
To find more items sold by me, go to:

http://cgi6.ebay.com/ws/eBayISAPI.dll?ViewSellersOtherItems&userid=best.seller\_1

|                 | You will see a menu,than you can change the region No using LEFT and RIGHT button.                                                                                                    |
|-----------------|----------------------------------------------------------------------------------------------------|
|                 | '1' means Region 1 '2' means Region 2 '3' means Region 3 '4' means Region 4 '5' means Region 5 '6' means Region 6 '255' means All Region                                                                                                    |
| Daewoo DVD-P80S | Method 1:                                                                                                    |
|                 | <ul> <li>power on</li> <li>eject DVD (leave Tray open)!</li> <li>Press "Setup" on remote control</li> <li>Go to the "Video Setup" page (Notice there are a couple of new items at the bottom to select from!)</li> <li>Scroll down to the last item "default" - select it</li> <li>press 1, 3, 7, 9 on the remote control, now a window with the region code opens. Select 0 for codefree.</li> </ul> |
|                 | Method 2:                                                                                                    |
|                 | <ol> <li>Open the disc tray</li> <li>Press menu (nothing really happens)</li> <li>Enter 2812</li> <li>Select region. Region 9 is the multi region instead of 0.</li> <li>Press menu again.</li> </ol>                                                                                                    |
| Daewoo DVD-S150 | Power On DVD player Press Setup Press 1,3,6,9,8,8,8 and 8 A new button called Version will now appear in the Setup window Press Down until you come to Version Press Play Press Up or Down to select the required region. Choices are from 0 to 6 Press Setup                                                                                                    |
| Daewoo DVD-S151 | Power On DVD player Press Setup Press 1,3,7,9 A new button called Version will now appear in the Setup window                                                                                                    |

This NON RESELLABLE document has been brought to you by: Best.Seller\_1 @ eBay
To find more items sold by me, go to:

http://cgi6.ebay.com/ws/eBayISAPI.dll?ViewSellersOtherItems&userid=best.seller\_1

|                   | Press Down until you come to Version                                       |
|-------------------|----------------------------------------------------------------------------|
|                   | Press Play                                                                 |
|                   | Press Up or Down to select the required region. Choices are from 0 to 6    |
|                   | Press Setup                                                                |
|                   | 1 1000 Setup                                                               |
| Daewoo DVD-S250   | Method 1:                                                                  |
| Ducwoo D v D 5230 | Trictiou 1.                                                                |
|                   | Power On DVD player                                                        |
|                   | Press Setup                                                                |
|                   | Press 1,3,6,9,8,8,8 and 8                                                  |
|                   | A new button called Version will now appear in the Setup window            |
|                   | Press Down until you come to Version                                       |
|                   | Press Play                                                                 |
|                   | Press Up or Down to select the required region. Choices are from 0 to 6    |
|                   | Press Setup                                                                |
|                   | r ress Setup                                                               |
|                   | Method 2:                                                                  |
|                   |                                                                            |
|                   | 1 Press "Open"                                                             |
|                   | 2 Press "8561" sequentially                                                |
|                   | 3 Choose the region you need                                               |
|                   |                                                                            |
| Daewoo DVG-3000N  | Method 1:                                                                  |
|                   |                                                                            |
|                   | 1 Turn On                                                                  |
|                   | 2 Press Open                                                               |
|                   | 3 Press Setup, with remote, don't close the dvd plate in the hole process. |
|                   | 4 Press Play on the remote.                                                |
|                   | 5Choose TV Type in the menu with remote.                                   |
|                   | 6 Press Stop in the player (No remote)                                     |
|                   | 7 Press    (Next) inthe player                                             |
|                   | 9 Region ID Menu Shows                                                     |
|                   | 10 Select the region (with remote) or Bypass                               |
|                   | 11 When in region desired press Play                                       |
|                   | 12 Press Seup with remote                                                  |
|                   | Method 2:                                                                  |
|                   |                                                                            |
|                   | 1. Make sure that there is no disc inside the player.                      |
|                   | 2. Push the following buttons on the remote control:                       |
|                   |                                                                            |
|                   | SETUP                                                                      |
|                   | Stop (*not* "Step")                                                        |
|                   | Track Back   >                                                             |
|                   |                                                                            |

This NON RESELLABLE document has been brought to you by: Best.Seller\_1 @ eBay To find more items sold by me, go to:

http://cgi6.ebay.com/ws/eBayISAPI.dll?ViewSellersOtherItems&userid=best.seller 1

This should reveal the "FACTORY CONTROL PAGE",

Change the region setting as needed.

If you have only Region 1 discs, it is

recommended that you select "REGION 1".

#### Method 3:

- 1. Insert a disc.
- 2. Push the following buttons on the remote control:

Stop

Stop (yes, again)

SETUP

Pause/Still ||

Track Back |<>|

This should reveal the "FACTORY CONTROL PAGE",

Change the region setting as needed.

#### Method 4:

Power On the DVD and Press

- 1. EJECT
- 2. SETUP
- 3. STOP
- 4. I<>I (NEXT)
- 6. "FACTORY CONTROL PAGE" Menu will appear on the Screen
- 7. MOVE to REGION CODE with DIRECTION Button in the Remote Control and press PLAY
- 8. Press SETUP

#### Method 5:

- 1. Power On
- 2. Disk Insert
- 3. In the Remote control Press
- a) STOP twice (full Stop)
- b) SETUP
- c) II (STILL)
- d) I<>I (NEXT)
- 4. "FACTORY CONTROL PAGE" Menu will appear on the Screen
- 5. MOVE to REGION CODE with DIRECTION Button in the Remote Control and press PLAY
- 6. Press SETUP

This NON RESELLABLE document has been brought to you by: Best.Seller\_1 @ eBay To find more items sold by me, go to:

http://cgi6.ebay.com/ws/eBayISAPI.dll?ViewSellersOtherItems&userid=best.seller 1

### Method 6:

1.)PUT IN WHATEVER REGION DVD

2.)WHEN THE SCREEN SAYS "WRONG REGION" PRESS THE 'TITLE'BUTTON ON THE PLAYER OR REMOTE

3.)THAT'S IT!

#### Method 7:

Turn on the player

Press "eject", leave it open

Press "set up" on the remote

Press "play" on the remote

Choose "Tv Type" with the remote

Press "Stop" on the player (not the remote)

Press "[" on the player

The region menu should come up

Select the desire region

Press "play"

Now press setup to leave the setup menu

#### Daewoo DVG-4000S

With the remote, turn the POWER on then press SETUP then press STOP then press ONE CHAPTER PREVIOUS (thats the button with the two arrows pointing backward with a line in front of them, for those of you that don't read manuals) then press ONE CHAPTER NEXT (You guessed it! the one with two arrows pointing forward with a line in front of them).

The factory control page should appear on your TV screen. Move down to REGION ID and then move down to the region ID that you want or move down to BYPASS to make it play all regions (Region Free)

Press the PLAY button then turn the POWER off.

The next time you turn this DVD player on it will play whatever region you chose or it will be region

### Daewoo DVG-5000D Method 1:

- 1.- Turn On
- 2.- Press Open
- 3.- Press Setup, with remote, don't close the dvd plate in the hole process.
- 4.- Press Play on the remote.
- 5.-Choose TV Type in the menu with remote.
- 6.- Press Stop in the player (No remote)

This NON RESELLABLE document has been brought to you by: Best.Seller\_1 @ eBay To find more items sold by me, go to:

http://cgi6.ebay.com/ws/eBayISAPI.dll?ViewSellersOtherItems&userid=best.seller 1

- 7.- Press || (Next) inthe player
- 9.- Region ID Menu Shows
- 10.- Select the region (with remote) or Bypass
- 11.- When in region desired press Play
- 12.- Press Seup with remote

### Method 2:

- 1.- Turn On the Unit
- 2.- Insert the DVD
- 3.- Press Stop Twice (on remote) This make a full stop
- 4.- Press Setup
- 5.- Press >> (just once)
- 6.- Press | <> | (just once)
- 8.- The "Factory Control Page" menu show
- 9.- Select the desired region
- 10.-Press Play
- 11.-Press Setup

#### Daewoo DVG-5000N Method 1:

- 1.- Turn On
- 2.- Press Open
- 3.- Press Setup, with remote, don't close the dvd plate in the hole process.
- 4.- Press Play on the remote.
- 5.-Choose TV Type in the menu with remote.
- 6.- Press Stop in the player (No remote)
- 7.- Press || (Next) in the player
- 9.- Region ID Menu Shows
- 10.- Select the region (with remote) or Bypass
- 11.- When in region desired press Play
- 12.- Press Setup with remote

#### Method 2:

- 1. Turn On
- 2. Make sure that there is no disc inside the player.
- 3. Push the following buttons on the remote control:

SETUP

Stop

|<>| (Skip Forward)

### Daewoo DVG-5200S Method 1:

This NON RESELLABLE document has been brought to you by: Best.Seller\_1 @ eBay To find more items sold by me, go to:

http://cgi6.ebay.com/ws/eBayISAPI.dll?ViewSellersOtherItems&userid=best.seller 1

FIRST PRESS "SETUP" THEN PRESS IN ORDER "1" "3" "6" "9" "LEFT" "LEFT" "LEFT" "RIGHT" then a new button called version will appead as the 4th topic on your set up menu. use down arrow and select by pressing play, now you can set the region code "0" for code free or each region nomber by pressin right arrow key. just exit to the main page and your selection will be set. best regards Method 2: Open tray press 13790 (watch for x's in upper left screen) Close tray That's it. The last digit "0" is for bypass from what I've read. This hack is from another model of DVG but I think they must rotate scheme's since the hack listed above did zip for me. Daewoo DVG-5300N FIRST PRESS "SETUP" THEN PRESS IN ORDER "1" "3" "6" "Q" "LEFT" "LEFT" "LEFT" "RIGHT" then a new button called version will appead as the 4th topic on your set up menu, use down arrow and select by pressing play, now you can set the region code "0" for code free or each region nomber by pressin right arrow key. just exit to the main page and your selection will be set. Daewoo DVG-6000D Method 1: with no disk inserted

This NON RESELLABLE document has been brought to you by: Best.Seller\_1 @ eBay
To find more items sold by me, go to:

http://cgi6.ebay.com/ws/eBayISAPI.dll?ViewSellersOtherItems&userid=best.seller 1

press " setup " then " stop " then "[ (next) "

#### Method 2:

- 1.- Turn On
- 2.- Press Open
- 3.- Press Setup, with remote, don't close the dvd plate in the hole process.
- 4.- Press Play on the remote.
- 5.-Choose TV Type in the menu with remote.
- 6.- Press Stop in the player (No remote)
- 7.- Press || (Next) in the player
- 9.- Region ID Menu Shows
- 10.- Select the region (with remote) or Bypass
- 11.- When in region desired press Play
- 12.- Press Seup with remote

#### Method 3:

to change the region of the dvd6000d is alot easier than you think.....just put a region 1, 2, 3, or 4 and so on into the player when it comes up with "wrong region" just push the "title PBC" button on the remote and away you go!!...the disk will play. works for me on my dvg6000d!

### Daewoo DVG-8300SE

#### Method 1:

Open the CD tray

Push on the remote control 13794 and the region code number

For example 137941 for Zone 1

Close the CD tray and Enjoy

### Method 2:

Turn on Open the tray press "13790"

#### Method 3:

Open the CD tray

Push on the remote control 1379 (on left side of the screen apears 4X)

This NON RESELLABLE document has been brought to you by: Best.Seller\_1 @ eBay To find more items sold by me, go to:

http://cgi6.ebay.com/ws/eBayISAPI.dll?ViewSellersOtherItems&userid=best.seller\_1

|                  | push 4 for region 4 zone FREE (but only play this one) or 1 or 2 or 3                                                                                                    |
|------------------|----------------------------------------------------------------------------------------------------|
| Daewoo DVG-8400N | STEP 1)Power on. STEP 2)Open the drawer & LEAVE IT OPEN STEP 3)Press on the remote control 1379 four small stars appear in the top left of the screen whilst you enter the code STEP 4) Once the code is entered simply enter the region number you require (from 1-6 / or 0 for multiregion) STEP 5) Close the drawer & press play,,, your away  I tried it yesterday and worked just fine (it was a DVD player bought in Mexico - Region 4) it now plays flowlessly discs region 1 & 4 (havent't tried other regions) |
| Daewoo DVG-8500N | Method 1:                                                                                                    |
|                  | hit the setup key                                                                                                    |
|                  | then press number                                                                                                    |
|                  | 1<br>3<br>6                                                                                                    |
|                  | left left left                                                                                                    |
|                  | right then enter the new menu topic VERSION and you can set the Region code to 0 for code free or to each region number                                                                                                    |
|                  | Method 2:                                                                                                    |
|                  | <ol> <li>Turn On</li> <li>Press Open</li> <li>Press 1 3 7 9 and the number of the zone that you want to use between 0 and 6.</li> <li>Now enter the movie and press play.</li> <li>If you want to watch other movie with other zone, just do the same with that zone number.</li> </ol>                                                                                                    |
|                  | Method 3:                                                                                                    |
|                  | power on. open the drawer & LEAVE IT OPEN press on the remote control 1                                                                                                    |

This NON RESELLABLE document has been brought to you by: Best.Seller\_1 @ eBay To find more items sold by me, go to:

http://cgi6.ebay.com/ws/eBayISAPI.dll?ViewSellersOtherItems&userid=best.seller 1

four small stars appear in the top left of the screen whilst you enter the code once the code is entered simply enter the region number you require, close the drawer & press play,,, your away..... Daewoo DVG-9000N 1. Make sure that there is no disc inside the player. 2. Push the following buttons on the remote control: SETUP Fast Forward >> << (Skip Back) >>| (Skip Forward) If this does nothing, try the following instead: SETUP Stop << (Skip Back) >>| (Skip Forward) If this does nothing, try the following instead: SETUP || (Pause/Still) < (Skip Back) >>| (Skip Forward) This should reveal the "FACTORY CONTROL PAGE", pictured below: Change the region setting as needed. Daewoo DVG-9200N Method 1: 1. Turn On 2. Press Open (disc tray must be open with a different region disc in it for verification) 3. Press 1 3 7 9 and the number of the zone that you want to use between 0 and 6. Use 0 for region free. You may need to press all these keys slowly. When you press the last number, it will display at the top left of the screen. 4. Now press play. Other region disc should play. If you didn't do it correctly it will display "Wrong Region". Method 2:

This NON RESELLABLE document has been brought to you by: Best.Seller\_1 @ eBay
To find more items sold by me, go to:

http://cgi6.ebay.com/ws/eBayISAPI.dll?ViewSellersOtherItems&userid=best.seller\_1

|                  | <ol> <li>Turn on Player</li> <li>Open Tray</li> <li>With the remote, key in the numbers 1,3,7,9. They will appear as "X's" in the top left hand corner of the screen.</li> <li>After keying in the numbers, promptly choose your region code you'd like, from 0-6. The region code you select will appear as a number, not as x's, as did the 4 number hack code.</li> <li>Throw in a Region 2 Pal or NTSC dvd to try it out.</li> </ol> |
|------------------|----------------------------------------------------------------------------------------------------|
| Daewoo DVN-3100N | with the tray open press 1,3,7,9 then choose 1-6 or "0" for region free.                                                                                                    |
| Daewoo DVN-8100N | With the tray open press 1 then 3 then 7 then 9 then press 1-6 or "0" for region free.                                                                                                    |
| Daewoo S2122     | - Power up the unit - press OPEN - Press SETUP - insert 33088 followed by the zone number (0 = all zones) In the main menu screen, a line will disappear and a little box with "R=number" will confirm the region change.                                                                                                    |
|                  | Press: ON (set VCR/DVD option to DVD) Press: Open (disc tray ejects) Press: 0 5 2 0 ( zero five two zero ) Press: Up Down Left Right (^) (v) (<)(>) (cursors surrounding setup button)  Region free message appears in top left corner  In order to set region code again repeat this sequence.                                                                                                    |
|                  | Press: ON (set VCR/DVD option to DVD) Press: Open (disc tray ejects) Press: 0 5 2 0 ( zero five two zero ) Press: Up Down Left Right (^) (v) (<)(>) (cursors surrounding setup button)  Region free message appears in top left corner  In order to set region code again repeat this sequence.                                                                                                    |
| Daewoo SD-7800   | Press: ON (set VCR/DVD option to DVD) Press: Open (disc tray ejects) Press: 0 5 2 0 ( zero five two zero ) Press: Up Down Left Right (^) (v) (<)(>) (cursors surrounding setup button)                                                                                                    |

This NON RESELLABLE document has been brought to you by: Best.Seller\_1 @ eBay To find more items sold by me, go to:

http://cgi6.ebay.com/ws/eBayISAPI.dll?ViewSellersOtherItems&userid=best.seller\_1

|                 | Region free message appears in top left corner  In order to set region code again repeat this sequence.                                                                                                    |
|-----------------|----------------------------------------------------------------------------------------------------|
| Daewoo SD-8100  | Press: ON (set VCR/DVD option to DVD) Press: Open (disc tray ejects) Press: 0 5 2 0 ( zero five two zero ) Press: Up Down Left Right (^) (v) (<)(>) (cursors surrounding setup button)  Region free message appears in top left corner  In order to set region code again repeat this sequence. |
| Daewoo SD-9500P | Press: ON (set VCR/DVD option to DVD) Press: Open (disc tray ejects) Press: 0 5 2 0 ( zero five two zero ) Press: Up Down Left Right (^) (v) (<)(>) (cursors surrounding setup button)  Region free message appears in top left corner  In order to set region code again repeat this sequence. |
| Daewoo SD-9800P | Press: ON (set VCR/DVD option to DVD) Press: Open (disc tray ejects) Press: 0 5 2 0 ( zero five two zero ) Press: Up Down Left Right (^) (v) (<)(>) (cursors surrounding setup button)  Region free message appears in top left corner  In order to set region code again repeat this sequence. |
| Daewoo T6300N   | 1. Open the disc tray  2. Push SETUP on the remote control.  3. On the remote control, push the following buttons:  X 3 0 1 0                                                                                                    |

This NON RESELLABLE document has been brought to you by: Best.Seller\_1 @ eBay
To find more items sold by me, go to:

http://cgi6.ebay.com/ws/eBayISAPI.dll?ViewSellersOtherItems&userid=best.seller 1

(where X = your choice of Regions 1 through 9; Region 9 = BYPASS/REGION-FREE) STEP SHUFFLE NEXT 4. There will be nothing shown on the screen as you perform Step 3. You MAY be able to verify whether the region actually was changed by doing the following: a) Open the disc tray b) Push the following buttons on the remote control: SETUP SHUFFLE  $STEP > \mid <$ NEXT >>| This will reveal a "secret menu" screen. 5. Push the down-pointing arrow on the remote until the DEBUG menu appears. 6. If the check-mark on the right column matches the number you chose for "X" in Step 3 (your desired region choice), then you are done! In the example illustrated above, "9" (Region 9) was chosen for "X" in Step 3. THE DEBUG MENU DOES NOT ALLOW YOU TO CHANGE THE REGION SETTING. IT ONLY LETS YOU CHECK THE REGION SETTING. YOU MUST PERFORM

#### DaewooO DVD-702 1. POWER ON

RCE-encoded discs.

2. PRESS "SETUP" ON THE REMOTE & ENTER 13698888

should play ALL DVDs without problems, including

STEP #3 ABOVE IN ORDER TO CHANGE THE REGION SETTING. NOTE: The firmware should be "RCE-proof", so selecting Region 9

- 3. CHOOSE 'VERSION' ON SCREEN
- 4. PRESS 'PLAY' ON THE REMOTE
- 5. PRESS 'UP/DOWN'KEY ON THE REMOTE TO CHANGE THE REGION CODE

If this doesn't work, try 13798888

| Dalton DVX-600 | [OPEN], [9] [8] [7] [0] ([0]< region!), [STANDBY].                                                                                                    |
|----------------|----------------------------------------------------------------------------------------------------|
|                | to verify region : [SETUP], [8] [8] [8]                                                                                                    |
| Dansai DVD1010 | Method 1:                                                                                                    |
| Dansai DVD1010 | turn it on, press setup button then stop then ff then skip then previous this opens secret menu, now change region to bottom option, and you have a multi region dvd player. Congrats!  Method 2:  to change player to all regions switch on player press set up button on remote press fast forward then previous button then skip button this opens secret menu scroll to regions then all regions press play button the set up button all done  Method 3:  1:- Press Set Up Button 2:- Press Stop Button |
|                | 3:- Press Previous Button  <>  You are now in a hidden menu, set region to Bypass. Excellent picture and sound quality even on my 36" widescreen.                                                                                                    |
|                | Method 4:                                                                                                    |
|                | 1. PRESS STOP 2. PRESS FORWARD 3. PRESS PREVIOUS 4. PRESS NEXT                                                                                                    |

http://cgi6.ebay.com/ws/eBayISAPI.dll?ViewSellersOtherItems&userid=best.seller\_1

| Dansai DVD852 | Method 1:                                                               |
|---------------|-------------------------------------------------------------------------|
|               | press set up                                                            |
|               | press stop                                                              |
|               | press rewind                                                            |
|               | press fast forward                                                      |
|               | FACTORY SETTINGS                                                        |
|               | to region id                                                            |
|               | down to bypass                                                          |
|               | press play                                                              |
|               | press set up                                                            |
|               | Method 2:                                                               |
|               | To access the factory setup page enter the following hack:              |
|               | Press SETUP On Remote                                                   |
|               | Press STOP, PREVIOUS, NEXT On Front Panel Of DVD Player.                |
|               | Factory Setup will appear allowing region code and macrovision removal. |
|               | Method 3:                                                               |
|               | press setup button on the remote then press                             |
|               | [stop] [fwd] [prev] [next] on the dansia                                |
|               | then select region id then select bypass                                |
| Dansai DVD902 | power on                                                                |
|               | open tray                                                               |
|               | setup                                                                   |
|               | press right 3 times                                                     |
|               | press up once                                                           |
|               | enter 49540 on numbers                                                  |
|               | region menu appears                                                     |
|               | change to 0 for all regions                                             |
|               | onunge to a lot un regions                                              |
| Dansai DVD952 | Method 1:                                                               |
|               | Press set up, press stop, press previous, press next.                   |
|               | select region via menu, bypass represents multiregion                   |
|               | Method 2:                                                               |
|               | power on                                                                |
|               | Pourer on                                                               |

This NON RESELLABLE document has been brought to you by: Best.Seller\_1 @ eBay
To find more items sold by me, go to:

http://cgi6.ebay.com/ws/eBayISAPI.dll?ViewSellersOtherItems&userid=best.seller\_1

|                | open tray                                                                                       |
|----------------|-------------------------------------------------------------------------------------------------|
|                | setup                                                                                           |
|                | press right 3 times                                                                             |
|                | press up once                                                                                   |
|                | enter 49540 on numbers                                                                          |
|                |                                                                                                 |
|                | region menu appears                                                                             |
|                | change to 0 for all regions,                                                                    |
|                | will add to 902 list when player appears                                                        |
| Dansai DVD955  | turn on using remote                                                                            |
|                | open draw using remote                                                                          |
|                | press "setup"                                                                                   |
|                | go to custom setup using remote cursors                                                         |
|                | press number "3" four times                                                                     |
|                | region codes come up                                                                            |
|                | using remote cursors light up what code you want "0"                                            |
|                | using remote press "enter"                                                                      |
|                | using remote press "setup" to finish hack                                                       |
|                | using remote press setup to mish nack                                                           |
| Dantax DVD1000 | 1. Open the tray                                                                                |
|                | 2. From the remote enter the numbers 9, 9, 2 and 6 (You will see * signs for each number on the |
|                | screen).                                                                                        |
|                | 3. Choose region (0 is region-free)                                                             |
|                | 4. Close the tray and you are ready to play!                                                    |
|                | 4. Close the tray and you are ready to play:                                                    |
| Dantax DVD450  | 1 Eject disc                                                                                    |
|                | 2 Press 7 7 select on remote.                                                                   |
|                | This will bring up a secret menu.                                                               |
|                | You can choose the region (13 all region)                                                       |
|                | 1 ou can encose me region (15 un region)                                                        |
| Dantax DVD920  | Press setup                                                                                     |
|                | then 9210                                                                                       |
|                | this will bring up a secret menu                                                                |
|                | then enter 0-6 with the remote control                                                          |
|                | men enter o o with the remote control                                                           |
| Dantax DVS2500 | 1. Open disk slot                                                                               |
|                | 2. Type 81328                                                                                   |
|                | 3. Press Enter until desired region. (9 for all)                                                |
|                | 4. Press Stop to store                                                                          |
|                |                                                                                                 |
| Datawrite      | 1 press power button on the remote                                                              |
|                | 2 press setup                                                                                   |
| <u> </u>       | 1                                                                                               |

This NON RESELLABLE document has been brought to you by: Best.Seller\_1 @ eBay
To find more items sold by me, go to:

| <b></b>           |                                                                                                    |
|-------------------|----------------------------------------------------------------------------------------------------|
|                   | 3 press numbers 2002                                                                                                    |
|                   | 4 press left arrow                                                                                                    |
|                   | 6 press left arrow                                                                                                    |
| 1                 | o press left arrow                                                                                                    |
| 1                 | ' d d d d d d d d d d d d d d d d d d d                                                                                                    |
| 1                 | in the setup menu you should now see VERSION go to this and press play                                                                                  |
| 1                 |                                                                                                    |
|                   | now                                                                                                    |
| 1                 | 1 press right > arrow                                                                                                    |
| 1                 | 2 press up/down arrow to change the region code                                                                                                    |
|                   | note 0 is region free                                                                                                    |
|                   |                                                                                                    |
| 1                 | 3 press play to lock the region                                                                                                    |
|                   |                                                                                                    |
| Daytek dvd-700    | press setup enter 13798888 goto version select code 0 for region free.                                                                                  |
| l J               |                                                                                                    |
| Daytek DVD-705M   | 1) player ON                                                                                                    |
|                   | 2) press 9735                                                                                                    |
| 1                 | 2) press 9733                                                                                                    |
| 1                 | *11                                                                                                    |
|                   | now you will get into another menu                                                                                                    |
| 1                 | where you can change the region code                                                                                                    |
|                   |                                                                                                    |
| Daytek DVD-707    | Method 1:                                                                                                    |
|                   |                                                                                                    |
| 1                 | 1. Power the player up.                                                                                                    |
|                   | 2. Press "Setup".                                                                                                    |
|                   | ±                                                                                                    |
|                   | 3. Type "13698888" on the remote. A new menu item, "version", appears.                                                                                  |
|                   | 4. Press "Cursor down" until "version" is highlighted.                                                                                                  |
| 1                 | 5. Press "Play" (remote).                                                                                                    |
| 1                 | 6. Press "Cursor up" or "Cursor down" to set the region code to "1", "2", or "0" (multiregion).                                                         |
| 1                 | 7. Press "Setup".                                                                                                    |
|                   | •                                                                                                    |
|                   | Method 2:                                                                                                    |
|                   |                                                                                                    |
|                   | 1) player ON                                                                                                    |
|                   | 2) press 9735                                                                                                    |
|                   | 2) pross 7/33                                                                                                    |
|                   |                                                                                                    |
|                   |                                                                                                    |
|                   | where you can change the region code                                                                                                    |
|                   |                                                                                                    |
| Davtek DVD-868V10 | When the power is on.                                                                                                    |
|                   | =                                                                                                    |
|                   |                                                                                                    |
|                   |                                                                                                    |
|                   | A nidden menu should apare.                                                                                                    |
| Daytek DVD-868V10 | now you will get into another menu where you can change the region code  When the power is on. Open the tray. Enter '9735'. A hidden menu should apare. |

http://cgi6.ebay.com/ws/eBayISAPI.dll?ViewSellersOtherItems&userid=best.seller\_1

|                   | You can change to all the regions or make it region free.                                                                                                    |
|-------------------|----------------------------------------------------------------------------------------------------|
| Daytek DVD-868V50 | When the power is on. Open the tray. Enter '9735'. A hidden menu should apare. You can change to all the regions or make it region free.                                                                                                    |
| Daytek DVR-P30    | There is a secret menu hidden when you press setup. Highlight, but do not press the 'exit' button. Then press the keys; 2 9 6 0 and then press enter. You'll have access to a ,MENU which allows your recorder to become region free and macrovision free as well. Make sure there is no disk in the machine.                                                                                                    |
| Daytek M700M      | Method 1:  - Switch player on - enter 'setup' (on remote control) - carefully enter the following code on remote control: 13798888 - an additional entry appears: 'version' - select 'version' - select region 0 for code free - done  Method 2:  1. Power up the player with no disk in the drive. 2. Press "Setup" on the remote. 3. Type "13698888" on the remove. 4. The item "Version" is added. 5. Select the item version by pressing "Play". The cursor is now placed on the item "Region code". 6. Press "Right arrow" button. The region code now turns purple. 7. Press "Up" or "Down" to select the correct region code. 8. Press "Left arrow". 9. Select "Main menu". 10. Press "Power" on remote.  Method 3: For version 3.01 |
|                   |                                                                                                    |

This NON RESELLABLE document has been brought to you by: Best.Seller\_1 @ eBay To find more items sold by me, go to:

http://cgi6.ebay.com/ws/eBayISAPI.dll?ViewSellersOtherItems&userid=best.seller\_1

|                 | Put the cursor in the last item press in the remote 1379 Then select zone 0                                                                                                    |
|-----------------|----------------------------------------------------------------------------------------------------|
|                 | Method 4:                                                                                                    |
|                 | With NO disk in the player AND at the blank startup screen (DO NOT ENTER "SETUP") Enter "9735" using the remote control That's it it will bring up the options to change to any region including Region 0.                         |
| Daytek M705M    | Method 1:                                                                                                    |
|                 | 1) player on<br>2) press 9735                                                                                                    |
|                 | now you are in a different menu where you can change the region code                                                                                                    |
|                 | Method 2:                                                                                                    |
|                 | <ol> <li>Press Setup</li> <li>Go to Preference Page</li> <li>Press 1379 in your remote control. Then a box with the Region code should appear.</li> <li>Use the Down Arrow to set 0</li> <li>Press Setup and it's done.</li> </ol> |
| Daytek P818     | Press: Eject, Enter 2812, Press Play, Select the required region with the play button (for region free select region 9), Finally, Press Setup to exit                                                                              |
| Daytek P871     | 1)Turn-on with remote 2)Press setup 3)Go to preference page 4)Type 1379 you will see the region on an gray overlay at the center of the screen 5)Change the number to 0 with down cursor.  Et voila!!                              |
|                 | You can then check to see the region by going to any other menu then typing 1379. The last line on the overlay will say the region. I was not able to modify any other seting for now                                              |
| Dayton DVD-S708 | Multi-Region:                                                                                                    |
|                 | Open Disc Tray                                                                                                    |

This NON RESELLABLE document has been brought to you by: Best.Seller\_1 @ eBay
To find more items sold by me, go to:

http://cgi6.ebay.com/ws/eBayISAPI.dll?ViewSellersOtherItems&userid=best.seller\_1

|                | Using remote press 2, 8, 1 and 2 The display should show a hidden dialog where you can change the Region code (9 = Region Free)                                                                                                    |
|----------------|----------------------------------------------------------------------------------------------------|
| Dayton DVD 750 | Switch Player Off and On again Enter Setup Go To Preference Setup Enter Play Enter 1, 3, 7, 9, 8, 8 and 8 Region Code Appears Use Up and Down keys to select Region Code ( 0 for Codefree) Press play again and Exit Menu                                                                                                    |
| Dayton DVD 751 | press setup enter 13798888 goto version select code 0 for region free.                                                                                                    |
| Dayton DVD 777 | 1. remove any disk (empty tray) 2. entire switch off (not just standby) 3. powerup 4. press SETUP 5. => Setup Menu appears 6. enter the digits "13698888" (you wont get any feedback during entry) 7. new menu item appears called "Version" 8. move cursor DOWN to "Version" and select it with PLAY 9. => you get a new screen and cursor is an region code 10. press cursor RIGHT to get into entry field 11. press cursor UP/DOWN till you get "0" (= all regions) 12. press cursor LEFT to set new value 13. press SETUP to leave menu |
| Decca DDV-2120 | <ol> <li>Open tray to ensure no disc inside.</li> <li>Press setup on remote control.</li> <li>Move cursor down to highlight to the peferneces bar</li> <li>Press 49540 in rapid succession.</li> <li>The current version will be displayed.</li> <li>Move cursor down to highlight version bar, press play then right arrow key to highlight version number.</li> <li>Use up down keys to set required version number.</li> <li>Press play to store and then setup to return to normal screen.</li> <li>Yes</li> </ol>                      |
| Decca DDV-2141 | To convert this player to Multi-Region on newer firmware  1. Press the Open/Close button on the player                                                                                                    |

This NON RESELLABLE document has been brought to you by: Best.Seller\_1 @ eBay
To find more items sold by me, go to:

http://cgi6.ebay.com/ws/eBayISAPI.dll?ViewSellersOtherItems&userid=best.seller 1

- 2. Press the Setup button on your remote control
- 3. Using your remote control press the buttons 4, 9, 5, 4 and 0, in order, one at a time
- 4. The word Version will appear on the onscreen display
- 5. Select the new Version option from the menu
- 6. Change the region to 1 for region 1, 2 for region 2, and so on, or 0 for multi-region playback

#### Denon ADV-700

Here is a hack I found on the net. It works perfectly but you have to write a file on a CR-R. I can send you the file by email: mgibeault@post.com

ADV-700 SYSTEM, Updating Procedure of the DVD Software:

1) The updating procedure of the System (ESS Memory of the DVD).

Turn the Power Switch ON.

Press OPEN/CLOSE Button to open the Tray. Then, put the CD-R/CD-RW Disc for updating on the Tray and play it.

The FL Display shows "Start P. Load", and the writing operation is automatically carried out successively. The display shows SYS.VER.0000 (DVD ESS MEMORY) and the Tray opens.

Take the CD-R/CD-RW Disc out from the Tray.

After opening the Tray, set the unit to STANDBY mode, and press OPEN/CLOSE Button to close the Tray. Then, disconnect the AC Power Cord from the AC outlet.

- Note: Please do not turn the Power off until the writing operation completes.
- 2) Confirmation procedure of the Version of each software.

While holding STATUS and OPEN/CLOSE Buttons down together, connect the AC cord to the AC outlet.

The Power indicator turns into Red and the unit enters at Standby mode. Turn the Power switch on so that the Red LED indication changes into Orange.

Press STATUS Button. The FL Display shows:

- The Version of the System Microprocessor.
- The Version of the DRIVE Microprocessor of the DVD Mechanism.
- The Version of the VIDEO DRIVE Microprocessor.
- Region Code.(region: 1,2,3)

After confirming the versions, disconnect the AC cord from the AC outlet. The indications appear according to the above sequence. Therefore, please refer to the above.

- 3) Initializing procedure of the SYSTEM and DVD (Initialization)
- a) To initialize the System and DVD at the same time.

Disconnect the AC Cord from the AC outlet. While holding the PLAY and STOP Buttons down together, connect the AC Cord to the AC outlet.

When the Button is pressed continuously, the FL Display flashes totally.

When the Button is released, the FL Display indicates "INITIALIZE".

This NON RESELLABLE document has been brought to you by: Best.Seller\_1 @ eBay To find more items sold by me, go to:

http://cgi6.ebay.com/ws/eBayISAPI.dll?ViewSellersOtherItems&userid=best.seller\_1

|                 | b) To initialize the DVD only: After the Power is turned on, press SKIP REV Button for longer than three seconds. "INITIALIZE" appears and the initialization completes.                                                                                                    |
|-----------------|----------------------------------------------------------------------------------------------------|
| Denon DHT-500SD | Download the firmware and checksum. Ensure you have an uncorrupted version of the file by making a checksum of the firmware and comparing against mine. Advanced CheckSum Verifier is a good program to do this.                                                                                                    |
|                 | Then burn the firmware file to disk with a dummy file called AADUMMY.XXX. This can be any file of roughly 40MB or more, just renamed. This allows the player to read the disk properly. Make sure you tick Verify Contents of Disc or similar in Nero to check it burnt without errors. Then power on the Denon and insert the disk. Should display a progress bar on the TV, then after a while a 'Done' message. It will automatically eject the disk. Remove it and press the power button to switch off the player. The player should now be multi-region. |
| Denon DN-V300   | 1. Turn the unit on.                                                                                                    |
| Denon Biv V300  | 2. Press the "OPEN/CLOSE" button and open the tray.                                                                                                    |
|                 | (Keep the tray open during the setting.)                                                                                                    |
|                 | 3. Press "CLEAR" "1" "4" "7" "0" "CLEAR" - "TEST MODE"                                                                                                    |
|                 | will appear on the display.                                                                                                    |
|                 | 4. Press the "up" cursor key and "00 XX" (XX=this will be a                                                                                                    |
|                 | numerical value) will appear on the display. The first                                                                                                    |
|                 | two digits are incremented by one, every time you                                                                                                    |
|                 | press "up"                                                                                                    |
|                 | 5. Press the "up" cursor key until you see 12 XX (default                                                                                                    |
|                 | is 24) on the display. Press "2" 3" on the remote then                                                                                                    |
|                 | the "ENTER" button                                                                                                    |
|                 | 6. Press the "up" cursor key again and you will see 13 XX                                                                                                    |
|                 | (default is 23). If it does not say "23",                                                                                                    |
|                 | Press "2" "3" on the remote and then the "ENTER"                                                                                                    |
|                 | button 14 YYY                                                                                                    |
|                 | 7. Press the "up" cursor key again and you will see 14 XX                                                                                                    |
|                 | default is 01). Press "0" "0" on the remote and                                                                                                    |
|                 | then the "ENTER" button.                                                                                                    |
|                 | 8. Press "RETURN" 9. Press "CLEAR" twice                                                                                                    |
|                 | 10. Press "RETURN" (END should appear on the display)                                                                                                    |
|                 | 11. Press the "OPEN/CLOSE" button to close the                                                                                                    |
|                 | 11.11035 the OI LIVELOOD button to close the                                                                                                    |
| Denon DVD-1710  | 1) Make sure DVD player is turned on                                                                                                    |
|                 | 2) Eject the Cd tray using the remote                                                                                                    |
|                 | 3) Press "5"                                                                                                    |
|                 | 4) Press "7"                                                                                                    |
|                 | <i>)</i>                                                                                                    |

This NON RESELLABLE document has been brought to you by: Best.Seller\_1 @ eBay To find more items sold by me, go to:

http://cgi6.ebay.com/ws/eBayISAPI.dll?ViewSellersOtherItems&userid=best.seller\_1

|                 | 5) Press "9" 6) Press "2" 7) Now you can select the region you want (1,2,3 etc) Press "0" to make it multi regional 8) Close the tray                                                                                                    |
|-----------------|----------------------------------------------------------------------------------------------------|
| Denon DVD-1910  | Read instructions included in the .zip-file!!! You upgrade your Denon DVD 1910 player at your own risk.                                                                                                    |
|                 | When that is said, the file has been tested at two players, and have yet to discver any errors. Zone 1 and 2 DVD's plays great.                                                                                                    |
|                 | Here's a link to the file: http://www.geocities.com/denon_1910/download.html                                                                                                    |
| Denon DVD-2800  | http://www.geocities.com/mr_merrick/                                                                                                    |
| Denon DVD-3000  | Open the tray and push "setup" on your remote. Go to option 1 in the menu (Disc Language) then push enter.  Then go to option 1 in the following menu and then press enter again. You saw that there is a code of four digits.  For region 1 it is 0101 and for region 2 the code is 0102. So when you want to swap the region you enter the code for the region you want to watch. Then go back to main menu and insert disc, note that the tray is still open. Now do not close the tray by using the eject button but simply press the power button on the player or the remote. Now the tray will close automaticly and the player will be shut down. Now you will have to wait for 15 seconds and then put the player back on. Now the region is change and you can watch your selected region.  Note that your player does NOT need any hardware modification or software upgrade to do this. |
| Denver DRS-1700 | 1. Change to DVD-mode and open Lid 2. Press 0000 3. Change Region (9 = Region Free) Press Open/Close to save                                                                                                    |
| Denver DVD-122  | <ul> <li>Open the player's tray.</li> <li>Enter 3308 on the remote control (you should see XXXX on the top left of the screen.</li> <li>Enter the region code as following (you should see the region number instead of XXXX):</li> <li>1 for U.S. and Canada</li> <li>2 for Europe, Japan, the Middle East, Egypt, South Africa, and Greenland</li> <li>3 for Taiwan, Korea, the Philippines, Indonesia, and Hong Kong</li> <li>4 for Australia, New Zealand, Pacific Islands, Mexico, South America, Central America, and the Caribbean</li> </ul>                                                                                                    |

This NON RESELLABLE document has been brought to you by: Best.Seller\_1 @ eBay
To find more items sold by me, go to:

http://cgi6.ebay.com/ws/eBayISAPI.dll?ViewSellersOtherItems&userid=best.seller\_1

|                | - 5 for Russia, Eastern Europe, India, most of Africa, North Korea, and Mongolia<br>- 6 for China                                                                                                    |
|----------------|----------------------------------------------------------------------------------------------------|
| Denver DVD-132 | <ol> <li>Open the tray</li> <li>Punch in the number 3308 followed by the number of the desired region</li> <li>Press Play</li> <li>For all regions you punch 33080, for RCE US DVDs you punch 33081, very useful.</li> </ol>                                                                                                    |
| Denver DVD-141 | 1.) Press EJECT 2.) Type on Remote Contol: 330880 (330880 = Reg 0, 330882 = Reg 2) 3.) Close                                                                                                    |
| Denver DVD-142 | 1.) Press EJECT 2.) Type on Remote Contol: 77390 3.) Close                                                                                                    |
| Denver DVD-152 | These dvd players from Denver usually support multi-region by default (even if you have the region number on the back).  To confirm it, press "SETUP" then 2188.  "VERSION" Message pops up.  "VERSION 0" - is multiregion.  Turn off your player, then turn on again. Thats it.                                                                                                    |
| Denver DVD-172 | <ol> <li>Turn the DVD-player on with the remote control.</li> <li>Open the disc tray using the remote and make sure it is empty.</li> <li>Enter the code 7, 7, 3, 9 on the remote. (The numbers will be indicated by X's on the screen).</li> <li>Wait until the X's have disapeared from the screen.</li> <li>Now enter the region wich the DVD-player should be set to by using the numbers on the remote control. 1 for region 1, 2 for region 2 and so on. 0 equals region free.</li> <li>Turn off the DVD-player and back on (always with the remote) and it's done!</li> </ol> |
| Denver DVD-176 | do the following in the "no disc"-menu:  *Make sure your DVD-player is on.  *open the disc tray using the remote control.  *Enter the code 7, 7, 3, 9 on the remote. (The numbers will be indicated by X:s on the screen).  *Now wait a second or two until the X:s have dissapeared on the screen.  *Now enter which region the DVD-player should be set to by using the numbers on the remote control. (1 for region 1 and 2 for region 2 etc). I recommend you press 0 because 0 equals region                                                                                    |

This NON RESELLABLE document has been brought to you by: Best.Seller\_1 @ eBay To find more items sold by me, go to:

http://cgi6.ebay.com/ws/eBayISAPI.dll?ViewSellersOtherItems&userid=best.seller\_1

|                        | free.  Now you can put a movie into the tray and play it whichever the region is!                                                                                                    |
|------------------------|----------------------------------------------------------------------------------------------------|
| Denver DVD-182         | <ol> <li>Press open on the remote control to open the tray.</li> <li>Type in 7739 followed by 0 for region free, 1 for region 1 and so on</li> <li>Press the PLAY button on the remote, the tray will close and your're all set to go!</li> </ol>                                          |
| Denver DVD-186         | 1) Open the DVD-door 2) Slowly press 7739 on the remote control (an X will appear on screen for every key pressed) 3) Press 0 (0=multicode(all regions), 1=region 1, 2 = region 2)                                                                                                    |
| Denver DVD-188<br>DivX | 1) Open the DVD-door 2) Slowly press 3308 on the remote control (an X will appear on screen for every key pressed) 3) Press 0 (0=multicode(all regions), 1=region 1, 2 = region 2 or 3)                                                                                                    |
| Denver DVD-192         | These dvd players from Denver usually support multi-region by default (even if you have the region number on the back).                                                                                                    |
|                        | To confirm it, press "SETUP" then 2188. "VERSION" Message pops up.                                                                                                    |
|                        | "VERSION 0" - is multiregion.                                                                                                    |
|                        | Turn off your player, then turn on again. Thats it.                                                                                                    |
| Denver DVD-311         | <ol> <li>Power the DVD player up.</li> <li>Open the DVD door by presing the "OPEN" on the front panel.</li> <li>Press the "SETUP" on the remote controel. Then you will se the DVD player menu.</li> <li>Then press 33088 followed by</li> <li>for region1</li> <li>for region2</li> </ol> |
|                        | 0 for all region 5. In the on screen the DVD player writes R1 for region 1 and so on.                                                                                                    |
| Denver DVD-321         | <ol> <li>Power the DVD player up.</li> <li>Open the DVD door by presing the "OPEN" on the front panel.</li> <li>Press the "SETUP" on the remote controel. Then you will se the DVD player menu.</li> <li>Then press 33088 followed by</li> <li>for region1</li> <li>for region2</li> </ol> |
|                        | 0 for all region                                                                                                    |

This NON RESELLABLE document has been brought to you by: Best.Seller\_1 @ eBay
To find more items sold by me, go to:

http://cgi6.ebay.com/ws/eBayISAPI.dll?ViewSellersOtherItems&userid=best.seller\_1

|                | 5. In the on screen the DVD player writes R1 for region 1 and so on.                                                                                                    |
|----------------|----------------------------------------------------------------------------------------------------|
| Denver DVD-402 | Method 1:  1. Open disc 2. press "setup" 3. Press 1-3-7-9 4. Use the navigation arrows (down) to select "0" from the version-screen that is opened. 5. Press "enter". 6. Turn player off and on again  Method 2:  This hack is for the swedish version,but it may work in other countries to. 1. Put on the player with the main power switch, without a disc in the unit. 2. Push setup button once on the remote control. 3. Push the "vol up"button once then"vol down" then "vol up" and finally "vol down". 4. At top right corner on your TV screen there should now have appeared "ver 2",this means region 2. 5. Now you have to use the left or right navigation button on remote,until "ver 255" shows up at top right corner on TV screen. 6. Then push "enter" once. 7. Push "setup" twice or turn off the unit. |
| Denver DVD-432 | 1) Turn on the unit (without a disc in tray). 2) Press [SETUP] in the remote control. 3) Press [Volume UP], [Volume DOWN], [Volume UP], [Volume DOWN] in the remote control. 4) Ver 2 must appear in the upper right corner. It means region 2. 5) Press the [LEFT] or [RIGHT] in the remote control until Ver 255 appear in the upper right corner. It means no region restrictions. 6) Press [ENTER] in the remote control. 7) Press [SETUP] twice in the remote control or turn off the unit.                                                                                                    |
| Denver DVD-436 | 1.Put on the player with the main power switch, without a disc in the unit. 2. Push setup button once on the remote control. 3. Push the "vol up" button once then "vol down" then "vol up" and finally "vol down". 4. At top right corner on your TV screen there should now have appeared "ver 2",this means region 2. 5.Now you have to use the left navigation button on the remote, until "ver 255" shows up at top right corner on TV screen. 6. Then push "enter" once.                                                                                                    |

This NON RESELLABLE document has been brought to you by: Best.Seller\_1 @ eBay To find more items sold by me, go to:

http://cgi6.ebay.com/ws/eBayISAPI.dll?ViewSellersOtherItems&userid=best.seller\_1

|                 | 7. Push "setup" twice or turn off the unit.                                                                                                    |
|-----------------|----------------------------------------------------------------------------------------------------|
| Denver DVD-438  | Standard Firmware: Press the "setup" 1,3,7,9 and chose with the arrows  Updated Firmware Press the "Setup" 1,3,8,9 and chose with the arrows                                                                                                    |
| Denver DVD-616K | Press "open", enter "9735" - When in service mode, choose region 0 to make player multi region                                                                                                    |
| Denver DVD-706K | Press open Enter 9-7-3-5 Select the Region code (0 for multiregion) in the setup menu Exit setup                                                                                                    |
| Denver DVD-916K | Press open Enter 9-7-3-5 Select the Region code (0 for multiregion) in the setup menu Exit setup                                                                                                    |
| Denver DVR-150  | With no disc in the tray, key in 0, 0, 8, 6, 0, 0, 0 on the remote Then press SELECT on the remote Then power the recorder off                                                                                                    |
| Denver JVD200   | Power up and press Open on player Press Setup, 3, 3, 0, 8 and 8 Display shows "****" Enter region number, multiregion represented by 0                                                                                                    |
| Denver MT-703   | <ol> <li>Press the 'Setup' button on your remote control</li> <li>Using the arrow keys on your remote control, highlight the 'General' setup page.</li> <li>Press the buttons 1,3,6 and 9 on your remote control, in order, one at a time.</li> <li>You will now be in a new setup page where you can change the region by using the up and down arrows on the remote control. Region 0 is for multi region playback.</li> <li>Press the 'Enter' button on your remote control.</li> <li>Press the 'Setup' button on your remote control.</li> </ol> |
| Denver TVD-2101 | 1) Enter DVD Mode 2) Open the DVD tray 3) Press 'stop' two times 4) Enter '1' '9' '9' (slowly) 5) A menu appears. Change the region.                                                                                                    |

This NON RESELLABLE document has been brought to you by: Best.Seller\_1 @ eBay
To find more items sold by me, go to:

http://cgi6.ebay.com/ws/eBayISAPI.dll?ViewSellersOtherItems&userid=best.seller\_1

|                        | 6) Close the DVD tray.                                                                                                    |
|------------------------|----------------------------------------------------------------------------------------------------|
| Desay DS-501           | 1) open dvd tray 2) press "setup" on remote 3) press left arrow once to highlight "preference" 4) press 1,3,8,9 on remote 5) use up and down arrow to choose desired region                                                                                                    |
| Desay DS-5701          | 1) open dvd tray 2) press "setup" on remote 3) press left arrow once to highlight "preference" 4) press 1,3,8,9 on remote 5) use up and down arrow to choose desired region                                                                                                    |
| Desay DS-<br>6338A/B/D | make sure there is no dvd in player first.  1. press the setup key on the remote control. 2. enter the number sequence 1369. 3. press the arrow keys three times left and once right. 4. enter the desired region code in the region menu point, 0 meaning all regions or free code.                                                                                                    |
| Desay DS-N808          | 1 Power on your DVD player (The player need to connect with your TV) and open the tray (leave tray open), using your remote control, press the SETUP button 2. Press the right arrow button THREE times (You should now be on the "Preference Page") 3. Then type 1379 (A grey rectangular box will appear with the words "Region Code" followed by a number (Number 2 if you have a UK DVD Player) 4. Using your down arrow button move down to any number you wish to make the DVD player into whichever region you want e.g. 1 for Region 1 DVD's, 0 FOR MULTIREGION |
| Diamond 101            | Open tray Press 9999 on remote Press OK Press 9 = All code, 4 = Zone 4, 3 = Zone 3                                                                                                    |
| Diamond 105            | Open the DVD tray and press "9999" on the remote. This will display the current region coding on screen. Pressing the "ok" button on the remote will then advance the region number by one - it will go through the range 1 to 9. A code of 9 gives you the equivelant of region 0 and should play all regions.                                                                                                    |
| Diamond DVD-201D       | Open the tray and type 2918 and press enter.                                                                                                    |

This NON RESELLABLE document has been brought to you by: Best.Seller\_1 @ eBay
To find more items sold by me, go to:

http://cgi6.ebay.com/ws/eBayISAPI.dll?ViewSellersOtherItems&userid=best.seller\_1

| Diamond DVD8072              | Open the tray and punch in 9999 and ENTER                                                                                                    |
|------------------------------|----------------------------------------------------------------------------------------------------|
| Diamond DVDV805              | On remote, Press SETUP Key in 1389 use up down keys to change region 0 is region free                                                                                                    |
| Diamond Vision<br>DVDV803-03 | On remote, Press SETUP Key in 1389 use up down keys to change region 0 is region free                                                                                                    |
| Digiquest DVD 2000           | To convert this player to Multi-Region on later firmware versions  1. Press the Open button on your remote control  2. Press the Setup button on your remote control  3. Press the 9 button on your remote control for Region Free, or 1 for Region 1, 2 for Region 2, and so on.  4. Press the buttons 2, 0, 1 and then 0 on your remote control in order, one at a time  NB: If this doesn't work, you should try pressing the buttons 3, 0, 1 and then 0 instead  NB: If this still doesn't work, you should try pressing the buttons 4, 0, 1 and then 0 instead  5. Press the Step button on your remote control  6. Press the Shuffle button on your remote control  7. Press the Next button on your remote control |
| Digitor DVD 2117             | Can be changed to multizone by completing the following combination on the remote control.  Ensure no disc is in the tray press 1 on remote press 6 press 7, then press 0, for All Zones, or press the number according to the disc region you wish to select.  The DVD player should now play DVD's from all regions.                                                                                                    |
| Digitor DVD 3119             | To play Multi-Zone discs: Press 16719 Press OK when config menu pops up Choose 0 for all regions Press Exit                                                                                                    |
| Digitor DVD 5100             | DVD Player - Power ON, DVD - empty Remote control - press 777 (or 77 ? ;-) ) then ENTER see MENU REGION (13 = region free)                                                                                                    |

This NON RESELLABLE document has been brought to you by: Best.Seller\_1 @ eBay
To find more items sold by me, go to:

http://cgi6.ebay.com/ws/eBayISAPI.dll?ViewSellersOtherItems&userid=best.seller\_1

|                  | MACROVISION (1 or $0 = ON$ or $OFF$ )                                                                                                    |
|------------------|----------------------------------------------------------------------------------------------------|
| Digitor G1602    | <ol> <li>Press 16719 on remote control.</li> <li>Press OK when config menu pops up .</li> <li>Choose 0 , for All Regions, or the region number required.</li> <li>Press Exit.</li> </ol>                                                                                                    |
| Digitor G1605    | <ol> <li>Turn Power on</li> <li>Open Door (onscreen display reads insert a disc)</li> <li>Using the remote press 16719 while pointing remote at dvd player</li> <li>config menu is now displayed onscreen, press ok</li> <li>press 0 to change to all regions</li> <li>press Exit on the remote</li> <li>dvd player will now play any dvd's</li> </ol>                                                                                                    |
| Digitor G1606    | <ol> <li>Press 16719 on remote control.</li> <li>Press OK when config menu pops up .</li> <li>Choose 0 , for All Regions, or the region number required.</li> <li>Press Exit.</li> </ol>                                                                                                    |
| Digitrex GK-1020 | 01. If you have a disc in the tray, take it out first and THEN turn the power off on the unit; 02. Turn the power on with the remote control; 03. Open the tray with the remote control and leave open for the duration of this procedure; 04. Push the SETUP button on your remote control; 05. Arrow down on the remote control to the "Exit Setup" option - BUT DON'T CHOOSE IT!; 06. Now press, 1, 3, 6, 9 on your remote control (TIP - Get pretty close to the unit as the open tray may block the infra-red); 07. Using your remote control, press < three times and then > once; 08. A new option appears on the Set Up Menu called "Version", choose it and press the ENTER/> button; 09. Exit all the menus until you arrive back at the blue screen with the DVD logo on; 10. Now press the P/N button on your remote control. The word "MULTI" will appear at the top of your screen. 11. Close the tray by pressing the button on the unit. |
| Digitrex GK-1100 | Turn unit on. Open the Disc Tray. On the remote control type 349734. Press the number of the Region you require, 0 to 6. (0 = All Regions)  The unit will now play multi-region DVDs. If the unit is reset or the power left off for a prolonged period of time it might default back to                                                                                                    |

This NON RESELLABLE document has been brought to you by: Best.Seller\_1 @ eBay To find more items sold by me, go to:

http://cgi6.ebay.com/ws/eBayISAPI.dll?ViewSellersOtherItems&userid=best.seller\_1

|                         | Region 2. Simply repeat above to regain Multi Region capability.                                                                                                    |
|-------------------------|----------------------------------------------------------------------------------------------------|
| Digitrex GKX-9000       | Turn machine on. make sure no disk in tray. enter 0086000 press select turn machine off with remote for 90 second approx turn on and away you go.                                                                                                    |
| Digix DVR-3000          | <ol> <li>open draw leave empty</li> <li>press 0086000</li> <li>press select statement should appear saying all regions</li> <li>turn player off</li> <li>restart machine and bobs your uncle all done</li> </ol>                                                                                                    |
| Digix Media DV-<br>228B | once the dvd is on press menu 20110 and a "setok" word will appear on the screen that means multiregion is set or change last number 1,2,3,4,5,6,7,8,9 (regions) 0 is multiregion code                                                                                                    |
| Digix Media DV-288      | (A) First Version: Power on. Open the disc tray. (using remote) Push "Menu" button. Enter 20110. The words "set Ok" should appear on the screen. Turn off power and on again. The player should now be region-free.  (B) Second Version: Power on. Open disc tray. (using remote) Push "Set up" button. Enter 13698888. A new menu named "Version" will be added towards to the bottom of the main setup menu. Enter this "Version" menu. Inside the Version menu, you will find an option as "Region" or "Region Code". Change the setting as needed, using the up/down arrow keys on the remote control. (00 should be the proper setting for region-free operation.) Push "Setup" to exit the menu.  (C) Third Version:  1. Switch on 2. Press 8561 |

This NON RESELLABLE document has been brought to you by: Best.Seller\_1 @ eBay To find more items sold by me, go to:

http://cgi6.ebay.com/ws/eBayISAPI.dll?ViewSellersOtherItems&userid=best.seller\_1

|                          | 3. Region change menu is on screen                                                                                                    |
|--------------------------|----------------------------------------------------------------------------------------------------|
| Digix Media DV-<br>526UP | Power up the player and open the tray. With the tray open, press setup button on remote. Then, press 8888 on the remote. After this, press the chapter foward button and you should see a Factory Control Page that allows you to set the region to All.                                         |
| Digix Media HT-          | Method 1:                                                                                                    |
| 1056A                    | Power up the player and open the tray. With the tray open, hit the setup button and then 0000 and then the "Up" button.                                                                                                    |
|                          | On the Setup menu, go to Version and hit enter. Go to region code and change the number to 0 for region free and hit setup again to save.                                                                                                    |
|                          | Method 2:                                                                                                    |
|                          | Power up the player and open the tray.                                                                                                    |
|                          | Press the SETUP button. The setup menu appears.                                                                                                    |
|                          | Press ZERO on the remote control four times - 0000                                                                                                    |
|                          | Press the CHAPTER FORWARD button - the one on the bottom right of the remote control unit that looks like a double arrow with a bar.                                                                                                    |
|                          | A new menu item appears, "Version". There is a REGION option you can select, and this can be set to zero "0" for all regions. Once you see it's set to region 0, press SETUP to exit, close the tray and power off. When you power up again, it's region free. RCE disks work fine in this unit. |
|                          | To recap - open the tray, press setup, press 0-0-0-0, press Chapter Forward, select Version, choose 0 for region free, press setup again.                                                                                                    |
|                          | Method 3:                                                                                                    |
|                          | 1) Turn on the System                                                                                                    |
|                          | 2) Open the tray                                                                                                    |
|                          | 3) Press "setup" button                                                                                                    |
|                          | 4) Press four time the number "8": 8888 5) Press the "Next Chapter" button (>> )                                                                                                    |
|                          | 6) Appear a menu called "Setup Factory"                                                                                                    |
|                          | 7) Select with the cursor movement key "Region All"                                                                                                    |
|                          | 8) Press "setup" button to save de changes.                                                                                                    |
| Dimarson DM-350          | 1. Open the player disc tray.                                                                                                    |
|                          | 2. Press Setup on the remote control.                                                                                                    |
|                          | <ul><li>3. Go to the submenu Custom Setup, by pressing the right arrow on the remote control 4 times.</li><li>4. Using the remote control, key in 3, 3, 3, 3.</li></ul>                                                                                                    |
|                          |                                                                                                    |

This NON RESELLABLE document has been brought to you by: Best.Seller\_1 @ eBay To find more items sold by me, go to:

http://cgi6.ebay.com/ws/eBayISAPI.dll?ViewSellersOtherItems&userid=best.seller\_1

|                  | E.V. 1 11 1 1 4 11 10 4 14 1                                                                                                    |
|------------------|----------------------------------------------------------------------------------------------------|
|                  | 5. You should now be in a secret menu called Secret Menu 1.                                                                                                    |
|                  | 6. You can select the required region or use 0 for region free.                                                                                                    |
|                  | 7. Press Setup on the remote control to exit the menu.                                                                                                    |
| Dimargan DM 611  | Use the remote control.                                                                                                    |
| Dimarson DM-611  | Use the remote control.                                                                                                    |
|                  | 1. Open the player disc tray.                                                                                                    |
|                  | 2. Press Setup on the remote control.                                                                                                    |
|                  | 3. Go to the submenu Custom Setup, by pressing the right arrow on the remote control 4 times.                                                                                                    |
|                  | 4. Using the remote control, key in 3, 3, 3, 3.                                                                                                    |
|                  | 5. You should now be in a secret menu called Secret Menu 1.                                                                                                    |
|                  | 6. You can select the required region or use 0 for region free.                                                                                                    |
|                  | 7. Press Setup on the remote control to exit the menu.                                                                                                    |
|                  | The same strong of the same strong strong st |
| Dimarson DM-R500 | Click "Open" key, then the door tray will be opened. Leave it open during the process.                                                                                                    |
|                  |                                                                                                    |
|                  | -> Click "Setup" key on the remote control, then you can see the OSD screen on the TV.                                                                                                    |
|                  | -> Move to the end of right side of the menus by clicking the arrow key right "->" on remote to                                                                                                    |
|                  | the Icon of padlock and key. On the top menu will have 3 lines "PasswordLimit-Defaults"                                                                                                    |
|                  | the feon of padrock and key. On the top ment will have 5 lines of assword. Ellint Belautes                                                                                                    |
|                  | -> Use arrow key down """ to move to the bottom of the menu, the menu name may be "default"                                                                                                    |
|                  | -> Click the number "5" key on remote 1 time at the above state, then you can see "Secret" and                                                                                                    |
|                  | "Version." Press Enter key at "Secret" will show all region "secret code."                                                                                                    |
|                  | The number means the region code, use code 0 for multi-zone.                                                                                                    |
|                  |                                                                                                    |
|                  | -> Move the highlight to "secret code 0" and press Enter key again                                                                                                    |
|                  | Then click "setup" key, the hack process is completed.                                                                                                    |
|                  | 1 1                                                                                                    |
| Dimarson DMP-300 | Open the tray, push setup (remote control)push 4 times the right button, press 4X 3 buttun you                                                                                                    |
|                  | enter the secret menu, here you can choose your region, or region free 0. Press setup again                                                                                                    |
|                  |                                                                                                    |
| DiViDo           | Method 1:                                                                                                    |
|                  | Dross (on remote):                                                                                                    |
|                  | Press (on remote):                                                                                                    |
|                  | open - setup - 9 - 4 - 0 - 1 - 0 - step - shuffle - next                                                                                                    |
|                  | Turn on and off and all regions are supported.                                                                                                    |
|                  |                                                                                                    |
|                  | Specific region:                                                                                                    |
|                  | replace the '9' with a '1', '2' etc for the specific region                                                                                                    |
|                  |                                                                                                    |

This NON RESELLABLE document has been brought to you by: Best.Seller\_1 @ eBay To find more items sold by me, go to:

http://cgi6.ebay.com/ws/eBayISAPI.dll?ViewSellersOtherItems&userid=best.seller 1

#### Method 2:

If your DiViDo is bought before the 1st of november 2000 you can do the following:

- 1. Connect the DiViDo with your TV and choose the right channel on your TV.
- 2. Activate the DiViDo without placing a DVD in it.
- 3. Place the batteries in the RC and push 'SET-UP' once.
- 4. After that you push 'TITLE' once.
- 5. After that you push 'STEP' once.
- 6. After that you push 'NEXT' once.
- 7. Now you've activated a hidden menu of the player and it is possible to change different settings like the region!
- 8. Now it's possible to play DVD's from every region! Have fun!

If your DiViDo is bought after the 1st of november 2000 you can do the following:

- 1. Connect the DiViDo with your TV and choose the right channel on your TV.
- 2. Activate the DiViDo.
- 3. Place the batteries in the RC and push 'OPEN' once.
- 4. After that you push 'SETUP' once.
- 5. After that you push: 9 4 0 1 0 (like this: 94010)
- 6. After that you push 'STEP'once.
- 7. After that you push 'SHUFFLE' once.
- 8. And last but not least you push 'NEXT'
- 9. Now, if you deactivate and activate your DiViDo it will be free of regions, so you can watch all DVD-movies!

http://cgi6.ebay.com/ws/eBayISAPI.dll?ViewSellersOtherItems&userid=best.seller 1

If you only want to set 1 particular region, for example region 1, you'll have to do the same programming sequence, but instead of the 9 in step 5 you'll place 1 (for region  $2 \Longrightarrow 2$ , etc.) You can check which region-code is set in your DiViDo at the moment. Take your RC and push: 'OPEN' 'SETUP 'SHUFFLE' 'STEP' 'NEXT' . Now you've got a hidden menu and at the bottom you can see at 'DEBUG' the region that has been set. Regionfree is '9' Method 3: 1) turn on player 2) press: open, setup, 9,4,0,1,0, step, shuffle, next 3) turn off and on (i cant remember if i turnd off and on?) so first skip this, but go out of the setup !!!!! 4) press: setup, step, shuffle, next (secret menu) 5) go to 'DEBUG' and select the region u selected before (i used 9, so select 9 and press 'sel' to set 6) turn off and on, and it should be fixed now, check it by going into the secret menu again! p.s. after step 5, i did step 2, but i dont think u need to do it!! Method 4: After updating you firmware to 2.36 and is turned back to the default setting the code has changed... With Scan Firmware v2.36 it is now: open, setup, 9,2,0,1,0, step, shuffle, next DK Digital DVD-270 open 1369 + code (1usa 2 EU etc...) play (not close) DK Digital DVD-311 open 1369 and the code you need close DK Digital DVD-339 press OPEN press CLEAR key in 1, followed by 3, then 6, then 9, and finally 0 press the STANDBY button (the disc tray will shut and the player will switch off) press the STANDBY button (the player wakes up again)

This NON RESELLABLE document has been brought to you by: Best.Seller\_1 @ eBay To find more items sold by me, go to:

http://cgi6.ebay.com/ws/eBayISAPI.dll?ViewSellersOtherItems&userid=best.seller\_1

|                    | Nothing Will be shown on screen when you perform this hack.                                                                                                    |
|--------------------|----------------------------------------------------------------------------------------------------|
| DK Digital DVD-352 | Method 1: open 1369 and the code you need close                                                                                                    |
|                    | Method 2:                                                                                                    |
|                    | OPEN CLEAR 13690 (the 0=region free, or use 1-6) switch off switch on                                                                                                    |
| DK Digital DVD-367 | with the tray open, press the following buttons on the remote control in this order: press 'clear'  number 1 number 3 number 6 number 9                                                                                                    |
|                    | number 0 then, switch the machine off and then on again.                                                                                                    |
| DK Digital DVD-500 | <ol> <li>Switch on the DVD Player using the remote control</li> <li>Press the OPEN button on the remote</li> <li>Use numeric keys to enter 1.0.3.0 followed by 0 for region code, 0 (Multi-region)</li> <li>The TV OSG will show "0" in a short time or a number for a specific region i.e. One for region</li> <li>Two for region 2 etc</li> <li>This works for the majority of RCE protected discs. If a region disc fails to work, set the player to the same region as the disc.</li> </ol> |
| DK Digital DVD-911 | open<br>1369 and the code you need ('1' to '6' or '0' for region code free)<br>close                                                                                                    |
| DK Digital DVD-915 | OPEN CLEAR 13690 (the 0=region free, or use 1-6)                                                                                                    |

This NON RESELLABLE document has been brought to you by: Best.Seller\_1 @ eBay
To find more items sold by me, go to:

http://cgi6.ebay.com/ws/eBayISAPI.dll?ViewSellersOtherItems&userid=best.seller\_1

|                         | switch off<br>switch on                                                                                                    |
|-------------------------|----------------------------------------------------------------------------------------------------|
| DK Digital DVD-<br>R379 | open 1369 and the code you need ('1' to '6' or '0' for region code free) close                                                                                                    |
| DMTech DM-2000          | <ol> <li>Using the remote control, key in the following: Open, Setup.</li> <li>Highlight the Custom menu with the remote control.</li> <li>Using the remote control, key in the following: 3, 3, 3, 3.</li> <li>A hidden menu should appear.</li> <li>Change the region to the number required or use 0 for region free.</li> <li>Press Enter on the remote control to open the drive tray.</li> <li>Press Setup on the remote control.</li> </ol>        |
| DMTech DM-2010          | <ol> <li>Open the discs tray.</li> <li>Click on SETUP in your remote control.</li> <li>Goto the sub-menu "Custom Setup" by pressing the right arrow on your remote 3 times.</li> <li>Click four times on the number 3 on your remote control.</li> <li>You should be taken into a new menu "Secret1 Menu" where you can choose any region code you like, or 0 for Multizone.</li> <li>Click on SETUP in your remote control to leave the menu.</li> </ol> |
| DMTech DM-R500          | Click "Open" key, then the door tray will be opened. Leave it open during the process.                                                                                                    |
|                         | -> Click "Setup" key on the remote control, then you can see the OSD screen on the TV.                                                                                                    |
|                         | -> Move to the end of right side of the menus by clicking the arrow key right "->" on remote to the Icon of padlock and key. On the top menu will have 3 lines "PasswordLimit-Defaults"                                                                                                    |
|                         | -> Use arrow key down "" to move to the bottom of the menu, the menu name may be "default"                                                                                                    |
|                         | -> Click the number "5" key on remote 1 time at the above state, then you can see "Secret" and "Version." Press Enter key at "Secret" will show all region "secret code."  The number means the region code, use code 0 for multi-zone.                                                                                                    |
|                         | -> Move the highlight to "secret code 0" and press Enter key again Then click "setup" key, the hack process is completed.                                                                                                    |
| DMTech DMP-300          | 1. Press open on your remote control. 2. Press Setup, and highlight the custom menu. Then press 3, 3, 3 and then 3 on your remote. 3. A secret menu will appear, press enter and then you can select any region. Select 0 or on some                                                                                                    |

This NON RESELLABLE document has been brought to you by: Best.Seller\_1 @ eBay To find more items sold by me, go to:

http://cgi6.ebay.com/ws/eBayISAPI.dll?ViewSellersOtherItems&userid=best.seller\_1

|                           | models (sold in sweden) free, for multi-region.  4. Press enter after your choice and press Setup again to leave the Custom menu.  5. Enjoy your new multi-region dvd-player.                                                                                                    |
|---------------------------|----------------------------------------------------------------------------------------------------|
| DMTech DMP-305            | <ol> <li>Press open on your remote control.</li> <li>Open the tray</li> <li>Press Setup, and highlight the custom menu. Then press 3, 3, 3,3 on your remote.</li> <li>A secret menu will appear. Select region free.</li> <li>Press enter after your choice and press Setup again to leave the Custom menu.</li> <li>Enjoy your new multi-region dvd-player.</li> </ol> |
| DMTech DMP-310            | <ol> <li>Using the remote control, key in the following: Open, Setup.</li> <li>Highlight the Custom menu with the remote control.</li> <li>Using the remote control, key in the following: 3, 3, 3, 3</li> <li>A hidden menu should appear.</li> </ol>                                                                                                    |
| Dragon Systems<br>DVD 100 | Turn dvd on Open the Tray but dont close the tray press 1, 3, 6, 9 and regoncode 1-6 or 0=codefree                                                                                                    |
| DSE G1598                 | Disc drawer closed Press RETURN on remote Press INFO on remote Press 8880 SET REGION FREE appears on the screen  *** Replace the '0' with another number to set a specific region. eg. 8881 region 1 ***                                                                                                    |
| DSE G1607                 | - Open disc tray - Press 2812 on the remote - Select region 9 - Close disc tray                                                                                                    |
| DSE G1608                 | * Open disc tray.  * Press 2812 using the remote control unit, you should see four dashes near the top left of the screen. If you see what look likes a small "stop" icon near the top left of the screen close and reopen the disc tray and re-enter 2812.                                                                                                    |
|                           | You should now see a menu with three items on it.                                                                                                    |
|                           | * Menu item 1 - Select region 9 for multiregion.                                                                                                    |

This NON RESELLABLE document has been brought to you by: Best.Seller\_1 @ eBay
To find more items sold by me, go to:

http://cgi6.ebay.com/ws/eBayISAPI.dll?ViewSellersOtherItems&userid=best.seller\_1

|              | * Menu item 2 - Toggle off Macrovision using the ok key.                                                                                                    |
|--------------|----------------------------------------------------------------------------------------------------|
|              | * Menu item 3 - This option is for turning on/off SVCD.                                                                                                    |
| DSE G1629    | Open tray On remote, press numbers 0, 5, 2, 0 press Up arrow press Down arrow press Left arrow press Right arrow Close tray The DVD Player should now play discs from all regions                                                                                                    |
| DSE G1912    | If you DVD player has a serial number between 191203801 and 191210800, or 191211801 and 191215000 then instructions are as follows: First make sure the DVD tray is ejected, then, using the remote control:  * Press 9, 7, 3, 5 (to enter the region setting screen)  * Press arrow buttons to select your desired region  * Press the SELECT button to confirm and save your setting.  If your DVD player has a serial number outside the serial numbers mentioned above, then replace the numbers in the first step with 8, 8, 8, 8. |
| Dual 7000 MP | Look at the Hack of Mustek V560                                                                                                    |
| Dual 7001 MP | <ol> <li>Press Setup.</li> <li>Press the volume + and - keys alternating until you see "VER #" (# is your current Region code)</li> <li>Use the Cursor keys to choose VER 255 (Region free)4. Press Setup.</li> </ol>                                                                                                    |
| Dual 8000 MP | Open tray Press "Setup" "1" "0" "Pause/Step" "I<>I" "Setup"                                                                                                    |
| Dual 8100 MP | Press 1 6 7 A windows appears "Key for region 1-6" Press 0 for codefree                                                                                                    |
| Dual 8200 MP | - open tray<br>- press clear                                                                                                    |

This NON RESELLABLE document has been brought to you by: Best.Seller\_1 @ eBay
To find more items sold by me, go to:

http://cgi6.ebay.com/ws/eBayISAPI.dll?ViewSellersOtherItems&userid=best.seller\_1

|                | - press 1 - 3 - 6 - 9<br>- press 0 for multi-region (or 1 for region 1, 2 for region 2, etc)                                                                                                    |
|----------------|----------------------------------------------------------------------------------------------------|
| Dual DVD800    | 1. Press "Standby" to switch the player on 2. Press "Open/Clos"e to open tray 3. Press "Clear" 4. Press 1 3 6 9 5. Press the Region Code (0-6) 6. Press "Open/Close" to close tray 7. Press "Standby" to switch the player off  To verify: 1. Press setup 2. Press 1 3 7 9                                                                                                    |
| Dual DVD859    | <ol> <li>Press the Open/Close button on your remote control</li> <li>Press the Clear button on your remote control</li> <li>Press the 1 button on your remote control</li> <li>Press the 3 button on your remote control</li> <li>Press the 6 button on your remote control</li> <li>Press the 9 button on your remote control</li> <li>Press the 1 button on your remote control for region 1, 2 for region 2, and so on, or 0 for multiregion playback</li> <li>Press the Open/Close button on your remote control</li> </ol>                            |
| Dual R-9000 SI | <ol> <li>Open the drive tray</li> <li>Press and HOLD the Volume Up button on your remote control</li> <li>Press the Fast Forward button on your remote control</li> <li>The on screen display will show some figures</li> <li>Press the Fast Forward button on your remote control to change the last number which to ur desired region</li> <li>Press and hold the Angle button on your remote control for approximately five seconds to select the region</li> <li>remember to hold the volume up button, otherwise it haven't worked with me</li> </ol> |
| Dual XDVD180   | Method 1:                                                                                                    |
|                | Press 1 over and over while the foreign DVD is loading. This will bypass Region Coding and taken you to start of Chapter 1.                                                                                                    |
|                | Problems: You lose control of DVD player completely. No buttons will work on remote or player except On/Off and Volume.                                                                                                    |

This NON RESELLABLE document has been brought to you by: Best.Seller\_1 @ eBay
To find more items sold by me, go to:

http://cgi6.ebay.com/ws/eBayISAPI.dll?ViewSellersOtherItems&userid=best.seller\_1

|                   | Method 2:  Goto SETUP. Goto PREFERENCES. Type in 1-3-7-9-x, where x is the wanted Region code (0 = RegionFree). The Region code will be displayed. Confirm with SETUP. That's It!                                                                                                    |
|-------------------|----------------------------------------------------------------------------------------------------|
| Durabrand DP305   | Method 1:                                                                                                    |
|                   | Power on the player - not from standby, use the power switch!  Press open/close once  Type 8888  Press Setup  Press Next  Select the region the player should operate in or select ALL for "code-free".                                                                                                    |
|                   | Method 2:                                                                                                    |
|                   | Open the tray Press 8, 1, 3, 2 and 8 The region menu will appear, then press enter until region 9 is selected and press Play The unit will now be multi region.                                                                                                    |
|                   | Turn on the player. (No DVD in the player) Push SET UP. (On remote) Scroll down to "Preferenses menu" Push the play key (Centre arrow) no unlock menu, just do the following. Enter 251535 with the remote. Press left arrow, then down arrow. "no sign of the key code entry is displayed until the end of the sequence" If the code is correct, a grey bar will be displayed in the centre. The words REGION CODE 1 will be displayed. Now enter the region code you want to use from 1 to 6, the best is 0, region free. |
| Durabrand DVD1000 | switch on. open lid. press STOP on remote. enter code 2379 on remote. region code list will appear on screen, using the UP/DOWN buttons on remote select required region (0 is multi-region). press OK on remote. close lid. press STANDBY on player. ALL DONE!.                                                                                                    |

This NON RESELLABLE document has been brought to you by: Best.Seller\_1 @ eBay To find more items sold by me, go to:

|                   | PLEASE NOTEwhen selecting your region you will need to be quick as the info on screen will only display for a few seconds if no buttons are pressed.   |
|-------------------|----------------------------------------------------------------------------------------------------|
| Durabrand PVS1680 | power on open tray use remote and enter 81328 press enter until region 9 appears on screens press play close tray now this is multi-region             |
| Durabrand PVS1960 | power on open tray use remote and enter 81328 press enter until region 9 appears on screens press play close tray now this is multi-region             |
| Durabrand PVS1970 | 1)power on 2)open tray 3)use remote and enter 81328 4)press enter until region 9 appears on screens 5)press play 6)close tray now this is multi-region |
| Durabrand PVS1966 | power on open tray use remote and enter 81328 press enter until region 9 appears on screens press play close tray now this is multi-region             |
| Durabrand PVS1970 | power on open tray use remote and enter 81328 press enter until region 9 appears on screens press play close tray                                      |

http://cgi6.ebay.com/ws/eBayISAPI.dll?ViewSellersOtherItems&userid=best.seller\_1

|                  | now this is multi-region                                                                                                    |
|------------------|----------------------------------------------------------------------------------------------------|
| Durabrand PVS223 | 1.power on 2.open tray 3.use remote and enter 81328 4.press enter until region 9 appears on screens 5.press play 6.close tray Now this is multi-region                            |
| Durabrand STS75E | Open the tray Press 8, 1, 3, 2 and 8 The region menu will appear, then press enter until region 9 is selected and press Play The unit will now be multi region.                   |
| DVS DVA 150A     | Press 7-7-PLAY on the remote.  You will be taken to the menu screen, use the enter and cursor keys on the remote to select the region you want. Selecting 0 makes it region free. |
| DVS DVA 430C     | Press 7-7-PLAY on the remote.  You will be taken to the menu screen, use the enter and cursor keys on the remote to select the region you want. Selecting 0 makes it region free. |
| DVS DVD 520A     | On the remote, press 7-7-and the region you want to set it to. 7-7-1 will set it to region 1. 7-7-2 to region 2 and so on. 7-7-0 makes the player region free                     |
| DVS DVD 560C     | On the remote, press 7-7-and the region you want to set it to. 7-7-1 will set it to region 1. 7-7-2 to region 2 and so on. 7-7-0 makes the player region free                     |
| DVS VXM-2000     | switch player on. after it displays 'no disc', press 7-7-0 on the remote. That will make it region free.                                                                          |
| DVS VXM-2100     | power on -> wait for "no disc" (eject if necessary) -> type "7" "7" "play/pause" -> menue appears                                                                                 |

This NON RESELLABLE document has been brought to you by: Best.Seller\_1 @ eBay
To find more items sold by me, go to:

http://cgi6.ebay.com/ws/eBayISAPI.dll?ViewSellersOtherItems&userid=best.seller\_1

| -> use "<"/">" or "^"/"v" to toggle VCD on/off -> type "enter" to get the Region Code selection bar -> use "<"/">" or "^"/"v" to select the Region Code you want -> type "return" or "open/close" to get back/leave the menue                                                  |
|----------------------------------------------------------------------------------------------------|
| Method 1:                                                                                                    |
| <ol> <li>Open the tray.</li> <li>Press 9653</li> <li>Nothing will show up on the screen, but that's ok.</li> <li>Press the number for the region you want - 1, 2, 3, 0, etc.</li> <li>You should get a small confirmation in the top right of the screen.</li> </ol> Method 2: |
| Power on. Open the tray. Press the SETUP on remote. Select the CUSTOM STUP. Enter 9653 Should show region code, version, date, etc. Press up or down narrow if change the region code, 0 is region free. Press ENTER. Press SETUP.                                             |
| press setup press next, <> enter region code, 0 for region free                                                                                                    |
| - Power on the player - Press the "Setup" button - Go in the "preferences" menu - Enter the following code: 49540 - Select the desired zone with the arrows (0 for region free)                                                                                                |
| no disc in tray hit setup go to preference type 1379 changes the Region code  Firmware upgrade:                                                                                                    |
|                                                                                                    |

This NON RESELLABLE document has been brought to you by: Best.Seller\_1 @ eBay
To find more items sold by me, go to:

|                    | Go to the following location: http://www.versiliaweb.net/silvercrest/index_en.htm                                                                     |
|--------------------|----------------------------------------------------------------------------------------------------|
|                    | Install according to the instructions on the page. In the setup menu you will now be able to set the region code (set 0 for region free).             |
|                    | !! You will after installing this firmware only have access to the following OSD languages: English, French, German, Italian, Spanish, Portuguese. !! |
| eBench KH 6777     | 1)Power On DVD<br>2)Open Tray                                                                                                    |
|                    | 3)Enter on the remote key pad 2812                                                                                                    |
|                    | 4)A Menu now appears on the screen select the appropriate region 1, 2 etc (9 is all region)                                                           |
| Electrohome EH8158 | 1)with the tray "empty" press "Title"                                                                                                    |
|                    | 2)type in "8561"                                                                                                    |
|                    | 3) for all region hack select Region 0                                                                                                    |
| Electrohome EH8169 | Method 1:                                                                                                    |
|                    | 1)with the tray "empty" press "Title"                                                                                                    |
|                    | 2)type in "8561"                                                                                                    |
|                    | 3) for all region hack select Rejon 0                                                                                                    |
|                    |                                                                                                    |
|                    | Method 2:                                                                                                    |
|                    | 1. Open the tray;                                                                                                    |
|                    | 2. Press "SETUP" button on the remote control, then menu will pop up;                                                                                 |
|                    | 3. Press cursor button ">" on the remote control to choose "PREFERENCES PAGE";                                                                        |
|                    | 4. Press the numeric key "1 3 7 9 from the remote control. Then the TV will show the region code                                                      |
|                    | menu;                                                                                                    |
|                    | 5. Press the cursor button on the remote control to choose your favorite region.                                                                      |
| ElectroHome EH8181 | Method 1:                                                                                                    |
|                    | With no disc in the player, push:                                                                                                    |
|                    | SETUP                                                                                                    |
|                    | STOP                                                                                                    |
|                    | TRACK BACK  <>                                                                                                    |
|                    | If that hack works, it will probably reveal a Factory Control Page (same as Loopholes Menu)                                                           |

http://cgi6.ebay.com/ws/eBayISAPI.dll?ViewSellersOtherItems&userid=best.seller\_1

|                    | which will allow you to change the region.                                                                                                    |
|--------------------|----------------------------------------------------------------------------------------------------|
|                    | Method 2:                                                                                                    |
|                    | 1)Place your DVD in the tray and wait for it to decide it can't play it. It will display "Wrong Region"                                                                                                    |
|                    | 2)Then press the "TITLE" button (on remote beside your Blue Arrow Buttons on the left side) 3)Then Press the "OSD" button (on the remote immediatly bellow your orange "standby" power button on your uppermost lefthand corner) 4)Wait for a seccond it will play the DVD (It works for region 4 Australia DVDs in a Region 1 USA/Canada player for sure, I see no reason why it won't work for others.                        |
| Electrohome EH8402 | <ol> <li>Open the tray;</li> <li>Press "SETUP" button on the remote control, then menu will pop up;</li> <li>Press cursor button "&gt; " on the remote control to choose "PREFERENCES PAGE";</li> <li>Press the numeric key "1 3 7 9 from the remote control. Then the TV will show the region code menu;</li> <li>Press the cursor button on the remote control to choose your favorite region (0 for all regions.)</li> </ol> |
| Electrohome EH8415 | Setup -> 8888 -> Next                                                                                                    |
| Ellion DVA-3000    | No disc<br>press 7<br>press 7<br>Play                                                                                                    |
| Ellion DVD-320A    | Method 1:                                                                                                    |
|                    | No disc                                                                                                    |
|                    | press 7                                                                                                    |
|                    | press 7                                                                                                    |
|                    | Play                                                                                                    |
|                    | Method 2:                                                                                                    |
|                    | open-3-8-0-0-menu-*hidden menu*                                                                                                    |
|                    | => set region no.0 for multi-region,                                                                                                    |
|                    | then, press 'setup'                                                                                                    |
| Ellion DVD-360A    | 1. ESS MPEG version                                                                                                    |
|                    | open-3-8-0-0-menu-*hidden menu*                                                                                                    |
|                    | => set region no.0 for multi-region,                                                                                                    |
|                    | then, press 'setup'                                                                                                    |

This NON RESELLABLE document has been brought to you by: Best.Seller\_1 @ eBay
To find more items sold by me, go to:

http://cgi6.ebay.com/ws/eBayISAPI.dll?ViewSellersOtherItems&userid=best.seller\_1

|                 | 2. LSI MPEG version remove disk, 7-7-play-*hidden menu*, => same as above                                                                                                    |
|-----------------|----------------------------------------------------------------------------------------------------|
| Ellion DVD-560A | 1. ESS MPEG version open-3-8-0-0-menu-*hidden menu* => set region no.0 for multi-region, then, press 'setup'                                                                                                |
|                 | 2. LSI MPEG version remove disk, 7-7-play-*hidden menu*, => same as above                                                                                                    |
| Ellion DVD-560C | 'No Disc', 7-7-play-*hidden menu*,<br>=> same as above                                                                                                    |
| Ellion DVR-515A | <ul> <li>remove disk</li> <li>power off</li> <li>power on</li> <li>wait until "No disc" message appears</li> <li>on remote type 7 7</li> <li>a small confirmation message should appear</li> </ul>          |
| Ellion DVR-530S | Make sure there are no disc's in the unit, and that it is powered on and the tray is closed.  Press 7,7,0 on the remote control.  A Small dialogue will show on the screen telling you the change was made. |
| Ellion DVR-900A | No disc press 7 - 7 - 0 on the remote, it goes region free. 7 -7 - 1 would give you region 1 and so on.                                                                                                    |
| Ellion DVR-900C | No disc press 7 - 7 - 0 on the remote, it goes region free. 7 -7 - 1 would give you region 1 and so on.                                                                                                    |
| Ellion DVR-950A | Method 1:  1. Open the tray of recorder.  2. Switch recorder to AV input mode, except TV mode.  3. Using remote control, press 7, 7, enter buttons in order.  Method 2:                                     |

This NON RESELLABLE document has been brought to you by: Best.Seller\_1 @ eBay
To find more items sold by me, go to:

http://cgi6.ebay.com/ws/eBayISAPI.dll?ViewSellersOtherItems&userid=best.seller\_1

|               | <ol> <li>Open the tray of recorder.</li> <li>Switch recorder to AV input mode, except TV mode.</li> <li>Using remote control, press 7, 7, 0 buttons in order.</li> </ol>                                                                                                    |
|---------------|----------------------------------------------------------------------------------------------------|
| Elta 8845 MP4 | Power ON Press Setup Move cursor to Preferences (Vorzugseinstellungen) Enter 49540                                                                                                    |
|               | Region-Code window pops-up Move cursor up/down to choose region-code Press Enter to select new region-code done                                                                                                    |
|               | done                                                                                                    |
| Elta 8881     | Turn on DVD player, Open drawer with remote control, Press "setup", "step/pause", "prev" and "next". An Elta service screen is displayed use down arrow to select region coding use left arrow to activate list scroll down and select "bypass region code" press "setup" leave drawer open and power off. power back on and player is now multi region |
| Elta 8882     | <ul> <li>•Power Off, Power "ON"</li> <li>•Press 2 x Arrow key "UP"</li> <li>•Press 2x Arrow key "DOWN"</li> <li>•Press 1x Arrow key "RIGHT"</li> <li>•Press 1x Arrow key "LEFT"</li> <li>•Press Number 0 to select Country Code to 0</li> <li>•Press "Enter" Button</li> </ul>                                                                          |
| Elta 8883     | Power ON Press Setup Move cursor to Preferences (Vorzugseinstellungen) Enter 49540                                                                                                    |
|               | Region-Code window pops-up Move cursor up/down to choose region-code Press Enter to select new region-code                                                                                                    |

This NON RESELLABLE document has been brought to you by: Best.Seller\_1 @ eBay
To find more items sold by me, go to:

http://cgi6.ebay.com/ws/eBayISAPI.dll?ViewSellersOtherItems&userid=best.seller\_1

|           | done                                                                                                    |
|-----------|----------------------------------------------------------------------------------------------------|
| Elta 8890 | Method 1:                                                                                                    |
|           | 1.Power on                                                                                                    |
|           | 2. push on remote control OPEN/CLOSE                                                                                                 |
|           | 3. Type 3308 (4 X will be on the screen)                                                                                             |
|           | 4. wait and type 0 5. wait push OPEN/CLOSE                                                                                           |
|           | 6. Power off                                                                                                    |
|           | 7. Code Free player                                                                                                    |
|           | Method 2:                                                                                                    |
|           | To access the players hidden menu press the following on your players Remote Control after making sure there is no DVD in the drive: |
|           | SETUP                                                                                                    |
|           | STEP                                                                                                    |
|           | SKIP RIGHT                                                                                                    |
|           | SKIP LEFT                                                                                                    |
|           | You can now change Region Code and turn Macrovision off.                                                                             |
| Elta 8891 | 1. Power on                                                                                                    |
|           | <ul><li>2. push on remote control OPEN/CLOSE</li><li>3. Type 3308 (4 X will be on the screen)</li></ul>                              |
|           | 4. wait and type 0                                                                                                    |
|           | 5. wait push OPEN/CLOSE                                                                                                    |
|           | 6. Power off                                                                                                    |
|           | 7. Code Free player                                                                                                    |
| Elta 8892 | 1. Switch power on with remote                                                                                                    |
|           | <ul><li>2. press SETUP</li><li>3. Move cursor to 'Preferences'</li></ul>                                                             |
|           | or 'Vorzügseinstellungen'                                                                                                    |
|           | 4. Enter numbers 49540                                                                                                    |
|           | A new window called 'Region-Code' should pop up:                                                                                     |
|           | 5. Use the up and down arrows to select desired RC.                                                                                  |
|           | If you set this code to 0 it will play all regions.                                                                                  |

This NON RESELLABLE document has been brought to you by: Best.Seller\_1 @ eBay
To find more items sold by me, go to:

http://cgi6.ebay.com/ws/eBayISAPI.dll?ViewSellersOtherItems&userid=best.seller\_1

|           | 6. After selecting the RC, press PLAY.                                                                                                    |
|-----------|----------------------------------------------------------------------------------------------------|
| Elta 8893 | press on remote-control: 1.power 2.eject 3.setup on your dvd-player press: prev, next, prev, next, prev  on the right side of skrin apears secret menu. than you have code 2 press twice blue back button and you will get code 256.that is all.Press setup again and you are finish.                                                                                                    |
| Elta 8894 | <ol> <li>Power Off - Power On</li> <li>Open Tray</li> <li>Press "Setup" Button</li> <li>Set Cursor to Line "Video Setup"</li> <li>Input Number 49540</li> <li>A new line in Menu is shown called "Version"</li> <li>Select Line "Version" in Setupmenu and press "Play" Button</li> <li>Select the County Code which you want</li> <li>If the above doesn't work, on Step 4, change it from "Video Setup" to "Preference"</li> </ol> |
| Elta 8895 | Switch power on, and eject tray On remote press SETUP Enter numbers 49540 cursor on preferences There should be a new line "Version" Select that line and press PLAY There should be a line Regional code  If you set this code to 0 it will play all regions.  Its almost the same as the regional hack for the model type 8894 and the 8896 accept for the "cursor on preferences" thing.                                          |
| Elta 8896 | •Power OFF, Power On •Open Loader •Press the Setup Button •Set Cursor on Line "Video Setup" in the Menu •Enter Numbers 49540 •A new Line in Menu is shown called "Version" •Select Line "Version" in Menu and press "Play" Button                                                                                                    |

This NON RESELLABLE document has been brought to you by: Best.Seller\_1 @ eBay
To find more items sold by me, go to:

http://cgi6.ebay.com/ws/eBayISAPI.dll?ViewSellersOtherItems&userid=best.seller\_1

|                       | •Select the Country Code which you want                                                                                                    |
|-----------------------|----------------------------------------------------------------------------------------------------|
| Elta 8897 or 8897 csl | Turn on DVD player, Open drawer with remote control, Press "setup", "step/pause", "prev" and "next". Elta service screen is displayed use down arrow to select region coding use left arrow to activate list scroll down and select "bypass region code" press "setup" leave drawer open and power off. power back on and player is now multi region |
| Elta 8898             | Turn the player on.  Open the tray (wthout disk.  Press the following keys on remote:  <8>,<1>,<3>,<2>,<8> to enter to Region Menu.  Press to choose region.(Region 0 or 9 means Codefree.  Confirm with .                                                                                                    |
| Elta 8901CS           | 1. Press SETUP with Remote 2. Go with Cursor to "Preferred Setting" ("Bevorzugte Einstellungen" in German) 3. Enter 49540 with Remote 4. Change Region to 0 with Cursor 5. Press Enter with Remote 6. Press Setup with Remote ("10+" = "0") This works very well for all Regions for ever!                                                           |
| Elta 8905CS           | 1. Press SETUP with Remote 2. Go with Cursor to "Preferred Setting" ("Bevorzugte Einstellungen" in German) 3. Enter 49540 with Remote 4. Change Region to 0 with Cursor 5. Press Enter with Remote 6. Press Setup with Remote This works very well for all Regions for ever!                                                                         |
| Elta 8907             | 1 press set up<br>2 select general set up page                                                                                                    |

This NON RESELLABLE document has been brought to you by: Best.Seller\_1 @ eBay
To find more items sold by me, go to:

http://cgi6.ebay.com/ws/eBayISAPI.dll?ViewSellersOtherItems&userid=best.seller\_1

|                    | 3 enter 1 3 6 9<br>a new box will apper with region code                                       |
|--------------------|------------------------------------------------------------------------------------------------|
|                    | 4 use up and down key to select reigon code 0                                                  |
|                    | 5 press enter twice then set up to exit                                                        |
|                    | finshed                                                                                        |
|                    | use the same procedure to select region code 1                                                 |
|                    | for RCE protected disc                                                                         |
|                    | protection and                                                                                 |
| Elta 8918 MP4      | Power ON                                                                                       |
|                    | Press Setup                                                                                    |
|                    | Move cursor to Preferences (Vorzugseinstellungen)                                              |
|                    | Enter 49540                                                                                    |
|                    | Region-Code window pops-up                                                                     |
|                    | Move cursor up/down to choose region-code                                                      |
|                    | Press Enter to select new region-code                                                          |
|                    | ļ                                                                                              |
| Eltax DR-109       | 1) Press "SETUP" button.                                                                       |
|                    | 2) Then press "0000" (4 Zero's)                                                                |
|                    | 3) Press "NEXT" (Skip forward) button, then a new menu point "VERSION" will appear.            |
|                    | You can now select your preferred region code with up or down arrows on the remote, then press |
|                    | ENTER.                                                                                         |
|                    | 0 = no region code                                                                             |
|                    |                                                                                                |
|                    | The new reigon code is now selected.                                                           |
| Eltax DV-100       | 1. Have the cd-tray out                                                                        |
|                    | 2. Press 728180 (0=region code, 0=region free)                                                 |
|                    | If the above doesn't work, on Step 2, enter "728181" instead of "728180"                       |
|                    |                                                                                                |
| Eltax Spirit       | 1) Press "SETUP" button.                                                                       |
|                    | 2) Then press "0000" (4 Zero's)                                                                |
|                    | 3) Press "NEXT" (Skip forward) button, then a new menu point "VERSION" will appear.            |
|                    | You can now select your preferred region code with up or down arrows on the remote, then press |
|                    | ENTER.                                                                                         |
|                    | 0 = no Region code                                                                             |
|                    |                                                                                                |
|                    | The new reigon code is now selected.                                                           |
| Elyxio DVD 22009   | Press "setup"key on the remote control and input '8806'.                                       |
| E13VIO D AD-777002 | press setup key on the remote control and hiput 8000.                                          |

This NON RESELLABLE document has been brought to you by: Best.Seller\_1 @ eBay
To find more items sold by me, go to:

http://cgi6.ebay.com/ws/eBayISAPI.dll?ViewSellersOtherItems&userid=best.seller\_1

|                  | Then you'l find that the version item will added on the setup menu, then entering version and select the region you want.                                                                                                    |
|------------------|----------------------------------------------------------------------------------------------------|
| Emerson EMD-2100 | 1. Open 2. Setup 3. 9 (for multiregion) or (1 to 8 for each region) 4. 5 5. 0 6. 1 7. 0 8. step 9. shuffle 10. next                                                                                                    |
| Emerson EWD-7004 | <ol> <li>Press OPEN, SETUP on the remote control.</li> <li>Press the number of the region you want, or 9 for region-free.</li> <li>Press 2, 0, 1, 0 on the remote control - if this sequence doesn't work try 5, 0, 1, 0 fast.</li> <li>Press STEP, SHUFFLE, NEXT on the remote control.</li> <li>When doing this method, point the remote control directly at the player, as the open tray can hinder the remote's signal to the player.</li> </ol> |
| Emprex PD-7001   | Turn the power on with no disc in the dvd player.  Press 0 0 0 (ZERO ZERO) on the remote A region menu will appear Arrow down once to the second region listing  enter number for your region or enter 0 (ZERO) for no region                                                                                                    |
| Encore DV450     | Press setup, 3,8,8,8,3, and you will be at a region choice menu!!!                                                                                                    |
| Entiveo DP3220   | 1. power on your dvd player -red standby led light should turn off -title screen that says 'ENTVEO' on blue bg -in large white all capital block letters  2. eject the dvd disc tray -as if to load a disc into the player -leave it open during the next steps -the tray may block player's ir window  3. press the 'REPEAT' key on the remote handset -a small white hand should appear briefly                                                    |

This NON RESELLABLE document has been brought to you by: Best.Seller\_1 @ eBay
To find more items sold by me, go to:

|                | -in the upper left corner                                   |
|----------------|-------------------------------------------------------------|
|                | -then this same white hand icon should disappear            |
|                | -then this same white hand feon should disappear            |
|                | 4 4 1111 4 4 1 1 4                                          |
|                | 4. press the '1' key on the remote handset                  |
|                | -a small white hand should appear briefly                   |
|                | -in the upper left corner                                   |
|                | -then this same white hand icon should disappear            |
|                |                                                             |
|                | 5. press the '2' key on the remote handset                  |
|                | -a small white hand should appear briefly                   |
|                | -in the upper left corner                                   |
|                | -then this same white hand icon should disappear            |
|                | then this sume white hand feel should disupped              |
|                | 6. press the '3' key on the remote handset                  |
|                | -a small white hand should appear briefly                   |
|                | -in the upper left corner                                   |
|                | <u> </u>                                                    |
|                | -then this same white hand icon should disappear            |
|                | 7. press the 'REPEAT' key on the remote handset             |
|                | -a small white hand should appear briefly                   |
|                | -in the upper left corner                                   |
|                | <u> </u>                                                    |
|                | -then this same hand should disappear                       |
|                | 8. press the '0' key on the remote handset                  |
|                | •                                                           |
|                | -a small white hand should appear briefly                   |
|                | -in the upper left corner                                   |
|                | -then this same white hand icon should disappear            |
|                | -a small '0' should appear on the screen,                   |
|                | -off the center, a bit to the left and down                 |
|                | Then automatically disaapears                               |
|                |                                                             |
|                | (DONT DO!!!! or else doesn't play mp3s anymore              |
|                | 9. press the 'REPEAT' key on the remote handset             |
|                | -a small white hand should appear briefly                   |
|                | -in the upper left corner                                   |
|                | -then this same hand should disappear                       |
|                | -also the small '0' should now disappear)                   |
|                | also the shall o should now disappear)                      |
| Enzer E-5008B  | 1. Open the player's tray.                                  |
| Elizei E-3000B | 2. Keeping the tray open, put the player into standby mode. |
|                | 3. Press 0,1,2,3.                                           |
|                | , , ,                                                       |
|                | 4. Press Play.                                              |
|                |                                                             |
|                |                                                             |

|            | Your player is now Region free.                                                                                                    |
|------------|----------------------------------------------------------------------------------------------------|
| ESA DP3220 | 1. power on your dvd player -red standby led light should turn off -title screen that says 'ENTVEO' on blue bg -in large white all capital block letters                                                                                              |
|            | 2. eject the dvd disc tray -as if to load a disc into the player -leave it open during the next steps -the tray may block player's ir window                                                                                                    |
|            | 3. press the 'REPEAT' key on the remote handset -a small white hand should appear briefly -in the upper left corner -then this same white hand icon should disappear                                                                                  |
|            | 4. press the '1' key on the remote handset -a small white hand should appear briefly -in the upper left corner -then this same white hand icon should disappear                                                                                       |
|            | 5. press the '2' key on the remote handset -a small white hand should appear briefly -in the upper left corner -then this same white hand icon should disappear                                                                                       |
|            | 6. press the '3' key on the remote handset -a small white hand should appear briefly -in the upper left corner -then this same white hand icon should disappear                                                                                       |
|            | 7. press the 'REPEAT' key on the remote handset -a small white hand should appear briefly -in the upper left corner -then this same hand should disappear                                                                                             |
|            | 8. press the '0' key on the remote handset -a small white hand should appear briefly -in the upper left corner -then this same white hand icon should disappear -a small '0' should appear on the screen, -off the center, a bit to the left and down |

http://cgi6.ebay.com/ws/eBayISAPI.dll?ViewSellersOtherItems&userid=best.seller\_1

|                | Then automatically disaapears                                                                                                    |
|----------------|----------------------------------------------------------------------------------------------------|
| Euroline 2023D | - power on, open tray - "SETUP" - Press "vol+", "vol-", "vol+", "vol-" -change to version 255 for region free -Setup                                                                                                    |
| Euroline 6620  | <ul> <li>Open the DVD tray.</li> <li>Enter 3, 3, 0, 8 on the remote control (you will see XXXX on the top left of the screen)</li> <li>Enter the region code of your choice, 1 for region 1, 2 for region 2 etc. and 0 for region-free.</li> <li>You should see your selected region in the top left of the screen for a short while.</li> <li>Press PLAY.</li> </ul> |
| Euroline 6632  | <ul> <li>Open the DVD tray.</li> <li>Enter 3, 3, 0, 8 on the remote control (you will see XXXX on the top left of the screen)</li> <li>Enter the region code of your choice, 1 for region 1, 2 for region 2 etc. and 0 for region-free.</li> <li>You should see your selected region in the top left of the screen for a short while.</li> <li>Press PLAY.</li> </ul> |
|                | My comment: 3308 happens to be the factory-preset password for parental control. However, if you change that password to something else, the region code is still protected by code 3308.                                                                                                    |
| Euroline 6642M | Open the players tray. Enter 7, 7, 3, 9 on the remote control (you will see XXXX on the top left of the screen). Enter the region code of your choice, 1 for region 1, 2 for region 2 etc. and 0 for region Free. You should see your selected region in the top left of the screen. Here I choosed 0, so the player will become region free!                         |
| Euroline 6652  | <ul> <li>Open the DVD tray.</li> <li>Enter 3, 3, 0, 8 on the remote control (you will see XXXX on the top left of the screen)</li> <li>Enter the region code of your choice, 1 for region 1, 2 for region 2 etc. and 0 for region-free.</li> <li>You should see your selected region in the top left of the screen for a short while.</li> <li>Press PLAY.</li> </ul> |
|                | My comment: 3308 happens to be the factory-preset password for parental control. However, if you change that password to something else, the region code is still protected by code 3308.                                                                                                    |
| Euroline 6720M | Press POWER ON, vait for "NO-DISC" in display. Press SETUP Type "13698888" Type ▼to "VERSION" Press PLAY                                                                                                    |

This NON RESELLABLE document has been brought to you by: Best.Seller\_1 @ eBay
To find more items sold by me, go to:

http://cgi6.ebay.com/ws/eBayISAPI.dll?ViewSellersOtherItems&userid=best.seller\_1

|                          | Type ▼ Type ▼ or ▲ to change state (0 for no region).  Press SETUP                                                                                                    |
|--------------------------|----------------------------------------------------------------------------------------------------|
| Euroline 6722M           | 1 power on the player 2 press open button to open the tray 3 Press setup to go to the setup menu 4 press 49540 on remote controler (quickly) 5. A new menu line occours 6. Select version and then push play 7. Now select region code and select the vcd menu here 8. press the setup button to confim 9 you can now se all region and s/vcd |
| Euroline DVH6675         | 1, Turn on the DVD player 2, Open tray 3, Enter 3 8 3 8 on the remote control 4, You will get a meny 5, Use ent key on remote to change region 6, You can allso change Macrovison on this meny 7, Close tray 8, Ready.                                                                                                    |
| Ferguson FDVDR1          | with no disc in player  1) press dvd/rec  2) return  3) info  4) 8880 region any  8881 region 1  8882 region 2  8883 region 3  8884 region 4  8885 region 5  8886 region 6                                                                                                    |
| Finlux CT-2112TN-<br>DVD | Start in the Main menu  The following steps must be performed with the remote control.  Turn the TV on and select the DVD  Open the DVD tray  Press the following:                                                                                                    |

This NON RESELLABLE document has been brought to you by: Best.Seller\_1 @ eBay To find more items sold by me, go to:

http://cgi6.ebay.com/ws/eBayISAPI.dll?ViewSellersOtherItems&userid=best.seller\_1

|                           | setup right, left, down, up display  press the 0 on your remote to make this tv region free!  If the above doesn't work, change                                              |
|---------------------------|----------------------------------------------------------------------------------------------------|
| Finlux CTW-<br>3227TN-DVD | Put TV in DVD Mode, Open DVD TRay, Push: Setup,Right,Left,Down,Up,Setup,0,Exit. (At the left site of your setup menu you see the region code) Now your DVD is region free,   |
| Finlux DVD F-2101         | No cd in dvd-player. Power on Press Pause-button, 314159. Display shows code Choose region 1-6. Press Pause-button. Power off with power-button                              |
| Finlux DVD F-2501         | No cd in dvd-player. Power on Press Pause-button, 314159. Display shows code Choose region 1-6. Press Pause-button. Power off with power-button                              |
| Finlux DVD F-3101         | Don't insert disk, - press setup - press stop - press previous track - press next track  Now you are in the factory menu and you can set the region and disable macrovision. |
| Finlux DVD F-510          | Method 1:  1. Turn the device on 2. Press setup 3. Press menu and immediately type: 2188 4. Access the menu sub-item Version 5. Select desired region code                   |

This NON RESELLABLE document has been brought to you by: Best.Seller\_1 @ eBay
To find more items sold by me, go to:

http://cgi6.ebay.com/ws/eBayISAPI.dll?ViewSellersOtherItems&userid=best.seller\_1

|                | My software is dated 2003-07-15 and I can get to point 4. The region displayed is 0.                                                                                                    |
|----------------|----------------------------------------------------------------------------------------------------|
|                | Method 2:                                                                                                    |
|                | Press setup Step to Preference menu press 13790 power off This will add region 0                                                                                                    |
|                | This hack works with hardware 2003-10-XX<                                                                                                    |
| Finlux DVD-113 | Use the remote control>>                                                                                                    |
|                | 1) Player: Power on, NO DISK 2) Open Tray 3) Push [8] [5] [6] [1] on remote, 4) You are in the secret factory menu, and you can change the region now                                                                   |
| Finlux DVD-310 | Here is how you enter the "secret menu"                                                                                                    |
|                | Open disc-tray and leave it open. Press "2812" and press ENTER.                                                                                                    |
|                | you will be now taken to the hidden area where you can disable other fun stuff.                                                                                                    |
| Finlux DVD-312 | 1) Open tray door 2) Press right arrow 3) Press left arrow 4) Press down arrow 5) Press up arrow 6) Press display button Now I see a bar (on top) where "ALL" is highlighted. I suppose player is already multi-region. |
|                | Pressing "8" does not give any result. Only the symbol of a hand appears.                                                                                                    |
| Finlux DVD-313 | open tray without disc press "setup" press "right arrow" press "left arrow" press "down arrow"                                                                                                    |

This NON RESELLABLE document has been brought to you by: Best.Seller\_1 @ eBay
To find more items sold by me, go to:

http://cgi6.ebay.com/ws/eBayISAPI.dll?ViewSellersOtherItems&userid=best.seller 1

press "up arrow" press "display" typing a number from 1-6 will give region 1-6. typing 0 gives region "ALL". typing 7 switches between CVBS/RGB output. typing 8 switches VCD support on/off. press "enter" Finlux DVD-412 Method 1: open tray en press on setup then press the keys 49540 then go to version to change the region key to 0 Method 2: 1)No disk inside 2)"NODISK" is shown on display. 3)Click on "SETUP" on your remote control. 4)In the setupmenu press: 49540 5) Now appears a new option in the setupmenu "VERSION". 6)Go to "VERSION" and click on it! 7)You're now in the factorymenu "VERSION" You can set your region 0-6 and... Finlux DVD-510 Method 1: 1 don't insert disk 2 press setup 3 press on screen display 4]press stop 5 press previous track 6]press next track Method 2: Finlux DVD 510 Region code menu press: setup go to: general setup press: play go to: tv display press: stop press: |<>|

This NON RESELLABLE document has been brought to you by: Best.Seller\_1 @ eBay
To find more items sold by me, go to:

http://cgi6.ebay.com/ws/eBayISAPI.dll?ViewSellersOtherItems&userid=best.seller\_1

| Finlux DVD-511     | Here is how you enter the "secret menu"                                                           |
|--------------------|---------------------------------------------------------------------------------------------------|
|                    | Open disc-tray and leave it open.                                                                 |
|                    | Press "2812" and press ENTER.                                                                     |
|                    |                                                                                                   |
|                    | you will be now taken to the hidden area where you can disable the macrovision and other fun      |
|                    | stuff.                                                                                            |
| Finlux DVD-512     | 1) Open tray door                                                                                 |
|                    | 2) Press right arrow                                                                              |
|                    | 3) Press left arrow                                                                               |
|                    | 4) Press down arrow                                                                               |
|                    | 5) Press up arrow                                                                                 |
|                    | 6) Press display button                                                                           |
|                    | 7) Next you'll have to choose which region you want to change it to. You can also press 0 to make |
|                    | it region free. Otherwise press the number the region must be.                                    |
|                    | 8) Press enter to finish                                                                          |
|                    | Note: Don't press default setup. This will change them all back to factory default setup.         |
|                    | Prote. Bon't press default setup. This will enable them all back to factory default setup.        |
| Finlux DVD-513     | open tray without disc                                                                            |
|                    | press "setup"                                                                                     |
|                    | press "right arrow"                                                                               |
|                    | press "left arrow"                                                                                |
|                    | press "down arrow"                                                                                |
|                    | press "up arrow"                                                                                  |
|                    | press "display"                                                                                   |
|                    | typing a number from 1-6 will give region 1-6.                                                    |
|                    | typing 0 gives region "ALL".                                                                      |
|                    | ejping v gives region Tiele .                                                                     |
| Fintec 904         | 1. Remove any disc (open disc tray)                                                               |
|                    | 2. Press SETUP                                                                                    |
|                    | 3. Navigate to PREFERENCE PAGE (3 times '>')                                                      |
|                    | 4. Enter 1,3,7,9                                                                                  |
|                    | 5. Use UP/DOWN nav-keys to select region                                                          |
|                    | 6. Press SETUP to exit                                                                            |
| Firstline FDVD2000 | 1 turn the dvd player on                                                                          |
|                    | 2 press eject from the remote control                                                             |
|                    | 3 press Enter                                                                                     |
|                    | 4 press successively 2, 0, 1, 1, 0                                                                |
|                    |                                                                                                   |

This NON RESELLABLE document has been brought to you by: Best.Seller\_1 @ eBay
To find more items sold by me, go to:

http://cgi6.ebay.com/ws/eBayISAPI.dll?ViewSellersOtherItems&userid=best.seller\_1

|                  | 5 DVD will show up a message on the TV screen: SET OK.                                                                                                    |
|------------------|----------------------------------------------------------------------------------------------------|
| Firstline FLAV10 | Method 1:                                                                                                    |
|                  | 1. Open the dvd caddy VIA REMOTE CONTROL. 2. Press in sequence the numbers 8, 4, 2, 1 on the remote (you will see lines appear in the upper left corner of the standby screen on TV, at the fourth digit a new "Region" menu will pop up) 3. Choose the zone "1 to 8 or even ALL" from the menu by press UP or DOWN button on the remote. |
|                  | 4. Confirm your choice with SETUP remote button.                                                                                                    |
|                  | The player will keep the chosen Region setting when in standby mode.  NOTE: if you turn off the player from the front ON/OFF switch it will reset Region to the original factory setting.                                                                                                    |
|                  | Method 2:                                                                                                    |
|                  | Press OPEN from the Remote Control. Press INTRO on the remote control. Type 2, 0, 1, 1, 0. The TV screen will show "Set OK"                                                                                                    |
| Firstline FLAV20 | Method 1:                                                                                                    |
|                  | Press OPEN from the Remote Control. Press INTRO on the remote control. Type 2, 0, 1, 1, 0. The TV screen will show "Set OK"                                                                                                    |
|                  | Method 2:                                                                                                    |
|                  | Press OPEN from the Remote Control. Press INTRO on the remote control. Type 2, 1, 1, 0. The TV screen will show "Set OK"                                                                                                    |
| Fisher S1000     | <ol> <li>Program, Right, Right, Enter, Play</li> <li>The player should now be in multiregion mode.</li> <li>You can use Up and Down instead of that second</li> <li>Right keypress to choose other tracks on the DVD.</li> <li>The hack is not permanent and has to be entered every time.</li> </ol>                                     |
| Fisher S1100     | Insert a dvd into the player                                                                                                    |

This NON RESELLABLE document has been brought to you by: Best.Seller\_1 @ eBay
To find more items sold by me, go to:

http://cgi6.ebay.com/ws/eBayISAPI.dll?ViewSellersOtherItems&userid=best.seller\_1

| Fisher S1500      | 1. Press the Program button on your remote control 2. Press the Right Cursor button on your remote control 3. Press the Right Cursor button on your remote control 4. Press the Enter button on your remote control 5. Press the Play button on your remote control  1. Program, Right, Right, Enter, Play 2. The player should now be in multiregion mode. 3. You can use Up and Down instead of that second Right keypress to choose other tracks on the DVD. 4. The hack is not permanent and has to be entered every time                   |
|-------------------|----------------------------------------------------------------------------------------------------|
| Force DVD-Master  | <ol> <li>start in DVD mode , no media in slot.</li> <li>press "77" and "OK" on remote.</li> <li>select zone "0"</li> <li>Leave menu.</li> </ol>                                                                                                    |
| Fujilink TH368    | Open press "setup" Press region number (no region=0) press "step" press "prev" press "next" press "setup" Close                                                                                                    |
| Gateway AR-230    | Method 1:  1. Power on with no disk inside 2. Press right arrow 3. press 8, 0, 0, followed by the region # you want 4. Press Enter You will notice a change in the serial number. If you press any keys and get the "No Disk" message on screen, you need to power off and start again. It took me a couple tries.  Method 2:  Enter "Setup" menu on the screen. Scroll down and highlight "Exit". While "Exit" is highlighted enter 2,9,6, and 0 and press "Enter". A hidden menu pops up and you can select your region & MacroVision on-off. |
| Gateway Connected | + Make sure you have no CD/DVD in the player                                                                                                    |

This NON RESELLABLE document has been brought to you by: Best.Seller\_1 @ eBay To find more items sold by me, go to:

http://cgi6.ebay.com/ws/eBayISAPI.dll?ViewSellersOtherItems&userid=best.seller\_1

| DVD                | + Switch it on + Way for the Splash Screen where is say "load dvd or press connect" + Now on your Remote type in SETR9 (where SETR are the letter on the numbers) 9 sets it to region 0 which is region free, you can also you 1-5 for the various regions                                                                                                    |
|--------------------|----------------------------------------------------------------------------------------------------|
| GE Digital 5803P   | http://groups.yahoo.com/group/shinco                                                                                                    |
|                    | Join the Shinco group and go to files section. Get the 703 BT patched firmware (703-BT-11.09.00-LH.zip)and disc creation application, follow directions, use machine code 63, burn resulting file to disk.  Let update for a good 10 minutes or more.  You will end up with an Apex 703, so far the only quirs seems to be the loss optional languages. Info appears on screen at start of every DVD but is cleared with info button, and clear button becomes a switch between NTSC/PAL/Auto.  Of course the loopholes menu is there, macromedia, css, automute, CSS, dither  Make sure it is of BT865 chipset  Everything can be read in their forum. |
| GE Digital DGE100N | with unit power on and tray stays in open position.  Press title and enter 16719 .Region will show "1"  Press enter to change to "0" and then exit.                                                                                                    |
| GE Digital GE1101  | Get the Apex AD703(BT) (MUST be the BT) code from http://shincodvd.emuunlim.com/firmware.html. Get the CD-Upgrade generator on the same page. Follow the instructions that come in the generator's README file.                                                                                                    |
|                    | This opens up the "loopholes" menu, allowing you to make it region free and disable Macrovision, among other things. May mess up your eject button on your remote.                                                                                                    |
|                    | There is a Group for the 5803p and 1101p. There are files to upgrade to loophole menu, premade files, and different versions of the loophole menus.                                                                                                    |
|                    | http://groups.yahoo.com/group/5803                                                                                                    |
|                    | Don't forget the Shinco group for all your Shinco questions:                                                                                                    |
|                    | http://groups.yahoo.com/group/shinco                                                                                                    |
|                    | Loophole menu with everything here's what to do:                                                                                                    |

This NON RESELLABLE document has been brought to you by: Best.Seller\_1 @ eBay To find more items sold by me, go to:

http://cgi6.ebay.com/ws/eBayISAPI.dll?ViewSellersOtherItems&userid=best.seller 1

Determine your tv decoder chipset (the GE-1101P has the BT865 chipset and the GE-1101PA has the CS4955 chipse). If you open up your DVD player it will be the small chip on the top left hand corner of the main board and will have a white box around it. If you have the BT865 chipset go here: http://www.nerd-out.com/darrenk/Shinco/GE1101Ppatch.htm If you have the CS4955 chipset go here: http://www.nerd-out.com/darrenk/Shinco/GE1101PApatch.htm GE Digital GE1101P **Firmware upgrade:** http://www.nerd-out.com/darrenk GE Digital GE1105P 1. Power on your player 2. Press and hold both the Play and Stop buttons on the player 3. After a short while you should be presented with a set of language options. Release the Play and Stop buttons on the player 4. You will now need to select a language option between 1 and 6. (Note: If you bought this DVD player in the USA, it will most likely have only three language options.) To convert this player to Multi-Region playback 1. Press the Repeat button on your remote control 2. Using your remote control, enter the code below. (Note that you must know what Region your player is currently set to in order to know which code is appropriate) for Region 1 use 2, 9, 3, 3 and 4 (USA and Canada) for Region 2 use 3, 8, 7, 6 and 7 (UK, most of Western Europe, Israel, Japan and South Africa) for Region 3 use 5, 6, 7, 3 and 2 (Russia, most of Africa and central Asia) for Region 4 use 7, 6, 8, 8 and 4 (Mexico, Australia, New Zealand, central & South America) for Region 5 use 5, 3, 8, 1 and 4 (Southeast Asia) for Region 6 use 2, 4, 4, 6 and 2 (China) 3. A code should be displayed on the screen indicating the current Region setting of your unit. 4. Press the 9 button on your remote control for Region free, or 1 for Region 1, 2 for Region 2 and 5. Press the Open button on your player 6. Press the Pause button on your remote control If the player sticks on FBI Warning screens

This NON RESELLABLE document has been brought to you by: Best.Seller\_1 @ eBay
To find more items sold by me, go to:

http://cgi6.ebay.com/ws/eBayISAPI.dll?ViewSellersOtherItems&userid=best.seller\_1

|                        | 1. Press Forward Search x2 or faster, the disc should skip straight to the main feature.                                                                                                    |
|------------------------|----------------------------------------------------------------------------------------------------|
| GE Digital GE1106      | There is a Group for the 5803p and 1101p. There are files to upgrade to loophole menu, premade files, and different versions of the loophole menus.                                                                                                    |
|                        | http://groups.yahoo.com/group/5803                                                                                                    |
|                        | Don't forget the Shinco group for all your Shinco questions:                                                                                                    |
|                        | http://groups.yahoo.com/group/shinco                                                                                                    |
| GE Digital GE1106P     | There is a Group for the 5803p and 1101p. There are files to upgrade to loophole menu, premade files, and different versions of the loophole menus.                                                                                                    |
|                        | http://groups.yahoo.com/group/5803                                                                                                    |
|                        | Don't forget the Shinco group for all your Shinco questions:                                                                                                    |
|                        | http://groups.yahoo.com/group/shinco                                                                                                    |
| Genica GN-800<br>Kalua | Method 1:  1. Eject the tray 2. Key in on the Remote Control 2180 3. Enter the Region code 1-6, or enter 9 to enable All Regions (Region Free).  Method 2:  1. Eject the tray 2. Using the Remote Control key in the following sequence: ZOOM, A-B RPT, Up Arrow, Left Arrow, Down Arrow, Right Arrow 3. The words "REGION FREE" should flash briefly on the screen to confirm that the unit is now Region Free.  *Note: All mods are preformed using the buttons on the remote control. |
| Goldstar GBV441        | Step 1  Download the file lg5000.zip by clicking on the link:  http://www.area450.co.uk/images/LG5000.zip                                                                                                    |
|                        | Step 2                                                                                                    |

This NON RESELLABLE document has been brought to you by: Best.Seller\_1 @ eBay
To find more items sold by me, go to:

http://cgi6.ebay.com/ws/eBayISAPI.dll?ViewSellersOtherItems&userid=best.seller 1

Unzip the file lg5000.zip. It will create a directory folder called RMTM0000. Step 3 You need a CD Writer to write a new disk with the files you've just unziped (RMTM0000 folder). Step 4 You need a CD burning software (like Easy CD Creator, Nero, CD Clone, HP RecordNow, etc....) to make a Data disc. Step 5 I've read not to use a 700mb capacity CD-R, but mine worked just fine! For information, I used a Memorex CD-R 700MB 24x. This speed (24x) I think is the key to success, not the capacity or size of the CD-R Step 6 Using the CD burning software, create a Data disc and add the directory folder RMTM0000. That's all you need! \*\*\* When burning the disc do not use DirectCD \*\*\* Step 7 Switch "On" your DVD player and TV and insert the newly burned disc. When prompted select "0" for multiregion and then ENTER. Power off and... it's done! Goodmans DVD Switch on the player and open the drawer, insert R1 disc, close drawer, while the player is loading the disc get your finger jabbing at the number 1 key on the remote. The disc starts playing but you 2100B then have an annoying "WRONG REGION" message in the top left hand corner of the screen, this you can get rid of by pressing the P/N button on your remote, you are left with a small white button type thing in the right hand corner but at least you can watch your region 1 DVDs Goodmans DVD 1. Open the drive tray 3500PK 2. Press the buttons 9, 8, 1 and 7 on your remote, one at a time and in order 3. You will now be in the hidden menu where you can change the region from 1 to 6 by pressing Enter on your remote control, or set it to 9 for multi-region 4. You can also disable Macrovision from this screen 5. If your TV does not support NTSC, you should change the output to PAL in the normal setup menu

This NON RESELLABLE document has been brought to you by: Best.Seller\_1 @ eBay
To find more items sold by me, go to:

http://cgi6.ebay.com/ws/eBayISAPI.dll?ViewSellersOtherItems&userid=best.seller\_1

| Goodmans DVD<br>3600PKT | Power on the player and Open the tray Key in 8, 1, 3, 2, 8 Press Enter until you highlight 9 (Multi-Region)                                                                                                    |
|-------------------------|----------------------------------------------------------------------------------------------------|
| Goodmans GCE 5000       | Method 1:                                                                                                    |
|                         | Firstly put in your Region 1 disc into the player on the screen it will display wrong region press1 and skip forward at the same time this will start the movie I know this is not a permanant answer put this will enable you to watch your Region 1 disc                                                                                                    |
| Goodmans GDVD           | Method 1:                                                                                                    |
| 100                     | setup->menu->step->prev->next gives access to a secret menu. region bypass can be accessed.do this with no dvd/cd in the tray                                                                                                    |
|                         | Method 2:                                                                                                    |
|                         | open dvd draw then type in on your remote 9817 then enter the secret menu will come up you can change region by pressing enter again to the region number you want region 9 is multi region then press play. You can also disable macro from this screen                                                                                                    |
| Goodmans GDVD<br>100R   | 1- OPEN TRY WITH THE REMOTE 2- PRESS AND HOLD THE VOLUME UP KEY 3- PRESS AND HOLD THE AUDIO KEY 4- RELEASE VOLUME KEY REGION IS DISPLAYED 5- RELEASE AUDIO KEY AND USE DOWN NAV KEY TO CHANGE REGION THEN HIT ENTER OR OK                                                                                                    |
| Goodmans GDVD<br>124    | Region Code hack: Power on / press 7 4 enter Set Country to = 13 [enter] [0 of 13 not work.] Press setup to exit & save                                                                                                    |
|                         | If pressing 7 4 [enter] from the remote control the Secret Menu does not apear then try 7 7 [enter] . Once entered in the secret menu complete the same steps as the above Hack.                                                                                                    |
| Goodmans GDVD<br>125    | To convert this player to Multi-Region 1. Open the drive tray 2. Press the Setup button on your remote control 3. From the Setup Menu highlight the Custom Setup option 4. Press the buttons 3, 3, 3 and 3 on your remote control in order, one at a time 5. You should now be in a hidden menu where you may change the region to 1 for region 1, 2 for region 2, and so on |

This NON RESELLABLE document has been brought to you by: Best.Seller\_1 @ eBay
To find more items sold by me, go to:

http://cgi6.ebay.com/ws/eBayISAPI.dll?ViewSellersOtherItems&userid=best.seller\_1

|                      | Pretty obvious, but to be complete - set to region 0 for multi-region, I think.                                                                                                    |
|----------------------|----------------------------------------------------------------------------------------------------|
| Goodmans GDVD        | Make sure the drive tray is empty before proceeding.                                                                                                    |
| 131                  | <ol> <li>Press the Setup button on your remote control</li> <li>Press the VOL+ button on your remote control</li> <li>Press the VOL+ button on your remote control</li> <li>Press the VOL+ button on your remote control</li> <li>Press the VOL- button on your remote control</li> <li>The onscreen display should show "VER #" indicating the currently set region</li> <li>Using the left and right cursor keys, change the region code to 1 for Region 1, 2 for Region 2, and so on, or set it to 255 for multi-region playback</li> <li>Press the Setup button on your remote control</li> </ol> |
| Goodmans GDVD<br>132 | To convert this player to Multi-Region 1. Open the drive tray 2. Press the Setup button on your remote control 3. From the Setup Menu highlight the Custom Setup option 4. Press the buttons 3, 3, 3 and 3 on your remote control in order, one at a time 5. You should now be in a hidden menu where you may change the region to 1 for region 1, 2 for region 2, and so on  Pretty obvious, but to be complete - set to region 0 for multi-region, I think.                                                                                                    |
| Goodmans GDVD<br>134 | Method 1:  With the drawer open, type in the code 2812 and 'Enter'. Scroll down to the region coding, and set the code required.  Use 255 as the code to enable multi-region. Enjoy.  Method 2:  if you open the draw of the dvd, and while it is still open press 2812 then enter on the remote, then a new setup screen will flash up, go to country region and change from region 2 to number 9 then it should be able to play all regions                                                                                                    |
| Goodmans GDVD<br>135 | Turn On the player and Eject the disc tray On the remote press 2, 8, 1, 2 followed by Enter This gets you to the engineers menu Press Down until you reach COUNTRY CODE and press Enter The current region code will change to four dashes () Input one number (0=Region Free, 1=USA 2=Europe, etc) and press Enter again The new region code will now be displayed. You can exit by just pressing the Eject button once                                                                                                    |

This NON RESELLABLE document has been brought to you by: Best.Seller\_1 @ eBay To find more items sold by me, go to:

http://cgi6.ebay.com/ws/eBayISAPI.dll?ViewSellersOtherItems&userid=best.seller\_1

|                        | more                                                                                                    |
|------------------------|----------------------------------------------------------------------------------------------------|
| Goodmans GDVD<br>139   | Method 1:  1. Open the drive tray.  2. Press the Setup button on your remote control.  3. From the Setup Menu highlight the Custom Setup option.  4. Press 3, 3, 3, 3, on your remote control.  5. You should now be in a hidden menu where you may change the region.  Region 0 Is Multi Region.  Method 2:  1 open tray 2 press setup button 3 custom select 4 enter 3333 a secret menu will appear select a                                                                                                    |
| Goodmans GDVD<br>141   | Press Set-up on remote Onscreen menu will appear, press Next, Previous, Next, Previous. Ver2 should appear in the top right hand corner of the screen. Use Right and Left buttons to change this to Ver255 which is multi regional.                                                                                                    |
| Coodmans CDVD          | Press Set-up again and your done                                                                                                    |
| Goodmans GDVD<br>143FM | <ol> <li>Press the Open button on your remote control to open the drive tray</li> <li>Press the Setup button on your remote control</li> <li>Press the Next button on your remote control</li> <li>Press the Previous button on your remote control</li> <li>Press the Next button on your remote control</li> <li>Press the Previous button on your remote control</li> <li>A code should appear on the top left hand corner of the onscreen display</li> <li>Using the Left and Right direction buttons on your remote control, change the code to VER 1 for region 1 playback, VER 2 for region 2, and so on, or VER 255 for multi-region playback</li> <li>NB: You may need to use the up and down buttons to select the region option before you change it</li> </ol> |
|                        | 9. You can also change the code to VER 3001 to enable parental controls, or VER 3000 to disable these controls NB: You may need to use the up and down buttons to select the parental controls option before you change it 10. You can also change the code to VER 4001 to enable Macrovision, or VER 4000 to disable this feature NB: You may need to use the up and down buttons to select the Macrovision option before you change it 11. You can also change the code to VER 5001 to disable VCD/SVCD playback, or VER 5000 to                                                                                                    |

This NON RESELLABLE document has been brought to you by: Best.Seller\_1 @ eBay
To find more items sold by me, go to:

http://cgi6.ebay.com/ws/eBayISAPI.dll?ViewSellersOtherItems&userid=best.seller\_1

| Goodmans GDVD<br>147 | enable this feature NB: You may need to use the up and down buttons to select the VCD/SVCD playback option before you change it 12. Press the Setup button on your remote control  Click here to return to the list of players  * Switch on the DVD player - you don't need to open the drawer.  * Press 1, 6, 7, 1 and 9 one by one on the remote.  * A hidden configuration menu comes up. Press OK on the remote, then 0 to change the configuration number to 0.  * You should now see that the region is set to ALL.  * Press EXIT on the remote.                                                                                                    |
|----------------------|----------------------------------------------------------------------------------------------------|
| Goodmans GDVD        | Method 1:                                                                                                    |
| 150                  | 1. Press the Setup button on your remote control 2. Select the Preferences menu using your remote control 3. Press the 2 button on your remote control 4. Press the 8 button on your remote control 5. Press the 1 button on your remote control 6. Press the 2 button on your remote control 7. Press the Enter button on your remote control 8. You should now see the currently selected region on the onscreen display 9. Using the Up and Down buttons on your remote control, change the region to 1 for region 1, 2 for region 2, and so on, or 0 for multi-region playback 10. Press the Enter button on your remote control 11. Press the Setup button on your remote control  Method 2:               |
|                      | 1. Press the Setup button on your remote control 2. Select the Preferences menu using your remote control 3. Press the 2 button on your remote control 4. Press the 8 button on your remote control 5. Press the 1 button on your remote control 6. Press the 2 button on your remote control 7. Press the Enter button on your remote control 8. Using the Down button on your remote control, select the Country Code option and press the Enter button on your remote control 9. You will now be presented with four dashes, press the 1 button on your remote control for region 1, press 2 for region 2, and so on, or press 9 for multi-region playback 10. Press the Enter button on your remote control |

This NON RESELLABLE document has been brought to you by: Best.Seller\_1 @ eBay To find more items sold by me, go to:

http://cgi6.ebay.com/ws/eBayISAPI.dll?ViewSellersOtherItems&userid=best.seller\_1

|                         | 11. Press the Open/Close button on your remote control                                                                                                    |
|-------------------------|----------------------------------------------------------------------------------------------------|
| Goodmans GDVD<br>161DX  | <ol> <li>Power off your DVD player</li> <li>Power on your DVD player</li> <li>Press the Open button on your remote control to open the drive tray</li> <li>Press the 1 button on your remote control</li> <li>Press the 0 button on your remote control</li> <li>Press the 3 button on your remote control</li> <li>Press the 0 button on your remote control</li> <li>Press the 0 button on your remote control</li> <li>Press the 0 button on your remote control for multi-region playback</li> <li>The onscreen display will indicate the currently selected region</li> <li>Power off your DVD player</li> <li>Power on your DVD player</li> <li>You may need to reset the parental controls after performing this procedure</li> </ol> |
| Goodmans GDVD<br>515    | to see the configuration of the player open the tray press menu then 7 4 2 0                                                                                                    |
| Goodmans GDVD<br>60LCD  | 1. Press setup from the handset. The setup menu now appears on screen. 2. Press next button on handset. 3. Press previous button on handset. 4. Press next button on handset. 5. Press previous button on handset. 6. ver2 should now appear in the top right hand corner of the screen. Using the right and left buttons on the handset change the 'ver' number until ver255 appears. This is the code for multiregion. 7. Press setup on the handset. The setup menu will now reappear. 8. press setup on the handset to exit the setup menu.                                                                                                    |
| Goodmans GDVD<br>62WLCD | open drawer, press 1, 2, 3, 4 with remote then insert disc, close drawer and press play!!!                                                                                                    |
| Goodmans GDVD 66        | 1) On the DVD Remote press "Eject". 2) On the DVD Remote press the function button "Title" 3) Now enter the following code "0167(0)" *! allowing the hand symbol to disappear after each number is entered!*  The number in brackets is the region code index:                                                                                                    |

This NON RESELLABLE document has been brought to you by: Best.Seller\_1 @ eBay
To find more items sold by me, go to:

http://cgi6.ebay.com/ws/eBayISAPI.dll?ViewSellersOtherItems&userid=best.seller\_1

|                         | 1= region 1 2= region 2 3= region 3 4= region 4 5= region 5 6= region 6 0= region free                                                                                                    |
|-------------------------|----------------------------------------------------------------------------------------------------|
| Goodmans GDVD<br>67WLCD | Method 1:  1. turn on player 2. open player 3. press 1,2,3,4 on remote 4. insert region 1 disc 5. press play  Method 2:  1. Press setup from the remote control (RC). The setup menu will appear on the screen. 2. Press next button on the RC (to right of the stop button). 3. Press previous button on RC (to left of the stop Button) 4. Press next button on RC. 5. Press previous on RC. 6. ver 2 should now appear in the top right corner of the screen. Using the the right and left buttons on the RC change the 'ver' number untill ver 255 appears. This is the code for multi region. |
| Goodmans<br>GDVD301R    | 7. press set-up on the RC. the set-up menu will appear. 8. press set-up on the RC to exit the set-up menu.  OPEN DISK TRAY MAKE SURE EMPTY CLOSE DISK TRAY PRESS TV/DVDR PRESS RETURN PRESS DISPLAY                                                                                                    |
| Goodmans GDVDR<br>300R  | ENTER 8880  * MESSAGE APPEARS ON SCREEN SAYING REGION-FREE*  OPEN DISK TRAY, MAKE SURE EMPTY CLOSE DISK TRAY PRESS TV/DVDR                                                                                                    |

This NON RESELLABLE document has been brought to you by: Best.Seller\_1 @ eBay
To find more items sold by me, go to:

http://cgi6.ebay.com/ws/eBayISAPI.dll?ViewSellersOtherItems&userid=best.seller\_1

|             | DD EGG DETLINY                                                                                                    |
|-------------|----------------------------------------------------------------------------------------------------|
|             | PRESS RETURN                                                                                                    |
|             | PRESS DISPLAY                                                                                                    |
|             | ENTER CODE BELOW                                                                                                    |
|             |                                                                                                    |
|             | 8880 = Region Free                                                                                                    |
|             | 8881 = Region 1                                                                                                    |
|             | 8882 = Region 2                                                                                                    |
|             | 8883 = Region 3                                                                                                    |
|             | 8884 = Region 4                                                                                                    |
|             | 8885 = Region 5                                                                                                    |
|             | 8886 = Region 6                                                                                                    |
|             | 8887 = vcd on                                                                                                    |
|             |                                                                                                    |
|             | 8888 = Choose TV System (UK = SAMSUNG PD23C PAL I)                                                                                                    |
|             | 8889 = vcd off                                                                                                    |
|             | L TEGG L OF L DE CALOGO PERA CALOGO PERA C |
|             | MESSAGE APPEARS ON SCREEN GIVING REGION                                                                                                    |
|             |                                                                                                    |
| Goodmans    | Region free                                                                                                    |
| GHDD177DVDR |                                                                                                    |
| Goodmans    | Method 1:                                                                                                    |
| GTV14DVD    | Traction 1.                                                                                                    |
| GIVI7DVD    | eject so tray is open                                                                                                    |
|             | stop 1 9 9 - for possible hidden menu                                                                                                    |
|             | stop 1 4 5 6 - followed by region code number 0=all                                                                                                    |
|             |                                                                                                    |
|             | i.e. stop 1 4 5 6 2 for region 2                                                                                                    |
|             | or stop 3 3 5 8 - followed by region code number 0=all                                                                                                    |
|             | i.e. stop 3 3 5 8 2 for region 2                                                                                                    |
|             |                                                                                                    |
|             | Method 2:                                                                                                    |
|             |                                                                                                    |
|             | 1. Press the DVD function on your TV set.                                                                                                    |
|             | 2. Press Setup on your remote control.                                                                                                    |
|             | 3. Press 1, 3, 7 and 9, in order, one at a time.                                                                                                    |
|             | 4. Select this option and using your remote control, change it to 1                                                                                                    |
|             | for region 1, 2 for region 2, and so on, or 0 for multi-region playback.                                                                                                    |
|             |                                                                                                    |
|             | Method 3:                                                                                                    |
|             |                                                                                                    |
|             | 1) Hit setup.                                                                                                    |
|             | 2) *Go to the Preference tab                                                                                                    |
|             | 3) Type 1, 3, 7, 9                                                                                                    |
|             | 4) Hit the up/down arrow to change the region number (0=multi region)                                                                                                    |
|             | 5) Hit enter                                                                                                    |
|             |                                                                                                    |

This NON RESELLABLE document has been brought to you by: Best.Seller\_1 @ eBay To find more items sold by me, go to:

http://cgi6.ebay.com/ws/eBayISAPI.dll?ViewSellersOtherItems&userid=best.seller\_1

|                        | 6) Hit setup.                                                                                                    |
|------------------------|----------------------------------------------------------------------------------------------------|
|                        | 7) Play!                                                                                                    |
|                        | // 1 Mg.                                                                                                    |
| Goodmans<br>GTV34R4DVD | 1. select dvd with remote 2. Press the setup button [ twice ] 3. Press the numbers 1379                                                                                                    |
|                        | 4. on the window that has now appeared using the remote buttons arrow up/down to change the settings                                                                                                    |
|                        | 1= region 1 0=multi region and so on. plus remember to set the tv type to multi as well in the set up area. [ arrow keys are the printed arrows not the plastic shaped ones ok ].                                                                                                    |
| Goodmans GVDV<br>50LCD | 1.Press setup from the handset.The setup menu now appears on screen. 2.Press next button on handset. 3.Press previous button on handset.                                                                                                    |
|                        | 4.Press next button on handset.                                                                                                    |
|                        | 5.Press previous button on handset. 6.ver2 should now appear in the top right hand corner of the screen. Using the right and left                                                                                                    |
|                        | buttons on the handset change the 'ver' number until ver255 appears. This is the code for multiregion.                                                                                                    |
|                        | 7. Press setup on the handset. The setup menu will now reappear.                                                                                                    |
|                        | 8.press setup on the handset to exit the setup menu.                                                                                                    |
| GoVideo D2730          | Make sure no disk in drive. Power up (or power cycle) with remote (no need to use front panel). Enter the following from the remote using number keys once it realizes there is no disk.                                                                                                    |
|                        | SETR9 - region free                                                                                                    |
|                        | or                                                                                                    |
|                        | SETR where is the region you need, 1,2,4, whatever. Player respond "Setting region code to"                                                                                                    |
|                        | Will accept disks straight away, no need to power cycle!                                                                                                    |
|                        | (Does PAL->NTSC conversion as you'd expect these days)                                                                                                    |
| GoVideo DV2140         | Firstly you will need to download this zip file (5KB size)http://www.area450.co.uk/images/LG5000.zip                                                                                                    |
|                        | Once downloaded, unzip the file and follow these instructions, supplied by Andy:                                                                                                    |
|                        | Step 1                                                                                                    |
|                        | Download the file lg5000.zip by clicking on the link above.                                                                                                    |
|                        | , and the state of the state of |

This NON RESELLABLE document has been brought to you by: Best.Seller\_1 @ eBay
To find more items sold by me, go to:

http://cgi6.ebay.com/ws/eBayISAPI.dll?ViewSellersOtherItems&userid=best.seller 1

Step 2

You will need Winzip or Easyzip as the file you have downloaded is in a compressed state or 'Zipped up'. Open the file lg5000.zip then extract or uncompress the file kpjc19\_1.dvd to you hard drive in say your 'Mydocuments' folder. (Here is the confusing bit) it will create a directory in your Mydocuments folder called RMTM0000, this you accept and go with the flow.

Step 3

You need a CD writer to burn or write (another familiar term is formatting the disc) a new disk which will copy the files you've just extracted or uncompressed ie RMTM0000.

Step 4

You need CD burning software like Easy CD Creator, Nero Burning Rom or CD Clone

Step 5

Buy that CD-R disc to burn to. Now I've read the text in the file about not using a 700mb capacity CD-R but mine worked. For information, I used a Memorex CD-R 700MB 24x from Staples (24x means the speed to which data can be transferred or read). This speed I think is the key to success not the capacity or size of the CDR.

Step 6

Using the CD burning software you need to create a Data CD not audio etc, and add the directory RMTM0000 from your Mydocuments Folder in Step 2. That's all you need! As the real file is automatically copied over as well. (If you've not used Nero or Easy before, there are instructions on the main Area 450 site relating to Sampo DVD players, but the same principles apply: check the second and third pages of the article here

http://www.area450.com/firmware/burnfirmware.htm ).\*\*\* When burning the disc do not use DirectCD \*\*\*

Step 7

Switch on your player and TV and insert the newly burned disc. When prompted select 0 for multiregion and then ENTER, power off and you're ready to go!

GoVideo DV2150

To change the region on this player

- 1. Press the DVD button on your remote control to select the DVD functions on your player
- 2. Press the Eject button on your remote control to open the disc tray
- 3. Using your remote control, press the buttons 0, 5, 2 and 0, in order, one at a time

This NON RESELLABLE document has been brought to you by: Best.Seller\_1 @ eBay To find more items sold by me, go to:

http://cgi6.ebay.com/ws/eBayISAPI.dll?ViewSellersOtherItems&userid=best.seller\_1

|                 | <ul> <li>4. Press the Up button on your remote control</li> <li>5. Press the Down button on your remote control</li> <li>6. Press the Left button on your remote control</li> <li>7. Press the Right button on your remote control</li> <li>8. You should now be able to change the region to 1 for region 1, 2 for region 2, and so on, or 0 for multi-region playback.</li> <li>Press Enter when finished.</li> </ul> |
|-----------------|----------------------------------------------------------------------------------------------------|
| GoVideo DVP1100 | Do not insert any dvd yet:                                                                                                    |
|                 | # 1 Press " PLAY" 8 times (DVD Control remote) # 2 press 0106 # 3 press # 9 until # 9 disappear from the tv screen and that's it.                                                                                                    |
| GoVideo DVP1165 | Turn on the DVD player. Do NOT put a DVD in the drive. Press the PLAY button on the remote control 8 times. Press 01060 (last number(0)for region free). Number 9 will appear on the screen - press number 9 on the remote control until it disappears from the screen. Open the drive and play any DVD you like!                                                                                                    |
| GoVideo DVP750  | 1. Open DVD tray (leave open). 2. Type 0106X where X equals the region (type 0 for all region).                                                                                                    |
| GoVideo DVP850  | Power unit "on" Press "open" Press "setup" Highlight "custom" Press 3333 A new menu appears called "Secret1" Select region or choose "0" for region-free                                                                                                    |
| GoVideo DVP853  | First of all you turn on the dvd player.  Next you have to press eject.  After you eject the drive you have to Press setup.  with left or right arrows highlight Custom Setup  Finally you press 3333 on the remote control.  Secret menu comes up  Go to the one that says "0." for multi-regions                                                                                                    |
| GoVideo DVP855  | 1) Press Eject                                                                                                    |

This NON RESELLABLE document has been brought to you by: Best.Seller\_1 @ eBay
To find more items sold by me, go to:

http://cgi6.ebay.com/ws/eBayISAPI.dll?ViewSellersOtherItems&userid=best.seller\_1

|                 | 2) Proce Setup                                                                                                    |
|-----------------|----------------------------------------------------------------------------------------------------|
|                 | <ul> <li>2) Press Setup</li> <li>3) When the setup screen comes up, highlight the Custom menu</li> <li>4) Press 3,3,3,3</li> <li>5) A "Secret1" menu will come up with the selectable options 0-6, these are the region codes.</li> <li>Select the appropriate region code or select 0 to set it to be region free.</li> </ul> |
| GoVideo DVP860  | Power unit "on" Press "open" Press "setup" Highlight "custom" Press 3333 A new menu appears called "Secret1" Select region or choose "0" for region-free press "enter" then "setup"                                                                                                    |
| C. W.1. DVD065  | and its ready to play ant region DVD's                                                                                                    |
| GoVideo DVP865  | Power unit "on" Press "open" Press "setup" Highlight "custom" Press 3333 A new menu appears called "Secret1" Select region or choose "0" for region-free press "enter" then "setup" and its ready to play ant region DVD's                                                                                                    |
| GoVideo DVP950  | 1. Open DVD tray (leave open). 2. Type 0106X where X equals the region (type 0 for all region) 01060                                                                                                    |
| GoVideo DVR4175 | Anyone have a way to play SVCD on this unit?                                                                                                    |
| GoVideo DVR4200 | Method 1:                                                                                                    |
|                 | http://www.area450.co.uk/images/LG5000.zip unzip the file and burn the new directory on a CD (even a CD-RW is ok) and put it into your DVB312                                                                                                    |

This NON RESELLABLE document has been brought to you by: Best.Seller\_1 @ eBay
To find more items sold by me, go to:

http://cgi6.ebay.com/ws/eBayISAPI.dll?ViewSellersOtherItems&userid=best.seller\_1

|                 | This is originally for an LG5000 player but works on other Zenith players as well - so on mine! It's so easy and works permanent :-)                                                                                                    |
|-----------------|----------------------------------------------------------------------------------------------------|
|                 | Method 2:                                                                                                    |
|                 | Go to DVD mode. Press pause. Enter Pi until FF appears (314159) Enter region desired (0 for region-free). Press pause again.                                                                                                    |
|                 | NOTES:                                                                                                    |
|                 | Will not work while DVD is playing, while CD is playing, or while in ``dISK LOAD" mode. However, it will work while DVD or CD is stopped.                                                                                                    |
| GoVideo GVP7811 | Partially successful hack - hit "1" repeatedly during DVD loading to load non-region-1 DVDs - unfortunately after you do this the controls seem not to work so you can't navigate the menus. You can only actually watch movies that have no menu or start the movie on a timer after the menu loads. The menu does load, however.                                                                                                    |
| GoVideo HT2015  | Method 1:                                                                                                    |
|                 | <ul> <li>power up, no cd in drive</li> <li>press "setup"</li> <li>go to "country code", using the up and down cursor keys. It displays "US" as country code.</li> <li>press the RIGHT cursor key. You are prompted to enter a 4-digit password.</li> <li>enter 0000 and press "enter" (center cursor button).</li> <li>Hooray, using the cursor keys, you can now change the two letter code at will. Use "enter" to save it.</li> </ul> |
|                 | Problem: I have no clue what to enter to change the region to 02. I tried a number of European country abbreviations. to no avail.                                                                                                    |
|                 | Method 2:                                                                                                    |
|                 | Follow this hack for the DVD-5000 Series LG DVD Players: http://www.area450.co.uk/lg5083hack.htm                                                                                                    |
| GoVideo R6740   | 1. Enter set-up screen by pressing setup on the Remote Control. 2. Move cursor to 'Exit' 3. Using remote control: key 2,9,6,0 4. On pop-up menu select 'Region Free'                                                                                                    |

This NON RESELLABLE document has been brought to you by: Best.Seller\_1 @ eBay To find more items sold by me, go to:

http://cgi6.ebay.com/ws/eBayISAPI.dll?ViewSellersOtherItems&userid=best.seller\_1

|                | 5. Hit Setup again to go close setup menu.                                                                                                    |
|----------------|----------------------------------------------------------------------------------------------------|
| GoVideo R6750  | <ol> <li>Enter set-up screen by pressing setup on the Remote Control.</li> <li>Move cursor to 'Exit'</li> <li>Using remote control: key 2,9,6,0</li> <li>On pop-up menu select 'Region Free'</li> <li>Hit Setup again to go close setup menu.</li> <li>Congratulations! Your player is Region Free.</li> </ol> |
| GoVideo VR3845 | 1. With no disc loaded press SETUP 2. With your GoVideo remote, navigate to the lock icon and press "0-0-0-0". A window will appear saying congratulations Player(Loader) Region-free. When you see that window appear, 3. Activate Region free by pressing ENTER.                                             |
| GoVideo VR4940 | 1. With no disc loaded press SETUP 2. Navigate to the lock icon and press "0-0-0-0". A window will appear saying Congratulations Player(Loader) Region-free 3. To activate, press ENTER.                                                                                                    |
| GPX DV1010     | TURN ON THE DVD PLAYER 2 OPEN THE TRAY. 3 PRESS "SETUP" IN THE REMOTE. 4 PRESS NUMBER 5. 5 PRESS OPEN/CLOSE. 6 PRESS THE FOLOWING NUMBERS, 1, 6, 7, AND "MUTE". 7 PRESS OPEN/CLOSE.                                                                                                    |
| GPX DV2000     | Method 1:  Eject the tray Key in on the Remote Control 2180 Enter the Region code 1-6 If you want all regions, press 9  Method 2:  Open the drive tray 4. Press the buttons 8, 9, 2 and 6 on your remote control 5. Press the button 9 on your remote control for Region Free, 1 for Region 1, 2 for Region 2, |
| GPX DV3000     | Eject the tray Key in on the Remote Control 2180                                                                                                    |

This NON RESELLABLE document has been brought to you by: Best.Seller\_1 @ eBay
To find more items sold by me, go to:

http://cgi6.ebay.com/ws/eBayISAPI.dll?ViewSellersOtherItems&userid=best.seller\_1

|                        | Enter the Region code 1-6 If you want all regions, press 9                                                                                                    |
|------------------------|----------------------------------------------------------------------------------------------------|
| GPX DV3000c            | 1- encender (star) el dvd con la tecla enter del panel frontal apretada (tur off, and star de dvd player then press enter swicht, to front panel) 2-apretar en el siguiente orden en el control remoto 8,9,2,6 (press to remote unit 8,9,2,6) 3- apretar 0 para multizona. (press 0 to multizone) 4- apretar open/close 8press open /close) 5- finalizado (finish)                                                                                                    |
| GPX DV7500             | Open the drive tray Press the buttons 8, 9, 2 and 6 on your remote control Press the button 9 on your remote control for Region Free  After this I put in a region 2 disk (Player is region 1) and it worked!                                                                                                    |
| Gradiente Advanced DVD | with the dvd on. No disc on the tray. Use the remote control and type: 31 41 59 XX  Where XX is the region:  00- region free 01, 02, 03 and so on                                                                                                    |
| Gradiente D-10         | ON DVD without disk; points the remote control at the device and types 31415900 "EXIT"; it is going to a message appear in English and there your device is ready for any region. to use in all regions use this code:  31415900 and press exit  I think Samsung dv711 is the same Gradiente D12. Try.  IN stand-by mode you press in the remote control:  0 0 1 for region 1 0 0 2 for region 2 0 0 3 for region 3etc.  When there is no disc in the player, press "0" "0" and then "exit". This will set it to all region.  For any time you want to change regions and have already entered a hack code, hit the "power" |

This NON RESELLABLE document has been brought to you by: Best.Seller\_1 @ eBay
To find more items sold by me, go to:

http://cgi6.ebay.com/ws/eBayISAPI.dll?ViewSellersOtherItems&userid=best.seller\_1

|                  | button which puts it into standby mode, and then "power" again to bring it out of standby mode.                                                                                                    |
|------------------|----------------------------------------------------------------------------------------------------|
|                  | With no disk in it, press "0" "0" "" for the region you want. and then "exit" and it will set it to this region.                                                                                                    |
| Gradiente D-12   | Turn your DVD on and make sure there's no disc inside. With the remote control press: 00 clear. and it's ready, it's region free.  Or, if you prefer, press 00 and the region you want. For example: 001 (for region 1) 002 (for region 2).                                                                                                    |
| Gradiente D-20/3 | <ol> <li>Turn on your dvd player (be sure that are no midia inside the player).</li> <li>Type, in remote control, 314159.</li> <li>It will apear the region number that your player is currently set. Type the region qhich you config (i.g. if region 2, press 2 in remote control) or 0 to region free.</li> <li>Press enter buttom in remote control.</li> </ol> |
| Gradiente D-200  | With player turned on, no disk and tray closed. Press 0 0 Clear on the remote.                                                                                                    |
| Gradiente D-201  | 1)Turn on the equipment without any disc; 2)In the screen that will appear (featuring the manufacturer logo), type the number 9735; 3) The menu to choose the region will appear. Choose 0 if you prefer; 4) Push "Play"; 5) Then push "Exit"                                                                                                    |
| Gradiente D-21/3 | Turn on the player and remove any disc  On the remote control press:  "31 41 59 XX" and "Enter" to confirm  Where "XX" is the region you want to set up:  00 - Free region 01 - Region 1and so on  The message "Region X" shows on screen.                                                                                                    |
| Gradiente D-22   | For codefree in this player you only need to push zero twice, then push the clear button. Maybe this works for the D-10 and D-12. Btw, it only works without any disk in the candy. You can also choose the region playing with the numeric pad in the remote control.                                                                                              |

This NON RESELLABLE document has been brought to you by: Best.Seller\_1 @ eBay
To find more items sold by me, go to:

http://cgi6.ebay.com/ws/eBayISAPI.dll?ViewSellersOtherItems&userid=best.seller\_1

| Gradiente D-30/3C  | ligar o aparelho sem disco algum esperar aparecer a mensagem NO DISC apertar PAUSE digitar o codigo 314159xx  onde xx éo valor da região  "01" para região 1 "02" para região 2 "03" para região 3 "04" para região 4 "00" para todas regiões depois dedigitado o codigo apertar PAUSE novamente DESLIGAR o aparelho  PARA TESTÁ-LO USE DVD'S DE VARIAS REGIÕES  Efetuei o procedimento tal como descrito por Miguel, sem resultado satisfatório. Após NO DISK aperto PAUSE Digito 314159 até aqui, todas as vezes que pressiono uma tecla, aparece na tela do TV um sinal parecido com o sinal de "transito proibido". Quando digito o primeiro zero aparece na tela "REGIÃO = LIVRE" quando digito o segundo zero volta a aparecer o tal sinal, o mesmo acontece quando aperto novamente o PAUSE. Deligo o DVD player e quando volto a liga-lo continua no estado inicial região 4 reproduzindo os DVDs gravados no meu computador região livre, como se os discos estivessem arranhados, distorcendo o som e a imagem, em outros players êles funcinam normalmente. |
|--------------------|----------------------------------------------------------------------------------------------------|
| Gradiente D-460    | Without any disc (nodisc message), press "repeat" button (not "repeat A-B") and then press the code 76884789. The number will not apear until you press que fourth number ("8"). So, the others will appear in pair. The last number is the region code (in case "9" is to region free). Now, the number will change from white to yellow, and it's shows that the thing works fine                                                                                                    |
| Gradiente D-461    | Turn on DVD player Open disk tray press 2812 select by ENTER buton 9 (FREE) now is free region close disk tray                                                                                                    |
| Gradiente DV-60/3  | Make sure there is no disc in the machine, press 0 0 clear.                                                                                                    |
| Gradiente DVD-6500 | 1 - Turn on your DVD                                                                                                    |

This NON RESELLABLE document has been brought to you by: Best.Seller\_1 @ eBay
To find more items sold by me, go to:

http://cgi6.ebay.com/ws/eBayISAPI.dll?ViewSellersOtherItems&userid=best.seller\_1

|                           | 2 - Press 0 0 CLEAR<br>3 - An "AUTO" message will appear on TV                                                                                                    |
|---------------------------|----------------------------------------------------------------------------------------------------|
|                           | Great! Your DVD is unlocked for all regions!                                                                                                    |
|                           | Use the same hack as other models hitting zero twice and then clear or the number of the region you want. It will then display in the top left of the screen Auto (if you hit clear) or the number of the region you selected.                                                               |
| Gradiente HTS-150D        | 1- turn off with no disc at tray; 2- turn on and wait message "NO DISC"; 3- type 314159 at remote control; 4- type number 0 for all or for a specific region: 1, 2, 3, 4, 5 or 6; 5- at left corner on tv set, look the message: region = all, or region = 1, region = 2, etc.; 6- have fun. |
| Gradiente HTS-200D        | <ol> <li>Remove any disc from the disc bay;</li> <li>Type on the remote control: 31 41 59 00 EXIT</li> <li>On the top left side of screen you should see: "REGION: ALL"</li> </ol>                                                                                                    |
| Gradiente K-30            | 1- Turn on the player 2- Press "0" "0" "Clear" 3- Turn off 4- Turn on and insert the dvd                                                                                                    |
| Gradiente K-340           | Make sure there is no disc in the machine, press 31 41 59 0, the machine will now be in region FREE                                                                                                    |
| Gradiente K-40/3          | Make sure there is no disc in the machine, press 31 41 59 00, the machine will now be in region 0                                                                                                    |
| Graetz AV-330I            | Here is the hack for zone setting: Open Intro 20110 close play the disk  For a specific zone, change the last digit (20111 for zone 1 etc.)                                                                                                    |
| Grundig Cinio GDP<br>5240 | 1. select "i" on the remote 2. choose "installation" [box 5] 3. choose "extended settings" [box 5]                                                                                                    |

This NON RESELLABLE document has been brought to you by: Best.Seller\_1 @ eBay
To find more items sold by me, go to:

|                  | 4. choose "service menu" [box 4] 5. choose "dealer service menu" [box 2] 6. a code is needed here, it's 8500. 7. choose "system messages" 8. choose "on" and press the < button [to the left of the "ok" button on your remote] 9. go back to the "service menu" 10. choose "system information"                                                                                                    |
|------------------|----------------------------------------------------------------------------------------------------|
|                  | 11. with the remote, press 70307191 [note that the number will not show on the screen while you do this] 12. if you typed it correctly, a box with "system messages" appears and a word or a number will appear next to it. 13. if the word reads "none" then forget the whole thing, as you are already region free if there's                                                                                                    |
|                  | a number there then that is the region your unit is using.  14. press "ok" on the remote to change the region.  15. use the down button [directly under the "ok" button on the remote] to scroll down the list.  16. select the word "none" to make your unit region free.  17. the warning you see is probably meant to do nothing more than frighten you, I don't think you can damage your player by altering this since it's only altering region codes which have nothing to do with anything vital to the unit. [no worse than changing tv channels really].  18. press "i" to end. |
| Grundig GDP 1100 | In tray open condition, press 2812 in the remote.you will see the menu list, select the region which you want region 9 is all regions.                                                                                                    |
| Grundig GDP 1400 | In tray open condition, press 2812 in the remote.you will see the menu list, select the region which you want region 9 is all regions.                                                                                                    |
| Grundig GDP 2200 | Method 1:  In tray open condition, press 2812 in the remote.you will see the menu list, select the region which you want and enjoy the movie.  Method 2:  1. Turn your GDP 2300/2 on with the main switch. 2. Press "I" button one time: you come to a meny "Picture" 3. press so, in fast tempo,one for one,this buttons: "next button" - then "backward button" and                                                                                                    |
|                  | then "Forward button" 4. a smal line meny will ask for zone: press "0" for open all Zone.                                                                                                    |

http://cgi6.ebay.com/ws/eBayISAPI.dll?ViewSellersOtherItems&userid=best.seller\_1

| G 1: CD - 1111   | F .1                                                                                                    |
|------------------|----------------------------------------------------------------------------------------------------|
| Grundig GDP 3300 | In the remote                                                                                                    |
|                  | Press "i" (put menu on screen)                                                                                                    |
|                  | Press "next track button"                                                                                                    |
|                  | Press "fast reverse button"                                                                                                    |
|                  | Press "fast forward button"                                                                                                    |
|                  | You'll see a line below the standard menu saying                                                                                                    |
|                  | "please input region code ( n ):"                                                                                                    |
|                  | Press "9" (for region free, or 1 for region 1, and so on)                                                                                                    |
|                  | Then you'll see a new line                                                                                                    |
|                  | "Region control changed to n" (the one you choose)                                                                                                    |
| Grundig GDV 130  | OPEN-SETUP-N-2-0-0-STEP-SHUFFLE-NEXT                                                                                                    |
|                  | N represents the region to set, 9 bypasses region check.                                                                                                    |
|                  | SETUP, CLOSE.                                                                                                    |
| Grundig GDV 210  | Put disc in draw, press 0123 on remote, close draw. disc plays.                                                                                                    |
| Grundig GDV 211  | "Power ON, Press `OPEN`, `STOP` and `FORWARD SKIP` all at once on the Front Panel of the player (will not work from the "Remote".) A menu should appear listing available regions, "Region Free" should be at the bottom of the list select with Remote UP-DOWN cursor buttons then exit.                    |
| Grundig GDV 220  | Method 1:                                                                                                    |
|                  | On the dvd player it self. at the same time hold buttons, stop, open/close and skip forward for 3 to 5 seconds. Then a hidden menu appears. select the icon "region codes" and select a region by number eg 1 for america,2 for enland etc or 0 for all the regions then exit menu and play you desired dvd. |
|                  | Method 2:                                                                                                    |
|                  | Open Cd Drawer enter 9,8,1,7 Press Select to toggle regions (9 = region free) Press Play.                                                                                                    |
| Grundig GDV 2350 | Method 1:                                                                                                    |
|                  | holding the open/close button simultaneously with the stop & skip forward buttons for 3-5 seconds (apart from being a little awkward)                                                                                                    |
|                  | J                                                                                                    |

This NON RESELLABLE document has been brought to you by: Best.Seller\_1 @ eBay To find more items sold by me, go to:

http://cgi6.ebay.com/ws/eBayISAPI.dll?ViewSellersOtherItems&userid=best.seller\_1

|                             | Method 2:                                                                                                    |
|-----------------------------|----------------------------------------------------------------------------------------------------|
|                             | opened the DVD drawer, put a region 1 disc onto the tray (leaving it open)& entered 9 8 1 7 very slowly I pressed the 'select' button expecting a menu or something to come up so I could 'toggle' to region 9, but nothing happened. HOWEVER when I closed the drawer, the region 1 disc played!                                                                                                    |
| Grundig GDV 620HT           | Method 1:                                                                                                    |
|                             | to hack to the Grundig GDV620HT (bought in Dixons or Currys in Uk Or Ireland) 1)open disc tray 2)on the remote control key in 9817 3)a menu now presents. THe region will be set to "2" and macrovision will be on. Set the Region to 9 to enable all region disks, and disable macrovision                                                                                                    |
|                             | Method 2:                                                                                                    |
|                             | The GDV620 is one of the easiest hacks around.  1.Power on,and open drawer.  2.Key in 3838 with handset.  3.A menu will appear, "Region Code", and "Macro On/Off".  4.Region code can be set by pressing Enter key repeatedly to get desired region, and Macro, on the line below, can be accessed with the "down" button to be turned off if you wish to tape any DVD's.  5.Press Open/Close button to store.  As yet, I dont know if there is any limit to the number of times it can be changed!! |
| Grundig GDV 720HT           | 1 OPEN TRAY<br>2 KEY IN 81328<br>3 UES ENTER ON KEY PAD UNTILL YOU GET REGION 9 THIS<br>WILL ALLOW YOU TO GET ALL REGION'S<br>4 PRESS PLAY AND ENJOY.                                                                                                    |
| Grundig Livance<br>GDP 2300 | Press "i" Press "next track button" Press "fast reverse button" Press "fast forward button" Press "9" (for region free, or 1 for region 1, and so on)                                                                                                    |
| Grundig Livance<br>GDP 2400 | In the remote Press "i" Press "next track button" Press "fast reverse button"                                                                                                    |

This NON RESELLABLE document has been brought to you by: Best.Seller\_1 @ eBay To find more items sold by me, go to:

http://cgi6.ebay.com/ws/eBayISAPI.dll?ViewSellersOtherItems&userid=best.seller 1

Press "fast forward button" Press "9" (for region free, or 1 for region 1, and so on) Than you'll see a message warning that the region control is... (the one you choose) Grundig Livance Method 1: GDP 3100 push -> "i" -> Menu 5 "Install" -> Menu 5 "additional option" -> Menu 3 "Service" -> Menu 2 "Dealer Service" Code "8500" -> Menu 1 "System Info" and select on go back to Menu "Service" select "System Information" and to enter follow Number Combination "70307194" Confirm it with OK Change Data go up from 1 and select "boundless" complete this procedure with "i" Method 2: push -> "i" -> Menu 5 "Install" -> Menu 4 "extended settings" -> Menu 3 "Service" -> Menu 2 "Dealer Service" Code "8500" -> Menu 1 "System Info" and select "on" press "back" to go back to Menu "Service" select "System Information" and to enter follow Number Combination "70307195" (you don't see the numbers but keep pressing) to confirm press "OK" edit Data

This NON RESELLABLE document has been brought to you by: Best.Seller\_1 @ eBay
To find more items sold by me, go to:

|                 | select "none" (go up from 1 or under after 8)                                 |
|-----------------|-------------------------------------------------------------------------------|
|                 | to confirm press "ok"                                                         |
|                 | complete this procedure with "i"                                              |
|                 |                                                                               |
| Grundig Livance | push                                                                          |
| GDP 3200        | -> "i"                                                                        |
|                 | -> Menu 5 "Install"                                                           |
|                 | -> Menu 5 "additional option"                                                 |
|                 | -> Menu 3 "Service"                                                           |
|                 | -> Menu 2 "Dealer Service"                                                    |
|                 |                                                                               |
|                 | Code "8500"                                                                   |
|                 |                                                                               |
|                 | -> Menu 1 "System Info" and select on                                         |
|                 |                                                                               |
|                 | go back to Menu "Service"                                                     |
|                 | select "System Information" and to enter follow Number Combination "70307195" |
|                 | Confirm it with OK                                                            |
|                 |                                                                               |
|                 | Change Data                                                                   |
|                 | go up from 1 and select "boundless"                                           |
|                 | complete this procedure with "i"                                              |
|                 | complete this procedure with 1                                                |
|                 | push                                                                          |
|                 | pusii<br>-> "i"                                                               |
|                 | -> Menu 5 "Install"                                                           |
|                 |                                                                               |
|                 | -> Menu 4 "extended settings" -> Menu 3 "Service"                             |
|                 |                                                                               |
|                 | -> Menu 2 "Dealer Service"                                                    |
|                 | G 1 10500H                                                                    |
|                 | Code "8500"                                                                   |
|                 |                                                                               |
|                 | -> Menu 1 "System Info" and select "on"                                       |
|                 |                                                                               |
|                 | press "back" to go back to Menu "Service"                                     |
|                 | select "System Information" and to enter follow Number Combination "70307195" |
|                 | Confirm it with OK                                                            |
|                 |                                                                               |
|                 | edit Data                                                                     |
|                 | select "none" (go up from 1 or under after 8)                                 |
|                 | confirm press "ok"                                                            |
|                 | complete this procedure with "i"                                              |
|                 |                                                                               |
|                 |                                                                               |

http://cgi6.ebay.com/ws/eBayISAPI.dll?ViewSellersOtherItems&userid=best.seller\_1

|     | 1. "5", "5", "3", "2". Enter 8500 (service code). Choose menu "1", Set system messages to "ON". Go back to service menu.  2. Choose code "1" system information. Enter code 70303576. If you typed it correctly, a box with "system messages" appears and a word or a number will appear next to it (e.g. "2"). Choose "OK".  3. You are now in "change data". Now you can choose from 1-8 or none. (regions). None = region free. Close with "i" on remote.                                                                                                    |
|-----|----------------------------------------------------------------------------------------------------|
| _ ~ | 1. hit "i" on the remote. 2. choose "installation" (or menu item 5). 3. choose "extended settings" (or menu item 5). 4. choose "service menu" (or menu item 3). 5. choose "dealer service menu" (or menu item 2). 6. Enter access code "8500". 7. choose "system messages". 8. select "on" and hit "OK" on the remote. 9. return to the service menu (with "<" on the remote). 10. choose "system information". 11. enter "70307196" with the remote. 12. "system messages" will appear with a number or "none" next to it. 13. hit "OK" on the remote and select the region code for the player with the up and down keys ("none" for region code free). 14. hit "OK". 15. hit "i" to end.                                                                                                    |
| _   | 1. select "i" on the remote 2. choose "installation" [box 5] 3. choose "extended settings" [box 5] 4. choose "service menu" [box 3] 5. choose "dealer service menu" [box 2] 6. a code is needed here, it's 8500. 7. choose "system messages" 8. choose "on" and press the < button [to the left of the "ok" button on your remote] 9. go back to the "service menu" 10. choose "system information" 11. with the remote, press 70307196 [note that the number will not show on the screen while you do this] 12. if you typed it correctly, a box with "system messages" appears and a word or a number will appear next to it. 13. if the word reads "none" then forget the whole thing, as you are already region free if there's a number there then that is the region your unit is using. |

This NON RESELLABLE document has been brought to you by: Best.Seller\_1 @ eBay To find more items sold by me, go to:

http://cgi6.ebay.com/ws/eBayISAPI.dll?ViewSellersOtherItems&userid=best.seller 1

- 14. press "ok" on the remote to change the region.
- 15. use the down button [directly under the "ok" button on the remote] to scroll down the list.
- 16. select the word "none" to make your unit region free.
- 17. the warning you see is probably meant to do nothing more than frighten you, I don't think you can damage your player by altering this since it's only altering region codes which have nothing to do with anything vital to the unit. [no worse than changing ty channels really].
- 18. press "i" to end.

#### Grundig Xenaro GDP 1. hit "i" on the remote.

5120

- 2. choose "installation" (or menu item 5).
- 3. choose "extended settings" (or menu item 5).
- 4. choose "service menu" (or menu item 3).
- 5. choose "dealer service menu" (or menu item 2).
- 6. Enter access code "8500".
- 7. choose "system messages".
- 8. select "on" and hit "OK" on the remote.
- 9. return to the service menu (with "<" on the remote).
- 10. choose "system information".
- 11. enter "70307198" with the remote.
- 12. "system messages" will appear with a number or "none" next to it.
- 13. hit "OK" on the remote and select the region code for the player with the up and down keys ("none" for region code free).
- 14. hit "OK".
- 15. hit "i" to end.

6150

- Grundig Xenaro GDP 1. Get into the Service Menu. This is not intended for home users, only for service technicians. Therefore you're asked for an access code, it is 8500 for all Xenaro DVD Players.
  - 2. Activate "System Messages" using the Service Menu.
  - 3. Leave the Service Menu and get into the "System Information" Menu.
  - 4. When you see the System Infos, enter the following code on the remote control. Note that the player

will not print the code on the screen, you have to enter it blindly.

The code is: 70307192 (This is the one that differs from the 5100 model.)

- 5. A system message should appear. It will not appear if you got the code wrong or if you did not activate system messages in the service menu. Confirm the message with OK on your remote.
- 6. Now a window appears in which you can change your region code. Values 1 to 8 and "none" are possible. "none" will disable the internal check of region codes (i.e. makes the player CodeFree), but RCE titles might not work. This doesn't really matter, as you can change the code as often as you wish to match a specific disc.
- 7. If you want to, you can disable System Messages again using the Service Menu after you changed the code.

This NON RESELLABLE document has been brought to you by: Best.Seller\_1 @ eBay To find more items sold by me, go to:

http://cgi6.ebay.com/ws/eBayISAPI.dll?ViewSellersOtherItems&userid=best.seller\_1

| Grundig Xenaro GDP 6155 | <ol> <li>Get into the Service Menu. This is not intended for home users, only for service technicians. Therefore you're asked for an access code, it is 8500 for all Xenaro DVD Players.</li> <li>Activate "System Messages" using the Service Menu.</li> <li>Leave the Service Menu and get into the "System Information" Menu.</li> <li>When you see the System Infos, enter the following code on the remote control. Note that the player will not print the code on the screen, you have to enter it blindly.</li> <li>The code is: 70307192 (This is the one that differs from the 5100 model.)</li> <li>A system message should appear. It will not appear if you got the code wrong or if you did not activate system messages in the service menu. Confirm the message with OK on your remote.</li> <li>Now a window appears in which you can change your region code. Values 1 to 8 and "none" are possible. "none" will disable the internal check of region codes (i.e. makes the player CodeFree), but RCE titles might not work. This doesn't really matter, as you can change the code as often as you wish to match a specific disc.</li> <li>If you want to, you can disable System Messages again using the Service Menu after you changed the code.</li> </ol> |
|-------------------------|----------------------------------------------------------------------------------------------------|
| Grunkel DVG-20NT        | Using the remote control, key in the following: Setup, Stop, Skip Backwards, Skip Forwards.     You should then be able to change region and remove Macrovision.                                                                                                    |
| Grunkel DVG-22NG        | <ul> <li>Turn on your player</li> <li>Open the tray</li> <li>Press 8 4 2 1 on the remote control&gt; "Region 2" appears on the TV screen</li> <li>Press SELECT until 9 for region free &amp; macrovision</li> </ul>                                                                                                    |
| Grunkel DVG-32S         | Press Setup press Volume + Press Volume - then press the right arrow until the screen on the player reads 255 press setup to exit and all done                                                                                                    |
| GVG DV-910B             | Load up the DVD player (no disc in!!!!!! very important!!!) then press setup to access the normal menu press STOP, PREVIOUS TRACK, NEXT TRACK                                                                                                    |
| H & B DX-3255           | - Power on the player - Press the "Setup" button - Go in the "preferences" menu - Enter the following code: 49540                                                                                                    |

This NON RESELLABLE document has been brought to you by: Best.Seller\_1 @ eBay To find more items sold by me, go to:

http://cgi6.ebay.com/ws/eBayISAPI.dll?ViewSellersOtherItems&userid=best.seller\_1

|              | - Select the desired region with the arrows (0 for region free)                                                                                                    |
|--------------|----------------------------------------------------------------------------------------------------|
| H&B DRHD-120 | With DVD Tray in open position / Any source other than TV selected / press 7, 7, 0 for region 0; 7, 7, 1 for region 1 etc.                                                                                                    |
| H&B DRX-430  | with no disc inside press 7, 7 and a number (1, 2,3) for a desired region code (0 for all regions) followed by power off.                                                                                                    |
| H&B DX-3110  | With No Dics in the Drawer: Press 7,7 then Play,                                                                                                    |
|              | Select 0 from the Menu for All Regions or Specific Region Code.  Press Enter to Confirm                                                                                                    |
| H&B DX-3220  | Everything must be done with the remote control:                                                                                                    |
|              | - Power on the player - Press the "Setup" button - Go in the "preferences" menu - Enter the following code: 49540 - Select the desired zone with the arrows (0 for region free)                                                                                                    |
| H&B DX-6526  | I made 3 CDs from ISO-files (In your burn software choose "burn image", no multisession, close disc, disc-at-once.)  - first I upgraded with real H&B firmware: H&B_DX-6526_FW2.6.8_PAL from www.hb-direct.com, just to make sure I could go back in case of something going wrong. Put the CD in, power off&on (=powercycle), the menu apears, I choose 'full update' and it works! But the next steps also work so you don't need this first step.  - you need firmware version 2.7.x for the region hack to work. So upgrade with kiss firmware from http://www.gooddvdstuff.com/files/ I don't like the fun backgrounds you find there, so i used KiSS_DP-450_FW2.7.4_PAL.zip. Or use the more official http://www.kiss-technology.com/Use the iso like explained above. Next time you power on, you need to do the quick setup. I did that now, just to be sure. And I played a DVD I saw before for a second, because Kiss needs to lock a region before you can unlock it.  - Next you need the hijacker hack. Just google for 'kiss hijacker rpc1' because http://hijacker.rpc1.org/kiss/ was down when I looked a minute ago. For this CD you don't need to powercycle. Just select update. Ready after a powercycle!  - Now, as you know, region free doesn't mean it's all automatic. YOU choose the right region as often as needed: On the remote: eject(or open tray), clear, 2, 7, 6, enter And in this menu you can choose the region! You did it! And you feel GOOD!  By the way, the firmware update also gave you DivX 3.11 and other improvements like FF/RW in DivX movies. |

This NON RESELLABLE document has been brought to you by: Best.Seller\_1 @ eBay To find more items sold by me, go to:

http://cgi6.ebay.com/ws/eBayISAPI.dll?ViewSellersOtherItems&userid=best.seller\_1

| Haier HD700              | Method 1:                                                                                                    |
|--------------------------|----------------------------------------------------------------------------------------------------|
|                          | Hack for Haier HDVD2002 DVD Player. May also work on other models.  1. Open tray, press "INTRO" button on the remote, press 20111 for zone 1.  Change last number for different zones eg. 200112 for zone 2 etc etc etc.  Zero at the end for zone free.                          |
|                          | Method 2:                                                                                                    |
|                          | <ol> <li>Open tray</li> <li>Press intro on remote</li> <li>Enter: 20111 - For Zone 1</li> <li>For Zone 2</li> <li>For Zone 3</li> <li>For Zone 4, etc</li> <li>Use 20110 for zone free and all should be fine.</li> <li>Press Enter on remote and that should be done.</li> </ol> |
| Hamlet XDVP880           | power on DVD     take all disc out from DVD     When screen shows press button on remote control "down-up-down-up-right-left"     Modify your Region, 0 is Region Free.                                                                                                    |
| Harman Kardon<br>DVD1    | With no DVD inserted put the player into STANDBY and on the remote press 3141592 and then number for region.                                                                                                    |
| Harman Kardon<br>DVD10   | 1.player off without dvd 2.wait till "NO DISC" 3.REMOTE CONTROL put in3141592 4.now the Region code (1-4) 5.now you must see on the display "Power on"(no"HELLO")                                                                                                    |
| Harman Kardon<br>DVD1500 | 1. remove disc and wait until "no disc" appears 2. using remote control send sequence 3141592 3. press region code (1-4) 4. "power on" should appear done                                                                                                    |
| Harman Kardon<br>DVD20   | <ol> <li>Turn player on with empty disc tray</li> <li>Wait until display shows "NO DISC"</li> <li>Press the code 3141592 on the remote</li> <li>Now press 1 for region 1, 2 for region 2 etc.</li> </ol>                                                                          |

This NON RESELLABLE document has been brought to you by: Best.Seller\_1 @ eBay
To find more items sold by me, go to:

http://cgi6.ebay.com/ws/eBayISAPI.dll?ViewSellersOtherItems&userid=best.seller\_1

|                        | 5. Display should now show "POWER ON"                                                                                                    |
|------------------------|----------------------------------------------------------------------------------------------------|
| Harman Kardon<br>DVD21 | http://www.apache.co.uk/vision                                                                                                    |
| Harman Kardon<br>DVD22 | Method 1:  1/ Switch on the player 2/ Push the "OSD" key 3/ Select "Setup" 4/ Enter code "3141590" (last digit is for region number) 5/ No display but all is OK. Enjoy !!!  Method 2:  Turn the player on and make sure that there is "no disc" 1. Press "OSD" on your remote 2. Press "3141590" there 0 is region 0 (region free) Menu disappear and your player is now region free.  To CHECK the region, firmware version and more, do this:  Turn the player on and make sure that there is "no disc" 1. Press "OSD" and go to the "SET-UP" menu 3. Press "1211" You can now look what region your player have |
| Harman Kardon<br>DVD25 | Download region free firmware from this site: <a href="http://www.apache.co.uk/vision">http://www.apache.co.uk/vision</a>                                                                                                    |
| Harman Kardon<br>DVD30 | - go to standby mode<br>- press CLEAR button<br>- press 314159 plus RC 0 - 7                                                                                                    |
| Harman Kardon<br>DVD31 | Ensure there is no disc in the tray. Put player into standby. On the remote control press clear while switching player on. Press OSD to bring up the screen menu. Enter the code 314159+region no. ie 3141590 for region free                                                                                                    |
| Harman Kardon<br>DVD5  | Method 1:  put the player into STANDBY and type 3141592 and then the wished region code on your remote                                                                                                    |

This NON RESELLABLE document has been brought to you by: Best.Seller\_1 @ eBay
To find more items sold by me, go to:

http://cgi6.ebay.com/ws/eBayISAPI.dll?ViewSellersOtherItems&userid=best.seller\_1

|                         | control. The player will show HELLO and you can start playing a disk with the new region code                                                                                                    |
|-------------------------|----------------------------------------------------------------------------------------------------|
|                         | Method 2:                                                                                                    |
|                         | Turn the player on Wait until 'No disc' is displayed Press the buttons 3, 1, 4, 1, 5, 9 and 2 on the Remote Control The press 1 for Region 1, 2 for Region 2, 3 for Region 3, or 4 for Region 4 etc. The display should now show 'Power On'                                                                                                    |
|                         | Method 3:                                                                                                    |
|                         | 1)Put the player into Standby mode with and ensure there is no disc in the tray *2)Key in the following on the Remote Control: 3, 1, 4, 1, 5, 9, 2 3)Now key in the number of the Region you require 1 for Region 1, 2 for Region 2 etc. * Turn the player on * Open the tray and play the disc of your choice                                                                                                    |
|                         | Note: that the Region code entered is stored when the player is switched off, therefore you will need to change Region for each disc. However it maybe that entering '0' for the Region code will set the player to Region free operation.                                                                                                    |
| Harman Kardon<br>DVD506 | Ensure there is no disc in the tray. Put player into standby. On the remote control press clear while switching player on. Press OSD to bring up the screen menu. Enter the code 314159+region no. ie 3141591 for region 1 etc (3141590 for region free) If at any time after a code change the player is in standby and the clear button is pressed when the player is turned on,the player will revert back to the original code of sale |
| Haus H-2001-S           | Press Stop Twice, then setup, followed by Vol+ Vol- Vol+ Vol- in quick succession.                                                                                                    |
|                         | Ver# Should now be displayed, use left/right cursor to pick region or press 255 for multi.  Press Setup                                                                                                    |
| Haus H-615L-S           | Method 1:                                                                                                    |
|                         | 1. Press the Stop button on your remote control twice, in succession 2. Press the buttons 1, 9, 9 and 9 on your remote control, in order, one at a time 3. You should now be in a hidden setup menu where you can change the region code to 1 for Region 1, 2 for Region 2, and so on, or All for multi-region playback                                                                                                    |
|                         | Method 2:                                                                                                    |

This NON RESELLABLE document has been brought to you by: Best.Seller\_1 @ eBay To find more items sold by me, go to:

http://cgi6.ebay.com/ws/eBayISAPI.dll?ViewSellersOtherItems&userid=best.seller\_1

|                 | <ol> <li>When the logo is displayed on the onscreen display, press the Stop button on your remote control</li> <li>Press the buttons 2, 3, 1 and 7 on your remote control, in order, one at a time</li> <li>Press the button on your remote control which corresponds to your chosen region, for example 1 for Region 1, 2 for Region 2, and so on</li> <li>Power off the unit</li> <li>Power on the unit</li> </ol> |
|-----------------|----------------------------------------------------------------------------------------------------|
|                 | Method 3:                                                                                                    |
|                 | <ol> <li>DVD-Player on</li> <li>Press STOP</li> <li>Press 2, 3, 1 and 7</li> <li>Select Region code 0</li> <li>DVD-Player off</li> </ol>                                                                                                    |
| Himage DVD-2290 | turn on the player and open the DVD draw. Type 8 8 0 0 using the remote control and then select the relevant region, e.g. 1, 2, 3 etc and 9 for region free. By setting the player to 9 it will play all DVDs including the recently added Region Coding Enhanced DVDs.                                                                                                    |
| Himage HJ-2205  | Option 1 :                                                                                                    |
|                 | Press Open/Close to open, then 8561. Then press 0 fotr multiregion. Open/close to finish.                                                                                                    |
|                 | Option 2: press in this secuence: Open/close, setup, fwd, rew, fwd, rew                                                                                                    |
|                 | Appear in screen "VER:1" press left arrow (blue) for new ver =255 ( VER:255 ) press ENTER and then SETUP.                                                                                                    |
| Himage HJ-2301  | Press Open/Close to open, then 8561. Then press 0 for multiregion. Open/close to finish.                                                                                                    |
| Himage HJ-8800  | 1. Power on player 2. Open drawer using remote control 3. Remove any disk in drive 4. Enter 8 8 0 0 (eight eight zero zero) using remote 5. choose zone where "1" = Zone 1 and "9" = zone free [ You might want to choose "9" ;-) ]                                                                                                    |

This NON RESELLABLE document has been brought to you by: Best.Seller\_1 @ eBay
To find more items sold by me, go to:

http://cgi6.ebay.com/ws/eBayISAPI.dll?ViewSellersOtherItems&userid=best.seller\_1

|                             | 6. Close drive using remote                                                                                                    |
|-----------------------------|----------------------------------------------------------------------------------------------------|
| Himage HJ-9900              | turn on the player and open the DVD draw. Type 9 9 0 0 using the remote control and then select the relevant region, e.g. 1, 2, 3 etc and 9 for region free. By setting the player to 9 it will play all DVDs including the recently added Region Coding Enhanced DVDs.                                                                                                    |
| HiMAX DH-1111 or<br>DH-2288 |                                                                                                    |
|                             | Turn Dvd player on. Open the Cd draw.                                                                                                    |
|                             | Press INTRO button.                                                                                                    |
|                             | Type 2011 and press 0 for all zones on the No. for the zone you want. Then close the draw.                                                                                                    |
|                             | Method 2:                                                                                                    |
|                             | Multi Region & Macrovision Off Code:  1. Turn DVD player on.                                                                                                    |
|                             | 2. Open the DVD draw.                                                                                                    |
|                             | <ul><li>3. Press INTRO button.</li><li>4. Type 2-0-1-1-(0) for all zones, Set OK will appear close the draw.</li></ul>                                                                                                    |
|                             | 5. Open The DVD Draw Insert DVD Disc                                                                                                    |
|                             | 3. Press INTRO button.                                                                                                    |
|                             | 4. Type 0-7-1-2-1 Set OK will appear now close the draw.                                                                                                    |
| Hitachi DVP303U             | turn off you DVD player, then press down "play". While you are pressing "Play", turn on the DVD. Next, open the tray and place a region free DVD inside. When the movie is playing, open the tray; take out the DVD and use your remote control to press the following number "1445 5569 0000". Then turn off the power. When you turn it back on, it will be region free!! Sometimes you need to try this process several times, I think the most important thing is to the process realy fast. |
| Hitachi DVP305E             | You need an AIWA Hi-Fi remote control.                                                                                                    |
|                             | Power on                                                                                                    |
|                             | Open the tray                                                                                                    |
|                             | Press SHIFT                                                                                                    |
|                             | Press 9                                                                                                    |
|                             | Press SHIFT Press 9                                                                                                    |
|                             | Press SHIFT                                                                                                    |
|                             | Press 9                                                                                                    |
|                             | Display should read ADJUST                                                                                                    |
|                             | Place disc, close tray                                                                                                    |

This NON RESELLABLE document has been brought to you by: Best.Seller\_1 @ eBay
To find more items sold by me, go to:

http://cgi6.ebay.com/ws/eBayISAPI.dll?ViewSellersOtherItems&userid=best.seller\_1

|                 | Any region will automatically play.                                                                                                    |
|-----------------|----------------------------------------------------------------------------------------------------|
| Hitachi DVP315E | o Switch On o Eject any DVD/VCD media and make sure the tray is closed o Press REPEAT on your remote control o On your original Hitachi Remote control SLOWLY enter:  38767 o "02" should appear in the top left corner, this is the current region code. Press 9 on your remote and you are now region free.                                                                                                    |
| Hitachi DVP323U | turn player on open the lid press 9 (4times on remote) press 1 for region 1 press 2 for region 2 press 0 for multi region. on screen should display new region.                                                                                                    |
| Hitachi DVP335E | You will find it on <a href="http://www.wrang.com/hitachi/Hitachi_DVP335E.htm">http://www.wrang.com/hitachi/Hitachi_DVP335E.htm</a> Firstly you only need the smaller of the two files the other is simply used for padding! Burned on a CDR not RW with nero 5.5.10.42 as a Mode 1 ISO without Joliet at 4x with Disc At Once and Finalise (No Multisession) took about 10 - 15 mins in total and after tray has ejected had to mains power off, using the display firmware now shows R0! |
| Hitachi DVP415U | Open The DVD Drive While Open, Press and hold Enter Enter 1 for region 1 and so on Insert your region (1-6) DVD Enjoy!                                                                                                    |
| Hitachi DVP505E | http://home.swipnet.se/moosenose2/dv-p505.html  Warning about the DVP505E hack.                                                                                                    |

This NON RESELLABLE document has been brought to you by: Best.Seller\_1 @ eBay
To find more items sold by me, go to:

http://cgi6.ebay.com/ws/eBayISAPI.dll?ViewSellersOtherItems&userid=best.seller 1

The hack performs all it promises (region selectable)
But it does unfortunately ALSO something else:
==> you will loose the ability to play MP3 <==

#### Hitachi DVP515

#### Method 1:

Press the Repeat button on your remote control

Using your remote control enter the code below, note that you must know what Region your player

is currently set to in order to know which code is appropriate

for Region 1 use 2, 9, 3, 3 and 4

for Region 2 use 3, 8, 7, 6 and 7

for Region 3 use 5, 6, 7, 3 and 2

for Region 4 use 7, 6, 8, 8 and 4

for Region 5 use 5, 3, 8, 1 and 4

for Region 6 use 2, 4, 4, 6 and 2

A code should be displayed on the screen indicating the current Region setting of your unit.

Press the 9 button on your remote control for Region free, or 1 for Region 1, 2 for Region 2 and so on

#### Method 2:

DV-P515e Always perform a Cold Start before applying the hack below

- 1. Power on your player
- 2. Press and hold both the Play and Stop buttons on the player
- 3. After a short while you should be presented with a set of language options. Release the Play and Stop buttons on the player
- 4. You will now need to select a language option between 1 and 6
- 5. Power off your player and then power it back on

#### Method 3:

- 1. Press the Menu button on your remote control
- 2. Press the Repeat button on your remote control
- 3. Using your remote control enter the code below, note that you must know what Region your player is currently set to in order to know which code is appropriate

for Region 1 use 2, 9, 3, 3 and 4

This NON RESELLABLE document has been brought to you by: Best.Seller\_1 @ eBay To find more items sold by me, go to:

http://cgi6.ebay.com/ws/eBayISAPI.dll?ViewSellersOtherItems&userid=best.seller\_1

|                  | for Region 2 use 3, 8, 7, 6 and 7 for Region 3 use 5, 6, 7, 3 and 2 for Region 4 use 7, 6, 8, 8 and 4 for Region 5 use 5, 3, 8, 1 and 4 for Region 6 use 2, 4, 4, 6 and 2  4. A code should be displayed on the screen indicating the current Region setting of your unit. Wait until this code is no longer shown before continuing. 5. Press the 9 button on your remote control for Region free, or 1 for Region 1, 2 for Region 2 and so on. 6. Press the Open button on your player 7. Press the Standby button on your remote control 8. Power off your player and then power it back on  If the player sticks on FBI Warning screens  1. Press Forward Search x2 or faster, the disc should skip straight to the main feature |
|------------------|----------------------------------------------------------------------------------------------------|
|                  |                                                                                                    |
| Hitachi DVPF3E   | Firmware: <a href="http://www.wrang.com/hitachi/Hitachi_DVPF3E.htm">http://www.wrang.com/hitachi/Hitachi_DVPF3E.htm</a>                                                                                                    |
| Hitachi HTD-K150 | <ol> <li>Open the drive tray</li> <li>Press the Volume Up button on your remote control</li> <li>Press the Fast Forward button on your remote control</li> <li>The on screen display will show 321 followed by the current region code</li> <li>Press the Volume Up button on your remote control</li> <li>Press the Fast Forward button on your remote control</li> <li>Repeat steps 5 and 6 until your desired region code is shown on the display</li> <li>Press and hold the Angle button on your remote control for approximately five seconds to select the region</li> </ol>                                                                                                    |
| Hitachi HTD-K160 | <ol> <li>Open Tray</li> <li>Press Volume Up and hold it</li> <li>Press Language</li> <li>U will then see the region, and can press down arrow to change it. Choose 0 for Region free, then ent to save the selection</li> </ol>                                                                                                    |
| Hitachi HTD-K170 | Method 1:  1. Press the Setup button on your remote control 2. Press the Last button on your remote control 3. Press the Skip Previous button on your remote control                                                                                                    |

This NON RESELLABLE document has been brought to you by: Best.Seller\_1 @ eBay To find more items sold by me, go to:

http://cgi6.ebay.com/ws/eBayISAPI.dll?ViewSellersOtherItems&userid=best.seller\_1

|                  | <ul><li>4. Press the Skip Next button on your remote control</li><li>5. You will now enter the LoopHoles menu where you can alter the region of this unit</li></ul>                                                                                                    |
|------------------|----------------------------------------------------------------------------------------------------|
|                  | Method 2:                                                                                                    |
|                  | default settings first - eg. setup/preferences/default then set to reset on remote: press open press setup press 1,1,1,1,1,0 it will display "OK"                                                                                                    |
| Hitachi HTD-K185 | Press SETUP Press slowly keys 1-3-5-7 Another option will appear in the Menu Change the region from this new option.                                                                                                    |
| Hitachi PDV302   | <ol> <li>Power on unit and flip up DVD drive cover</li> <li>Press Setup on remote then left arrow to Preferences page</li> <li>Press Display on remote, then 0283, then Display on remote again</li> <li>Press 0 (for all regions)</li> <li>Press Setup on remote and power off</li> <li>When powered on next time the DVD will be multi region</li> </ol> |
| Hitachi PDV313   | <ol> <li>Power on unit and flip up DVD drive cover</li> <li>Press Setup on remote then left arrow to Preferences page</li> <li>Press Display on remote, then 0283, then Display on remote again</li> <li>Press 0 (for all regions)</li> <li>Press Setup on remote and power off</li> <li>When powered on next time the DVD will be multiregion</li> </ol>  |
| Hiteker BI-600   | Method 1:  1. Turn unit on (on the remote)do the following 2. press setup 3. press stop 4. press skip left 5. press skip right the hidden menu will apper select regions and choose bipass. Its now region free,, you can also shut off macrovision.  Method 2:                                                                                            |
|                  | Firmware upgrade                                                                                                    |

This NON RESELLABLE document has been brought to you by: Best.Seller\_1 @ eBay
To find more items sold by me, go to:

http://cgi6.ebay.com/ws/eBayISAPI.dll?ViewSellersOtherItems&userid=best.seller\_1

|                 | http://www.nerd-out.com/darrenk/600/BI600E.htm                                                                                                    |
|-----------------|----------------------------------------------------------------------------------------------------|
| Hiteker HE-1120 | turn on player make shure there,s no disk inside! press setup                                                                                                    |
|                 | press stop                                                                                                    |
|                 | press skip left  << pre>press skip right  >>                                                                                                    |
|                 | press skip right   >                                                                                                    |
|                 | now you are in factory settings screen                                                                                                    |
|                 | you see:                                                                                                    |
|                 | Version: (my player):V25J01131 region ID (standard on region 2) CSS (for new protection disks?)standard auto(on) Macrovision (standard auto)(on) Automute Dither                                       |
|                 | now go with remote on region (blue buttons on remote) press right and choose "bypass" confirm with enter! macrovision same deal set to "off" confirm with enter(play) CSS off confirm with enter(play) |
| Hiteker HE-1200 | Method 1:                                                                                                    |
|                 | turn on player make shure there,s no disk inside! press setup press stop press skip left  << pre>press skip right  >>                                                                                  |
|                 | now you are in factory settings screen                                                                                                    |
|                 | you see:                                                                                                    |
|                 | Version: (my player):V25J01131 region ID (standard on region 2) CSS (for new protection disks?)standard auto(on) Macrovision (standard auto)(on) Automute                                              |

This NON RESELLABLE document has been brought to you by: Best.Seller\_1 @ eBay To find more items sold by me, go to:

http://cgi6.ebay.com/ws/eBayISAPI.dll?ViewSellersOtherItems&userid=best.seller\_1

|                     | Dither                                                                                            |
|---------------------|---------------------------------------------------------------------------------------------------|
|                     | now go with remote on region (blue buttons on remote)                                             |
|                     | press right and choose "bypass" confirm with enter!                                               |
|                     | macrovision same deal set to "off" confirm with enter(play)                                       |
|                     | CSS off confirm with enter(play)                                                                  |
|                     | (P.W)                                                                                             |
|                     | Method 2:                                                                                         |
|                     | With no dvd in the:                                                                               |
|                     | Press Setup                                                                                       |
|                     | Press Stop                                                                                        |
|                     | Press Skip Back                                                                                   |
|                     | Press Skip Forward                                                                                |
|                     | You will be taken to a Setting Screen,                                                            |
|                     | · · · · · · · · · · · · · · · · · · ·                                                             |
|                     | scroll down blue navigation arrow to Region                                                       |
|                     | press the right navigation arrow you will see all Region listed then at the bottom Bypass, select |
|                     | Bypass with the Play button on remote.                                                            |
|                     | Now hit Setup Button to exit.                                                                     |
|                     |                                                                                                   |
| Hiteker HE-1500     | OPEN                                                                                              |
|                     | 882918                                                                                            |
|                     | CLOSE                                                                                             |
|                     |                                                                                                   |
| Hiteker HE-1700     | Push on the remote control the OPEN button (red button) Push the next code: 882918 Now you        |
|                     | are in the factory menu Here you can select your region, or global. Confirm with the ENTER        |
|                     | button Leave the menu with the CLOSE button (red button on your remote control)                   |
|                     | <u> </u>                                                                                          |
| Hiteker HE-920 DivX | Switch the player on without a disk in it Then press the arrow keys on the remote control as      |
|                     | followed: UP, UP, DOWN, DOWN, RIGHT, LEFT Then press region number (1,2,3, or 0 for               |
|                     | all regions) Then press 'ENTER'                                                                   |
|                     |                                                                                                   |
| Hoher T020          | -Switch On the player                                                                             |
|                     | -Take care that there is no disc inserted                                                         |
|                     | -Press: Menu, 2, 0, 1, 1, Then 0 for Multiregion                                                  |
|                     |                                                                                                   |
| Hoher T40           | Without disc.                                                                                     |
|                     | Press 1,6,7,1,9.                                                                                  |
|                     | When appears actual code, press OK.                                                               |
|                     | Press O for multizone.                                                                            |
|                     | ,                                                                                                 |

This NON RESELLABLE document has been brought to you by: Best.Seller\_1 @ eBay
To find more items sold by me, go to:

http://cgi6.ebay.com/ws/eBayISAPI.dll?ViewSellersOtherItems&userid=best.seller\_1

|                 | Press EXIT.                                                                                                    |
|-----------------|----------------------------------------------------------------------------------------------------|
| Hoher T058      | 1 - Press "Setup" (on the remote) 2 - Type 9210 3 - Type 0 (region free)                                                                                                    |
| Hoher T068      | 1 - Open cd drawer<br>2 - Press 36227340                                                                                                    |
| Homita HPU701   | Turn the unit on. Wait for the unit to display "No Disc", Enter "01069" on the remote. The display will read "Region Code: 9."                                                                                                    |
| Hoyo 8050D      | Open the disc tray, press 1 button several times (on some players just press it) until *** apears at the top left of the screen. Enter the region you want (ex. 1 for American movies), the enter.  To change the region code of this player just open the dvd tray and press 1 four times on the remote control followed by selecting desired region code 1 2 3 4 ect.                                                                                                    |
| Humax DV-1000T  | 1) Switch unit to DVD mode 2) Press the 'Menu' button on your remote 3) Select Preferences from the menu 4) Select Parental Control from the menu 5) Press the '4' button on your remote 6) Press the 'Red' > 'Green' > 'Yellow' > 'Blue' buttons on your remote (one after the other) 7) A number should appear on the upper right side of your screen - I had a "0" but wasn't region free 8) Press '9' > '6' > '3' > '0' buttons on your remote (one after the other) 9) Press the 'Standby' button on you remote                                                                                                    |
| Hyundai DM-R500 | Click "Open" key, then the door tray will be opened. Leave it open during the process.  -> Click "Setup" key on the remote control, then you can see the OSD screen on the TV.  -> Move to the end of right side of the menus by clicking the arrow key right "->" on remote to the Icon of padlock and key. On the top menu will have 3 lines "PasswordLimit-Defaults"  -> Use arrow key down "\footnote{\text{"}}" to move to the bottom of the menu, the menu name may be "default"  -> Click the number "5" key on remote 1 time at the above state, then you can see "Secret" and "Version." Press Enter key at "Secret" will show all region "secret code."  The number means the region code, use code 0 for multi-zone.  -> Move the highlight to "secret code 0" and press Enter key again  Then click "setup" key, the hack process is completed. |

This NON RESELLABLE document has been brought to you by: Best.Seller\_1 @ eBay
To find more items sold by me, go to:

http://cgi6.ebay.com/ws/eBayISAPI.dll?ViewSellersOtherItems&userid=best.seller 1

#### Hyundai DVD-320A Method 1 (older model):

- 1. Press the Open/Close button on your remote control to open the disc tray (keep open)
- 2. Press the 3 button on your remote control
- 3. Press the 8 button on your remote control
- 4. Press the 0 button on your remote control
- 5. Press the 0 button on your remote control
- 6. Press the Menu button on your remote control
- 7. Using the arrow buttons on your remote control, change the region to 1 for region 1, 2 for region 2, and so on
- 8. Press the Enter button on your remote control
- 9. Press the Menu button on your remote control

#### **Method 2 (For the new models):**

- 1. Using your remote control, press the buttons 7 and 7, in order, one at a time
- 2. Press the Play button on your remote control
- 3. You should now be in a hidden menu
- 4. Using the Up and Down buttons on your remote control, highlight the Country Code option
- 5. Press the Enter button on your remote control
- 6. Using your remote control, press the 1 button for region 1, 2 for region 2, and so on, or 0 for multi-region playback
- 7. Press the Enter button on your remote control
- 8. Press the Play button on your remote control

#### Method 3:

Make sure no DVD is inserted

- 1. Press 7
- 2. Press 7
- 3. Press x (x = your required region)
- 4. Message returns with "Region x"

Example: 7,7,0 would return "Region Free"

Note that Region 0 mean Region Free

#### Hyundai DVD-360A **Method 1:**

- 1. Press the Open/Close button on your remote control to open the disc tray (keep open)
- 2. Press the 3 button on your remote control
- 3. Press the 8 button on your remote control
- 4. Press the 0 button on your remote control
- 5. Press the 0 button on your remote control

This NON RESELLABLE document has been brought to you by: Best.Seller\_1 @ eBay To find more items sold by me, go to:

http://cgi6.ebay.com/ws/eBayISAPI.dll?ViewSellersOtherItems&userid=best.seller\_1

|                  | <ul> <li>6. Press the Menu button on your remote control</li> <li>7. Using the arrow buttons on your remote control, change the region to 1 for region 1, 2 for region 2, and so on</li> <li>8. Press the Enter button on your remote control</li> <li>9. Press the Menu button on your remote control</li> </ul>                                                                 |
|------------------|----------------------------------------------------------------------------------------------------|
|                  | Method 2: As with the Ellion DVD-360A, it seems that there are (at least) two different versions of the Hyundai 360a, hence, two different hack codes (the first did not work for me, the second did) -                                                                                                    |
|                  | 1. ESS MPEG version open-3-8-0-0-menu-*hidden menu* => set region no.0 for multi-region, then, press 'setup'                                                                                                    |
|                  | 2. LSI MPEG version when 'No Disc', 7-7-play-*hidden menu*, => same as above                                                                                                    |
|                  | Method 3:                                                                                                    |
|                  | press 7 7 "number of region you want to play"                                                                                                    |
| Hyundai DVR-510C | Open tray Press GOTO on the remote, then press 7,7,0, then setup.                                                                                                    |
| Hyundai DVR-900A | First make sure no disc in player, then: press 7 - 7 - 0 on the remote, it goes region free. 7 - 7 - 1 would give you region 1 and so on.                                                                                                    |
| Hyundai HDP-380  | 1) Open disk tray 2) hit [setup] 3) then keys [9] [3] [0] [1] [0] 4) [step] [shuffle] [next]                                                                                                    |
|                  | Nothing will appear on the screen other than the setup menu.                                                                                                    |
| Hyundai HDP-550S | <ol> <li>Press the Open/Close button on your remote control</li> <li>Press the Stop button on your remote control</li> <li>Press the buttons 1, 9, 9 and 9 on your remote control, in order, one at a time</li> <li>You should now be in a secret menu</li> <li>Press the Enter button on your remote control</li> <li>Select the All option for multi-region playback</li> </ol> |

This NON RESELLABLE document has been brought to you by: Best.Seller\_1 @ eBay
To find more items sold by me, go to:

http://cgi6.ebay.com/ws/eBayISAPI.dll?ViewSellersOtherItems&userid=best.seller\_1

|                        | 7. Press the Enter button on your remote control 8. Press the Play button on your remote control                                                                                                    |
|------------------------|----------------------------------------------------------------------------------------------------|
| Hyundai HDV-2000       | Method 1:                                                                                                    |
|                        | <ol> <li>Open the tray.</li> <li>Enter 2-5-8-x. Replace "x" by the region-number your disc is from.(1=USA, 2=Europe etc.)</li> <li>Press "Enter"</li> <li>An error message should appear.</li> <li>Enjoy the movie.</li> </ol>                                                                                                    |
|                        | Method 2:                                                                                                    |
|                        | <ol> <li>Open the tray.</li> <li>Enter 8-4-2-1.</li> <li>select zone by Pressing "Enter"</li> <li>Enjoy the movie.</li> </ol>                                                                                                    |
| Hyundai HU-2010        | <ol> <li>Open the discs tray.</li> <li>Click on SETUP in your remote control.</li> <li>Goto the sub-menu "Custom Setup" by pressing the right arrow on your remote 3 times.</li> <li>Click four times on the number 3 on your remote control.</li> <li>You should be taken into a new menu "Secret1 Menu" where you can choose any region code you like, or 0 for Multizone.</li> <li>Click on SETUP in your remote control to leave the menu.</li> </ol> |
| Hyundai HU-555         | Open the drive tray Key in using the Remote 8926# (where # = Region number i.e. 1, 2, 4 etc. 0 = multi region and no Macrovision)                                                                                                    |
| Hyundai HU-<br>DIV3899 | Method 1:  Power on. Open tray without disc. On remote press 1,3,6,9 sequentially. Then press digit button 0-6 to set region code.  1-reg 1 2-reg 2 3-reg 3 4-reg 4 5-reg 5 6-reg 6 0-all regions Power off.                                                                                                    |

This NON RESELLABLE document has been brought to you by: Best.Seller\_1 @ eBay
To find more items sold by me, go to:

http://cgi6.ebay.com/ws/eBayISAPI.dll?ViewSellersOtherItems&userid=best.seller\_1

|                                             | Method 2:                                                                                                    |
|---------------------------------------------|----------------------------------------------------------------------------------------------------|
|                                             | Power on. Open tray without disc. Press Setup. Change Preference page(but don't entry in it)On remote press 1,3,7,9 sequentially. You will see =Region code=.By pressing left and right arrow key change region code.  0-6 to set region code.  1-reg 1  2-reg 2  3-reg 3  4-reg 4  5-reg 5  6-reg 6  0-all regions  Press Enter.  Power off.                                                                                            |
| Hyundai HY-1020                             | Open tray. Press volume up and ST-MO button at the same time. Then press ST-MO button on its own and scroll down to zero. Press enter. Press play or set up to exit.                                                                                                    |
| Hyundai HY-3430                             | Turn unit on in DVD mode -No disc. With remote control hit "Setup" then hit "next" 4 times. Vers 4 appears in TRH CrnrHit Left and Right arrows until the nos are "255" Then hit "Setup" Unit is now "MultiZoned for your viewing pleasure.                                                                                                    |
| Hyundai HY-7900                             | <ol> <li>Open the disc tray</li> <li>Place a DVD in the tray, but don't close it</li> <li>Using the remote, press the following keys in order; enter, play, 2, 5 and then 8</li> <li>Now press the number that represents what region you wish to make your player ie: 1 for US, 0 for multi region</li> <li>A small box in the left hand top corner will flash and after that your player will have selected the new region.</li> </ol> |
| Hyundai HY-<br>DVD580                       | Open disc carousel enter the numbers 2405915 press enter until 9 appears on screen close                                                                                                    |
| I-O Data AVeL<br>LinkPlayer2<br>AVLP2/DVDLA | - Press [SLOW] on your remote control Press [4] - Press [6]                                                                                                    |

This NON RESELLABLE document has been brought to you by: Best.Seller\_1 @ eBay
To find more items sold by me, go to:

http://cgi6.ebay.com/ws/eBayISAPI.dll?ViewSellersOtherItems&userid=best.seller\_1

|                | - Press [4]<br>- Press [6]<br>- Press [0] (Region Free)                                                                                                    |
|----------------|----------------------------------------------------------------------------------------------------|
| iiSonic II2002 | Press Open and press 2, 9, 6 and 0 Next menu choose: 0 for multi region code and choose macrovision off.                                                                                                    |
| iiSonic II2316 | during stop mode, press the "setup" button to acces the "preference setup" menu. here, you can choice any country region you need.                                                                                                    |
| iLO DVDR04     | Enter "Setup" menu on the screen. Scroll down and highlight "Exit". While "Exit" is highlighted enter 2,9,6, and 0 and press "Enter". A hidden menu pops up and you can select your region.                                                                                                    |
| iLO DVDR05     | Conversion to CyberHome 1600 with ability to burn both + and - media. This may only be possible with the ZU units and not the MU ones not sure anyways here it is  Just a note on the Ilo DVDR05. I have one of these and it records tapes with macrovision just fine as long as you use the coax input on the recorder to recieve the signal. Also, this player is convertable to a CyberHome 1600 firmware with the ability to burn both + and - media. If you want to upgrade the firmware on the ilo you must get the matching firmware from cyberhome (zu or mu), install the loader without trouble, then change the text in the file 'UPGRADE.VER' on the system firmware (back end) to this or the ilo will not upgrade! below this linedon't include this text  ZORAN  CH1600.IMG 18.3 1632954941 above this linedon't include this text  Also note, not sure if this is needed, but I think you have to name the modified 'back end' CD you create 'DVDR05_ZU' as the label (if you have a ZU MU if you have that). It's trial and error, just play around |

This NON RESELLABLE document has been brought to you by: Best.Seller\_1 @ eBay
To find more items sold by me, go to:

http://cgi6.ebay.com/ws/eBayISAPI.dll?ViewSellersOtherItems&userid=best.seller\_1

|                  | with all this and you'll figure it out. All in all keep in mind this is a three step process 1: Create Front End CD with iso image from cyberhome and install 2: Create Back End CD with iso image from cyberhome and copy over files to modify from it 'UPGRADE.VER' remake CD with changed file and install 3: Install original Back End CD over the changed one and use the settings menu to load all system defaults all done. :)                                                                                                 |
|------------------|----------------------------------------------------------------------------------------------------|
|                  | This works fine with the current version of cyberhome's firmware (70) NOT TESTED WITH ANY OTHER VERSION. However once you get this to stick, you can now with no trouble at all update the firmware as normal with cyberhome updates.                                                                                                    |
|                  | Firmware is here BTW: http://www.cyberhome.com/downloads.asp?Product=1600                                                                                                    |
| iLO DVDRHD04     | Enter "Setup" menu on the screen. Scroll down and highlight "Exit". While "Exit" is highlighted enter 2,9,6, and 0 and press "Enter". A hidden menu pops up and you can select your region.                                                                                                    |
| Initial DMA-710  | Insert your non-region-1 disc into the player and close the tray, and begin pressing the "1" button on your control repeatedly until the "wrong region" message appears on the screen and the program begins. You can watch the disc, but you cannot ff/rew/pause. If pressing "1" brings you to a menu (which you will not be able to navigate), open the drawer, then close it again and try "2" (or "3" or so on until you hit paydirt). I have successfully played a region 2 and a region 4 disc on this unit using this method. |
| Initial DVD-2540 | find D0006(24c02),to connect pin7 to pin1234(gnd) and region is free!                                                                                                    |
| Initial DVD-5820 | to play a region 2 disk, insert your region 2 disk, turn on the power and keep pressing button 1 on your remote control. The disk should now load up and be playing the movie. If it does not work turn off the power remove the power socket and then start again. The only drawback is that there are subtitles on the screen and you go straight to the movie and are not able to access the menu pages.                                                                                                    |
| Initial DVD-9510 | Place inside a DVD region 2. The message "Wrong Region" appears. Keep pressing a number of your choice on the remote control. Close the unit. Power it up ,but now press repeatedly number 3. Enjoy the movie!!!                                                                                                    |
| Initial IDM-1210 | step 1: turn on the power                                                                                                    |

This NON RESELLABLE document has been brought to you by: Best.Seller\_1 @ eBay
To find more items sold by me, go to:

http://cgi6.ebay.com/ws/eBayISAPI.dll?ViewSellersOtherItems&userid=best.seller\_1

|                                         | step 2: enter into the set up menu using the remote                                                                                                    |
|-----------------------------------------|----------------------------------------------------------------------------------------------------|
|                                         | step 3: go into preferences menu                                                                                                    |
|                                         | step 4: enter in the code 255135                                                                                                    |
|                                         | step 5: quickly press the left arrow then the down arrow                                                                                                    |
|                                         | step 6: a region code banner will appear, enter in the number zero                                                                                                    |
|                                         | step 7: press set up again and your all done.                                                                                                    |
|                                         | step 7. press set up again and your an done.                                                                                                    |
| Initial IDM-1250                        | Open (No Disc)                                                                                                    |
| 111111111111111111111111111111111111111 | turn on                                                                                                    |
|                                         | on the Remote Control:                                                                                                    |
|                                         | press Setup                                                                                                    |
|                                         |                                                                                                    |
|                                         | select Preferences                                                                                                    |
|                                         | press Enter                                                                                                    |
|                                         | Enter the Code: 253135                                                                                                    |
|                                         | Press left arrow                                                                                                    |
|                                         | Press down arrow                                                                                                    |
|                                         | Press Enter                                                                                                    |
|                                         | Press Setup                                                                                                    |
|                                         | change the region code (0)                                                                                                    |
|                                         | press Enter                                                                                                    |
|                                         | press Setup                                                                                                    |
|                                         | The Player is now Codefree                                                                                                    |
|                                         | The Thayer is now codeffee                                                                                                    |
| Initial IDM-1252                        | 1. turn Power 'On' - slider switch left side of unit using the included credit card remote:                                                                                                    |
| 1111ttat 1151v1 1232                    | 2. press 'Setup' button, bottom left (next to down arrow button) to display menus                                                                                                    |
|                                         | 3. 'Down' arrow 2x to Preferences menu                                                                                                    |
|                                         |                                                                                                    |
|                                         | 4. press 'Play' > button, center of arrow buttons, to select Preferences menu                                                                                                    |
|                                         | 5. press numbers: '2,5,3,1,3,5'                                                                                                    |
|                                         | 6. 'Left' arrow < button                                                                                                    |
|                                         | 7. 'Down' arrow button                                                                                                    |
|                                         | 8. you should now see REGION CODE 1 or similar                                                                                                    |
|                                         | 9. Press '10/0' button for all region, or whatever region you want                                                                                                    |
|                                         | 10. Press 'Play' > button again                                                                                                    |
|                                         | 11. Press 'Setup' button to exit menus.                                                                                                    |
|                                         | The straight of the straight of the straight o |
| Initial IDM-1731                        | Turn on the player. (No DVD in the player)                                                                                                    |
|                                         | Push SET UP. (On remote)                                                                                                    |
|                                         | Scroll down to "Preferenses menu"                                                                                                    |
| 1                                       | Push the play key (Centre arrow) no unlock menu, just do the following.                                                                                                    |
|                                         | Enter one of the key codes from the list (your unit) with the remote.                                                                                                    |
|                                         | •                                                                                                    |
|                                         | Press left arrow, then down arrow.                                                                                                    |
|                                         | "no sign of the key code entry is displayed until the end of the sequence"                                                                                                    |
|                                         | If the code is correct, a grey bar will be displayed in the centre. The words REGION CODE 1 will                                                                                                    |
|                                         |                                                                                                    |

This NON RESELLABLE document has been brought to you by: Best.Seller\_1 @ eBay
To find more items sold by me, go to:

http://cgi6.ebay.com/ws/eBayISAPI.dll?ViewSellersOtherItems&userid=best.seller 1

be displayed. Now enter the region code you want to use from 1 to 6, 0 and 9 have no effect! After you have made your selection, press the play key (centre arrow) and the code will be locked. CODE KEYS by unit: IDM 830 212425 251131 IDM 7058 255451 IDM new 1731 04' model 251535 IDM 1731 03' model 251131 245515 251535 233212 255251 225435 IDM 9520 245512 233212 IDM 10 Car Change 211554 IDM 1810A 212425 251131 IDM 9530 245512 222443 IDM DVD 5820 245545 233112

http://cgi6.ebay.com/ws/eBayISAPI.dll?ViewSellersOtherItems&userid=best.seller\_1

|                   | Note; 04' model of Initial 1731 has the bottom attaching battery.                                                                                                    |
|-------------------|----------------------------------------------------------------------------------------------------|
| Initial IDM-830   | Insert DVD you want to play Power ON With remote control repeatedly press 1 until message "Wrong region" (nota you can use 2,3, 9 too) -> DVD start to play You can turn off the message by pressing the 'Audio' button. It's not perfect and you have no control of the dvd. You even have to turn the player off just to stop it.                                                                                                    |
| Initial IDM-9520  | <ol> <li>Insert the DVD and close the tray</li> <li>Switch Power to on</li> <li>Press the 1 continusly, till DVD-VIDEO is seen on the screen. The Video starts from the beginning.</li> <li>To get rid of the WRONG REGION display just press AUDIO MODE on the Remote Control and it will disappear.</li> <li>The negative point is, that the REMOTE CONTROL features (except AUDIO MODE) doen't work at all.</li> </ol>                        |
| Insignia I-PD1020 | <ol> <li>turn on the machine and open the disc drawer.</li> <li>press setup and enter the preferences menu</li> <li>press 2 2 5 4 2 2 on the remote</li> <li>press the left arrow and then the down arrow (the menu navigation keys) - A box with "Region Code 1" is displayed.</li> <li>press the 10/0 key - the box should read "Region Code 0"</li> <li>Press Play - the box should disappear.</li> <li>Press Setup to exit setup.</li> </ol> |
| Insignia I-PD720  | * power on (left side of unit) and press "open" to flip open the disk door before it starts playing  Now, using the remote (RC-1700A)  * Press SETUP * navigate to "preferences" * Press 2+5+2+3+1+5+LEFT+DOWN  A window appears displaying the current region code (probably 1)  * Press the "10/0" key                                                                                                    |

This NON RESELLABLE document has been brought to you by: Best.Seller\_1 @ eBay
To find more items sold by me, go to:

http://cgi6.ebay.com/ws/eBayISAPI.dll?ViewSellersOtherItems&userid=best.seller\_1

|                          | * exit the hidden menu by pressing SETUP                                                                                                    |
|--------------------------|----------------------------------------------------------------------------------------------------|
| Insignia IS-HTIB102      | With no disk in player, use remote and press 16719.  "Region Code 1 Change Region Code" will appear on the screen. Press 0 on remote.  "Region Code Change OK Region Code "all" will appear on the screen. Press exit, Done!                                                   |
| Insignia IS-PD04092      | To change region codes: Power on, Press open on the DVD player. On the remote control press the SETUP button, Press the right key on the remote 3 times, The preference page will show up, press 9653, Use the up and down key to select the Region, Select 0 for all regions. |
| Insignia IS-<br>PD101351 | To change region codes: Power on, Press open on the DVD player. On the remote control press the SETUP button, Press the right key on the remote 3 times, The preference page will show up, press 9653, Use the up and down key to select the Region, Select 0 for all regions. |
|                          | 1. Power on 2. Open disc tray  With remote control: 3. Press Setup 4. Select Preferences 5. Enter 253135 6. Press Left Arrow 7. Press Down Arrow (you should be seeing "REGION CODE 1" now)  8. Press 10/0 to set REGION CODE to 0 9. Press Setup (and it's done!)             |
| Irradio DVD 3            | To change region:  1) tray empty                                                                                                    |

This NON RESELLABLE document has been brought to you by: Best.Seller\_1 @ eBay
To find more items sold by me, go to:

http://cgi6.ebay.com/ws/eBayISAPI.dll?ViewSellersOtherItems&userid=best.seller\_1

|                 | 2) Menu 3) 9 4) Open/Close 5) 5 6) Select region 1-6 7) Mute                                                                                                    |
|-----------------|----------------------------------------------------------------------------------------------------|
| Irradio DVD 600 | <ol> <li>Press the Open/Close button on your remote control</li> <li>Press the Stop button on your remote control</li> <li>Press the buttons 1, 9, 9 and 9 on your remote control, in order, one at a time</li> <li>You should now be in a secret menu</li> <li>Press the Enter button on your remote control</li> <li>Select the All option for multi-region playback</li> <li>Press the Enter button on your remote control</li> <li>Press the Play button on your remote control</li> </ol> |
| Irradio DVX 102 | •Power Off, Power "ON" •Press 2 x Arrow key "UP" •Press 2x Arrow key "DOWN" •Press 1x Arrow key "RIGHT" •Press 1x Arrow key "LEFT" •Press Number 0 to select Country Code to 0 •Press "Enter" Button                                                                                                    |
| Irradio DVX 105 | Press SETUP then 9210                                                                                                    |
| JBL DSC-400     | 1) Open DVD tray 2) Press and hold "6" button on remote control. 3) Press "Menu/PBC" button. The current region code will be displayed on screen. 4) Keep pressing the "Menu/PBC" button until the preferred region code is selected (0,1,2,3,4,5,6). 5) Press and hold the "Angle" button for more than 2 seconds to save the region code. "Writing Region ID" will appear on screen.                                                                                                    |
| JBL DSC-500     | Volume off Slide Open Press volume+ for 3 sec on remote Then press Language on remote fast Then choose 0 for region free Press ok                                                                                                    |
| JDB DVD 851MR   | Open the cd-tray. Press "setup" on the remote. Then press after eachother "next", "previous", "next" and "previous" again. A number appears in the upper right corner of the screen. Now                                                                                                    |

This NON RESELLABLE document has been brought to you by: Best.Seller\_1 @ eBay
To find more items sold by me, go to:

http://cgi6.ebay.com/ws/eBayISAPI.dll?ViewSellersOtherItems&userid=best.seller\_1

|                     | 14.4                                                                                                    |
|---------------------|----------------------------------------------------------------------------------------------------|
|                     | change the this number(region code) to free with the "<" and ">" key by setting the value to "255" or "225".                                                                                                    |
|                     | To switch off the Macrovision use the up (^) and down keys on the remote and put it on 3000 or 5000.                                                                                                    |
|                     | Then press "setup" twice. Now you're ready to play                                                                                                    |
| JDB Slimline-2      | Method 1:                                                                                                    |
|                     | Open the cd tray and press setup then press next, previous, next, previous and numbers come up in the top right of the screen and change them to 255 which is multi regional                                                                                                    |
| JNL Digivision 7001 | 1) Open the tray 2) Input the numerical sequence 2180 followed by the zone number of the software you wish to play. This is shown on the DVD as number inside a world globe. (Use 9 for multizone) 3) Close the tray                                                                                                    |
|                     | Things to check 1) If playing disc from Zone 1 the TV should be a multi system with NTSC play-back. 2) Check the MENU settingd to ensure that the settings match the software being played. 3) Check the SETUP settings to ensure that the settings match the software being played. 4) The DVD is controlled by a 486 computer chip. If the machine "freezes" it colud be that the chip needs to be refreshed. To do this turn off at the power source and let it stand for about 30 seconds. Then turn it back on and it should be right. |
| JNL Digivision 7002 | 1) Open the tray 2) Input the numerical sequence 2180 followed by the zone number of the software you wish to play. This is shown on the DVD as number inside a world globe. (Use 9 for multizone) 3) Close the tray                                                                                                    |
|                     | Things to check 1) If playing disc from Zone 1 the TV should be a multi system with NTSC play-back. 2) Check the MENU settingd to ensure that the settings match the software being played. 3) Check the SETUP settings to ensure that the settings match the software being played. 4) The DVD is controlled by a 486 computer chip. If the machine "freezes" it colud be that the chip needs to be refreshed. To do this turn off at the power source and let it stand for about 30 seconds. Then turn it back on and it should be right. |
| JNL Digivision 7003 | Both need to be done with the tray open. With the remote type in 8421 to get the region menu, which you can set to all. Type 45611 to turn Macrovision off and 45610 to turn in on again.                                                                                                    |
| Jocel MP3000        | On the remote control type:<br>OPEN SETUP MUTE LAST NEXT                                                                                                    |

This NON RESELLABLE document has been brought to you by: Best.Seller\_1 @ eBay
To find more items sold by me, go to:

|             | This activates the special menu which allows you to change Regiocode, disable Macrovision,                                                                                                    |
|-------------|----------------------------------------------------------------------------------------------------|
|             | show the software version etc.                                                                                                    |
| JSI JS4127  | Turn on unit press "eject" make sure the "no disc" message is displayed press "16719" using the number keys on the remote. You'll see the region number on the screen. press the "OK" button until the region number is set to 0, then press the "Play" button to exit |
| JVC DR-M10S | Burn an otherwise empty 700MB data CD (I used a TDK CD-R80 700MB with folder 'RMTM0000' off its 'root' and with folder 'SCARLET' off the 'RMTM0000' folder as a sub-folder.                                                                                            |
|             | In the 'SCARLET' sub-folder put the 'KPJC19_1.DVD' file (as un-ZIP'ed from the hack for the LG5083 player on this website), as the ONLY file on the whole CD.                                                                                                    |
|             | (This ZIP file can be found at <a href="http://www.area450.co.uk/images/LG5000.zip">http://www.area450.co.uk/images/LG5000.zip</a> )                                                                                                    |
|             | I used Nero to burn the data CD, with the following options:-                                                                                                    |
|             | MULTISESSION<br>No Multi-session                                                                                                    |
|             | ISO (File/Directory name length) ISO Level 1 (Max of 11=8 + 3 chars                                                                                                    |
|             | (Format) Mode 1                                                                                                    |
|             | (Character Set)<br>ISO9660                                                                                                    |
|             | (Joilet) Untick this option                                                                                                    |
|             | (Relax ISO restrictions) Untick all 'relax' options                                                                                                    |
|             | LABEL                                                                                                    |

http://cgi6.ebay.com/ws/eBayISAPI.dll?ViewSellersOtherItems&userid=best.seller 1

Blank all fields except 'Volume label' Enter 'Volume label' as 'CDR' DATES Select 'Use the date and time from the original file' MISC Tick 'Cache files from disk and network' Tick 'Cache files smaller than' Enter the 'smaller than' file size as '64' KB BURN Tick 'Simulation', 'Write' and 'Finalize CD' Select 'Disk at once' write method Tick 'Buffer underrun protection' After burning the CD: Insert the CD into your DVD player if does not read it press and hold rec botton on the machine with no disc on the tray untill the word update shows on the LCD display Enter '0' on the remote control when asked for the required region code Press 'OK' on the remote control Wait for the confirmation message stating the new region code (a couple of seconds is all it takes) Turn off the DVD player (just the on/off button, no need to switch off at the mains) and switch it back on You must NOT use 'Nero InCD' or 'Easy CD Creator DirectCD' to burn the CD (these sorts of CD's are only re-readable in PC's also running 'Nero InCD'or 'Easy CD Creator DirectCD' JVC HR-XV2 Burn an otherwise empty 700MB data CD (I used a TDK) CD-R80 700MB 'Speed-X' CD, but I don't think the make matters) with folder 'RMTM0000' off its 'root' and with folder 'SCARLET' off the 'RMTM0000' folder as a sub-folder.

This NON RESELLABLE document has been brought to you by: Best.Seller\_1 @ eBay To find more items sold by me, go to:

http://cgi6.ebay.com/ws/eBayISAPI.dll?ViewSellersOtherItems&userid=best.seller 1

In the 'SCARLET' sub-folder put the 'KPJC19 1.DVD' file (as un-ZIP'ed from the hack for the LG5083 player on this website), as the ONLY file on the whole CD. (This ZIP file can be found at <a href="http://www.area45">http://www.area45</a>0.co.uk/images/LG5000.zip ) I used Nero Version 5.5.9.17c to burn the data CD, with the following options:-MULTISESSION No Multi-session ISO (File/Directory name length) ISO Level 1 (Max of 11=8 + 3 chars (Format) Mode 1 (Character Set) ISO9660 (Joilet) Untick this option (Relax ISO restrictions) Untick all 'relax' options LABEL Blank all fields except 'Volume label' Enter 'Volume label' as 'CDR' DATES Select 'Use the date and time from the original file'

http://cgi6.ebay.com/ws/eBayISAPI.dll?ViewSellersOtherItems&userid=best.seller\_1

| MISC  Tick 'Cache files from disk and network' Tick 'Cache files smaller than' Enter the 'smaller than' file size as '64' KB  BURN  Tick 'Simulation', 'Write' and 'Finalize CD' Select write speed as '24x' Select 'Disk at once' write method |            |
|----------------------------------------------------------------------------------------------------|------------|
| Tick 'Simulation', 'Write' and 'Finalize CD' Select write speed as '24x'                                                                                                    |            |
| 1                                                                                                    |            |
| Tick 'Buffer underrun protection'                                                                                                    |            |
| After burning the CD :-                                                                                                    |            |
| Insert the CD into your DVD player Enter '0' on the remote control when asked for the required region code Press 'OK' on the remote control                                                                                                    |            |
| Wait for the confirmation message stating the new region code (a couple of seconds is all it takes) Turn off the DVD player (just the on/off button, no need to switch off at the mains) and switch it back on                                  |            |
| You must NOT use 'Nero InCD' or 'Easy CD Creator DirectCD' to burn the CD (these sorts of CD's are only re-readable in PC's also running 'Nero InCD'or 'Easy CD Creator DirectCD'                                                               |            |
| I am a novice as well when it comes to things like this, but I tried it, and it worked!!!!!                                                                                                    |            |
| It's just a case of downloading the file from the site that Allan mentions, it's a Zip file, un and copying the whole of the rmtm0000 file onto a CD.                                                                                           | ziping it, |
| Then just put the CD in the DVD player.                                                                                                    |            |
| JVC RX-DV31SL This DVD Player is a region free player, you don't need to apply the region code hack.                                                                                                    |            |
| JVC TH-A30R Disconnect any SCART-cable. Power Off the DVD-player at the powersocket. Hold dow STOP-button at the player AND at the remote control. Power On the DVD-player AND I                                                                |            |

This NON RESELLABLE document has been brought to you by: Best.Seller\_1 @ eBay
To find more items sold by me, go to:
http://cgi6.ebay.com/ws/eBayISAPI.dll?ViewSellersOtherItems&userid=best.seller\_1

http://cgi6.ebay.com/ws/eBayISAPI.dll?ViewSellersOtherItems&userid=best.seller\_1

|            | buttons until the display panel shows "FFO KCUF". Then insert the SCART-cable again. Voila. The DVD-player is regionfree and Macrovision Free 4ever.  On the device itself, press and hold the STOP button for about five secs. The display will display INITIAL afterwards. If you still keep pressing the STOP button, the display will display WAIT Maybe at that point it is resetting something? I'm not sure since I do not have any DVD's from another region at this moment.                                                                                                    |
|------------|----------------------------------------------------------------------------------------------------|
|            |                                                                                                    |
| JVC TH-A35 | Firmware Upgrade: File: http://leewest2000.tripod.com/JVC_TH-A35R.zip                                                                                                    |
|            | Instruction: WARNING: FAILURE TO FOLLOW THESE INSTRUCTIONS CORRECTLY WILL RESULT IN A DAMAGED AND UNUSABLE DVD PLAYER!!! WE ACCEPT NO RESPONSIBILTY FOR ANY DAMAGE CAUSED TO YOUR PLAYER BY USING THIS UPGRADE CD.  1) Switch on the player. 2) Open the disc tray 3) Place the disc in the tray and close it. 4) The player will now load the disc and the TV screen will say "Load from CD" 5) Using the remote control you must select YES then press ENTER. 6) The upgrade will now start to load, the display on the player will show "Reading". This part of the process should take around 1 minute. DO NOT TOUCH THE PLAYER AT THIS TIME NEVER UNPLUG THE PLAYER OR TOUCH ANY KEYS WHILST IT IS STILL SHOWING "Reading" 6) After around 1 minute the tray will automatically open and the TV screen will say "Restart Player". At this time it is safe to remove the disc and switch the player off using the remote control. |
|            | 7) The player will switch off leaving the tray still out, when you switch the player back on the tray will close and the process is complete. Your player is now multi-region.                                                                                                    |
| JVC TH-A5  | <ol> <li>Switch on your machine, let it finish it's set up as normal.</li> <li>Hold down the stop button on the unit-not on your remote, until the word INITAL appears on your display.</li> <li>Insert your region 1 disk into your machine and enjoy</li> <li>The machine will reset itself back too region 2 when you switch it off. So follow this simple step each time</li> </ol>                                                                                                    |
| JVC TH-A5R | <ol> <li>Switch on the player with no disc in the tray.</li> <li>Press &amp; hold STOP button on the player until 'INITIAL' is displayed on LCD.</li> <li>Release STOP button. Then press and hold VOLUME- key until volume reaches minimum.</li> <li>Then press and hold VOLUME+ button until volume returns to the same level original level.</li> </ol>                                                                                                    |

This NON RESELLABLE document has been brought to you by: Best.Seller\_1 @ eBay To find more items sold by me, go to:

http://cgi6.ebay.com/ws/eBayISAPI.dll?ViewSellersOtherItems&userid=best.seller\_1

|              | <ul><li>4. The player should NOT have switched off during this procedure.</li><li>5. Press OPEN/CLOSE button and enter your disc.</li><li>6. Close the tray and the disc should play automatically.</li></ul>                                                                                                    |  |
|--------------|----------------------------------------------------------------------------------------------------|--|
|              | This definitely works for Region 1 DVDs on a Region 2 Player (I Havent got any other region discs to try)                                                                                                    |  |
|              | This hack needs to be done each time after the player has been powered off.                                                                                                    |  |
| JVC XV-511BK | Open top of dvd player right hand front of player as you are looking at it, look for b532 snip wire replace top cover of dvd player. Plug system back into mains it will ask for pw enter 5963 with remote control, Unplug dvd player at the mains then plug back in you now have region free . If you have system with serial number from 134xxxx to 144xxxx if you switch dvd player of by stand by switch it will then return to region 2 so you will need to unplug then plug back in to get region free again                                                                                            |  |
| JVC XV-515   | ALL YOU DO IS LOCATE WIRE JUMPER B532 ON THE PRINTED CIRCUIT BOARD NEARBY THE FRONT PANEL,IT CAN BE FOUND JUST UNDERNEATH THE CONNECTOR LINKING THIS BOARD WITH THE ONE ABOVE. 1. CUT THE JUMPER 2. TURN ON THE POWER 3.PW (PASSWORD) WILL BE DISPLAYED 4.ENTER THE CODE 5963 WITH THE REMOTE PW OK WILL BE DISPLAYED THEN SWITCH THE SET OFF AND ON. THIS WILL MAKE IT MULTIREGION BUT EVERYTIME YOU WANT TO WATCH A MULTIREGION DISC YOU WILL HAVE TO INSERT THE DISC THEN UNPLUG THE MACHINE FOR A FEW SECONDS THEN JUST PRESS PLAY DO NOT PRESS THE ON BUTTON !!!!!!! AS THIS WILL MAKE IT REGION 2 AGAIN |  |
| JVC XV-D2000 | 1. Press Power to turn machine off 2. Wait 5 seconds 3. Press and hold DVD Menu and On Screen on the machine together, and then press Power on the machine to switch it back on 4. Let go of the DVD Menu and On Screen buttons 5. Press Standby on the machine, the display should now show either "TEST 2", "TEST4", or                                                                                                    |  |

This NON RESELLABLE document has been brought to you by: Best.Seller\_1 @ eBay To find more items sold by me, go to:

http://cgi6.ebay.com/ws/eBayISAPI.dll?ViewSellersOtherItems&userid=best.seller\_1

|                | ,                                                                                                    |
|----------------|----------------------------------------------------------------------------------------------------|
|                | "TEST 6" depending on the machines existing                                                                                                    |
|                | region setting                                                                                                    |
|                | 6. Press DVD Menu on the machine twice in a row,                                                                                                    |
|                | and the display should now show "000 5858"                                                                                                    |
|                | 7. Press the Up and Down cursor buttons, and                                                                                                    |
|                | change the first three digits to "02E"                                                                                                    |
|                | 8. Press the Right and Left cursor buttons, and                                                                                                    |
|                | change the last four digits to "0000" for Region                                                                                                    |
|                | Free, "0101" for Region 1, "0202" for Region 2,                                                                                                    |
|                | "0404" for Region 4, "0808" for Region 8, and                                                                                                    |
|                | finally "2020" for Region 20 ***See Note at bottom.                                                                                                    |
|                | 9. If you are having problems with Region 4 disks                                                                                                    |
|                | change the above setting to "0458" and make sure                                                                                                    |
|                | PAL or NTSC is correctly set on your machine                                                                                                    |
|                | 10. Press Enter to confirm the Region change                                                                                                    |
|                | 11. Press Standby on the machine to turn it off                                                                                                    |
|                | 12. Wait 5 seconds                                                                                                    |
|                | 13. Press Standby on the machine to turn it on                                                                                                    |
|                | *** Instruction 8 has an option for Region 8, this                                                                                                    |
|                | Region is a special reserved Region for Special                                                                                                    |
|                | international venues (airplanes, cruise ships, etc.)                                                                                                    |
|                | . Region 20 is unknown. Do Not use it!                                                                                                    |
|                | The region hack given earlier does work, however, there is a modification you must do for North                                                                                              |
|                | American editions of this player. The problem is that the NA (and possibly Japanese) versions of the JVC XVD2000 do not have a full power off button. It only has a standby power button (so |
|                | some of the machine lights stay on).                                                                                                    |
|                | So, in order to make the region hack work, you have to UNPLUG the machine for every step that                                                                                                |
|                | requires you to power off. ie, Actually physically unplug the machine from the wall then plug it                                                                                             |
|                | back in. This has the same effect as pressing a true power on/off button.                                                                                                    |
| JVC XV-E112    | For removing region code from this, and many other jvc dvds, you need special jigg and software                                                                                              |
|                | to upgrade firmware. there is no key combinations or anything with the remote control.                                                                                                    |
| JVC XV-FA900BK | 1.Power off                                                                                                    |
|                | 2.Press both "skip" button ( <<>> ) and press standby on the player, the machine will show                                                                                                   |
|                | "Region -", after 2 seconds, it will show "Region 1".                                                                                                    |
| JVC XV-M512SL  | Method 1:                                                                                                    |
|                | <u> </u>                                                                                                    |

This NON RESELLABLE document has been brought to you by: Best.Seller\_1 @ eBay To find more items sold by me, go to:

http://cgi6.ebay.com/ws/eBayISAPI.dll?ViewSellersOtherItems&userid=best.seller\_1

|               | XMS -350 open tray - insert disk type 3308 (+0 for zone zero) play                                                                                                    |
|---------------|----------------------------------------------------------------------------------------------------|
|               | Method 2:                                                                                                    |
|               | First, unplug DVD player. Then plug back in while holding the "Open/Close" and the "play" buttons,(on the machine, NOT the remote control), together.                                                                                                    |
|               | The word "Test" ought to come up on the display Then, press "9" on the remote control until the display shows "00A0 0000" Then, press "Standby/on." When you turn the player back on, it ought to be multi-regional.                                                                                                    |
| JVC XV-M555BK | 1. Make sure there is no Disc in the trays. 2. Shut off the unit and unplug it from the AC outlet. 3. While simultaneously pressing "Play" and "Eject 1" front panel buttons, plug it back in again 4. The display will read "Test xxx ( xxx can be any characters)" 5. Press the "3-D Phonic" key 6. The display will indicate "V.Replace" 7. Power the unit off ( from the power switch) the reset should be complete. |
| JVC XV-N315   | <ol> <li>Remove any dvd from the player.</li> <li>Turn on the player.</li> <li>Push the button "Subtitle" on the remote.</li> <li>Push 7,6,8,8,4.</li> <li>Push 9 to make the player region-free.</li> <li>Open and close the disc-tray.</li> </ol>                                                                                                    |
| JVC XV-N316   | <ol> <li>Remove any dvd from the player.</li> <li>Turn on the player.</li> <li>Push the button "Subtitle" on the remote.</li> <li>Push 7,6,8,8,4.</li> <li>Push 9 to make the player region-free.</li> <li>Open and close the disc-tray.</li> </ol>                                                                                                    |
| JVC XV-N5     | <ol> <li>Press the Power button on the player to turn it off</li> <li>Wait 5 seconds</li> <li>Press and hold the buttons DVD Menu and On Screen on the player together, and then press the Power button on the player to turn it back on</li> <li>Release the DVD Menu and On Screen buttons</li> <li>Press the Standby button on your player, the display should now show either "TEST 2", "TEST</li> </ol>             |

This NON RESELLABLE document has been brought to you by: Best.Seller\_1 @ eBay
To find more items sold by me, go to:

http://cgi6.ebay.com/ws/eBayISAPI.dll?ViewSellersOtherItems&userid=best.seller 1

4" or "TEST 6" depending on the player region

- 6. Press the DVD Menu button on your player twice in a row, the display should now show "000 5858"
- 7. By pressing the Up and Down cursors buttons, change the first three digits until they read "02E"
- 8. By pressing the Right and Left cursors buttons, change the last four digits until they read "0000" for Region Free, "0101" for Region 1, "0202" for Region 2, "0404" for Region 4, "0808" for Region 8, and finally "2020" for Region 20.
- 9. If you experience difficulties with Region 4 discs, change the above setting to "0458" and make sure that PAL or NTSC is correctly set on your player
- 10. Press the Enter button on your player to confirm the region change
- 11. Press the Standby button on the player to turn it off
- 12. Wait 5 seconds
- 13. Press the Standby button on the player to turn it on

#### JVC XV-S300BK

#### Method 1:

Make sure there is no disc in the player

Unplug dvd player

Plug system back in while holding the "Open/Close" and the "play" buttons (ON THE PLAYER, NOT the remote)

The word "Test" should come up on the player Display

Press "9" on the remote until the display on the player says "00A0 0000"

Press "Standby/on" (remote or player)

Wait 15 seconds

Turn player back on

#### YOUR PLAYER IS NOW REGION FREE!!!!!

(This Hack also works for the 302 \*Silver\* version)

#### Method 2:

1)TAKE OUT ANY DISC YOU HAVE (unless you want it scratched)

2)unplug Player

3)re-plug while holding the open/close AND play buttons(on the player itself)

4) press the forward skip button (on the player)

This NON RESELLABLE document has been brought to you by: Best.Seller\_1 @ eBay To find more items sold by me, go to:

http://cgi6.ebay.com/ws/eBayISAPI.dll?ViewSellersOtherItems&userid=best.seller\_1

|               | player is only adjusting to and saving the change                                                                                                    |
|---------------|----------------------------------------------------------------------------------------------------|
| JVC XV-S302SL | Make sure there is no disc in the player                                                                                                    |
|               | Unplug dvd player                                                                                                    |
|               | Plug system back in while holding the "Open/Close" and the "play" buttons (ON THE PLAYER, NOT the remote)                                                                            |
|               | The word "Test" should come up on the player Display                                                                                                    |
|               | Press "9" on the remote until the display on the player says "00A0 0000"                                                                                                    |
|               | Press "Standby/on" (remote or player)                                                                                                    |
|               | Wait 15 seconds                                                                                                    |
|               | Turn player back on                                                                                                    |
|               | YOUR PLAYER IS NOW REGION FREE!!!!! (This Hack also works for the 300 *Black* version)                                                                                               |
| JVC XV-S332SL | Have no dvd or cd in the player                                                                                                    |
|               | step 1.unplug the dvd player Plug player back in while holding the Open/Close and play buttons on the player The word TEST and a number should come up on the player Display         |
|               | Step 2.Press 9 on the remote until the display on the player says 00A0 0000 it should take 40seconds of pressing 9 to get to 00A0 0000 as I think its the last code in the sequence. |
|               | step3.Press Standby/on on the remote or player Wait 15 seconds Turn player back on.                                                                                                  |
| JVC XV-S40BK  | Make sure there is no disc in the player                                                                                                    |
|               | Unplug dvd player                                                                                                    |
|               | Plug system back in while holding the "Open/Close" and the "play" buttons (ON THE PLAYER, NOT the remote)                                                                            |

This NON RESELLABLE document has been brought to you by: Best.Seller\_1 @ eBay
To find more items sold by me, go to:

http://cgi6.ebay.com/ws/eBayISAPI.dll?ViewSellersOtherItems&userid=best.seller\_1

|               | The word "Test" should come up on the player Display                                                                                                    |
|---------------|----------------------------------------------------------------------------------------------------|
|               | Press "9" on the remote until the display on the player says "00A0 0000"                                                                                                    |
|               | Press "Standby/on" (remote or player)                                                                                                    |
|               | Wait 15 seconds                                                                                                    |
|               | Turn player back on                                                                                                    |
|               | YOUR PLAYER IS NOW REGION FREE!!!!!                                                                                                    |
| JVC XV-S60BK  | Unplug the unit from the wall and leave it for a minute. Plug it back in and push the power button. Take the remote control in one hand and put a cd or dvd case on top of the buttons. Make sure you cover all the buttons except for the power and the open/close button.  Press down and hold the case against all the buttons at the same time for a few minutes. I repeated the steps 4 times, however it may not have been necessary and now it works.  JVC XV-S60 is region free. |
| jWIN JD-VD100 | With the machine on and no disk loaded, press Setup on the remote.  When the Setup menu appears, press Skip -, Skip +, Skip -, Skip +, Skip                                                                                                    |
|               | It will then indicate the version (region) setting in the upper right-hand corner. Use the left and right arrow buttons on the remote to select the region you want. selecting VER 255 will set the player to be code free.                                                                                                    |
|               | Press Return on the remote once you have made the selection.                                                                                                    |
|               | No need to turn the machine off and on again.                                                                                                    |
| jWIN JD-VD120 | 1- Press Setup Button 2- Press 1,3,6,9 3- Region Code display should appear (For Example: Region Code 1) 4- Use Up & Down key from remote control to change the Region (If the Region Code is 1, then press Down Key you will see Region Code 0) 5. Press Enter from remote control to accept the change                                                                                                    |
| jWIN JD-VD130 | 1) Open tray 2) Press the "PROG" button 3) Press the "ENTER" button 3 times 4) An indicator of the zone will be whown 5) With the UP/DOWN arrow keys set the region to 0 (for multiregion)                                                                                                    |

This NON RESELLABLE document has been brought to you by: Best.Seller\_1 @ eBay To find more items sold by me, go to:

http://cgi6.ebay.com/ws/eBayISAPI.dll?ViewSellersOtherItems&userid=best.seller\_1

|               | 6) Press the "STOP" button. A message indicating that the region has been changed to 0 will be displayed 7) Close tray, and that's it                                                                                                    |
|---------------|----------------------------------------------------------------------------------------------------|
| jWIN JD-VD135 | 1- Open tray 2- Press setup 3- Press 1 3 8 9 4- Use Up/Down key from remote control to change the Region 5- Press setup                                                                                                    |
| jWIN JD-VD140 | 1-open tray, leave open, 2-on remote cont, Press 2812-you see hidden menu, use cursor up, down, left, right to make any changes, region 9 is zone free, you are able to turn off macrovision on this menu, then setup, close tray, you are done.                                                                                                    |
| jWIN JD-VD145 | 1) Open tray 2) Press 9735 3) The region menu will display                                                                                                    |
| jWIN JD-VD200 | <ol> <li>Press SETUP in the remote control</li> <li>With the setup in screen, press 1, 3, 6 and 9 (This is the default password of the DVD Player).</li> <li>Press three times the left arrow and one time the right arrow.</li> <li>In this moment appears VERSION option in the screen menu. Enter this option.</li> <li>Finally in the REGION option, select region 0 (zero) to play all DVD discs in the player and exit the menu.</li> </ol> |
| jWIN JD-VD500 | 1- Open Tray 2- Press Setup Button 3- Press 1,3,6,9 4- Press 3 times Left Arrow 5- Press 1 time Right Arrow 6- A "VERSION MENU" will show up as last option, get to it and change Region to 0 for region free mode 7- Restart your dvd player 8- Enjoy it !!                                                                                                    |
| jWIN JD-VD501 | open tray, punch 9735,hidden menu pop up scroll to region ,select 0 for zone free, setup and exit                                                                                                    |
| jWIN JD-VD503 | 1- Open Tray                                                                                                    |

This NON RESELLABLE document has been brought to you by: Best.Seller\_1 @ eBay
To find more items sold by me, go to:

http://cgi6.ebay.com/ws/eBayISAPI.dll?ViewSellersOtherItems&userid=best.seller\_1

|                  | <ul> <li>2- Close Tray</li> <li>3- Press Setup Button</li> <li>4- Press 1,3,6,9</li> <li>5- Press 3 times Left Arrow</li> <li>6- Press 1 time Right Arrow</li> <li>7- A "VERSION MENU" will show up as last option, get to it and change Region to 0 for region free mode</li> <li>8- Restart your dvd player</li> </ul> |
|------------------|----------------------------------------------------------------------------------------------------|
| JWIN JD-VD703    | <ol> <li>In stop mode</li> <li>Press setup button on remote control</li> <li>Press next, prev, next, prev on remote control</li> <li>you will see Ver X. X being the region</li> <li>Select 1 for region 1, 2 for region 2 etc or 255 for region free</li> <li>Press setup button to save settings</li> </ol>            |
| Jwin JD-VD753    | <ol> <li>In stop mode</li> <li>Press setup button on remote control</li> <li>Press next,prev,next,prev on remote control</li> <li>you will see Ver X. X being the region</li> <li>Select 1 for region 1, 2 for region 2 etc or 255 for region free</li> <li>Press setup button to save settings</li> </ol>               |
| Kawasaki DVD/VCR | Turn on the device Eject the tray Press 8,1,3,2,8 on the remote  You'll get a menu that lets you select (by repeatedly pressing the 'enter' button) a region. Region 9 is region-free.                                                                                                    |
| Kawasaki PVS1965 | Turn DVD power on Open tray using remote enter 81328 press enter until the region you want shows on the screen (9 makes it multi-region) press play on remote close tray                                                                                                    |
| Kendo 530102     | Power on the player and press "OPEN" and then push 33088 on the remote, after that press a number for the region code.  1=R1 2=R2 3=R3 4=R4                                                                                                    |

This NON RESELLABLE document has been brought to you by: Best.Seller\_1 @ eBay
To find more items sold by me, go to:

http://cgi6.ebay.com/ws/eBayISAPI.dll?ViewSellersOtherItems&userid=best.seller\_1

|                | 5=R5<br>6=R6                                                                                                    |
|----------------|----------------------------------------------------------------------------------------------------|
|                | 0=All Regions                                                                                                    |
| Kendo 530103   | Method 1:                                                                                                    |
|                | Setup 7                                                                                                    |
|                | Pause/Step  << (Skip backwards)                                                                                                    |
|                | >>  (Skip foewards)                                                                                                    |
|                | Setup                                                                                                    |
|                | Method 2:                                                                                                    |
|                | SETUP, 7, Pause, Previous, Next, Setup.                                                                                                    |
| Kendo DVD8200  | Method 1:                                                                                                    |
|                | OPEN/EJECT tray<br>CLEAR                                                                                                    |
|                | PRESS: 1, 3, 6, 9, 0(REGION) CLOSE tray                                                                                                    |
|                | SWICH ON/OFF                                                                                                    |
|                | Method 2:                                                                                                    |
|                | Setup                                                                                                    |
|                | Pause/Step                                                                                                    |
|                | << (Skip backward) >>  (Skip forward)                                                                                                    |
|                | Setup now you will be in a different meny where you are able to switch region (for some reason region                                                   |
|                | between 1 and 8) and even set it to Bypass (bypass = region free)                                                                                       |
| Kendo DVX9200  | 1. Power on the player.                                                                                                    |
|                | <ul><li>2. Using the remote control, key in the following: Setup, 7, Pause, Prev, Next</li><li>3. Choose your region (BYPASS for region free)</li></ul> |
| Kennex DVD01-1 | With the DVD on and no disk in, press "Setup-stop-skip back-skip forward" then in the menu choose "Region-ID" then "bypass"                             |
|                | -                                                                                                    |

This NON RESELLABLE document has been brought to you by: Best.Seller\_1 @ eBay
To find more items sold by me, go to:

|                  | Save with "play" end with "Setup"                                                                                                    |
|------------------|----------------------------------------------------------------------------------------------------|
| Kennex DVD22K5   | 1) turn on DVD 2) press the "setup"button on the remote 3) press 1 3 6 9 with the remot 4) press the LEFT button ? 3 TIMES 5) press the RIGHT button ? 1 TIME This is the SETUP MENU.  Navigate down to "VERSION" and press "OK" on the remote!!                                                                                                    |
|                  | Now you can make any change you want by using the RIGHT arrow? and the arrow UP and "OK"                                                                                                    |
| Kenwood DDX7015  | 1, put disc into player 2, shut down player with src button 3, reboot player using src button and hold in play/pause button untill disc plays unregioned disc                                                                                                    |
| Kenwood DV-2070  | "Turn on DVD-Player without disc. Hold Play button in on DVD-Player for +-10 seconds. Power off. Power On. Player now supports multi-zone."  Everything works fine on the DVD all functions.                                                                                                    |
| Kenwood DV-605   | <ol> <li>Power on the DVD player.</li> <li>Open and place the DVD in the tray.</li> <li>Wait for the player to display 'DISC ERROR'.</li> <li>Your screen may also tell you that you have tried to play a disc that can not play on this player.</li> <li>Ignore this.</li> <li>Now simply press number 1 on your remote, and viola! You can now sit back and enjoy your other region DVD's. You can now navigate the DVD as usual.</li> <li>The number 1 is for chapter ONE. I tried pressing other chapter numbers but only ONE works.</li> <li>Once the movie starts, you can access the DVD menu to change audio, subtitles, etc.</li> </ol> |
| Kenwood DVF-3050 | Turn on DVD-Player without disc. Hold Play button in on DVD-Player for +-10 seconds. Power off. Power On.                                                                                                    |

http://cgi6.ebay.com/ws/eBayISAPI.dll?ViewSellersOtherItems&userid=best.seller\_1

|                  | Player now supports multi-zone.                                                                                                    |
|------------------|----------------------------------------------------------------------------------------------------|
|                  | 1.Put in a disc with a region different from what your player supports.                                                                                                    |
|                  | 2. When the region violation screen appears the display on the unit itself will show "Disc Error"                                                                                                    |
|                  | 3. Press stop on the remote control until the display on the unit changes to "DI"                                                                                                    |
|                  | 4.now you can choose any chapter by pressing a two digit number(e.g. 01 for the beginning of the movie) followed by play on the remote or you press "00" followed by the menu button on the remote to get to the menu of the disc.                                                                                                    |
|                  | 5enjoy region 1 encoded dvds(I only tested it on reg 1 discs so I don't know if it works on other regions)                                                                                                    |
| Kenwood DVF-3530 | Method 1:                                                                                                    |
|                  | Turn the player on, remove the disc, and close the tray.  1. Select the "setup" menu by pressing the Menu button  2. Select "Audio" by pressing >.  3. Select "Other" using the arrows an press "Enter".  4. Select "7070" (Region Auto) using the number buttons. (7071 = Region 1)  5. Press enter to save the new region.  6. Turn off the DVD player  7. Wait for a few seconds and turn the player on.  Note: Some DVD-discs can not be played in auto.  If this not works, you have to modify your DVD-player whit a new tool-kit.  Method 2:  Remarks:  (*) -Arrows Buttons up |
|                  | (**) -Arrows Buttons right >  The only way for me to watch region 1 dvd's in Kenwood DVF-3530 is:  When the region violation screen appears,  Press the P.mode button.  The "Program Edit" menu will appear.  The title should show [1]= the all movie usually.  ([2],[3],[4]are used for other features.)  if not use the remote numbers buttons or arrows).                                                                                                    |

This NON RESELLABLE document has been brought to you by: Best.Seller\_1 @ eBay To find more items sold by me, go to:

http://cgi6.ebay.com/ws/eBayISAPI.dll?ViewSellersOtherItems&userid=best.seller\_1

| No<br>sele<br>mo<br>mo | ove to Chapters, ow add manually the chapters by repeating the sequence: lect Chapter[1], ove to Add, press Enter,                                                                                                    |
|------------------------|----------------------------------------------------------------------------------------------------|
| mo<br>mo               | ove to Add, press Enter,                                                                                                    |
|                        | ove back to Chapter, select [2], ove to Add, press Enterand so on, I the last Chapter.                                                                                                    |
| if it                  | ote that it is restricted to only 32 Chapters. it's not inuff you will have to dellete them all er watching them, and add the Chapters You have not seen.                                                                                                    |
| The                    | en move to PLAY press enter and enjoy the movie.                                                                                                    |
|                        | ote that by watching the movie that way you wont be abble to see the subtitles or use any of the ual Menu features                                                                                                    |
| pre<br>swi             | ritch on the dvd player and open tray. ess and hold the play and stop button for 10 seconds ritch off and reboot by pressing and holding the play button. en tray and place in your disc.                                                                                                    |
| you                    | ur dvd player will now be multi region.                                                                                                    |
| abo<br>say<br>unt      | efore loading a disc, press and hold the play button on the unit itself (NOT remote control) for out five seconds. The display panel will then show what region you are (e.g. in Australia it will y Oceania). By using the remote up and down keys, you can then scroll through the regions til you find the region you require. Select it by hitting the enter button. The display will then y "Initial OK!". You are ready to put a disc in. |
|                        | ote: You will have to perform this function every time you play a disc from a different region to st last played.                                                                                                    |
| It's                   | works also with the remote control and also with a disc inside! s good practise to power-down/power-up after the "hacking" sometimes it's really necessary in der to work.                                                                                                    |
| The                    | e the hack for the DVF-5010; it is the same.  le only difference is on my machine I can hold the 'play' tton on the remote or the player to apply the hack.                                                                                                    |
| Kenwood DVF- 1. I      | Power on the DVD player.                                                                                                    |

This NON RESELLABLE document has been brought to you by: Best.Seller\_1 @ eBay
To find more items sold by me, go to:

http://cgi6.ebay.com/ws/eBayISAPI.dll?ViewSellersOtherItems&userid=best.seller\_1

| R5060            | <ol> <li>Open and place the DVD in the tray.</li> <li>Wait for the player to display 'DISC ERROR'.</li> <li>Your screen may also tell you that you have tried to play a disc that can not play on this player.</li> <li>Ignore this.</li> <li>Now simply press number 1 on your remote, and viola! You can now sit back and enjoy your other region DVD's. You can now navigate the DVD as usual.</li> <li>The number 1 is for chapter ONE. I tried pressing other chapter numbers but only ONE works.</li> <li>Once the movie starts, you can access the DVD menu to change audio, subtitles, etc.</li> </ol> |
|------------------|----------------------------------------------------------------------------------------------------|
| Kenwood DVT-8100 | insert region 1 disc into euro player. wait for the error message to say non compatable disc. press 11 then menu on remote. the disc will now play as normal.                                                                                                    |
| Keymat V560      | 1.Make sure you don't have any DVD inserted and Door Closed  2. On the Remote Control press SETUP  3. On the DVD player Front Panel: a. Press NEXT b. Press STOP c. Press PAUSE/STEP d. Press PREV e. press NEXT  The 'loophole' menu appears and you can select Region and make your choice: region 1 region 2 region 3 region 4 region 5 region 6 By Pass (=all regions)                                                                                                    |
| Keyplug MP-4810  | 1. Power on the machine, and press OPEN button to push the tray out. 2. Press SETUP button to enter the SETUP menu, and go to the PREFERENCE item by pressing direction buttons, then press 5 digital buttons in turn: 4,9,5,4,0 3. An edit box will be displayed, you can change the region code to 1-6 with UP/DOWN button, the num 0 means REGION FREE. And then press SETUP button to exit.                                                                                                    |
| Kiiro X5 950     | 1.Turn the player on. 2.Press eject. 3.On the remote press set up. 4.Then press STOP,BACK,FORWARD ( back and forward are the ones located under the stop button ).                                                                                                    |

This NON RESELLABLE document has been brought to you by: Best.Seller\_1 @ eBay
To find more items sold by me, go to:

http://cgi6.ebay.com/ws/eBayISAPI.dll?ViewSellersOtherItems&userid=best.seller\_1

|                   | 5.You are in                                                                                                    |
|-------------------|----------------------------------------------------------------------------------------------------|
| Kiiro X8          | 1. Turn the player on. 2. Press eject. 3. On the remote press set up. 4. Then press STOP,BACK,FORWARD (back and forward are the ones located under the stop button). 5. You are inenjoy.                                              |
| Kioto DVD-2001 MP | 1 Encender el DVD y chequear que no tiene puesto ningún disco                                                                                                    |
|                   | 2 Con el control remoto del DVD, digitar 77 y enter. Con lo que se ingresa al menú de configuración del DVD.                                                                                                    |
|                   | 3 El menú de Configuración del DVD es el siguiente :                                                                                                    |
|                   | DVD MK-3-3 SYSTEM SETUP                                                                                                    |
|                   | FIRWARE VER 41A-030 MICROCODE VER N/A *COUNTRY CODE 13 ( aquí se define la zona del DVD ,1= zona1, 4=zona 13=multizona ) *OP PROH ON 1 PARENTAL PSWD 7890 *PARENTAL CC 8583 DVD-ROM: KOREADUS MOD:DVS-LDR DSL-710A REV:LPO4 NEXT PAGE |
|                   | *MACROVISION 1 ( para desactivar el macrovision digitar 0 y dar enter) *ERROR CORRECTION OFF                                                                                                    |
|                   | ABOUT                                                                                                    |
|                   | COPYRIGHT C-CUBE<br>C-CUBE4-1 1-7-2000 4M                                                                                                    |
|                   | Para salir de este menú presionar el botón SETUP de control remoto.                                                                                                    |

This NON RESELLABLE document has been brought to you by: Best.Seller\_1 @ eBay To find more items sold by me, go to:

http://cgi6.ebay.com/ws/eBayISAPI.dll?ViewSellersOtherItems&userid=best.seller 1

Configuración de DVD KIOTO MP-2001

- 1.- Encender el DVD y chequear que no tiene puesto ningún disco
- 2.- Con el control remoto del DVD, digitar 77 y enter. Con lo que se ingresa al menú de configuración del DVD.
- 3.- El menu de Configuración del DVD es el siguiente :

DVD MK-3-3 SYSTEM SETUP

FIRWARE VER 41A-030

MICROCODE VER N/A

\*COUNTRY CODE 13 ( aquí se define la zona del DVD ,1 = zona 1, 4 = zona 4 y 13 =

multizona)

\*OP PROH ON 1

PARENTAL PSWD 7890

\*PARENTAL CC 8583

DVD-ROM: KOREADUS

MOD:DVS-LDR DSL-710A

REV:LPO4

NEXT PAGE

\*MACROVISION 1 (para desactivar el macrovision digitar 0 y dar enter)

\*ERROR CORRECTION OFF

ABOUT

COPYRIGHT C-CUBE

C-CUBE4-1 1-7-2000 4M

Para salir de este menú presionar el botón SETUP que se encuentra el la base del control remoto. Nota: en algunas versiones distintas al apagar el DVD no queda guardado el cambio.

NOTA de Ultimo minuto: al presiona el botón de SETUP si queda permanente. (Fuente del dato: Jean Valjean ) Solo en los modelos que dicen DVD-ROM : LOPUS

http://cgi6.ebay.com/ws/eBayISAPI.dll?ViewSellersOtherItems&userid=best.seller\_1

| KiSS 1302    | Method 1:                                                                                                    |
|--------------|----------------------------------------------------------------------------------------------------|
|              | Press "setup", press Enter, Press "Slow", Skip left, Skip right. The left side of the screen shows "***". Now choose * for freezone, A for region 1, B for region 2 and so on. Press Enter to finish. |
|              | Method 2:                                                                                                    |
|              | Change Region [Setup + Slow + Step Left + Step Right] use left and right arrows to change region.                                                                                                    |
| KiSS 1502    | Setup Slow speed Skip left skip right                                                                                                    |
|              | choose region with arrow keys                                                                                                    |
|              | press ok                                                                                                    |
| KiSS DP-1000 | Switch on. Open the CD drawer Press on the remote: CLEAR, then key's 2-7-6                                                                                                    |
|              | A hidden menu will come up displaying all sorts of spec about the unit.  2 Options are available to change.                                                                                           |
|              | SCART: DO NOT TOUCH REGION: Change setting to ALL REGIONS then click OK/ENTER                                                                                                    |
| Kiss DP-1100 | Switch on. Open the CD drawer Press on the remote: CLEAR, then key's 2-7-6                                                                                                    |
|              | A hidden menu will come up displaying all sorts of spec about the unit.  2 Options are available to change.                                                                                           |
|              | CD-ROM spped: Do not change                                                                                                    |

This NON RESELLABLE document has been brought to you by: Best.Seller\_1 @ eBay
To find more items sold by me, go to:

http://cgi6.ebay.com/ws/eBayISAPI.dll?ViewSellersOtherItems&userid=best.seller\_1

|              | REGION: Change setting to "ALL", then click OK/ENTER                                                                                                    |
|--------------|----------------------------------------------------------------------------------------------------|
| KiSS DP-1500 | <ol> <li>Open DVD-drive.</li> <li>Press CLEAR-2-7-6 with the remote control.</li> <li>Select "All" under "Region".</li> <li>Press MENU to exit the control menu with the remote control.</li> <li>NOTE: DON'T touch the SCART option.</li> </ol> |
| KiSS DP-1504 | Open DVD-drive     Press DEL-2-7-6 with the remote control.     Select "All" under "region".     Press MENU to exit the control menu with the remote control.                                                                                    |
| KiSS DP-330  | Eject Clear 276 Enter  The tray will now close and your DVD-player is Region code free.                                                                                                    |
| KiSS DP-450  | Found region change patch for KiSS models 450 470 500 508, here : - http://www.mp-comp.co.uk/hacks.html                                                                                                    |
| KiSS DP-470  | Patch for KiSS 450 470 500 508 found here : - http://www.mp-comp.co.uk/hacks.html                                                                                                    |
| KiSS DP-500  | Patch for KiSS 450 470 500 508 found here : - http://www.mp-comp.co.uk/hacks.html                                                                                                    |
| KiSS DP-508  | Patch for KiSS 450 470 500 508 found here : - http://www.mp-comp.co.uk/hacks.html                                                                                                    |
| KiSS DP-558  | download firmware http://kiss.rpc1.org/iso/rpc1.zip burn iso to cdr                                                                                                    |

This NON RESELLABLE document has been brought to you by: Best.Seller\_1 @ eBay To find more items sold by me, go to:

http://cgi6.ebay.com/ws/eBayISAPI.dll?ViewSellersOtherItems&userid=best.seller\_1

|                | update drev                                                                              |
|----------------|------------------------------------------------------------------------------------------|
|                |                                                                                          |
|                | go to hidden menu                                                                        |
|                | press on remote: eject + back + 276                                                      |
|                | it can be a little tricky to get in sercet menu, just keep trying.                       |
| KLH DVD-33     | 1. Make sure it is in dvd mode.                                                          |
|                | 2. Open the disc tray and wait for it to say "OPEN"                                      |
|                | 3. On the remote, press 9817.                                                            |
|                | 4. A secret menu will appear that will allow you to                                      |
|                | change the region (1,2,3,4,5,6, or 9) and turn macrovison on or off.                     |
|                | 5. Use the arrow buttons to select which option you                                      |
|                | want to change.                                                                          |
|                | 6. Use the enter button to set the desired setting.                                      |
|                | 7. Press the return button to leave the menu.                                            |
|                | 8. Play dvd as usual                                                                     |
| KLH KD-1220    | 1) Press PAUSE button                                                                    |
|                | 2) Press numbers 3826210937                                                              |
|                | 3) Wait 5 sec                                                                            |
|                | 4) Press 5                                                                               |
|                | 5) Press Pause<br>6) Press Enter                                                         |
|                | 7) Power off and wait 1 min.                                                             |
|                | 7) Tower off and wait I film.                                                            |
| Konka KD-1800U | Turn on player and open tray                                                             |
|                | On the Remote key in 6, 6, 6, 8 Select                                                   |
|                | A hidden menu will appear on your TV screen 'D-1800 System Setup'                        |
|                | Use the directional buttons to scroll down to 'Country Code'                             |
|                | Press Select on the Remote and change the setting to the Region Code you need, 1 thru 6. |
|                | Changing it to 13 to make it code free                                                   |
|                | After entering the desired number press Select                                           |
|                | From this menu you can change other settings, but to exit the menu just press Return     |
| Koss C220      | With tray open press "menu" on the remote, and after                                     |

This NON RESELLABLE document has been brought to you by: Best.Seller\_1 @ eBay
To find more items sold by me, go to:

http://cgi6.ebay.com/ws/eBayISAPI.dll?ViewSellersOtherItems&userid=best.seller\_1

|              | the main setup menu appears press 1-6-7 on the remote. You will be able to choose between regions 1-6. press "mute" button for all regions region-free. i tried on my koss-C220 it worked. but i did not checked with different region DVD's                                                                                                    |
|--------------|----------------------------------------------------------------------------------------------------|
| Koss C928    | 1. Ensure there is no disc in the player's tray. 2. Using the remote control, key in the following: Menu, 1, 6, 7, followed by the region number required, or use Mute for region free.                                                                                                    |
| Koss DVP2161 | http://groups.yahoo.com/group/koss216/files/                                                                                                    |
|              | I just want to share my experience.                                                                                                    |
|              | I tested it on 2 players. Works great. I was able to play region 1,2 and All after hack.                                                                                                    |
|              | I just wanted to let everyone know that the above hacks work. You can go to the yahoo groups, download the program, and do your upgrading with no problems. Trust me, I am a total newbie, and only recently found out that DVDs are hackable. It is very easy.                                                                                                 |
|              | Also, since most people have EZ CD Creator, which comes with their new computers, this website really helped me out:                                                                                                    |
|              | http://www.area450.com/firmware/burnfirmware2.htm#Easy%20CD%20Creator                                                                                                    |
|              | Even though when you download the file from the yahoo group, the readme file specifically says "DO NOT use UDF packet writing type software such as direct cd to author the Disk." I didn't follow their advice (since I didn't really know any better, and followed the instructions on the area450 website (link above), and came out with fantastic results. |
|              | ***Also, although there may be some confusion, I know I was a bit worried about the idea that the Koss player I had was not specifically the one listed in this forum, I found out by reading the yahoo group that this hack works on the DVP-2161, DVP-2162, DVP-2163, and DVP-2164.                                                                           |
|              | The only differences between the numbers are the colors offered and the inclusion or lack thereof of those flower decoration.                                                                                                    |
|              | I just wanted to let everyone know not to be afraid, and it does work. And even if you are still afraid, the yahoo group above gives you the download of the original software that came with your Koss player - so even if you screw up, you can always put it back to the original settings.                                                                  |
| Koss KD210   | With tray open press "menu" on the remote, and after the main setup menu appears press 1-6-7 on the remote. You will be able to choose between regions 1-6. "0" is said to leave the machine                                                                                                    |

This NON RESELLABLE document has been brought to you by: Best.Seller\_1 @ eBay
To find more items sold by me, go to:

http://cgi6.ebay.com/ws/eBayISAPI.dll?ViewSellersOtherItems&userid=best.seller\_1

|            | region-free, but my KD210 would not accept it.                                                                                                    |
|------------|----------------------------------------------------------------------------------------------------|
| Koss KD230 | Step 1. Ensure there is no disc in the player's tray.  Step 2. Using the remote control, key in the following: Menu, 1, 6, 7, followed by the region number required, or use Mute for region free.                                                                                                    |
| Koss KD250 | Region Selection: 1-6 or All Regions                                                                                                    |
|            | With no disk in player Using remote press MENU press 1 press 6 press 7 screen says "Key 1-6 for region:" press 1 thru 6 for one region or press MUTE for All (MUTE is top right button) screen will flash "All"  Note: Remember that different regions use different formats. You may need to change your defaults under TV-aspect in the MENU. |
| Koss KD260 | Region code hack.                                                                                                    |
|            | Follow this simple procedure.  Power up the unit, press the eject button (so that the disk tray is open.  Press 1, 6 and 7 on the remote.  The region menu appears waiting for you to select a region (1 to 6).  Press 0 for all regions.                                                                                                    |
| Koss KD270 | <ol> <li>Turn on the 5 Disc DVD player</li> <li>Press the disc open button and let 5 disc tray open completely</li> <li>Press numbers 1, 6 and 7 on the remote.</li> <li>The region menu will appear and just enter the number for the region you wish (1 thru 6) or press "0" for all region.</li> </ol>                                       |
| Koss KD305 | On menu (no disc in tray) press 16719 You show "hidden menu" press OK - press number region code (1 to 6) or 0 for region free                                                                                                    |

This NON RESELLABLE document has been brought to you by: Best.Seller\_1 @ eBay
To find more items sold by me, go to:

http://cgi6.ebay.com/ws/eBayISAPI.dll?ViewSellersOtherItems&userid=best.seller\_1

|               | - wait 2s<br>- press exit (to exit)                                                                                                    |
|---------------|----------------------------------------------------------------------------------------------------|
| Koss KD365    | <ol> <li>Press the "menu" key</li> <li>Press the numbers 1,6,7,1,9</li> <li>A menu should appear on the upper-right corner of the tv screen asking which region you wish to play, 0 for region free, 2 for UK</li> <li>Press the number of the desired region, wait a second or two and you should be able to load and view the DVD</li> </ol>                                                                                                    |
| Koss KS2503   | SEE INSTRUCTION FOR ORITRON DAV 2503!<br>THIS IS EXACTLY SAME UNIT!                                                                                                    |
| Koss KS3101   | Press <menu> followed by 1-6-7-1-9 A config menu will appear on screen Select 0 for all region</menu>                                                                                                    |
| Koss KS3102   | make sure you have a disc in (any region) and then press menu, 16719, with ok and cursor get to the little 1 (or whatever region it came in) and put in 0 for region free. Don't bother with the NTSC / PAL menu, the player changes automatically it seems.                                                                                                    |
| Koss KS3112   | (no disc in tray) press 16719 You see "hidden menu" press OK - Change The CONFIG to 0 and set It Back To PAL or NTSC In Dislay (Because Config 0 is PAL)  After doing the above to get to Region 0 and if the screen distorts/scrolls To get back to NTSC: Turn off and unplug the DVD player for 10 sec. Plug it back in and turn on (if not already on) Push the 'down arrow' 3 times and push 'OK' Push the 'down arrow' 1 time and push 'OK' You should be back to factory default but your region code will stay at Zero. |
| Koss KS3120-2 | Turn on dvd -wait for the menu -press 16719, Hidden Config Menu will show -press ok on "Configuration", select new region(1-6),0-allregion                                                                                                    |

This NON RESELLABLE document has been brought to you by: Best.Seller\_1 @ eBay
To find more items sold by me, go to:

http://cgi6.ebay.com/ws/eBayISAPI.dll?ViewSellersOtherItems&userid=best.seller\_1

| Koss KS3122   | -turn on dvd<br>-wait for the menu                                                                                                    |
|---------------|----------------------------------------------------------------------------------------------------|
|               | -press 16719, config menu will show<br>-press ok on config,select new region(1-6),0-allregion                                                              |
|               | -exit<br>***warning***-your t.v. may show double image and                                                                                                 |
|               | black/white because of PAL/NTSC                                                                                                    |
|               | SHOW ME HOW TO FIX THIS PROBLEM.                                                                                                    |
|               | I OWN A KOSS KS3123-2. I HAVE TRIED THE HACK THAT WAS SUGGESTED FOR THE KS3122 AND IT WORKS.                                                               |
|               | TO CHANGE FROM PAL TO NTSC WHILE THE SCREEN IS SCROLLING IS DIFFICULT BUT IT CAN BE DONE :                                                                 |
|               | FROM MENU PRESS THE DOWN ARROW KEY ON REMOTE 3 TIMES ;                                                                                                    |
|               | PRESS THE RIGHT ARROW KEY ONCE AND THE DOWN ARROW KEY ONCE ;THEN PRESS OK .                                                                                |
| Koss KS3123-2 | Turn on dvd                                                                                                    |
|               | -wait for the menu<br>-press 16719, Hidden Config Menu will show                                                                                           |
|               | -press ok on "Configuration", select new region(1-6),0-allregion                                                                                           |
| Koss KS4102   | Press "Eject", when dvd tray is out, press "16719", on the remote controlSmall menu pops up,there you can choose region code1 thru 9Press zero to get all! |
| Koss KS4110   | No disk in tray, push 16719 on your remote. Region code is shown on the screen (1). Push OK to scroll. Region code 0 is for region-free. Press EXIT.       |
| Koss KS4122   | With no disk in player, use remote and press 16719.                                                                                                    |
|               | "Region Code 1<br>Change Region Code" will appear on the screen.                                                                                           |
|               | Press 0 on remote. "Region Code Change OK                                                                                                    |
|               | Region Code 0" will appear on the screen.                                                                                                    |
|               | Press exit, Done!                                                                                                    |
| Koss KS4125   | SEE INSTRUCTION FOR KOSS KS4122!<br>THIS IS EXACTLY SAME UNIT!                                                                                             |
|               | THIS IS EARCILT SAIVIE UNIT!                                                                                                    |
| Koss KS4190   | With no disk in player, use remote and press 16719.<br>Change Region Code" will appear on the screen.                                                      |
|               | Press 0 on remote.                                                                                                    |
|               | Region Code "ALL" will appear on the screen.                                                                                                    |

This NON RESELLABLE document has been brought to you by: Best.Seller\_1 @ eBay
To find more items sold by me, go to:

http://cgi6.ebay.com/ws/eBayISAPI.dll?ViewSellersOtherItems&userid=best.seller\_1

|                 | Press exit (or just wait), Done!                                                                                                    |
|-----------------|----------------------------------------------------------------------------------------------------|
| Koss KS5121     | Turn on unit eject disc, until "no disc" on screen press 16719 on remote The region number should be displayed press OK until region number goes to 0 then press play button to get out of screen                                                                                                    |
| Koss KS5190     | Same as the 4000 series. Press 16719 with no disc in the player A menu will pop up saying the region. Press 0 for ALL region                                                                                                    |
| Koss KS5192     | 1) Turn the unit on in DVD mode. 2) Eject any disc in the tray and wait until "NO DISC" appears on the VFD. 3) Press 16719 on your remote control, the screen should appear. 4) Quickly press 0 to change the region to "ALL" and press the OK button on your remote.  If something should go wrong, you may have to do a factory reset. Beware, this will erase all the unit's memory (Speaker levels, radio presets, parental lock, etc.)  1) Turn the unit on in DVD mode. 2) Eject any disc in the tray and wait until "NO DISC" appears on the VFD. 3) Press 76419 on your remote control, wait for the unit to turn itself off. 4) Turn the unit back on. |
| KXD DVR-1000    | With no disc in the tray, key in 0, 0, 8, 6, 0, 0, 0 on the remote bullet  Then press SELECT on the remote bullet  Then power the recorder off                                                                                                    |
| Lafayette LF400 | Youn need to to have the disc tray open then press 77 and then enter on the remote this sends you to a menu, select country code and change it to 13.                                                                                                    |
| Landel DV-268   | Power on. Open the disc tray. Push "Menu" button. Enter 20110. The words "set Ok" should appear on the screen.                                                                                                    |

This NON RESELLABLE document has been brought to you by: Best.Seller\_1 @ eBay
To find more items sold by me, go to:

http://cgi6.ebay.com/ws/eBayISAPI.dll?ViewSellersOtherItems&userid=best.seller\_1

|                    | Turn off power and on again. The player should now be region-free.                                                                                                    |
|--------------------|----------------------------------------------------------------------------------------------------|
| Lanzar SVDVD9      | Power up unit with no disc press setup press menu press stop press 0 will display all in left corner of screen power unit of then on and you are done its now region free!                                                                                                    |
| Lasonic Delta-1000 | open tray setup vol+ vol- vol- vol- vol- version number appears in top right corner set 255 using left-right arrows close tray                                                                                                    |
| Lasonic DVB-8092   | 1. Using the remote control, key in the following: Setup, Vol+, Vol-, Vol+, Vol 2. The onscreen display should show "VER #". 3. Using the blue left and right arrow keys, change the region code to the desired number, or VER255 for region free.                                                                                   |
| Lasonic DVD-1100   | OPEN TRAY - SETUP - VOL +,-,+, use arrow key to change to VER255 - CLOSE. Then your player will be zone free.                                                                                                    |
| Lasonic DVD-2000   | Press the Open/Close button on your remote control  Press the Zoom button on your remote control  Press the A-B button on your remote control  Press the Up button on your remote control  Press the Left button on your remote control  Press the Down button on your remote control  Press the Right button on your remote control |

This NON RESELLABLE document has been brought to you by: Best.Seller\_1 @ eBay
To find more items sold by me, go to:

|                  | The words Region Free should briefly appear on screen to confirm that the hack has been successful                                                                                                    |
|------------------|----------------------------------------------------------------------------------------------------|
|                  | if you get an "invalid region" message on screen simply open up the dvd drawer an press 1 1 1 1 followed by the required region                                                                                                    |
|                  | IE. region 2 = 11112                                                                                                    |
| Lasonic DVD-2100 | Method 1:                                                                                                    |
|                  | <ol> <li>open disc tray and leave it open.</li> <li>press setup</li> <li>press Vol.+ then Vol</li> <li>Press Vol.+ then Vol again</li> <li>Top right hand corner will appear reg.1 and use the blue arrow on the remote to choose which region you want or select ver.255=meaning all region.</li> <li>After selecting press setup and it'll work.</li> </ol> |
|                  | Method 2:                                                                                                    |
|                  | 2. Open/Close (leave open) 3. press: 1 1 1 1 # (# = region) 4. U can press 9 for multi-region (1 1 1 1 9 with remote) 5. Setup                                                                                                    |
| Lasonic DVD-3200 | Press Eject and leave tray open Press 1, 1, 1 and 1 followed by the region number you want Close tray and play the movie Factory Reset:                                                                                                    |
| Lasonic DVD-7070 | Open tray, setup, vol+, vol-, vol+, vol Version number appears in top right corner set 255 using left-right arrows. Close tray.                                                                                                    |
| Lasonic DVD-8050 | Open tray<br>press 1 1 1 1                                                                                                    |
|                  | Type in region 1 for 1 2 for 2 etc 0 for auto selection                                                                                                    |
| Lasonic DVD-8090 | No disc in tray, then: setup, volume+, volume+, volume+, volume-, then use BLUE arrows to pick the region, 255 is the code for                                                                                                    |

http://cgi6.ebay.com/ws/eBayISAPI.dll?ViewSellersOtherItems&userid=best.seller\_1

|                   | multi-region, then press setup to save.                                                                                                    |
|-------------------|----------------------------------------------------------------------------------------------------|
| Lasonic DVD-8870  | Press SET-UP then VOL+,VOL-,VOL+,VOL You will then see on the upper right hand screen (VER 1). This is for Region 1. You can change this by pressing the BLUE right and left button on your remote. Sequence is 1, 2, 3, 4, 5, 6, 255. If you want Regional-Free, leave at 255. Press SET-UP to save changes, then press SET-UP again to exit.                                                           |
| Lasonic DVF-982   | <ol> <li>open disc tray and leave it open.</li> <li>press setup</li> <li>press Vol.+ then Vol</li> <li>Press Vol.+ then Vol again</li> <li>Top right hand corner will appear reg.1 and use the blue arrow on the remote to choose which region you want or select ver.255=meaning all region.</li> <li>After selecting press setup and it'll work.</li> </ol>                                            |
| Lasonic DVT-3030  | <ol> <li>Remove all disc from your dvd player.</li> <li>Aim the remote to the player, press setup</li> <li>Press 2486 continously</li> <li>The indication "ver 1" will appear on the screen right upper hand corner.</li> <li>Use the blue "left facing" arrow button to change "ver 1" to "ver 255"</li> <li>Press setup again.</li> <li>Now the player is ready to play other region discs.</li> </ol> |
| LC Power LC-DV889 | <ol> <li>Push 'Setup'</li> <li>Push '6' '6' '8' '8'</li> <li>Push 'Title' and the Region Screen appears</li> <li>Push the 'Arrow Right' key</li> <li>Push the 'Arrow Up' key until you highlight 'Bypass'</li> <li>Push 'Enter'</li> <li>Push 'Setup' to exit</li> </ol>                                                                                                    |
| Lecson DVD-1000   | Switch on the unit. Press the Open/Close button. With the tray open press the Intro button. Press 2 0 1 1 0. Television will display "set OK" Press the Open/Close button                                                                                                    |
| Lecson DVD-900    | Can be set to a specific region buy pressing: Open/Close (to open the draw) Then 1,1,1,1, [1-6] Where [1-6] is your desired region                                                                                                    |

This NON RESELLABLE document has been brought to you by: Best.Seller\_1 @ eBay
To find more items sold by me, go to:

http://cgi6.ebay.com/ws/eBayISAPI.dll?ViewSellersOtherItems&userid=best.seller\_1

| Lenco DVD-02 | Put on the dvd open the tray.                                                                                                    |
|--------------|----------------------------------------------------------------------------------------------------|
|              | type in the code 330880 after every number you'll have to wait until the hand disappears. now your player is region and macrovision free.                                                                                                    |
| Lenco DVD-05 | Open the DVD-tray.                                                                                                    |
|              | Type in the following code and wait after every digit for the hand to disappear.                                                                                                    |
|              | Code: 330880                                                                                                    |
|              | After typing in this code, you'll see a "R 0" at the left hand part of your screen.                                                                                                    |
| Lenco DVD-06 | 1) Open Diskdrawer 2) After entering code 9735 with the remote control, it will be shown a menu. In this menu region 0 is for all regions.                                                                                                    |
| Lenco DVD-12 | Open your DVD Player, enter: 3,3,0,8,8,0 Wait everytime until the Hand disappears! Then there should be in the middle of the left side a "R 0".                                                                                                    |
| Lenco DVD-14 | Method 1:                                                                                                    |
|              | * Power on unit, stop play  * Press "Set-up"  * Press "2, 1, 8, 8"  * The screen flickers and a new menu item appears  * Push the right arrow on the remote control  * Select area code desired according to the area code number '0 to 6' using the up and down arrows of the remote control  * Power off unit and then on again, area code changed. |
|              | Method 2:                                                                                                    |
|              | <ul> <li>press setup</li> <li>go to the password setup page</li> <li>press 1 1 0</li> <li>'on' will appear in the lower left corner</li> </ul>                                                                                                    |
| Lenco DVD-16 | Press SETUP then press 2188 and now you will see under PREFERENCE SETUP an extra line with VERSION in the menu. Change the region code to 0 for region free.                                                                                                    |

This NON RESELLABLE document has been brought to you by: Best.Seller\_1 @ eBay
To find more items sold by me, go to:

http://cgi6.ebay.com/ws/eBayISAPI.dll?ViewSellersOtherItems&userid=best.seller\_1

| Lenco DVD-201   | 1)Open CD-Tray 2)Press "Setup"-Key on the remote control 3)Press "Stop" and "Pause/Break" 4)Press "Track backward" 5)Press "Track forward"than you can see the hidden menu choose "region ID" and vote "bypass"                                                                               |
|-----------------|----------------------------------------------------------------------------------------------------|
| Lenco DVD-203   | 1)Open CD-Tray 2)Press "Setup"-Key on the remote controle 3)Press "Stop" and "Pause/Break" 4)Press "Track backward" 5)Press "Track forward"than you can see the hidden menue choose "region ID" and vote "bypass"                                                                             |
| Lenco DVD-270   | 1. open tray 2. press; clear, 1, 3, 6, 9, 0 3. Now your player is region free                                                                                                    |
| Lenco DVD-511 H | step 1 Press the stop button twice on the player step 2 With the remote control press 8 7 2 0 step 3 Enter the region code 1 for region 1 2 for region 2 3 for region 3 4 for region 4 5 for region 5 6 for region 6 >> for multi region step 4 restart your DVD player and you're good to go |
| Lenco DVD-514 H | Method 1:  1 power on dvd 2 open tray 3 press and hold volume + for 3 seconds 4 release and press the language button 5 on screen you will see region code 6 with the scroll buttons scroll until you see region 0 7 press ok                                                                 |

This NON RESELLABLE document has been brought to you by: Best.Seller\_1 @ eBay
To find more items sold by me, go to:

http://cgi6.ebay.com/ws/eBayISAPI.dll?ViewSellersOtherItems&userid=best.seller\_1

|                 | 8 success your dvd is now region free                                                                                                    |
|-----------------|----------------------------------------------------------------------------------------------------|
|                 | 8 success your dvd is now region free                                                                                                    |
|                 | Method 2:                                                                                                    |
|                 | 1. press "volume +" key, and hold it. 2. press "language" key, and hold it. 3. release the "volume +" key 4. you see a region menu on your TV. select one of the digits with the "scroll" key "up/down", and confirm with the "enter" key. you don't have to restart your player.  1= region 1 2= region 2 3= region 3 4= region 4 5= region 6 0= region free |
| Lenco DVP-700 T | 1) DVD in open mode 2) press the function key "TITLE", then number key "01670" 3) Screen will show "SET OK"                                                                                                    |
|                 | Remarks: the last digit of the number is the code of the region, press "0" means region free. If you want to set region 1, you have to press "01671".                                                                                                    |
| Lenoxx DVD1000  | 1) Open<br>2) Press "Stop"                                                                                                    |
|                 | Now with the remote:                                                                                                    |
|                 | 3)2379                                                                                                    |
|                 | The screen with the option to change the region will be displayed.                                                                                                    |
|                 | 4)Use the arrows to get to region "0" 5)Press "OK"                                                                                                    |
| Lenoxx DVD2002  | turn dvd player on open the door                                                                                                    |

This NON RESELLABLE document has been brought to you by: Best.Seller\_1 @ eBay
To find more items sold by me, go to:

http://cgi6.ebay.com/ws/eBayISAPI.dll?ViewSellersOtherItems&userid=best.seller\_1

|                | now enter 9187 you should see region at the top of the screen. Push select to change region then press play or close the door.                                                                                                    |
|----------------|----------------------------------------------------------------------------------------------------|
| Lenoxx DVD2003 | <ol> <li>Switch on the DVD Player</li> <li>Be sure, that there is no DVD in.</li> <li>Press SETUP NEXT PREV NEXT PREV</li> <li>Now, in the upper left corner you'll see a number.</li> <li>With UP an DOWN you can switch between the entry and with LEFT and RIGHT you can change them:</li> <li>Change your Region code with LEFT or RIGHT to 255 and it will be REGION CODE FREE (e.g. from 2 to 255)</li> <li>Change the entry 3001 and 4001 to 3000 and 4000, and Macrovision 3 and 4 will be turned off</li> </ol> |
| Lenoxx DVD2200 | Open tray Enter number 9735 You will now be presented with a menu to allow you to change the region(s) Close the tray                                                                                                    |
| Lenoxx DVD8700 | eject disk<br>type 9653<br>00 will appear<br>enter desired region number (single digit)                                                                                                    |
| Lenoxx DVD9000 | Open the DVD tray, press the code 9653 on the remote. If you see 00 in the top right corner of the monitor, it means it is region free.  If you now select 01,02,03,04,05 or 06 it will select a region manually. (Watch the leading zero in 01)                                                                                                    |
| Lenoxx HT500   | Open The DVD Door Press Language Button Once Press Return 3 times You will then see the region code on screen Use your up and down arrows to select region 0                                                                                                    |
| Lenoxx HT600   | <ol> <li>Press Power on from your remote control to boot up your Lenoxx HT-600</li> <li>Press the Open button on your remote control to open the disc tray</li> <li>Press the Volume button on your remote control until to the maximum value.</li> </ol>                                                                                                    |
|                | 4. Press the Language button on your remote control.                                                                                                    |

This NON RESELLABLE document has been brought to you by: Best.Seller\_1 @ eBay
To find more items sold by me, go to:

http://cgi6.ebay.com/ws/eBayISAPI.dll?ViewSellersOtherItems&userid=best.seller\_1

|          | <ul><li>5. The onscreen display will indicate the currently selected region</li><li>6. Using the Down button on your remote control, change the region to 1 for region 1, 2 for region 2, and so on.</li><li>7. Press the Enter button on your remote control</li></ul>                                                                                                    |
|----------|----------------------------------------------------------------------------------------------------|
| LG 2002  | 1. Power on with no disc. 2. Wait for the "No Disc" message to appear on the TV (not the player) and press pause on the remote. 3. Using the remote, quickly press in 3, 1, 4, 1, 5, 9. The player should display FF. 4. Quickly press 0 (region free), 1 (region 1), 2 (region 2), or another. If successful, you'll see the number on the player's display. 5. Press pause. 6. Power off. 7. Wait half a minute or so (maybe less). Power on. Repeat 1-6 if not successful. The numbers must be punched in quickly. |
| LG 2230P | With no disc on the tray  1. Power on  2. Press "Pause" on remote control  3. Press the keys: 3, 1, 4, 1, 5, 9  Appear in the display code then enter  0=All region  1=America  2=Europa  3=Asia  4=LatinAmerica/ Australia  5=Russia  6=China  4. Press "Pause"  5. Press power off                                                                                                    |
| LG 2300  | with "no disk" on tray 1- press sequentially in the remote control PAUSE,3,1,4,5,9: code will appear in the display  2 within 5 seconds, press once the number key that corresponds to the disc region you want to play                                                                                                    |

This NON RESELLABLE document has been brought to you by: Best.Seller\_1 @ eBay To find more items sold by me, go to:

http://cgi6.ebay.com/ws/eBayISAPI.dll?ViewSellersOtherItems&userid=best.seller\_1

|          | 0(zero)all 1america 2Europa 3Asia 4LatinAmerica/ australia 5Russia 6China  3 within 5 seconds press sequentially in the remote controler, key PAUSE,POWER the unit will turn off, leaving the new region programmed                                                                                                    |
|----------|----------------------------------------------------------------------------------------------------|
| LG 2310P | <ol> <li>(1) Ensure no disc is in the player and turn it on.</li> <li>(2) Wait until "No Disc" appears on the LED display.</li> <li>(3) Press Pause on the handset.</li> <li>(4) Press 3, 1, 4, 1, 5, 9 (the number PI).</li> <li>(5) The LED display will now show a "Code" prompt.</li> <li>(6) Press the single digit of the region desired (1-6, or 0 for all).</li> <li>(7) Press Pause on the handset.</li> <li>(8) Turn the player off and wait 5 seconds.</li> <li>(9) Turn the player back on and the hack is now applied.</li> </ol>                                                        |
| LG 2330P | <ol> <li>Power on the player with no disk in the drive.</li> <li>Wait for the "No Disc" message to appear.</li> <li>Press Pause on the Remote.</li> <li>Enter 3, 1, 4, 1, 5, 9 on the Remote (the word COdE or FF appears on the display).</li> <li>Enter 0 on the Remote (0 = All Regions, 1 = Region 1, 2 = Region 2, etc.).</li> <li>Press Pause on the Remote.</li> <li>Power the player off, wait 30 seconds and then power back on.</li> <li>NB: If the above code fails to work then once the player has displayed the "No disc" message press Stop before entering the above code.</li> </ol> |
| LG 2380P | Power on the player with no disk in the drive Wait for the "No Disc" message to appear Press Pause and Enter on the Remote Enter 3, 1, 4, 1, 5, 9 on the Remote (the word COdE or FF appears on the display) Enter 0 on the Remote (0 = All Regions, 1 = Region 1, 2 = Region 2, etc.) Press Pause on the Remote Power the player Off, wait 30 seconds and then power back On                                                                                                    |
| LG 3000P | Press pause then enter 314159 then u should be at a secret menu. Enter region of your choice the press pause again then turn of dvd wait a few seconds the put on again.                                                                                                    |

This NON RESELLABLE document has been brought to you by: Best.Seller\_1 @ eBay
To find more items sold by me, go to:

http://cgi6.ebay.com/ws/eBayISAPI.dll?ViewSellersOtherItems&userid=best.seller\_1

| LG 3030N | Sin disco en la bandeja/without disk  1. Presiona/press "pause" then  2. Presiona los siguientes numeros (uno a la vez y en ese orden)/ Press the numbers (one by one, and in this order) 3,1,4,1,5,9 then  3. En el display del dvd aparecera "code" y ahi deberas presionar el número de region que deseas, el "0" es para todas - On the display of the DVD apear Code it's time to put the code area that you want."0" is the number that asign for all areas. then  4. Presiona pause y despues power. Press pause and then power.  And this is all.                                                                                             |
|----------|----------------------------------------------------------------------------------------------------|
| LG 3200  | <ol> <li>Press the Pause button on your remote control 2. Using your remote control enter the code 3, 1, 4, 1, 5 and 9 Note: If your unit does not enter the following mode which enables you to enter a region code, repeat steps 1 and 2. You may need to enter these codes in a shorter time span for them to work.</li> <li>Press the 0 button on your remote control for Region free, 1 for Region 1 or 2 for Region 2.</li> <li>Press the Pause button on your remote control</li> <li>Power off your player and wait a few seconds</li> <li>Power on your player</li> </ol>                                                                    |
| LG 3251P | Press pause, type in code 314159 (code appears on DVD player), press 0 for region free, press pause, press power off, switch power back on and enjoy! No thanks to me, works the same as for other LG DVD players.                                                                                                    |
| LG 3315E | <ol> <li>Wait until the message "no disc" or "region coding error" appears before you proceed to step 2. You only have a second or two to enter the code below.</li> <li>Press PAUSE, ENTER, 3, 1, 4, 1, 5, 9 on the remote control.</li> <li>Press 0 for region-free, 1 for region 1, 2 for region 2, etc.</li> <li>Press PAUSE on the remote control.</li> <li>Power off the player for few seconds.</li> <li>Power on the player.</li> <li>If you have a DV5522 or DV7711P model, you omit the Enter press in step 2. DA-3530A with software version 0.9, just omit the steps 5 and 6 - also the hack doesn't stay in the dvd's memory.</li> </ol> |
| LG 3350E | 1, power on the player with no disk in the drive 2, pres pause on the remote 3, enter "314159" on the remote 4, enter "0" on the remote (0 = all regions, 1 = region 1 etc) 5, press pause on the remote 6, power the player off and then back on that's it works fine even on RCE disks                                                                                                    |
| LG 3351  | Press "PAUSE" on the remote Enter "3 1 4 1 5 9" on the remote (the word COdE appears on the display) Enter "0" on the remote (0 = All Regions, 1 = Region 1, 2 = Region 2, etc.)                                                                                                    |

This NON RESELLABLE document has been brought to you by: Best.Seller\_1 @ eBay
To find more items sold by me, go to:

http://cgi6.ebay.com/ws/eBayISAPI.dll?ViewSellersOtherItems&userid=best.seller\_1

|          | Press "PAUSE" on the remote Power the player off and then back on                                                                                                    |
|----------|----------------------------------------------------------------------------------------------------|
|          | If you are having trouble getting the hack to work, try pressing "STOP" on the remote before you press "PAUSE" for the first time.                                                                                                    |
| LG 3351E | Press "PAUSE" on the remote                                                                                                    |
|          | Enter "3 1 4 1 5 9" on the remote (the word COdE appears on the display)                                                                                                    |
|          | Enter "0" on the remote (0 = All Regions, 1 = Region 1, 2 = Region 2, etc.)                                                                                                    |
|          | Press "PAUSE" on the remote                                                                                                    |
|          | Power the player off and then back on                                                                                                    |
|          | If you are having trouble getting the hack to work, try pressing "STOP" on the remote before you press "PAUSE" for the first time.                                                                                                    |
| LG 3351P | Remove disc and turn on DVD. Press PAUSE enter 314159 The region code set page should appear. Set code. 0 for multi region Press PAUSE.                                                                                                    |
| LG 3520  | Press "PAUSE" on the remote                                                                                                    |
|          | Enter "3 1 4 1 5 9" on the remote (the word COdE appears on the display)                                                                                                    |
|          | Enter "0" on the remote ( $0 = All Regions$ , $1 = Region 1$ , $2 = Region 2$ , etc.)                                                                                                    |
|          | Press "PAUSE" on the remote                                                                                                    |
|          | Power the player off and then back on                                                                                                    |
|          | If you are having trouble getting the hack to work, try pressing "STOP" on the remote before you press "PAUSE" for the first time.                                                                                                    |
| LG 3530  | <ol> <li>Power on your system and wait until the message "no disc" appears. You only have a second or two to enter the code below.</li> <li>Press PAUSE on the remote control.</li> <li>Press 3, 1, 4, 1, 5, 9 on the remote control. In the display, you will see the word "code". Then,</li> </ol> |

This NON RESELLABLE document has been brought to you by: Best.Seller\_1 @ eBay
To find more items sold by me, go to:

http://cgi6.ebay.com/ws/eBayISAPI.dll?ViewSellersOtherItems&userid=best.seller\_1

|          | press 0 for region-free, 1 for region 1, 2 for region 2, etc. 4. Press PAUSE on the remote control. 5. Power off the player for few seconds. 6. Power on the player.                                                                                                    |
|----------|----------------------------------------------------------------------------------------------------|
| LG 3620  | <ul> <li>i) Download the .zip file from the following location:         http://members.tripod.com/aiwaownersnetwork/pages/lg/5000_series_firmware.html     </li> <li>ii) Unzip the file then burn the folder 'RMTM0000' to a CD-R making sure that the directories stay in order.</li> </ul>                                                                                                    |
|          | iii) Insert the disk into your player, you will then be presented with a region change menu.  iv) Select desired region (0 for all regions).                                                                                                    |
|          | iv) select desired region (o for an regions).                                                                                                    |
| LG 3630  | <ol> <li>Power on your system and wait until the message "no disc" appears. You only have a second or two to enter the code below.</li> <li>Press PAUSE on the remote control.</li> <li>Press 3, 1, 4, 1, 5, 9 on the remote control. In the display, you will see the word "code". Then, press 0 for region-free, 1 for region 1, 2 for region 2, etc.</li> <li>Press PAUSE on the remote control.</li> <li>Power off the player for few seconds.</li> <li>Power on the player.</li> </ol> |
|          | 1:Download the .zip file from the following location: http://members.tripod.com/aiwaownersnetwork/pages/lg/5000_series_firmware.html  2:Unzip the file then burn the folder 'RMTM0000' to a CD-R making sure that the directories stay                                                                                                    |
|          | in order.                                                                                                    |
|          | 3:Insert the disk into your player, you will then be presented with a region change menu.                                                                                                    |
|          | 4:Select desired region (0 for all regions).                                                                                                    |
| LG 4020N | <ul> <li>Point the remote controler to the unit and press POWER</li> <li>Wait until "No Disc" appears in the unit's display</li> <li>Press sequentlally in the remote controler the keys PAUSE 3 1 4 1 5 9. "CODE" will appear in the display</li> <li>Within 5 seconds, press once the number key that corresponds to the disc region you want to play:</li> <li>All Regions</li> <li>Region 1</li> </ul>                                                                                  |
|          | 2 - Region 2                                                                                                    |

This NON RESELLABLE document has been brought to you by: Best.Seller\_1 @ eBay To find more items sold by me, go to:

|         | <ul> <li>3 - Region 3</li> <li>4 - Region 4</li> <li>5 - Region 5</li> <li>6 - Region 6</li> <li>- Within 5 seconds press sequentially in the remote controler the keys PAUSE and POWER. The unit will turn off leaving the new region programmed</li> <li>- If it doesn't work, disconnect the unit, connect it again and repeat the steps</li> <li>- If no keys are pressed within 5 seconds in step 6 or 7 the set will get out of the program mode. If this happen turn off the unit and repeat the steps</li> </ul> |
|---------|----------------------------------------------------------------------------------------------------|
| LG 4210 | If you need to reset the code back to the original value, follow the procedure as above, but instead of pressing program 6 program 5, press 9 program 3, the value will display as 04 9C then press enter then return.                                                                                                    |
| LG 4220 | <ol> <li>Power on the player with no disc in the drive.</li> <li>Press "PAUSE" on the remote.</li> <li>Enter "314159" on the remote(the word CODE appears on the display)</li> <li>Enter "0" on the remote(0=All Regions, 1=Region 1, 2=Region 2, etc)</li> <li>Press "PAUSE" on the remote.</li> <li>Power the player off and then back on.</li> <li>Note if you are having trouble getting the hack to work, try pressing "STOP" on the remote before you press "PAUSE" for the first time.</li> </ol>                 |
| LG 4593 | 1. Turn Player on with no disc inside 2. Press pause on the remote control 3. Then key in 3 1 4 1 5 9 [CODE will then be displayed on the player display] 4. Key in desired Region number [0 for Auto Multi Region, or manually select 1 to 6] 5. Then Press Pause again 6. Turn off player and wait 5 seconds, then back on again.  If you are having problems getting the hack to work, try pressing stop on the remote before you press pause for the first time.                                                     |
| LG 4710 | <ol> <li>Power on the player with no disc in the drive.</li> <li>Press "PAUSE" on the remote.</li> <li>Enter "314159" on the remote(the word CODE appears on the display)</li> <li>Enter "0" on the remote(0=All Regions, 1=Region 1, 2=Region 2, etc)</li> <li>Press "PAUSE" on the remote.</li> <li>Power the player off and then back on.</li> <li>Note if you are having trouble getting the hack to work, try pressing "STOP" on the remote before</li> </ol>                                                       |

http://cgi6.ebay.com/ws/eBayISAPI.dll?ViewSellersOtherItems&userid=best.seller\_1

|          | you press "PAUSE" for the first time.                                                                                                    |
|----------|----------------------------------------------------------------------------------------------------|
| LG 4721P | <ol> <li>Turn Player on with no disc inside</li> <li>Press pause on the remote control</li> <li>Then key in 3 1 4 1 5 9 [CODE will then be displayed on the player display]</li> <li>Key in desired Region number [0 for Auto Multi Region, or manually select 1 to 6]</li> <li>Then Press Pause again</li> <li>Turn off player and wait 5 seconds, then back on again.</li> </ol>                                                                                                    |
| LG 4730  | <ol> <li>Turn Player on with no disc inside</li> <li>Press pause on the remote control</li> <li>Then key in 3 1 4 1 5 9 [CODE will then be displayed on the player display]</li> <li>Key in desired Region number [0 for Auto Multi Region, or manually select 1 to 6]</li> <li>Then Press Pause again</li> <li>Turn off player and wait 5 seconds, then back on again.</li> <li>If you are having problems getting the hack to work, try pressing stop on the remote before you press pause for the first time.</li> </ol> |
| LG 4821P | Power on the player with no disk in the drive Press Pause on the Remote Enter 3, 1, 4, 1, 5, 9 on the Remote (the word COdE appears on the display) Enter 0 on the Remote (0 = All Regions, 1 = Region 1, 2 = Region 2, etc.) Press Pause on the Remote Power the player off, wait a few seconds and then back on If the above code fails to work then once the player has displayed the "No disc" message press Stop before entering the above code.                                                                       |
| LG 4830  | <ol> <li>Turn Player on with no disc inside</li> <li>Press pause on the remote control</li> <li>Then key in 3 1 4 1 5 9 [CODE will then be displayed on the player display]</li> <li>Key in desired Region number [0 for Auto Multi Region, or manually select 1 to 6]</li> <li>Then Press Pause again</li> <li>Turn off player and wait 5 seconds, then back on again.</li> <li>If you are having problems getting the hack to work, try pressing stop on the remote before you press pause for the first time.</li> </ol> |
| LG 4921P | 1 Turn on player with no disc inside. 2. Press pause on the remote control. 3. Then key in 314159 (code will be displayed on the dvd) 4. Key in 0 for multi region. 5. Then press pause again.                                                                                                    |

This NON RESELLABLE document has been brought to you by: Best.Seller\_1 @ eBay
To find more items sold by me, go to:

http://cgi6.ebay.com/ws/eBayISAPI.dll?ViewSellersOtherItems&userid=best.seller\_1

|          | 6. Turn off player and wait 10 seconds, then back on again. i have a region 4 dvd player that now plays region 1 dvds                                                                                                    |
|----------|----------------------------------------------------------------------------------------------------|
| LG 4941P | 1 Turn on player with no disc inside. 2. Press pause on the remote control. 3. Then key in 314159 (code will not be displayed on the dvd) 4. The DVD will display "CODE" 5. Key in 0 for multi region. 6. Then press pause again. 7. Turn off player and wait 10 seconds, then back on again.                                                                                                    |
| LG 4950  | <ol> <li>Turn Player on with no disc inside</li> <li>Press pause on the remote control</li> <li>Then key in 3 1 4 1 5 9 [CODE will then be displayed on the player display]</li> <li>Key in desired Region number [0 for Auto Multi Region, or manually select 1 to 6]</li> <li>Then Press Pause again</li> <li>Turn off player and wait 5 seconds, then back on again.</li> </ol>                                               |
| LG 5063  | Firmware update: http://www.area450.co.uk/lg5083hack.htm                                                                                                    |
| LG 5073  | Step 1  Download the file lg5000.zip by clicking on the link:  http://www.area450.co.uk/images/LG5000.zip  (If you have any problems downloading the file e-mail me and i will send it to you: nunomiranda80@hotmail.com)  Step 2  Unzip the file lg5000.zip. It will create a directory folder called RMTM0000.  Step 3  You need a CD Writer to write a new disk with the files you've just unziped (RMTM0000 folder).  Step 4 |

This NON RESELLABLE document has been brought to you by: Best.Seller\_1 @ eBay
To find more items sold by me, go to:

http://cgi6.ebay.com/ws/eBayISAPI.dll?ViewSellersOtherItems&userid=best.seller 1

You need a CD burning software (like Easy CD Creator, Nero, CD Clone, HP RecordNow, etc....) to make a Data disc. Step 5 I've read not to use a 700mb capacity CD-R, but mine worked just fine! For information, I used a Memorex CD-R 700MB 24x. This speed (24x) I think is the key to success, not the capacity or size of the CD-R. Step 6 Using the CD burning software, create a Data disc and add the directory folder RMTM0000. That's all you need! \*\*\* When burning the disc do not use DirectCD \*\*\* Step 7 Switch "On" your DVD player and TV and insert the newly burned disc. When prompted select "0" for multiregion and then ENTER. Power off and... it's done! LG 5083 Method 1: 1. Wait until the message "no disc" or "region coding error" appears before you proceed to step 2. You only have a second or two to enter the code below. 2. Press PAUSE, ENTER, 3, 1, 4, 1, 5, 9 on the remote control. 3. Press 0 for region-free, 1 for region 1, 2 for region 2, etc. 4. Press PAUSE on the remote control. 5. Power off the player for few seconds. 6. Power on the player. Firmware Check: 1. Press Setup button on the remote control. 2. Select TV Aspect. 3. Place the cursor on 16:9 wide. 4. Using the remote control, key in the following: 1, 3, 9, 7, 1, 3, 9. 5. Press Enter on the remote control. 6. Press "SETUP" to clear the information once read. Method 2: Step 1

This NON RESELLABLE document has been brought to you by: Best.Seller\_1 @ eBay To find more items sold by me, go to:

http://cgi6.ebay.com/ws/eBayISAPI.dll?ViewSellersOtherItems&userid=best.seller 1

Download the file lg5000.zip by clicking on the link:

http://www.area450.co.uk/images/LG5000.zip

(If you have any problems downloading the file e-mail me and i will send it to you: nunomiranda80@hotmail.com)

Step 2

Unzip the file lg5000.zip. It will create a directory folder called RMTM0000.

Step 3

You need a CD Writer to write a new disk with the files you've just unziped (RMTM0000 folder).

Step 4

You need a CD burning software (like Easy CD Creator, Nero, CD Clone, HP RecordNow, etc....) to make a Data disc.

Step 5

I've read not to use a 700mb capacity CD-R, but mine worked just fine! For information, I used a Memorex CD-R 700MB 24x. This speed (24x) I think is the key to success, not the capacity or size of the CD-R.

Step 6

Using the CD burning software, create a Data disc and add the directory folder RMTM0000. That's all you need!

\*\*\* When burning the disc do not use DirectCD \*\*\*

Step 7

Switch "On" your DVD player and TV and insert the newly burned disc. When prompted select "0" for multi-region and then ENTER. Power off and... it's done!

http://cgi6.ebay.com/ws/eBayISAPI.dll?ViewSellersOtherItems&userid=best.seller\_1

LG 5084 Step 1

Download the file lg5000.zip by clicking on the link:

http://www.area450.co.uk/images/LG5000.zip

(If you have any problems downloading the file e-mail me and i will send it to you: nunomiranda80@hotmail.com)

Step 2

Unzip the file lg5000.zip. It will create a directory folder called RMTM0000.

Step 3

You need a CD Writer to write a new disk with the files you've just unziped (RMTM0000 folder).

Step 4

You need a CD burning software (like Easy CD Creator, Nero, CD Clone, HP RecordNow, etc....) to make a Data disc.

Step 5

I've read not to use a 700mb capacity CD-R, but mine worked just fine! For information, I used a Memorex CD-R 700MB 24x. This speed (24x) I think is the key to success, not the capacity or size of the CD-R.

Step 6

Using the CD burning software, create a Data disc and add the directory folder RMTM0000. That's all you need!

\*\*\* When burning the disc do not use DirectCD \*\*\*

Step 7

Switch "On" your DVD player and TV and insert the newly burned disc. When prompted select

http://cgi6.ebay.com/ws/eBayISAPI.dll?ViewSellersOtherItems&userid=best.seller\_1

|          | "0" for multiregion and then ENTER. Power off and it's done!                                                                                                    |
|----------|----------------------------------------------------------------------------------------------------|
| LG 5095  | Firmware update:                                                                                                    |
|          | http://www.area450.co.uk/lg5083hack.htm                                                                                                    |
| LG 5183  | Firmware update:                                                                                                    |
|          | http://www.area450.co.uk/lg5083hack.htm                                                                                                    |
| LG 5184  | Firmware update:                                                                                                    |
|          | http://www.area450.co.uk/lg5083hack.htm                                                                                                    |
| LG 5193  | Firmware update:                                                                                                    |
|          | http://www.area450.co.uk/lg5083hack.htm                                                                                                    |
| LG 5195  | Firmware update:                                                                                                    |
|          | http://www.area450.co.uk/lg5083hack.htm                                                                                                    |
| LG 5253  | Firmware update:                                                                                                    |
|          | http://www.area450.co.uk/lg5083hack.htm                                                                                                    |
| LG 5502P | Power up the Player, press pause; Type in 314159 on your Remote Control's Keypad; This should bring up the Region Selection Screen; Select the Region (1-6) that you wish to view on your Remote Control's Keypad, sit back, and enjoy;-) |
|          | choose Region 0 for region free                                                                                                    |
| LG 5620  | Step 1                                                                                                    |
|          | Download the file lg5000.zip by clicking on the link:                                                                                                    |
|          | http://www.area450.co.uk/images/LG5000.zip                                                                                                    |
|          | (If you have any problems downloading the file e-mail me and i will send it to you:                                                                                                    |

This NON RESELLABLE document has been brought to you by: Best.Seller\_1 @ eBay To find more items sold by me, go to:

http://cgi6.ebay.com/ws/eBayISAPI.dll?ViewSellersOtherItems&userid=best.seller\_1

|         | Step 2                                                                                                    |
|---------|----------------------------------------------------------------------------------------------------|
|         | Unzip the file lg5000.zip. It will create a directory folder called RMTM0000.                                                                                                    |
|         | Step 3                                                                                                    |
|         | You need a CD Writer to write a new disk with the files you've just unziped (RMTM0000 folder).                                                                                                    |
|         | Step 4                                                                                                    |
|         | You need a CD burning software (like Easy CD Creator, Nero, CD Clone, HP RecordNow, etc) to make a Data disc.                                                                                                  |
|         | Step 5                                                                                                    |
|         | I've read not to use a 700mb capacity CD-R, but mine worked just fine! For information, I used a Memorex CD-R 700MB 24x. This speed (24x) I think is the key to success, not the capacity or size of the CD-R. |
|         | Step 6                                                                                                    |
|         | Using the CD burning software, create a Data disc and add the directory folder RMTM0000. That's all you need!  *** When burning the disc do not use DirectCD ***                                               |
|         | Step 7                                                                                                    |
|         | Switch "On" your DVD player and TV and insert the newly burned disc. When prompted select "0" for multiregion and then ENTER. Power off and it's done!                                                         |
| LG 5630 | 1. Power on the player with no disc in the drive.                                                                                                    |
|         | 2. Press the CD/DVD button on your remote; No Disc should come up on the display.                                                                                                    |
|         | 3. Press the Pause button on your remote.                                                                                                    |
|         | 4. Enter "3 1 4 1 5 9" on your remote; COdE should appear on the display, followed by whatever                                                                                                    |
|         |                                                                                                    |

This NON RESELLABLE document has been brought to you by: Best.Seller\_1 @ eBay
To find more items sold by me, go to:

http://cgi6.ebay.com/ws/eBayISAPI.dll?ViewSellersOtherItems&userid=best.seller\_1

|          | region is your default.                                                               |
|----------|---------------------------------------------------------------------------------------|
|          | 5. Enter "0" on the remote (0 = All regions, 1 = region 1, etc.)                      |
|          | 6. Press the Pause button again on your remote.                                       |
|          | 7. Power the player off and then back on.                                             |
| LG 5722N | Power on the player with no disk in the drive                                         |
|          | Press "PAUSE" on the remote                                                           |
|          | Enter "3 1 4 1 5 9" on the remote (the word COdE appears on the display)              |
|          | Enter "0" on the remote (0 = All Regions, 1 = Region 1, 2 = Region 2, etc.)           |
|          | Press "PAUSE" on the remote                                                           |
|          | Power the player off and then back on                                                 |
| LG 5812N | Power on the player with no disk in the drive                                         |
|          | Press "PAUSE" on the remote                                                           |
|          | Enter "3 1 4 1 5 9" on the remote (the word Code appears on the display)              |
|          | Enter "0" on the remote (0 = All Regions, 1 = Region 1, 2 = Region 2, etc.)           |
|          | Press "PAUSE" on the remote                                                           |
|          | Power the player off and then back on                                                 |
|          | Note: Repeat everytime you want to change the region code                             |
| LG 5822N | Power on the player with no disk in the drive                                         |
|          | Press "PAUSE" on the remote                                                           |
|          | Enter "3 1 4 1 5 9" on the remote (the word COdE appears on the display)              |
|          | Enter "0" on the remote ( $0 = All Regions$ , $1 = Region 1$ , $2 = Region 2$ , etc.) |
|          | Press "PAUSE" on the remote                                                           |

This NON RESELLABLE document has been brought to you by: Best.Seller\_1 @ eBay
To find more items sold by me, go to:

http://cgi6.ebay.com/ws/eBayISAPI.dll?ViewSellersOtherItems&userid=best.seller\_1

|          | Power the player off and then back on                                                                                                    |
|----------|----------------------------------------------------------------------------------------------------|
| LG 5822P | Power on the player with no disk in the drive                                                                                                    |
|          | Press "PAUSE" on the remote                                                                                                    |
|          | Enter "3 1 4 1 5 9" on the remote (the word COdE appears on the display)                                                                                                    |
|          | Enter "0" on the remote (0 = All Regions, 1 = Region 1, 2 = Region 2, etc.)                                                                                                    |
|          | Press "PAUSE" on the remote                                                                                                    |
|          | Power the player off and then back on                                                                                                    |
| LG 5850A | <ol> <li>Power on the player with no disc in the drive.</li> <li>Press "PAUSE" on the remote.</li> <li>Enter "314159" on the remote(the word CODE appears on the display)</li> <li>Enter "0" on the remote(0=All Regions, 1=Region 1, 2=Region 2, etc)</li> <li>Press "PAUSE" on the remote.</li> <li>Power the player off and then back on.</li> </ol> |
| LG 5921N | <ol> <li>Power on the player with no disc in the drive.</li> <li>Press "PAUSE" on the remote.</li> <li>Enter "314159" on the remote(the word CODE appears on the display)</li> <li>Enter "0" on the remote(0=All Regions, 1=Region 1, 2=Region 2, etc)</li> <li>Press "PAUSE" on the remote.</li> <li>Power the player off and then back on.</li> </ol> |
| LG 5930  | Firmware update:                                                                                                    |
|          | http://www.area450.co.uk/lg5083hack.htm                                                                                                    |
| LG 5935  | Firmware update:                                                                                                    |
|          | http://www.area450.co.uk/lg5083hack.htm                                                                                                    |
| LG 593NW | 1. Power on (NO Disc.) 2. Press Pause 3. Enter 314159(with remote)                                                                                                    |
|          | Display will show "FF"                                                                                                    |

This NON RESELLABLE document has been brought to you by: Best.Seller\_1 @ eBay
To find more items sold by me, go to:

http://cgi6.ebay.com/ws/eBayISAPI.dll?ViewSellersOtherItems&userid=best.seller\_1

|                                                | 4. Quickly press "0" (for all regions)                                                          |
|------------------------------------------------|-------------------------------------------------------------------------------------------------|
|                                                | 5. Press pause                                                                                  |
|                                                | 6. Power off and powere on after 20 secs.                                                       |
|                                                | 5 5 5 wha po 5 when 25 5005.                                                                    |
| LG 593W                                        | 1. Power on (NO Disc.)                                                                          |
| 1 10 373 11                                    | 2. Press Pause                                                                                  |
|                                                | 3. Enter 314159(with remote)                                                                    |
|                                                |                                                                                                 |
|                                                | Display will show "FF"                                                                          |
|                                                | 4. Quickly press "0" (for all region)                                                           |
|                                                | 5. Press pause                                                                                  |
|                                                | 6. Power off and powere on after 20 secs.                                                       |
|                                                | ·                                                                                               |
| LG 5942E                                       | HACK CODE: 314159                                                                               |
|                                                | METHOD: No Digg in tray Drogg DALISE low on remote followed by UACV CODE than                   |
|                                                | METHOD: No Disc in tray. Press PAUSE key on remote, followed by HACK CODE, then                 |
|                                                | CODE will appear in display, enter region code i.e. 1 (for region 1), then press PAUSE key.     |
|                                                | Switch machine to STANDBY mode then back to ON mode. The player will then be set to the         |
|                                                | region you entered. Try a disc.                                                                 |
|                                                |                                                                                                 |
| LG 5942P                                       | Power on the player with no disk in the drive                                                   |
|                                                | Wait for the "No Disc" message to appear                                                        |
|                                                | Press Pause and Enter on the Remote                                                             |
|                                                | Enter 3, 1, 4, 1, 5, 9 on the Remote (the word COdE or FF appears on the display)               |
|                                                | Enter 0 on the Remote (0 = All Regions, 1 = Region 1, 2 = Region 2, etc.)                       |
|                                                | , , , , , , , , , , , , , , , , , , ,                                                           |
|                                                | Press Pause on the Remote                                                                       |
|                                                | Power the player Off, wait 30 seconds and then power back On                                    |
| LG 595NWQ                                      | Turn on by pressing "Power"                                                                     |
|                                                | () apears an "No Disc"                                                                          |
|                                                | Press "Pause" on remote and "314159"                                                            |
|                                                | "Code" apears                                                                                   |
|                                                |                                                                                                 |
|                                                | Press "0"                                                                                       |
| 1                                              | "Code 00" apears                                                                                |
|                                                | Press "Pause" on remote                                                                         |
|                                                | Turn off and on                                                                                 |
| <b>*</b> • • • • • • • • • • • • • • • • • • • |                                                                                                 |
| LG 596M                                        | 1. Wait until the message "no disc" or "Check Regional Code" appears before you proceed to step |
|                                                | 2. You only have a second or two to enter the code below.                                       |
|                                                |                                                                                                 |
|                                                | 2. Press "PAUSE/STEP", "ENTER/SELECT", 3, 1, 4, 1, 5, 9 on the remote control. In the           |
|                                                | player's LCD display shows "FF"                                                                 |
|                                                | E                                                                                               |
|                                                | 3. Press 0 for region-free, 1 for region 1, 2 for region 2, etc.                                |
|                                                | p. 11000 0 101 10g1011 1100, 1 101 10g1011 1, 2 101 10g1011 2, 010.                             |

This NON RESELLABLE document has been brought to you by: Best.Seller\_1 @ eBay
To find more items sold by me, go to:

http://cgi6.ebay.com/ws/eBayISAPI.dll?ViewSellersOtherItems&userid=best.seller\_1

|         | <ul><li>4. Press PAUSE on the remote control.</li><li>5. Power off the player for few seconds.</li><li>6. Power on the player.</li></ul>                                                                                                    |
|---------|----------------------------------------------------------------------------------------------------|
| LG 6033 | For VCD or multiregion Boot player without any media once it displays "no disk" press pause then 1472. Eprom screen is displayed my code in UK was 55 53 00 DD 16 55 60 FF just change it to 55 33 00 FE 16 55 FE FF To do this move the curser with the volume buttons left or right to the number/letter you want to change. To get F press button 6 for a short while to get E press and hold 5. Once your code has been changed press pause button to exit then power the player off and then back on again. This works fine if your unsure just make a note of the eprom code when you start.                                                                                                    |
| LG 6044 | <ol> <li>Press the Open button on your remote control to open the drive tray</li> <li>Place the DVD in the drive tray</li> <li>Press the Open button on your remote control to close the drive tray</li> <li>The onscreen display should indicate the message "Check Region Code"</li> <li>Press the Display button on your remote control</li> <li>Press the Menu button on your remote control</li> <li>Press the Play button on your remote control</li> <li>Press the Play button on your remote control</li> <li>Press the Play button on your remote control</li> <li>Press the Play button on your of other regions but it does not "hack" the player. You will have to repeat this procedure in order to watch DVDs of other regions.</li> </ol> |
| LG 6053 | Firmware update: http://www.area450.co.uk/lg5083hack.htm                                                                                                    |
| LG 6193 | Firmware update: http://www.area450.co.uk/lg5083hack.htm                                                                                                    |
| LG 6194 | just insert an dvd with an other region code  press play n wait  the message check region code appears!                                                                                                    |

This NON RESELLABLE document has been brought to you by: Best.Seller\_1 @ eBay To find more items sold by me, go to:

http://cgi6.ebay.com/ws/eBayISAPI.dll?ViewSellersOtherItems&userid=best.seller\_1

|            | press menu                                                                                                    |
|------------|----------------------------------------------------------------------------------------------------|
|            | "WOW" the movie starts but still with the window telling check region code                                                                                                    |
|            | so press setup then play                                                                                                    |
|            | enjoy the movie!                                                                                                    |
| LG 6353    | Use the Multiregion Menu for the 5000 Series LG DVD Player. Download the software here: http://members.tripod.com/aiwaownersnetwork/pages/lg/5000_series_firmware.html                                                                                                    |
|            | <ol> <li>Unzip</li> <li>Burn the folder RMTM0000 to a CD-R(W). Choose ISO project and make sure that the folder stay in order. It must be in CD's root directory.</li> <li>Insert the disk to your player and wait until the special menue appears on the TV screen.</li> <li>Type O (null) for All Regions, press Enter.</li> <li>Remove the CD.</li> <li>Enjoy!</li> </ol> |
| LG 6812P   | <ol> <li>Press the "Stop" button.</li> <li>Press the "Pause" button.</li> <li>Key in "314159"</li> <li>Press "0" when you see "Region code" on the display.</li> <li>Press the "Pause" button.</li> <li>Switch off the player.</li> <li>Switch on again. It works!</li> </ol>                                                                                                |
| LG 7352N   | <ol> <li>Press the "Stop" button.</li> <li>Press the "Pause" button.</li> <li>Key in "314159"</li> <li>Press "0" when you see "Region code" on the display.</li> <li>Press the "Pause" button.</li> <li>Switch off the player.</li> <li>Switch on again. It's now multi-region!</li> </ol>                                                                                   |
| LG 7732NSC | <ol> <li>Insert DVD and 'Check Region Code' message appears;</li> <li>Press, then, then. DVD should start playing;</li> <li>When buttons are enabled again, press, then. Region message should be gone.</li> <li>Then you can back to, or keep playing.</li> </ol>                                                                                                    |
| LG 7911N   | Power on the player with no disk in the drive  Press "PAUSE" on the remote                                                                                                    |

This NON RESELLABLE document has been brought to you by: Best.Seller\_1 @ eBay
To find more items sold by me, go to:

http://cgi6.ebay.com/ws/eBayISAPI.dll?ViewSellersOtherItems&userid=best.seller\_1

|             | Enter "3 1 4 1 5 9" on the remote (the word COdE appears on the display)                                                                                                    |
|-------------|----------------------------------------------------------------------------------------------------|
|             | Enter "0" on the remote (0 = All Regions, 1 = Region 1, 2 = Region 2, etc.)                                                                                                    |
|             | Press "PAUSE" on the remote                                                                                                    |
|             | Power the player off and then back on                                                                                                    |
| LG DC-596B  | 1 turn off the player without dvd on tray and press power on RC 2 wait for "NO DISC", press "PAUSE" and then 314159 3 when "CODE (or FF), quicly type 0 (zero) 4 press "PAUSE" and turn off the player by RC 5 turn on again via RC                                                                                                    |
| LG DC-784M  | TURN ON THE UNIT WITH NO DISK INSIDE PRESS "ON" IN THE REMOTE AND IT DISPLAY "NO DISK" PRESS IN THE REMOTE "PAUSE" THEN THE KEYS "3 1 4 1 5 9" IT DISPLAY "CODE", PRESS THE REGION YOU WANT "0 - 9" (0 FOR NO REGION) PRESS "PAUSE" IN THE REMOTE THEN "OFF"                                                                                                    |
| LG DE-8421P | Turn ON the unit with remote (no disc in player), Press PAUSE, Then key "3 1 4 1 5 9", Instructions for changing region code appear on screen, Set to Region or Disc you want to play, 1, 2, 3, 4, 5, 6, or 0 for all, Press PAUSE again, Turn OFF machine.                                                                                                    |
| LG DF8900P  | <ol> <li>Power on the player with no disc.</li> <li>Wait for the "No Disc" message to appear on the TV (not the player).</li> <li>Press Pause on the remote.</li> <li>Press 3, 1, 4, 1, 5, 9 on remote.</li> <li>Press 0 (region free) on the remote (or any other region number you want). You'll see the number on the player's display.</li> <li>Press Pause on the remote.</li> <li>Power off the player.</li> <li>Wait a minute.</li> <li>Power on.</li> </ol> Repeat steps if not successful. You need to enter the numbers quickly. |
|             | 1 1 1 1 1 1 1 1 1 1 1 1 1 1 1 1 1 1 1 1                                                                                                    |

This NON RESELLABLE document has been brought to you by: Best.Seller\_1 @ eBay
To find more items sold by me, go to:

http://cgi6.ebay.com/ws/eBayISAPI.dll?ViewSellersOtherItems&userid=best.seller\_1

| LG DGK585XB | <ol> <li>Press the "Stop" button.</li> <li>Press the "Pause" button.</li> <li>Key in "314159"</li> <li>Press "0" when you see "Region code" on the display.</li> <li>Press the "Pause" button.</li> <li>Switch off the player.</li> <li>Switch on again. It's now multi-region!</li> </ol>                                                                                                    |
|-------------|----------------------------------------------------------------------------------------------------|
| LG DK-7711P | <ol> <li>Press the "Stop" button.</li> <li>Press the "Pause" button.</li> <li>Key in "314159"</li> <li>Press "0" when you see "Region code" on the display.</li> <li>Press the "Pause" button.</li> <li>Switch off the player.</li> <li>Switch on again. It's now multi-region!</li> </ol>                                                                                                    |
| LG DK-7821P | Turn on the player using the remote.  Press the open button.  Press the Pause button on your Remote Control, enter 314159.  Press the 0 button on your Remote for Region free, 1 for Region 1, 2 for Region 2 etc.  Press the Pause button on your remote control  Power off your player and wait a few seconds  Power on your player                                                                                                    |
| LG DK7942P  | Turn on your dvd player, make sure there's no dic in the drive. Press PAUSE on the remote, then press 3,1,4,1,5,9 and CODE should appear on the display. Press 1 - 6 for corresponding region, or press 0 for all regions. Press PAUSE again and turn your dvd player off and on again.                                                                                                    |
| LG DK9923N  | Turn on the player with the disc tray empty; when it displays the message "NO DISCO", press: PAUSE 3, 1, 4, 1, 5, 9 PAUSE                                                                                                    |
| LG DKS-5000 | <ol> <li>Wait until the message "no disc" or "region coding error" appears before you proceed to step 2. You only have a second or two to enter the code below.</li> <li>Press PAUSE, ENTER, 3, 1, 4, 1, 5, 9 on the remote control.</li> <li>Press 0 for region-free, 1 for region 1, 2 for region 2, etc.</li> <li>Press PAUSE on the remote control.</li> <li>Power off the player for few seconds.</li> <li>Power on the player.</li> </ol> |
| LG DP8821   | The procedure is the following:  1. Turn power on  2. open dvd lid (no dics in player)                                                                                                    |

This NON RESELLABLE document has been brought to you by: Best.Seller\_1 @ eBay
To find more items sold by me, go to:

http://cgi6.ebay.com/ws/eBayISAPI.dll?ViewSellersOtherItems&userid=best.seller\_1

|            | <ul> <li>3. with lid open press 0 three times on your remote</li> <li>4. follow on screen prompts to change setting</li> <li>(0 suits all regions)</li> <li>5. exit menu by pressing pause</li> </ul>                                                                                                    |
|------------|----------------------------------------------------------------------------------------------------|
| LG DP9821P | <ol> <li>Open the disc tray.</li> <li>Press 0 three times on the remote ie: 000 (a white region maintenance screen will open).</li> <li>You'll be asked to choose 0-6. Press 0 to set region free.</li> <li>The screen will ask you to press the Pause button to exit input, do so via the remote.</li> <li>Close the tray.</li> <li>Go ahead and play any region's DVD. Region 1 now works fine for me.</li> </ol> |
| LG DR-4810 | Power on     Open DVD tray     Tress 7 times 0 on the remote control     You will see a "Now zonefree" confirmation message on the screen.                                                                                                    |
| LG DR-4912 | Method 1:  1. Power on 2. Open DVD tray 3. Press 7 times 0 on the remote control 4. You will see a "Now zonefree" confirmation message on the screen.  Method 2:  Press SETUP  Move down to "LOCK" Symbol  Press "0000000" (Seven zeros)  Enter "0" Region  DVD is now Region free.                                                                                                    |
| LG DR-4922 | First I pressed AV so I don't change the program when I enter numbers. Then, open the tray. Press ENTER (something like/ appears on the screen) Press '0' seven (7) times. Region Free message appears, with 'Yes' button. Press ENTER. Your DVD DR4922W is now Region Free.                                                                                                    |
| LG DR-6621 | 1) Press 'setup on remote control 2) Move down to the 'lock' picture 3) Press '0000000'                                                                                                    |

This NON RESELLABLE document has been brought to you by: Best.Seller\_1 @ eBay
To find more items sold by me, go to:

http://cgi6.ebay.com/ws/eBayISAPI.dll?ViewSellersOtherItems&userid=best.seller\_1

|            | 4) Select region code as '0'                                                                                                    |
|------------|----------------------------------------------------------------------------------------------------|
| LG DR-6921 | 1) Press 'setup' on remote control 2) Move down to the 'lock' picture 3) Press '0000000' 4) Select region code as '0'                                                                                                    |
| LG DR-7400 | 1) Insert Any other Region DVD Film (not Region 2)                                                                                                    |
|            | 2) Wait until Player Rejects/Ejects the Disc                                                                                                    |
|            | 3) Press '0' seven times                                                                                                    |
|            | 4) Press the key for the region you require 0-6                                                                                                    |
|            | 1 for region 1 2 for region 2                                                                                                    |
|            | 0 for all/multiregion                                                                                                    |
|            | 5. Press 'PAUSE' to save settings                                                                                                    |
| LG DR-7500 | <ol> <li>Power On</li> <li>Open Tray</li> <li>Press Setup</li> <li>Highlight the Lock Picture (Don't Enter Right hand Menu)</li> <li>Press "0" seven times</li> <li>You now get a message on the screen saying "Congratulations - This player is now Region Free".</li> </ol> |
| LG DR-7800 | 1) Power On 2) Open Tray 3) Press Setup 4) Highlight the Lock Picture (Don't Enter Right hand Menu) 5) Press "0" seven times 6) You should now have a message on the screen saying "This player is now Region Free" or something along those lines.                           |
| LG DR4812W | Method 1:  Make sure there's no disc in tray. Open tray. Press ENTER. Press 0-0-0-0. Press Pause.                                                                                                    |

This NON RESELLABLE document has been brought to you by: Best.Seller\_1 @ eBay To find more items sold by me, go to:

http://cgi6.ebay.com/ws/eBayISAPI.dll?ViewSellersOtherItems&userid=best.seller\_1

|             | Turn Off. Wait five seconds. Turn on.  Please note that leaving the disc tray open for an extended period of time (in my case, overnight) will cause the player to revert to original region state. But                                                                                                    |
|-------------|----------------------------------------------------------------------------------------------------|
|             | hack can easily be performed again.  Method 2:                                                                                                    |
|             |                                                                                                    |
|             | Open Tray. Press '0' 7 times. Region Free message comes up. Press Enter to select 'Yes' and the machine is now Region Free.                                                                                                    |
| LG DS375    | Remove disc and turn on DVD. Press PAUSE enter 314159 The region code set page should appear. Set code. 0 for multi region Press PAUSE.                                                                                                    |
| LG DT-585   | <ol> <li>Select the DVD mode and power off player</li> <li>Power on the player with no disc in the drive</li> <li>Enter "3 1 4 1 5 9" on the remote (4 will appear on the display - "Region code: 4" will appear on your television)</li> <li>Enter "0" on the remote (0 = All region, 1 = Region 1, 2 = Region 2 etc)</li> <li>Press "PAUSE" on the remote</li> <li>Power the player off and then on again</li> </ol> |
|             | Method 2:                                                                                                    |
|             | http://www.area450.co.uk/lg5083hack.htm                                                                                                    |
| LG DTH-7770 | With tray open Press zero three times to bring up the Region Code select menu Press it once more to select all regions Press Pause to save That's it!                                                                                                    |
| LG DV-6842P | Turn on the DVD with the "POWER" button with no disc                                                                                                    |
|             | The title "No Disc" will apear                                                                                                    |

This NON RESELLABLE document has been brought to you by: Best.Seller\_1 @ eBay
To find more items sold by me, go to:

http://cgi6.ebay.com/ws/eBayISAPI.dll?ViewSellersOtherItems&userid=best.seller\_1

|             | Press this buttons on the remote in the next order: "Pause", 3, 1, 4, 1, 5, 9.                                                                                                    |
|-------------|----------------------------------------------------------------------------------------------------|
|             | The word "Code" will apear on TV screen.                                                                                                    |
|             | Press "0", - "Code 0" will apear.                                                                                                    |
|             | Press "Pause".                                                                                                    |
|             | Turn off and on the DVD.                                                                                                    |
| LG DV-7821  | 1: Switch On the player 2: Press "Open" button on the player 3: Press "pause" button on the remote 4: Press "3" "1" "4" "1" "5" "9" button on the remote 5: You can check on the TV screen as now you can set your region code. 6. Press "0" button on the remote. 7. Press "pause" button on the remote. 8. Switch Off the player and wait for a few sec. 9. Switch On the player and it works.                                                                    |
| LG DV-7942P | <ol> <li>Power on the player with no disc.</li> <li>Wait for the "No Disc" message to appear on the TV (not the player).</li> <li>Press Pause on the remote.</li> <li>Press 3, 1, 4, 1, 5, 9 on remote.</li> <li>Press 0 (region free) on the remote (or any other region number you want). You'll see the number on the player's display.</li> <li>Press Pause on the remote.</li> <li>Power off the player.</li> <li>Wait a minute.</li> <li>Power on.</li> </ol> |
| LG DV-8600  | Method 1:  1: Switch the player on. 2: Press the "pause" button on the remote. 3: Press "3" "1" "4" "1" "5" "9" buttons on the remote. 4: The TV screen now shows the current region code and allows entry of a new code. 5. Press "0" button on the remote. 6. Press "pause" button on the remote. 7. Switch the player off and wait for a few seconds.                                                                                                    |

This NON RESELLABLE document has been brought to you by: Best.Seller\_1 @ eBay To find more items sold by me, go to:

http://cgi6.ebay.com/ws/eBayISAPI.dll?ViewSellersOtherItems&userid=best.seller\_1

|             | 8. Switch the player on and it should work.                                                                                                    |
|-------------|----------------------------------------------------------------------------------------------------|
|             | Method 2:                                                                                                    |
|             | <ol> <li>Press the Open button on your remote control to open the drive tray</li> <li>Press the Pause button on your remote control</li> <li>Press the 0 button on your remote control</li> <li>Press the 0 button on your remote control</li> <li>Press the 0 button on your remote control</li> <li>Press the 0 button on your remote control</li> <li>The onscreen display should now prompt you for a new region</li> <li>Press the 1 button on your remote control for region 1, the 2 button for region 2, and so on, or the 0 button for multi-region playback</li> <li>Press the Pause button on your remote control</li> <li>Power off your DVD player</li> <li>Power on your DVD player</li> </ol> |
| LG DV-8621P | The procedure is same as others, Turn on the unit, with remote, (no disc in player), press pause, then key 3 1 4 1 5 9 Instructions for changing region code appear on screen, Set to Region or Disc you want to play, 1, 2, 3, 4, 5, 6, or 0 for all. Press pause again. Turn off machine.                                                                                                    |
| LG DV-8651C | <ol> <li>Switch the player on with no disc.</li> <li>Press "pause" on the remote control.</li> <li>Enter these numbers: 314159</li> <li>Enter the region code you want to play, number 0 plays all regions.</li> <li>Press "pause" again.</li> <li>Turn off the player for a few seconds.</li> </ol>                                                                                                    |
| LG DV-8700A | Method 1:                                                                                                    |
|             | <ol> <li>Switch On the player</li> <li>Press "pause" button on the remote</li> <li>Press "3" "1" "4" "1" "5" "9" button on the remote</li> <li>You can check on the TV screen as now you can set your region code.</li> <li>Press "0" button on the remote.</li> <li>Press "pause" button on the remote.</li> <li>Switch Off the player and wait for a few sec.</li> <li>Switch On the player and it works.</li> </ol>                                                                                                    |
|             | Method 2:                                                                                                    |

This NON RESELLABLE document has been brought to you by: Best.Seller\_1 @ eBay To find more items sold by me, go to:

http://cgi6.ebay.com/ws/eBayISAPI.dll?ViewSellersOtherItems&userid=best.seller\_1

|             | 1. Turn on the unit, 2. Open tray using remote, (no disc in player), 3. Press pause, 4. Then press three times the 0 key, 5. Press the pause key. 6. Turn off machine.  If the region code not 00 is then repeat these instructions.                                                                                                    |
|-------------|----------------------------------------------------------------------------------------------------|
| LG DV-8700C | 1: Swath On the player 2: Press "pause" button on the remote 3: Press "3" "1" "4" "1" "5" "9" button on the remote 4: You can check on the TV screen as now you can set your region code. 5. Press "0" button on the remote. 6. Press "pause" button on the remote. 7. Switch Off the player and wait for a 5 sec. 8. Switch On the player and it works. |
| LG DV-8700H | Method 1:  1. Switch on Machine 2. Open DVD Tray 3. Press "Pause" 4. Press 0000, (4 zeros) 5. A screen will appear on your television screen; press 0 (for all regions) 6. Press "Pause" 7. Switch off and on.  Method 2:  - open tray - press 000 - press 0 to make it region free - press pause to exit                                                |
| LG DV-8721P | The procedure is same as others, turn on the player, with remote, (no disc in player), -press pause -then key 3 1 4 1 5 9 -instructions for changing region code appear on screen -set to Region or Disc you want to play: 1 or 2 or 3 or 4 or 5 or 6 or 0 for multizonepress pause againturn off machine.                                               |

This NON RESELLABLE document has been brought to you by: Best.Seller\_1 @ eBay
To find more items sold by me, go to:

http://cgi6.ebay.com/ws/eBayISAPI.dll?ViewSellersOtherItems&userid=best.seller\_1

|             | Wait 10-20 sec . Turn on , must to work.                                                                                                    |
|-------------|----------------------------------------------------------------------------------------------------|
| LG DV-8743P | 1) Turn the machine on and make sure there is no cd in the drive 2) Press pause on the remote 3) then press 3-1-4-1-5-9 4) a 4 should appear on the screen 5) press 0 6) press pause 7) turn off the machine                                                                                                    |
| LG DV-8900C | 1: Switch On the player 2: Press "pause" button on the remote 3: Press "3" "1" "4" "1" "5" "9" button on the remote 4: You can check on the TV screen as now you can set your region code. 5. Press "0" button on the remote. 6. Press "pause" button on the remote. 7. Switch Off the player and wait for a few sec. 8. Switch On the player and it works.                                                                                                    |
| LG DV-8921N | Method 1:                                                                                                    |
|             | <ol> <li>Switch On the player</li> <li>Press "pause" button on the remote</li> <li>Press "3" "1" "4" "1" "5" "9" button on the remote</li> <li>You can check on the TV screen as now you can set your region code.</li> <li>Press "0" button on the remote.</li> <li>Press "pause" button on the remote.</li> <li>Switch Off the player and wait for a few sec.</li> <li>Switch On the player and it works.</li> </ol>                                                                                                    |
|             | Method 2:                                                                                                    |
|             | <ol> <li>Switch On the player</li> <li>PUT IN A DVD DISC (I've not tested with other tips of media)</li> <li>Press "stop" TWICE to COMPLETELY stop playing the disc.</li> <li>Press "pause" button on the remote</li> <li>Press "3" "1" "4" "1" "5" "9" button on the remote</li> <li>You can check on the TV screen as now you can set your region code.</li> <li>Press "0" button on the remote.</li> <li>Press "pause" button on the remote.</li> <li>Switch Off the player and wait for a few sec.</li> <li>Switch On the player and it works.</li> </ol> |

This NON RESELLABLE document has been brought to you by: Best.Seller\_1 @ eBay To find more items sold by me, go to:

| LG DV1000 | Firmware update:                                                                                                    |
|-----------|----------------------------------------------------------------------------------------------------|
|           | http://www.area450.co.uk/lg5083hack.htm                                                                                                    |
| LG DV2000 | Step 1                                                                                                    |
|           | Download the file lg5000.zip by clicking on the link:                                                                                                    |
|           | http://www.area450.co.uk/images/LG5000.zip                                                                                                    |
|           | Step 2                                                                                                    |
|           | Unzip the file lg5000.zip. It will create a directory folder called RMTM0000.                                                                                                    |
|           | Step 3                                                                                                    |
|           | You need a CD Writer to write a new disk with the files you've just unziped (RMTM0000 folder).                                                                                                    |
|           | Step 4                                                                                                    |
|           | You need a CD burning software (like Easy CD Creator, Nero, CD Clone, HP RecordNow, etc) to make a Data disc.                                                                                                  |
|           | Step 5                                                                                                    |
|           | I've read not to use a 700mb capacity CD-R, but mine worked just fine! For information, I used a Memorex CD-R 700MB 24x. This speed (24x) I think is the key to success, not the capacity or size of the CD-R. |
|           | Step 6                                                                                                    |
|           | Using the CD burning software, create a Data disc and add the directory folder RMTM0000. That's all you need!  *** When burning the disc do not use DirectCD ***                                               |
|           | Step 7                                                                                                    |
|           | Switch "On" your DVD player and TV and insert the newly burned disc. When prompted select                                                                                                    |

http://cgi6.ebay.com/ws/eBayISAPI.dll?ViewSellersOtherItems&userid=best.seller\_1

|            | "0" for multi-region and then ENTER. Power off and it's done!                                                                                                    |
|------------|----------------------------------------------------------------------------------------------------|
|            | o for many region and their EryrExt. Fower on and its done.                                                                                                    |
| LG DV8761  | <ol> <li>Switch off the DVD player in to STB mode</li> <li>Open the DVD tray using the remote control</li> <li>Press "pause" in the remote</li> <li>Enter 0, 0, 0, 0 (zero 4 times)</li> <li>The display should indicate the regional code set in the DVD and prompts for the new regional code.</li> <li>Enter the new regional dode</li> <li>Press Pause to exit the setup</li> <li>Switch off the DVD using the remote and wait for a while before switching it on again.</li> </ol> |
| LG DV8931H | 1: Switch On the player 2: Press the "pause" button on the remote 3: Press "3" "1" "4" "1" "5" "9" on the remote 4: Now you can see your current region code on the TV screen. 5. Press "0" (for code free) on the remote (or any other region code). 6. Press "pause" on the remote. 7. Switch Off the player and wait for a few sec. 8. Switch On the player - done.                                                                                                    |
| LG DV9723P | <ol> <li>Power on the player with no disc.</li> <li>Wait for the "No Disc" message to appear on the TV (not the player).</li> <li>Press Pause on the remote.</li> <li>Press 3, 1, 4, 1, 5, 9 on remote.</li> <li>Press 0 (region free) on the remote (or any other region number you want). You'll see the number on the player's display.</li> <li>Press Pause on the remote.</li> <li>Power off the player.</li> <li>Wait a minute.</li> <li>Power on.</li> </ol>                     |
| LG DV9823P | With no disc on the tray  1. Power on  2. Press "Pause" on remote control  3. Press the keys: 3, 1, 4, 1, 5, 9 Appear in the display code then enter  0=All region  1=America  2=Europa  3=Asia                                                                                                    |

This NON RESELLABLE document has been brought to you by: Best.Seller\_1 @ eBay
To find more items sold by me, go to:

http://cgi6.ebay.com/ws/eBayISAPI.dll?ViewSellersOtherItems&userid=best.seller\_1

|                       | 4=Latin America/ Australia 5=Russia 6=China 4. Press "Pause"                                                                                                    |
|-----------------------|----------------------------------------------------------------------------------------------------|
| LG DVB418             | 5. Press power off  Firmware update:                                                                                                    |
|                       | http://www.area450.co.uk/lg5083hack.htm                                                                                                    |
| LG DVC8700 or<br>8704 | Region code hack  1. Switch on player using handset.  2. Open tray using handset.  3. Press 0 on handset 3 times.  4. Menu screen should appear indicating current region. Enter desired region using handset.  5. Press pause.                                                                                                    |
| LG DVD 1010           | Method 1:                                                                                                    |
|                       | Insert your non region disc, when "check region code" appears on screen,on the remote press display,then disc menu then play in quick succession. the disc plays! You can stop and start disc as often as you like, but you have to re-enter above code when you wish to view another disc.  Method 2:  Press the Open button on your remote control to open the drive tray Place the DVD in the drive tray Press the Open button on your remote control to close the drive tray The onscreen display should indicate the message "Check Region Code" Press Display, Menu and Play buttons in turn on your remote control |
| LG DVD-8742X          | Open tray, press 0 0 0, then press 0 to 6 to change zone, then press pause                                                                                                    |
| LG DVP-S500           | 1. Go to http://lgregionfree.tripod.com/2005/menu1.htm                                                                                                    |
|                       | 2. Scroll down the page and click on the picture of the DVD-player next to the "5000" icon (it's the fourth one down on the left).                                                                                                    |
|                       | 3. "Save" the .zip file to "My Documents".                                                                                                    |
|                       | 4. Go to My Documents and extract the zip file (right click on the .zip file and click "Extract All")                                                                                                    |
|                       | 5. Burn the extracted file "RMTM0000" to a blank CD-R. Make sure there's nothing wrong with                                                                                                    |

This NON RESELLABLE document has been brought to you by: Best.Seller\_1 @ eBay To find more items sold by me, go to:

http://cgi6.ebay.com/ws/eBayISAPI.dll?ViewSellersOtherItems&userid=best.seller\_1

|              | 1 CD D                                                                                                    |
|--------------|----------------------------------------------------------------------------------------------------|
|              | the CD-R.                                                                                                    |
|              | 6. Pop the CD-R into the DVD-player and wait for the info to come up on the screen (should be a green background). Follow the instructions to change the region. Enter "0" on the remote control to make your player REGION-FREE! |
|              | 7. Turn off the Player and start it up again. You're set!                                                                                                    |
| LG DVP7772   | Firmware update:                                                                                                    |
|              | http://www.area450.co.uk/lg5083hack.htm and http://lgregionfree.tripod.com/2005/menu1.htm (choose the LHC or 5000 model) and http://www.regionfreedvd.net/player/lg.html                                                          |
|              | http://www.regionneedvd.net/player/ig.html                                                                                                    |
| LG DVX 9843  | Power on Open tray Press: 000 (with remote) Follow instructions  If you enter 0 you have a regional free dvd player                                                                                                    |
|              |                                                                                                    |
| LG DVX-7900  | turn on player open tray press 000 (on remote) you will then get a menu choose 0 for region free. press pause. Done.                                                                                                    |
| LG DVX-8651C | Turn machine on.  Open disc slot.  Press 0, 0, 0.  Region change menu opens, change code to zero (press 0 button).  Exit with "pause" button (on remote).  Turn power off.  Turn power on and Voilà you have Region Free player.  |
| LG DVX-8751C | Turn machine on. Open disc slot. Push zero (0) three times. Menu opens change region code to zero (0). Exit with "pause"                                                                                                    |

This NON RESELLABLE document has been brought to you by: Best.Seller\_1 @ eBay
To find more items sold by me, go to:

http://cgi6.ebay.com/ws/eBayISAPI.dll?ViewSellersOtherItems&userid=best.seller\_1

|             | button on remote control. Turn power off. Turn power on and there is no limits.                                                                                                    |
|-------------|----------------------------------------------------------------------------------------------------|
| LG DVX-8851 | Method 1:                                                                                                    |
|             | Ensure no disc is in the player and turn it On Wait until "No Disc" appears on the LED display Press Pause on the handset Press 3, 1, 4, 1, 5 and 9 The LED display will now show a "Code" prompt Press the single digit of the region desired (1-6, or 0 for all) Press Pause on the handset Turn the player Off and wait 5 seconds Turn the player back On and the hack is now applied |
|             | Method 2:                                                                                                    |
|             | Power on your LG DVX8851 Open the disc tray Press 3 times 0 (with the remote) A menu appears on the screen Press 0 for region code free or appropriate number for desired region Finish/exit ('exist' as the on-screen menu says) with the pause button on the remote                                                                                                    |
| LG DVX-9700 | Power on Open tray Press: 000 (with remote) Follow instructions  If you enter 0 you have a regional free dvd player                                                                                                    |
| LG DVX-9900 | Power on Open tray Press: 000 (with remote) Follow instructions  If you enter 0 you have a regional free dvd player                                                                                                    |
| LG DZ9811P  | open disc tray. on the remote press 0,0,0 then 0 for all regions. press pause to exit.                                                                                                    |
| LG DZ9900   | Turn on the Player Open the DVD tray Enter 000                                                                                                    |

This NON RESELLABLE document has been brought to you by: Best.Seller\_1 @ eBay
To find more items sold by me, go to:

http://cgi6.ebay.com/ws/eBayISAPI.dll?ViewSellersOtherItems&userid=best.seller\_1

|              | Follow the onscreen instructions Select 0 for region free                                                                                                    |
|--------------|----------------------------------------------------------------------------------------------------|
| LG F-DV25    | Region change:  1. Power on with no disc.  2. Wait for the "No Disc" message to appear on the TV (not the player) and press pause on the remote.  3. Using the remote, quickly press in 3, 1, 4, 1, 5, 9.  The player should display FF.  4. Quickly press 0 (region free), or 1 (region 1), 2 (region 2), or another. If successful, you'll see the number on the player's display.  5. Press pause.  6. Power off.  7. Wait half a minute or so (maybe less). Power on.  Repeat 1-6 if not successful. Note, that the numbers must be punched in quickly. If still no success try to press Set button in item 5 |
| LG F-DV55    | 1.remove all disks (no disk) 2.pause 3.enter,3,1,4,1,5,9 and 0 4.pause 5.turn off 6.waite 30sec and turn on                                                                                                    |
| LG KT-17LZ21 | Remove any Disk Press and hold MENU on both the remote and the TV for about 7 seconds Choose DVD Svc off the engineering menu Choose Region 0                                                                                                    |
| LG LDA-530   | http://www.area450.co.uk/lg5083hack.htm and http://lgregionfree.tripod.com/2005/menu1.htm (choose the LHC or 5000 model) and http://www.regionfreedvd.net/player/lg.html                                                                                                    |
| LG LDA-531   | Firmware update: http://www.area450.co.uk/lg5083hack.htm                                                                                                    |

This NON RESELLABLE document has been brought to you by: Best.Seller\_1 @ eBay
To find more items sold by me, go to:

http://cgi6.ebay.com/ws/eBayISAPI.dll?ViewSellersOtherItems&userid=best.seller\_1

|             | and http://lgregionfree.tripod.com/2005/menu1.htm (choose the LHC or 5000 model) and http://www.regionfreedvd.net/player/lg.html                                                                                                    |
|-------------|----------------------------------------------------------------------------------------------------|
| LG LGD415   | To perform this hack you'll need to create a CD from your computer. It's from a hack for a Zenith (who also make LG)machine but worked on my LGD415.                                                                                                    |
|             | Create a folder called: RMT0000 and then a sub folder within it called: SCARLET Download the following file to SCARLET: http://www.math.uga.edu/~djb/html/kpjc19_1.dvd                                                                                                    |
|             | The saved file should be called: KPJC19_1.DVD                                                                                                    |
|             | Write/Burn this directory structure to a standard CD-R. Place this CD in your DVD, after 10-30 seconds you should see Region menu on the screen. Press 0 for multi-region then Pause. Remove CD.                                                                                                    |
| LG LGR435   | <ol> <li>Turn on machine and open tray with remote.</li> <li>Press 0 seven times on the remote.</li> <li>You will now have a message confirming that your recorder is region free.</li> </ol>                                                                                                    |
| LG LGVR435  | <ol> <li>Press the Setup button on your remote control</li> <li>Select the Lock option from the setup menu - you don't need to hit enter or anything, just move the selection until the lock is highlighted.</li> <li>Slide open the lower cover and press the Lock button on your remote control</li> <li>Press the 0 button on your remote control 6 times</li> <li>Press the Enter button on the remote to confirm the dialog</li> <li>Press the Setup button on your remote control</li> <li>Press the Lock button under the sliding panel to turn Safe mode off.</li> </ol>                        |
| LG LH-C6231 | <ol> <li>Power on your player.</li> <li>Make sure there are is no disc in the drive.</li> <li>Put the player in DVD mode (Press CD/DVD on the remote)</li> <li>Press Stop on the remote</li> <li>Press Pause on the remote</li> <li>Press these numbers in the following sequence on the remote: 3, 1, 4, 1, 5, 9</li> <li>This will bring up a blue menu to change the player's region.</li> <li>Press the 0 button on the remote for multi-region playback or 1 for region 1, 2 for region 2 etc</li> <li>Press the Pause button on your remote control</li> <li>Power off your DVD player</li> </ol> |

This NON RESELLABLE document has been brought to you by: Best.Seller\_1 @ eBay To find more items sold by me, go to:

| LG LH-C6235 Download 6000.zip from lgregionfree.tripod.com, small file (4kb), but it worked on my 6530!  LG LH-CX245 Method 1:  1. Wait until the message "no disc" or "region coding error" appears before you proceed to step You only have a second or two to enter the code below.  2. Press PAUSE, ENTER, 3, 1, 4, 1, 5, 9 on the remote control.  3. Press 0 for region-free, 1 for region 1, 2 for region 2, etc.  4. Press PAUSE on the remote control.  5. Power off the player for few seconds.  6. Power on the player.  Firmware Check:                                                                                                    |             | 11. Power on your DVD player                                                                                                    |
|----------------------------------------------------------------------------------------------------|-------------|----------------------------------------------------------------------------------------------------|
| <ol> <li>Wait until the message "no disc" or "region coding error" appears before you proceed to step You only have a second or two to enter the code below.</li> <li>Press PAUSE, ENTER, 3, 1, 4, 1, 5, 9 on the remote control.</li> <li>Press 0 for region-free, 1 for region 1, 2 for region 2, etc.</li> <li>Press PAUSE on the remote control.</li> <li>Power off the player for few seconds.</li> <li>Power on the player.</li> </ol>                                                                                                    | LG LH-C6235 | Download 6000.zip from lgregionfree.tripod.com, small file (4kb), but it worked on my 6530!                                                                                                    |
| 1. Press Setup button on the remote control. 2. Select TV Aspect. 3. Place the cursor on 16:9 wide. 4. Using the remote control, key in the following: 1, 3, 9, 7, 1, 3, 9. 5. Press Enter on the remote control. 6. Press "SETUP" to clear the information once read.  Method 2:  Step 1  Download the file lg5000.zip by clicking on the link: http://www.area450.co.uk/images/LG5000.zip  (If you have any problems downloading the file e-mail me and i will send it to you: nunomiranda80@hotmail.com)  Step 2  Unzip the file lg5000.zip. It will create a directory folder called RMTM0000.  Step 3  You need a CD Writer to write a new disk with the files you've just unziped (RMTM0000 folder). |             | Method 1:  1. Wait until the message "no disc" or "region coding error" appears before you proceed to step 2. You only have a second or two to enter the code below.  2. Press PAUSE, ENTER, 3, 1, 4, 1, 5, 9 on the remote control.  3. Press 0 for region-free, 1 for region 1, 2 for region 2, etc.  4. Press PAUSE on the remote control.  5. Power off the player for few seconds.  6. Power on the player.  Firmware Check:  1. Press Setup button on the remote control.  2. Select TV Aspect.  3. Place the cursor on 16:9 wide.  4. Using the remote control, key in the following: 1, 3, 9, 7, 1, 3, 9.  5. Press Enter on the remote control.  6. Press "SETUP" to clear the information once read.  Method 2:  Step 1  Download the file lg5000.zip by clicking on the link:  http://www.area450.co.uk/images/LG5000.zip  (If you have any problems downloading the file e-mail me and i will send it to you: nunomiranda80@hotmail.com)  Step 2  Unzip the file lg5000.zip. It will create a directory folder called RMTM0000. |

http://cgi6.ebay.com/ws/eBayISAPI.dll?ViewSellersOtherItems&userid=best.seller 1

Step 4

You need a CD burning software (like Easy CD Creator, Nero, CD Clone, HP RecordNow, etc....) to make a Data disc.

Step 5

I've read not to use a 700mb capacity CD-R, but mine worked just fine! For information, I used a Memorex CD-R 700MB 24x. This speed (24x) I think is the key to success, not the capacity or size of the CD-R.

Step 6

Using the CD burning software, create a Data disc and add the directory folder RMTM0000. That's all you need!

\*\*\* When burning the disc do not use DirectCD \*\*\*

Step 7

Switch "On" your DVD player and TV and insert the newly burned disc. When prompted select "0" for multi-region and then ENTER. Power off and... it's done!

#### LG LH-CX247W

- 1) Download the file Kpjc19\_1.dvd from: www.math.uga.edu/~djb/html/kpjc19\_1.dvd This file consisting of four bytes of data (hex 17 17 8C 00), ensure of this. If it's 5MB, you did something wrong and it doesn't work, it should be four bytes long.
- 2) Now create a folder on your desktop called RMTM0000 (that is 4 zeros at the end by the way all letters are upper case). Inside this folder create another folder called SCARLET, again all uppercase.
- 3) Now copy the kpjc19\_1.dvd file from your desktop and paste it into SCARLET folder. Exactly as it was, do not rename it.
- 4) Now burn the RMTM0000 folder to a CD-R (I used a CD-R Princo, 700 MB, I burn it to a speed of 24x, and Nero software). Ensure that you born this as data CD and finalize/close the disc. 5) After this is finished place the CD into your player and close the try. You will get a blue screen telling you the unit is region 2, press 0 for all region, then press Pause button on your remote control, then power off the player, wait a few second and start the player. Now your player is region free.

You can get the same hack without doing all the folder thing if you download the file FreeZoneLG6053.exe from www.math.uga.edu/~djb/html/FreeZoneLG6053.exe It is a self-executing RAR format file. What you extract from this file is a disc image in BIN/CUE format. Use a CD burning program to create a CD this image. Don't just make a data CD with

This NON RESELLABLE document has been brought to you by: Best.Seller\_1 @ eBay To find more items sold by me, go to:

http://cgi6.ebay.com/ws/eBayISAPI.dll?ViewSellersOtherItems&userid=best.seller\_1

|             | these two files on it. When you burn this CD you can find in it the same directory structure than you could read above. Now continuous with the step number 5, explained up                                                                                                    |
|-------------|----------------------------------------------------------------------------------------------------|
| LG LH-D6230 | Method 1:                                                                                                    |
|             | <ol> <li>Plug LG DVD player (no disc in tray) in and turn on with REMOTE.</li> <li>Wait for "NO DISC" message.</li> <li>Press the open button on the remote.</li> <li>Press the following sequence(using the REMOTE only) PAUSE, 3, 1,4, 1,5, 9</li> <li>Wait for "CODE" to appear. Enter 0 (all regions) then press PAUSE then press POWER.</li> </ol> |
|             | The unit should turn off leaving it region free, but be warned that it have trouble with Region 0 discs. If so just redo the above steps and at "CODE" enter your region.                                                                                                    |
|             | Works beautifully for my LG LH-D6530 as well. You guys are life savers! Thankx                                                                                                    |
|             | Method 2:                                                                                                    |
|             | http://lgregionfree.tripod.com/menu.htm                                                                                                    |
|             | Chose the 6000 Series File and followed these instructions to the letter.                                                                                                    |
|             | 6000 Series Region Set File.                                                                                                    |
|             | <ol> <li>Unzip the folders and files to the hard drive in exactly the same order.</li> <li>Burn the folder "RMT000" (including sub files and/or folders) to a blank CDR</li> <li>Make sure you set; 'close' disc and session</li> <li>Make sure you burn the disc in ISO mode (not joliet)</li> </ol>                                                   |
|             | Insert the disc in the player and follow the screen instructions                                                                                                    |
|             | Chose region 0 for Region Free.                                                                                                    |
|             | Now my Blade 2 Region 1 disks work alongside all my Region 2 Dvds.                                                                                                    |
| LG LH-D6240 | <ol> <li>Plug LG DVD player (no disc in tray) in and turn on with REMOTE.</li> <li>Wait for "NO DISC" message.</li> <li>Press the open button on the remote.</li> <li>Press the following sequence(using the REMOTE only) PAUSE, 3, 1,4, 1,5, 9</li> <li>Wait for "CODE" to appear. Enter 0 (all regions) then press PAUSE then press POWER.</li> </ol> |
| LG LH-D6245 | Step 1: Turn on player without any CD inside. Step 2: Wait for the message "No Disc" to appear on the LCD.                                                                                                    |

This NON RESELLABLE document has been brought to you by: Best.Seller\_1 @ eBay To find more items sold by me, go to:

http://cgi6.ebay.com/ws/eBayISAPI.dll?ViewSellersOtherItems&userid=best.seller\_1

|             | Step 3: Press the "pause" button. Step 4: Press "3,1,4,1,5,9". Your current region code will appear. Step 5: Press "0" to change this number. Step 6: Press "pause".                                                                                                    |
|-------------|----------------------------------------------------------------------------------------------------|
| LG LH-D6246 | Step 1: Turn on player without any CD inside. Step 2: Wait for the message "No Disc" to appear on the LCD. Step 3: Press the "pause" button. Step 4: Press "3,1,4,1,5,9". Your current region code will appear. Step 5: Press "0" to change this number. Step 6: Press "pause". |
| LG LH-D6430 | Method 1:                                                                                                    |
|             | 1. Download 6000.zip from lgregionfree.tripod.com, small file (4kb)                                                                                                    |
|             | 2. Burn the whole DIR (RMTM0000) to a CD using Nero Burning ROM (ISO Level 1, Mode 1, ISO 9660)                                                                                                    |
|             | 3. Insert the burned CD into the dvd, wait for the menu on the TV.                                                                                                    |
|             | 4. Press "0", then "PAUSE" and after that turn the dvd OFF                                                                                                    |
|             | 5. That's it !!!, REGION FREE.                                                                                                    |
|             | <ol> <li>Plug LG DVD player (no disc in tray) in and turn on with REMOTE.</li> <li>Wait for "NO DISC" message.</li> </ol>                                                                                                    |
|             | <ul> <li>3. Press the open button on the remote.</li> <li>4. Press the following sequence(using the REMOTE only) PAUSE, 3, 1,4, 1,5, 9</li> <li>5. Wait for "CODE" to appear. Enter 0 (all regions) then press PAUSE then press POWER.</li> </ul>                               |
|             | The unit should turn off leaving it region free, but be warned that it have trouble with Region 0 discs. If so just redo the above steps and at "CODE" enter your region.                                                                                                    |
|             | Method 2:                                                                                                    |
|             | 1) Press Pause -> Press 3, 1, 4, 1, 5, 9 on the remote control -> code display -> select region code "0" -> enter                                                                                                    |
|             | -> pause-> power off                                                                                                    |
|             | 2) Open the tray on the DVD player -> press 0, 0, 0, 0 on the remote control -> code display -> select region                                                                                                    |

This NON RESELLABLE document has been brought to you by: Best.Seller\_1 @ eBay To find more items sold by me, go to:

http://cgi6.ebay.com/ws/eBayISAPI.dll?ViewSellersOtherItems&userid=best.seller\_1

|              | code "0" -> enter -> pause -> power of                                                                                                    |
|--------------|----------------------------------------------------------------------------------------------------|
| LG LH-D6530D | <ol> <li>Plug LG DVD player (no disc in tray) in and turn on with REMOTE.</li> <li>Wait for "NO DISC" message.</li> <li>Press the open button on the remote.</li> <li>Press the following sequence(using the REMOTE only) PAUSE, 3, 1,4, 1,5, 9</li> <li>Wait for "CODE" to appear. Enter 0 (all regions) then press PAUSE then press POWER.</li> <li>The unit should turn off leaving it region free, but be warned that it have trouble with Region 0 discs. If so just redo the above steps and at "CODE" enter your region.</li> </ol> |
| LG LH-SW5200 | <ol> <li>Switch on Machine</li> <li>Open DVD Tray</li> <li>Press "Pause"</li> <li>Press 0000, (4 zeros)</li> <li>A screen will appear on your television screen; press 0 (for all regions)</li> <li>Press "Pause"</li> <li>Switch off and on.</li> </ol>                                                                                                    |
| LG LH-T1000  | Method 1:                                                                                                    |
|              | <ol> <li>Turn on your DVD player (make sure there is no disc in the player)</li> <li>Wait for the display to say "no disc"</li> <li>Press pause on the remote.</li> <li>then using the remote keypad enter: 314159</li> <li>Wait for the display to show a code prompt</li> <li>Enter 0 (for zone free)</li> <li>Press pause again</li> <li>Turn DVD off</li> <li>Wait 5 seconds then turn it back on.</li> <li>You may need to do this several times to get it to work.</li> </ol>                                                        |
|              | Method 2:                                                                                                    |
|              | <ol> <li>Switch on player using handset.</li> <li>Open tray using handset.</li> <li>Press 0 on handset 3 times.</li> <li>Menu screen should appear indicating current region. Enter desired region using handset.</li> <li>Press pause.</li> </ol>                                                                                                    |
| LG LH-T250   | Power on                                                                                                    |

This NON RESELLABLE document has been brought to you by: Best.Seller\_1 @ eBay To find more items sold by me, go to:

http://cgi6.ebay.com/ws/eBayISAPI.dll?ViewSellersOtherItems&userid=best.seller\_1

|              | wait "no disk" to appear open tray press 0 four times "region edit" and "region code" appear with the default code press 0 for region free enter "region code" should now be 0 pause power off                                                                                                    |
|--------------|----------------------------------------------------------------------------------------------------|
| LG LH-T6340  | have the tray CLOSED not open, and press pause on remote, then enter 314159, on a blue screen you should see " enter regional code" press 0 and enter, the code will now read regional code 0 turn off power for 5 seconds.                                                                                                    |
| LG LH-T6345  | <ol> <li>Power on your player.</li> <li>Make sure there are is no disc in the drive.</li> <li>Wait till "NO DISC" is displayed</li> <li>Press Pause on the remote</li> <li>Press these numbers in the following sequence on the remote: 3, 1, 4, 1, 5, 9</li> <li>This will bring up a blue menu to change the player's region.</li> <li>Press the 0 button on the remote for multi-region playback or 1 for region 1, 2 for region 2 etc</li> <li>Press the Pause button on your remote control</li> <li>Power off your DVD player</li> </ol> |
| LG LH-T6540  | 1.Power on the player with no disk in the drive. 2.Press "PAUSE" on the remote. 3.Enter "3 1 4 1 5 9" on the remote. 4.Enter "0" on the remote (0 = All Regions, 1 = Region 1, 2 = Region 2, etc.) 5.Press "PAUSE" on the remote. 6.Power the player off and then back on.  Note: If you are having trouble getting the hack to work, try pressing "STOP" on the remote before you press "PAUSE" for the first time.                                                                                                    |
| LG LH-T751TB | Make sure no disc is in device and that it is turned off:  Press [POWER] Wait for "No Disc" to appear Press [OPEN/CLOSE] Press [0] four times "Region Edit" and "Region Code" appears on screen Input desired region code (press [0] for region free)                                                                                                    |

This NON RESELLABLE document has been brought to you by: Best.Seller\_1 @ eBay
To find more items sold by me, go to:

http://cgi6.ebay.com/ws/eBayISAPI.dll?ViewSellersOtherItems&userid=best.seller\_1

|              | Press [ENTER] "Region Code" should now be what you selected Press [PAUSE/STEP] Press [POWER]                                                                                                    |
|--------------|----------------------------------------------------------------------------------------------------|
| LG LRA-536   | <ol> <li>Power On</li> <li>Open Tray</li> <li>Press Setup</li> <li>Highlight the Lock Picture (Don't Enter Right hand Menu)</li> <li>Press "0" seven times</li> <li>You should now have a message on the screen saying "This player is now Region Free" or something along those lines.</li> </ol>                                              |
| LG LRA-537   | <ol> <li>Power On</li> <li>Open Tray</li> <li>Press Setup</li> <li>Highlight the Lock Picture (Don't Enter Right hand Menu)</li> <li>Press "0" seven times</li> <li>You should now have a message on the screen saying "Congratulations! Player (loader) Region Free" press OK button and you are done.</li> </ol>                              |
| LG LRH-539   | 1. OPEN the disc tray 2. Press SELECT 3. Highlight the LOCK icon 4. Press "0000000" 5. Press ENTER to clear the message                                                                                                    |
| LG LST-3510A | download the 5000.zip hack from:  http://lgregionfree.tripod.com/  unzip, and follow instructions in readme (CD burning required).                                                                                                    |
| LG LXD-5230  | Method 1:  Ensure no disc is in the player and turn it On Wait until "No Disc" appears on the LED display Press Pause on the handset Press 3, 1, 4, 1, 5 and 9 The LED display will now show a "Code" prompt Press the single digit of the region desired (1-6, or 0 for all) Press Pause on the handset Turn the player Off and wait 5 seconds |

This NON RESELLABLE document has been brought to you by: Best.Seller\_1 @ eBay
To find more items sold by me, go to:

http://cgi6.ebay.com/ws/eBayISAPI.dll?ViewSellersOtherItems&userid=best.seller 1

Turn the player back On and the hack is now applied Method 2: http://lgregionfree.tripod.com/ Downloaded and burned the 6000.zip (5000.zip has no effect) after extracting and keeping file structure (it's very small). Burned a CD-R using Nero, and as a standard 9660 ISO. Tried it and it worked a treat! 1. Power on unit. 2. Insert Disc. 3. Blue region set screen appears. 4. Entered "0" (for region free) then pressed "pause" to exit. 5. Powered off and left for 30 seconds. Method 3: 1. Turn On unit 2. Select DVD 3. Open Tray 4. Press 000 (That 0 Three times) The Region Management screen is displayed on your monitor ("CODE \_ \_" is displayed on the Unit LCD Display) \*\*\* Note: Your current EEPROM Region Code setting is displayed on the screen \*\*\* 5. Enter desired Region Code (0 for multi region) 6. Press PAUSE to exit. You can power off and turn on again. If you repeat steps 1 to 4 You can view you new setting. \*\*\* Additional Note: The Code displayed "Country Code menu does not change but you can now play your region free DVDs) LG NS8421T Turn power on open dvd draw with draw open press 0 three times on your remote follow on screen prompts to change setting (0 suits all regions)

This NON RESELLABLE document has been brought to you by: Best.Seller\_1 @ eBay To find more items sold by me, go to:

http://cgi6.ebay.com/ws/eBayISAPI.dll?ViewSellersOtherItems&userid=best.seller\_1

| I G D G COOC |                                                                                                    |
|--------------|----------------------------------------------------------------------------------------------------|
| LG RC-6800   | 1. Press the Setup button on your remote control                                                                                                    |
|              | 2. Select the Lock option from the setup menu                                                                                                    |
|              | 3. Slide open the cover and press the Lock button on your remote control                                                                                                    |
|              | 4. Press the 0 button on your remote control                                                                                                    |
|              | 5. Press the 0 button on your remote control                                                                                                    |
|              | 6. Press the 0 button on your remote control                                                                                                    |
|              | 7. Press the 0 button on your remote control                                                                                                    |
|              | 8. Press the 0 button on your remote control                                                                                                    |
|              | 9. Press the 0 button on your remote control                                                                                                    |
|              | 10. Press the 1 button on your remote control for region 1, the 2 button for region 2, and so on, or                                                                                                    |
|              | the 0 button for multi-region playback                                                                                                    |
|              | 11. Press the Enter button on your remote control                                                                                                    |
|              | 12. Press the Setup button on your remote control                                                                                                    |
|              | 13. Power off the DVD player                                                                                                    |
|              | 14. Power on the DVD player                                                                                                    |
| LG RC-68223  | 1.Switch on unit                                                                                                    |
| LG RC 00225  | 2.Press- Setup on the remote                                                                                                    |
|              | 3. Select the Lock option from the on screen setup menu                                                                                                    |
|              | 4. Press Lock on the remote unit ( under slide cover)                                                                                                    |
|              | 5. Press 0 x 7 times on the remote keypad                                                                                                    |
|              | 6. A message appears stating the unit is now Code free on the screen                                                                                                    |
|              | 7. Press Enter on the remote.                                                                                                    |
|              | 8. Close Setup menu and switch unit off.                                                                                                    |
|              | 9. Switch on and enjoy Multi-region DVD playing on your LG RC68223.                                                                                                    |
|              | production and only of course regions and production of the course of the course of th |
|              | PS. Don't forget to repeat step 4 to unlock the buttons on the remote.                                                                                                    |
| LG RC-6921W  | Switch on unit                                                                                                    |
|              | Setup on the remote                                                                                                    |
|              | Select the Lock option from the on screen setup menu (donot go into submenu, just sit on lock                                                                                                    |
|              | option)                                                                                                    |
|              | Press 0 x 7 times on the remote keypad                                                                                                    |
|              | A message appears stating the unit is now Code free on the screen                                                                                                    |
|              | Press Enter on the remote.                                                                                                    |
|              | Close Setup menu and switch unit off.                                                                                                    |
| LG RC-7000   | 1.Switch on unit                                                                                                    |
|              | 2.Press- Setup on the remote                                                                                                    |
|              | 3. Select the Lock option from the on screen setup menu                                                                                                    |
|              | 4. Press 0 x 7 times on the remote keypad                                                                                                    |
|              | 5.A message appears stating the unit is now Code free on the screen                                                                                                    |
|              | 6. Press Enter on the remote.                                                                                                    |
|              | 0.1 1033 Effet off the femote.                                                                                                    |

This NON RESELLABLE document has been brought to you by: Best.Seller\_1 @ eBay
To find more items sold by me, go to:

http://cgi6.ebay.com/ws/eBayISAPI.dll?ViewSellersOtherItems&userid=best.seller\_1

|             | 7.Close Setup menu and switch unit off. 8.Switch on and enjoy Multi-region DVD playing on your LG RC7000                                                                                                    |
|-------------|----------------------------------------------------------------------------------------------------|
| LG RC-7723W | Press "Setup" Go to "Lock" Press 0 seven times. Press "Return"  A message will tell you that your machine has it has been unlocked                                                                                               |
| LG RC6821W  | Press "Setup" Go to "Lock" Press 0 seven times. Press "Return"  You should briefly see a message on your TV screen which says "Congratulations! Your machine                                                                     |
|             | is now Region Free." or something like that.                                                                                                    |
| LG RH-4810  | Open the DVD drawer, and SLOWLY press the zero button seven times on the remote. It will eventually come up with "Congraturations! Region Change Free".                                                                          |
| LG RH-4840  | Power on     Open DVD tray     Tress 7 times 0 on the remote control     You will see a "Now zonefree" confirmation message on the screenEnjoy the best dvd recorder with no region limits.                                      |
| LG RH-4920  | Open tray Press 0 seven times slowly A message will give you congratulations for free region and confirm with Enter.                                                                                                    |
| LG RH-4940  | <ol> <li>Power on</li> <li>Open DVD tray</li> <li>Press 7 times 0 on the remote control</li> <li>You will see a "Loader Region Protect" confirmation message on the screen</li> <li>Press enter on the remote control</li> </ol> |
| LG RH-7500  | Method 1:  Turn on the DVD, press eject to eject the tray, 7 times press 0(zero) on the remote control, after                                                                                                    |

This NON RESELLABLE document has been brought to you by: Best.Seller\_1 @ eBay
To find more items sold by me, go to:

http://cgi6.ebay.com/ws/eBayISAPI.dll?ViewSellersOtherItems&userid=best.seller\_1

|             | you get a message press Yes and the player is region free                                                                                                    |
|-------------|----------------------------------------------------------------------------------------------------|
|             | Method 2:                                                                                                    |
|             | Power On, insert the other region dvd in and the it will say wrong region. Afterwards the tray is opened Press 0 button 7 times. U will get message 'Congrulations'                                                                                                    |
| LG RH-7521W | Method 1:                                                                                                    |
|             | <ul><li>1.Press the Open button on your remote control to open the drive tray</li><li>2.Press the 0 button on your remote control seven times, in succession</li><li>3.A message should appear on the onscreen display indicating the region has been changed</li></ul>          |
|             | Method 2:                                                                                                    |
|             | Press Setup Scroll to Lock Press 0 (7 times) A message will appear saying it is region free.                                                                                                    |
| LG RH-7624W | 1) Power On 2) Open Tray 3) Press Setup 4) Highlight the Lock Picture (Don't Enter Right hand Menu) 5) Press "0" seven times 6) You should now have a message on the screen saying "This player is now Region Free" or something along those lines.                              |
| LG RH-7800  | Method 1:                                                                                                    |
|             | Open tray Press 7 times "0" slowly A little window will says Congratulations  Method 2:  1. Turn on the player 2. Insert a region 1 DVD 3. When says, cannot play, eject the tray 4. Pres on remote, 0, seven times. 5. A small message comes, Region Free 6. ENJOY DVD MOVIE;-) |

This NON RESELLABLE document has been brought to you by: Best.Seller\_1 @ eBay
To find more items sold by me, go to:

http://cgi6.ebay.com/ws/eBayISAPI.dll?ViewSellersOtherItems&userid=best.seller\_1

|              | Method 3:                                                                                                    |
|--------------|----------------------------------------------------------------------------------------------------|
|              | Press 'SETUP' then goto the 'LOCK icon' and press '7','8','8','9' Some information about your RH7800 will appears                                                                                                    |
| LG RH-7800H  | 1) Power On 2) Open Tray 3) Press Setup 4) Highlight the Lock Picture (Don't Enter Right hand Menu) 5) Press "0" seven times 6) You should now have a message on the screen saying "This player is now Region Free" or something along those lines.                                                                                                    |
| LG RH-7823W  | Method 1:  1. Power on. 2. Open the disc tray. 3. Press menu. 4. Highlight the lock icon. 5. Press '0' on the keypad for 1-2 seconds seven times. 6. You will get a message saying "Congratulations! Region Free!". 7. Press OK and enjoy!  Method 2:  Go into the setup menu and cruise down to the picture of a lock. When it is highlighted press 0 (zero) about 7 times, just keep pressing until your tv has a purple background and the words, Region set: do you want region free, hit enter on remote and then its region free , multiregional LG dvd recorder. |
| LG RH-7900MH | turn on player open tray press 0000000 (MIN 7 TIMES on remote) you will then get a confirmation menu choose 0 for region free. press pause. Done.  The same procedure for normal region code                                                                                                    |
| LG RH-7926W  | Press: setup. Go to: lock.                                                                                                    |

This NON RESELLABLE document has been brought to you by: Best.Seller\_1 @ eBay
To find more items sold by me, go to:

http://cgi6.ebay.com/ws/eBayISAPI.dll?ViewSellersOtherItems&userid=best.seller\_1

|            | Press 0 seven times. It should see message on screen saying, Congratulation you are now Region free.(YES). Press: return.                                                                                                    |
|------------|----------------------------------------------------------------------------------------------------|
| LG RH4820W | Method 1:                                                                                                    |
|            | <ol> <li>Power on</li> <li>Open DVD tray</li> <li>Press 7 times 0 on the remote control</li> <li>You will see a "Now zonefree" confirmation message on the screenEnjoy the best dvd recorder with no region limits.</li> </ol>                            |
|            | Method 2:                                                                                                    |
|            | Open the DVD Drawer, and SLOWLY press the zero button seven times on the remote. This process may need to be done several times. It will eventually come up with "Congratulations! Region Change Free" (and yes, that is how they spelt congratulations!) |
| LG V-692W  | Turn on dvd without disk                                                                                                    |
|            | Press pause                                                                                                    |
|            | Type 314159 wait for menu to appear                                                                                                    |
|            | Press 0                                                                                                    |
|            | press pause                                                                                                    |
|            | Turn off for 10 sec then back on                                                                                                    |
| LG V782NWK | Remove disc and turn on DVD. Press PAUSE enter 314159 The region code set page should appear. Set code. 0 for multi region Press PAUSE.                                                                                                    |
| LG V782W   | Remove disc and turn on DVD. Press PAUSE enter 314159 The region code set page should appear. Set code. 0 for multi region Press PAUSE.                                                                                                    |
| LG V8706   | 1: Switch On the player 2: Open the tray 3: Press "pause" button on the remote                                                                                                    |

This NON RESELLABLE document has been brought to you by: Best.Seller\_1 @ eBay
To find more items sold by me, go to:

http://cgi6.ebay.com/ws/eBayISAPI.dll?ViewSellersOtherItems&userid=best.seller\_1

|           | 4: Press "3" "1" "4" "1" "5" "9" button on the remote 5: On the TV screen there should appear a menu for the region code. 6: Press "0" button on the remote. 7: Press "pause" button on the remote. 8: Switch Off the player and wait for a few sec. 9: Switch On the player and it works.                                                                                                    |
|-----------|----------------------------------------------------------------------------------------------------|
| LG V8716  | 1. Switch On the player 2. Switch to DVD mode* 3. Open the tray 4. Press PAUSE (  ) button on the remote control 5. Press "3" "1" "4 "1" "5" "9" button on the remote control 5. On the TV screen a menu for region tweak should appear 6. Press "0" (region free) button on the remote 7. Press PAUSE (  ) button on the remote control to save and exit 8. Switch Off the player and wait for a few sec 9. Switch On the player and it works |
| LG V8824W | Method 1:  Turn power on open dvd draw with draw open press 0 three times on your remote follow on screen prompts to change setting (0 suits all regions)  Method 2:  Remove any discs and turn on DVD.  Press PAUSE Enter 314159 The hidden region code menu will now appear. Set code you want- 0 for region free, 1 for region 1 etc then Press PAUSE!                                                                                      |
| LG V9120W | <ol> <li>Turn Player on with no disc inside</li> <li>Set the Unit to DVD mode (Not VHS)</li> <li>Turn Player OFF</li> <li>Turn Player on with no disc inside</li> <li>Press pause on the remote control</li> <li>Then key in 3 1 4 1 5 9</li> <li>[CODE will then be displayed on the player display]</li> <li>Key in desired Region number</li> </ol>                                                                                         |

This NON RESELLABLE document has been brought to you by: Best.Seller\_1 @ eBay
To find more items sold by me, go to:

http://cgi6.ebay.com/ws/eBayISAPI.dll?ViewSellersOtherItems&userid=best.seller\_1

|                 | [0 for Auto Multi Region, or manually select 1 to 6] 8. Then Press Pause again 9. Turn off player and wait 5 seconds, then back on again.                                                                                                    |
|-----------------|----------------------------------------------------------------------------------------------------|
| LG XBR446       | 1. Press the Setup button on your remote control 2. Select the Lock option from the setup menu 3. Slide open the cover and press the Lock button on your remote control 4. Press the 0 button on your remote control 5. Press the 0 button on your remote control 6. Press the 0 button on your remote control 7. Press the 0 button on your remote control 8. Press the 0 button on your remote control 9. Press the 0 button on your remote control 10. Press the 1 button on your remote control for region 1, the 2 button for region 2, and so on, or the 0 button for multi-region playback 11. Press the Enter button on your remote control 12. Press the Setup button on your remote control 13. Power off the DVD player 14. Power on the DVD player |
| Lifetec LT 7457 | Method 1:  Power On Open tray Press "Clear" Press 1, 3, 6, 9 and the 0 for region 0/free (Press 1-7 for other regions if needed). Close tray Power Off  Method 2:  To confirm it is region free: Power On Press "Setup" Press 1,3,7,9 and check that it says "Region Code: 0", Here you can also see firmware revisions.                                                                                                    |
| Lifetec LT 7989 | 1.no cd/dvd in player 2.press the menu key then 3.press key no 1 4.press key no 6 5.press key no 7 6.press the key "mute"                                                                                                    |

This NON RESELLABLE document has been brought to you by: Best.Seller\_1 @ eBay
To find more items sold by me, go to:

http://cgi6.ebay.com/ws/eBayISAPI.dll?ViewSellersOtherItems&userid=best.seller\_1

|                 | after you pressed these keys you will get the message "CODE 1-6 all". The player is free for all codes now.                                                                                                    |
|-----------------|----------------------------------------------------------------------------------------------------|
| Limit AVP1800   | <ol> <li>Turn on and open the disc tray</li> <li>press the set up button</li> <li>input 0000 and then the 'next' button</li> <li>a new option called version appears, select this and enter 0 for region code</li> <li>press the set up button</li> </ol>                                                                      |
| Limit DVD8070   | <ol> <li>Power On and Open the Tray.</li> <li>Press SETUP button on remote.</li> <li>Press 1369</li> <li>Press the LEFT button 3 times</li> <li>Press the RIGHT button once</li> <li>An extra Option will now appear "VERSION"</li> <li>Go into the Version option and Enter 0 or 9 (This will enable Multi Region)</li> </ol> |
| Limit DVD8072   | <ol> <li>Power On and Open the Tray.</li> <li>Press SETUP button on remote.</li> <li>Press 1369</li> <li>Press the LEFT button 3 times</li> <li>Press the RIGHT button once</li> <li>An extra Option will now appear "VERSION"</li> <li>Go into the Version option and Enter 0 or 9 (This will enable Multi Region)</li> </ol> |
| Limit DVD8080a  | Turn on the player and press Open/Close button. Enter '8 4 2 1' on remote. Current region will display. Press 'OK' repeatedly until region code shows '9' Press 'Open/Close' button again to complete the change.                                                                                                    |
| Limit DVD9090   | Open the disk door then press 8888 Press the SET UP button then the Next button. A menu should appear- just select the region and disable the macrovision                                                                                                    |
| Limit DVD9900SE | Open the disc tray Press "10+" on the remote Press 536751 Press 9 (selects all regions) Press 8 (reads VCD status) 41D0 means the VCD is closed, so press 8 again You should see 41D1                                                                                                    |

This NON RESELLABLE document has been brought to you by: Best.Seller\_1 @ eBay
To find more items sold by me, go to:

http://cgi6.ebay.com/ws/eBayISAPI.dll?ViewSellersOtherItems&userid=best.seller\_1

|               | It will now play VCDs.                                                                                                    |
|---------------|----------------------------------------------------------------------------------------------------|
| Limit DVDA900 | Open the disc tray Press "10+" on the remote Press 536751 Press 9 (selects all regions) Press 8 (reads VCD status) 41D0 means the VCD is closed, so press 8 again You should see 41D1 It will now play VCDs.                                                                                                    |
| Limit DVDX800 | Method 1:                                                                                                    |
|               | open tray press set up enter 1 3 6 9 then left 3 times and right once .version will come up. enter 0 for all regions.                                                                                                    |
|               | Method 2:                                                                                                    |
|               | <ol> <li>Power-On</li> <li>Open Tray</li> <li>Press Setup</li> <li>Press &gt;&gt;&gt; (until Preference Page)</li> <li>Press 1 3 7 9</li> <li>Region Code Option will pop up</li> <li>Press up / down to select desired region code (0 = multi region)</li> <li>Press OK or Play to change region code</li> <li>Press Setup to exit</li> <li>Close Tray</li> <li>Power-Off</li> <li>After Power-On new Region Code is active</li> </ol> Method 3: |
|               | open tray, press Setup Setup Up Down Zero<br>and you see on screen R0 (multizone)                                                                                                    |
| Limit JDV300a | Method 1:                                                                                                    |
|               | Put the player in <b>Standby</b>                                                                                                    |
|               | Press Standby                                                                                                    |
|               | Press Open Drive/Eject                                                                                                    |

This NON RESELLABLE document has been brought to you by: Best.Seller\_1 @ eBay
To find more items sold by me, go to:

http://cgi6.ebay.com/ws/eBayISAPI.dll?ViewSellersOtherItems&userid=best.seller\_1

| Press 8926x Replace the x with the region of your choice  1 = Region 1 2 = Region 2 9 = Region Pree  Press Open Drive/Eject  Method 2:  press eject, put the disc in the tray, type in 8926 followed buy the region of the dvd you want to play and press play  Liquid Video DIR Liquid Video DIR Live-On LVC-9006 Go to the setup sercen; seroll down to EXIT; enter the numbers 2960; a Region Menu sercen will appear; Select "(0)" or Region Free; then press Setup Sercen to exit. The machine is now Region Free.  Lite-On LVW-5001  1. Make sure there no disc in player 2. On your remote press RIGHT key (the key to the right of ENTER key) 3. Enter 800 4. Enter 800 4. Enter Region Code 5. Press ENTER key  For example for Region 0 press RIGHT + 8000 + ENTER key combination.  You will not see any confirmation. The only indication is a slight change of the serial number.  You will see a number like this  Before Hack:  XXXXXX-XXXX-XXXX (1XX-XXXX)  After Hack (say you selected region code 0)  XXXXXX-XXXX-XXXX (1XX-XXXX)  I.ite-On LVW-5002  Enter Setup Move cursor to Exit on exit enter numbers 2-9-6-0 with your remote                                                                                              |                  |                                                                                                    |
|----------------------------------------------------------------------------------------------------|------------------|----------------------------------------------------------------------------------------------------|
| 2 = Region 2 9 = Region Free Press Open Drive/Eject  Method 2: press eject, put the disc in the tray, type in 8926 followed buy the region of the dvd you want to play and press play  Liquid Video DIR LV505  Press the numbers 1,6,7,1,9 in that order and the hidden configuration menu is displayed. Click on the ok button on your remote to change the region. Use 0 to make the player region free.  Lite-On LVC-9006  Go to the setup screen; scroll down to EXIT; enter the numbers 2960; a Region Menu screen will appear; Select "(0)" or Region Free; then press Setup Sercen to exit. The machine is now Region Free.  Lite-On LVW-5001  1. Make sure there no disc in player 2. On your remote press RIGHT key (the key to the right of ENTER key) 3. Enter 800 4. Enter Region Code 5. Press ENTER key For example for Region 0 press RIGHT + 8000 + ENTER key combination.  You will not see any confirmation. The only indication is a slight change of the serial number.  You will see a number like this  Before Hack:  xxxxxx-xxxx xxxx (1xx-xxxx)  After Hack (say you selected region code 0)  xxxxxx-xxxx xxxx (0xx-xxxx)  Lite-On LVW-5002  Enter Setup Move cursor to Exit                                                 |                  | Press <b>8926x</b> Replace the <b>x</b> with the region of your choice                                                           |
| 9 = Region Free Press Open Drive/Eject  Method 2:  press eject, put the disc in the tray, type in 8926 followed buy the region of the dvd you want to play and press play  Liquid Video DIR LiV505  Press the numbers 1,6,7,1,9 in that order and the hidden configuration menu is displayed. Click on the ok button on your remote to change the region. Use 0 to make the player region free.  Lite-On LVC-9006  Go to the setup sereen; seroll down to EXIT; enter the numbers 2960; a Region Menu sereen will appear; Select "(0)" or Region Free; then press Setup Sereen to exit. The machine is now Region Free.  Lite-On LVW-5001  1. Make sure there no disc in player 2. On your remote press RIGHT key (the key to the right of ENTER key) 3. Enter 800 4. Enter Region Code 5. Press ENTER key For example for Region 0 press RIGHT + 8000 + ENTER key combination.  You will not see any confirmation. The only indication is a slight change of the serial number. Check the SETUP menu to see the serial number.  You will see a number like this  Before Hack:  xxxxxx-xxxx xxxxx-xxxx (1xx-xxxx)  After Hack (say you selected region code 0)  xxxxxx-xxxx xxxxx-xxxx (0xx-xxxx)  Lite-On LVW-5002  Enter Setup Move cursor to Exit |                  |                                                                                                    |
| Press Open Drive/Eject  Method 2:  press eject, put the disc in the tray, type in 8926 followed buy the region of the dvd you want to play and press play  Liquid Video DIR LV505  Press the numbers 1,6,7,1,9 in that order and the hidden configuration menu is displayed. Click on the ok button on your remote to change the region. Use 0 to make the player region free.  Lite-On LVC-9006  Go to the setup screen; scroll down to EXIT; enter the numbers 2960; a Region Menu screen will appear; Select "(0)" or Region Free; then press Setup Screen to exit. The machine is now Region Free.  Lite-On LVW-5001  1. Make sure there no disc in player 2. On your remote press RIGHT key (the key to the right of ENTER key) 3. Enter 800 4. Enter Region Code 5. Press ENTER key  For example for Region 0 press RIGHT + 8000 + ENTER key combination.  You will not see any confirmation. The only indication is a slight change of the serial number. Check the SETUP menu to see the serial number.  You will see a number like this  Before Hack:  xxxxxx-xxxx (1xx-xxxx)  After Hack (say you selected region code 0)  xxxxxx-xxxx-xxxx (0xx-xxxx)  Lite-On LVW-5002  Enter Setup  Move cursor to Exit                                 |                  |                                                                                                    |
| Method 2: press eject, put the disc in the tray, type in 8926 followed buy the region of the dvd you want to play and press play  Liquid Video DIR LV505  Press the numbers 1,6,7,1,9 in that order and the hidden configuration menu is displayed. Click on the ok button on your remote to change the region. Use 0 to make the player region free.  Lite-On LVC-9006  Go to the setup screen; scroll down to EXIT; enter the numbers 2960; a Region Menu screen will appear; Select "(0)" or Region Free; then press Setup Screen to exit. The machine is now Region Free.  Lite-On LVW-5001  1. Make sure there no disc in player 2. On your remote press RIGHT key (the key to the right of ENTER key) 3. Enter 800 4. Enter Region Code 5. Press ENTER key For example for Region 0 press RIGHT + 8000 + ENTER key combination.  You will not see any confirmation. The only indication is a slight change of the serial number.  Check the SETUP menu to see the serial number.  You will see a number like this  Before Hack:  xxxxxx-xxxx (1xx-xxxx)  After Hack (say you selected region code 0)  xxxxxxx-xxxx (0xx-xxxx)  Lite-On LVW-5002  Enter Sctup Move cursor to Exit                                                               |                  | 9 – Region Flee                                                                                                    |
| Liquid Video DIR LV505  Press the numbers 1,6,7,1,9 in that order and the hidden configuration menu is displayed. Click on the ok button on your remote to change the region. Use 0 to make the player region free.  Lite-On LVC-9006  Go to the setup screen; scroll down to EXIT; enter the numbers 2960; a Region Menu screen will appear; Select "(0)" or Region Free; then press Setup Screen to exit. The machine is now Region Free  Lite-On LVW-5001  1. Make sure there no disc in player 2. On your remote press RIGHT key (the key to the right of ENTER key) 3. Enter 800 4. Enter Region Code 5. Press ENTER key For example for Region 0 press RIGHT + 8000 + ENTER key combination.  You will not see any confirmation. The only indication is a slight change of the serial number.  Check the SETUP menu to see the serial number.  You will see a number like this  Before Hack:  xxxxxx-xxxxx (1xx-xxxx)  After Hack (say you selected region code 0)  xxxxxx-xxxxx (0xx-xxxx)  Lite-On LVW-5002  Enter Setup Move cursor to Exit                                                                                                    |                  | Press Open Drive/Eject                                                                                                    |
| Liquid Video DIR LV505  Press the numbers 1,6,7,1,9 in that order and the hidden configuration menu is displayed. Click on the ok button on your remote to change the region. Use 0 to make the player region free.  Lite-On LVC-9006  Go to the setup screen; scroll down to EXIT; enter the numbers 2960; a Region Menu screen will appear; Select "(0)" or Region Free; then press Setup Screen to exit. The machine is now Region Free.  Lite-On LVW-5001  1. Make sure there no disc in player 2. On your remote press RIGHT key (the key to the right of ENTER key) 3. Enter 800 4. Enter Region Code 5. Press ENTER key For example for Region 0 press RIGHT + 8000 + ENTER key combination.  You will not see any confirmation. The only indication is a slight change of the serial number. Check the SETUP menu to see the serial number.  You will see a number like this  Before Hack: xxxxxx-xxxx (1xx-xxxx) After Hack (say you selected region code 0) xxxxxx-xxxx-xxxx (0xx-xxxx)  Lite-On LVW-5002  Enter Setup Move cursor to Exit                                                                                                    |                  | Method 2:                                                                                                    |
| Lite-On LVC-9006  Go to the setup screen; scroll down to EXIT; enter the numbers 2960; a Region Menu screen will appear; Select "(0)" or Region Free; then press Setup Screen to exit. The machine is now Region Free.  Lite-On LVW-5001  1. Make sure there no disc in player 2. On your remote press RIGHT key (the key to the right of ENTER key) 3. Enter 800 4. Enter Region Code 5. Press ENTER key  For example for Region 0 press RIGHT + 8000 + ENTER key combination.  You will not see any confirmation. The only indication is a slight change of the serial number. Check the SETUP menu to see the serial number.  You will see a number like this  Before Hack:  xxxxxx-xxxx (1xx-xxxx)  After Hack (say you selected region code 0)  xxxxxxx-xxxx (0xx-xxxx)  Lite-On LVW-5002  Enter Setup  Move cursor to Exit                                                                                                    |                  |                                                                                                    |
| the numbers 2960; a Region Menu screen will appear; Select "(0)" or Region Free; then press Setup Screen to exit. The machine is now Region Free.  Lite-On LVW-5001  1. Make sure there no disc in player 2. On your remote press RIGHT key (the key to the right of ENTER key) 3. Enter 800 4. Enter Region Code 5. Press ENTER key For example for Region 0 press RIGHT + 8000 + ENTER key combination.  You will not see any confirmation. The only indication is a slight change of the serial number.  Check the SETUP menu to see the serial number.  You will see a number like this  Before Hack:  xxxxxx-xxxx (1xx-xxxx)  After Hack (say you selected region code 0)  xxxxxxx-xxxx (0xx-xxxx)  Lite-On LVW-5002  Enter Setup Move cursor to Exit                                                                                                    |                  |                                                                                                    |
| Lite-On LVW-5001  1. Make sure there no disc in player 2. On your remote press RIGHT key (the key to the right of ENTER key) 3. Enter 800 4. Enter Region Code 5. Press ENTER key  For example for Region 0 press RIGHT + 8000 + ENTER key combination.  You will not see any confirmation. The only indication is a slight change of the serial number.  Check the SETUP menu to see the serial number.  You will see a number like this  Before Hack:  xxxxxx-xxxx (1xx-xxxx)  After Hack (say you selected region code 0)  xxxxxx-xxxx (0xx-xxxx)  Lite-On LVW-5002  Enter Setup  Move cursor to Exit                                                                                                    | Lite-On LVC-9006 | the numbers 2960; a Region Menu screen will appear; Select "(0)" or Region Free; then press Setup Screen to exit. The machine is |
| 2. On your remote press RIGHT key (the key to the right of ENTER key) 3. Enter 800 4. Enter Region Code 5. Press ENTER key  For example for Region 0 press RIGHT + 8000 + ENTER key combination.  You will not see any confirmation. The only indication is a slight change of the serial number.  Check the SETUP menu to see the serial number.  You will see a number like this  Before Hack: xxxxxx-xxxx (1xx-xxxx)  After Hack (say you selected region code 0) xxxxxxx-xxxx (0xx-xxxx)  Lite-On LVW-5002 Enter Setup Move cursor to Exit                                                                                                    |                  | now Region 1 rec.                                                                                                    |
| 5. Press ENTER key  For example for Region 0 press RIGHT + 8000 + ENTER key combination.  You will not see any confirmation. The only indication is a slight change of the serial number.  Check the SETUP menu to see the serial number.  You will see a number like this  Before Hack:  xxxxxx-xxxx (1xx-xxxx)  After Hack (say you selected region code 0)  xxxxxx-xxxx (0xx-xxxx)  Lite-On LVW-5002  Enter Setup  Move cursor to Exit                                                                                                    | Lite-On LVW-5001 | 2. On your remote press RIGHT key (the key to the right of ENTER key) 3. Enter 800                                               |
| You will not see any confirmation. The only indication is a slight change of the serial number.  Check the SETUP menu to see the serial number.  You will see a number like this  Before Hack: xxxxxx-xxxx (1xx-xxxx)  After Hack (say you selected region code 0) xxxxxxx-xxxx (0xx-xxxx)  Lite-On LVW-5002  Enter Setup Move cursor to Exit                                                                                                    |                  |                                                                                                    |
| Check the SETUP menu to see the serial number.  You will see a number like this  Before Hack:                                                                                                    |                  | For example for Region 0 press RIGHT + 8000 + ENTER key combination.                                                             |
| Before Hack: xxxxxx-xxxx (1xx-xxxx)  After Hack (say you selected region code 0) xxxxxxx-xxxx (0xx-xxxx)  Lite-On LVW-5002 Enter Setup Move cursor to Exit                                                                                                    |                  | ,                                                                                                    |
| After Hack (say you selected region code 0) xxxxxxx-xxxx (0xx-xxxx)  Lite-On LVW-5002 Enter Setup Move cursor to Exit                                                                                                    |                  | You will see a number like this                                                                                                  |
| After Hack (say you selected region code 0) xxxxxxx-xxxx (0xx-xxxx)  Lite-On LVW-5002 Enter Setup Move cursor to Exit                                                                                                    |                  | Before Hack:                                                                                                    |
| Lite-On LVW-5002 Enter Setup Move cursor to Exit                                                                                                    |                  | xxxxxx-xxxx (1xx-xxxx)                                                                                                    |
| Move cursor to Exit                                                                                                    |                  | _ ` ` · · · · · · · · · · · · · · · · ·                                                                                          |
|                                                                                                    | Lite-On LVW-5002 |                                                                                                    |
|                                                                                                    |                  |                                                                                                    |

This NON RESELLABLE document has been brought to you by: Best.Seller\_1 @ eBay
To find more items sold by me, go to:

http://cgi6.ebay.com/ws/eBayISAPI.dll?ViewSellersOtherItems&userid=best.seller\_1

|                  | Select region or region free from the newly opened menu                                                                                                    |
|------------------|----------------------------------------------------------------------------------------------------|
| Lite-On LVW-5004 | Enter Setup Move cursor to Exit on exit enter numbers 2- 9- 6- 0 with your remote Select region or region free from the newly opened menu                                                                                                    |
| Lite-On LVW-5005 | Enter Setup Move cursor to Exit on exit enter numerics 2 9 6 0 Select region or region free to your taste from the newly opened menu                                                                                                    |
| Lite-On LVW-5006 | Go into 'Setup' Move the cursor to 'Exit' Press 2 9 6 0 Set the region you want or region free                                                                                                    |
| Lite-On LVW-5007 | <ol> <li>Goto the Setup menu.</li> <li>Highlight the exit icon.</li> <li>Type 2960.</li> <li>Select your region or region free to disable regions</li> </ol>                                                                                                    |
| Lite-On LVW-5026 | 1 go in to setup 2, move cursor to exit icon 3, while cursor is on exit enter 2, 9, 6, 0, with the remote 4, on the new pop up menu select region free and your done.                                                                                                    |
| Lite-On LVW-5045 | <ol> <li>Press Setup button.</li> <li>Press Up Arrow button to Exit setting.</li> <li>Press 2960 (in No. keys pad).</li> <li>Press Enter button.</li> <li>Press Right Arrow button.</li> <li>Press Down Arrow button to select your Region 2.</li> <li>Press Enter button to execute your selection.</li> <li>Press Left Arrow button.</li> <li>Press Left Arrow button again to exit.</li> <li>If I were you I choose for 'Region Free' so I could play and record any Region DVD's.</li> </ol> |
| LiteOn LVD-2001  | 1. press: open/close 2. press: 2 3. press: 9                                                                                                    |

This NON RESELLABLE document has been brought to you by: Best.Seller\_1 @ eBay To find more items sold by me, go to:

|                       | 4. press: 6<br>5. press: 0                                                                                                    |
|-----------------------|----------------------------------------------------------------------------------------------------|
|                       | now you are in a special-menu of this dvd-player. take the cursor to "0" for code-free!                                                                                                    |
|                       | when you are ready, press: Open/Close or Enter!                                                                                                    |
| LiteOn LVD-2002       | <ol> <li>Open the DVD player tray.</li> <li>Press 2-9-6-0 to get to the Region menu.</li> <li>Select the Region code you want (0 is universal).</li> <li>Select Macrovision ON or OFF.</li> <li>Exit the Region menu.</li> </ol>                                                                                                    |
| LiteOn LVD-2010       | In the log-in menu press the Slow button followed by 2 9 6 0 this brings up a window for you to select the Region setting [including Region 0]                                                                                                    |
|                       | You may have to try a few time for it to work I did it 5 or 6 times but it does work.                                                                                                    |
| Loewe Xemix           | Method 1:  1. Turn the machine ON and remove any discs.  2. When the display shows 'NO DISC'  3. Enter 'Play', '159'.  4. The display will change to show 11 dashes ('').  5. For region 1 enter the 12 digit code '005000128156', for region 2 enter the 12 digit code '002000128156'  6. Press 'Play' and the screen will turn red and then reset.  Method 2: |
|                       | 1 press pause on the remote 2 enter 314159 - you should now see a region change screen, if you don't try enetering 1 and 2 again but do it faster! 3 press 0 for region free, 1 for region 1, 2 for region2 (we always change to 0 - seems to work for all dvd's) 4 press pause on remote 5 power off player                                                    |
| Loewe Xemix<br>5006DD | Go into 'Setup' Move the cursor to 'Exit' Press 2 9 6 0                                                                                                    |

http://cgi6.ebay.com/ws/eBayISAPI.dll?ViewSellersOtherItems&userid=best.seller\_1

|                         | Set the region you want or region free                                                                                                    |
|-------------------------|----------------------------------------------------------------------------------------------------|
| Loewe Xemix<br>5106DO   | 1. Turn the machine ON and remove any discs. 2. When the display shows 'NO DISC' 3. Enter 'Play', '159'. 4. The display will change to show 11 dashes (''). 5. For region 1 enter the 12 digit code '005000128156', for region 2 enter the 12 digit code '002000128156' 6. Press 'Play' and the screen will turn red and then reset.                                                                                                    |
| Loewe Xemix<br>6222PS   | 1) Turn on machine, wait for "no disc" notice to appear on TV screen 2) Press T (Pause) button on remote control 3) Enter code 314159 4) TV screen changes blue and instructions appear for changing region code - enter required region code (0 for codefree) 5) Press T (Pause) button again on remote control 6) Restart player                                                                                                    |
| Logix DVD-3000          | REGION FREE - Press buttons Open, Setup, 94010, Step, Shuffle, Next on the remote control.  REGION 1 - Press buttons Open, Setup, 14010, Step, Shuffle, Next on the remote control.  REGION 2- Press buttons Open, Setup, 24010, Step, Shuffle, Next on the remote control.  REGION 3- Press buttons Open, Setup, 34010, Step, Shuffle, Next on the remote control.  REGION 4- Press buttons Open, Setup, 44010, Step, Shuffle, Next on the remote control.  REGION 5- Press buttons Open, Setup, 54010, Step, Shuffle, Next on the remote control.  REGION 6- Press buttons Open, Setup, 64010, Step, Shuffle, Next on the remote control. |
| Logix DVD-3300D         | 1. Door open 2. Setup Menu 3. Custom (last option on setup menu) 4. 3333 (4 numbers) 5. Code choice 6. Enter 7. Press 0 for all 8. Setup                                                                                                    |
| Loomax DivX-DVD<br>X-50 | Switch the player on. Press open on remote.                                                                                                    |

This NON RESELLABLE document has been brought to you by: Best.Seller\_1 @ eBay To find more items sold by me, go to:

http://cgi6.ebay.com/ws/eBayISAPI.dll?ViewSellersOtherItems&userid=best.seller\_1

|                                 | Type 1,0,3,0 and then a number for the Region (0 is region-free). Furn player off and on.                                                                                                    |
|---------------------------------|----------------------------------------------------------------------------------------------------|
| c<br>d                          | a. Press OPEN b. Press SET UP and select PREFERENCE PAGE c. Press PLAY and enter 49540 d. Select Region by UP and DOWN key then press PLAY to commit e. Press SET UP to exit                                                                                                    |
| p                               | Press "Setup" press "stop" press "Skip back" ( <<) press "skip forward" (>> )  You are now taken to a "Region" + misc. setup"                                                                                                    |
| Т                               | With no disc in the tray, key in 0, 0, 8, 6, 0, 0, 0 on the remote  Then press SELECT on the remote  Then power the recorder off                                                                                                    |
|                                 | 'Open the DVD-tray. Press 349734 and 0 on the remote (0 means region free so a text "FULL REGION" should appear in the screen). Next - insert a movie and enjoy it!"                                                                                                    |
| 2<br>3<br>4<br>5                | 1.Connect the Player to TV. 2.Turn on the DVD-Player 3.Eject the Tray 4.Push 349734 on the remote 5.Choose 1-6 for region or 0 for all regions. 6.If you set it properly on "0""Region Full" should appear on the TV.                                                                                                    |
| 2<br>3<br>4<br>5<br>6<br>7<br>8 | 1. Turn on the player with no disc in tray. 2. Wait for "No Disc" in the display. 3. Press "SET/VOL" button on original remote control. 4. Press "Down" button on original remote control. 5. Press "0" button on original remote for region free mode. 6. Press "MUTE" button on original remote. 7. Press "PREVIOUS" button on original remote. 8. Press "NEXT" button on original remote. 9. Press "OK" button on original remote. |
| Luxor DV703 P                   | Power on player (W/O disc)                                                                                                    |

This NON RESELLABLE document has been brought to you by: Best.Seller\_1 @ eBay
To find more items sold by me, go to:

http://cgi6.ebay.com/ws/eBayISAPI.dll?ViewSellersOtherItems&userid=best.seller\_1

|                 | Open the DVD-tray.                                                                                                    |
|-----------------|----------------------------------------------------------------------------------------------------|
|                 | Press 349734 and 0 on the remote.                                                                                                    |
|                 | 0 = "region free".                                                                                                    |
|                 | text "FULL REGION" should appear in the screen.                                                                                                    |
| I DVD I 2001    | O 4 DVD + D 240724 10 41 + (0                                                                                                    |
| Luxor DVD-L3001 | Open the DVD-tray. Press 349734 and 0 on the remote (0 means region free so a text "FULL REGION" should appear in the screen). Next - insert a movie and enjoy it!                                                                                                    |
|                 | REGION should appear in the screen). Next - insert a movie and enjoy it!                                                                                                    |
| Luxor DVR1203   | 1. Open the tray                                                                                                    |
| Euxor D V K1203 | 2. Press Setup                                                                                                    |
|                 | 3. Press Return                                                                                                    |
|                 | 4. Press Info                                                                                                    |
|                 | 5. Press 888                                                                                                    |
|                 | 6. Press 0 = Region free or the region you want to set.                                                                                                    |
|                 | o. Tress of the region you want to see.                                                                                                    |
| Magnasonic      | All codes are entered at the main menu. Codes are identical to some Koss and Oritron models, so                                                                                                    |
| DVD800-4        | pay attention to those for updates.                                                                                                    |
|                 | r ay and a second are a second are a second |
|                 | 1-5-9 VCD enable, but Magnasonics come VCD enabled by default, so it's pretty useless. Only                                                                                                    |
|                 | works if music CD is in the player.                                                                                                    |
|                 | 1-6-7 Allows region selection, 1-6, entering zero may give region-free, but I didn't test this.                                                                                                    |
|                 | 1-7-8 Allow selecting between 2-channel and 5.1 sound.                                                                                                    |
|                 | 7-4-1 Dealer lock; allows the tray to be locked so that DVDs/CDs cannot be inserted/removed.                                                                                                    |
|                 | 7-6-0 Displays firmware info and gives the option of firmware update.                                                                                                    |
|                 |                                                                                                    |
|                 | Also note, SVCDs made using the header trick will play in this player. Not sure about bitrate                                                                                                    |
|                 | limits.                                                                                                    |
| Magnasonic      | On menu (no disc in tray) press 16719                                                                                                    |
| DVD802-2        | The "hidden menu" appears.                                                                                                    |
| D V D 0 0 2 2   | - press OK with the remot                                                                                                    |
|                 | - press "0" for the region code for region free                                                                                                    |
|                 | - wait 2s                                                                                                    |
|                 | - press exit (to exit)                                                                                                    |
|                 |                                                                                                    |
| Magnasonic      | On menu (no disc in tray) press 16719                                                                                                    |
| DVD803-2        | Hidden menu appears                                                                                                    |
|                 | Press ok                                                                                                    |
|                 | Type in 0 (for region free)                                                                                                    |
|                 | press exit                                                                                                    |
|                 |                                                                                                    |
| Magnasonic      | On menu (no disc in tray) press 16719                                                                                                    |
| DVD805-2        | - Press "OK" the "hidden menu" shows up (showing region 1).                                                                                                    |
|                 | •                                                                                                    |

This NON RESELLABLE document has been brought to you by: Best.Seller\_1 @ eBay
To find more items sold by me, go to:

http://cgi6.ebay.com/ws/eBayISAPI.dll?ViewSellersOtherItems&userid=best.seller\_1

|                        | - Press "OK" on the remote a few times until the number 0 apears (do'nt try pushing 0 it doesnt work on this model!) - Press exit (to exit)                                                                                                    |
|------------------------|----------------------------------------------------------------------------------------------------|
| Magnasonic<br>DVD808-2 | <ul> <li>On menu (no disc in tray) press 16719</li> <li>The "current region code" appears.</li> <li>press "0" for the region code for region free</li> <li>press exit (to exit)</li> </ul>                                                                        |
| Magnavox MDV410        | Try this. Turn on the DVD, open the tray, and press 9,9,9,9,0 The screen should show Region 0 in the top left corner for a moment.                                                                                                    |
| Magnavox MDV411        | with the remote control and the tray open press 9 9 9 9 and region code, for example region 4 press 9 9 9 9 4 and load the disc.                                                                                                    |
| Magnavox MDV412        | <ol> <li>power on</li> <li>open tray</li> <li>press 9999</li> <li>press the region # of the disk you want to play or 0 for region-free operation</li> <li>insert and play the disk</li> </ol>                                                                     |
| Magnavox<br>MDV421SL   | With the tray open, push 9, 9, 9, 9 and then the region code, slowly. You can use 0 to play any region, but for those with special feature discs, you may want to set the actual region.                                                                          |
| Magnavox MDV422        | 1) Turn on tv and dvd player 2) With tray open and no disc in it, press remote control buttons 9, 9, 9, 9, 0. 3) If nothing happens, repeat more slowly.                                                                                                    |
| Magnavox MDV425        | 1.Turn on your DVD player 2.Open disc tray either using the EJECT button on the Player or the OPEN button on the remote 3.Press 2812 4.A menu should pop up, press ENTER until 9 appears 5.Your DVD player is now region-free (you can play any countries DVD's)  |
| Magnavox<br>MDV430SL   | 1.Turn on your DVD player 2.Open disc tray either using the EJECT button on the Player or the OPEN button on the remote 3.Press 28126 4.A menu should pop up, press ENTER until 9 appears 5.Your DVD player is now region-free (you can play any countries DVD's) |
| Magnavox MDV434        | - Press "Power" to turn on the player.                                                                                                    |

This NON RESELLABLE document has been brought to you by: Best.Seller\_1 @ eBay To find more items sold by me, go to:

http://cgi6.ebay.com/ws/eBayISAPI.dll?ViewSellersOtherItems&userid=best.seller\_1

|                 | - Press "System Menu" key to enter Set Up menu.                                                                                                    |
|-----------------|----------------------------------------------------------------------------------------------------|
|                 | - Move to "Preference Page" using arrow keys to the left or to the right Press the following sequence in the remote control: 135566                             |
|                 | <ul> <li>A menu indicating "Region Code" will appear.</li> <li>Change region using arrow keys to top or down. Region Code = 0 will play all regions.</li> </ul> |
|                 | - Press "System Menu" key to exit Set Up menu Press "Power" to turn off the player.                                                                             |
|                 |                                                                                                    |
| Magnavox MDV435 | <ol> <li>Power the player on.</li> <li>Press Open/Close to open the player's tray.</li> </ol>                                                                   |
|                 | 3. Press 1, 1, 1 on the remote.                                                                                                    |
|                 | 4. Press 0 for region free.  Note: press the keys slowly in step 3 to stop the tray closing/opening.                                                            |
| Magnavox MDV442 | 1. open tray 2. enter 9999 slowly.                                                                                                    |
|                 | <ul><li>3. enter 0.</li><li>4. and a message should come on the screen saying.</li></ul>                                                                        |
|                 | region 0.                                                                                                    |
| Magnavox MDV450 | POWER UP UNIT<br>PRESS OPEN/CLOSE TO OPEN TRAY                                                                                                    |
|                 | WITH TRAY OPEN ENTER 1111 WITH UNIT REMOTE                                                                                                    |
|                 | PRESS 0 (REGION CODE) PRESS OPEN/CLOSE TO CLOSE TRAY TO COMPLETE PROCESS                                                                                        |
|                 | NOTE: WHEN YOU PRESS THE 1111 KEYS, DO IT SLOWLY BECAUSE BY PRESSING THEM FAST THE TRAY WILL CLOSE/OPEN                                                         |
| Magnavox MDV455 | - Press "System Menu" key to enter Set Up menu Move to "Preference Page" using arrow keys to the left or to the right.                                          |
|                 | - Press the following sequence in the remote control: 135566                                                                                                    |
|                 | <ul> <li>A menu indicating "Region Code" will appear.</li> <li>Change region using arrow keys to top or down. Region Code = 0 will play all regions.</li> </ul> |
|                 | - Press "System Menu" key to exit Set Up menu.                                                                                                    |
| Magnavox MDV458 | - Press "Power" to turn on the player Press "System Menu" key to enter Set Up menu.                                                                             |
|                 | - Move to "Preference Page" using arrow keys to the left or to the right.                                                                                       |
|                 | - Press the following sequence in the remote control: 135566 - A menu indicating "Region Code" will appear.                                                     |
|                 | - Change region using arrow keys to top or down. Region Code = 0 will play all regions Press "System Menu" key to exit Set Up menu.                             |

This NON RESELLABLE document has been brought to you by: Best.Seller\_1 @ eBay To find more items sold by me, go to:

http://cgi6.ebay.com/ws/eBayISAPI.dll?ViewSellersOtherItems&userid=best.seller\_1

|                     | - Press "Power" to turn off the player.                                                                                                    |
|---------------------|----------------------------------------------------------------------------------------------------|
| Magnavox<br>MDV630R | see PHILIPS DVDR72/75/80 hacks - they are the same company.                                                                                                    |
| Magnavox<br>MDVD100 | Method 1:  Power on Press Open/Close button Press these buttons in sequence: 330880 Close tray (press Open/Close again) Power off **Also: 330881 is Region 1, 330884 is region 4 and so on.  Method 2: http://www.nerd-out.com/darrenk/index.htm |
| Magnavox MPD700     | 1.Switch on player 2.Open tray door 3.Press setup on the remote 4.Select preferences 5.Pres 2,5,2,3,1,5 6.Press LEFT arrow 7.Press DOWN arrow 8.Press 0 for multi region 9.Press setup to exit                                                   |
| Magnavox MPD720     | 1.Switch on player  2.Open tray door  3.Press setup on the remote  4.Select preferences                                                                                                    |

This NON RESELLABLE document has been brought to you by: Best.Seller\_1 @ eBay
To find more items sold by me, go to:

http://cgi6.ebay.com/ws/eBayISAPI.dll?ViewSellersOtherItems&userid=best.seller\_1

|                      | 5.Pres 2,5,2,3,1,5                                                                                                    |
|----------------------|----------------------------------------------------------------------------------------------------|
|                      | 6.Press LEFT arrow                                                                                                    |
|                      | 7.Press DOWN arrow                                                                                                    |
|                      | 8.Press 0 for multi region                                                                                                    |
|                      | 9.Press setup to exit                                                                                                    |
| Magnavox MRD200      | For region 1: Play 159 111 002 08 Play For region 2: Play 159 221 002 08 Play For region 3: PLAY 159 331 002 08 PLAY For region 4: PLAY 159 431 002 08 PLAY  If you want a REGION FREE  1) Press PLAY ON THE REMOTE 2) Wait until the little hand goes away 3) Press the numbers 159 023 793 90 on your remote each time waiting for the hand to go away before you enter the next number. 4) Press play on the remote |
|                      | The screen will turn blue and this is your confirmation that the setting is changed.  You can play all region discs on your player.                                                                                                    |
| Magnavox<br>MRD20037 | For region 1: Play 159 111 002 08 Play For region 2: Play 159 221 002 08 Play For region 3: PLAY 159 331 002 08 PLAY For region 4: PLAY 159 431 002 08 PLAY  If you want a REGION FREE  1) Press PLAY ON THE REMOTE 2) Wait until the little hand goes away                                                                                                    |
|                      | <ul> <li>3) Press the numbers 159 023 793 90 on your remote each time waiting for the hand to go away before you enter the next number.</li> <li>4) Press play on the remote</li> <li>The screen will turn blue and this is your confirmation that the setting is changed.</li> </ul>                                                                                                    |

This NON RESELLABLE document has been brought to you by: Best.Seller\_1 @ eBay
To find more items sold by me, go to:

http://cgi6.ebay.com/ws/eBayISAPI.dll?ViewSellersOtherItems&userid=best.seller\_1

|                      | Vay and alovell region diagram years aloves                                                                                                    |
|----------------------|----------------------------------------------------------------------------------------------------|
|                      | You can play all region discs on your player.                                                                                                    |
| Magnavox<br>MRD500VR | NO DISC (open dvd tray and close)                                                                                                    |
| WIKDSOOVK            | PLAY 159 0 237 939 0 PLAY                                                                                                    |
|                      | THEN THE PLAYER WILL RESET                                                                                                    |
| Magnavox<br>MRV700VR | With no disc inside, press:  "PLAY 159", ( will appear)  "121 212 005 001" (for region 1), or:  "121 212 005 002" (for region 2), or:  "121 212 005 004" (for region 4), or:  "121 212 005 255" (for region 0)  "PLAY"  And that's it!                                   |
| Magnex DVP900        | on player front press open on remote Press 7, 7, enter You are now in the setup page (normally hidden from customers) Change region to 13 (region free) and while you are there turn Macrovision off You now have a region free player that you can copy DVDs to VHS on. |
| Malata DAV-3100      | Press Open.                                                                                                    |
|                      | Ensure tray is open.                                                                                                    |
|                      | Press SETUP                                                                                                    |
|                      | Select 'Preferences'                                                                                                    |
|                      | Go to the Country Code. Type 1379.                                                                                                    |
|                      | It will prompt you for region code. Use arrows to select 'O'.                                                                                                    |
|                      | Press OK.                                                                                                    |
|                      | Press Setup.                                                                                                    |
| Malata DVD-2818A     | Turn On                                                                                                    |

This NON RESELLABLE document has been brought to you by: Best.Seller\_1 @ eBay
To find more items sold by me, go to:

http://cgi6.ebay.com/ws/eBayISAPI.dll?ViewSellersOtherItems&userid=best.seller\_1

|                  | Open Tray Press 2812 Select region code by scrolling through by pressing Enter To confirm close tray                                                                                                    |
|------------------|----------------------------------------------------------------------------------------------------|
| Malata DVD-2818B | Turn On Open Tray Press 2812 Select region code by scrolling through by pressing Enter To confirm close tray                                                                                                    |
| Malata DVD-560V  | <ol> <li>Press Setup, go to most right - Preferences - page (pressing &gt; button)</li> <li>Highlight Version (last option at the bottom of the page)</li> <li>Press 1379 and you should see pop up window with "Region Code: 1"</li> <li>Use the Up/Down buttons to select region, 0 being multi (and seems to work with RCE protected DVDs)</li> <li>Enjoy!</li> </ol> |
| Malata DVD-710V  | With the disc tray open, use the remote to: press setup, goto preference page, down to version, press 1379, use the up/down to select region, 0 being multi (and seems to work with RCE protected DVDs). Enjoy!                                                                                                    |
| Malata DVP-393   | Click EJect, keep the tray out, click "Title" key, then click "previous" key, then click"Next" key. In the top left hand corner will be appear "Region Code Input", after that you can select "0" to change it as Code Free status.                                                                                                    |
| Malata DVP-500P  | Press "Eject" keep the tray out press "Setup" go to "preference page" go to "Country region" press 1379  Now the region code menu appears. Change it to other values by pressing "up" and "down" keys on the remote. Select 0 for "all-region"                                                                                                    |
| Malata DVP-520   | - Turn the player on Press and hold Clear until the screen turns dark Now enter a region code (0 is defult, or 1 - 8).                                                                                                    |

This NON RESELLABLE document has been brought to you by: Best.Seller\_1 @ eBay
To find more items sold by me, go to:

http://cgi6.ebay.com/ws/eBayISAPI.dll?ViewSellersOtherItems&userid=best.seller\_1

|                    | - Press and hold Clear. The opening screen comes back.                                                |
|--------------------|----------------------------------------------------------------------------------------------------|
|                    | - The default code (Region 0) is reset when the unit is                                               |
|                    | turned off.                                                                                           |
| Manhattan DVD 2000 | OPEN                                                                                                  |
|                    | SETUP                                                                                                 |
|                    | 93010                                                                                                 |
|                    | STEP<br>SHUFFLE                                                                                       |
|                    | NEXT                                                                                                  |
|                    | JUST CHANGE NINE FOR REGION NUMBER REQUIRED                                                           |
|                    |                                                                                                    |
| Manta DVD-007      | 1) Run the DVD Player                                                                                 |
|                    | 2) Press "Open" on the remote                                                                         |
|                    | 3) Type VERY SLOWLY (interval 2sec) 7,2,8,1,8 4) You should see you current Region Code               |
|                    | 5) Type 0 and Enter                                                                                   |
|                    |                                                                                                    |
| Marantz DV-18      | When the player spits out a disk of the "wrong" region, simply press Setup, then type the number      |
|                    | of the disk's region. This will display on screen. Press Setup again to exit. The disk, and all disks |
|                    | of that region, will now be accepted.                                                                 |
| Marantz DV-3100    | 1.Turn on the main power. Display should say "No Disc"                                                |
|                    | 2.Press [Pause] on the remote.                                                                        |
|                    | 2.1 ress [1 ause] on the remote.                                                                      |
|                    | 3.Press 3,1,4,1,5,9. Display now says "code"                                                          |
|                    | 4. Type region code in [e.g. 1]                                                                       |
|                    | 5.Press [pause] on the remote.                                                                        |
|                    | To revert back to region 2 just turn the power off then on again.                                     |
| Marantz DV-3110    | Open Tray, Remove Disc and leave tray open                                                            |
|                    | Press:                                                                                                |
|                    | 0                                                                                                    |
|                    | 1                                                                                                    |
|                    | 0                                                                                                    |
|                    | 6                                                                                                    |
|                    | Red and White lights will flash                                                                       |
|                    |                                                                                                    |

This NON RESELLABLE document has been brought to you by: Best.Seller\_1 @ eBay
To find more items sold by me, go to:

http://cgi6.ebay.com/ws/eBayISAPI.dll?ViewSellersOtherItems&userid=best.seller\_1

|                 | Input the zone of the disc, ie '4' for Zone 4, '0' for multiregion                                                                                                    |
|-----------------|----------------------------------------------------------------------------------------------------|
|                 | Press Enter                                                                                                    |
|                 | Turn Unit Off                                                                                                    |
| Marantz DV-4000 | 1. Turn the power off 2. Keep holding [DIMMER] and [Previous] key together and switch power on.=> Display: '                                                                                                    |
|                 | 3. With remote handset of the player, press [1],[9],[9],[9] 4. Enter the following 2-digit number: [0],[0] 5. Press [Enter] on the remote handset 6. Turn off the power and then on again. The Miracle is done!                                                                                                    |
| Marantz DV-4200 | <ol> <li>Power off the DVD player</li> <li>Turn the Dvd player on using the remote and be sure there is no disc in the drive.</li> <li>wait for a few seconds and when you see the NO DISK message on the LCD display push PAUSE on the remote.</li> <li>type 314159 on the remote and the word CODE will appear on the LCD display.</li> <li>enter any region on the remote control by pressing the number that you would want. Pressing 0 would be the usual choice.</li> <li>Turn it off</li> </ol> |
| Marantz DV-4300 | A. To check the current region setting  1. Open the tray 2. Press [SETUP] 3. Press [SHUFFLE] 4. Press [PAUSE/STEP] 5. Press [NEXT]  The service menu will appear on the screen 6. Select DEBUG with Up/Dn key  The current region can be seen.  7. Power off to finish the service mode                                                                                                    |
|                 | B. To set the region                                                                                                    |

This NON RESELLABLE document has been brought to you by: Best.Seller\_1 @ eBay To find more items sold by me, go to:

http://cgi6.ebay.com/ws/eBayISAPI.dll?ViewSellersOtherItems&userid=best.seller\_1

|                 | 1. Open the tray 2. Press [SETUP] 3. Press [x] (1 - 6 for each region, 9 for all) 4. Press [1111] 5. Press [PAUSE/STEP] 6. Press [SHUFFLE] 7. Press [NEXT]                                        |
|-----------------|----------------------------------------------------------------------------------------------------|
| Marantz DV-6200 | 1: Power off Unit with remote.                                                                                                    |
|                 | 2: Power Unit on again with remote with NO disk in drive.                                                                                                    |
|                 | 3: Wait for the "NO DISK" message on the unit's display and then push the (PAUSE) button on remote once.                                                                                          |
|                 | 4: Enter (314159) on remote "CODE" mesasge appears.                                                                                                    |
|                 | 5: Enter (0) on remote for region free and push (PAUSE) button again.                                                                                                    |
|                 | 6: Power off unit.                                                                                                    |
| Marantz DV-6400 | see link: http://egserver.homelinux.com/marantz/                                                                                                    |
|                 | Update for MARANTZ DV6400 zone 1, NTSC with PROGRESIVE SCAN. This update convert you                                                                                                    |
|                 | UNIVERSAL DVD/SACD PLAYER on ZONE 0. Play discs zone 1 at 6 including 7 & 8                                                                                                    |
|                 | instructions:                                                                                                    |
|                 | the update takes approximately 5 / 10 min or more. (patience)                                                                                                    |
|                 | ***DO NOT SHUT DOWN THE POWER OR UNPLUG THE AC CORD FROM THE AC OUTLET***                                                                                                    |
|                 | FIRMWARE RENOVAL MODE FOR DV6400 ver. N1310AOE                                                                                                    |
|                 | 1_ Turn the power on and remove the disc on the tray 2_ To put the DVD player into version up mode, press (9)>(8)>(7)>(6) and (SEARCH MODE) buttons on the remote control unit in that order. The |

This NON RESELLABLE document has been brought to you by: Best.Seller\_1 @ eBay
To find more items sold by me, go to:

http://cgi6.ebay.com/ws/eBayISAPI.dll?ViewSellersOtherItems&userid=best.seller 1

tray will open automatically \*\*\*Appears on the screen F/W VERSION UP MODE PLEASE INSERT A DISC FOR F/W VERSION UP EXIT: POWER \*\*\*Appears on the VFD bE - UP The DVD player can also enter the version up mode with the tray open. In this case, a will be shown on the sceen while the tray is open. 3 Insert disc on the tray. Load the disc for Version up. 4 The DVD Player enters the F/W version up mode automatically. \*\*\*Appears on the screen F/W Version Up Mode VERSION: \*\*\*\*\*\* Reading...(\*2) EXIT: POWER The appearance shown in (\*2)described as follows: 1° READING... (Sending files into the memory 2° ERASING... (Erasing previous version data) 3° programming... (Writing new version data) \*\*\*Appears on the VFD 1.223 (example)

```
5 After programming is finished, the tray opens automatically
***Appears on the screen
F/W Version Up Mode
VERSION: ******
Completed
SUM: 7abc (*9)
***Appears on the VFD upon finishing the programming
7AbC (example)
***AT THIS TIME, NO BUTTONS ARE AVAILABLE***
6 Unplug the AC cord from the AC outlet. Then plug it again.
7 Turn the power on by pressing the power button and the tray will close.
8 Press (1)>(2)>(3)>(4) and (DISPLAY) buttons on the remote control unit in that order.
***Appears on the screen
1:VFD TEST
2:TT REPEAT PLAY
3:EEPROM CLEAR
4:MEASUPREMENT SERVO
5:DISC READ CHECK
6:MECHA CHECK
7:DISC INFO
8:ERROR DATE
RETURN: ***** EXIT:POWER
9 Press (3) button on the remote control unit.
***Appears on the screen
Model:***** Ver:*** Region:**
TEST 3: EEPROM CLEAR
```

http://cgi6.ebay.com/ws/eBayISAPI.dll?ViewSellersOtherItems&userid=best.seller\_1

|                 | i e e e e e e e e e e e e e e e e e e e                                                                                                    |
|-----------------|----------------------------------------------------------------------------------------------------|
|                 | EEPROM CLEAR: OK                                                                                                    |
|                 |                                                                                                    |
|                 |                                                                                                    |
|                 | RETURN: **** EXIT:POWER                                                                                                    |
|                 | 10 To exit this mode, press (POWER) button.                                                                                                    |
|                 | 10_ 10 CAR this mode, press (1 O w EK) button.                                                                                                    |
| Marantz DV-7000 | Method 1:                                                                                                    |
|                 | Turn the player on without a DVD inserted and weit for the "NO DISC" display                                                                                                    |
|                 | Turn the player on without a DVD inserted and wait for the "NO DISC" display.                                                                                                    |
|                 | Press the [SKIP BACKWARD] and [SKIP FORWARD] buttons simultaneously, the display will read "REGION X" (where X is the current region).                                                     |
|                 | Press the either the [FAST FORWARD] or [REWIND] button to scroll through regions 1-7. Alternatively press and hold [STOP] for approximately 10 seconds until the region code changes to 0. |
|                 | Press [PLAY] to save the changes, the display will read "REGION X OK" (where X is the new region code).                                                                                    |
|                 | Turn the player off and then on again at the main power switch (on the front of the player) to apply the new region code.                                                                  |
|                 | Method 2:                                                                                                    |
|                 | To get your DVD player region free DV 7000, you have to do the next: -power up your DVD                                                                                                    |
|                 | -press forward >> and backward << at the same time.                                                                                                    |
|                 | - i thought "region X" should appear now (X is the current region)                                                                                                    |
|                 | - press stop for about 10 seconds<br>- now "region 0"should appear.                                                                                                    |
|                 | now your DVD is region-free                                                                                                    |
| M               | 1. Trum the please or with set a disc in it                                                                                                    |
| Marantz DV-7010 | <ol> <li>Turn the player on without a disc in it</li> <li>On the remote control, press 'SETUP'</li> </ol>                                                                                  |
|                 | 3. Use right arrow to select 'General'                                                                                                    |
|                 | 4. Use down arrow to select 'Basic'                                                                                                    |
|                 | 5. Press 'ENTER' on the remote control                                                                                                    |
|                 | 6. Press 'OSD' on the remote control You should see the region code and OSD version that the player is set to                                                                              |
|                 | 7. Press 'Condition/Memory'                                                                                                    |
|                 | <u>,                                    </u>                                                                                                    |

This NON RESELLABLE document has been brought to you by: Best.Seller\_1 @ eBay To find more items sold by me, go to:

http://cgi6.ebay.com/ws/eBayISAPI.dll?ViewSellersOtherItems&userid=best.seller\_1

|                 | <ul> <li>8. Press '1', '2', '3', '4', '5' or '6' to change the region code of the player</li> <li>The text will disappear</li> <li>9. Press 'OSD' on the remote to control the region</li> <li>10. Press 'SETUP' on the remote to exit. Play the disc</li> </ul>                                                                                                    |
|-----------------|----------------------------------------------------------------------------------------------------|
|                 |                                                                                                    |
| Marantz DV-7600 | <ul> <li>Power on</li> <li>Open tray</li> <li>Press buttons on the remote "clear" "2" "5" "8" "0" "clear"</li> <li>Display shows "TESTMODE"</li> <li>With the Cursor down until "1215" will be shown in the display</li> <li>Press buttons on the remote "1" "3" "enter"</li> <li>Display shows "1213"</li> <li>With the Cursor up until "1402" will be shown in the display</li> <li>Press buttons on the remote "0" "0" "enter"</li> <li>Display shows "1400"</li> <li>Power On and Off again</li> </ul> |
| Marantz VC-5200 | Method 1:                                                                                                    |
|                 | To turn off Region Coding:  1: Power off Unit with remote.  2: Power Unit on again with remote with NO disk in drive.  3: Wait for the "NO DISK" message on the unit's display and then push the (PAUSE) button on remote once.  4: Enter (314159) on remote "CODE" mesasge appears.  5: Enter (0) on remote for region free and push (PAUSE) button again.  6: Power off unit.                                                                                                    |
|                 | 6: Power off unit.                                                                                                    |
|                 | Method 2:                                                                                                    |
|                 | http://www.area450.co.uk/lg5083hack.htm                                                                                                    |
| Mark TFE200     | turn On your player without DVD-disk.                                                                                                    |
|                 | 1.push SETUP<br>2.push STOP<br>3.push PREVIOUS()                                                                                                    |

This NON RESELLABLE document has been brought to you by: Best.Seller\_1 @ eBay
To find more items sold by me, go to:

http://cgi6.ebay.com/ws/eBayISAPI.dll?ViewSellersOtherItems&userid=best.seller\_1

|                   | now you should see a hidden list of players options                                                                                                    |
|-------------------|----------------------------------------------------------------------------------------------------|
| Marquant DVD-333K | <ol> <li>Press the Setup button on your remote control</li> <li>Using your remote control, press the buttons 1, 3, 6 and 9, in order, one at a time</li> <li>Immediately press the Left Arrow button on your remote control three times</li> <li>Immediately press the Right Arrow button on your remote control once</li> <li>The on-screen display should now show the word VERSION</li> <li>Select this option and using your remote control, change it to 1 for region 1, 2 for region 2, and so on, or 0 for multi-region playback</li> </ol> |
| Matsui 110        | Method 1:                                                                                                    |
|                   | <ol> <li>Press the Menu button on your remote control</li> <li>Press the 1 button on your remote control</li> <li>Press the 6 button on your remote control</li> <li>Press the 7 button on your remote control</li> <li>Press 1 for Region 1, 2 for Region 2, and so on, or alternatively Mute button on your remote control for All Regions</li> </ol>                                                                                                    |
|                   | Method 2:                                                                                                    |
|                   | <ol> <li>Make sure there is nothing in cd drawer and turn on</li> <li>Press menu</li> <li>Press 9</li> <li>Press open/close</li> <li>Press 5</li> <li>Then enter the number of the region u want to play. or press mute to allow your player to play them all.</li> </ol>                                                                                                    |
| Matsui 120        | Method 1:                                                                                                    |
|                   | Press Open/Close and skip forward buttons together for about 10 seconds                                                                                                    |
|                   | Menu appears with Region 1, 2, 3, 4, 5 and free                                                                                                    |
|                   | Select what region you require.                                                                                                    |
|                   | Method 2:                                                                                                    |
|                   | 1.Switch power to machine ON *on the machine NOT the handset.* 2.Press and hold "STOP,EJECT & SKIP" for a few seconds                                                                                                    |

This NON RESELLABLE document has been brought to you by: Best.Seller\_1 @ eBay To find more items sold by me, go to:

http://cgi6.ebay.com/ws/eBayISAPI.dll?ViewSellersOtherItems&userid=best.seller\_1

|                | This brings up a menu including region protection.                                                                                                    |
|----------------|----------------------------------------------------------------------------------------------------|
| Matsui 122     | 1.) Turn Power on (No disk in drive) 2.) Press Menu 3.) Then press 1,6,7 and press Mute for ALL Regions 4.) Press Exit                                                                                                    |
| Matsui 125     | <ol> <li>Turn power on.</li> <li>Ensure there is no disc in the tray.</li> <li>Press Menu.</li> <li>Press 1.</li> <li>Press 6.</li> <li>Press 7.</li> <li>Press Mute.</li> </ol> You will see a short message saying the Region is set to ALL. |
| Matsui 225     | Turn unit on. Open the Disc Tray. On the remote control type 349734. Press the number of the Region you require, 0 to 6. (0 = All Regions)                                                                                                    |
| Matsui DAV70   | Open the tray Press 8, 1, 3, 2 and 8 The region menu will appear, then press enter until region 9 is selected and press Play The unit will now be multi region                                                                                 |
| Matsui DVDR100 | Open tray (ensure it is empty) and close Press dvd/rec press return press info enter 8880  A message will briefly appear saying region free - done!                                                                                            |
| Matsui PL305   | Switch On Player. Open Lid. Press Setup twice. Press Right Arrow 3 times. Press 9653. Press Enter.                                                                                                    |

This NON RESELLABLE document has been brought to you by: Best.Seller\_1 @ eBay To find more items sold by me, go to:

http://cgi6.ebay.com/ws/eBayISAPI.dll?ViewSellersOtherItems&userid=best.seller\_1

|               | Press 0 for Multi Region Etc.                                                                                                    |
|---------------|----------------------------------------------------------------------------------------------------|
| Matsui PL607  | CLOSE DOOR (WITH NO DISK) USING REMOTE CONTROL PRESS SETUP PRESS NEXT (button with >>  on it) PRESS PREVIOUS (button with  << on it) PRESS PREVIOUS THE CURRENT REGION NUMBER SHOULD APPEAR ON SCREEN USE LEFT & RIGHT BUTTONS SCROLL THROUGH AND CHANGE CODE THE CODE FOR REGION FREE IS 255 PRESS SETUP PRESS SETUP PRESS SETUP AGAIN PRESS PLAY THE UNIT SHOULD NOW BE REGION FREE |
| Maxim MX11-20 | Key in 9735 and select region 0 from the menu.                                                                                                    |
| Maxim MX11-21 | Open Tray Key in 9735 and select region 0 from the menu.                                                                                                    |
| Maxim MX11-31 | <ol> <li>power on</li> <li>press "SETUP"</li> <li>goto "PREFERENCE SETUP"</li> <li>press "1379"</li> <li>current region code will be displayed</li> <li>press "UP" or "DOWN" keys to select region code</li> <li>press "PLAY" to confirm</li> <li>press "SETUP" again.</li> </ol>                                                                                                    |
| MBO 921       | Press setup,then next-previous-next-previous-push the "down" arrow,then VCD 2.0,then enter nr.255and push setup again. this get's this model region free                                                                                                    |
| MBO 940 Plus  | 1/Switch the Player ON and make sure you don't have any DVD inserted and Door closed. 2/on the remote control: 3/press "SETUP" 4/press "NEXT" 5/press "PREV" 6/press "NEXT" 7/press "PREV" 8/press "NEXT" 9/press "PREV"                                                                                                    |

This NON RESELLABLE document has been brought to you by: Best.Seller\_1 @ eBay
To find more items sold by me, go to:

http://cgi6.ebay.com/ws/eBayISAPI.dll?ViewSellersOtherItems&userid=best.seller\_1

|                   | Do this until you see: VER # (is your Region code-for example 2) Now you can switch with "" between the Regions (1,2,3,4,5,6 and 255) 255 = regionfree!!!! Once you have 3001 or 4001 after pressing up from the 255, just press left or right to take it to 3000 or 4000, then you are macro free:)                         |
|-------------------|----------------------------------------------------------------------------------------------------|
| Mecotek MK-X4000  | - remove disc from player - press (on remote control): arrow up, arrow up, arrow down, arrow down, arrow right, arrow left, number of region (in your case 1)  You should choose a 'true' region (1, 2, etc.) for newer DVDs as most of them are protected against "hacked" players instead of using 0 (region-free player). |
| Mediencom DS-8302 | <ol> <li>Open the player's tray.</li> <li>Using the remote control, key in 8, 4, 2, 1.</li> <li>The On Screen Display changes to region code.</li> <li>Select the desired region code (9=all regions) with Enter.</li> <li>Close the player's tray.</li> </ol>                                                               |
| Medion MD 40288   | Method 1:                                                                                                    |
|                   | 1. Open Tray 2. Press "Clear" Button 3. Press 1,3,6,9 4. Select Region code by pressing: 1 = Region 1 2 = Region 2 3 = Region 3 4 = Region 4 5 = Region 5 6 = Region 6 0 = CODEFREE 5. Close Tray 6. Switch ON/OFF  Method 2:                                                                                                |
|                   | Open Tray<br>Press 0-1-6-7                                                                                                    |

This NON RESELLABLE document has been brought to you by: Best.Seller\_1 @ eBay To find more items sold by me, go to:

http://cgi6.ebay.com/ws/eBayISAPI.dll?ViewSellersOtherItems&userid=best.seller\_1

|                 | setup<br>close Tray                                                                       |
|-----------------|-------------------------------------------------------------------------------------------|
| Medion MD 40570 | Method 1:                                                                                 |
|                 | Ensure there is no disc in the tray                                                       |
|                 | Press OPEN on the remote                                                                  |
|                 | Press CLOSE on the remote                                                                 |
|                 | Press STOP on the remote                                                                  |
|                 | Key in 1, then 2, then 3, then 4 on the remote                                            |
|                 | Press MUTE on the remote                                                                  |
|                 | Press 0 on the remote for all regions, 1 for just region 1, 2 for just region 2 and so on |
|                 | Once the hack is completed a message will pop up on screen - "Set Region Free" for "0".   |
|                 | Method 2:                                                                                 |
|                 | This hack from those nice people at Area 450 http://www.area450.com/hacks/regionhack3.htm |
| Medion MD 40598 | Method 1:                                                                                 |
|                 | Ensure there is no disc in the tray                                                       |
|                 | Press OPEN on the remote                                                                  |
|                 | Press CLOSE on the remote                                                                 |
|                 | Press STOP on the remote                                                                  |
|                 | Key in 1, then 2, then 3, then 4 on the remote                                            |
|                 | Press MUTE on the remote                                                                  |
|                 | Press 0 on the remote for all regions, 1 for just region 1, 2 for just region 2 and so on |
|                 |                                                                                           |

This NON RESELLABLE document has been brought to you by: Best.Seller\_1 @ eBay
To find more items sold by me, go to:

http://cgi6.ebay.com/ws/eBayISAPI.dll?ViewSellersOtherItems&userid=best.seller\_1

|                 | Once the hack is completed a message will pop up on screen - "Set Region Free" for "0".                                                                                                    |
|-----------------|----------------------------------------------------------------------------------------------------|
|                 | Method 2:                                                                                                    |
|                 |                                                                                                    |
|                 | This hack from those nice people at Area 450 http://www.area450.com/hacks/regionhack3.htm                                                                                                    |
| Medion MD 40807 | Ensure there is no disc in the tray Press OPEN on the remote Press CLOSE on the remote Press STOP on the remote Key in 1, then 2, then 3, then 4 on the remote Press MUTE on the remote Press 0 on the remote for all regions, 1 for just region 1, 2 for just region 2 and so on Message will pop up on screen "Set Region Free" if selecting "0" |
| Medion MD 41027 | Method 1:                                                                                                    |
|                 | Ensure there is no disc in the tray                                                                                                    |
|                 | Press OPEN on the remote                                                                                                    |
|                 | Press CLOSE on the remote                                                                                                    |
|                 | Press STOP on the remote                                                                                                    |
|                 | Key in 1, then 2, then 3, then 4 on the remote                                                                                                    |
|                 | Press MUTE on the remote                                                                                                    |
|                 | Press 0 on the remote for all regions, 1 for just region 1, 2 for just region 2 and so on                                                                                                    |
|                 | Once the hack is completed a message will pop up on screen - "Region Free" for "0".                                                                                                    |
|                 | Method 2:                                                                                                    |
|                 | This hack from those nice people at Area 450 http://www.area450.com/hacks/regionhack3.htm                                                                                                    |
| Medion MD 41095 | 1. Open Tray 2. Press 1,3,6,9 3. Select Region code by pressing:                                                                                                    |

This NON RESELLABLE document has been brought to you by: Best.Seller\_1 @ eBay To find more items sold by me, go to:

http://cgi6.ebay.com/ws/eBayISAPI.dll?ViewSellersOtherItems&userid=best.seller\_1

|                 | 1 = Region 1                                                                                      |
|-----------------|---------------------------------------------------------------------------------------------------|
|                 | 2 = Region  2                                                                                     |
|                 | 3 = Region  3                                                                                     |
|                 | 4 = Region 4                                                                                      |
|                 | 5 = Region 5                                                                                      |
|                 | 6 = Region 6                                                                                      |
|                 | 0 = CODEFREE                                                                                      |
|                 | 4. Close Tray                                                                                     |
|                 | 5. Switch ON/OFF                                                                                  |
|                 |                                                                                                   |
| Medion MD 41862 | 1. Open Tray                                                                                      |
|                 | 2. Press 1,3,6,9                                                                                  |
|                 | 3. Select Region code by pressing:                                                                |
|                 | 1 = Region 1                                                                                      |
|                 | 2 = Region 2                                                                                      |
|                 | 3 = Region 3                                                                                      |
|                 | 4 = Region 4                                                                                      |
|                 | 5 = Region 5                                                                                      |
|                 | 6 = Region 6                                                                                      |
|                 | 0 = CODEFREE                                                                                      |
|                 | 4. Close Tray                                                                                     |
|                 | 5. Switch ON/OFF                                                                                  |
|                 |                                                                                                   |
|                 | After switching on again it is whatever region you chose in step 3.                               |
| Medion MD 42167 | Method 1:                                                                                         |
|                 | • Power On with no DVD in tray                                                                    |
|                 | • Press Setup and go to preference screen                                                         |
|                 | • Key in 1, 3, 7, 9                                                                               |
|                 | • Press down Arrow key until you get to 0                                                         |
|                 | • Press Setup                                                                                     |
|                 | 11css Setup                                                                                       |
|                 | Method 2:                                                                                         |
|                 | swith on player.                                                                                  |
|                 | open the lid.                                                                                     |
|                 | press stop on remote                                                                              |
|                 | enter 2379.                                                                                       |
|                 | select which region you would like with the curser keys up and down. (preferable 0 as this is all |
|                 | regions)                                                                                          |
|                 | press ok to confirm selection.                                                                    |
| <u> </u>        | press or to commin selection.                                                                     |

This NON RESELLABLE document has been brought to you by: Best.Seller\_1 @ eBay To find more items sold by me, go to:

http://cgi6.ebay.com/ws/eBayISAPI.dll?ViewSellersOtherItems&userid=best.seller\_1

|                | Player will now play selected region 1-9 (or all regions (0)                                                                                                    |
|----------------|----------------------------------------------------------------------------------------------------|
| Medion MD 4310 | Method 1:  1. Press the Open/Close button on your remote control 2. Press the Setup button on your remote control 3. On your remote control, press the 1 button for region 1, 2 for region 2, and so on, or 0 for multi-region playback 4. Press the Pause button on your remote control 5. Press the Step Back button on your remote control 6. Press the Step Forward button on your remote control 7. Press the Setup button on your remote control  Method 2:  To change the region 1. Press the Open button on your player to open the drive tray 2. Press the Clear button on your remote control 3. Press the 1 button on your remote control 3. Press the 1 button on your remote control |
|                | <ul> <li>3. Press the 1 button on your remote control</li> <li>4. Press the 3 button on your remote control</li> <li>5. Press the 6 button on your remote control</li> <li>6. Press the 9 button on your remote control</li> <li>7. Using your remote control, enter 1 for region 1, 2 for region 2, and so on, or 0 for multi-region playback</li> </ul>                                                                                                    |
| Medion MD 4358 | 1. Turn On the DVD 2. push open/close (let the tray be open) 3. Push Setup Button 4. Push the 7 Button 5. Push Pause/Step 6. Push Reverse/Skip 7. Push Forward/Skip 8. Push Setup                                                                                                    |
| Medion MD 4359 | - open tray - press clear - press 1 - 3 - 6 - 9 - press 0 for multi-region (or 1 for region 1, 2 for region 2, etc)                                                                                                    |
| Medion MD 4364 | * Remove any DVD or CD in the player  * Press MENU  * Press 1  * Press 6                                                                                                    |

This NON RESELLABLE document has been brought to you by: Best.Seller\_1 @ eBay
To find more items sold by me, go to:

http://cgi6.ebay.com/ws/eBayISAPI.dll?ViewSellersOtherItems&userid=best.seller\_1

|                | * D 7                              |
|----------------|------------------------------------|
|                | * Press 7                          |
|                | Region will be asked.              |
|                | icegion win be asked.              |
|                | * Press MUTE for region 0 / free   |
|                | Tross the TE tot togical of the    |
| Medion MD 4560 | Method 1:                          |
|                |                                    |
|                | 1. Open Tray                       |
|                | 2. Press "Clear" Button            |
|                | 3. Press 1,3,6,9                   |
|                | 4. Select Region code by pressing: |
|                | 1 = Region 1                       |
|                | 2 = Region  2                      |
|                | 3 = Region  3                      |
|                | 4 = Region  4                      |
|                | 5 = Region  5                      |
|                | 6 = Region  6                      |
|                | 0 = CODEFREE                       |
|                | 5. Close Tray                      |
|                | 6. Switch ON/OFF                   |
|                | Method 2:                          |
|                | Eject (tray must be open)          |
|                | Setup                              |
|                | 0 (for region-free)                |
|                | pause                              |
|                | step-back                          |
|                | step-forward                       |
|                | setup                              |
|                |                                    |
| Medion MD 4847 | Method 1:                          |
|                | Eject (tray must be open)          |
|                | Setup                              |
|                | 0 (for region-free)                |
|                | pause                              |
|                | step-back                          |
|                | step-forward                       |
|                | setup                              |
|                |                                    |
|                | Method 2:                          |
|                |                                    |

This NON RESELLABLE document has been brought to you by: Best.Seller\_1 @ eBay
To find more items sold by me, go to:

|                | Eject-open (tray must be open) Setup 0 (for region-free)(or any other numbers, 1 for r1 (region1), and 2 for r2 etc.) pause skip - << (skip-back) skip - >> (skip-forward) setup                 |
|----------------|----------------------------------------------------------------------------------------------------|
| Medion MD 4883 | 1 Open tray 2 Press clear button 3 Press 1369 4 press 0 for code free 5 Close tray 6 Turn off 7 Play any dvd this works                                                                          |
| Medion MD 4987 | <ol> <li>Schublade öffnen</li> <li>Taste CLEAR drücken</li> <li>Danach den Code "1369" eingeben</li> <li>Jetzt entweder "0" wählen oder 1 oder 2 oder für die verschiedenen Regionen.</li> </ol> |
| Medion MD 5370 | Power on Eject Loader Press: SETUP Press: 1 3 6 9 Press: Left 3 times Press: Right 1 time Now a new line (Version) appears. Select this and choose region (0 = region free)                      |
| Medion MD 5410 | Open Tray Press Clear 1,6,7 0 for all regions                                                                                                    |
| Medion MD 6250 | Open DVD-drawer. Press "Setup" Number key "1-3-6-9" Arrow key left "3 time" Arrow key right "1 time" "Menu coming up" Choose Number key for country code.                                        |

http://cgi6.ebay.com/ws/eBayISAPI.dll?ViewSellersOtherItems&userid=best.seller\_1

|                       | Number key 0 for region free.                                                                                                    |
|-----------------------|----------------------------------------------------------------------------------------------------|
| Medion MD 7457        | Open tray and press Clear button Press 1, 3, 6, 9, and 0 for code free Close tray and turn Off                                                                                                    |
| Medion MD 7888        | <ol> <li>Make sure there is no DVD in the tray and the player is in standby mode.</li> <li>Power on the player with the remote control.</li> <li>Press MENU, 9, OPEN/CLOSE, 5</li> <li>You can then choose from regions 1 to 6.</li> </ol>                                                                                                    |
| Medion MD42183        | - Make sure there is no CD/DVD inserted)  (All commands below should be entered with the remote control) - Push the OPEN button - Push the ANGLE button - Push 1, 2, 3, 4 - Push the SOURCE button - Push 0 for region free, 1 for region 1, 2 for region 2, etc On the television you will see a screen with the text REGION 123456 if you pushed the 0 button. |
| Memorex<br>DVD2000C/P | Power on the dvd-player.  - Press "Open/close".(don't close after!!)  - Press "1" "3" "6" "9" and the region of your choice "0" for free, "1" for Region1 etc  Normally, nothing appear on screen or the player's LCD screen, so don't panic!  - Press "Power/standby" to validate region change.  - Power on the dvd-player and enjoy :)                        |
| Memorex MM-8000       | 1, put region 2 (PAL) disc in 2, hold down "title" button on base unit while switching power "ON" 3, While holding down "title" button, rapidly keep pressing 1 on the remote The disc should start playing from chapter one, but once the movie starts there is nothing you can do or change                                                                    |
| Memorex MVD-2020      | Everything on the remote:  1. Open/close 2. Clear 3. Type 1 3 6 9                                                                                                    |

This NON RESELLABLE document has been brought to you by: Best.Seller\_1 @ eBay To find more items sold by me, go to:

http://cgi6.ebay.com/ws/eBayISAPI.dll?ViewSellersOtherItems&userid=best.seller\_1

|                  | 4. Enter 0 for All region, 1 for Region 1,                                                                                                    |
|------------------|----------------------------------------------------------------------------------------------------|
|                  | If the above doesn't work, do step 1 to 4, but leave step 2 out.                                                                                                    |
|                  | <ol> <li>Open/close</li> <li>Clear</li> <li>Type 1 3 6 9</li> <li>Enter 0 for All region, 1 for Region 1,</li> <li>Restart the player (Standby and On).</li> </ol>                                                                                                    |
| Memorex MVD-2027 | Method 1:                                                                                                    |
|                  | 1) "SETUP" 2) Press "1" for region 1 or press "2" for region 2 Press "7" for all regions 4) "PAUSE/STEP" 5) " >>I " 6) " I<< " 7) "SETUP"                                                                                                    |
|                  | Method 2:                                                                                                    |
|                  | <ol> <li>Turn on the Player.</li> <li>Press the Open/Close button.</li> <li>Press the Clear button.</li> <li>Press 1,3,6,9.</li> <li>Press the Region you want, 0 for Region free. 1 for Region1 and so on.</li> <li>Region 1 - US</li> <li>Region 2 - Japan</li> <li>Turn off and on your player.</li> </ol> |
|                  | <ol> <li>Open/close</li> <li>Clear</li> <li>Type 1 3 6 9</li> <li>Enter 0 for All region, 1 for Region 1, 2 for region 2,</li> </ol>                                                                                                    |
|                  | <ol> <li>Open/close</li> <li>Clear</li> <li>Type 1 3 6 9</li> <li>Enter 0 for All region, 1 for Region 1, 2 for region 2,</li> </ol>                                                                                                    |
| Memorex MVD-2030 | 1. Turn on the Player. 2.Press the Open/Close button. 3.Press the Clear button.                                                                                                    |

This NON RESELLABLE document has been brought to you by: Best.Seller\_1 @ eBay To find more items sold by me, go to:

http://cgi6.ebay.com/ws/eBayISAPI.dll?ViewSellersOtherItems&userid=best.seller\_1

|                       | 4.Press 1,3,6,9. 5.Press the Region you want, 0 for Region free. 6. Turn off and on your player.                                                                                                    |
|-----------------------|----------------------------------------------------------------------------------------------------|
| Memorex MVD-2037      | <ol> <li>Turn on the Player.</li> <li>Press the Open/Close button.</li> <li>Press the Clear button.</li> <li>Press 1,3,6,9.</li> <li>Press the Region you want, 0 for Region free.</li> <li>Turn off and on your player.</li> </ol>                                                                                                    |
| Memorex MVD-2042      | <ol> <li>Turn on the Player (with no discs in)</li> <li>Press the Open/Close button (leave it open, like if you were yet to insert a DVD)</li> <li>Press the Clear button (on the bottom of your remote control, close to the numbers 0-9)</li> <li>Press the following sequence: 1,3,6,9.</li> <li>Press the number of the Region you want (0 for Region free)</li> <li>Turn off and on your player.</li> <li>P.S: note that nothing will apear or change on the screen while you do the process. Just follow through completion and you'll have a multi region DVD player.</li> </ol> |
| Memorex MVD-2051      | Method 1:                                                                                                    |
|                       | use your remote control  1. setup-key 2. 0-key (means zeror / null) 3. pause-key 4. I>I (means right) 6. setup  Notice: Nothing turns up on the screen, turn the DVD off, then you`re done  Method 2:  1. Turn on your DVD. 2. Press the Open/Close button 3. Press 1,3,6,9 4. Press the button for the Region you want, 0 for Region free, 1 for Region 1 and so on. 5. Turn on and off your player.                                                                                                    |
|                       |                                                                                                    |
| Memorex MVD-<br>P1072 | I tried the hack, with no disk in the player (maybe not required): SETUP and PRESS 9-2-1-0                                                                                                    |

This NON RESELLABLE document has been brought to you by: Best.Seller\_1 @ eBay To find more items sold by me, go to:

http://cgi6.ebay.com/ws/eBayISAPI.dll?ViewSellersOtherItems&userid=best.seller\_1

|              | and can verify that this works. It played a Region 2 DVD on PAL from Europe after that.                                                                                                    |
|--------------|----------------------------------------------------------------------------------------------------|
| Meridian 596 | Connect to Meridian 596 with a null modem cable, use the terminal program hyperTerm under windows (or whatever the version of this program is on any other OS)  Enter the following commands  %% %p constable %z 1f %w                                                                                                    |
| Meridian 800 | Connect to 800 video card using Windows Hyperterminal set up as follows:  Bits per second: 9600 Data bits: 8 Parity: None Stop bits: 1 Flow control: None  Having connected, send the following commands with 800 DVD draw open:  %% (to enter factory mode) %p constable (the installer password) %z If %w (to write to non-volatile area)  Then disconnect. |
| MIB DV-2100  | Press OPEN Press SETUP Press RIGHT, RIGHT Press 1, 3, 7, 9 Press DOWN to change the Region ( 0 = ALL REGION)                                                                                                    |
| MiCO A-980   | To access the "secret" menu/setup:- On the remote press 7, then 7 again, then enter.  Region free=13                                                                                                    |
| MiCO Celo80  | with no disc in switch it on,                                                                                                    |

This NON RESELLABLE document has been brought to you by: Best.Seller\_1 @ eBay
To find more items sold by me, go to:

http://cgi6.ebay.com/ws/eBayISAPI.dll?ViewSellersOtherItems&userid=best.seller\_1

|                   | you should get the blue screen with "Celo Mico DVD Video" on the screen               |
|-------------------|---------------------------------------------------------------------------------------|
|                   | press 2812                                                                            |
|                   | press enter                                                                           |
|                   | press enter                                                                           |
|                   |                                                                                       |
|                   | This allows you to alter a few things, such as multi-region ect.                      |
|                   |                                                                                       |
| MiCO Diamante 300 | Power up with no disc, enter 2812 and the Hidden menu appears.                        |
|                   |                                                                                       |
|                   | The items available are:                                                              |
|                   | 1) Region 0 GLOBAL                                                                    |
|                   | 1 USA/CANADA                                                                          |
|                   |                                                                                       |
|                   | 2 JAPAN/EUROPE                                                                        |
|                   | 3 SOU/EAS ASIA                                                                        |
|                   | 4 SOU AME/AUS                                                                         |
|                   | 5 AFC/IND/RUS                                                                         |
|                   | 6 CHINA                                                                               |
|                   |                                                                                       |
|                   | 2) Default ENGLISH                                                                    |
|                   | 1 '                                                                                   |
|                   | FRENCH                                                                                |
|                   | SPANNISH                                                                              |
|                   | 3) AG/SU/AU Disp ON/OFF                                                               |
|                   | 4) Micro Version NV1.15E N010+                                                        |
|                   | 5) Customer Version DIAMANTA3000 V1.0                                                 |
|                   | 6) Load Vendor ID 9929D04E                                                            |
|                   | 7) Load Product ID 59V1.500P2819B77                                                   |
|                   | 8) Rating Level PSW 7890                                                              |
|                   |                                                                                       |
| MiCO DVD1028      | Everything must be done with the remote control:                                      |
|                   | Power on the player                                                                   |
|                   | - Power on the player                                                                 |
|                   | - Open tray                                                                           |
|                   | - Enter the following code: 7890                                                      |
|                   | - A secret setup menu appears indicating the current zone and the version of firmware |
|                   | - Press ENTER on remote control to select appropriate zone (Zone 9 for multizone)     |
|                   | - Power off player; the settings will be saved                                        |
| MiCO DVD808       | Everything must be done with the remote control:                                      |
|                   |                                                                                       |
|                   | ,                                                                                     |

This NON RESELLABLE document has been brought to you by: Best.Seller\_1 @ eBay
To find more items sold by me, go to:

http://cgi6.ebay.com/ws/eBayISAPI.dll?ViewSellersOtherItems&userid=best.seller\_1

|                               | <ul> <li>Power on the player</li> <li>Open tray</li> <li>Enter the following code: 7890</li> <li>A secret setup menu appears indicating the current zone and the version of firmware</li> <li>Press ENTER on remote control to select appropriate zone (Zone 9 for multizone)</li> <li>Power off player; the settings will be</li> </ul> |
|-------------------------------|----------------------------------------------------------------------------------------------------|
| MiCO DVDR311i                 | 1. Press "Play" button while "No Disc" showing on the display 2. Press "159" 3. Press "210054147" which will be shown on the display 4a. Press "001" for region 1 4b. Press "002" for region 2 4c. Press "255" for all region 5. Press "Play" to confirm                                                                                 |
| MiCO Sofia 02A                | key 2812 on remote control - this will bring up a secret menu                                                                                                    |
| MiCO T180                     | With no disc in press 2 8 1 2 and "enter" to get to a secret menu where you can set the region setting (not sure what the other settings do.                                                                                                    |
| Minato DVD-G1                 | Open Tray.                                                                                                    |
|                               | Enter 0 1 1 1 from remote pad (appears as stars).                                                                                                    |
|                               | Then area code (1 or 2 or 3 or 4 etc) appears as the number. close tray                                                                                                    |
| Ministry Of Sound<br>MOSDV014 | this dvd is multi region out of the box although nothing is said in the manual;)                                                                                                    |
| Mintek DVD-1600               | Method 1:                                                                                                    |
|                               | Firmware update:                                                                                                    |
|                               | http://www.nerd-out.com/darrenk/Shinco/MintekDVD1600patch.htm                                                                                                    |
|                               | Method 2:                                                                                                    |
|                               | - Turn the power on - on remote control press "open/close" button once ( since Mintek does not have it on remote I used the button on the unit ) - press 8888                                                                                                    |

This NON RESELLABLE document has been brought to you by: Best.Seller\_1 @ eBay
To find more items sold by me, go to:

http://cgi6.ebay.com/ws/eBayISAPI.dll?ViewSellersOtherItems&userid=best.seller\_1

|                 | - press "setup" button - press "next" button ( the one near "Enter" button ) - Now one of the mnue options which was disabled gets enabled. You can select "Region" from "USA, China,UK" etcI guess this means the different regions                                                                                                    |
|-----------------|----------------------------------------------------------------------------------------------------|
| Mintek DVD-2110 | Firmware update:                                                                                                    |
|                 | http://www.nerd-out.com/darrenk/Shinco/MintekDVD2110patch.htm                                                                                                    |
| Mintek DVD-2580 | Firmware update:                                                                                                    |
|                 | http://www.nerd-out.com/darrenk/Shinco/MintekDVD2580patch.htm                                                                                                    |
| Mintek MDP-1010 | STEP 1: TURN ON MACHINE                                                                                                    |
|                 | STEP 2: PRESS SETUP ON REMOTE                                                                                                    |
|                 | STEP 3: ENTER INTO PREFERENCES MENU                                                                                                    |
|                 | STEP 4: ENTER IN THE CODE 255135                                                                                                    |
|                 | STEP 5: PRESS THE LEFT ARROW THEN THE DOWN ARROW QUICKLY                                                                                                    |
|                 | STEP 6: THE REGION CODE BANNER WILL APPEAR ENTER IN THE REGION CODE 0                                                                                                    |
|                 | STEP 7: HIT SET UP BUTTON AGAIN AND YOUR ALL DONE                                                                                                    |
| Mintek MDP-1020 | Method 1:                                                                                                    |
|                 | <ol> <li>turn on the machine and open the disc drawer.</li> <li>press setup and enter the preferences menu</li> <li>press 2 2 5 4 2 2 on the remote</li> <li>press the left arrow and then the down arrow (the menu navigation keys) - A box with "Region Code 1" is displayed.</li> <li>press the 10/0 key - the box should read "Region Code 0"</li> <li>Press Play - the box should disappear.</li> <li>Press Setup to exit setup.</li> </ol> |
|                 | Method 2:                                                                                                    |
|                 | Open disc tray (no disc) Power on With remote control:                                                                                                    |

This NON RESELLABLE document has been brought to you by: Best.Seller\_1 @ eBay
To find more items sold by me, go to:

http://cgi6.ebay.com/ws/eBayISAPI.dll?ViewSellersOtherItems&userid=best.seller\_1

|                 | Press Setup Select Preferences Press Enter Enter the code: 253135 Press Left Arrow Press Down Arrow Press Enter Press Setup Press 10/0 (for region free) Press Setup Done                                                                           |
|-----------------|----------------------------------------------------------------------------------------------------|
| Mintek MDP-1060 | Open disc tray (no disc) Power on With remote control: Press Setup Select Preferences Press Enter Enter the code: 253135 Press Left Arrow Press Down Arrow Press Enter Press Setup Press Setup Press Setup Press Setup Press Enter Press Setup Done |
|                 | 1) Press SETUP 2) Select PREFERENCES from the menu 3) Enter 215345 4) Press LEFT then DOWN 5) Specify region 1-6 6) Press PLAY to save the change 7) Press SETUP to exit the setup menu the code is 251251                                          |
| Mintek MDP-1770 | 1 Before powering on, open the lids, remove any media and leave it open so you can actually see the compartment where you place a disc.(this is how you get access to the preferences menu) 2 switch on unit from the side of the drive             |

This NON RESELLABLE document has been brought to you by: Best.Seller\_1 @ eBay To find more items sold by me, go to:

http://cgi6.ebay.com/ws/eBayISAPI.dll?ViewSellersOtherItems&userid=best.seller 1

Now on the remote control

- 3 Press set-up
- 4 Select preferences menu
- 5 Press play
- 6 Input 251131
- 7 Press "Left" then "Down" button
- Should show region code menu
- 8 Select region free by hitting the 10/0 button, this will change the region to region free (ie 0)
- 9 Press set-up to confirm and exit.

#### Mintek MDP-1810

#### Method 1:

Insert DVD you want to play

Power ON

With remote control repeatedly press 1 until message "Wrong region"

(nota you can use 2,3, ... 9 too)

-> DVD start to play

You can turn off the message by pressing the 'Audio' button.

It's not perfect and you have no control of the dvd.

You even have to turn the player off just to stop it.

#### Method 2:

- 1. POWER ON
- 2. PRESS 'SET-UP' BUTTON
- 3. SELECT THE 'PREFERENCES' MENU (PRESS CENTER ARROW BUTTON THIS IS THE ENTER BUTTON)
- 4. INPUT THE PASSWORD CODE: 25 23 15

More code numbers: 251251 / 255135 / 253135 / 251251 / 251422 / 212425.

- 5. PRESS 'LEFT' AND 'DOWN' BUTTON (NOW THE SCREEN WILL SHOW 'REGION CODE 1')
- 6. PRESS NUMBER BUTTON (2 TO 6) TO CHANGE ZONE. (TRY 10/0 BUTTON FIRST IF EXCEPTED THEN PRESS SETUP, YOUR PLAYER IS NOW REGION FREE)
- 7. PRESS 'SETUP' BUTTON TO EXIT.

#### Mintek MDP-5860

Power on with No Disk in player.

Open player

Press "SETUP" button

Select "PREFERENCES" and press "ENTER"

Input the password "2 2 2 4 4 3" (more numbers: 242112, 221441, 224441, or 245512)

Press the "LEFT" and "DOWN" button

The screen should now show "REGION CODE 1"

This NON RESELLABLE document has been brought to you by: Best.Seller\_1 @ eBay To find more items sold by me, go to:

http://cgi6.ebay.com/ws/eBayISAPI.dll?ViewSellersOtherItems&userid=best.seller\_1

|                 | Press the number button (2 to 6) to change zone                                                                                                    |
|-----------------|----------------------------------------------------------------------------------------------------|
|                 | Press "SETUP" button to exit                                                                                                    |
| Mintek MDP-5861 | Method 1:                                                                                                    |
|                 | Press many time the botton "1" until start the First Chapter                                                                                                    |
|                 | Land had MDD5061                                                                                                    |
|                 | zone hack dvd MDP5861<br>01-power on                                                                                                    |
|                 | 02-press setup                                                                                                    |
|                 | 03-select preference setup                                                                                                    |
|                 | 04-input password 221441                                                                                                    |
|                 | 05- input code region 2-6 or "0" for all                                                                                                    |
|                 | 06-press setup                                                                                                    |
|                 | ok                                                                                                    |
|                 | Method 2:                                                                                                    |
|                 | power on                                                                                                    |
|                 | remove disk if it is installed                                                                                                    |
|                 | left open cover                                                                                                    |
|                 | press "setup"                                                                                                    |
|                 | with control remote                                                                                                    |
|                 | go to preference setup                                                                                                    |
|                 | press "play or enter"                                                                                                    |
|                 | press 221441 (more number: 242112, 224441, or 245512)                                                                                                    |
|                 | press and release "lef arrow" press and release "down arrow"                                                                                                    |
|                 | then appears "region x"                                                                                                    |
|                 | then appears region x                                                                                                    |
| Mintek MP-1710  | 1. Open & close the disc tray                                                                                                    |
|                 | 2. Push SETUP on the remote control                                                                                                    |
|                 | 3. Push 1, 3, 6, and 9, one at a time, on the remote control                                                                                                    |
|                 | 4. Push the left menu arrow button 3 times NOT the  << or <>  or >> button                                                                                                    |
|                 | 6. If you see a new menu item named "VERSION", enter that menu.                                                                                                    |
|                 | (If you don't get the VERSION menu, then your player probably lacks the region menu. You may wish to try the method outlined in THIS message to "force" your player to play DVD's from other regions.) |
|                 |                                                                                                    |
|                 | You should now see a screen that resembles the following:                                                                                                    |
|                 | VERSION: 00.00.05.01                                                                                                    |

This NON RESELLABLE document has been brought to you by: Best.Seller\_1 @ eBay To find more items sold by me, go to:

http://cgi6.ebay.com/ws/eBayISAPI.dll?ViewSellersOtherItems&userid=best.seller\_1

| http://egio.ebay.com/ws/cbay15A11.dn: viewSche15Othe11tems&use1iu=best.sche1_1 |                                                                                                    |  |
|--------------------------------------------------------------------------------|----------------------------------------------------------------------------------------------------|--|
|                                                                                | 8032: 00.00.05.01 SERVO: 00.00.00.03 RISC: 00.00.05.01 DSP: 01.00.01.02 REGION CODE: 01  Only the REGION CODE option should be selectable; select the 01 and change it to 00 (for region-free operation) or a region number that matches the region code of the DVD disc that you want to play.  7. Push SETUP to exit the menu.                                                                 |  |
| Mirror DVD-<br>MIRR110                                                         | Method 1:  1. Open Tray and place DVD on it.  2. Type 6 2 8 1 8 on Remote, The current Region will be displayed on the OSD.  3. Type: 1 for Region 1, 2 for Region 2 or 0 for Multi-Region  Method 2:  1. Switch on with tray open 2. With remote control, key 7,2,8,1,8 3. Left of TV will appear a simple r1 (region1) or r2 (region2) 4. Key whatever region needed, 0 for multi-region.      |  |
| Mirror MIRR53                                                                  | Press Open/close so tray is out Press stop Press 1 9 9 9 (you will see no response while pressing each button) Press Enter if menu hasn't already appeared You have now entered the hidden system menu If not on the Region Code window use the up/down arrows to get there Press enter and now press up/down to select ALL Press Enter again Press setup to exit and open/close to close drawer |  |
| Mishine DVD2004K                                                               | Press "setup" press "Stop"-button for player Press "Previos"-button for player Press "Next"-button for player You can now set factory settings as you like incl. region code                                                                                                    |  |

This NON RESELLABLE document has been brought to you by: Best.Seller\_1 @ eBay To find more items sold by me, go to:

http://cgi6.ebay.com/ws/eBayISAPI.dll?ViewSellersOtherItems&userid=best.seller\_1

| Mitsubishi Black<br>Diamond BD24DVD | Multiregion out of the box                                                                                                    |
|-------------------------------------|----------------------------------------------------------------------------------------------------|
| Mitsubishi Black<br>Diamond BD48DVD | Region free out out of the box                                                                                                    |
| Mitsubishi Black<br>Diamond MP-3000 | Region free                                                                                                    |
| Mitsui 650                          | Method 1:                                                                                                    |
|                                     | 1. Open cd drawer 2. Key in (using remote) 8926# (# = region code number i.e. 1, 4 etc. 0 = multi region and no macrovision)                                                                                                    |
|                                     | Method 2:                                                                                                    |
|                                     | 1. Open cd drawer 2. Key in (using remote) 3308? (? = region code number i.e. 1, 4 etc. 0 = multi region ) then PLAY                                                                                                    |
| Momitsu DVD-V56L                    | Turn power on with disc tray empty.  Press "SETUP"  Press "NEXT"  Press "PREV"  Press "PREV"  New menu in upper right corner.  UP and DOWN select function, LEFT and RIGHT to change.  Set to 255 for multizone then press down  Change 3001 and 4001 to 3000 and 4000 to turn off macrovision. Doesn't come with s/vcd enabled. To enable it press down again Change 5001 to 5000  basically it is the same player as the Mustek V56L-2C it all works fine happy viewing |
| Momitsu DVD-V880                    | NOTE: This hack did not work with the firmware that was on the unit when I purchased it. I upgraded the firmware (available from http://www.manowa.com.tw/) and it works great!  1) Power on DVD 2) Take all discs out from DVD 3) Press button on remote control "down-up-down-up-right-left" 5) Change the region you want. "0" is free. You can also disable macrovision on this menu.                                                                                 |
| Momitsu DVD-<br>V880N               | At the "ihome" screen (without a disc inserted)                                                                                                    |

This NON RESELLABLE document has been brought to you by: Best.Seller\_1 @ eBay To find more items sold by me, go to:

http://cgi6.ebay.com/ws/eBayISAPI.dll?ViewSellersOtherItems&userid=best.seller\_1

|                                      | Type on the remote keypad the following sequence:                                                                                                    |
|--------------------------------------|----------------------------------------------------------------------------------------------------|
|                                      | PAUSE                                                                                                    |
|                                      | ONE                                                                                                    |
|                                      | TWO                                                                                                    |
|                                      | THREE                                                                                                    |
|                                      | FOUR                                                                                                    |
|                                      | you will be presented with a region code selection box, enter ZERO for all region playback & select ok                                                                                                    |
| Monyka 8200                          | setup slow skip left skip right move to the right region with arrow buttons. a=1 b=2 etc.                                                                                                    |
| Mustek DTV-407 Pro<br>or DTV-408 Pro | - switch the player on (without dvd inside) - press "Setup" - press the following buttons: "chapter forward", "chapter backwards", "chapter forward", "chapter backwards" - now the preseleted RC should appear - with the buttons "right" or "left" switch the RC to "255" (=Codefree) - press the button "Setup" twice        |
| Mustek DVB-T202                      | - switch the player on (without dvd inside) - press "Setup" - press the following buttons: "chapter forward", "chapter backwards", "chapter forward", "chapter backwards" - now the preselected RC should appear - with the buttons "right" or "left" switch the RC to "255" (=Codefree) - press the button "Setup" twice  DONE |
| Mustek DVD-PL207                     | also known as voxson zk7 in australia step1: switch on unit step2:press setup button step3:press next >> button                                                                                                    |

This NON RESELLABLE document has been brought to you by: Best.Seller\_1 @ eBay
To find more items sold by me, go to:

http://cgi6.ebay.com/ws/eBayISAPI.dll?ViewSellersOtherItems&userid=best.seller\_1

|                        | step4:press previous <> button step6:press previous << button VER4 will show in right hand corner of screen ( australia region code) step7: pressskip <> button leth or right to change region code from VER1 to VER6 or 255 for region code 0 step8:press setup button twice. DONE!                                                                                                    |
|------------------------|----------------------------------------------------------------------------------------------------|
| Mustek DVD-<br>PL407H  | To activate Multi-Region simply follow these instructions: TURN ON PLAYER - CLOSE DOOR (WITH NO DISK) - SETUP -PRESS NEXT - PRESS PREVIOUS - PRESS NEXT - PRESS PREVIOUS - USING LEFT & RIGHT CONSOLES TO CHANGE CODE THE CODE FOR REGION FREE IS 255 - PRESS SETUP - PRESS SETUP AGAIN - PRESS PLAY)                                                                                                    |
| Mustek DVD-PL408       | <ul> <li>Turn on your player.</li> <li>Close DVD disk door without a disk inserted.</li> <li>Press the following sequence of keys on your remote control.</li> <li>Press "SET-UP".</li> <li>Press "Next" &amp; then "Prev".</li> <li>Again press "Next" &amp; then "Prev".</li> <li>Version 2 appears on top right hand corner of your TV screen (2 being your existing region code)</li> <li>Change version (region) by pressing &lt; button until 255 appears (correct code for Multiregion).</li> <li>Press "SET-UP" again &amp; scroll down to exit.</li> <li>Press "SET-UP" again.</li> <li>Insert DVD disc and play.</li> </ul> |
| Mustek DVD-<br>PL408HM | <ul> <li>Turn on your player.</li> <li>Close DVD disk door without a disk inserted.</li> <li>Press the following sequence of keys on your remote control.</li> <li>Press "SETUP".</li> <li>Press "Next" &amp; then "Prev".</li> <li>Again press "Next" &amp; then "Prev".</li> <li>Version 1 appears on left corner of your LCD screen (1 being your existing region code)</li> <li>Change version (region) by pressing pause or stop button on remote control.</li> <li>Press "SETUP" again &amp; scroll down to exit.</li> <li>Press "SETUP" again.</li> <li>Insert DVD disc and play. Enjoy the movies.</li> </ul>                 |
| Mustek DVD-            | · Turn on your player.                                                                                                    |

This NON RESELLABLE document has been brought to you by: Best.Seller\_1 @ eBay
To find more items sold by me, go to:

http://cgi6.ebay.com/ws/eBayISAPI.dll?ViewSellersOtherItems&userid=best.seller\_1

| PL510T           | · Close DVD disk door without a disk inserted. · Press the following sequence of keys on your remote control. · Press "SET-UP". · Press "Next" & then "Prev". · Again press "Next" & then "Prev". · Region # appears on top right hand corner of your TV screen (1-6 being your existing region code) · Change version (region) by pressing < button until 255 appears (correct code for Multiregion). · Press "SET-UP" again & scroll down to exit. · Press " SET-UP " again. · Insert DVD disc and play. |
|------------------|----------------------------------------------------------------------------------------------------|
| Mustek DVD-PL607 | CLOSE DOOR (WITH NO DISK) USING REMOTE CONTROL PRESS SETUP PRESS NEXT (button with >>  on it) PRESS PREVIOUS (button with  << on it) PRESS PREVIOUS THE CURRENT REGION NUMBER SHOULD APPEAR ON SCREEN USE LEFT & RIGHT BUTTONS SCROLL THROUGH AND CHANGE CODE THE CODE FOR REGION FREE IS 255 PRESS SETUP PRESS SETUP PRESS PLAY THE UNIT SHOULD NOW BE REGION FREE                                                                                                    |
| Mustek DVD-R100A | Method 1:  Without any CD's turn on the DVD recorder and TV.  On remote control Push Stop and Push 00000  To hack this player/recorder  with the remote control tray must be closed  for region 1 => no disk in tray => press stop=> => press 00001 for region 2 => no disk in tray => press stop=>                                                                                                    |

This NON RESELLABLE document has been brought to you by: Best.Seller\_1 @ eBay
To find more items sold by me, go to:

http://cgi6.ebay.com/ws/eBayISAPI.dll?ViewSellersOtherItems&userid=best.seller 1

=> press 00002 for region 3 => no disk in tray => press stop=> => press 00003 for region 4 => no disk in tray => press stop=> => press 00004 for region 5 => no disk in tray => press stop=> => press 00005 for region 6 => no disk in tray => press stop=> => press 00006 for region free=> no disk in tray => press stop=> => press 00000 Method 2: without disk in recorder, on remote press 'setup', press 'return', press 'info', press numbers 8 8 8 then the required region (e.g. 1 or 4 or 0 etc) a message confirming will appear on screen, wait until it disappears... switch off and on again, setting saved I noticed that some disks do not like region 0 (region free) and will require setting up to a specific region stated on the disk. Mustek DVD-R100B Without any CD's turn on the DVD recorder and TV. On remote PRESS 'setup', PRESS 'return', PRESS 'info', press numbers 8 8 8 0 to make multi region a message confirming will appear on screen, wait until it disappears... switch off and on again, setting saved (The last 0 is multiregion this can be set at either 0 1 2) Mustek DVD-Multizone Procedure R100LB or R100A Disk Draw Closed Press Return button on remote Press info button on remote Press 8880 SET REGION FREE will appear on the screen Different regions can be set by replacing the 0 with the appropriate number after the 888

This NON RESELLABLE document has been brought to you by: Best.Seller\_1 @ eBay
To find more items sold by me, go to:

http://cgi6.ebay.com/ws/eBayISAPI.dll?ViewSellersOtherItems&userid=best.seller\_1

| Mustek DVD-R400A<br>Plus | no disk in tray. switch on the machine switch from record to dvd play mode using the dvd/rec button. press the return button on remote press the info button on remote press 8880 on remote you should get a message saying "region 0 set" in the top left corner if you did it correctly.                                                                                                    |
|--------------------------|----------------------------------------------------------------------------------------------------|
| Mustek DVD-R580          | Disk Draw Closed Press Return button on remote Press info button on remote Press 8880                                                                                                    |
| Mustek DVD-V300          | Method 1:  1) make sure you don't have any DVD inserted and Door Closed 2) IN remote control: 3) press SETUP 4) IN the Front Panel: 5) press NEXT 6) press STOP 7) press PAUSE/STEP 8) press PREV 9) press NEXT  You should now see a new MENU. Go to Select Region and make your choice: - region 1 - region 2 - region 3 - region 4 - region 5 - region 6 - By Pass (=all regions)  Method 2:  remote control press 1-setup 2-next 3-previous 4-next 5-previous |

This NON RESELLABLE document has been brought to you by: Best.Seller\_1 @ eBay To find more items sold by me, go to:

http://cgi6.ebay.com/ws/eBayISAPI.dll?ViewSellersOtherItems&userid=best.seller 1

on screen it will say VER2 change it to 255 (with up and down button) 6-setup Mustek DVD-V520 Method 1: Press: SETUP Choose: PREFERENCES Press: NEXT - STOP - PAUSE - PREVIOUS - NEXT In submenu choose either the needed region or "bypass" for all regions. Method 2: 1-Empty Tray. 2-Press Setup on Remote 3-Press Next 4-Press Prev 5-Press Next 6-Press Prev 7-On Right Upper Corner will be written Ver# 8-Press Left or Right to get to number 255 (which is for region free - these version numbers correspond to region number) 9-Turn off and on. and Voila! Region Free Now! Have fun! Method 3: 1. Make sure there is no disc in the player and the disc try is closed. 2. Press Setup on the remote control. 3. Press the volume + and - keys (not together, but one at a time) until you see the word "VER 2". 4. Use the cursor keys to cycle through until you get "VER 255" which is region free. 5. All other numbers correspond to the region codes. Disable Macrovision: 1. Change the VER numbers seen in step 3 above from 3001 to 3000 and 4001 to 4000. Mustek DVD-V560 Method 1: 1) make sure you don't have any DVD inserted and Door Closed 2) IN remote control: 3) press SETUP

This NON RESELLABLE document has been brought to you by: Best.Seller\_1 @ eBay To find more items sold by me, go to:

http://cgi6.ebay.com/ws/eBayISAPI.dll?ViewSellersOtherItems&userid=best.seller 1

- 4) IN the Front Panel:
- 5) press NEXT
- 6) press STOP
- 7) press PAUSE/STEP
- 8) press PREV
- 9) press NEXT

You should now see a new MENU. Go to Select Region and make your choice:

- region 1
- region 2
- region 3
- region 4
- region 5
- region 6
- By Pass (=all regions)

#### Method 2:

To chnage the region code:

Press Setup, then press the volume keys + and - alternating until you see the VER# (# is your current region code) Use the cursor keys up and down to choose a different region, or choose 255 (Region Free). Press Setup.

#### Method 3:

Ensure the players tray is empty and closed. On the Remote Control press SETUP, then on the Players Front Panel, Press NEXT, STOP, PAUSE/STEP, PREV, NEXT. You should now see a new Menu. Go to select Region and make youe choice: Region 1, 2, 3, 4, 5, 6, or By Pass. (By Pass is Region Free)

#### Method 4:

Press Setup, then press the volume keys + and - alternating until you see the VER# (# is your current region code) Use the cursor keys RIGHT and LEFT to choose a different region, or choose 255 (Region Free). Press Setup. The cursor up & down in my situation don't work - they change from 2 to 3001 or 4001 only.

Make sure there is no disc in the player and that the disc tray is closed.

#### Method 5:

1)make sure you don't have any DVD inserted and Door Closed 2)In remote control:

This NON RESELLABLE document has been brought to you by: Best.Seller\_1 @ eBay
To find more items sold by me, go to:

http://cgi6.ebay.com/ws/eBayISAPI.dll?ViewSellersOtherItems&userid=best.seller 1

3)press SETUP 4)IN the Front Panel: 5)press PAUSE/STEP 6)press STOP 7)press PREV 8)press NEXT 9)press PREV 10)press NEXT 11)press PREV You should now see to the right on the SCREEN VER# (# is your current region code) Use the cursor keys left and right to choose a diffrent region or choose 255 (Region Free). Press Setup. Mustek DVD-V560 1. Turn on the DVD player WITHOUT any disc in the tray. 2. When the display says "NO DISC" press... SETUP - NEXT - STOP - PAUSE - PREV - NEXT ...quickly, in that order. You should now see a menu called LOOPHOLES (if you don't try again, faster!) 3. In the LOOPHOLES-menu goto REGION-ID, and select "BY PASS". Macrovision should be set to OFF. Mustek DVD-V562 **Method 1:** SETUP VOLUME + VOLUME -VOLUME + VOLUME -KEY DOWN KEY UP lor KEY LEFT KEY RIGHT Search until on the top right corner apears Ver. 255 that means region free Method 2: 1. Switch on the best DVD Player of the world "Mustek DVD-V562" 2. Be sure, that there is no DVD in the best DVD Player of the world 3. Press "SETUP"

This NON RESELLABLE document has been brought to you by: Best.Seller\_1 @ eBay
To find more items sold by me, go to:

http://cgi6.ebay.com/ws/eBayISAPI.dll?ViewSellersOtherItems&userid=best.seller\_1

|                         | <ul> <li>4. Press "NEXT"</li> <li>5. Press "PREV"</li> <li>6. Press "NEXT"</li> <li>7. Press "PREV"</li> <li>8. Now you will see in the upper right corner an little Menu. With UP an DOWN you can swith between the entrys and with LEFT and RIGHT you can change them</li> <li>9. Change your Region code with LEFT or RIGHT to 255 and it will be REGION CODE FREE (e.g. from 2 to 255)</li> <li>10. Change the entrys 3001 and 4001 to 3000 and 4000, and Macrovision 3 and 4 will be turned off</li> </ul>                                            |
|-------------------------|----------------------------------------------------------------------------------------------------|
| Mustek DVD-V56L         | <ol> <li>Switch on!</li> <li>Be sure, that there is no DVD inside! Player of the w</li> <li>Press "SETUP"</li> <li>Press "NEXT"</li> <li>Press "NEXT"</li> <li>Now you will see in the upper right corner an little Menu. With UP an DOWN you can swith between the entries and with LEFT and RIGHT you can change them</li> <li>Change your Region code with LEFT or RIGHT to 255 and it will be REGION CODE FREE (e.g. from 2 to 255)</li> <li>Change the entries 3001 and 4001 to 3000 and 4000, and Macrovision 3 and 4 will be turned off.</li> </ol> |
| Mustek DVD-V56L<br>5E   | This works on DVD-V56L-5E I did these steps when finding that the DVD player was set for another region than 2 (i.e Norway) (The same steps as for DVD-V56L) Turn power on with disc tray empty. Press "SETUP" Press "NEXT" Press "PREV" Press "PREV" New menu (number) in upper right corner. UP and DOWN select function, LEFT and RIGHT to change. Set to 255 for multizone Change 3001 to 3000 to turn off macrovision. Press play/select button, and turn off the player with the remote.                                                             |
| Mustek DVD-<br>V56LM 2E | Press the Setup button on your remote control     Press the Next button on your remote control     Press the Previous button on your remote control     Press the Next button on your remote control                                                                                                    |

This NON RESELLABLE document has been brought to you by: Best.Seller\_1 @ eBay
To find more items sold by me, go to:

http://cgi6.ebay.com/ws/eBayISAPI.dll?ViewSellersOtherItems&userid=best.seller\_1

|                     | <ul> <li>5. Press the Previous button on your remote control</li> <li>6. A code should appear on the onscreen display</li> <li>7. Using the Left and Right direction buttons on your remote control, change the code to VER 1 for region 1 playback, VER 2 for region 2, and so on, or VER 255 for multi-region playback</li> <li>NB: You may need to use the up and down buttons to select the region option before you change it</li> <li>8. Press the Setup button on your remote control</li> <li>9. Press the Setup button on your remote control</li> <li>10. Press the Play button on your remote control</li> </ul> |
|---------------------|----------------------------------------------------------------------------------------------------|
| Mustek DVD-V56S     | Setup NExt PRevious NExt PRevious then it will show on screen the current region change it with the left/right keys to V255. Then finally press Setup Its DONE!                                                                                                    |
| Mustek DVD-V600 R   | Make sure that the players DVD draw is open! Then on the remote press the following numbers: '8,4,2,1' This should bring up a special menu. Press ENTER to toggle through the region codes and select '9' to enable region bypass.                                                                                                    |
| RS 325              | on the remote;  press  1. setup 2. next 3. previous 4. next 5. previous On your screen, up in the right corner it will say VER5000  Now use your up & down button and change it to 255.                                                                                                    |
| Mustek<br>DVDR100LM | Remove any CD/DVD and close drawer     Press RETURN on remote                                                                                                    |

This NON RESELLABLE document has been brought to you by: Best.Seller\_1 @ eBay
To find more items sold by me, go to:

http://cgi6.ebay.com/ws/eBayISAPI.dll?ViewSellersOtherItems&userid=best.seller\_1

|                          | 3. Press INFO button 4. Press 8 8 8 (then number of region you desire, i.e., 1, 2,3, etc) EXAMPLE 8 8 8 0 (region-free) 5. Then a service screen will appear, then just press the ENTER button and that's all :)                                                                                                    |
|--------------------------|----------------------------------------------------------------------------------------------------|
| Mustek HT-713            | 1. switch on unit without disc 2. press SETUP 3. press NEXT >> 4. press PREV << 5. press NEXT >> 6. press PREV <<                                                                                                    |
|                          | The current region code will appear in the upper right corner of the screen (e.g. VER2)  7. press cursor buttons LEFT < or RIGHT > to change region code from VER1 through to VER6 and VER255 for region code 0                                                                                                    |
|                          | 8. press SETUP                                                                                                    |
|                          | for the technosonic version this is correct but you also need to do an extra step. once you are onto the ver255 region you then need to press up on the remote to change 50001 to 50000 to select region 0                                                                                                    |
| Mustek ScanMagic<br>V100 | There must be no disc inside! Wait until "No CD" or "No DVD" will be displayed.                                                                                                    |
| 1100                     | Press "Setup" on the RC (=Remote Control) Press Next-Prev-Next-Prev (not simultaniously), the message "Ver2" should come up in the upper right corner of your TV Now change this value to "255" with Left/Right-keys on the RC, now the player is Regionfree.                                                                                    |
|                          | Now use Up/Down-keys on the RC until 3001 and 4001 comes up. Change the values to 3000 and 4000, the player is Macrovision off, now.                                                                                                    |
| Mustek ScanMagic<br>V200 | There must be no disc inside! Wait until "No CD" or "No DVD" will be displayed.  Press "Setup" on the RC (=Remote Control)  Press Next-Prev-Next-Prev (not simultaniously), the message "Ver2" should come up in the upper right corner of your TV  Now change this value to "255" with Left/Right-keys on the RC, now the player is Regionfree. |
| Mustek Scanmagic<br>V300 | Method 1:  1. Switch on the player with no dvd inside                                                                                                    |

This NON RESELLABLE document has been brought to you by: Best.Seller\_1 @ eBay
To find more items sold by me, go to:

http://cgi6.ebay.com/ws/eBayISAPI.dll?ViewSellersOtherItems&userid=best.seller\_1

|                       | -                                                                                                    |
|-----------------------|----------------------------------------------------------------------------------------------------|
|                       | <ul> <li>2. Using the remote control, key in following: Setup, Next, Prev, Next, Prev.</li> <li>3. In the upper right corner should you see a small menue (if not try do key Next, Prev, Next, Prev at the player not using the remote control!!!)</li> <li>4. With up and donw you can switch between the entries, and with left, right you can change them.</li> <li>5.change your REGION CODE with left, right too 255 and it will be set to region free, or to any requied number!</li> </ul> |
|                       | Method 2:                                                                                                    |
|                       | 1. Power Up 2. Make sure there is no disc in tray and that tray is closed 3. Press set up volume up volume down volume down 4. On top right handside of the tv screen version is shown. By using the up/down/left/right button on the remote change it to 255. Then exit by pressing setup again. Now you can play all regions!                                                                                                    |
| MX Onda MX-<br>DVD841 | Open CD.  Key in 2,8,2,1> You enter in a hidden menu.                                                                                                    |
|                       | Select Country Code and change to 0 (any region)                                                                                                    |
|                       | Change, also, OP PROH ON from 1 to 0 to avoid FBI protection.                                                                                                    |
| MxOnda MX-<br>DVD800  | open CD Tray (Leave Empty) With Remote Press 2, 9, 1, 8, then ENTER or use 2, 8, 1, 2, ENTER (I found this one to work) Multiregion code is 13 *make change with remote Use return button to exit hidden menu.                                                                                                    |
|                       | if this dosent work try                                                                                                    |
|                       | Menu 1, 6, 7, then Mute *Make sure not to press 0 or it may block the hidden menu. (Before using this method check to see you have a mute button on your remote, if you dont, chances are you need to use one of the above.)                                                                                                    |
| MxOnda MX-<br>DVD850  | 1.Switch on the player 2.Open the disc tray, and leave it opened with no disc inside 3.On your remote control, press "2"                                                                                                    |

This NON RESELLABLE document has been brought to you by: Best.Seller\_1 @ eBay To find more items sold by me, go to:

http://cgi6.ebay.com/ws/eBayISAPI.dll?ViewSellersOtherItems&userid=best.seller\_1

|                      | <ul> <li>4.Press "9"</li> <li>5.Press "1"</li> <li>4.Press "8"</li> <li>5.Press "ENTER"</li> <li>6. If this does not work, repeat the previous steps but use these numbers instead:"2", "8", "1", "2"</li> <li>7.The screen will show you now a grey hidden menu. Go to "COUNTRY CODE"</li> <li>8.Press "1" and "3" (multiregion is 13)</li> <li>9. Press "ENTER"</li> <li>10. Press "RETURN"</li> </ul>                                       |
|----------------------|----------------------------------------------------------------------------------------------------|
| MxOnda MX-<br>DVD855 | 1. Switch on the player 2. Open the disc tray, and leave it opened with no disc inside 3. On your remote control, press "2" 4. Press "8" 5. Press "1" 4. Press "2" 5. Press "ENTER" 6. If this does not work, repeat the previous steps but use these numbers instead:"2", "9", "1", "8" 7. The screen will show you now a grey hidden menu. Go to "COUNTRY CODE" 8. Press "1" and "3" (multiregion is 13) 9. Press "ENTER" 10. Press "RETURN" |
| Myryad MDV 200       | 1. Press OPEN/CLOSE to open the drawer.                                                                                                    |
|                      | 2. While the drawer is open, press the number keys 1 1 1 1 on the remote control. The TV display will show "****" in the top left corner.                                                                                                    |
|                      | 3. Press the number for the region code you require and that number will be shown briefly in the top left corner of the screen.                                                                                                    |
|                      | 4. Push the OPEN/CLOSE button again (with a disc inserted if required)                                                                                                    |
|                      | The player will now operate with the new regional coding - even if the Power is disconnected.                                                                                                    |
| NAD L55              | <ol> <li>Switch on the DVD. The display should read "NO DISC"</li> <li>Make sure the remote control is set to operate the DVD.</li> <li>On the remote control, press PAUSE, then 3 - 1 - 4 - 1 - 5 - 9</li> <li>The display now reads "code". Enter the code (0 code free, 1 for zone 1 etc.)</li> </ol>                                                                                                    |

This NON RESELLABLE document has been brought to you by: Best.Seller\_1 @ eBay
To find more items sold by me, go to:

http://cgi6.ebay.com/ws/eBayISAPI.dll?ViewSellersOtherItems&userid=best.seller\_1

|          | 5. Press PAUSE to accept                                                                                                    |
|----------|----------------------------------------------------------------------------------------------------|
|          | If the above doesn't work, instead of "314159" on step 3, use "258079" instead                                                                                                    |
| NAD L56  | Use remote control 1: Switch player ON 2: Open tray (EJECT-button) 3: Press PROGRAM-button, then 2 5 1 9 4: Active code is now displayed on the DVD player display, not the tv-screen 5: Enter desired code (1-8) - 8 is region free 6: Press DISP-button 7: Switch player OFF, then ON                                                                        |
| NAD L70  | Use remote control 1: Switch player ON 2: Open tray (EJECT-button) 3: Press PROGRAM-button, then 2 5 1 9 4: Active code is now displayed 5: Enter desired code (1-8) 6: Press DISP-button 7: Switch player OFF, then ON                                                                                                    |
| NAD L73  | using the remote control.  Please follow these instructions:  - Press the DVD device selector button on the remote  - Switch the unit ON and open tray  - Press "Program" and "2 5 1 9". The current region code is then displayed  - Press "2"  - Press "Display" and the display will show the text "Changed"  - Switch uno OFF and ON again with the remote |
| NAD S570 | <ol> <li>Power On.</li> <li>Display indicates "No Disc".</li> <li>Press "Pause" button on remote control.</li> <li>Press Numbers "3 1 4 1 5 9".</li> <li>Display now indicates "Code".</li> <li>Quickly press region code ("0" is for all regions).</li> </ol>                                                                                                 |

This NON RESELLABLE document has been brought to you by: Best.Seller\_1 @ eBay To find more items sold by me, go to:

http://cgi6.ebay.com/ws/eBayISAPI.dll?ViewSellersOtherItems&userid=best.seller\_1

|          | 7. Press "Pause" again to save settings.                                                                                                    |
|----------|----------------------------------------------------------------------------------------------------|
|          | 8. Power Off.                                                                                                    |
| NAD T512 | ***Step 1*** Download the file lg5000.zip from: http://www.area450.co.uk/images/LG5000.zip                                                                                                    |
|          | ***Step 2*** Unzip the file lg5000.zip. It will create a folder called RMTM0000.                                                                                                    |
|          | ***Step 3*** Use CD burning software to create a data disc containing the folder RMTM0000. This folder should be the only folder on the cd.                                                                                                    |
|          | ***Step 4*** Switch on your DVD player and TV, open the drawer and insert the newly burned disc. Close the drawer and after a few seconds a region-setup menu appears. When prompted use your remote to select "0" for multiregion (or any other region number you want) and then ENTER. Power off and it's done! |
| NAD T513 | http://lgregionfree.tripod.com/                                                                                                    |
|          | Click ENTER> Choose 6000. downloading a file called "6000.zip"                                                                                                    |
|          | Unpack the file and burn the folder "RMTM0000" (not the textfile that accompanies it) onto a 650Mb CD and set the CD project up so that it has ISO9660 and Mode 1. Also close the disc (no multisession).                                                                                                    |
|          | Put the cd in your DVD-player. When a blue screen with a menu for switching regions come up, press 0 on your remote.  Press pause. (you should now exit the menu) take out the cd and restart your dvdplayer. VOILA! Your DVDplayer should now be regionfree.                                                     |
| NAD T524 | 1. Power On.                                                                                                    |
|          | 2. Display indicates "No Disc".                                                                                                    |
|          | 3. Press "Pause" button on remote control.                                                                                                    |
|          |                                                                                                    |

This NON RESELLABLE document has been brought to you by: Best.Seller\_1 @ eBay
To find more items sold by me, go to:

http://cgi6.ebay.com/ws/eBayISAPI.dll?ViewSellersOtherItems&userid=best.seller\_1

|          | 4. Press Numbers "3 1 4 1 5 9".                                                                                                    |
|----------|----------------------------------------------------------------------------------------------------|
|          | 5. Display now indicates "Code".                                                                                                    |
|          | 6. Quickly press region code ("0" is for all regions).                                                                                                 |
|          | 7. Press "Pause" again to save settings.                                                                                                    |
|          | 8. Power Off.                                                                                                    |
| NAD T531 | 1. Power On.                                                                                                    |
|          | 2. Display indicates "No Disc".                                                                                                    |
|          | 3. Press "Pause" button on remote control.                                                                                                    |
|          | 4. Press Numbers "3 1 4 1 5 9".                                                                                                    |
|          | 5. Display now indicates "Code".                                                                                                    |
|          | 6. Quickly press region code ("0" is for all regions).                                                                                                 |
|          | 7. Press "Pause" again to save settings.                                                                                                    |
|          | 8. Power Off.                                                                                                    |
| NAD T532 | ***Step 1*** Download the file lg5000.zip by clicking on the link: http://www.area450.co.uk/images/LG5000.zip                                          |
|          | ***Step 2*** Unzip the file lg5000.zip. It will create a directory folder called RMTM0000.                                                             |
|          | ***Step 3*** You need a CD Writer to write a new disc with the files you've just unzipped (RMTM0000 folder).                                           |
|          | ***Step 4*** Using the CD burning software, create a data disc and add the directory folder RMTM0000. This folder should be the only folder on the cd. |
|          | ***Step 5*** Switch on your DVD player and TV, open the drawer and insert the newly burned disc. Close the                                             |

This NON RESELLABLE document has been brought to you by: Best.Seller\_1 @ eBay
To find more items sold by me, go to:

http://cgi6.ebay.com/ws/eBayISAPI.dll?ViewSellersOtherItems&userid=best.seller\_1

|          | drawer and after a few seconds a region-setup menu appears.  When prompted use your remote to select "0" for multiregion (or any other region number you want) and then ENTER.  Power off and it's done!                                                                                                    |
|----------|----------------------------------------------------------------------------------------------------|
| NAD T550 | Make sure tray is open. Go to [set up] menu. Go to 'password' press [enter]. Input "5978"  Press [enter]; a block with "SVC Code" will appear. Input "92" [Audio] [Resume]" (yes, this means two digits and two special keys as the mode). Press [Enter] The block will now show "Region Change 0000" Select region by input: "550*" where * = region code. E.g USA = 5501; Europe = 5502. Press [Enter]. The player will close the drawer and switch itself to standby.                                                                                                    |
| NAD T562 | <ol> <li>Turn on dvd-player.</li> <li>Open &amp; close.</li> <li>Go to settings via setup-button on remote.</li> <li>Option Settings should be highlighted.</li> <li>Type 741130.</li> <li>A menu should appear named Region Setup menu.</li> <li>Navigate to the required regionnumber (or All Region option) on the menu via arrows on remote.</li> <li>Press enter-button on remote.</li> <li>Turn off dvd-player.</li> <li>Turn on dvd-player. It should now play the required region.</li> <li>An alternative for step 5 through 9 is:</li> <li>Type 5621 (region 1; 5622 is region 2).</li> <li>A note appears: Load default AH setting! (C for 5622). It disappears after a second or so.</li> <li>Turn off, etc.</li> </ol> |
| NAD T571 | <ol> <li>Power On.</li> <li>Display indicates "No Disc".</li> <li>Press "Pause" button on remote control.</li> <li>Press Numbers "3 1 4 1 5 9".</li> <li>Display now indicates "Code".</li> <li>Quickly press region code ("0" is for all regions).</li> </ol>                                                                                                    |

This NON RESELLABLE document has been brought to you by: Best.Seller\_1 @ eBay To find more items sold by me, go to:

http://cgi6.ebay.com/ws/eBayISAPI.dll?ViewSellersOtherItems&userid=best.seller\_1

|              | 7. Press "Pause" again to save settings.                                                                                                    |
|--------------|----------------------------------------------------------------------------------------------------|
|              |                                                                                                    |
|              | 8. Power Off.                                                                                                    |
| Naiko N2001B | <ol> <li>Open the player's tray using the remote control.</li> <li>Press Setup, Stop, Skip Backwards, Skip Forwards on the remote control.</li> <li>You should now be in the secret menu.</li> <li>You can select regions 0 to 8.</li> <li>You can also enable/disable macrovision amongst other things too in the same menu. Yes.</li> </ol>                                                                                                    |
| Naiko N2051  | region and macro hack (hidden menu) with remote:- 1 open draw 2 press setup 3 press stop 4 press back skip 5 press fwd skip 6 now in hidden menu turn macro off and change region to 0                                                                                                    |
| Naiko N2081  | Start with no disc in player Switch on Press 'Setup' highlight EXIT SETUP but don't exit it. type in 1 3 6 9 on the keypad press left arrow three times press right arrow once. a new item appears on the menu called VERSION press enter and mine gives this message 00 0B 08 06 00 00 00 01  This code also enables your Preference Setup option, if you go in there and switch your TV Type to PAL (for those who have UK TV's, it should play all regions fine. |
| Naiko N2866  | (with set already switched on)  1) Press EJECT button on remote control  2) Press SETUP button  3) Press RIGHT ARROW button  4) Press LEFT ARROW button  5) Press DOWN ARROW button  6) Press UP ARROW button  7) Press DISPLAY button  (secret menu appears at this point)                                                                                                    |

This NON RESELLABLE document has been brought to you by: Best.Seller\_1 @ eBay
To find more items sold by me, go to:

http://cgi6.ebay.com/ws/eBayISAPI.dll?ViewSellersOtherItems&userid=best.seller\_1

|   | 8) Select desired region,eg 1=region 1, 2=region 2,or 0=multi region,from the numbered buttons.also note button 8 enables VCD support.  9) Press EXIT button  10) Switch set off and then back on from remote control                                                                                                    |
|---|----------------------------------------------------------------------------------------------------|
|   | Press power+dimmer+previous (  the display show Press in secuence 1 9 9 9 the display show A-0000 D-01  Enter region code [00] Free [01] USA [02] Europa - Japon [04] Asia [08] Sud America end then Power off the unit                                                                                                    |
|   | 1. make sure it's in standby 2. Press and hold pause and disk 5 on deck 3. Screen will read "" 4. input 1011 and then press enter on remote 5. Display will read D-?? where ?? is the region code  00 for region free 01 for region 1 02 for region 2 etc. then press enter                                                                                                    |
| • | <ol> <li>Press and hold the Track Down button on the player</li> <li>Press the Power On button to turn on your player</li> <li>Wait until the machine shows "" on the display</li> <li>Release the Track Down button on the player</li> <li>Using the main remote keypad, enter the digits 1, 0, 1 and 1, then press Enter</li> <li>The machine should now display "D-00" and be region free</li> </ol> |
|   | <ol> <li>Press and hold the Track Down button on the player</li> <li>Press the Power On button to turn on your player</li> <li>Wait until the machine shows "" on the display</li> </ol>                                                                                                    |

This NON RESELLABLE document has been brought to you by: Best.Seller\_1 @ eBay
To find more items sold by me, go to:

http://cgi6.ebay.com/ws/eBayISAPI.dll?ViewSellersOtherItems&userid=best.seller\_1

|             | <ul><li>4. Release the Track Down button on the player</li><li>5. Using the main remote keypad, enter the digits 1, 0, 1 and 1, then press Enter</li><li>6. The machine should now display "D-00" and be region free</li></ul>                         |
|-------------|----------------------------------------------------------------------------------------------------|
| NEC DHT-200 | Step1 Press "open" to eject the tray Step2 Press 8,9,2,6,4. To put the unit into region 4 When the first 4 digits, 8926, are pressed, the TV will display **** When the last digit, 4, is pressed, the TV will display "4"                             |
| NEC NDR-50  | Open the Tray and push button 0 on the remote control 7 times                                                                                                    |
|             | You will see a message on the screen                                                                                                    |
|             | You can change from 0 to region 4 alternatively                                                                                                    |
| NEC NDT-40  | 1) Ensure no disc is inserted in unit.                                                                                                    |
|             | 2) Turn unit off at the power button on the front of the unit.                                                                                                    |
|             | 3) Turn unit on at the power button on the front of the unit.                                                                                                    |
|             | 4) The words "NO DISC" are visible in the display.                                                                                                    |
|             | 5) Press PAUSE on the remote control. "NO DISC" will remain on the display.                                                                                                    |
|             | 6) Enter the following code 314159 (After entering this code the display will change to a string of seven digits. Digits one and two are the region code to which the unit is currently set e.g. "00" (multi region) or region "01", "02", "03", "04") |
|             | 7) Enter the code for the region required on the remote control. E.g. press "0" for multi, or "1", "2", "3" or "4". The first two zeros on the display will change accordingly to "00", "01", "02", "03", "04".                                        |
|             | 8) Press PAUSE. "NO DISC" will return to the units display. The unit is now set to your region requirements.                                                                                                    |
| NEC NDT-41  | Method 1:                                                                                                    |
|             | 1.select DVD 2.turn off with button on player then turn back on 3.when disk displayed in window press pause on remote control 4.enter 314159 with remote keypad 5.TV screen will display code setup just enter number from 0 - 6                       |

This NON RESELLABLE document has been brought to you by: Best.Seller\_1 @ eBay To find more items sold by me, go to:

http://cgi6.ebay.com/ws/eBayISAPI.dll?ViewSellersOtherItems&userid=best.seller\_1

|            | 6.then press pause 7.turn player off and on again                                                                                                    |
|------------|----------------------------------------------------------------------------------------------------|
|            | Method 2:                                                                                                    |
|            | This is from NEC Australia. Step 1 Press "Eject", to open the tray Step 2 Press "000" (0 three times) Step 3 Press "0, to have region free Step 4 Press "PAUSE                                                                      |
| NEC NDV-21 | 1.Make sure there is no Disc in the unit when you turn it on.                                                                                                    |
|            | 2.Press pause on the remote.                                                                                                    |
|            | 3.Press 3,1,4,1,5 and then 9 on the remote.                                                                                                    |
|            | 4. Press the number for the required region. $(0 = all)$                                                                                                    |
|            | 5.Press pause.                                                                                                    |
|            | 6. Turn the unit off then back on and you're good to go.                                                                                                    |
|            | N.B.Some new disc's use enhanced regional coding, which may not work with the "0 for all" setting. In this case use the specific code for the region the disc is from. 1(USA), 2(UK), 3(South East Asia), 4(Australia), 0(for all). |
| NEC NDV-23 | 1. Remove any discs in the player before starting.                                                                                                    |
|            | 2. Turn the player off then back on.                                                                                                    |
|            | 3. Press the following keys on your remote in this order: pause,3,1,4,1,5,9                                                                                                    |
|            | 4. Change regions by pressing the number required on your remote eg. 1=region 1 etc. 9=region free.                                                                                                    |
|            | 5. Press 'pause' on the remote.                                                                                                    |
|            | 6. turn the player off then on. The player is now ready.                                                                                                    |
| NEC NDV-25 | 1. Remove any discs in the player before starting.                                                                                                    |
|            | 2. Turn the player off for a few seconds then back on.                                                                                                    |

This NON RESELLABLE document has been brought to you by: Best.Seller\_1 @ eBay
To find more items sold by me, go to:

|            | 3. Press the following keys on your remote slowly and deliberately in this order: Pause, 3, 1, 4, 1, 5, and 9.                                                                                                    |
|------------|----------------------------------------------------------------------------------------------------|
|            | 4. This should open up an on-screen menu which invites you to choose a region from 0-6. (If you don't get this screen, go back to step 1 and start again!)  5. Change regions by pressing the number required on your remote eg. 1= region 1 etc. 0 = all). |
|            | 5. Press 'Pause' on the remote.                                                                                                    |
|            | 6. Turn the player off then on. The player is now ready.                                                                                                    |
| NEC NDV-30 | 1.Make sure there is no Disc in the unit when you turn it on.                                                                                                    |
|            | 2.Press pause on the remote.                                                                                                    |
|            | 3.Press 3,1,4,1,5 and then 9 on the remote.                                                                                                    |
|            | 4. Press the number for the required region. $(0 = all)$                                                                                                    |
|            | 5.Press pause.                                                                                                    |
|            | 6. Turn the unit off then back on and you're good to go.                                                                                                    |
|            | N.B.Some new disc's use enhanced regional coding, which may not work with the "0 for all" setting. In this case use the specific code for the region the disc is from. 1(USA), 2(UK), 3(South East Asia), 4(Australia), 0(for all).                         |
| NEC NDV-31 | 1.Make sure there is no Disc in the unit when you turn it on.                                                                                                    |
|            | 2.Press pause on the remote.                                                                                                    |
|            | 3.Press 3,1,4,1,5 and then 9 on the remote.                                                                                                    |
|            | 4. Press the number for the required region. $(0 = all)$                                                                                                    |
|            | 5.Press pause.                                                                                                    |
|            | 6. Turn the unit off then back on and you're good to go.                                                                                                    |
|            | N.B.Some new disc's use enhanced regional coding, which may not work with the "0 for all" setting. In this case use the specific code for the region the disc is from. 1(USA), 2(UK), 3(South                                                               |

http://cgi6.ebay.com/ws/eBayISAPI.dll?ViewSellersOtherItems&userid=best.seller\_1

|                             | East Asia), 4(Australia), 0(for all).                                                                                                    |
|-----------------------------|----------------------------------------------------------------------------------------------------|
| Neufunk DT-2000             | stop stop setup slow  << pause stop play play macrovision off for firmware 5.3E                                                                                                    |
|                             | stop stop setup slow  <<                                                                                                    |
|                             | use left or right arrow to change the region code of DVD, or select * for all regions.                                                                                                    |
| Neuston Maestro<br>DVX-1201 | <ol> <li>Turn on the DVD player with no CD/DVD in the drive</li> <li>Press in your remote 4 1 0 4 0 7</li> <li>Chose the desired region, or 0 for Region Free</li> </ol>                                                                                                    |
| Nevir NVR-2046              | Press the SETUP button and then put this code: 13690                                                                                                    |
|                             | the last number (0) is the region you want (might) to change.                                                                                                    |
|                             | if it doesn't work, try the same but instead the SETUP button, the CLEAR one.                                                                                                    |
|                             | don't forget to open the tray before execute the code.                                                                                                    |
|                             | to check the region put this code: SETUP and then 1379                                                                                                    |
| Nexphil EDP-550S            | <ol> <li>Press the Open/Close button on your remote control</li> <li>Press the Stop button on your remote control</li> <li>Press the buttons 1, 9, 9 and 9 on your remote control, in order, one at a time</li> <li>You should now be in a secret menu</li> <li>Press the Enter button on your remote control</li> <li>Select the All option for multi-region playback</li> <li>Press the Enter button on your remote control</li> <li>Press the Play button on your remote control</li> </ol> |
| Nextbase DVD 9000           | <ol> <li>Turn your TV on.</li> <li>Open the player's tray.</li> <li>Using the remote control, enter one of this key: 8, 4, 2, 1 or 6, 8, 6, 9 or 1, 2, 3, 4.</li> <li>On your TV you can see The menu for region code and Macrovision setting.</li> <li>Select the desired region code (9 = all regions) and Macrovision setting with Enter.</li> <li>Close the player's tray.</li> </ol>                                                                                                    |
| Nexxtech DP3222             | Open tray, press on the remote, stop-2-3-7-9, press arrow down until 0 and press ok.                                                                                                    |

This NON RESELLABLE document has been brought to you by: Best.Seller\_1 @ eBay To find more items sold by me, go to:

http://cgi6.ebay.com/ws/eBayISAPI.dll?ViewSellersOtherItems&userid=best.seller\_1

| Nexxtech EDP3110 | Open tray, press on the remote, stop-2-3-7-9, press arrow down until 0 and press ok.                                                                                                    |
|------------------|----------------------------------------------------------------------------------------------------|
| Nikai NDVD1056   | 1) Power on, with no disk 2) press setup 3) enter the following sequence: 1,3,6,9,<-,<-, ( right arrow) 4) You will get a new menu "version" 5) Select "version" and then change the value to "0" for multi-region. 6) press "setup" to save your choice.                                                                                                    |
| Nintaus n9100    | 1. Open the lid 2. put in te numbers (with the remote) 9,9,2,6 one in a row after each other.(You will see X signs for each number on the screen) 3. Choose region (0 is region-free) 4. play and test                                                                                                    |
| Nintaus n9738    | 1. Open the tray 2. put in te numbers (with the remote) 9,9,2,6 one in a row after each other.(You will see X signs for each number on the screen) 3. Choose region (0 is region-free) or maybe 9 4. play and test                                                                                                    |
| Nintaus n9739    | Open tray and type 9926 on remote. Options come up for both Region code and Macrovision on/off.                                                                                                    |
| Nintaus n9769    | <ol> <li>Click OPEN to open the Disc tray</li> <li>On the remote control enter +10 9 9 9 9 2 6</li> <li>On the screen you can see A2B1. A2 means region code 2 and B1 means macrovision ON.</li> <li>Press 1-6 or 9 button to choose another region code. 1-6 mean regions but 9 means no region checking.</li> <li>Press 7 button to switch over macrovision.</li> <li>(You can get a useful combination after pressed 9 and 7. At this time you can see on display A9B0. No region checking and macrovision off.)</li> <li>To final click OPEN to close Disc tray.</li> </ol> |
| Nintaus n9801    | 1.Press SETUP button in stop status;                                                                                                    |

This NON RESELLABLE document has been brought to you by: Best.Seller\_1 @ eBay
To find more items sold by me, go to:

http://cgi6.ebay.com/ws/eBayISAPI.dll?ViewSellersOtherItems&userid=best.seller\_1

|               | <ul> <li>2.Input 1369 by remote control;</li> <li>3.Press LEFT button three times;</li> <li>4.Press RIGHT once, then the VERSION column will appear;</li> <li>5.Choose the VERSION column by moving the cursor;</li> <li>6.Change the code from 0-6 by pressing UP or DOWN button, 0 means free code;</li> <li>7.Press SETUP to exit the operation</li> </ul> |
|---------------|----------------------------------------------------------------------------------------------------|
| Nintaus n9808 | Method 1:                                                                                                    |
|               | <ol> <li>Open the drive tray.</li> <li>Using the remote control, key in the following:</li> <li>9, 9, 2, 6, followed by the region number required.</li> </ol>                                                                                                    |
|               | Method 2:                                                                                                    |
|               | it is possible to change region code with remote. press setup 1 3 6 9 left left right on your remote. a new menu item will appear called version where you are able to change region code.                                                                                                    |
| Nintaus n9868 | 1.Press SETUP button in stop status; 2.Input 1369 by remote control; 3.Press LEFT button three times; 4.Press RIGHT once, then the VERSION column will appear; 5.Choose the VERSION column by moving the cursor; 6.Change the code from 0-6 by pressing UP or DOWN button, 0 means free code; 7.Press SETUP to exit the operation                             |
| Nintaus n9888 | Method 1:                                                                                                    |
|               | push power for your remote control open the tray - eject insert code 2201 close tray power off. this is valid only serial Q-17xxxx into Q-19xxxx                                                                                                    |
|               | Method 2:                                                                                                    |
|               | 1.Press SETUP button in stop status; 2.Input 1369 by remote control; 3.Press LEFT button three times; 4.Press RIGHT once, then the VERSION column will appear; 5.Choose the VERSION column by moving the cursor; 6.Change the code from 0-6 by pressing UP or DOWN button, 0 means free code;                                                                 |

This NON RESELLABLE document has been brought to you by: Best.Seller\_1 @ eBay
To find more items sold by me, go to:

http://cgi6.ebay.com/ws/eBayISAPI.dll?ViewSellersOtherItems&userid=best.seller\_1

|                 | 7.Press SETUP to exit the operation                                                                                                    |
|-----------------|----------------------------------------------------------------------------------------------------|
| Nintaus n9901   | Method 1:  1. Open the drive tray. 2. Using the remote control, key in the following: 9, 9, 2, 6, followed by the region number required.                                                                                                    |
|                 | Method 2:  it is possible to change region code with remote.  press setup 1 3 6 9 left left right on your remote.  a new menu item will appear called version where you are able to change region code.                                                                                                    |
| Norcent DP 1600 | <ol> <li>Turn on the DVD (with no disc).</li> <li>Using the remote control press "open/close" button once.</li> <li>Press 8, 8, 8, 8.</li> <li>Press Setup button, then Next button(the next chapter button).</li> <li>Then appears "Factory Region Control Page" or something like that.</li> <li>Select "ALL", for region free, or the region number required.</li> </ol> |
| Norcent DP 1800 | ON OPEN/CLOSE (Open Tray) SETUP 8888 3 Times Down (Previous track) 1 Time Up (Next Track) You should now be in the factory setting.                                                                                                    |
| Norcent DP 201  | Turn-on the player with no-disc press setup (setup menu should appear on the screen)  Then for region 1 -> mute->stop-> zoom region 2 -> mute->stop -> 1/all region 3 -> mute ->stop->A-B region all -> mute->stop->  <- mute->stop-> FF                                                                                                    |
| Norcent DP 215  | 1. Power on 2. Open Tray 3. Press Setup 4. Bring cursor down to the EXIT 5. Press 8-8-8                                                                                                    |

This NON RESELLABLE document has been brought to you by: Best.Seller\_1 @ eBay
To find more items sold by me, go to:

http://cgi6.ebay.com/ws/eBayISAPI.dll?ViewSellersOtherItems&userid=best.seller\_1

|                 | 6. Press Next                                                                  |
|-----------------|--------------------------------------------------------------------------------|
|                 |                                                                                |
| Norcent DP 220  | 1. Turn on the player with no disk                                             |
|                 | <ul><li>2. Press "Setup"</li><li>3. Press "DOWN" (button under "OK")</li></ul> |
|                 | 4. Press "0"                                                                   |
|                 | 5. Press "MUTE"                                                                |
|                 | 6. Press "PREV"                                                                |
|                 | 7. Press "NEXT"                                                                |
|                 | 8. Press "Setup"                                                               |
|                 | 9. Turn the player off and on again                                            |
|                 | 10. Enjoy!                                                                     |
|                 | To check that your changes get through                                         |
|                 | 1. Turn on the player with no Disk                                             |
|                 | 2. Open tray                                                                   |
|                 | 3. Press "00000000"                                                            |
|                 | You will see message                                                           |
|                 | "Region code : 0" 4.Enjoy!                                                     |
|                 | 4.Enjoy:                                                                       |
| Norcent DP 300  | Method 1:                                                                      |
|                 | - Turn the power on                                                            |
|                 | - on remote control press "open/close" button once                             |
|                 | - press 8888                                                                   |
|                 | - press "setup" button                                                         |
|                 | - press "next" button                                                          |
|                 | - the "Factory Control Page" appears: select "ALL" for region free             |
|                 | - insert DVD, press "Play"                                                     |
|                 | You are now region free.                                                       |
|                 | Method 2:                                                                      |
|                 | Newer Q4 2002 model with serial number beginning HE112                         |
|                 | Eject disc tray                                                                |
|                 | SETUP                                                                          |
|                 | 1-3-6-9 Left Arrow 3 times (the menu navigation arrow, not  << or <<)          |
|                 | Right Arrow 1 time (the menu navigation arrow, not >>   or >>)                 |
|                 | region 1 mile (the mena navigation arrow, not 2   or 2 )                       |
| Norcent DP 302V | 1. Power off the Main Power switch on the DVD player itself.                   |

This NON RESELLABLE document has been brought to you by: Best.Seller\_1 @ eBay
To find more items sold by me, go to:

http://cgi6.ebay.com/ws/eBayISAPI.dll?ViewSellersOtherItems&userid=best.seller\_1

|                | 2. Switch back the Power on the DVD player. 3. Make sure no disc is loaded. 4. Using your Remote control press Open/close button once (Red button). 5. Press Setup button (You'll see the setup screen) 6. Press 8 four times (8888) 7. Press "Next" (>>  button i.e. chapter change button) 8. The setup screen flashes and you'll see that a new button "Version" appears on the screen. 9. Select 'Version' and use the arrow down directional key to change the region from '1' to '0'. |
|----------------|----------------------------------------------------------------------------------------------------|
| Norcent DP 305 | - Turn the power on - on remote control press "open/close" button once - press 8888 - press "setup" button - press "next" button - the "Factory Control Page" appears: select "ALL" for region free - insert DVD, press "Play"                                                                                                    |
| Norcent DP 311 | Method 1:                                                                                                    |
|                | "Setup + 8888 + next" and "menu + 1 + 9"                                                                                                    |
|                | Method 2:                                                                                                    |
|                | "Setup, Vol+, Vol-, Vol-, Vol-"                                                                                                    |
|                | Norcent 311 need code 255 to encode the DVD then you play any regions                                                                                                    |
| Norcent DP 312 | Method 1:                                                                                                    |
|                | Switch player on and make sure there is no disc in the tray. CLose tray and press menu, 1, 9                                                                                                    |
|                | A menu should appear with the region option at about the third line from the bottom. Press enter and enter the region you want. Next press open/close. Put in your movie and enjoy.                                                                                                    |
|                | I checked for regions 1, 4 in Brazil (South America) and GREAT IT WORKS                                                                                                    |
|                | Method 2:                                                                                                    |
|                | press - set up, press vol -, press vol -, press vol -, press vol +. then you have your region code display on right top corner, scroll down to number 255 this is region free code. so just put movie to the tray, closed and enjoy it.                                                                                                    |

This NON RESELLABLE document has been brought to you by: Best.Seller\_1 @ eBay
To find more items sold by me, go to:

http://cgi6.ebay.com/ws/eBayISAPI.dll?ViewSellersOtherItems&userid=best.seller\_1

| Norcent DP 313 | Method 1:                                                                                                    |
|----------------|----------------------------------------------------------------------------------------------------|
|                | with no disk in the player press:<br>Setup, Vol+, Vol-, Vol-, Vol-                                                                                                    |
|                | in the right upper corner a current region code would appear. You could switch between 1,2,3,4,5,6 or 255 using Right and Left buttons. 255 is multi-region.                                                                                                    |
|                | Method 2:                                                                                                    |
|                | with the tray open pres "2812" in the remote control. The region screen will appear and then press "enter" until "9" which is the multizone code                                                                                                    |
| Norcent DP 315 | Method 1:                                                                                                    |
|                | with no disk in the player press:<br>Setup, Vol+, Vol-, Vol-, Vol-                                                                                                    |
|                | in the right upper corner a current region code would appear. You could switch between 1,2,3,4,5,6 or 255 using Right and Left buttons. 255 is mutiregion.                                                                                                    |
|                | <b>Note:</b> If it doesn't work, double check the buttons you are pressing. The VOL+ and VOL- buttons can be easily confused with the menu RIGHT/LEFT directional buttons. The VOL+ and VOL-buttons are small round buttons below the RIGHT/LEFT direction buttons. |
|                | Method 2:                                                                                                    |
|                | 1. Open Tray 2. Press 9-7-3-5 It's that simple                                                                                                    |
| Norcent DP 316 | Setup, Vol+, Vol-, Vol-, Vol-simple and easy                                                                                                    |
| Norcent DP 321 | power on your dvd player     red standby led light should turn off     title screen that says 'NORCENT'                                                                                                    |
|                | 2. eject the dvd disc tray -as if to load a disc into the player -leave it open during the next steps -the tray may block player's ir window                                                                                                    |

This NON RESELLABLE document has been brought to you by: Best.Seller\_1 @ eBay
To find more items sold by me, go to:

http://cgi6.ebay.com/ws/eBayISAPI.dll?ViewSellersOtherItems&userid=best.seller 1

- 3. press the 'REPEAT' key on the remote handset
- -a small white hand should appear briefly
- in the upper left corner
- then this same white hand icon should disappear
- 4. press the '1' key on the remote handset
- -a small white hand should appear briefly
- -in the upper left corner
- -then this same white hand icon should disappear
- 5. press the '2' key on the remote handset
- -a small white hand should appear briefly
- in the upper left corner
- -then this same white hand icon should disappear
- 6. press the '3' key on the remote handset
- -a small white hand should appear briefly
- -in the upper left corner
- -then this same white hand icon should disappear
- 7. press the 'REPEAT' key on the remote handset
- -a small white hand should appear briefly
- -in the upper left corner
- -then this same hand should disappear
- 8. press the '0' key on the remote handset
- -a small white hand should appear briefly
- in the upper left corner
- -then this same white hand icon should disappear
- -a small '0' should appear on the screen,
- -off the center, a bit to the left and down
- 9. press the 'REPEAT' key on the remote handset
- -a small white hand should appear briefly
- -in the upper left corner
- -then this same hand should disappear
- -also the small '0' should now disappear

note: the value set, in step 8, will manually set the player's region code

eg: if you use '1' for the value, in step 8, the player will only play region 1 discs; the factory default.

[Region 1 = The U.S., U.S. territories and Canada]

http://cgi6.ebay.com/ws/eBayISAPI.dll?ViewSellersOtherItems&userid=best.seller\_1

| Norcent DP 501M   | 1. press: open/close 2. press: 2 3. press: 9 4. press: 6 5. press: 0  now you are in a special-menu of this dvd-player. take the cursor to "0" for code-free! and you can take the cursor to "Macrovision: Yes/No"                          |
|-------------------|----------------------------------------------------------------------------------------------------|
| Norcent LHNT 2000 | when you are ready, press: Open/Close or Enter!  Turn On the DVD  Open disk tray  From the remote 8, 4, 2, 1  Select your region with ENTER  Close disk tray  Play your DVD                                                                 |
| Nortek NDVX-100   | <ul> <li>premete il pulsante setup</li> <li>premete in sequnza i pulsanti: NEXT - F.R F.F.</li> <li>Impostare il regional code (0 sta per nessun reginal code ma alcuni DVD hanno la protezione sul regional code 0)</li> <li>OK</li> </ul> |
| Nortek NDVX-110   | <ul> <li>premete il pulsante setup</li> <li>premete in sequnza i pulsanti: NEXT - F.R F.F.</li> <li>Impostare il regional code (0 sta per nessun reginal code ma alcuni DVD hanno la protezione sul regional code 0)</li> <li>OK</li> </ul> |
| NorthQ 5000       | UP UP DOWN DOWN RIGHT LEFT Submenu where you can select region and enable/disable macrovision - the player has to be shut down after selection                                                                                              |
| Nova DV-D311      | - open the tray<br>- press 9735 or 9375                                                                                                    |
| Nova DV-D411      | Already region free                                                                                                    |
| Nova DV-P5133     | Open Tray<br>Enter: 9735                                                                                                    |

This NON RESELLABLE document has been brought to you by: Best.Seller\_1 @ eBay To find more items sold by me, go to:

http://cgi6.ebay.com/ws/eBayISAPI.dll?ViewSellersOtherItems&userid=best.seller\_1

| Olidata 1999-E | 1-Press setup and go down until the preferences menu 2-Press step, back, next                                                                                                    |
|----------------|----------------------------------------------------------------------------------------------------|
|                | Now you will have a menu where you can change the region code or set it to bypass (default settings), activate or deactivate the Macrovision and other functions.                                                                                                    |
| Omni DV966VW   | 1. Open the tray 2. Using the Remote, press 8,1,3,2,8. A little dash will appear on the screen for each digit. After the last digit is pressed a box will appear with the current region in it. 3. Pres the "Enter" button repeatedly to scroll through the regions. If you select '9' the player will work for all regions. 4. Press the Menu button 5. Close the tray                                                                                       |
| Omni DVC6700   | Please open the tray, don't close it. in remote, press "2812"(need to try serval time) then a menu will appearchange region to "9". It will change to multi-region                                                                                                    |
| Omni DW2105    | 1 Power on the Omni DW2105 DVD Recorder 2 Ensure the tray is closed with NO DISC INSERTED 3 Press 0086000 on the remote control 4 Then Press select.                                                                                                    |
| Omni SLP2000KD | Step 1: Power ON the DVD player.  Step 2: Push the OPEN/CLOSE button on the remote or front panel - the tray will open.  Step 3: With the tray still open, enter "2168" on the remote, followed by the region code. Thats it! The regions codes are as follows:  1 USA and Canada 2 Japan and West European 3 Asia not including China and Japan 4 South America, New Zealand and Australia 5 Africa, Russia and East Europe 6 China 9 All areas (codes-free) |
| Omni SLP2100KC | Step 1: Power ON the DVD player.  Step 2: Push the OPEN/CLOSE button on the remote or front panel - the tray will open.                                                                                                    |

This NON RESELLABLE document has been brought to you by: Best.Seller\_1 @ eBay To find more items sold by me, go to:

http://cgi6.ebay.com/ws/eBayISAPI.dll?ViewSellersOtherItems&userid=best.seller\_1

|               | Step 3: With the tray still open, enter "2168" on the remote, followed by the region code. Thats it!                                                                                                    |
|---------------|----------------------------------------------------------------------------------------------------|
|               | The regions codes are as follows:                                                                                                    |
|               | 1 USA and Canada 2 Japan and West European 3 Asia not including China and Japan 4 South America, New Zealand and Australia 5 Africa, Russia and East Europe 6 China 9 All areas (codes-free)                                                                                                    |
|               | push 1,2,6,4,0 then push title ok? repeat 3 times and your dvd will be the best of the world ok.                                                                                                    |
|               | 1. Turn the player on without a disc in it 2. On the remote control, press 'SETUP' 3. Use right arrow to select 'General' 4. Use down arrow to select 'Basic' 5. Press 'ENTER' on the remote control 6. Press 'DISPLAY' on the remote control You should see the region code and OSD version that the player is set to 7. Press 'COND. M' 8. Press '1', '2', '3', '4', '5' or '6' to change the region code of the player The text will disappear 9. Press 'DISPLAY' on the remote to control the region 10. Press 'SETUP' on the remote to exit. Play the disc                                                                                                    |
|               | 1.Place the dics in the open tray "do not hit close" 2.Press memory then 1 then play "unit will go in stop mode" 3.Now press the search button twice, then press play.                                                                                                    |
|               | 1. open setup menu (with setup key) 2. select menu point 'General' (dt. 'Allgemein') 3. select sup-menu point 'Setup-Menu Mode' (dt.Setup-Menü-Modus) 4. at 'Setup-Menu Mode' select 'basic' (dt. Einsteiger) 5. confirm 'Basic' sellection with 'Enter' key 6. now push 'Display' key at your remote control, the present regent code will be displaid 7. to change the region code push 'Condition Memory' key (COND.M) at your remote control, afterwards a number key representing the region code you want to select 8. after a successful change, the disply of ther regional code will disappear 9. if pressing the 'Disply' key again the changed regional code will be shown. |
| OPPO OPDV971H | Press Setup on remote control to access the setup page                                                                                                    |

This NON RESELLABLE document has been brought to you by: Best.Seller\_1 @ eBay To find more items sold by me, go to:

http://cgi6.ebay.com/ws/eBayISAPI.dll?ViewSellersOtherItems&userid=best.seller\_1

|               | <ul> <li>Enter 9210 on the remote</li> <li>A secret menu will pop up</li> <li>Select 0 to 6 in region code</li> <li>Press Setup on remote again to exit</li> </ul>                                                                                                    |
|---------------|----------------------------------------------------------------------------------------------------|
|               | 1 ress Setup on remote again to exit                                                                                                    |
| Optim DS-8302 | Method 1:                                                                                                    |
|               | 1. Press "OPEN", tray out. 2 Press "Intro", then input 2 0 1 1 0 The screen should now say "SET OK"                                                                                                    |
|               | Method 2:                                                                                                    |
|               | Open tray                                                                                                    |
|               | Press Intro then 0 7 1 2 1                                                                                                    |
|               | Older firmware may use 0 7 1 2 0                                                                                                    |
| Orava DVD-500 | Turn on the player.  Press OPEN/CLOSE button to open the disc drawer.  Press SETUP to enter the SETUP menu.  Press 7,2,8,1,8,0 using the numbers on the remote handset.  The on-screen display will confirm the region change.  The process of entering region code is completed, you can now press SETUP again to leave the SETUP menu. |
|               | If that fails to work try using 6, 2, 8, 1, 8, 0 as the number sequence instead.                                                                                                    |
| Orava DVD-503 | Turn on the player.  Press OPEN/CLOSE button to open the disc drawer.  Press SETUP to enter the SETUP menu.  Press 7,2,8,1,8,0 using the numbers on the remote handset.  The on-screen display will confirm the region change.                                                                                                    |
|               | The process of entering region code is completed, you can now press SETUP again to leave the SETUP menu.                                                                                                    |
|               | If that fails to work try using 6, 2, 8, 1, 8, 0 as the number sequence instead.                                                                                                    |
| Orion DV-KT   | Press and hold the Stop, Open/Close and Skip forward buttons on the player (not the remote).                                                                                                    |

This NON RESELLABLE document has been brought to you by: Best.Seller\_1 @ eBay To find more items sold by me, go to:

http://cgi6.ebay.com/ws/eBayISAPI.dll?ViewSellersOtherItems&userid=best.seller\_1

|                 | This will bring up a menu from which you can select region codes or region free.                                                                                                    |
|-----------------|----------------------------------------------------------------------------------------------------|
| Orion DVC 5000  | 1 power up your player 2 open the dvd draw 3 in your right hand hold the remote 4 from now on r=right hand/remote and L= left hand/player 5 L press pause and release 6 L press eject and hold down 7 R type in the serial code from the back of the player changing any letters with the asociated number (ie 1=a 2=b etc) 8 now hold down and keep held down play/ffward/eject after about 3 mins the screen will change and thats it all done good luck |
| Orion DVD 2000  | switch on machine press open/close button stop button and forward search button all at the same time for 3-4 seconds and a hidden menu will appear, select regions away you go                                                                                                    |
| Orion DVD 337S  | Make sure that there are no DVD in tray, Close tray.  Then Press STOP and FFW on front panel till a menu comes up on the screen. This is a secret menu that contains region selection. Select FREE.                                                                                                    |
| Orion DVD 407 X | Power ON Press Setup Move cursor to Preference Page Menu (Vorzugseinstellungen) Enter 49540  Region-Code window pops-up Move cursor up/down to choose region-code Press Enter to select new region-code                                                                                                    |
| Oritron DAV2100 | with no disc in drive press menu then in sequence 1,6,7 then either 1 through 6 depending on region or mute for all region                                                                                                    |
| Oritron DAV2503 | With no disc in trays. Go to DVD menu. Wait for it to read "NO DISC". Press SLOWLY 16719. A new menu will appear. Press OK when on Configuration and select 0. All the others will change. Make sure the TV type is still set to NSTC (or is it NCTS?). Then exit out and you're all set.                                                                                                    |
| Oritron DAV3102 | Slowly enter 1 6 7 1 9 a "hidden configuration menu" will pop up. Go to "configuration" and enter                                                                                                    |

This NON RESELLABLE document has been brought to you by: Best.Seller\_1 @ eBay
To find more items sold by me, go to:

http://cgi6.ebay.com/ws/eBayISAPI.dll?ViewSellersOtherItems&userid=best.seller\_1

|                 | 0 for all region                                                                                                    |
|-----------------|----------------------------------------------------------------------------------------------------|
| Oritron DVD100  | Method 1: start with no cd MENU 1 6 7 MUTE (unlock all regions)  Method 2:                                                                                                    |
|                 | menu<br>9<br>open<br>5<br>mute=all                                                                                                    |
| Oritron DVD1030 | Make sure there are no discs in the tray.  1. Press Menu on the remote  2. Press 1, 6, 7 one after each other.  3. A box will appear requesting a new region.  4. Enter 1 for Region 1, 2 for Region 2 or MUTE button for multi-region playback.                             |
| Oritron DVD200  | Method 1:  Set player with "NO DISC"  press "MENU" key press "9" key press "TRAY OPEN" key press "5" key press "6" key press "MUTE" key press "OK" key press "EXIT" key  Method 2:  Region code for DVD200 purchased Sept 2001 (firmware 005?)  Open tray press MENU Press 1 |

This NON RESELLABLE document has been brought to you by: Best.Seller\_1 @ eBay
To find more items sold by me, go to:

http://cgi6.ebay.com/ws/eBayISAPI.dll?ViewSellersOtherItems&userid=best.seller\_1

|                 | Press 6 Press 7                                                                                                    |
|-----------------|----------------------------------------------------------------------------------------------------|
|                 | Menu appears - select specific region 1-6 or Press MUTE for ALL regions :)                                                                                                    |
| Oritron DVD2113 | Remove disc. Close the tray - "no disk" will appear. On the remote slowly press 1 6 7 1 9 Region code will appear. Press "OK" button and the region code will increase by one. Push "OK" until you get the region you want. Region code "0" will come up after "9" if that's what you want. Press "exit" or just about any other button to save setting. Repeat process to verify change.                                                                                                    |
| Oritron DVD2117 | With no disk in player MENU, 1,6,7 is the Region Selection menu, 0=ALL you may have to press STOP first                                                                                                    |
| Oritron DVD2118 | With no disk in player press: Menu, 1, 6, 7 region selection menu is on screen, you can select 1-6 for region or 0 for all.                                                                                                    |
| Oritron DVD3116 | With no disc in trays. Go to DVD menu. Wait for it to read "NO DISC". Press SLOWLY 16719. A new menu will appear. Using down arrow key to navigate and "OK" to select, set destroy configuration tables to "yes" by pressing right arrow. Using up arrow key to navigate and "OK" to select, set region to "0" unit will switch to pal. cycle power. press down arrow 3 times, right arrow once, down arrow once, then "OK" If you go back to the secret menu It now will read: Region codeAll TV StandardPAL CountryUnknown |
| Oritron DVD3119 | remove dvd from drawer                                                                                                    |

This NON RESELLABLE document has been brought to you by: Best.Seller\_1 @ eBay
To find more items sold by me, go to:

http://cgi6.ebay.com/ws/eBayISAPI.dll?ViewSellersOtherItems&userid=best.seller\_1

|                 | wait for screen to confirm that player is empty slowly press buttons 1 6 7 1 9 a hidden menu will come up press OK button press the number 0 button Press exit If you like repeat process to confirm that 0 (all region) is still set.                        |
|-----------------|----------------------------------------------------------------------------------------------------|
| Oritron DVD4110 | remove dvd from drawer wait for screen to confirm that player is empty slowly press buttons 1 6 7 1 9 a hidden menu will come up press OK button press the number 0 button Press exit If you like repeat process to confirm that 0 (all region) is still set. |
| Oritron DVD4119 | when "co disc" screen is showing, press 16179 (slowly) to get secret menu. then change to region 0 to include all regions.                                                                                                    |
| Oritron DVD600  | start with no disk MENU 1 6 7 MUTE (unlock all regions)                                                                                                    |
| Oritron DVD650  | (with NO disc in player) MENU 1 6 7 (then specify the region code 1 through 6, or MUTE for region 0)                                                                                                    |
| Oritron DVD720  | (with NO disc in player) MENU 1 6 7                                                                                                    |

This NON RESELLABLE document has been brought to you by: Best.Seller\_1 @ eBay
To find more items sold by me, go to:

http://cgi6.ebay.com/ws/eBayISAPI.dll?ViewSellersOtherItems&userid=best.seller\_1

|                  | (then specify the region code 1 through 6, or MUTE for region 0)                                                                                                    |
|------------------|----------------------------------------------------------------------------------------------------|
| Oritron DVD760   | Start with no media in the player. Go to the menu. On the remote press 1, 6, then 7. A menu will pop up with the text "Key 1 - 6 for region 1 - 6:". Enter number for region or 0 for all regions.                                                                                           |
| Oritron DVD810   | Start with no disc in tray. On remote, hit Menu, 1,6,7 and then followed by the region. With 0 being open to all regions.                                                                                                    |
| Oritron DVD820   | 1.Make you sure there is no disc in the player's tray 2.using the remote control, key in the following: Menu, 1,6,7, followed by the region number requiered or 0 for region free.  3 You may find that using 0 for region free locks the player so that region 1 cannot be selected anymore |
| Pacific DVD-1000 | Press open/close on handset, key in 8421 (This works on mine) or try 9999, keep pressing enter until region 9 appears, press open close, hey presto your now region free.                                                                                                    |
| Pacific DVD-1002 | Method 1:                                                                                                    |
|                  | 1. PUT A REGION 2 DISC IN PLAYER                                                                                                    |
|                  | 2. WHEN IT IS LOADING UP PRESS "SETUP"                                                                                                    |
|                  | 3. PRESS "7" FOR MULTI REGION                                                                                                    |
|                  | 4. PRESS "PAUSE/STEP"                                                                                                    |
|                  | 5. PRESS PREVIOUS "  > "                                                                                                    |
|                  | 6. PRESS SETUP                                                                                                    |
|                  | YOUR PLAYER IS NOW MULTI REGIONAL IS YOU WANT TO SET THE REGION IN STEP 3 PRESS 1 FOR USA OR WHATEVER YOU REQUIRE                                                                                                    |
|                  | If the above doesn't work, after step 5, and before step 6, press "NEXT"                                                                                                    |
|                  | Method 2:                                                                                                    |
|                  | Switch machine on and using the remote control only:  1. Press 'open/close' button (the draw should be left open).  2. Press the 'clear' button.  3. Press '1'.  4. Press '3'.                                                                                                    |

This NON RESELLABLE document has been brought to you by: Best.Seller\_1 @ eBay To find more items sold by me, go to:

http://cgi6.ebay.com/ws/eBayISAPI.dll?ViewSellersOtherItems&userid=best.seller\_1

|                               | 5. Press '6'. 6 Press '9'. 7. Press '0' (zero for multi-region). 8. Press 'open/close' button. End.                                                                              |
|-------------------------------|----------------------------------------------------------------------------------------------------|
| Pacific DVD-750               | Press open/close on handset, key in 8421 (This works on mine) or try 9999, keep pressing enter until region 9 appears, press open close, hey presto your now region free.        |
| DivX 300                      | Step 1. Open drawer.  Step 2. Type 7-5-1-8 (wait while the 'Hand' disappears in the top left side on the screen).  Step 3. Type the number of area (0 for Region All)            |
| Packard Bell DVD-<br>DivX 350 | Open drawer.  Type 7-5-1-8 (to wait with each time the 'Hand' disappears in high left side from the screen after suport of each key).  Type the number of area (0 for multizone) |
| Palladium DVD 2211            | Open disk slot type 81328 on your remote Press enter until disired region (9 for all) Press stop to store  The regiocode is displayed on your onscreen display                   |
| Palsonic DVD-V100             | Remove disc and turn on DVD. Press: 77 then PLAY The region code set page should appear. Set code: 0 for multi region Press: ENTER then SETUP                                    |
| Panasonic A105                | Action (instead of setup) 4 >= 10 8 8 7 3 Press: 5001 (for ntsc output) or 5002 (for pal output)                                                                                 |

This NON RESELLABLE document has been brought to you by: Best.Seller\_1 @ eBay
To find more items sold by me, go to:

http://cgi6.ebay.com/ws/eBayISAPI.dll?ViewSellersOtherItems&userid=best.seller\_1

|                | Select<br>Select                                                                                                    |
|----------------|----------------------------------------------------------------------------------------------------|
| Panasonic A110 | Action (instead of setup) 4 >= 10 8 8 7 3 Press: 5001 (for ntsc output) or 5002 (for pal output) Select Select                                                                                     |
|                | Setup 4 >= 10 8 8 7 3 Press: 5001 (for ntsc output) or 5002 (for pal output) Select Select                                                                                                    |
|                | Setup 4 >= 10 8 8 7 3 Press: 5001 (for ntsc output) or 5002 (for pal output) Select Select At this point you should get this message: OUTPUT:INITIALIZED                                           |
|                | Turn On player with no disc inserted While pressing Shift on the remote press Setup Press Enter twice Move the cursor to Other Enter the appropriate four-digit region setting, beginning with 000 |

This NON RESELLABLE document has been brought to you by: Best.Seller\_1 @ eBay
To find more items sold by me, go to:

http://cgi6.ebay.com/ws/eBayISAPI.dll?ViewSellersOtherItems&userid=best.seller\_1

|                   | Press Enter Press Return twice Switch unit Off for at least 3 seconds                                                                                                    |
|-------------------|----------------------------------------------------------------------------------------------------|
| Panasonic DMR-HS2 | To enter service mode, turn the unit off (Powersave OFF) and then simultaneously (!) press "open/close", "Pause" and "Stop" keys for about 5 seconds. The display then should show "Service Mode".                                                                                                    |
|                   | Non-US: "Skip(R)", "Pause" and "Open/close".                                                                                                    |
|                   | US Code: "Skip(L)", "Pause" and "Open/close".                                                                                                    |
|                   | From here you can now modify the region code, assuming you can find one.                                                                                                    |
| Panasonic PV40    | Remote control command Function [1] [SELECT] Region 1 [2] [SELECT] Region 2 [3] [SELECT] Region 3 [4] [SELECT] Region 4 [5] [SELECT] Region 5 [6] [SELECT] Region 6 [7] [SELECT] Region 7 [8] [SELECT] Region 8 [PLAYMODE] [1] [SELECT] Default Auto switching ON [PLAYMODE] [0] [SELECT] Auto switching OFF [SUBTITLE] [1] [SELECT] Enable video interference impulses (Macrovision ON) [SUBTITLE] [0] [SELECT] Default Disable video interference impulses (Macrovision OFF) [AUDIO] [1] [SELECT] Default MP3 playback enabled [AUDIO] [0] [SELECT] MP3 playback disabled [ANGLE] [2] [SELECT] Default Initial video mode does not change [ANGLE] [1] [SELECT] Initial video mode PAL |
| Panasonic RA61    | INSERT DVD Service Disc No2 and confirm "STOP" is displayed                                                                                                    |
|                   | USING THE REMOTE press "SETUP"                                                                                                    |
|                   | Go to "DISPLAY" menu                                                                                                    |
|                   | Select "ON SCREEN MESSAGES" then press "ENTER" button                                                                                                    |
|                   | Press ">10" found on the bottom right coner                                                                                                    |

This NON RESELLABLE document has been brought to you by: Best.Seller\_1 @ eBay To find more items sold by me, go to:

http://cgi6.ebay.com/ws/eBayISAPI.dll?ViewSellersOtherItems&userid=best.seller 1

Press "6" button Press "4" button Press "3" button Press "8" button A PASSWORD WINDOW SHOULD APPEAR TYPE IN "3192" The password to remove Macrovision is "3193" PRESS THE "ENTER" BUTTON TWICE the disk will be read, when finished remove disk. Panasonic RP56 Ensure there is no disc in the tray and that the tray is closed Press Stop Press Stop Press Setup Then key in the following 3, 8, 8, 8, 3 Followed by the Region you wish your player to play Panasonic RV20 Method 1: 1. to include apparatus without the disk by button "Power ON/OFF" (on the panel DU or on pleyere itself). 2. on the display of apparatus will appear the inscription: "NO DISC' after the appearance of inscription to again turn off apparatus. 3. to harvest on the panel DU the button, which corresponds to the selected region (see the Table) the pause between turning off of apparatus and pushing of knob on the panel must not be more than 1 minute, and pressed button should be not less than 1 s., otherwise region will not be switched. Such limitations are made so that not there would be random switching of the regions (for example, when apparatus is simply switched off). 4. after region is selected, one should again include 5. DVD player by button "Power ON/OFF". Included player should be not later, than 1 min after the selection of region. To establish disk into player - and to look film. To verify what region it is established possible thus: y)Na of front panel to harvest kn. "PAUSE" 2) retaining this button, to harvest "OPEN/CLOSE" 3) retaining both buttons, to harvest kn. "6" on the panel DU - on the display of apparatus will appear information of the type 2 P6 02 6 first number it indicates the number of the region Method 2: Using the dvd's remote you have to press stand-by, 0, enter and play, and the player will become

This NON RESELLABLE document has been brought to you by: Best.Seller\_1 @ eBay
To find more items sold by me, go to:

http://cgi6.ebay.com/ws/eBayISAPI.dll?ViewSellersOtherItems&userid=best.seller\_1

|                | multi-regional                                                                                                    |
|----------------|----------------------------------------------------------------------------------------------------|
| Panasonic RV26 | Method 1:                                                                                                    |
|                | No disc in tray; Press STOP: Press STOP; Press SET-UP: KEY IN 3, 8, 8, 8, 3 Then Region no. want dvd to play e.g O for zone free,                                                                                                    |
|                | Method 2:                                                                                                    |
|                | 1. Remove DVD/CD from your drive. 2. Press the following keys on your remote: [Setup] [1] [>=10] [6] [4] [3] [8]                                                                                                    |
|                | 3. A new menu option will appear named Other followed by four stars. Use one of the following codes to: 3192 -> Multi-Region Enable 3193 -> Macrovision Disable                                                                                                    |
| Panasonic RV30 | Method 1:                                                                                                    |
|                | Pressing PAUSE(  ) and REVERSE( <<) on the unit and DISPLAY on the remote displays " 1 4C531 ".  Pressing PAUSE(  ) and REVERSE( <<) on the unit and MENU on the remote displays " FT01 ".  Pressing either  << or >>  on the remote cycles the display through " FT02 ", " FT03 ". Pressing 0 on the remote changes the display to " FT NG LOAD ".  When you press CANCEL on the remote the unit goes into INITIALIZE, the display says "Initialized".                                                                                                    |
|                | Method 2:                                                                                                    |
|                | 1) Pause + open + stop, then press Menu on remote will gives you: 0106 4K453 2) Pause + reverse back, then press Menu on remote will gives you: FT01. Toggle between Forward or Reverse will gives you: FT01, FT02, and FT03. 3) Press Cancel on remote will gives you:initializing on LCD or initialized on tv screen. 4)A number key (press 1 or 0 on remote while displaying 'initializing' - I will post as soon I could reproduce the key sequence) will give you: FT NG SKIP, then every key on both remote and panel will not response. You have to unplug power to reset. |
| Panasonic RV31 | Method 1:                                                                                                    |
|                | Power ON Open tray On remote: 9, 8, 1, 7                                                                                                    |

This NON RESELLABLE document has been brought to you by: Best.Seller\_1 @ eBay
To find more items sold by me, go to:

http://cgi6.ebay.com/ws/eBayISAPI.dll?ViewSellersOtherItems&userid=best.seller 1

Press ENTER until display indicates "Region 9"

Press RETURN

### Method 2:

INSERT DISK- and confirm "STOP" is displayed...

USING THE REMOTE press "SETUP"

Go to "DISPLAY" menu

Select "ON SCREEN MESSAGES" then press "ENTER" button

Press ">10" found on the bottom right coner

Press "6" button

Press "4" button

Press "3" button

Press "8" button

A PASSWORD WINDOW SHOULD APPEAR

TYPE IN "3192"

PRESS THE "ENTER" BUTTON TWICE

the disk will be read, when finished remove disk

#### Method 3:

Press the following buttons while the player is powered ON. Power off and then power on your machine again. Default Region code is 1.

Remote control command Function

- [1] [SELECT] Region 1
- [2] [SELECT] Region 2
- [3] [SELECT] Region 3
- [4] [SELECT] Region 4
- [5] [SELECT] Region 5
- [6] [SELECT] Region 6

This NON RESELLABLE document has been brought to you by: Best.Seller\_1 @ eBay
To find more items sold by me, go to:

http://cgi6.ebay.com/ws/eBayISAPI.dll?ViewSellersOtherItems&userid=best.seller\_1

|                 | /cgio.cbay.com/ws/cbay15A1 1.dif: viewschersotheritems&uschu-best.schel_1                                                                                                    |
|-----------------|----------------------------------------------------------------------------------------------------|
|                 | [7] [SELECT] Region 7 [8] [SELECT] Region 8 [PLAYMODE] [1] [SELECT] Default Auto switching ON [PLAYMODE] [0] [SELECT] Auto switching OFF [SUBTITLE] [1] [SELECT] Enable video interference impulses (Macrovision ON) [SUBTITLE] [0] [SELECT] Default Disable video interference impulses (Macrovision OFF) [AUDIO] [1] [SELECT] Default MP3 playback enabled [AUDIO] [0] [SELECT] MP3 playback disabled [ANGLE] [2] [SELECT] Default Initial video mode does not change [ANGLE] [1] [SELECT] Initial video mode PAL |
| Panasonic RV32  | Method 1:                                                                                                    |
| Tunusome Tev 32 | No disc in tray; Press STOP: Press STOP; Press SET-UP: KEY IN 3, 8, 8, 8, 8 Then Region no. want dvd to play e.g O for zone free,                                                                                                    |
|                 | Method 2:                                                                                                    |
|                 | 1. Remove DVD/CD from your drive. 2. Press the following keys on your remote: [Setup] [1] [>=10] [6] [4] [3] [8]                                                                                                    |
|                 | 3. A new menu option will appear named Other followed by four stars. Use one of the following codes to: 3192 -> Multi-Region Enable 3193 -> Macrovision Disable                                                                                                    |
| Panasonic RV60  | Remove DVD/CD from your drive.  Press the following keys on your remote:  [ACTION] [1] [>=10] [6] [4] [3] [8]                                                                                                    |
|                 | A new menu option will appear named Other followed by four stars. Use one of the following codes to: 3192 -> Multi-Region Enable 3193 -> Macrovision Disable                                                                                                    |
|                 | Method 2:                                                                                                    |
|                 | In STOP mode of the player press _AND_ hold for 3 sec. or longer:                                                                                                    |
|                 | Pause "    " + BWD-SKIP "  << " + Open " ^ "                                                                                                    |

This NON RESELLABLE document has been brought to you by: Best.Seller\_1 @ eBay To find more items sold by me, go to:

http://cgi6.ebay.com/ws/eBayISAPI.dll?ViewSellersOtherItems&userid=best.seller\_1

|                | _ON_ the player itself _NOT_ on the remote control!!!!!  The player should the show "INITIALIZED" on the display!!                                                                                                    |
|----------------|----------------------------------------------------------------------------------------------------|
| Panasonic RV80 | On the actual player, press and hold Pause, Open/Close, and Skip Forward (>> ) until the player says "Initailize". Pop in your favorite DVD and get some popcorn.                                                                                                    |
| Panasonic S25  | 1. Turn the DVD player on 2. Hit Setup on the remote control 3. Press 8888 4. Press Next button ( >>  ) 5. "Version" menu should show up on the Screen 6. Select "Version" menu, select "Region Code" and choose 0 by pressing the down arrow on your remote. 7. Click Setup to exit |
| Panasonic S27  | Turn On player with no disc inserted While pressing Shift on the remote press Setup Press Enter twice Move the cursor to Other Enter the appropriate four-digit region setting, beginning with 000 Press Enter Press Return twice Switch unit Off for at least 3 seconds             |
| Panasonic S35  | Method 1:  INSERT DISK- and confirm "STOP" is displayed  USING THE REMOTE press "SETUP"  Go to "DISPLAY" menu  Select "ON SCREEN MESSAGES" then press "ENTER" button  Press ">10" found on the bottom right coner  Press "6" button  Press "4" button  Press "3" button              |

This NON RESELLABLE document has been brought to you by: Best.Seller\_1 @ eBay
To find more items sold by me, go to:

http://cgi6.ebay.com/ws/eBayISAPI.dll?ViewSellersOtherItems&userid=best.seller\_1

|                   | Press "8" button                                                                                                    |
|-------------------|----------------------------------------------------------------------------------------------------|
|                   | A PASSWORD WINDOW SHOULD APPEAR                                                                                                    |
|                   | TYPE IN "3192"                                                                                                    |
|                   | PRESS THE "ENTER" BUTTON TWICE                                                                                                    |
|                   | Method 2:                                                                                                    |
|                   | 1. Remove DVD/CD from your drive. 2. Press the following keys on your remote: [ACTION] [1] [>=10] [6] [4] [3] [8]                                                                                                    |
|                   | 3. A new menu option will appear named Other followed by four stars. Use one of the following codes to: 3192 -> Multi-Region Enable 3193 -> Macrovision Disable                                                                                                    |
| Panasonic SA-HT70 | 1 - Put one disk on "DVD-charger #3" : 2 - Select "DVD-Charger #5" and open it : 3 - Press the "menu display" buttom on remote control two times : 4 - Then it will show a prompt on the DVD display : 5 - Press: : 997855645: enable ALL regions                                                                                                    |
| Panasonic SC-DK2  | <ol> <li>Turn on player with no disc inserted</li> <li>While pressing "Shift" on the remote press "Setup"</li> <li>Press "Enter" twice</li> <li>Move the cursor to "Other" and enter the appropriate four-digit region setting, beginning with 000.</li> <li>Press "Enter"</li> <li>Press "Return" twice</li> <li>Switch unit off for at least 3 seconds.</li> <li>Load DVD and play!</li> </ol> |
|                   | If no "Setup" button on Step 2, try pressing "Shift" and "Action" buttons. For Step 4, select "Other" to 0000 for a multi-regional setting.                                                                                                    |
| Panasonic SC-HT75 | Method 1:                                                                                                    |

This NON RESELLABLE document has been brought to you by: Best.Seller\_1 @ eBay To find more items sold by me, go to:

http://cgi6.ebay.com/ws/eBayISAPI.dll?ViewSellersOtherItems&userid=best.seller\_1

|                   | The only step you need to do is while you are pushing stop key in the front panel you must to push >10 key and (1,2,3,4,5,6,7 depend of the zone) until "no disk" appear on Display after that you must to turn off and turn on your set and you can verify the region code pushing stop in the panel and 6 on remote control |
|-------------------|----------------------------------------------------------------------------------------------------|
|                   | Method 2:                                                                                                    |
|                   | 1. Remove DVD/CD from your drive. 2. Press the following keys on your remote: [ACTION] [1] [>=10] [6] [4] [3] [8]                                                                                                    |
|                   | 3. A new menu option will appear named Other followed by four stars. Use one of the following codes to: 3192 -> Multi-Region Enable 3193 -> Macrovision Disable                                                                                                    |
|                   | If you locked your player by pressing [4] instead of [1] after pressing [ACTION], this will also unlock your player                                                                                                    |
| Panasonic SC-HT80 | Ensure there is no disc in the tray and that the tray is closed Press Stop Press Stop Press Setup Then key in the following 3, 8, 8, 8, 3 Followed by the Region you wish your player to play                                                                                                    |
| Philco DV-P2000   | - remove the disc close the disc tray press STOP STOP SETUP 3 8 8 8 3 - choose your favorite zone!                                                                                                    |
| Philco DV-P2100   | <ul> <li>open the tray;</li> <li>type 8926 (asteriscs will appear on the screen)</li> <li>type the zone number (1 to 6) or "0" to zone free(some say it's macrovision free too);</li> <li>press play (the tray will close);</li> <li>it's done!</li> </ul>                                                                    |
| Philco DV-P2500   | Method 1:                                                                                                    |
|                   | - Open the player's tray - Press 8 8 8 (four "*" will be shown on the screen) - Select the region (1 to 6) or "0" for region free - Press play to end the operation and the tray will close.                                                                                                    |

This NON RESELLABLE document has been brought to you by: Best.Seller\_1 @ eBay To find more items sold by me, go to:

http://cgi6.ebay.com/ws/eBayISAPI.dll?ViewSellersOtherItems&userid=best.seller\_1

|                 | Notes: - To see the Firmware version press 8 8 8 8 7 - To return all settings to default press 8 8 8 8                                                                                                    |
|-----------------|----------------------------------------------------------------------------------------------------|
|                 | Method 2:                                                                                                    |
|                 | 1- Open the disc tray 2- In remote, press 6, 4, 3, 8 and: 3- "0" to free, "1" to reg.1, "2" to reg. 2, and so 4- Install a disc and "play"                                                                                                    |
| Philco DV-P4800 | With the tray open, press $7739 + 0 + \text{enter} + \text{play}$ .                                                                                                    |
| Philco PH-4500  | 1. Turn on player with the remote 2. Press this sequence from the remote: a) SETUP b) STEP/PAUSE c) PREV d) NEXT                                                                                                    |
|                 | 3. SELECT THE OPTION "REGIONE ID" FROM THE SECRET MENU ON THE TV SCREEN WITH THE DOWN ARROW. 4. ACCESS THE REGIONE CHANGE OPTIONS WITH THE RIGHT ARROW. 5. SELECT THE OPTION "BYPASS". 6. PRESS THE SELECT BUTTON IN THE REMOTE. 7. OPEN THE DISC TRAY. 8. READY! YOUR PLAYER IS NOW READY TO PLAY ANY REGION DVD RECORD. |
| Philco PH-5000  | 1. Turn on player 2. Press Eject on remote control 3. Press 77 + enter (Some Remotes use the "Select" key) 4. COUNTRY CODE: 13 + enter 5. Press Play 6. Put a DVD in the tray 7. Press play READY to go                                                                                                    |
| Philco PH-5100  | Just remove the disc from the player, and from the black screen press [7] [7] [Enter] on the remote control and you can edit regions. The multiregion number is 13.                                                                                                    |
| Philco PH-7000  | Method 1:                                                                                                    |
|                 |                                                                                                    |

This NON RESELLABLE document has been brought to you by: Best.Seller\_1 @ eBay
To find more items sold by me, go to:

http://cgi6.ebay.com/ws/eBayISAPI.dll?ViewSellersOtherItems&userid=best.seller 1

- 1- Press "setup"
- 2- Press "Pause/Still"
- 3- Press "Prev"
- 4- Press "Next"

Select -->REGION then -->BYPASS

#### Method 2:

- . Turn on player
- 2. Press Eject on remote control
- 3. Press 77 + enter (Some Remotes use the "Select" key)
- 4. COUNTRY CODE: 13 + enter
- 5. Press Play
- 6. Put a DVD in the tray
- 7. Press play

READY to go

#### Philco PH-9100

#### Method 1:

- 1. Turn on player
- 2. Press Eject on remote control
- 3. Press 74 + enter
- 4. COUNTRY CODE: 13 + enter
- 5. Press Play
- 6. Put a DVD in the tray
- 7. Press play

READY to go

### Method 2:

Press 8412 on Remote while tray is out to access the region code page, you can select any region or put 9 to select Region-free.

#### Method 3:

- 1. Press "Power" directly from the dvd player.
- 2. Press "Eject" from your remote control.
- 3. Press 77 + "Enter"
- 4. Region Code Hack:

When you see the menu, select "Country code" function.

Once selected press 13 + "Enter"

Go to step 6.

This NON RESELLABLE document has been brought to you by: Best.Seller\_1 @ eBay To find more items sold by me, go to:

http://cgi6.ebay.com/ws/eBayISAPI.dll?ViewSellersOtherItems&userid=best.seller\_1

|                  | <ul> <li>5. Macrovision hack:</li> <li>Go to the next page, by pressing pressing down, and then left. When you see the Macrovision function, press</li> <li>0. Go to step 6.</li> <li>6. Press "Play" to conclude configuration.</li> <li>7. You will the logotype "DVD" on the screen; introduce a disk, then press "Play" to initiate the reproduction.</li> <li>The tray will enter automatically.</li> </ul>                                                                                                    |
|------------------|----------------------------------------------------------------------------------------------------|
| Philco PH-9200   | 1 Push the "Power" button to turn on the Player 2 Press "Eject" button on the Remote control or "Open/Close" on the Player to open CD Tray 3 While the CD Tray is out prees "1248" on the Remote Control; the actual Region Code will show on the Screen (in some players also can input "8421" to show the Region Code) 4 To select the new Region Code press "Select" button on the Remote Control to change Region Code. If you want Region Free, select "9" 5 Press "Open/Close" button on the Player or "Eject" on the Remote Control to close the CD Tray 6 Now the Player is set to the new Region Code. |
| Philco STC-999   | Method 1:  {On your remote control} 1 press SETUP button, 2 press SKIP-PREV, 3 press REV, 4 press FWD, 5 NOW down menu and choose REGION ID = all  Method 2:  {On your remote control - no disc} 1 press SETUP button, 2 press 9,2,1,0 3 VERSION menu appear, 4 press selec and NOW choose REGION ID = 0 - 6                                                                                                    |
| Philips 14PT6107 | 1. In TV mode, on the remote control press [0],[6],[2],[5],[9],[6] and then press the [MENU] button. \ 2. Select the "DVD" option on the menu, using the arrow keys, and then press the [ENTER] button. 3. Pres the number corresponding to the region number, ie 2 for region 2 or 0 for region free 4. Exit by pressing the [MENU] key until you are back to TV.                                                                                                    |

This NON RESELLABLE document has been brought to you by: Best.Seller\_1 @ eBay To find more items sold by me, go to:

|                   | 5. Press Standby on remote then press again to load new region code                                                                                                    |
|-------------------|----------------------------------------------------------------------------------------------------|
| Philips DVD 580HC | press eject on the player                                                                                                    |
|                   | press programm 1, 3, 5, 6, X                                                                                                    |
|                   | press stop 5 times                                                                                                    |
|                   | x is the region code 0-6                                                                                                    |
|                   | Then press PROGRAM again to exit.                                                                                                    |
| Philips DVD 580MT | 1. Press "Eject" button on player. 2. Press "Program(FTS)" button on remote. (hand will appear on screen) 3. Press '1', '3', '5' and '6'. ("REGION CHAGE: XXXX" will appear on screen) 4. Now it accepts region number. Press '0' to make it region free. |
| Philips DVD 590M  | Method 1:                                                                                                    |
|                   | Power "ON" select "DISC MENU". press "1" and "9". you'll see the setup menu for softwareversion and region selection.  Method 2:                                                                                                    |
|                   | Using the remote control,  1 Select "Disc Menu".  2 Press "1" and "9".  3 You'll see a screen, and using "UP/DOWN" arrow, scroll to the region.  4 Using "P/DOWN" key or number key "0" for region free.  5 Press "OK".  6 Press "Eject" to exit menu.    |
| Philips DVD 615   | Method 1:                                                                                                    |
|                   | press open/close<br>press 111 111 111 + (0 for all regions,1 for region 1, 2 for region 2, 3 for region 3)                                                                                                    |
|                   | Method 2:                                                                                                    |

http://cgi6.ebay.com/ws/eBayISAPI.dll?ViewSellersOtherItems&userid=best.seller\_1

|                  | 1. open the tray; 2. using the remote control, press 1111 and the region eg. 11110 (for all region); 3. press play on the remote control. It's ready                                                                                                    |
|------------------|----------------------------------------------------------------------------------------------------|
| Philips DVD 616K | Method 1:                                                                                                    |
| •                | 1. open the tray; 2. using the remote control, type 1111 and the region ex: 11110 (for all region); 3. touch play on the remote control. It's ready  Method 2:                                                                                                    |
|                  | 1. Press OPEN/CLOSE, and wait for the tray to open.                                                                                                    |
|                  | 2. Use the remote control to input digital key '1', '1', '1' in that order.  Kindly leave a few seconds between each entry, the microprocessor is slow with these entries.                                                                                                    |
|                  | 3. Press number '7', '8' or '9' to display the current region code of the DVD player.  OR  4. Press any number of '0' to '6' to set the required region code. The OSD will display the new region code of the DVD player.  5. Region '0' will be the setting for multi region  6. The region setting will be saved in the FLASH memory.  7. Press OPEN/CLOSE again, the DVD player will return to normal operation. |
| Philips DVD 622  | * Open the tray NO DISC  * Press 2812 on the remote  * Continue pressing OK till you get 9 displayed on the screen  * Power off and switch on.  The player should now be region free                                                                                                    |
| Philips DVD 623  | Open the tray with no disc  Press "1 1 1 1"  Press "0"  Close Tray.                                                                                                    |

This NON RESELLABLE document has been brought to you by: Best.Seller\_1 @ eBay To find more items sold by me, go to:

http://cgi6.ebay.com/ws/eBayISAPI.dll?ViewSellersOtherItems&userid=best.seller 1

I assume you can press 1 - 6 to change to another region (but why would you want to do that!)

The player information can be brought up by opening the disc tray and pressing the "display" button on the remote.

The info my player gave me was:

"DVD623 171 V313 0206

Region 1 ATAPI VER: 412F"

The machine still boots with a region 1 listing, but reverts to whatever region you set it to when vou load a disc.

The region hack HAS NOT converted back after continuous power downs and disc changes.

I have the 623, it DOES do PAL->NTSC

if you are playing the PAL Movie, on the remote, hit setup, and find where Video Setup is, then Video Output

hit NTSC

and BOOM!

PAL->NTSC, no converter required!

### Philips DVD 624AT **Method 1:**

open the cd trav press "1111"

and then "0" for all regions

in the tv screen you will see "new region"

### Method 2:

open the cd tray press 7 8 9 OK 0

vou will see a small '0' on TV screen

### Philips DVD 625

- 1. Turn on DVD with remote
- 2. Open tray using button on player
- 3. After a few seconds, type the button "9" on the remote control FOUR TIMES with about 1 second pause in between each time
- 4. About 1 second after the last "9", press the number corresponding with the region you would like to set your DVD Player to. 0 (zero) is for ALL Regions, i.e. "Region Free".

This NON RESELLABLE document has been brought to you by: Best.Seller\_1 @ eBay To find more items sold by me, go to:

http://cgi6.ebay.com/ws/eBayISAPI.dll?ViewSellersOtherItems&userid=best.seller\_1

|                  | 5. If you select to press "0" on your remote after the four "9"'s, "Region:0" is now displayed on screen (no on screen messages prior to this point.                                                                                                    |
|------------------|----------------------------------------------------------------------------------------------------|
|                  | And that's it - I pressed "0" and my Philips DVD625 is now region free.                                                                                                    |
| Philips DVD 626K | <ol> <li>Turn the player on.</li> <li>Open The Tray.</li> <li>Press 9 9 9 9 X</li> <li>The last number "X" indicates the region, use "0" for region free.</li> </ol>                                                                                                    |
| Philips DVD 627K | 1. Turn the player on. 2. Open The Tray. 3. Press 9 9 9 X                                                                                                    |
|                  | The last number "X" indicates the region, use "0" for region free.  After the procedure you should see a message on the screen saying "region X", like "region 0" for region free.                                                                                                    |
| Philips DVD 633  | Open tray put the numbers 00000 on your remote and close tray. Have fun with your region-free DVD player                                                                                                    |
| Philips DVD 634  | 1. Switch on the DVD and open the tray. 2. From remote . Press four times zero : 0000 + (the digit for corresponding region , e.g 1 for region 1 , 2 for region 2 and similarly 0 for region free  (This means if u want region free settings then u need to press 00000 or for region 1 : 00001)  3. Message will be displayed on screen saying region 0 which means the DVD is region free !!  4. Thats it !! (U can check the region by open the tray and pressing the display button on the remote)  Note: Havent checked the limitation of numeber of changes, which is 25 times!! But it u change it region free then it works OK, so don't try to paly with process. |
| Philips DVD 640  | 1.Open the tray 2. Press "0000" on your remote 3. Press "0" for zone free or "1" for zone 1 and 4. You can see the zone on the high left corner of your TV 5. close the tray to verify:                                                                                                    |
|                  | 1. Open th tray 2. press "display" on your remote                                                                                                    |

This NON RESELLABLE document has been brought to you by: Best.Seller\_1 @ eBay
To find more items sold by me, go to:

|                 | 3. you can see on the 2nd line "REG 0" for zone free, or REG 1 for zone 1, and                                                                                                    |
|-----------------|----------------------------------------------------------------------------------------------------|
| Philips DVD 700 | First upgrade the firmware:                                                                                                    |
|                 | try to get the latest firmware on the net and burn it onto a cd (unpack it if it comes into a compressed format (.zip, rar, etc)                                                                                                    |
|                 | Power off the dvd, power on it again, open the tray, insert the cd with the firmware, close the tray (with close button, not play!)) If it works you will see it make the update on the lcd screen. Be patient, and wait until it open the tray. Now you are ready (just to be done once). |
|                 | Now the codes:                                                                                                    |
|                 | Common: unload any cd from the tray, close the tray.  Now on the remote control press 1,5,9,play                                                                                                    |
|                 | Now the screen on the lcd is different (dashes) you can now enter those codes:                                                                                                    |
|                 | For svcd,dvd,vcd Region 2: 001 000 128 156 (the last number is little)                                                                                                    |
|                 | For Sved,dvd,ved<br>Region 1: 005 000 128 156                                                                                                    |
|                 | There is other numbers, but I don't know what is there meaning (what region or else) ecause I don't own other region'dvd.                                                                                                    |
| Philips DVD 701 | 1. Press play 1, 5, 9 buttons on remote control                                                                                                    |
|                 | 2. Onscreen display 11 dashes ""                                                                                                    |
|                 | 3. Using remote cont. enter code 008 000 000 000                                                                                                    |
|                 | 4. Press play and after 3 seconds the screen turn blue then the player automatically switch off and on again                                                                                                    |
|                 | 5. That's it. It works!!                                                                                                    |
|                 | 6. For back region 2 same procedure but code 020 000 000 000                                                                                                    |
| Philips DVD 702 | 1.Power on the unit with no disc.                                                                                                    |

http://cgi6.ebay.com/ws/eBayISAPI.dll?ViewSellersOtherItems&userid=best.seller\_1

|                 | 2.Press "PAUSE" on the remote. 3.Enter "3 1 4 1 5 9" on the remote ("CODE 1" will be shown. "1" is the current region code). 4.Press "0" on the remote (0=AUTO, 1,2,=set region) 5.Press "PAUSE" on the remote. 6.Power the player off, and then back on                                                                                                    |
|-----------------|----------------------------------------------------------------------------------------------------|
| Philips DVD 703 | Method 1:                                                                                                    |
|                 | 1. Press Play on the remote, followed by 1, 5 and 9. 2. When the display reads '' enter 005 000 128 156 using the remote. (Note the 12 digit code, when there are only 11 spaces This is normal, just enter the whole code, and press Play) 3. Press Play on the remote. Your player is now a region 1 only player.                                                        |
|                 | To return it to region 2 only do the following:  1. Press Play on the remote, followed by 1, 5 and 9.  2. When the display reads '' enter 002 000 128 156 using the remote.(Note the 12 digit code, when there are only 11 spaces This is normal, just enter the whole code, and press Play)  3. Press Play on the remote.  Your player is now a region 2 & 4 only player. |
|                 | Method 2:                                                                                                    |
|                 | To set the player in Region 1 press 'play' followed by 1,5,9. then enter the code 003 000 128 156 using the remote control.  Press 'play'.  The confirmation of the procedure it's a little blink in the screen.  The background color change to blue.                                                                                                    |
| Philips DVD 704 | 1.Power on the unit with no disc. 2.Press "PAUSE" on the remote. 3.Enter "3 1 4 1 5 9" on the remote ("CODE 1" will be shown. "1" is the current region code). 4.Press "0" on the remote (0=AUTO, 1,2,=set region) 5.Press "PAUSE" on the remote. 6.Power the player off, and then back on                                                                                 |
| Philips DVD 707 | <ol> <li>Power on the unit.</li> <li>Press SETUP on the remote.</li> <li>Open the tray.</li> <li>Press code 8421 (the current zone will be displayed on screen).</li> <li>Press SELECT on the remote until zone 9 be displayed on screen.</li> <li>Close the tray.</li> </ol>                                                                                              |

This NON RESELLABLE document has been brought to you by: Best.Seller\_1 @ eBay To find more items sold by me, go to:

http://cgi6.ebay.com/ws/eBayISAPI.dll?ViewSellersOtherItems&userid=best.seller\_1

|                 | OK. Your DVD Player is zone free.                                                                                                    |
|-----------------|----------------------------------------------------------------------------------------------------|
|                 |                                                                                                    |
| Philips DVD 711 | Okay for those of you who have locked the philips dvd711 players due to wrongly coding here is the factory default code (maybe region 2 only) press play then 1,5,9 then 053 000 000 000 then press play again followed by the blue screen turn off the player and then turn back on  If the player completely locks up - after an attempt to hack it - it is possible to reset it. |
|                 | are the player completely locks up after an attempt to mack it is possible to reset it.                                                                                                    |
|                 | Try unplugging it and then connect the plug while holding the eject-button and the skipforward button. The display on the player will then flash briefly and it will appear to be dead. Then unconnect the player and connect it again - and it should work fine.                                                                                                    |
|                 | If you connect the plug while holding the eject-button and the skipbackward button, the player will enter a display-test mode. When pushing the play-button, the display will alternate between 3 different patterns.                                                                                                    |
|                 | If you connect the plug while holding the eject-button and the stop-button, the player will enter something that can be either a test-mode or a configuration-mode. When pressing the different buttons, the player will show a sequence of numbers depending on how many times you press a button.                                                                                 |
| Philips DVD 714 | 1.Power on the unit with no disc. 2.Press "PAUSE" on the remote. 3.Enter "3 1 4 1 5 9" on the remote ("CODE 1" will be shown. "1" is the current region code). 4.Press "0" on the remote (0=AUTO, 1,2,=set region) 5.Press "PAUSE" on the remote. 6.Power the player off, and then back on                                                                                          |
| Philips DVD 718 | To play Region 1 dvd's using the remote supplied press Play 159 then 005 000 128 156 then hit play and you are set.                                                                                                    |
|                 | To return to PAL press play then 009 000 000 000 then play again. That's it. Cheers.                                                                                                    |
| Philips DVD 722 | Method 1:                                                                                                    |
|                 | remote hack                                                                                                    |

This NON RESELLABLE document has been brought to you by: Best.Seller\_1 @ eBay
To find more items sold by me, go to:

http://cgi6.ebay.com/ws/eBayISAPI.dll?ViewSellersOtherItems&userid=best.seller\_1

|                   | 1. Turn the machine ON and remove any discs.                                                                                                    |
|-------------------|----------------------------------------------------------------------------------------------------|
|                   | 2. When the display shows 'NO DISC' 3. Enter 'Play', '159'.                                                                                                    |
|                   | 4. The display will change to show 11 dashes (''). 5. For region 1 enter the 12 digit code '005000128156',                                                                                                    |
|                   | for region 2 enter the 12 digit code '002000128156'                                                                                                    |
|                   | 6. Press 'Play' and the screen will turn blue and then reset.                                                                                                    |
|                   | Method 2:                                                                                                    |
|                   | Press Play (on remote) followed by 159. The famous dashes will appear.                                                                                                    |
|                   | Now enter:                                                                                                    |
|                   | 222 222 005 255 followed by play.                                                                                                    |
|                   | Until now, nothing has changed with the other hacks. However the device will NOT reset. It will also not listen to any command entered by on the remote or the device itselft. Unplugging the mains and plugging again enters the normal state again. |
|                   | The device is now region code free!                                                                                                    |
| Philips DVD 724   | Open Tray Press 1 1 1 (pausing between each) Press 0 (new region 0 message appears) Close Tray                                                                                                    |
| Philips DVD 724AT | 1 * '                                                                                                    |
|                   | Press 1 1 1 1 (pausing between each) Press 0 (new region 0 message appears)                                                                                                    |
|                   | Close Tray                                                                                                    |
| Philips DVD 725   | - Power on the dvd player with no disc in tray.                                                                                                    |
|                   | - Wait until display on dvd player says -No disc-<br>- Open the tray pushing the button                                                                                                    |
|                   | on dvd player front panel Press on remote control 9 9 9 9 0 (four times a nine                                                                                                    |
|                   | followed by a zero) leaving approx. 1 to 2 seconds                                                                                                    |
|                   | between each keypress.                                                                                                    |
|                   | After pressing the 0, in the upper left                                                                                                    |
|                   | corner of the TV screen the message 'Region:0' appears.                                                                                                    |
|                   | J                                                                                                    |

This NON RESELLABLE document has been brought to you by: Best.Seller\_1 @ eBay
To find more items sold by me, go to:

http://cgi6.ebay.com/ws/eBayISAPI.dll?ViewSellersOtherItems&userid=best.seller\_1

|                 | - Close the tray Now the dvd player is region free and ready for use.                                                                                                    |
|-----------------|----------------------------------------------------------------------------------------------------|
| Philips DVD 726 | Press the following buttons, pausing between presses open disc tray 9, 9, 9, 9, 0                                                                                                    |
| Philips DVD 727 | * Press 'OPEN / CLOSE' on the front panel or Remote Control.                                                                                                    |
|                 | * Press 9 9 9 9 (pausing between each)  * Press 0 for region free (you can enter 1, 2, 3,etc. for different region) - new region message appears.                                                                        |
|                 | * Close Tray                                                                                                    |
| Philips DVD 728 | Press 'OPEN / CLOSE' on the front panel, so that you operate when the tray is open. Use the Remote Control unit to slowly key in 9, 9, 9, 0 in that order.                                                               |
|                 | Press 'OPEN / CLOSE' again, the DVD player will return to normal operation.                                                                                                    |
| Philips DVD 729 | Method 1:                                                                                                    |
|                 | Open Drawer Enter 8421 with the remote Use the Select button of your remote to select the region you want. (Region 9 is multi-zone) Close Drawer                                                                         |
|                 | Method 2:                                                                                                    |
|                 | Press 'OPEN / CLOSE' on the front panel, so that you operate when the tray is open. Use the Remote Control unit to slowly key in 9, 9, 9, 0 in that order.                                                               |
|                 | Press 'OPEN / CLOSE' again, the DVD player will return to normal operation.                                                                                                    |
| Philips DVD 730 | Method 1 (Change to Region 1):  1. Press Play on remote, followed by 2, 7, 4  2. When the display reads '' enter 005 000 128 156 using remote.  3. Press Play on the remote.  Your player is now a Region 1 only player. |
|                 | Method 2 (Change to Region 2):                                                                                                    |

This NON RESELLABLE document has been brought to you by: Best.Seller\_1 @ eBay To find more items sold by me, go to:

| To return to region 2 only do the following:  1. Press Play on the remote, followed by 2, 7, 4  2. When the display reads ' enter 002 128 156  Your player is now a region 2 only player.  Method 3 (Change to All Region):  1. Press PLAY and enter the code 274. Your "player" should display  2. Enter the code 222 222 005 255 and press play. Your screen should go RED.  3. Leave the red screen on for 20 seconds.  4. Turn the player off with the main power switch (NOT STANDBY!) and turn on after 10 seconds.  You should now be able to play ANY DVD in the PAL display mode.  (If 274 doesn't work, try 159)  Philips DVD 731  Press 'OPEN / CLOSE' on the front panel, so that you operate when the tray is open.  Use the Remote Control unit to slowly key in 9, 9, 9, 9, 0 in that order.  Press 'OPEN / CLOSE' again, the DVD player will return to normal operation.  (You can check region by pressing display button on remote when tray is open)  Method 1:  open tray press 0 - 0 - 0 - 0 - 0 for region "0"  press 0 - 0 - 0 - 1 for region "1"  Method 2:  With TV connected and on DVD channel  * Press the tray "open" button on the DVD player.  * Enter the following numbers slowly on the remote control "1111" - note, you will see nothing on the screen.  * Press "0" on the remote - (take note of TV screen to ensure you select the right number. TV should show "new region 0" in top left hand corner of screen.  * Press "open/close" |                  |                                                                                    |
|----------------------------------------------------------------------------------------------------|------------------|------------------------------------------------------------------------------------|
| 2. When the display reads '' enter 002 128 156 Your player is now a region 2 only player.  Method 3 (Change to All Region):  1. Press PLAY and enter the code 274. Your "player" should display  2. Enter the code 222 222 005 255 and press play. Your screen should go RED.  3. Leave the red screen on for 20 seconds.  4. Turn the player off with the main power switch (NOT STANDBY!) and turn on after 10 seconds.  You should now be able to play ANY DVD in the PAL display mode. (If 274 doesn't work, try 159)  Philips DVD 731  Press 'OPEN / CLOSE' on the front panel, so that you operate when the tray is open. Use the Remote Control unit to slowly key in 9, 9, 9, 9, 0 in that order.  Press 'OPEN / CLOSE' again, the DVD player will return to normal operation. (You can check region by pressing display button on remote when tray is open)  Method 1:  Method 2:  With TV connected and on DVD channel  † Press the tray "open" button on the DVD player.  * Enter the following numbers slowly on the remote control "1111" - note, you will see nothing on the screen.  *Press "0" on the remote - (take note of TV screen to ensure you select the right number. TV should show "new region 0" in top left hand corner of screen.  *Press "open/close"                                                                                                    |                  |                                                                                    |
| Your player is now a region 2 only player.  Method 3 (Change to All Region):  1. Press PLAY and enter the code 274. Your "player" should display  2. Enter the code 222 222 005 255 and press play. Your screen should go RED.  3. Leave the red screen on for 20 seconds.  4. Turn the player off with the main power switch (NOT STANDBY!) and turn on after 10 seconds.  You should now be able to play ANY DVD in the PAL display mode. (If 274 doesn't work, try 159)  Philips DVD 731  Press 'OPEN / CLOSE' on the front panel, so that you operate when the tray is open. Use the Remote Control unit to slowly key in 9, 9, 9, 9, 0 in that order.  Press 'OPEN / CLOSE' again, the DVD player will return to normal operation.  (You can check region by pressing display button on remote when tray is open)  Method 1:  Method 2:  With TV connected and on DVD channel  * Press the tray "open" button on the DVD player.  * Enter the following numbers slowly on the remote control "1111" - note, you will see nothing on the screen.  * Press "0" on the remote - (take note of TV screen to ensure you select the right number. TV should show "new region 0" in top left hand corner of screen.  * Press "open/close"                                                                                                    |                  |                                                                                    |
| Method 3 (Change to All Region):  1. Press PLAY and enter the code 274. Your "player" should display  2. Enter the code 222 222 005 255 and press play. Your screen should go RED.  3. Leave the red screen on for 20 seconds.  4. Turn the player off with the main power switch (NOT STANDBY!) and turn on after 10 seconds.  You should now be able to play ANY DVD in the PAL display mode. (If 274 doesn't work, try 159)  Philips DVD 731  Press 'OPEN / CLOSE' on the front panel, so that you operate when the tray is open. Use the Remote Control unit to slowly key in 9, 9, 9, 9, 0 in that order.  Press 'OPEN / CLOSE' again, the DVD player will return to normal operation. (You can check region by pressing display button on remote when tray is open)  Method 1:  open tray press 0 - 0 - 0 - 0 - 0 for region "0" press 0 - 0 - 0 - 0 - 1 for region "1"  Method 2:  With TV connected and on DVD channel  * Press the tray "open" button on the DVD player.  * Enter the following numbers slowly on the remote control "1111" - note, you will see nothing on the screen.  * Press "0" on the remote - (take note of TV screen to ensure you select the right number. TV should show "new region 0" in top left hand corner of screen.  * Press "open/close"                                                                                                    |                  |                                                                                    |
| 1. Press PLAY and enter the code 274. Your "player" should display  2. Enter the code 222 222 005 255 and press play. Your screen should go RED.  3. Leave the red screen on for 20 seconds.  4. Turn the player off with the main power switch (NOT STANDBY!) and turn on after 10 seconds.  You should now be able to play ANY DVD in the PAL display mode. (If 274 doesn't work, try 159)  Philips DVD 731  Press 'OPEN / CLOSE' on the front panel, so that you operate when the tray is open. Use the Remote Control unit to slowly key in 9, 9, 9, 9, 0 in that order.  Press 'OPEN / CLOSE' again, the DVD player will return to normal operation. (You can check region by pressing display button on remote when tray is open)  Method 1:  open tray press 0 - 0 - 0 - 0 - 0 for region "0" press 0 - 0 - 0 - 0 - 1 for region "1"  Method 2:  With TV connected and on DVD channel  * Press the tray "open" button on the DVD player.  * Enter the following numbers slowly on the remote control "1111" - note, you will see nothing on the screen.  * Press "0" on the remote - (take note of TV screen to ensure you select the right number. TV should show "new region 0" in top left hand corner of screen.  * Press "open/close"                                                                                                    |                  | Your player is now a region 2 only player.                                         |
| 2. Enter the code 222 222 005 255 and press play. Your screen should go RED.  3. Leave the red screen on for 20 seconds.  4. Turn the player off with the main power switch (NOT STANDBY!) and turn on after 10 seconds.  You should now be able to play ANY DVD in the PAL display mode. (If 274 doesn't work, try 159)  Philips DVD 731  Press 'OPEN / CLOSE' on the front panel, so that you operate when the tray is open. Use the Remote Control unit to slowly key in 9, 9, 9, 9, 0 in that order.  Press 'OPEN / CLOSE' again, the DVD player will return to normal operation. (You can check region by pressing display button on remote when tray is open)  Philips DVD 733  Method 1:  open tray press 0 - 0 - 0 - 0 - 0 for region "0" press 0 - 0 - 0 - 0 - 1 for region "1"  Method 2:  With TV connected and on DVD channel  * Press the tray "open" button on the DVD player.  * Enter the following numbers slowly on the remote control "1111" - note, you will see nothing on the screen.  * Press "0" on the remote - (take note of TV screen to ensure you select the right number. TV should show "new region 0" in top left hand corner of screen.  * Press "open/close"                                                                                                    |                  | Method 3 (Change to All Region):                                                   |
| 3. Leave the red screen on for 20 seconds.  4. Turn the player off with the main power switch (NOT STANDBY!) and turn on after 10 seconds.  You should now be able to play ANY DVD in the PAL display mode. (If 274 doesn't work, try 159)  Philips DVD 731  Press 'OPEN / CLOSE' on the front panel, so that you operate when the tray is open. Use the Remote Control unit to slowly key in 9, 9, 9, 9, 0 in that order.  Press 'OPEN / CLOSE' again, the DVD player will return to normal operation. (You can check region by pressing display button on remote when tray is open)  Philips DVD 733  Method 1:  open tray press 0 - 0 - 0 - 0 - 0 for region "0" press 0 - 0 - 0 - 0 - 1 for region "1"  Method 2:  With TV connected and on DVD channel  * Press the tray "open" button on the DVD player.  * Enter the following numbers slowly on the remote control "1111" - note, you will see nothing on the screen.  * Press "0" on the remote - (take note of TV screen to ensure you select the right number. TV should show "new region 0" in top left hand corner of screen.  * Press "open/close"                                                                                                    |                  | 1. Press PLAY and enter the code 274. Your "player" should display                 |
| 4. Turn the player off with the main power switch (NOT STANDBY!) and turn on after 10 seconds.  You should now be able to play ANY DVD in the PAL display mode. (If 274 doesn't work, try 159)  Philips DVD 731 Press 'OPEN / CLOSE' on the front panel, so that you operate when the tray is open. Use the Remote Control unit to slowly key in 9, 9, 9, 9, 0 in that order.  Press 'OPEN / CLOSE' again, the DVD player will return to normal operation.  (You can check region by pressing display button on remote when tray is open)  Method 1:  open tray press 0 - 0 - 0 - 0 - 0 for region "0" press 0 - 0 - 0 - 0 - 1 for region "1"  Method 2:  With TV connected and on DVD channel  * Press the tray "open" button on the DVD player.  * Enter the following numbers slowly on the remote control "1111" - note, you will see nothing on the screen.  *Press "0" on the remote - (take note of TV screen to ensure you select the right number. TV should show "new region 0" in top left hand corner of screen.  *Press "open/close"                                                                                                    |                  | 2. Enter the code 222 222 005 255 and press play. Your screen should go RED.       |
| seconds. You should now be able to play ANY DVD in the PAL display mode. (If 274 doesn't work, try 159)  Philips DVD 731 Press 'OPEN / CLOSE' on the front panel, so that you operate when the tray is open. Use the Remote Control unit to slowly key in 9, 9, 9, 9, 0 in that order.  Press 'OPEN / CLOSE' again, the DVD player will return to normal operation. (You can check region by pressing display button on remote when tray is open)  Philips DVD 733  Method 1:  open tray press 0 - 0 - 0 - 0 - 0 for region "0" press 0 - 0 - 0 - 0 - 1 for region "1"  Method 2:  With TV connected and on DVD channel  * Press the tray "open" button on the DVD player. * Enter the following numbers slowly on the remote control "1111" - note, you will see nothing on the screen. * Press "0" on the remote - (take note of TV screen to ensure you select the right number. TV should show "new region 0" in top left hand corner of screen. * Press "open/close"                                                                                                    |                  | 3. Leave the red screen on for 20 seconds.                                         |
| Philips DVD 731 Press 'OPEN / CLOSE' on the front panel, so that you operate when the tray is open. Use the Remote Control unit to slowly key in 9, 9, 9, 9, 0 in that order.  Press 'OPEN / CLOSE' again, the DVD player will return to normal operation.  (You can check region by pressing display button on remote when tray is open)  Method 1:  open tray press 0 - 0 - 0 - 0 - 0 for region "0" press 0 - 0 - 0 - 0 - 1 for region "1"  Method 2:  With TV connected and on DVD channel  * Press the tray "open" button on the DVD player.  * Enter the following numbers slowly on the remote control "1111" - note, you will see nothing on the screen.  * Press "0" on the remote - (take note of TV screen to ensure you select the right number. TV should show "new region 0" in top left hand corner of screen.  * Press "open/close"                                                                                                    |                  |                                                                                    |
| Use the Remote Control unit to slowly key in 9, 9, 9, 9, 0 in that order.  Press 'OPEN / CLOSE' again, the DVD player will return to normal operation.  (You can check region by pressing display button on remote when tray is open)  Method 1:  open tray press 0 - 0 - 0 - 0 - 0 for region "0" press 0 - 0 - 0 - 0 - 1 for region "1"  Method 2:  With TV connected and on DVD channel  * Press the tray "open" button on the DVD player.  * Enter the following numbers slowly on the remote control "1111" - note, you will see nothing on the screen.  * Press "0" on the remote - (take note of TV screen to ensure you select the right number. TV should show "new region 0" in top left hand corner of screen.  * Press "open/close"                                                                                                    |                  |                                                                                    |
| Use the Remote Control unit to slowly key in 9, 9, 9, 9, 0 in that order.  Press 'OPEN / CLOSE' again, the DVD player will return to normal operation.  (You can check region by pressing display button on remote when tray is open)  Method 1:  open tray press 0 - 0 - 0 - 0 - 0 for region "0" press 0 - 0 - 0 - 0 - 1 for region "1"  Method 2:  With TV connected and on DVD channel  * Press the tray "open" button on the DVD player.  * Enter the following numbers slowly on the remote control "1111" - note, you will see nothing on the screen.  * Press "0" on the remote - (take note of TV screen to ensure you select the right number. TV should show "new region 0" in top left hand corner of screen.  * Press "open/close"                                                                                                    | Philips DVD 731  | Press 'OPEN / CLOSE' on the front panel, so that you operate when the tray is open |
| Press 'OPEN / CLOSE' again, the DVD player will return to normal operation.  (You can check region by pressing display button on remote when tray is open)  Method 1:  open tray press 0 - 0 - 0 - 0 - 0 for region "0" press 0 - 0 - 0 - 0 - 1 for region "1"  Method 2:  With TV connected and on DVD channel  * Press the tray "open" button on the DVD player.  * Enter the following numbers slowly on the remote control "1111" - note, you will see nothing on the screen.  *Press "0" on the remote - (take note of TV screen to ensure you select the right number. TV should show "new region 0" in top left hand corner of screen.  *Press "open/close"                                                                                                    | Tillips DVD 751  |                                                                                    |
| Philips DVD 733  Method 1:  open tray press 0 - 0 - 0 - 0 for region "0" press 0 - 0 - 0 - 0 - 1 for region "1"  Method 2:  With TV connected and on DVD channel  * Press the tray "open" button on the DVD player.  * Enter the following numbers slowly on the remote control "1111" - note, you will see nothing on the screen.  *Press "0" on the remote - (take note of TV screen to ensure you select the right number. TV should show "new region 0" in top left hand corner of screen.  *Press "open/close"                                                                                                    |                  | ose the Remote Control till to slowly key in 9, 9, 9, 9 in that order.             |
| Philips DVD 733 Method 1:  open tray press 0 - 0 - 0 - 0 for region "0" press 0 - 0 - 0 - 1 for region "1"  Method 2:  With TV connected and on DVD channel  * Press the tray "open" button on the DVD player.  * Enter the following numbers slowly on the remote control "1111" - note, you will see nothing on the screen.  *Press "0" on the remote - (take note of TV screen to ensure you select the right number. TV should show "new region 0" in top left hand corner of screen.  *Press "open/close"                                                                                                    |                  | Press 'OPEN / CLOSE' again, the DVD player will return to normal operation.        |
| open tray press 0 - 0 - 0 - 0 for region "0" press 0 - 0 - 0 - 0 - 1 for region "1"  Method 2:  With TV connected and on DVD channel  * Press the tray "open" button on the DVD player.  * Enter the following numbers slowly on the remote control "1111" - note, you will see nothing on the screen.  *Press "0" on the remote - (take note of TV screen to ensure you select the right number. TV should show "new region 0" in top left hand corner of screen.  *Press "open/close"                                                                                                    |                  | (You can check region by pressing display button on remote when tray is open)      |
| open tray press 0 - 0 - 0 - 0 for region "0" press 0 - 0 - 0 - 0 - 1 for region "1"  Method 2:  With TV connected and on DVD channel  * Press the tray "open" button on the DVD player.  * Enter the following numbers slowly on the remote control "1111" - note, you will see nothing on the screen.  *Press "0" on the remote - (take note of TV screen to ensure you select the right number. TV should show "new region 0" in top left hand corner of screen.  *Press "open/close"                                                                                                    | Philips DVD 733  | Method 1:                                                                          |
| press 0 - 0 - 0 - 0 - 1 for region "1"  Method 2:  With TV connected and on DVD channel  * Press the tray "open" button on the DVD player.  * Enter the following numbers slowly on the remote control "1111" - note, you will see nothing on the screen.  *Press "0" on the remote - (take note of TV screen to ensure you select the right number. TV should show "new region 0" in top left hand corner of screen.  *Press "open/close"                                                                                                    | 1                |                                                                                    |
| Method 2:  With TV connected and on DVD channel  * Press the tray "open" button on the DVD player.  * Enter the following numbers slowly on the remote control "1111" - note, you will see nothing on the screen.  *Press "0" on the remote - (take note of TV screen to ensure you select the right number. TV should show "new region 0" in top left hand corner of screen.  *Press "open/close"                                                                                                    |                  | open tray press 0 - 0 - 0 - 0 for region "0"                                       |
| With TV connected and on DVD channel  * Press the tray "open" button on the DVD player.  * Enter the following numbers slowly on the remote control "1111" - note, you will see nothing on the screen.  *Press "0" on the remote - (take note of TV screen to ensure you select the right number. TV should show "new region 0" in top left hand corner of screen.  *Press "open/close"                                                                                                    |                  | press 0 - 0 - 0 - 1 for region "1"                                                 |
| With TV connected and on DVD channel  * Press the tray "open" button on the DVD player.  * Enter the following numbers slowly on the remote control "1111" - note, you will see nothing on the screen.  *Press "0" on the remote - (take note of TV screen to ensure you select the right number. TV should show "new region 0" in top left hand corner of screen.  *Press "open/close"                                                                                                    |                  |                                                                                    |
| * Press the tray "open" button on the DVD player.  * Enter the following numbers slowly on the remote control "1111" - note, you will see nothing on the screen.  *Press "0" on the remote - (take note of TV screen to ensure you select the right number. TV should show "new region 0" in top left hand corner of screen.  *Press "open/close"                                                                                                    |                  | Method 2:                                                                          |
| * Enter the following numbers slowly on the remote control "1111" - note, you will see nothing on the screen.  *Press "0" on the remote - (take note of TV screen to ensure you select the right number. TV should show "new region 0" in top left hand corner of screen.  *Press "open/close"                                                                                                    |                  | With TV connected and on DVD channel                                               |
| * Enter the following numbers slowly on the remote control "1111" - note, you will see nothing on the screen.  *Press "0" on the remote - (take note of TV screen to ensure you select the right number. TV should show "new region 0" in top left hand corner of screen.  *Press "open/close"                                                                                                    |                  | * Press the tray "open" button on the DVD player                                   |
| on the screen.  *Press "0" on the remote - (take note of TV screen to ensure you select the right number. TV should show "new region 0" in top left hand corner of screen.  *Press "open/close"                                                                                                    |                  |                                                                                    |
| *Press "0" on the remote - (take note of TV screen to ensure you select the right number. TV should show "new region 0" in top left hand corner of screen.  *Press "open/close"                                                                                                    |                  |                                                                                    |
| should show "new region 0" in top left hand corner of screen.  *Press "open/close"                                                                                                    |                  |                                                                                    |
| *Press "open/close"                                                                                                    |                  | · · · · · · · · · · · · · · · · · · ·                                              |
|                                                                                                    |                  |                                                                                    |
| Philips DVD 736K 1. Press the tray "open" button on the DVD player.                                                                                                    |                  | 1 1 cos openioso                                                                   |
|                                                                                                    | Philips DVD 736K | 1. Press the tray "open" button on the DVD player.                                 |

http://cgi6.ebay.com/ws/eBayISAPI.dll?ViewSellersOtherItems&userid=best.seller\_1

| Philips DVD 737   | 2. Enter the following numbers slowly on the remote control "1111" - 'note you will see nothing on the screen' 3. Press "0" on the remote (take note of TV screen to ensure you select the right number. TV should show " New region 0" in top left hand corner of screen.) 4. Press "open/close" Process completed.  power on your dvdplayer                                                                                                    |
|-------------------|----------------------------------------------------------------------------------------------------|
| Fillips DVD 737   | open tray press menu press stop press << pre>press 0 for multiregion                                                                                                    |
| Philips DVD 750VR | have tray out press 9 9 9 then 0(zero) slowly                                                                                                    |
| Philips DVD 751   | <ol> <li>Power on the unit.</li> <li>Press SETUP on the remote.</li> <li>open the tray of the player.</li> <li>Press code 8421 ( should appear in the top left porion of the screen.)</li> <li>Press Select on the remote control and continue to press until the desired region is selected or 9 is displayed for region free.</li> <li>Press Close.</li> </ol>                                                                                                    |
| Philips DVD 755VR | Because the Philips DVd/VHS is actually a LG 5000 all i did was download the firmware for it from:  http://lgregionfree.tripod.com/  NOTE - Download the Firmware for the LG 6000 not 5000 because the firmware for 5000 does not stay in the DVD players memory but the 6000 does. (Dunno WHY???)  **What Happens**  when you go to download the firmware it shows you pictures of all different LG's and when you see the LG 6000 it looks nothing like the Philips Combo, click on the oicture to start download Save the zip file to your PC create a new empty folder Unzip the zip file to that folder |

This NON RESELLABLE document has been brought to you by: Best.Seller\_1 @ eBay To find more items sold by me, go to:

http://cgi6.ebay.com/ws/eBayISAPI.dll?ViewSellersOtherItems&userid=best.seller\_1

|                   | In the folder are 2 items a readme file and another folder.                                                                                                    |
|-------------------|----------------------------------------------------------------------------------------------------|
|                   | At this point all you have to do is burn that first folder (i think its called RMTM0000) to a normal blank cd using NERO or whatever burning program you got.                                                                                                    |
|                   | REMEMBER ONLY HAVE THE ONE FOLDER ON THE DISK NOT THE README FILE.<br>ALSO MAKE SURE THE CD IS CLOSED AND NOT ON MULTISESSION!!!                                                                                                    |
|                   | NOW insert that CDR into the Philips dvd/VHS a blue screen will appear asking you to enter region code 0-6 ENTER 0 for multiregional then press Pause to exit                                                                                                    |
| Philips DVD 761   | You have to press play,the numbers 1 5 9, then 033 000 000 000 then play again. You'll have then to restart the dvd and miracle!                                                                                                    |
|                   | It worked with my region 2 dvd, while anything else failed                                                                                                    |
| Philips DVD 762   | * Press "open" tray  * Plug DVD into monitor or TV  * Press "1111"  * Press "0"(country code)  * Press "open/close" to close tray                                                                                                    |
| Philips DVD 765K  | 1) Press OPEN/CLOSE button on player 2) From the remote control, press 1 1 1 1 0 (Display on the TV appear region free or something like that) 3) Press OPEN/CLOSE button on the player                                                                                                    |
| Philips DVD 783CH | http://www.area450.co.uk/lg5083hack.htm                                                                                                    |
| Philips DVD 793C  | http://www.area450.co.uk/lg5083hack.htm                                                                                                    |
| Philips DVD 865AT | Press on (DVD) The display will show you "no disc" Press PLAY and then press 1 5 9 (DVD Remote) On DVD display will appear Press 101 040 000 140 on the remote you will see when you press the last digit a little point Press PLAY again (Remote) The Player will be tun off Your DVD is ready |

This NON RESELLABLE document has been brought to you by: Best.Seller\_1 @ eBay
To find more items sold by me, go to:

http://cgi6.ebay.com/ws/eBayISAPI.dll?ViewSellersOtherItems&userid=best.seller\_1

| Philips DVD 870L | For region 1 press play and 159 then enter 005 000 128 156 and for region 2 press play and 159 then enter 013 000 128 156                                                                                                    |
|------------------|----------------------------------------------------------------------------------------------------|
| Philips DVD 870P | For region 1 press play and 159 then enter 005 000 128 156 and for region 2 press play and 159 then enter 013 000 128 156                                                                                                    |
| Philips DVD 930  | 1. Player on (NO CD) 2. Press 2,7,4  3. Region Codes: 1: 0050001 281 56 2: 0020001 281 56 3: 0100001 281 56 4: 0120001 281 56 4. Press PLAY button                                                                                                    |
| Philips DVD 950  | 1. Turn the machine ON and remove any discs.  2. When the display shows 'NO DISC'  3. Enter 'Play', '159'.  4. The display will change to show 11 dashes ('').  5. For region 1 enter the 12 digit code '005000128156', for region 2 enter the 12 digit code '002000128156'  6. Press 'Play' and the screen will turn red and then reset.  NOTE FOR EUROPE USERS  Players set up for europe have different codes replace teh 5000 and 2000 with 4000 and 3000 respectively, see below, the normal instructions. Effectively 2000,3000,4000,5000 all change the codes from region 1 to region 2 but the output of the player changes. eg PAL NTSC RGB outputs all vary  1. Turn the machine ON and remove any discs.  2. When the display shows 'NO DISC'  3. Enter 'Play', '159'.  4. The display will change to show 11 dashes ('').  5. For region 1 enter the 12 digit code '004000128156', for region 2 enter the 12 digit code '003000128156'  6. Press 'Play' and the screen will turn red and then reset. |
| Philips DVD 953  | 1.Power on the unit with no disc. 2.Press "PAUSE" on the remote. 3.Enter "3 1 4 1 5 9" on the remote ("CODE 1" will be shown. "1" is the current region code).                                                                                                    |

This NON RESELLABLE document has been brought to you by: Best.Seller\_1 @ eBay To find more items sold by me, go to:

http://cgi6.ebay.com/ws/eBayISAPI.dll?ViewSellersOtherItems&userid=best.seller\_1

|                 | 4.Press "0" on the remote (0=AUTO, 1,2,=set region)                                                                                                    |
|-----------------|----------------------------------------------------------------------------------------------------|
|                 | 5. Press "PAUSE" on the remote.                                                                                                    |
|                 | 6. Power the player off, and then back on.                                                                                                    |
|                 | o.i ower the player off, and then back off.                                                                                                    |
| Philips DVD 956 | code "PLAY 159 101 040 000 140 PLAY"                                                                                                    |
|                 | any undesired side effects - as missing sound and color option, not powering down SCART - everything works as supposed to work.                                                                                                    |
| Philips DVD 972 | (1) Power up / connected to TV (2) Press (Open/Close) (3) With tray open enter 27 with remote control                                                                                                    |
|                 | <ul><li>(4) Press 0 (Country Code)</li><li>(5) press (Open/Close) to complete process!</li></ul>                                                                                                    |
| Philips DVD Q30 | This DVD player (DVDQ30) is so easily, accidentally changed to a another region. To eject a DVD using the remote; repeatedly press 1. However, if you press it slowly while it's open, you've suddenly changed it to the Chinese-region! What a load of crap!!!  Anyway, to change the region on purpose;  1. Open the DVD-tray.  2. Slowly type in the remote; 1, 1, 1, 1  followed by the region you want (0 = region free, 1 = asig, 2 = USA, 2 = aurone, 4 = Australia |
|                 | followed by the region you want. (0 = regionfree, 1 = asia, 2 = USA, 3 = europe, 4 = Australia, etc.).  3. Press 'display' on the remote to check the settings. The second line on the screen should be the                                                                                                    |
|                 | region (reg). 4. Yippee, You've just changed the region settings and have rid yourself of the irritating "Wrong region" messages.                                                                                                    |
| Philips DVD Q35 | 1. Press the tray "open" button on the DVD player. 2. Enter "1111" on the remote control. 3. Press "0" for region free. 4. Press "open/close" - ON TV SCREEN WILL CONFIRM MESSAGE "REGIN" Done!                                                                                                    |
|                 | Note: On step 3. you can enter 0, 1, 2, 3,etc. for different region, but 0 is best because it is region free.                                                                                                    |
| Philips DVD Q40 | POWER UP UNIT AND CONNECT TO A TV( OSD ON TV REQUIRED) PRESS OPEN/CLOSE TO OPEN TRAY WITH TRAY OPEN ENTER 1111 WITH UNIT REMOTE PRESS 0 (COUNTRY CODE)                                                                                                    |

This NON RESELLABLE document has been brought to you by: Best.Seller\_1 @ eBay
To find more items sold by me, go to:

http://cgi6.ebay.com/ws/eBayISAPI.dll?ViewSellersOtherItems&userid=best.seller\_1

|                   | PRESS OPEN/CLOSE TO CLOSE TRAY TO COMPLETE PROCESS                                                                                                    |
|-------------------|----------------------------------------------------------------------------------------------------|
| Philips DVDR3320V | In DVD mode, press System Menu Go down to the "Lock " icon While lock is highlighed press zero "0" for 7 times ( i.e 0,0,0,0,0,0,0) There will be pop-up window that asks you confirm. Press "OK"            |
| Philips DVDR520H  | 1- Go into the main menu                                                                                                    |
|                   | 2- Highlight the exit button                                                                                                    |
|                   | 3- Type 2960                                                                                                    |
|                   | This should give you access to a hidden menu form where you can change the region code.                                                                                                    |
| Philips DVDR610   | 1: Turn on the 610 from the front panel, Do NOT open the disc tray 2: On the 610 Remote, press the blue button, then play then 159, then 121212005255, then play then standby. 3: Enjoy multiregion viewing! |
|                   | Please note, the buttons must be pressed quickly or the hack will not work. You should see the numbers 121212005255 on the front panel display briefly if the hack has been input correctly.                 |
| Philips DVDR615   | 1.On On remote: 2.Tuner 3.Play 4.159 5.121212005255 6.Play 7.Standby                                                                                                    |
| Philips DVDR630VR | 1) In DVD mode,press System Menu. 2) Go down to the Lock icon. 3) While lock is highlighed, press 0 for seven times (0,0,0,0,0,0,0). 4) There will be a pop-up window that asks you confirm. Press ok.       |
| Philips DVDR70    | Method 1:                                                                                                    |
|                   | 1)Via the "System" button on your Philips remote, on your recorder (no disk in recorder), change the "Remote control used" from "DVD Recorder" to "DVD Player". Store it. (This is IMPORTANT!)               |

This NON RESELLABLE document has been brought to you by: Best.Seller\_1 @ eBay
To find more items sold by me, go to:

http://cgi6.ebay.com/ws/eBayISAPI.dll?ViewSellersOtherItems&userid=best.seller\_1

|                  | : 2)On your Philips remote press Play 159 The display on the recorder should now change to eleven dashes.                                                                                                    |
|------------------|----------------------------------------------------------------------------------------------------|
|                  | : 3) Still using your PHILIPS remote, tap in 121 212 005 255 (the last few digits will NOT be visible on screen but they WILL be there). Now press "Play" on your PHILIPS remote.                                                                                                    |
|                  | : 4)Power down your recorder, wait a few seconds and Voila!!. You now have a region-free beastie!!                                                                                                    |
|                  | : 5)Via the "System" button on your Philips remote, on your recorder (no disk in recorder), change the "Remote control used" from "DVD Player" to "DVD Recorder". Store it.                                                                                                    |
|                  | Method 2:                                                                                                    |
|                  | turn the DVD player on without a disk and slowly with the remote press 9 - 9 - 9 - 9 - 9 and then press info. you will see region 0 on the screen and then your good to go. I'm told that you can only change this 5 times or more. I just want to be able to paly all disk so region free is the best option for me and my family. good luck! |
| Philips DVDR72   | 1)Via the "System" button on your Philips remote, on your recorder (no disk in recorder), change the "Remote control used" from "DVD Recorder" to "DVD Player". Store it. (This is IMPORTANT!)                                                                                                    |
|                  | : 2)On your Philips remote press Play 159 The display on the recorder should now change to eleven dashes.                                                                                                    |
|                  | : 3) Still using your PHILIPS remote, tap in 121 212 005 255 (the last few digits will NOT be visible on screen but they WILL be there). Now press "Play" on your PHILIPS remote.                                                                                                    |
|                  | : 4)Power down your recorder, wait a few seconds and Voila!!. You now have a region-free beastie!!                                                                                                    |
|                  | : 5)Via the "System" button on your Philips remote, on your recorder (no disk in recorder), change the "Remote control used" from "DVD Player" to "DVD Recorder". Store it.                                                                                                    |
| Philips DVDR725H | switch on the machine with no disc                                                                                                    |
|                  | Set your remote to "DVD player" instead of "DVD recorder",                                                                                                    |
|                  | Press PLAY 159                                                                                                    |
|                  |                                                                                                    |

This NON RESELLABLE document has been brought to you by: Best.Seller\_1 @ eBay To find more items sold by me, go to:

http://cgi6.ebay.com/ws/eBayISAPI.dll?ViewSellersOtherItems&userid=best.seller\_1

|                | at this point digits will appear on the DVD player, type in:  121 212 005 001 and press play (for RC1) 121 212 005 002 and press play (for RC2) 121 212 005 003 and press play (for RC3) 121 212 005 004 and press play (for RC4) 121 212 005 005 and press play (for RC5) 121 212 005 255 and press play (for RC6)  (Note: You can only change 25 times the code!) |
|----------------|----------------------------------------------------------------------------------------------------|
| Philips DVDR75 | Method 1:                                                                                                    |
| Timips DV DR75 | switch on the machine with no disc  Set your remote to "DVD player" instead of "DVD recorder",                                                                                                    |
|                | Press PLAY 159                                                                                                    |
|                | at this point digits will appear on the DVD player, type in 121 212 005 255 and press play (you will notice there isnt enough DIGITS on the display panel of the whole code but enter ALL numbers and complete it)                                                                                                    |
|                | Thats it, region free player.                                                                                                    |
| Philips DVDR80 | Method 1:  switch on the machine with no disc  Set your remote to "DVD player" instead of "DVD recorder",  Press PLAY 159  at this point digits will appear on the DVD player, type in:  121 212 005 001 and press play (for RC1)  121 213 005 002 and press play (for RC2)                                                                                         |
|                | 121 212 005 002 and press play (for RC2)<br>121 212 005 003 and press play (for RC3)<br>121 212 005 004 and press play (for RC4)<br>121 212 005 005 and press play (for RC5)                                                                                                    |

This NON RESELLABLE document has been brought to you by: Best.Seller\_1 @ eBay
To find more items sold by me, go to:

http://cgi6.ebay.com/ws/eBayISAPI.dll?ViewSellersOtherItems&userid=best.seller\_1

|                 | 121 212 005 255 and press play (for RC6)                                                                                                    |
|-----------------|----------------------------------------------------------------------------------------------------|
|                 | (Note: You can only change 25 times the code!)                                                                                                    |
| Philips DVDR880 | Method 1:                                                                                                    |
|                 | switch on the machine with no disc                                                                                                    |
|                 | Set your remote to "DVD player" instead of "DVD recorder",                                                                                                    |
|                 | Press PLAY 159                                                                                                    |
|                 | at this point digits will appear on the DVD player, type in:                                                                                                    |
|                 | 121 212 005 001 and press play (for RC1) 121 212 005 002 and press play (for RC2) 121 212 005 003 and press play (for RC3) 121 212 005 004 and press play (for RC4) 121 212 005 005 and press play (for RC5) 121 212 005 255 and press play (for RC6) |
| M.II. DAMBOOO   |                                                                                                    |
| Philips DVDR890 | I have a Philips dvdr890 I have all regions now I (1) I press play then 159 then play and I got on my dvd player.                                                                                                    |
|                 | (2) then put the numbers in 121212005255 then press play and it came up no disk. Then I put the player into standby for one minute. and that on the philips remote that came with the 890 and all regions working ok now Phil Surrey                  |
| Philips DVDR990 | Method 1:                                                                                                    |
|                 | Power up the player with no disc on the tray. Change the remote controler type to be "DVD player" and then on the idle state press:                                                                                                    |
|                 | "PLAY 159", ( will appear) "121212005001" (for region 1), or: "121212005002" (for region 2), "PLAY"                                                                                                    |
|                 | It seems that other codes, e.g. "121 212 005 255" or "222 222 005 255", to make the player completely region free do not work at all.                                                                                                    |

This NON RESELLABLE document has been brought to you by: Best.Seller\_1 @ eBay To find more items sold by me, go to:

http://cgi6.ebay.com/ws/eBayISAPI.dll?ViewSellersOtherItems&userid=best.seller\_1

| Philips DVP 3005  | <ul> <li>- Press "System Menu" key to enter Set Up menu.</li> <li>- Move to "Preference Page" using arrow keys to the left or to the right.</li> <li>- Press the following sequence in the remote control: 135566</li> <li>- A menu indicating "Region Code" will appear.</li> </ul>                                                                                                    |
|-------------------|----------------------------------------------------------------------------------------------------|
|                   | <ul> <li>Change region using arrow keys to top or down. Region Code = 0 will play all regions.</li> <li>Press "System Menu" key to exit Set Up menu.</li> </ul>                                                                                                    |
| Philips DVP 3010  | <ul> <li>- Press "System Menu" key to enter Set Up menu.</li> <li>- Move to "Preference Page" using arrow keys to the left or to the right.</li> <li>- Press the following sequence in the remote control: 135566</li> <li>- A menu indicating "Region Code" will appear.</li> <li>- Change region using arrow keys to top or down. Region Code = 0 will play all regions.</li> <li>- Press "System Menu" key to exit Set Up menu.</li> </ul> |
| Philips DVP 320   | start the player without any DVD in it. open the lid. while the lid is open press 9,9,9,9,0 you should see region 0 displayed. close the lid. note: replace 0 with 1 to 6 at to set the wanted region number if needed.                                                                                                    |
| Philips DVP 323   | open lid; slowly press 9,9,9,9, then 0. will show region 0 on screen for maybe 2 seconds, shut lid & you are done!                                                                                                    |
| Philips DVP 3500  | <ul> <li>Press "System Menu" key to enter the Setup Menu</li> <li>Press " &lt; " or " &gt; " keys move to "Preference Page"</li> <li>Press keys 1,3,5,5,6,6 successively.</li> <li>The "Region Code" menu will be displayed on screen.</li> <li>Press UP or DOWN key, to change</li> <li>Region Code = 0 will play ALL REGIONS</li> <li>Press "System Menu" key to exit the Setup Menu</li> </ul>                                             |
| Philips DVP 4000  | Connect a TV to the DVD player Open the CD cover Press "Display" on the Remote Control Unit Key in 2 8 1 2 Go with the arrows to Number 9 Press OK                                                                                                    |
| Philips DVP 5100K | Open the disk drawer Go to the Set Up menu                                                                                                    |

This NON RESELLABLE document has been brought to you by: Best.Seller\_1 @ eBay
To find more items sold by me, go to:

http://cgi6.ebay.com/ws/eBayISAPI.dll?ViewSellersOtherItems&userid=best.seller\_1

|                   | Go to Preferences Press the following sequence in the remote control: 135566 A menu indicating "Region Code" will appear. Change region using down arrow until '0' is selected Press "System Menu" to exit Set Up screen Press Standby to save the setting Restart                                                                                                    |
|-------------------|----------------------------------------------------------------------------------------------------|
| Philips DVP 520   | <ul> <li>eject disk</li> <li>Press "System Menu" key to enter Set Up menu.</li> <li>Move to "Preference Page" using arrow keys to the left or to the right.</li> <li>Press the following sequence in the remote control: 135566</li> <li>A menu indicating "Region Code" will appear.</li> <li>Change region using arrow keys to top or down. Region Code = 0 will play all regions.</li> <li>Press "System Menu" key to exit Set Up menu.</li> </ul> |
| Philips DVP 530   | By the remote control  * eject disk  *Press "System Menu" and go to "Preference Page"  *Enter the code number 135566, "Region code" will be visible  *Select "Region 0" by the curser(0 is for multi-region)  *Press "System Menu" to leave  *Press "St. by" to store your new region settings.                                                                                                    |
| Philips DVP 532K  | <ul> <li>eject disk</li> <li>Press "System Menu" key to enter Set Up menu.</li> <li>Move to "Preference Page" using arrow keys to the left or to the right.</li> <li>Press the following sequence in the remote control: 135566</li> <li>A menu indicating "Region Code" will appear.</li> <li>Change region using arrow keys to top or down. Region Code = 0 will play all regions.</li> <li>Press "System Menu" key to exit Set Up menu.</li> </ul> |
| Philips DVP 534K  | <ul> <li>eject disk</li> <li>Press "System Menu" key to enter Set Up menu.</li> <li>Move to "Preference Page" using arrow keys to the left or to the right.</li> <li>Press the following sequence in the remote control: 135566</li> <li>A menu indicating "Region Code" will appear.</li> <li>Change region using arrow keys to top or down. Region Code = 0 will play all regions.</li> <li>Press "System Menu" key to exit Set Up menu.</li> </ul> |
| Philips DVP 5500S | Power up DVD player. Make sure there's no disc loaded inside the tray.                                                                                                    |

This NON RESELLABLE document has been brought to you by: Best.Seller\_1 @ eBay
To find more items sold by me, go to:

http://cgi6.ebay.com/ws/eBayISAPI.dll?ViewSellersOtherItems&userid=best.seller\_1

|                 | Then go to the system menu, select preferences. Enter 135566 with your remote and press ok. A region code selection will appear. Press up or down to select 0. Press ok and you now have a multi-region player :D                                                                                                    |
|-----------------|----------------------------------------------------------------------------------------------------|
| Philips DVP 630 | <ol> <li>Turn on the player.</li> <li>Open the tray.</li> <li>Press the following sequence on the remote: 7 8 9 OK 0</li> <li>The number 0 will appear on the lower left side of your screen.</li> <li>Your player is now region free! Put in a DVD and enjoy! :)</li> <li>NOTE: The 0 in the sequence above represents the region code. 0 = region free. If you want to change your player to just a specific region code, replace the 0 with the region number you want.</li> </ol> |
| Philips DVP 632 | for Codefree: turn on player and open tray use remote control to dial: 7 8 9 OK 0 (0 is region free, use desired region number) the number 0 will appear on the lower left side of your screen close tray and reboot                                                                                                    |
| Philips DVP 642 | Method 1:                                                                                                    |
|                 | <ul> <li>Open the tray.</li> <li>On your remote press '0000'.</li> <li>Press '0' to make it region free or whichever zone you want to set it to.</li> <li>The newly selected region will appear on the top left corner of the screen.</li> <li>Close the tray.</li> </ul>                                                                                                    |
|                 | Method 2:                                                                                                    |
|                 | Not exactly region free but you can change regions between 1, 2, 3 and 4 after the firmware update at philips web site:                                                                                                    |
|                 | 1) Open tray.                                                                                                    |
|                 | 2) On the remote press "5 6 9 OK"                                                                                                    |
|                 | 3) Use up/down arrows to select between model numbers (probably same player, different regions). The value at the far right is the region code. Choices (about 10) look like:                                                                                                    |
|                 | VER0409 642/17 02 1<br>VER0409 630/00 01 2                                                                                                    |

This NON RESELLABLE document has been brought to you by: Best.Seller\_1 @ eBay To find more items sold by me, go to:

http://cgi6.ebay.com/ws/eBayISAPI.dll?ViewSellersOtherItems&userid=best.seller\_1

|                   | 4) Power down, then power up.                                                                                                    |
|-------------------|----------------------------------------------------------------------------------------------------|
|                   | I've played both region 1 and region 2 (both on an NTSC TV) using this method. I don't know if it works before the firmware update, but before the update the version (in the USA) was:                                                                                 |
|                   | VER0113 642/17 02 01                                                                                                    |
|                   | Method 3:                                                                                                    |
|                   | <ol> <li>Turn on the player.</li> <li>Open the tray.</li> <li>Press the following sequence on the remote:</li> </ol>                                                                                                    |
|                   | 7 8 9 OK 0 4. The number 0 will appear on the lower left side of your screen. 5. Your player is now region free! Put in a DVD and enjoy! :)                                                                                                    |
|                   | NOTE: The 0 in the sequence above represents the region code. 0 = region free. If you want to change your player to just a specific region code, replace the 0 with the region number you want.                                                                         |
| Philips DVP 720SA | <ol> <li>Turn on the player.</li> <li>Open the tray.</li> <li>Press the following sequence on the remote: 9-9-9-9.</li> <li>The number 0 will appear on the lower left side of your screen.</li> <li>Your player is now region free! Put in a DVD and enjoy!</li> </ol> |
|                   | NOTE: The 0 in the sequence above represents the region code. 0 = region free. If you want to change your player to just a specific region code, replace the 0 with the region number you want.                                                                         |
|                   | Download the following packet and follow the instructions.  http://lgregionfree.tripod.com/2005/Hacks/6000.zip  Yes, it is for LG, but Philips has bought the DVD part for this machine from LG.                                                                        |
| Philips DVP 762   | 1) Open tray. 2) Press the following sequence in the remote control:                                                                                                    |
|                   | 99990                                                                                                    |
| Philips DVP 9000S | -Turn on the player without any disc in itPress the Play button on the player itselfPush slowly 1 5 9 on the original remoteThe display on the player should then show ""                                                                                               |

This NON RESELLABLE document has been brought to you by: Best.Seller\_1 @ eBay To find more items sold by me, go to:

http://cgi6.ebay.com/ws/eBayISAPI.dll?ViewSellersOtherItems&userid=best.seller\_1

|                    | -Push 222 222 005 255 on the remote.                                   |
|--------------------|------------------------------------------------------------------------|
|                    | -Push Play on the player.                                              |
|                    |                                                                        |
| Philips DVP 900SA  | -Turn on the player without any disc in it.                            |
| Timips B vi 3005/1 | -Press the Play button on the player itself.                           |
|                    | 1                                                                      |
|                    | -Push slowly 1-5-9 on the original remote.                             |
|                    | -The display on the player should then show ""                         |
|                    | -Push 222 222 005 255 on the remote.                                   |
|                    | -Push Play on the remote                                               |
|                    |                                                                        |
|                    | For step 1, 2, 3 always wait until any OSD message disappear between a |
|                    | command and the other                                                  |
|                    |                                                                        |
| Dhiling EWD5       | Mothed 1.                                                              |
| Philips FWD5       | Method 1:                                                              |
|                    | 1 T (1 1 ON 1 1                                                        |
|                    | 1. Turn the machine ON and remove any discs.                           |
|                    | 2. When the display shows 'NO DISC'                                    |
|                    | 3. Enter 'Play', '159'.                                                |
|                    | 4. The display will change to show 11 dashes ('').                     |
|                    | 5. For region 1 enter the 12 digit code '004000128156',                |
|                    | for region 2 enter the 12 digit code '003000128156'                    |
|                    | 6. Press 'Play' and the screen will turn red and then reset.           |
|                    | o. 11055 1 lay and the sereon will turn red and then reset.            |
|                    | Method 2:                                                              |
|                    | Press on (DVD)                                                         |
|                    |                                                                        |
|                    | The display will show you "no disc"                                    |
|                    | Press PLAY and then press 1 5 9 (DVD Remote)                           |
|                    | On DVD display will appear                                             |
|                    | Press 101 040 00 140 on the remote                                     |
|                    | you will see when you press the last digit a little point              |
|                    | Press PLAY again (Remote)                                              |
|                    | The Player will be tun off                                             |
|                    | Your DVD is ready                                                      |
|                    |                                                                        |
| Philips FWD550     | Play + 15902379890 + Play                                              |
| Timps I w D330     | 1 1ay + 15702577070 + 1 1ay                                            |
| Philips FWD596     | Select disc source,                                                    |
|                    | Player should be in NO DISC mode.                                      |
|                    | Press PLAY 1 5 9 0 2 3 7 9 8 9 0 PLAY on remote.                       |
|                    | Player will show region 0.                                             |
|                    |                                                                        |
| Philips FWD750     | Select disc source,                                                    |
| I minps i w D / 30 | percet disc source,                                                    |

This NON RESELLABLE document has been brought to you by: Best.Seller\_1 @ eBay
To find more items sold by me, go to:

http://cgi6.ebay.com/ws/eBayISAPI.dll?ViewSellersOtherItems&userid=best.seller\_1

| Player should be in NO DISC mode. Press PLAY 1 5 9 0 2 3 7 9 8 9 0 PLAY on remote. Player will show region 0 on the TV screen.  Philips HDRW720 remote: Disc Menu Play |  |
|----------------------------------------------------------------------------------------------------|--|
| Player will show region 0 on the TV screen.  Philips HDRW720 remote: Disc Menu                                                                                         |  |
| Philips HDRW720 remote: Disc Menu                                                                                                    |  |
| Disc Menu                                                                                                    |  |
| Disc Menu                                                                                                    |  |
|                                                                                                    |  |
| μ μιαγ                                                                                                    |  |
| 1 5 9                                                                                                    |  |
|                                                                                                    |  |
| [ Display says: ]                                                                                                    |  |
|                                                                                                    |  |
| 12 12 12 005 255                                                                                                    |  |
| This will make it region from Tosted with r1 r2 and r0 diggs                                                                                                    |  |
| This will make it region free. Tested with r1, r2 and r0 discs.                                                                                                    |  |
| If you don't want to make it region free but just switch your region:                                                                                                  |  |
| 121 212 005 001 for region 1                                                                                                    |  |
| 121 212 005 001 for region 2                                                                                                    |  |
|                                                                                                    |  |
| and so on. 000 results in that no region works anymore, so don't do that.                                                                                              |  |
|                                                                                                    |  |
| Philips HTS 3300 Turn on the player                                                                                                    |  |
| Open the tray                                                                                                    |  |
| Press 99990 on the remote                                                                                                    |  |
| Region 0 will appear on the left of the screen                                                                                                    |  |
|                                                                                                    |  |
| Philips HTS 3400D Without disc on DVD.                                                                                                    |  |
| Enter the following sequence on remote control:                                                                                                    |  |
| PLAY 1590 2379 390 PLAY                                                                                                    |  |
| The player will reset (blue screen) and ENJOY ANY DISC!!!                                                                                                    |  |
| Philips HTS 3500 Press 'OPEN / CLOSE' on the front panel, so that you operate when the tray is open.                                                                   |  |
| Use the Remote Control unit to slowly key in 9, 9, 9, 9, 0 in that order.                                                                                              |  |
| Press "Play"                                                                                                    |  |
|                                                                                                    |  |
| Philips HTS 8010S 1. Turn On your DVD player                                                                                                    |  |
| 2. Eject disk                                                                                                    |  |
| 3. Press 9999                                                                                                    |  |
| 4. Press 0 (region code) on screen apears: "Region: 0".                                                                                                    |  |
|                                                                                                    |  |
| 5. Press Play                                                                                                    |  |

This NON RESELLABLE document has been brought to you by: Best.Seller\_1 @ eBay To find more items sold by me, go to:

http://cgi6.ebay.com/ws/eBayISAPI.dll?ViewSellersOtherItems&userid=best.seller\_1

| Philips JR32RWDVK Method 1: |                                                                                                    |
|-----------------------------|----------------------------------------------------------------------------------------------------|
|                             | press "disc menu" on the remote slowly press 3 times on the arrow up then you wil come in a hidden menu where you can change it all                                                                                                    |
|                             | Method 2:                                                                                                    |
|                             | <ul> <li>power on</li> <li>open cover</li> <li>press button "Disc Menu" REMOTE</li> <li>press 5 times button "Cursor up" REMOTE</li> <li>go to Configuration, press "OK" REMOTE</li> <li>select your needed code, press "OK" REMOTE</li> <li>press "Return" REMOTE</li> </ul> |
| Philips LX3000D             | <b>Region 1</b> Play 159 111 001 08 Play                                                                                                    |
|                             | <b>Region 2</b> Play 159 221 001 08 Play                                                                                                    |
|                             | All Region                                                                                                    |
|                             | 1) Press play (remote) 2) Press 159 023 793 90 PLAY (remote) 3) You see a blue screen 4) Reset on the menu system                                                                                                    |
|                             | ALL the regions be come FREE! I test with DVD Reg 0, 1, 4 and ALL Don't lose your time with another codes. They works to, but only for one Region.                                                                                                    |
| Philips LX3500D             | Region Free Player should be in NO DISC mode. Press PLAY-159-02379390-PLAY. With the help of remote.                                                                                                    |
| Philips LX3600D             | Open the tray Enter 9999 by means of the remote control then 0 for Region 0 you could also enter 1 for Region 1) Done                                                                                                    |
| Philips LX3700D             | Method 1:                                                                                                    |

This NON RESELLABLE document has been brought to you by: Best.Seller\_1 @ eBay
To find more items sold by me, go to:

http://cgi6.ebay.com/ws/eBayISAPI.dll?ViewSellersOtherItems&userid=best.seller\_1

- 1. Start up the player (in disc mode) with no disc in the tray. 2. Press Play on the player. 3. Press 159 023 793 90 on the remote. 4. Press Play on the remote. 5. You'll see a message flashing on your screen, saying something like "DVD player has been set to region 0" 6. When the image on the TV returns, power down the player. 7. Wait 10 seconds. 8. Start up the player again Method 2: I made it all region free by entering code from remote control... follow step by step: 1.NO disc in the tray 2.power on dvd 3.Press: region 1 => PLAY 1 5 9 1 1 1 0 0 2 0 8 PLAY region 2 => PLAY 1 5 9 2 2 1 0 0 2 0 8 PLAY Region 3 => PLAY 1 5 9 3 3 1 0 0 2 0 8 PLAY Region 4 => PLAY 1 5 9 4 3 1 0 0 2 0 8 PLAY 1. Start up the player (in disc mode) with no disc in the tray. 2. Press Play on the player. 3. Press 159 023 793 90 on the remote. 4. Press Play on the remote. 5. You'll see a message flashing on your screen, saying something like "DVD player has been set
- Philips LX3750
- You'll see a message flashing on your screen, saying something like "DVD player has been set to region 0"
- 6. When the image on the TV returns, power down the player.
- 7. Wait 10 seconds.
- 8. Start up the player again

I've tested it with region 1,2 and 4 discs, also with RCE checking discs, all played successfull. I've had to try it a few times, press the numbers not too quickly.

#### Philips LX3900SA

- 1. Light the reader of DVD
- 2. Press on the Open/Close button to open the drawer
- 3. Successively press on the buttons 9 9 9 9 (thus four times "9") of the remote control
- 4. Press on button 0 to pass in multizone, on button 1 to pass in zone 1 etc...
- 5. Again, press on the Open/Close button to validate and close the drawer

To open/Close the drawer with the remote control

This NON RESELLABLE document has been brought to you by: Best.Seller\_1 @ eBay
To find more items sold by me, go to:

http://cgi6.ebay.com/ws/eBayISAPI.dll?ViewSellersOtherItems&userid=best.seller\_1

|                  | Maintain the key STOP inserted more than 2 seconds                                                                                                    |
|------------------|----------------------------------------------------------------------------------------------------|
| Philips LX3950   | OPEN TRAY 99990 PLAY                                                                                                    |
| Philips LX7000SA | 1.NO disc in the tray 2.power on dvd, connect to tv. 3.Press(on the remote controle) PLAY 1 5 9 7 2 1 0 3 0 0 8 PLAY NOTE. be accurate by entering code, don't mess up, and remember then you start entering code nothing change, no dashes appears, you need to enter that code in blind, but then you finish with code after 7 second it look like DVD made "restart" that means you have done everything CORRECTif something start working wrong you can return to previuos version by pressing PLAY 1 5 9 2 2 1 0 3 0 0 8 PLAY for region 2 PLAY 1 5 9 1 1 1 0 3 0 0 8 PLAY for region 1 RESET command - P L A Y 1 5 9 P L A Y  |
| Philips LX7100SA | 1.NO disc in the tray 2.power on dvd, connect to tv. 3.Press(on the remote controle) PLAY 1 5 9 7 2 1 0 3 0 0 8 PLAY NOTE. be accurate by entering code, don't mess up, and remember then you start entering code nothing change, no dashes appears, you need to enter that code in blind, but then you finish with code after 7 second it look like DVD made "restart" that means you have done everything CORRECTif something start working wrong you can return to previuos version by pressing PLAY 1 5 9 2 2 1 0 3 0 0 8 PLAY for region 2 PLAY 1 5 9 1 1 1 0 3 0 0 8 PLAY for region 1  RESET command - P L A Y 1 5 9 P L A Y |
| Philips LX8000SA | Go into the NO DISC mode without a disc in the tray Tray is closed Press 'PLAY' on the remote control unit Enter 1 5 9 2 2 2 2 2 0 0 5 2 5 5 Press 'PLAY' on the remote control unit                                                                                                    |
| Philips LX8200SA | Method 1:  Go into the NO DISC mode without a disc in the tray Tray is closed Press 'PLAY' on the remote control unit                                                                                                    |

This NON RESELLABLE document has been brought to you by: Best.Seller\_1 @ eBay
To find more items sold by me, go to:

http://cgi6.ebay.com/ws/eBayISAPI.dll?ViewSellersOtherItems&userid=best.seller\_1

|                  | Enter 1 5 9 2 2 2 2 2 0 0 5 2 5 5 Press 'PLAY' on the remote control unit                                                                                                    |
|------------------|----------------------------------------------------------------------------------------------------|
|                  | Method 2:                                                                                                    |
|                  | Go into the NO DISC mode without a disc in the tray Tray is closed Press 'PLAY' on the remote control unit Enter 1 5 9 2 2 2 0 3 6 0 8 Press 'PLAY' on the remote control unit                                                                                                    |
| Philips LX8300SA | <ol> <li>Open DVD-tray</li> <li>Press 9999</li> <li>Press 0 (region code)</li> <li>Press five times STOP button</li> <li>I tried this hack and it worked! After pressing "0" I could see on screen: "Region: 0".</li> </ol>                                                                                                    |
| Philips LX8500W  | Method 1:                                                                                                    |
|                  | <ol> <li>Open DVD-tray</li> <li>Press 9999</li> <li>Press 0 (region code)</li> <li>Press five times STOP button</li> <li>Method 2:</li> <li>Open tray, press 9 9 9 9, press AUDIO, press code number 1 - 9.</li> </ol>                                                                                                    |
| Philips MCD370   | Power on the player wtih dics as source.                                                                                                    |
|                  | Press: Play 159 023 793 90 Play                                                                                                    |
| Philips MCD700   | 1.Press DVD "OPEN/CLOSE" key(RM (remote Control) or main set) to open the DVD door(note:if no disc on tray,then no need to open the door); 2.Press RM "SYSTEM" key to enter DVD system setup menu; 3.Press RM "direction "key to hightlight the forth item "PREFERENCE PAGE" (not entering the sub-item ); 4.Press RM numeric key sequentially 811502(entery code,no display on TV); 5.Press RM "down direction" or "up direction" key to change REGION CODE,"0" is all code. 6.Press RM "OK" key to confirm. 7.Press RM "SYSTEM" key to exit DVD system setup menu. |

This NON RESELLABLE document has been brought to you by: Best.Seller\_1 @ eBay To find more items sold by me, go to:

http://cgi6.ebay.com/ws/eBayISAPI.dll?ViewSellersOtherItems&userid=best.seller\_1

| Philips MX1060D  | Press System 1 6 7                                                                         |
|------------------|--------------------------------------------------------------------------------------------|
| '                |                                                                                            |
|                  | An option will appear asking you to enter a number from 1 to 6 to select the region.       |
|                  | server the region.                                                                         |
| Philips MX2500D  | Method 1:                                                                                  |
|                  | Open the disc layer                                                                        |
|                  | Press 0000 on your remote                                                                  |
|                  | Close the disc layer                                                                       |
|                  | Method 2:                                                                                  |
|                  | Using the remote control, when display shows "no disc", press the following sequence:      |
|                  | PLAY                                                                                       |
|                  | 159                                                                                        |
|                  | 237                                                                                        |
|                  | 939                                                                                        |
|                  | PLAY                                                                                       |
|                  |                                                                                            |
|                  | Watch your TV. The DVD Philips screen saver will blink once. The set is region free.       |
|                  |                                                                                            |
| Philips MX3600D  | I made it all region free by entering code from remote control follow step by step:        |
|                  | 1.NO disc in the tray                                                                      |
|                  | 2. power on dvd                                                                            |
|                  | 3.Press:                                                                                   |
|                  | region 1 => PLAY 1 5 9 1 1 1 0 0 2 0 8 PLAY                                                |
|                  | region 2 => PLAY 1 5 9 2 2 1 0 0 2 0 8 PLAY<br>Region 3 => PLAY 1 5 9 3 3 1 0 0 2 0 8 PLAY |
|                  | Region 4 => PLAY 1 5 9 4 3 1 0 0 2 0 8 PLAY                                                |
| DI 11: 1 272 222 |                                                                                            |
| Philips MX3660D  | All straight from the remote (Disc mode)                                                   |
|                  | Press (ignore the hand signs)                                                              |
|                  | a. Play                                                                                    |
|                  | b. 159<br>c. 1111 (Region 1)                                                               |
|                  | ,                                                                                          |

This NON RESELLABLE document has been brought to you by: Best.Seller\_1 @ eBay
To find more items sold by me, go to:

http://cgi6.ebay.com/ws/eBayISAPI.dll?ViewSellersOtherItems&userid=best.seller\_1

|                 | d. 001 e. 08 f. Play  111 means Region 1,NTSC,English 531 means Region 5,AUTO,English 521 means Region 5,PAL,English                                                                                                    |
|-----------------|----------------------------------------------------------------------------------------------------|
| Philips MX3700D | Method 1:                                                                                                    |
|                 | For region 1 press "Play 159 111 002 08 Play" For region 2 press "Play 159 221 002 08 Play" For region 3 press "play 159 331 002 08 play" For region 4 press "play 159 441 002 08 play" For region 5 press "play 159 551 002 08 play" For region 6 press "play 159 661 002 08 play"  Method 2:  1. Start up the player (in disc mode) with no disc in the tray. 2. Press Play on the player. 3. Press 159 023 793 90 on the remote. 4. Press Play on the remote. 5. You'll see a message flashing on your screen, saying something like "DVD player has been set to region 0" 6. When the image on the TV returns, power down the player. 7. Wait 10 seconds. 8. Start up the player again |
|                 |                                                                                                    |
| Philips MX3800D | Check that "Play 159 Play" resets the counter to 25 in the top left corner of your screen then the screen goes dark blue for a second and back to normal.                                                                                                    |
|                 | For region 1 press "Play 159 111 002 08 Play"                                                                                                    |
|                 | For region 2 press "Play 159 221 002 08 Play"                                                                                                    |
|                 | For region 3 press "play 159 331 002 08 play"                                                                                                    |
|                 | For region 4 press "play 159 441 002 08 play"                                                                                                    |
|                 | For region 5 press "play 159 551 002 08 play"                                                                                                    |
|                 | <u>!</u>                                                                                                    |

This NON RESELLABLE document has been brought to you by: Best.Seller\_1 @ eBay To find more items sold by me, go to:

http://cgi6.ebay.com/ws/eBayISAPI.dll?ViewSellersOtherItems&userid=best.seller 1

For region 6 press "play 159 661 002 08 play" Each time a number appears in top left corner of screen which shows how many times it has been changed. After each change the screen goes dark blue for a second then back to normal. It appears this hack will work on the following models by changing the 002 for 001=LX3000/LX3500 002=MX3600/MX3800 003=LX7000 Philips MX3900D Method 1: Switch off the System. Make sure the tray is empty Switch on the power by pressing the DISC button in remote 'NO DISC' will be displayed keep on pressing the following without any pause. and ignore the hand sign in the screen (For Region 1) PLAY 159 111 001 08 PLAY (for region 5) PLAY 159 531 100108 PLAY end..... NOTE 159 is must for all regions The next three digits signifies Region, System, Language Code respectively i.e First number is the region code eg 1 = Region 1, 2 = Region 2 etc Second number is the TV system where 1= NTSC ,2=PAL ,and 3 =AUTO Third is the Menu/Audio Subtitle Language. Thus

This NON RESELLABLE document has been brought to you by: Best.Seller\_1 @ eBay
To find more items sold by me, go to:

http://cgi6.ebay.com/ws/eBayISAPI.dll?ViewSellersOtherItems&userid=best.seller\_1

|                 | 111 means Region 1,NTSC,English 531 means Region 5,AUTO,English 521 means Region 5,PAL,English                                                                                                    |
|-----------------|----------------------------------------------------------------------------------------------------|
|                 | Method 2:                                                                                                    |
|                 | 1) Turn the set on ensuring no discs are inside the unit 2) Press "disc/media" button on the remote 3) Set display to disc 1 - wait for the "No Disc" display 4) Press the "disc menu" button on the remote control 5) Enter the following numbers slowly on the remote "1 5 9" (A light will flash in the bottom right of the display as each digit is registered) 6) "-0-0-0" appears on the display if done correctly 7) Enter "2222222005255" on the remote 8) Press "disc menu" on the remote 9) Wait for "done" display 10) Press "Standby" 11) Restart unit - press "disc/media" |
| Philips MX3910D | <ol> <li>Power up main unit.</li> <li>Use RC, press DISC source key</li> <li>Let Tray reading complete, finish at Tray 5 (read no disc)</li> <li>Switch back to Disc Tray 1</li> <li>Input the RC key sequence below:</li> </ol>                                                                                                    |
|                 | [DISC MENU] 1 5 9 2 2 2 2 2 2 0 0 5 2 5 5 [DISC MENU]                                                                                                    |
| Philips MX3950D | 1) Turn the set on ensuring no discs are inside the unit 2) Press "disc/media" button on the remote 3) Set display to disc 1 - wait for the "No Disc" display 4) Press the "disc menu" button on the remote control 5) Enter the following numbers slowly on the remote "1 5 9" (A light will flash in the bottom right of the display as each digit is registered) 6) "-0-0-0" appears on the display if done correctly 7) Enter "222222005255" on the remote 8) Press "disc menu" on the remote 9) Wait for "done" display 10) Press "Standby"                                        |

This NON RESELLABLE document has been brought to you by: Best.Seller\_1 @ eBay To find more items sold by me, go to:

http://cgi6.ebay.com/ws/eBayISAPI.dll?ViewSellersOtherItems&userid=best.seller\_1

|                  | 11) Restart unit - press "disc/media"                                                                                                    |
|------------------|----------------------------------------------------------------------------------------------------|
| Philips MX5500D  | 1) Turn the set on ensuring no discs are inside the unit 2) Press "disc/media" button on the remote 3) Set display to disc 1 - wait for the "No Disc" display 4) Press the "disc menu" button on the remote control 5) Enter the following numbers slowly on the remote "1 5 9" (A light will flash in the bottom right of the display as each digit is registered) 6) "-0-0-0-0" appears on the display if done correctly 7) Enter "222222005255" on the remote 8) Press "disc menu" on the remote 9) Wait for "done" display 10) Press "Standby" 11) Restart unit - press "disc/media" |
| Philips MX5600D  | <ol> <li>Turn on dvd player and remove all dvd/cd discs from all 5 trays.</li> <li>Switch to "disc/media" on remote, the display should read "no disc 1".</li> <li>Enter 1 5 9 Slowly (Note: You will not see anything happening).</li> <li>Enter 2 2 2 2 2 2 0 0 5 2 5 5 Slowly (Note: You will not see anything happening).</li> <li>Press "disc/menu".</li> <li>Press "strandby" on the dvd player or the "power off" button on the remote.</li> <li>Turn dvd player back on and press "disc/media".</li> </ol>                                                                       |
| Philips MX5700D  | 1)Make sure that there are no discs in the unit 2)Press "disc/media" on the remote 3)Set the display to "disc 1" - wait for the "no disc" display 4)Press the "disc menu" button on the remote control 5)Enter the following numbers slowly on the remote "159"(a light will flash in the bottom right of the display as each digit is registered) 6)"-0-0-0" appears on the display if done correctly 7)Enter "222222005255" on the remote 8)Press "disc menu" on the remote 9)Wait for "done" on the display 10)Press "standby" 11)Restart the unit - press "disc/media"               |
| Philips MX5800SA | 1. Turn on dvd with no disc 2. Press disc/media on remote (display should show "no disc 1"). 3. press disc/menu on remote. 4. Enter 1 5 9 Slowly(this is where it gets sneaky,the display will not show anything except an X for 2 secs when you input each number). 5. Enter 222222005255 on the remote,(the screen will not show ANYTHING but the numbers are registering!!)                                                                                                    |

This NON RESELLABLE document has been brought to you by: Best.Seller\_1 @ eBay
To find more items sold by me, go to:

http://cgi6.ebay.com/ws/eBayISAPI.dll?ViewSellersOtherItems&userid=best.seller\_1

|                            | 6.Press disc/menu                                                                                                    |
|----------------------------|----------------------------------------------------------------------------------------------------|
|                            | 7.Press standby                                                                                                    |
|                            | 8.Restart and press disc/menu.                                                                                                    |
|                            | The player is now Region Free it will play any disc!                                                                                                    |
|                            |                                                                                                    |
| Philips MX5900SA           | 1. Turn on dvd with no disc                                                                                                    |
| 1 mmps 1/11 to 9 0 0 0 1 1 | 2. Press disc/media on remote (display should show "no disc 1").                                                                                                    |
|                            | 3. press disc/menu on remote.                                                                                                    |
|                            | 4.Enter 1 5 9 Slowly(this is where it gets sneaky, the display will not show anything except an X                                                                                                    |
|                            |                                                                                                    |
|                            | for 2 secs when you input each number).                                                                                                    |
|                            | 5.Enter 222222005255 on the remote,(the screen will not show ANYTHING but the numbers are                                                                                                    |
|                            | registering!!)                                                                                                    |
|                            | 6.Press disc/menu                                                                                                    |
|                            | 7.Press standby                                                                                                    |
|                            | 8.Restart and press disc/menu.                                                                                                    |
|                            | The player is now Region Free it will play any disc!                                                                                                    |
|                            |                                                                                                    |
| Philips MX6050D            | NO DISC                                                                                                    |
|                            |                                                                                                    |
|                            | PLAY 159 0 237 939 0 PLAY                                                                                                    |
|                            |                                                                                                    |
|                            | THEN THE PLAYER WILL RESET (BLUE SCREEN THEN THE PHILIPS DVD LOGO)                                                                                                    |
|                            |                                                                                                    |
| Philips PET 1000           | Switch player on                                                                                                    |
|                            | Open tray door                                                                                                    |
|                            | Press setup on the remote control                                                                                                    |
|                            | Select preferences (and press OK)                                                                                                    |
|                            | Press 2,1,2,2,2,5                                                                                                    |
|                            | Press LEFT ARROW                                                                                                    |
|                            | Press DOWN ARROW                                                                                                    |
|                            | Press 0 when the screen displays region code                                                                                                    |
|                            | Press set up to exit                                                                                                    |
|                            | The set up to the                                                                                                    |
| Philips PET 700            | 1.Switch on player                                                                                                    |
|                            |                                                                                                    |
|                            | 2.Open tray door                                                                                                    |
|                            |                                                                                                    |
|                            | 3. Press setup on the remote                                                                                                    |
|                            | 2.11ess setup on the remote                                                                                                    |
|                            | 4. Select preferences                                                                                                    |
|                            | The state of the state of the s |
|                            | 5.Pres 2,5,2,3,1,5                                                                                                    |
|                            |                                                                                                    |
| <u> </u>                   |                                                                                                    |

This NON RESELLABLE document has been brought to you by: Best.Seller\_1 @ eBay
To find more items sold by me, go to:

http://cgi6.ebay.com/ws/eBayISAPI.dll?ViewSellersOtherItems&userid=best.seller\_1

|                 | 6.Press LEFT arrow                                                                                                    |
|-----------------|----------------------------------------------------------------------------------------------------|
|                 | 7.Press DOWN arrow                                                                                                    |
|                 | 8.Press 0 for multi region                                                                                                    |
|                 | 9. Press setup to exit                                                                                                    |
| Philips PET 710 | 1.Switch on player                                                                                                    |
|                 | 2.Open tray door                                                                                                    |
|                 | 3.Press setup on the remote                                                                                                    |
|                 | 4. Select preferences                                                                                                    |
|                 | 5.Pres 2,5,2,3,1,5                                                                                                    |
|                 | 6.Press LEFT arrow                                                                                                    |
|                 | 7.Press DOWN arrow                                                                                                    |
|                 | 8.Press 0 for multi region                                                                                                    |
|                 | 9. Press setup to exit                                                                                                    |
| Philips PET 800 | Switch player on Open tray door Press setup on the remote control Select preferences Press 2,1,2,2,2,5 Press LEFT ARROW Press DOWN ARROW Press 0 when the screen displays region code Press set up to exit |
| Philips PET 810 | Switch player on Open tray door Press setup on the remote control Select preferences (and press OK) Press 2,1,2,2,2,5 Press LEFT ARROW Press DOWN ARROW                                                    |

This NON RESELLABLE document has been brought to you by: Best.Seller\_1 @ eBay
To find more items sold by me, go to:

http://cgi6.ebay.com/ws/eBayISAPI.dll?ViewSellersOtherItems&userid=best.seller\_1

|                         | Press 0 when the screen displays region code                                                                                                    |
|-------------------------|----------------------------------------------------------------------------------------------------|
|                         | Press set up to exit                                                                                                    |
| Philips ProDVD 175      | Turn ON the DVD with no disc inserted<br>Press PLAY 159                                                                                                    |
|                         | at this point digits will appear on the DVD player, type in 121 212 005 00x where x is the region code and press play.  Turn off the DVD-player for at least 10 seconds.                              |
| Philips TV DVD          | Method 1:                                                                                                    |
| 28PW6826                | Region 1 playback: 1. Press Play and 1, 5, 9, then enter 005 000 128 156.                                                                                                    |
|                         | Region 2 playback:                                                                                                    |
|                         | 1. Press Play and 1, 5, 9, then enter 013 000 128 156.                                                                                                    |
|                         | Method 2:                                                                                                    |
|                         | with no disc in, press Play, then 1,5,9 then when the lil yellow/orange menu pops up, type in :                                                                                                    |
|                         | for Region 1: 003 000 128 156 (the last number doesn't show, but an icon changes once its pressed). then press play.                                                                                  |
|                         | for Region 2 : 001 000 128 156. then press play.                                                                                                    |
|                         | also found that i could kind of crash the drive with the code: 000 000 128 156. i had to switch the TV off and the mains to revert it.                                                                |
|                         | Method 1:                                                                                                    |
| 2600                    | Dvd ON, open, code 33088, and code 0 for all zone                                                                                                    |
|                         | Method 2:<br>Dvd on, open, code 119 or 110<br>Press "Play"                                                                                                    |
| Phonotrend DVD-<br>2788 | <ol> <li>Open the CD-tray</li> <li>Push SETUP-button</li> <li>Push 3 times at RIGHT Arrow button to enter preference setup menu.</li> <li>Enter 1,3,7,9 and then the code 0-6 as you wish.</li> </ol> |

This NON RESELLABLE document has been brought to you by: Best.Seller\_1 @ eBay
To find more items sold by me, go to:

http://cgi6.ebay.com/ws/eBayISAPI.dll?ViewSellersOtherItems&userid=best.seller\_1

|                               | <ul><li>5. Push SETUP or CLOSE to save the setting.</li><li>6. Switch OFF and ON again.</li></ul>                                                                                                    |
|-------------------------------|----------------------------------------------------------------------------------------------------|
| Phonotrend DVD-<br>2800       | powerOn + stop button setup button 2188 (slowly) choose version enter region code (0-6) powerOff, powerOn                                                                                                    |
| Phonotrend Prestige 2200      | 1. turn on your dvd 2. open dvd tray 3. type 33088 slowly (after every number wait till the hand goes away) 4. scroll up by the region code number (eg 1=1 2=2 0=code free) 5. when you have "R?" in the bottom left corner you know that you've been successful (Where the ? is should be the region code you selected) 6. turn off your dvd and switch it back on 7.enjoy code free viewing |
| Phonotrend Prestige 2780      | - powerON + stop button - setup button - 2188 (slowly) - choose version - enter Region code (0-6) - powerOff, powerOn                                                                                                    |
| Phonotrend Prestige<br>S-2100 | Power on the unit and open the DVD door by press "open" button on the front panel. Use remote input ID number 8926. You will see on the top left of the screen appear "****" Then add one more digit after 8926 according to following regional code index. 1 area1 2=2 3=3 9=all region                                                                                                    |
| Pioneer DCS-100               | a) Press "Setup DVD" button b) If in Setup Navigator, press "Return" to exit c) Goto "General" tab d) Highlight "Basic" mode                                                                                                    |

This NON RESELLABLE document has been brought to you by: Best.Seller\_1 @ eBay
To find more items sold by me, go to:

http://cgi6.ebay.com/ws/eBayISAPI.dll?ViewSellersOtherItems&userid=best.seller\_1

| Pioneer DV-2650 | e) While "Basic" is highlighted, press "SHIFT" + "DVD Disp" buttons simultaneously f) A line showing the region code and EPROM version will appear on the TV (proceed only if this works) g) Press "SHIFT" + "CONDITION" buttons followed immediately by the region code number you want.  h) Verify the new region code by repeating (e)  Setting the TV system (on a DV-2650)                                                                                                    |
|-----------------|----------------------------------------------------------------------------------------------------|
|                 | <ol> <li>If the player is on, press STANDBY/ON to switch it to standby.</li> <li>Using the front panel controls, hold down &gt;&gt; &gt;&gt; then press STANDBY/ON to switch the TV system.</li> </ol>                                                                                                    |
|                 | The TV system change as follows:  * AUTO -> NTSC  * NTSC -> PAL  * PAL -> AUTO  I had to repeat this one time and it worked! many thanx                                                                                                    |
| Pioneer DV-333  | \(\)\)\ Turn on with no disc in. 2) On the remote control press "SETUP". 3) Select "GENERAL" (certify that the "SETUP" is on "BASIC". 4) Press "DISPLAY". 5) Press "CONDITION". 6) Choose region code and quit "SETUP".                                                                                                    |
| Pioneer DV-340  | 1. Turn the player on without a disc in it 2. On the remote control, press 'SETUP' 3. Use right arrow to select 'General' 4. Use down arrow to select 'Basic' 5. Press 'ENTER' on the remote control 6. Press 'Display' on the remote control You should see the region code and OSD version that the player is set to 7. Press 'Condition/Memory' 8. Press '1', '2', '3', '4', '5' or '6' to change the region code of the player The text will disappear 9. Press ' Display ' on the remote to control the region 10. Press 'SETUP' on the remote to exit. Play the disc |
| Pioneer DV-343  | Turn the player on without a disc in it     On the remote control, press 'SETUP'                                                                                                    |

This NON RESELLABLE document has been brought to you by: Best.Seller\_1 @ eBay
To find more items sold by me, go to:

http://cgi6.ebay.com/ws/eBayISAPI.dll?ViewSellersOtherItems&userid=best.seller\_1

|                | 3. Use right arrow to select 'General' 4. Use down arrow to select 'Basic' 5. Press 'ENTER' on the remote control 6. Press 'Display' on the remote control You should see the region code and OSD version that the player is set to 7. Press 'Condition/Memory' 8. Press '1', '2', '3', '4', '5' or '6' to change the region code of the player The text will disappear 9. Press ' Display ' on the remote to control the region 10. Press 'SETUP' on the remote to exit. Play the disc                   |
|----------------|----------------------------------------------------------------------------------------------------|
| Pioneer DV-344 | <ol> <li>Press setup on remote.</li> <li>Select general by using the arrow keys and then press enter.</li> <li>Select Basic from the menu and press enter.</li> <li>Press display and current region will be displayed.</li> <li>Change to the region you want by pressing condition memory on the remote and number of the region between 1-6.</li> <li>Press display, this will display the region changed.</li> <li>Press setup and this will save and exit from the menu.</li> </ol>                  |
| Pioneer DV-37  | - Remove any disc in the tray - Press the Setup on the remote control - Move over to GENERAL using the arrow keys - Select BASIC, press DISPLAY (This will display your region and firmware version) Press CONDITION/MEMORY (nothing is displayed or changed on the screen) Press the REGION # required (i.e. 2 for Region 2 etc) Press MENU to store.                                                                                                    |
| Pioneer DV-370 | 1) POWER ON 2) PRESS ON REMOTE: 11233543254346 3) POWER OFF POWER ON AND INSERT ANY REGION DISC. I have tried it on region 1,2, 4 and it WORKS!!!                                                                                                    |
| Pioneer DV-373 | *To convert this player to Multi-Region 1. Open the drive tray 2. Press the Setup button on your remote control 3. Press the buttons 1, 9 and 9, in order and one at a time on your remote control 4. Select the Region option from the menu and change to a specific region or all regions To convert this player to Multi-Region if the above does not work 1. Press the 7 button on your remote control 2. Press the 6 button on your remote control 3. Press the Select button on your remote control |

This NON RESELLABLE document has been brought to you by: Best.Seller\_1 @ eBay To find more items sold by me, go to:

http://cgi6.ebay.com/ws/eBayISAPI.dll?ViewSellersOtherItems&userid=best.seller\_1

| Pioneer DV-414 | 4. Highlight the Region option and press 1 for region 1, 2 for region 2, and so on, or 0 for multiregion playback 5. By visiting the next page of this hidden menu, you may be able to disabled Macrovision by setting an option to 0, although this particular setting does not survive power off 6. Press the Setup button on your remote control Done!  1) Menu     |
|----------------|----------------------------------------------------------------------------------------------------|
| Pioneel DV-414 | 2) Enter 3) Memory condition 4) the number of the region that you want in the numeric keyboard. 5) Menu to exit that's all                                                                                                    |
| Pioneer DV-444 | Turn On unit and remove any disc in the tray Press the Setup button on the remote control. Move over to General using the arrow keys Select Basic Press Display - this will display your region and firmware version. Press Condition/Memory (nothing is displayed or changed on the screen) Press the Region # required (i.e. 2 for Region 2 etc) Press Menu to store |
| Pioneer DV-454 | <ol> <li>If the player is on, press STANDBY/ON to switch it to standby.</li> <li>Using the front panel controls, hold down &gt;&gt; &gt;&gt; then press STANDBY/ON to switch the TV system.</li> <li>The TV system change as follows:         <ul> <li>AUTO -&gt; NTSC</li> </ul> </li> <li>NTSC -&gt; PAL</li> <li>PAL -&gt; AUTO</li> </ol>                          |
| Pioneer DV-505 | press menu enter display condition then choose which region 1,2,3,4 or 5 by pressing that number. then enter again.                                                                                                    |
| Pioneer DV-515 | press menu                                                                                                    |

This NON RESELLABLE document has been brought to you by: Best.Seller\_1 @ eBay
To find more items sold by me, go to:

http://cgi6.ebay.com/ws/eBayISAPI.dll?ViewSellersOtherItems&userid=best.seller\_1

|                | enter display condition then choose which region 1,2,3,4 or 5 by pressing that number. then enter again.                                                                                                    |
|----------------|----------------------------------------------------------------------------------------------------|
| Pioneer DV-525 | * power up the player without a disc init.  * press setup on the remote control, an osd will appear on the tv.  * select GENERAL using right cursor and use down cursor to select BASIC, press ENTER.  *press DISPLAY, the current region will be displayed.  *press CONIDITION/MEMORY followed by 1,2,3,4,5,6 dependent upon the required region.  * press SETUP.  * your player is now ready for use. |
| Pioneer DV-530 | 1) Turn on with no disc in. 2) On the remote control, press "SETUP". 3) Select "GENERAL" (certify that the "SETUP" is on "BASIC". 4) Press "DISPLAY". 5) Press "CONDITION". 6) Choose region code and quit "SETUP".                                                                                                    |
| Pioneer DV-535 | * Power on dvd-player  * Wait till display "No disc"  * Press "setup"  * Press "Return" (Or go to setup mode??)  * Press "Setup mode" (on screen)  * Select "Basic" and press "Enter"  * Press "Display"  * Press "Condition"  * Press the region number you want to use  * Press "Display"  * Press "setup"                                                                                            |
| Pioneer DV-545 | 1. Turn the player on without a disc in it 2. On the remote control, press 'SETUP' 3. Use right arrow to select 'General' 4. Use down arrow to select 'Basic' 5. Press 'ENTER' on the remote control 6. Press 'Display' on the remote control You should see the region code and OSD version that the player is set to 7. Press 'Condition/Memory'                                                      |

This NON RESELLABLE document has been brought to you by: Best.Seller\_1 @ eBay
To find more items sold by me, go to:

http://cgi6.ebay.com/ws/eBayISAPI.dll?ViewSellersOtherItems&userid=best.seller\_1

|                 | 8. Press '1', '2', '3', '4', '5' or '6' to change the region code of the player The text will disappear 9. Press ' Display ' on the remote to control the region 10. Press 'SETUP' on the remote to exit. Play the disc This dident work for me but mayby work for you.                                                                                                    |
|-----------------|----------------------------------------------------------------------------------------------------|
| Pioneer DV-606  | <ul> <li>Remove any disc in the tray</li> <li>Press the Setup on the remote control</li> <li>Move over to GENERAL using the arrow keys</li> <li>Select BASIC, press DISPLAY (This will display your region and firmware version).</li> <li>Press CONDITION/MEMORY (nothing is displayed or changed on the screen).</li> <li>Press the REGION # required (i.e. 2 for Region 2 etc).</li> <li>Press MENU to store.</li> </ul> |
| Pioneer DV-606D | <ol> <li>Press MENU</li> <li>Press number 1</li> <li>Press DISPLAY</li> <li>Press CONDITION and soon after in the number of the wanted Region</li> <li>Press ENTER</li> </ol>                                                                                                    |
| Pioneer DV-626  | <ol> <li>Press Setup.</li> <li>Now go all the way to the right .</li> <li>press Enter on the last tab (it should NOT be on Expert Setting).</li> <li>Now press Display.</li> <li>It will show what region it is on.</li> <li>Press Condition Memory then either 1, 2, 3, 4, 5, or 6 for the region you want.</li> <li>Press Display again to make sure it changed.</li> <li>Exit and play disc!</li> </ol>                  |
| Pioneer DV-636  | Press go to then in go to and select it Press it wil display the current region press then any number on the remote that you want to set the DVD-player into that region.  EXIT setup then press                                                                                                    |
| Pioneer DV-646  | <ol> <li>If the player is on, press STANDBY/ON to switch it to standby.</li> <li>Using the front panel controls, hold down &gt;&gt; &gt;&gt; then press STANDBY/ON to switch the TV system.</li> </ol>                                                                                                    |

This NON RESELLABLE document has been brought to you by: Best.Seller\_1 @ eBay
To find more items sold by me, go to:

http://cgi6.ebay.com/ws/eBayISAPI.dll?ViewSellersOtherItems&userid=best.seller\_1

|                  | The TV system change as follows:  * AUTO -> NTSC                                                                                                    |
|------------------|----------------------------------------------------------------------------------------------------|
|                  | * NTSC -> PAL                                                                                                    |
|                  | * PAL -> AUTO                                                                                                    |
| Pioneer DV-717   | - Remove any disc in the tray                                                                                                    |
|                  | - Press the Setup on the remote control                                                                                                    |
|                  | - Move over to GENERAL using the arrow keys                                                                                                    |
|                  | <ul> <li>Select BASIC, press DISPLAY (This will display your region and firmware version).</li> <li>Press CONDITION/MEMORY (nothing is displayed or changed on the screen).</li> </ul>   |
|                  | - Press the REGION # required (i.e. 2 for Region 2 etc).                                                                                                    |
|                  | - Press MENU to store.                                                                                                    |
| Pioneer DV-737   | Go into Setup-General, go to "Setup Menu Display", Select "Basic" (IMPORTANT : It is not                                                                                                 |
|                  | enough to be in "basic" mode - you must actually have this option higlighted), hit the "Display"                                                                                         |
|                  | button, it will show current region and firware revision. Hit "Condition Memory" twice, followeed by the number key relating to the region you want. Hit display again for confirmation! |
|                  |                                                                                                    |
| Pioneer DV-C302D | POWER (WITHOUT ANY DVD)(REMOTE CONTROL)                                                                                                    |
|                  | SETUP (REMOTE CONTROL) GENERAL                                                                                                    |
|                  | SETUP MENU MODE                                                                                                    |
|                  | BASIC<br>DISPLAY                                                                                                    |
|                  | CONDITION MEMORY (REGION 1 2 3 4 5 6)(REMOTE CONTROL)                                                                                                    |
|                  | DISPLAY (REMOTE CONTROL)                                                                                                    |
| D: DV C502D      | 1) Trans on achitect one DVD in aids                                                                                                    |
| Pioneer DV-C503D | 1) Turn on whitout any DVD inside. 2) push setup button.                                                                                                    |
|                  | 3) go to general tab.                                                                                                    |
|                  | 4) set the "Setup menu Mode" to Basic and leave the window that show "expert" and "basic"                                                                                                |
|                  | options open. 5) press Display to see the actual region number.                                                                                                    |
|                  | 6) press CONDITION MEMORY and then the Region number do you want to set.                                                                                                    |
|                  | 7) press Display again to verify that the region have been set.                                                                                                    |
| Pioneer DV-K101  | - Remove any disc in the tray                                                                                                    |
|                  | - Press the Setup on the remote control                                                                                                    |
|                  | <ul><li>Move over to GENERAL using the arrow keys</li><li>Select BASIC, press DISPLAY (This will display your region and firmware version).</li></ul>                                    |
|                  | - Press CONDITION/MEMORY (nothing is displayed or changed on the screen).                                                                                                    |
|                  | - Press the REGION # required (i.e. 2 for Region 2 etc).                                                                                                    |
|                  |                                                                                                    |

This NON RESELLABLE document has been brought to you by: Best.Seller\_1 @ eBay To find more items sold by me, go to:

http://cgi6.ebay.com/ws/eBayISAPI.dll?ViewSellersOtherItems&userid=best.seller\_1

|                  | - Press MENU to store.                                                                                                    |
|------------------|----------------------------------------------------------------------------------------------------|
| Pioneer DVL-700  | * Turn On unit and remove any disc in the tray  * Press the Setup button on the remote control.  * Move over to General using the arrow keys  * Select Basic  * Press Display - this will display your region and firmware version.  * Press Condition/Memory (nothing is displayed or changed on the screen)  * Press the Region # required (i.e. 2 for Region 2 etc)  * Press Menu to store                                                                                                    |
| Pioneer DVL-909  | <ul> <li>Remove any disc in the tray</li> <li>Press the Setup on the remote control</li> <li>Move over to GENERAL using the arrow keys</li> <li>Select BASIC, press DISPLAY (This will display your region and firmware version).</li> <li>Press CONDITION/MEMORY (nothing is displayed or changed on the screen).</li> <li>Press the REGION # required (i.e. 2 for Region 2 etc).</li> <li>Press MENU to store.</li> </ul>                                                                             |
| Pioneer DVL-91   | <ol> <li>Power on the player without a disc in. The front panel should read NO DISC.</li> <li>On the remote control, press Menu. The onscreen display should read OSD.</li> <li>Press 1 on the remote control to choose INITIAL.</li> <li>Press Display on the remote control.</li> <li>The current region should be displayed.</li> <li>Press Condition on the remote control.</li> <li>Enter the region number required.</li> <li>Press Menu on the remote control, to confirm the change.</li> </ol> |
| Pioneer HTZ-55DV | Turn on without disc Press DVD Press setup In the setup screen Select GENERAL, SETUP MENU MODE, BASIC and ENTER. Then SHIFT and DISPLAY and you will see the region of your DVD player. To change SHIFT AND REPEAT +(REGION N° 1 TO 6) SETUP TO EXIT.                                                                                                    |
| Pioneer NS-DV55  | 1. play a dvd that works region 1, 2 etc                                                                                                    |
|                  | 2. press eject on the player                                                                                                    |
|                  | 3. put in the RCE 2 disc and it will come on dont press anything while it loads.                                                                                                    |
| Pioneer PDV-LC10 | - set up menu                                                                                                    |

This NON RESELLABLE document has been brought to you by: Best.Seller\_1 @ eBay To find more items sold by me, go to:

http://cgi6.ebay.com/ws/eBayISAPI.dll?ViewSellersOtherItems&userid=best.seller\_1

|                    | - vier keer naar links - enter - enter - display - condition mem. + REGIO (1 t/m 5) - set up menu - play                                                                                                    |
|--------------------|----------------------------------------------------------------------------------------------------|
| Pioneer XV-HTD1    | Turn On unit and remove any disc in the tray Press the Setup button on the remote control. Move over to General using the arrow keys Select Basic Press Display - this will display your region and firmware version. Press Condition/Memory (nothing is displayed or changed on the screen) Press the Region # required (i.e. 2 for Region 2 etc) Press Menu to store                                                                                                    |
| Pioneer XV-HTD510  | Method 1: Power on the player without DVD inside. Press "SETUP" on the remote control. Select "GENERAL" then "Basic". Press "ENTER" on the remote control. Press "DISPLAY", then "CONDITIONS". Press the 0 button on the Remote Control for Region free, or 1 for Region 1, 2 for Region 2 and so on Press "DISPLAY" then "SETUP" on the remote control. Your DVD player is now region free.  Method 2: Insert the DVD you want to play. "Bad Region" will be displayed on screen. Press and keep "Top Menu" and in the same moment press "Menu". The player search and the movie start. You'll have to repeat the operation each times. |
| PJ Jamo DVD-P 5000 | Press eject press "^ / < >" Press "3 5 7" then "OK" Select region code                                                                                                    |
| PLU2 DVX 345pro    | 1. Open the disc tray 2. Press 'Intro' button 3. Type '20110' with numerical keypad, where the last '0' stands for region-free. This can be                                                                                                    |

This NON RESELLABLE document has been brought to you by: Best.Seller\_1 @ eBay
To find more items sold by me, go to:

http://cgi6.ebay.com/ws/eBayISAPI.dll?ViewSellersOtherItems&userid=best.seller\_1

|                   | replaced with '1' (20111) for region 1, '3' (20113) for region 3, and so on.                                                                                                    |
|-------------------|----------------------------------------------------------------------------------------------------|
|                   | 4. Play the dvd which you bought in Thailand, Hong Kong, USA, wherever.                                                                                                    |
| PLU2 HiScan 128V  | <ol> <li>Remove the disk from the tray and close the tray.</li> <li>Enter 77 on the remote control followed by 0 for code free operation, 1 for US DVDs, 2 for european DVDs or any other valid region code you like.</li> <li>The player now plays back DVDs with the selected region code</li> </ol> |
| Polaroid DVP-0600 | a) When power on, press the "eject" button to open the drive b) Press the button of "Title" on the remote control c) Press "Previous Page" d) Press "Next Page" e) Now enter the region code you want                                                                                                  |
| Polaroid DVP-1000 | 1) turn on the dvd 2) open the tray 3) enter 9735 4) change the region code 5) exit to main menu                                                                                                    |
| Polaroid PDM-0711 | 1. Turn on the unit. 2. Press "Set-Up" button and advance to the far right-hand tab "Preferences". Do not hit Enter. 3. Using the remote control, Enter Code # 1379 then use the "Enter Key" to change the Region Code. 4. Once code is chosen, press enter. Obs. region 1-6 or 0 for all regions      |
| Polaroid PDM-0722 | Method 1:                                                                                                    |
|                   | 1-Open the Cover; 2-Press 1379 using the remote control. A screen will apear, showing the current Region and software information; 3-Press Enter Key until the Region changes to the one you want; 4-Press stop; 5-Enjoy. Now the DVD is ready for your region.                                        |
|                   | Method 2:                                                                                                    |
|                   | <ol> <li>Turn on the unit.</li> <li>Press "Set-Up" button and advance to the far right-hand tab "Preferences". Do not hit Enter.</li> <li>Using the remote control, Enter Code # 1379 then use the "Enter Key" to change the Region</li> </ol>                                                         |

This NON RESELLABLE document has been brought to you by: Best.Seller\_1 @ eBay To find more items sold by me, go to:

http://cgi6.ebay.com/ws/eBayISAPI.dll?ViewSellersOtherItems&userid=best.seller\_1

|                         | Code. 4. Once code is chosen, press enter. Obs. region 1-6 or 9 for all regions                                                                                                    |
|-------------------------|----------------------------------------------------------------------------------------------------|
| Polaroid PDM-0723       | 1-Open the Cover 2-Press 1379 using the remote control. A screen will apear, showing the current Region and software information 3-Press Enter Key until the Region changes to the one you want; Region-free = 9 4-Press stop; 5-Enjoy. Now the DVD is ready for your region.                                                                                                    |
| Polaroid PDM-0725       | 1-Open the Cover; 2-Press 1379 using the remote control. A screen will apear, showing the current Region and software information; 3-Press Enter Key until the Region changes to 9 (Multi Region); 4-Press stop; 5-Enjoy. Now the DVD is ready for your region.                                                                                                    |
| Polaroid PDM-<br>0822BD | <ol> <li>Turn on the unit.</li> <li>Press "Set-Up" button and advance to the far right-hand tab "Preferences". Do not hit Enter.</li> <li>Using the remote control, Enter Code # 1379 then use the "Enter Key" to change the Region Code.</li> <li>Select the region code using the up/down arrows. Once code is chosen, press enter.</li> </ol>                                                                                   |
| Polaroid PDM-<br>0825M  | <ol> <li>Turn on the unit.</li> <li>Press "Set-Up" button and advance to the far right-hand tab "Preferences". Do not hit Enter.</li> <li>Using the remote control, Enter Code # 1379 then use the Region Code appear.</li> <li>Select the region code using the up/down arrows. Once code is chosen, press enter.</li> <li>Enjoy it!!!</li> </ol>                                                                                 |
| Polaroid PDV-0700       | <ol> <li>When playing a DVD, press stop on the DVD Player to ensure that the disc is not spinning. (You may even want to remove the disc from the playing unit.)</li> <li>Using the remote control, press the "Set-Up" button and advance to the far right-hand tab "Preferences".</li> <li>Enter Code # 1379 then use the "up &amp; down arrows" to change the Region Code.</li> <li>Once code is chosen, press enter.</li> </ol> |
| Polaroid PDV-0701A      | Then turn the unit on press set-up                                                                                                    |

This NON RESELLABLE document has been brought to you by: Best.Seller\_1 @ eBay
To find more items sold by me, go to:

http://cgi6.ebay.com/ws/eBayISAPI.dll?ViewSellersOtherItems&userid=best.seller\_1

|                    | scroll to preferences press +10, 1379 this will reveal a region code box, scroll up to choose 0 (you can choose any region but i'd choose region free)                                                                              |
|--------------------|----------------------------------------------------------------------------------------------------|
| Polaroid PDV-0713A | <ol> <li>Remove DVD disc from unit.</li> <li>Turn on the DVD player.</li> <li>Using the remote control, press the "setup" button and use the right arrow key to advance to the far right-hand tab entitled "Preferences"</li> </ol> |
|                    | Note: If there is a disc in the player, you will not see the "Preferences" tab!!!!                                                                                                    |
|                    | 4. Enter code number 1379 and then use the up and down arrows to change the arrow code to mtch the DVD you want to play.                                                                                                    |
|                    | Note: I set my to "0" and it now plays both region 1 and region 2 discs without having to reset the region each time you want to watch different-region discs.                                                                      |
|                    | 5. Once the applicable code is shosen, press the "enter" button to save and the "setup" button to exit.                                                                                                    |
| Polaroid PDV-0750  | 1. When playing a DVD, press stop on the DVD Player to ensure that the disc is not spinning. (You may even want to remove the disc from the playing unit.)                                                                          |
|                    | 2. Using the remote control, press the "Set-Up" button and advance to the far right-hand tab "Preferences".                                                                                                    |
|                    | 3. Enter Code # 1379 then use the "up & down arrows" to change the Region Code.                                                                                                    |
|                    | 4. Once code is chosen, press enter.                                                                                                    |
| Polaroid PDV-077PT | 1. When playing a DVD, press stop on the DVD Player to ensure that the disc is not spinning.                                                                                                    |
|                    | 2. Using the remote control, press the "Set-Up" button and advance to the far right-hand tab "Preferences".                                                                                                    |
|                    | 3. Enter Code # 1379 then use the "up & down arrows" to change the Region Code. If you want code-free, use region 0.                                                                                                    |
|                    | 4. Press "enter", Press "set-up" to exit and play the movie.                                                                                                    |
| Polaroid PDV-0800  | 1. Remove DVD disc from unit.                                                                                                    |
|                    |                                                                                                    |

This NON RESELLABLE document has been brought to you by: Best.Seller\_1 @ eBay To find more items sold by me, go to:

http://cgi6.ebay.com/ws/eBayISAPI.dll?ViewSellersOtherItems&userid=best.seller\_1

|                    | <ol> <li>Turn on the DVD player.</li> <li>Using the remote control, press the "setup" button and use the right arrow key to advance to the far right-hand tab entitled "Preferences"</li> <li>Note: If there is a disc in the player, you will not see the "Preferences" tab!!!!</li> </ol> |
|--------------------|----------------------------------------------------------------------------------------------------|
|                    | 4. Enter code number 1379 and then use the up and down arrows to change the arrow code to mtch the DVD you want to play.                                                                                                    |
|                    | Note: I set my to "0" and it now plays both region 1 and region 2 discs without having to reset the region each time you want to watch different-region discs.                                                                                                    |
|                    | 5. Once the applicable code is shosen, press the "enter" button to save and the "setup" button to exit.                                                                                                    |
| Polaroid PDV-0801A | 1. Remove the DVD from the player.                                                                                                    |
|                    | 2. Using the remote control, press the "Set-Up" button and advance to the far right-hand tab "Preferences".                                                                                                    |
|                    | 3. Enter Code # 1379 then use the "up & down arrows" to change the Region Code. Region "0" means all regions.                                                                                                    |
|                    | 4. Once code is chosen, press enter                                                                                                    |
|                    | <ol> <li>Remove DVD disc from unit.</li> <li>Turn on the DVD player.</li> <li>Using the remote control, press the "setup" button and use the right arrow key to advance to the far right-hand tab entitled "Preferences"</li> </ol>                                                         |
|                    | Note: If there is a disc in the player, you will NOT see the "Preferences" tab!!!!                                                                                                    |
|                    | 4. Enter code number 1379 and then use the up and down arrows to change the arrow code to match the DVD you want to play.                                                                                                    |
|                    | Note: I set my to "0" and it now plays both region 1 and region 2 discs without having to reset the region each time you want to watch different-region discs. I assume it will now also play regions 3-4-5-6 but I don't have any such discs to try it out.                                |
|                    | 5. Once the applicable code is chosen, press the "enter" button to save and the "setup" button to exit.                                                                                                    |
| Polaroid PDV-0820  | 1. Remove DVD disc from unit.                                                                                                    |

This NON RESELLABLE document has been brought to you by: Best.Seller\_1 @ eBay To find more items sold by me, go to:

http://cgi6.ebay.com/ws/eBayISAPI.dll?ViewSellersOtherItems&userid=best.seller 1

- 2. Turn on the DVD player.
- 3. Using the remote control, press the "setup" button and use the right arrow key to advance to the far right-hand tab entitled "Preferences"

Note: If there is a disc in the player, you will NOT see the "Preferences" tab!!!!

4. Enter code number 1379 and then use the up and down arrows to change the arrow code to match the DVD you want to play.

Note: I set my to "0" and it now plays both region 1 and region 2 discs without having to reset the region each time you want to watch different-region discs. I assume it will now also play regions 3-4-5-6 but I don't have any such discs to try it out.

5. Once the applicable code is chosen, press the "enter" button to save and the "setup" button to lexit.

- Polaroid PDV-0821T 1. Remove DVD disc from unit.
  - 2. Turn on the DVD player.
  - 3. Using the remote control, press the "setup" button and use the right arrow key to advance to the far right-hand tab entitled "Preferences"

Note: If there is a disc in the player, you will NOT see the "Preferences" tab!!!!

4. Enter code number 1379 and then use the up and down arrows to change the arrow code to match the DVD you want to play.

Note: Setting the region code to 0 will make it region free.

5. Once the applicable code is chosen, press the "enter" button to save and the "setup" button to exit

- Polaroid PDV-1002A 1. Remove DVD disc from unit.
  - 2. Turn on the DVD player.
  - 3. Using the remote control, press the "setup" button and use the right arrow key to advance to the far right-hand tab entitled "Preferences"

Note: If there is a disc in the player, you will NOT see the "Preferences" tab!!!!

4. Enter code number 1379 and then use the up and down arrows to change the arrow code to match the DVD you want to play.

Note: I set my to "0" and it now plays both region 1 and region 2 discs without having to reset the region each time you want to watch different-region discs. I assume it will now also play regions

This NON RESELLABLE document has been brought to you by: Best.Seller\_1 @ eBay To find more items sold by me, go to:

http://cgi6.ebay.com/ws/eBayISAPI.dll?ViewSellersOtherItems&userid=best.seller\_1

|                   | 245714141                                                                                                    |
|-------------------|----------------------------------------------------------------------------------------------------|
|                   | 3-4-5-6 but I don't have any such discs to try it out.                                                                                                    |
|                   | 5. Once the applicable code is chosen, press the "enter" button to save and the "setup" button to exit.                                                                                                    |
| Portland PVD-1000 | FIRST PRESS "SETUP" THEN PRESS IN ORDER "1" "3" "6" "9" "LEFT" "LEFT" "LEFT" "RIGHT" then a new button called version will appear. use down arrow and select by pressing play. now you can set the region code "0" for code free or each region number by pressing the right arrow key. just exit to the main page and your selection will be set. |
| Precision PVD108S | 1.Power up DVD without a disk 2.Press setup on the remote 3.On the player press next,prev,next,prev. Region code should be displayed on top right corner of screen.Use the keys on the remote to: 4. Use left/right arrow keys to change region code to 255.                                                                                       |
| Prima DV1500      | Method 1:  1. Press "Setup"  2. Press 1 for region 1, 2 for 2 etc. (7 is the bypass for all regions.)  3. Press "Pause/Step"  4. Press "Previous"  << 5. press "Next" >>  6. Press "Setup"  For an RCE protected DVD, try selecting "Region 7" (bypass).  Method 2:  1. Put in DVD, wait until it complain Wrong Region  2. press 0, then >>       |

This NON RESELLABLE document has been brought to you by: Best.Seller\_1 @ eBay To find more items sold by me, go to:

http://cgi6.ebay.com/ws/eBayISAPI.dll?ViewSellersOtherItems&userid=best.seller\_1

| Prima EP DVD650 | Power on the unit and open the DVD door by pressing the "Open" button on the front panel  Use Remote Control to enter the following numbers 3, 3, 0, 8, 8  You will see in the top left of the screen "****" appear  Key in a number corresponding to the Region you desire your player to be set to, i.e. 1 for Region 1, 2 for Region 2 and so on, use 0 for Region free  If 3, 3, 0, 8, 8 fails try 8, 9, 2, 6  If 0 for Region free fails, try 9                                                                                                    |
|-----------------|----------------------------------------------------------------------------------------------------|
| Prima PDV2050   | Do the following from the remote control. Turn DVD Player on without a DVD inserted.  Press "SETUP" button.  Navigate across the Menu icons to "Preferences".  Enter the following number sequence 1379  A box should appear withe "Region 0".  Using the UP arrow you can change the region number, but why would you.  Parental Lock initial Password: 136900 # Its on page 26 Section 5.1 of Prima manual.                                                                                                    |
| Primare V10     | Open disctray Press 9,8 and hit SELECT (you get the Service Menu) In the "region code" insert 14 In the "macrovision" (page 2 of the menu) insert 0 Hit SELECT Hit RETURN                                                                                                    |
| Proline DVD1000 | Open the disc tray Place a region 1 disc in the tray, but don't close it Press the buttons 0, 1, 2 and then 3 on your remote control in order, one at a time Press the play button on either your remote or the player To return this player back to Region 2 only and its factory default settings Open the disc tray Press the Zoom button on your remote control Press the Return button on your remote control Your player should now go into Standby mode Press the Power button on your remote control To return this player to Region 2 only (alternative method) |

This NON RESELLABLE document has been brought to you by: Best.Seller\_1 @ eBay
To find more items sold by me, go to:

http://cgi6.ebay.com/ws/eBayISAPI.dll?ViewSellersOtherItems&userid=best.seller\_1

|                 | Open the disc tray                                                                                    |
|-----------------|----------------------------------------------------------------------------------------------------|
|                 | Place a region 2 disc in the tray, but don't close it                                                 |
|                 | Press the buttons Return and then Play on your remote control in order, one at a time                 |
|                 |                                                                                                    |
| Proline DVD1040 | Method 1:                                                                                             |
|                 |                                                                                                    |
|                 | When the disc is loading, press the number 1 several times. This will ensure that you can watch       |
|                 | other regions, however you won't be able to use your remote.                                          |
|                 |                                                                                                    |
|                 | To get rid of the wrong region sign at the top of the screen, press the P/N button and this will be   |
|                 | replaced by a more eye catching stop sign                                                             |
|                 |                                                                                                    |
|                 | When the disc is loading, press the number 2 several times. This will ensure that you can watch       |
|                 | other regions, however you won't be able to use your remote.                                          |
|                 |                                                                                                    |
|                 | To get rid of the wrong region sign at the top of the screen, press the P/N button and this will be   |
|                 | replaced by a more eye catching stop sign                                                             |
|                 |                                                                                                    |
|                 | Method 2:                                                                                             |
|                 |                                                                                                    |
|                 | 01. If you have a disc in the tray, take it out first and THEN turn the power off on the unit;        |
|                 | 02. Turn the power on with the remote control;                                                        |
|                 | 03. Open the tray with the remote control and leave open for the duration of this procedure;          |
|                 | 04. Push the SETUP button on your remote control;                                                     |
|                 | 05. Arrow down on the remote control to the "Exit Setup" option - BUT DON'T CHOOSE IT!;               |
|                 | 06. Now press, 1, 3, 6, 9 on your remote control (TIP - Get pretty close to the unit as the open tray |
|                 | may block the infra-red);                                                                             |
|                 | 07. Using your remote control, press once;                                                            |
|                 | 08. A new option appears on the Set Up Menu called "Version", choose it and press the ENTER/>         |
|                 | button;                                                                                               |
|                 | 09. Exit all the menus until you arrive back at the blue screen with the DVD logo on;                 |
|                 | 10. Now press the P/N button on your remote control. The word "MULTI" will appear at the top          |
|                 | of your screen.                                                                                       |
|                 | 11. Close the tray by pressing the button on the unit.                                                |
|                 |                                                                                                    |
| Proline DVD1050 | 01. If you have a disc in the tray, take it out first and THEN turn the power off on the unit;        |
|                 | 02. Turn the power on with the remote control;                                                        |
|                 | 03. Open the tray with the remote control and leave open for the duration of this procedure;          |
|                 | 04. Push the SETUP button on your remote control;                                                     |
|                 | 05. Arrow down on the remote control to the "Exit Setup" option - BUT DON'T CHOOSE IT!;               |
|                 | 06. Now press, 1, 3, 6, 9 on your remote control (TIP - Get pretty close to the unit as the open tray |
|                 | may block the infra-red);                                                                             |
|                 | 07. Using your remote control, press once;                                                            |
|                 |                                                                                                    |

This NON RESELLABLE document has been brought to you by: Best.Seller\_1 @ eBay To find more items sold by me, go to:

http://cgi6.ebay.com/ws/eBayISAPI.dll?ViewSellersOtherItems&userid=best.seller\_1

| Proline DVD1100  | 08. A new option appears on the Set Up Menu called "Version", choose it and press the ENTER/>button; 09. Exit all the menus until you arrive back at the blue screen with the DVD logo on; 10. Now press the P/N button on your remote control. The word "MULTI" will appear at the top of your screen. 11. Close the tray by pressing the button on the unit.  place the disc you want to play in the tray but don't close it. Press the buttons 0,1,2 and 3 on your remote control in order, one at a time, then press the play button on either your remote control or the player. |
|------------------|----------------------------------------------------------------------------------------------------|
| Proline DVD150HT | open the drive tray. press buttons 9,8,1,7 on romote you will be in hidden menu change the region 1-6 or 9 region-free you can disable macrovision in this menu  Note that the posted hack here has to be re-entered each time the machine is switched on (including from standby)                                                                                                    |
| Proline DVD2000  | Press Menu on the Remote Control Press 1, 6, 7 followed by the desired Region number, or press Mute for Region free Exit the menu This hack only works as long as the player is plugged into the mains. Once power is lost the handset hack requires to be re-entered.                                                                                                    |
| Proline DVD2500  | Method 1:  Press Menu on the Remote Control.  Press 1, 6, 7 followed by the desired Region number, or press Mute for Region free.  Exit the menu.  This hack only works as long as the player is plugged into the mains. Once power is lost the handset hack requires to be re-entered.  Method 2:  1. Open disk slot 2. Type 81328 3. Press Enter until desired region. (9 for all) 4. Press Stop to store                                                                                                    |
| Proline          | 1. Open disk slot                                                                                                    |

This NON RESELLABLE document has been brought to you by: Best.Seller\_1 @ eBay To find more items sold by me, go to:

http://cgi6.ebay.com/ws/eBayISAPI.dll?ViewSellersOtherItems&userid=best.seller\_1

| DVD3600PKT      | 2. Type 81328 3. Press Enter until desired region. (9 for all) 4. Press Stop to store                                                                                                    |
|-----------------|----------------------------------------------------------------------------------------------------|
| ProScan PS8680Z | Region 4                                                                                                    |
|                 | Turn on the dvd without disc. with the remote control press the following number sequence. 7385652500080000 and then press the info key from the remote control. (After pressing the info key you will see in the display of the dvd "locale 8" |
|                 | Region 1                                                                                                    |
|                 | Turn on the dvd without disc. with the remote control press the following number sequence. 7385652500010001 and then press the info key from the remote control. (After pressing the info key you will see in the display of the dvd "locale 1) |
| ProScan PS8682  | Region 4                                                                                                    |
|                 | Turn on the dvd without disc. with the remote control press the following number sequence. 7385652500080000 and then press the info key from the remote control.                                                                                |
|                 | (After pressing the info key you will see in the display of the dvd "locale 8"                                                                                                    |
|                 | Region 1                                                                                                    |
|                 | Turn on the dvd without disc. with the remote control press the following number sequence. 7385652500010001 and then press the info key from the remote control.                                                                                |
|                 | (After pressing the info key you will see in the display of the dvd "locale 1)                                                                                                    |
| Proson DVD 2002 | 1: Power ON the DVD player 2: Eject the tray 3: Press the numbers 33088 one by one (keep the speed upp)                                                                                                    |
|                 | 4: Rigth after the code has been entered press "0" for all regions 1,2,3,4 etc will choose difrent regions)                                                                                                    |
|                 | If u have been successfull in the code entring + the region number you will See a small cursor down in the left corener for a few sec. displaying "R0" for region free goodluck                                                                 |

This NON RESELLABLE document has been brought to you by: Best.Seller\_1 @ eBay
To find more items sold by me, go to:

http://cgi6.ebay.com/ws/eBayISAPI.dll?ViewSellersOtherItems&userid=best.seller\_1

| Proson DVD 2320       | <ol> <li>No CD in the tray</li> <li>Press MENU, 1, 3, 5, 7</li> <li>An info screen appears, check the region, it should be 0 (region free)</li> </ol>                                                                                                    |
|-----------------------|----------------------------------------------------------------------------------------------------|
| Prosonic PD-2302-PS   | 1. Turn on the DVD-Player 2. Open the Disc-Lid 3. Enter using remote-control: 628180 (0)=region-free  Optional Codes/passwords: 628181 = Region 1 628182 = Region 2                                                                                                    |
| Protron PD-007        | Press Setup Press Vol +, Vol-, Vol +, Vol -, Change the region code by using RIGHT arrow. Press Setup.  Codes  1 USA (incl. territories), Canada 2 Europe (Germany), Japan, South Africa 3 Southeast Asia 4 Latin America, Australia, New Zealand 5 Russia, rest of Asia and Africa 6 China 0 = 255, All. |
| Provision DCE-2500    | 1.) Turn on 2.) Press eject 3.) Press 987 + region Code e.g. 9872 for region 2 or 9870 for region free. A little windows in the middle of left appears and show the region code. 5.) Press standby to save region code. After the next start the new code is activ.                                       |
| Provision<br>PRDVD172 | 1.open the tray- press set up 2.press the next key 3.press the prev key 4.press the next key 5.press the prev key  Now any of these will appear in the top right of your screen.  ver 255 = region free  ver 1= region 1                                                                                  |

This NON RESELLABLE document has been brought to you by: Best.Seller\_1 @ eBay
To find more items sold by me, go to:

http://cgi6.ebay.com/ws/eBayISAPI.dll?ViewSellersOtherItems&userid=best.seller\_1

|                        | ver 2= region 2                                                                                    |
|------------------------|----------------------------------------------------------------------------------------------------|
|                        | etc. press left or right on the remote to change                                                   |
| Provision PRDVD2.0     | turn on the dvd player. open.                                                                      |
|                        | then on the remote press 330880 wait for each hand to disappear. now the dvd player is region free |
| Provision<br>PRDVD2166 | Method 1:                                                                                          |
|                        | 1.open the tray- press set up                                                                      |
|                        | 2.press the next key                                                                               |
|                        | 3. press the prev key                                                                              |
|                        | 4.press the next key                                                                               |
|                        | 5.press the prev key                                                                               |
|                        | ver 255 = region free                                                                              |
|                        | ver 1= region 1                                                                                    |
|                        | ver 2= region 2                                                                                    |
|                        | press left and right to change                                                                     |
|                        | And so on                                                                                          |
|                        | Method 2:                                                                                          |
|                        | first turn on the dvd player and open the player.                                                  |
|                        | to hack the region code press the following code:                                                  |
|                        | 0 3 3 0 8 8                                                                                        |
|                        | after pressing each number wait till the hand dissappears                                          |
|                        | if you did it correctly a message R0 will appear                                                   |
| Provision<br>PRDVD3100 | 1) Turn on the player. 2) Press EJECT and leave tray open.                                         |
|                        | 3) Type 8806 on remote.                                                                            |
|                        | 4) Now a secret menu will show.                                                                    |
|                        | 5) Choose region 9 (1=region 1, 2=region 2, etc. 9=REGIONFREE)                                     |
|                        | 6) Skip to Macrovision and turn it OFF! 7) Enjoy!!                                                 |
|                        |                                                                                                    |
| Qwestar MVP360         | WHEN YOU INSERT THE DISC PRESS 2 then SKIP>                                                        |

This NON RESELLABLE document has been brought to you by: Best.Seller\_1 @ eBay To find more items sold by me, go to:

|                   | It will set the region as 2!!!!!                                                                                        |
|-------------------|----------------------------------------------------------------------------------------------------|
| Radionette RN6500 | 1. Press the "power"-button on your remote, to turn the player ON, and wait till the "no disk" is shown in the display. |
|                   | 2. Press "pause/step"                                                                                                   |
|                   | 3. Press 3 1 4 1 5 9                                                                                                    |
|                   | 4. The display will now show: "code _"                                                                                  |
|                   | 5. Press your choice of region, 0 for region-free.                                                                      |
|                   | 6. Press "pause/stop" on your remote.                                                                                   |
|                   | 7. Press "power"-button on remote to turn the player off.                                                               |
| Radionette RN6502 | Step 1                                                                                                    |
|                   | Download the file lg5000.zip by clicking on the link:                                                                   |
|                   | http://www.area450.co.uk/images/LG5000.zip                                                                              |
|                   | (If you have any problems downloading the file e-mail me and i will send it to you: nunomiranda80@hotmail.com)          |
|                   | Step 2                                                                                                    |
|                   | Unzip the file lg5000.zip. It will create a directory folder called RMTM0000.                                           |
|                   | Step 3                                                                                                    |
|                   | You need a CD Writer to write a new disk with the files you've just unziped (RMTM0000 folder).                          |
|                   | Step 4                                                                                                    |
|                   | You need a CD burning software (like Easy CD Creator, Nero, CD Clone, HP RecordNow,windows xp etc) to make a Data disc. |
|                   |                                                                                                    |

http://cgi6.ebay.com/ws/eBayISAPI.dll?ViewSellersOtherItems&userid=best.seller 1

Step 5 I've read not to use a 700mb capacity CD-R, but mine worked just fine! For information, I used a Memorex CD-R 700MB 24x. This speed (24x) I think is the key to success, not the capacity or size of the CD-R. Step 6 Using the CD burning software, create a Data disc and add the directory folder RMTM0000. That's all you need! \*\*\* When burning the disc do not use DirectCD \*\*\* Step 7 Switch "On" your DVD player and TV and insert the newly burned disc. When prompted select "0" for multiregion and then ENTER. Power off and... it's done! Radionette RN8502 You'll need an empty CD-R, a CD burner and a file which you can download here below Step 1 Download the file lg5000.zip by clicking on the link: http://www.area450.co.uk/images/LG5000.zip (If the link doesn't work, try copying it to the address bar and clicking "Go") (If you have any problems downloading the file e-mail me (the original poster of this hack) and i will send it to you: nunomiranda80@hotmail.com) Step 2 Unzip the file lg5000.zip. It will create a directory folder called RMTM0000. Step 3 You need a CD Writer to write a new disk with the files you've just unziped (RMTM0000 folder).

This NON RESELLABLE document has been brought to you by: Best.Seller\_1 @ eBay
To find more items sold by me, go to:

http://cgi6.ebay.com/ws/eBayISAPI.dll?ViewSellersOtherItems&userid=best.seller 1

Step 4

You need a CD burning software (like Easy CD Creator, Nero, CD Clone, HP RecordNow, windows xp etc....) to make a Data disc.

Step 5

I've read not to use a 700mb capacity CD-R, but mine worked just fine! For information, I used a Memorex CD-R 700MB 24x. This speed (24x) I think is the key to success, not the capacity or size of the CD-R.

Step 6

Using the CD burning software, create a Data disc and add the directory folder RMTM0000. That's all you need!

\*\*\* When burning the disc do not use DirectCD \*\*\*

Step 7

Switch "On" your DVD player and TV and insert the newly burned disc. When prompted select "0" for multiregion and then OK. Turn the player off and... it's done!

\*Note: I just copied this from another hack from this list, I am NOT the one you'll be e-mailing if you can't download the file\*

\*\*2nd Note: I don't think that it matter what kind of CD-R is used or what speed it's written at, mine worked with a Mr. Platinum CD-R (700MB) and I burned it at 8x

#### Raite AVPhile 711

- 1. insert DVD disc.
- 2. play the disc.
- 3. press "stop"
- 4. press "setup"
- 5. press direction key and move the arrow to item "preference"
- 6. press "play"
- 7. press left "skip"
- 8. press right "skip" then you will see a star symbol on the top right connor of the screen.
- 9. press "play"
- 10. press right direction key.
- 11. press "setup"

This NON RESELLABLE document has been brought to you by: Best.Seller\_1 @ eBay
To find more items sold by me, go to:

|                   | <ul><li>12. press "play"</li><li>13. press "setup" then you complete the modification.</li></ul>                                                                                                    |
|-------------------|----------------------------------------------------------------------------------------------------|
|                   | Fully selectable which region u wanna have all or one of the available                                                                                                    |
| Raite AVPhile 713 | Method 1:                                                                                                    |
|                   | http://groups.yahoo.com/group/raite-dvd                                                                                                    |
|                   | Method 2:                                                                                                    |
|                   | To program universal or regional codes - using remote press the following buttons:                                                                                                    |
|                   | setup then skip <> left once/then right cursor through the letters with universal = *** then lock by pressing the center button                                                                                                    |
|                   | Codes for regions = letter designations e.g. Region 1 is *A*, Region 2 = *B* etc Universal code = ***                                                                                                    |
| RCA DRA4008       | Turn player on with no disc in the press MENU followed by 1,6,7. It will give you the option of what region you want(1-6). Although you cant set it at multi region, you can still set it on the region you want                                                                                           |
| RCA DRC105N       | - open tray<br>- press 16719 on your remote<br>- select region code ("0" for all regions)                                                                                                    |
| RCA DRC220N       | Method 1:                                                                                                    |
|                   | for region code press menu, 1,6,7 then mute to play all regions                                                                                                    |
|                   | Method 2:                                                                                                    |
|                   | 1 turn on de player with no cd 2 when start pres and hold the play and stop buttons about 30 secs 3 release the play and stop buttoms (will apear a little scrren) 4 choose the number of region you want on the remote control 1 for region 1 2 for region 2 3 for region 3 4 for region 4 5 for region 6 |

http://cgi6.ebay.com/ws/eBayISAPI.dll?ViewSellersOtherItems&userid=best.seller\_1

|             | and 0 for all                                                                                                    |
|-------------|----------------------------------------------------------------------------------------------------|
| RCA DRC230N | Power on player.(with empty tray) Enter 16719(within 5 seconds) On sereen display shows current region. Enter 0-6 for region setting (Enter 0 (ALL)for region free. Display shows new region assignment. NB (Displays "ALL' if 0 is selected. Power off. There you have it.                        |
| RCA DRC232N | Power on player (With empty tray) Enter 16719 ( with remote within 5 seconds) On screen display shows current region Enter 0 for region free display shows ALL Power off Enjoy. If you enter code 16719 and nothing happend try it again and again, my worked after third time.                    |
| RCA DRC233N | <ol> <li>Power on</li> <li>Open tray-no disc in</li> <li>Enter 16719</li> <li>Current region displayed</li> <li>Change to "0" for all regions and hit "enter"</li> <li>The new region settings are displayed</li> <li>Power off!</li> <li>Dead easy, tested region 2 and 1, works fine!</li> </ol> |
| RCA DRC350N | Prom Edit lists these for me:  1 55 2 53 3 01 4 4e 5 12 6 f2 7 14 8 00  Prom option is: 55 53 01 4e 12 f2 14 00                                                                                                    |

This NON RESELLABLE document has been brought to you by: Best.Seller\_1 @ eBay
To find more items sold by me, go to:

http://cgi6.ebay.com/ws/eBayISAPI.dll?ViewSellersOtherItems&userid=best.seller\_1

|              | region=1                                                                                                    |
|--------------|----------------------------------------------------------------------------------------------------|
| RCA DRC612N  | - turn the player on without any disc inside - enter the code 321 789 456 before the player menu appears - select 'all' in the appearing list for regionfree - turn the player off.                                                                                                    |
| RCA DRS7000N | With the Tray open, highlight the options menu with your remote. Then simply press 8-2-1-3-X. X= The region you wish to use. Use 9 for all regions.                                                                                                    |
| RCA RC5215P  | 7385652500080000+INFO Or 7385652500070000+INFO 7385652500010001 & info = region 1                                                                                                    |
|              | 7385658500020002 & info = region 2<br>7385658500030003 & ifo = region 3and so on                                                                                                    |
| RCA RC5220P  | Method 1:  Insert region 2 disk Upon loading of the disk hit the number 1 key repeatedly error message will appear but keep pressing disc should play  Method 2:  Turn on player. With remote punch in: 7385652500070007 then info. dvd display will show "locale 7". dvd will now be multi-region. |
| RCA RC5231Z  | Turn on player. With remote punch in: 7385652500070007 then info. dvd display will show "locale 7". dvd will now be multi-region.                                                                                                    |
| RCA RS2030   | Turn the player ON with no disc inside.                                                                                                    |

This NON RESELLABLE document has been brought to you by: Best.Seller\_1 @ eBay
To find more items sold by me, go to:

http://cgi6.ebay.com/ws/eBayISAPI.dll?ViewSellersOtherItems&userid=best.seller\_1

|                  | Wait for the menu to load and then:  1. PRESS "INFO"  2. DIAL 0283  3. PRESS "INFO"                                                                                                    |
|------------------|----------------------------------------------------------------------------------------------------|
| REC 850          | o Switch on the player o Open the tray o push 'stop' o enter numerals 1 9 9 9 o select region 'ALL' o exit from screen by pressing 'setup' button No further region change should ever be needed! As will be able to play any region, without further fiddling. |
| Redstar DVD 229A | Do this with remote: 1.) open tray 2.) type stop-1-9-9-9 3.) change Region code in menu (with enter/arrows) 4.) close tray                                                                                                    |
| Redstar DVD 229C | Method 1:                                                                                                    |
|                  | open + $2168x$<br>x = Region code 1 to 9                                                                                                    |
|                  |                                                                                                    |
|                  | Method 2:  tray open 2168 See regiocode on tv  press enter 1- 9 for next regiocode 9 = regiocode free tray close                                                                                                    |
|                  | Method 3:                                                                                                    |
|                  | Region code free: open tray and type 3308 and then the region code (0=codefree). It works fine.                                                                                                    |
|                  | open tray + type 3308x (x=0-8 region code)<br>open tray + type 33080 for region code free                                                                                                    |

This NON RESELLABLE document has been brought to you by: Best.Seller\_1 @ eBay
To find more items sold by me, go to:

http://cgi6.ebay.com/ws/eBayISAPI.dll?ViewSellersOtherItems&userid=best.seller\_1

|                     | open tray + type 33081 for region code 1                                                         |
|---------------------|--------------------------------------------------------------------------------------------------|
|                     | open tray + type 33082 for region code 2                                                         |
|                     |                                                                                                  |
| Redstar DVD 220DP   | Region Code Free for Redstar 229DP                                                               |
| Redstar D v D 22/Dr | 1 ~                                                                                              |
| 1                   | Press Open button and type 3308 and then the region code (1 for region code 1, 2 for region code |
|                     | 2etc. 0 means codefree)                                                                          |
|                     |                                                                                                  |
| Redstar DVD 229E    | 1. Make sure that there is no disc inside the player.                                            |
|                     | 2. Push the following buttons on the remote control:                                             |
|                     |                                                                                                  |
|                     | SETUP                                                                                            |
|                     | Stop                                                                                             |
|                     | << (Skip Back)                                                                                   |
|                     |                                                                                                  |
|                     | >>  (Skip Forward)                                                                               |
|                     |                                                                                                  |
|                     | If this does nothing, try the following instead:                                                 |
|                     |                                                                                                  |
|                     | SETUP                                                                                            |
|                     | Fast Forward >>                                                                                  |
|                     | < (Skip Back)                                                                                    |
|                     | >>  (Skip Forward)                                                                               |
|                     | If this does nothing, try the following instead:                                                 |
|                     | in this does nothing, if y the following instead.                                                |
|                     | CETUD                                                                                            |
|                     | SETUP                                                                                            |
|                     | Pause                                                                                            |
|                     | < (Skip Back)                                                                                    |
|                     | >>  (Skip Forward)                                                                               |
|                     |                                                                                                  |
|                     | This should reveal the "FACTORY CONTROL PAGE"                                                    |
|                     | Change the region setting as needed.                                                             |
| D - 1-4- " DVD 222  |                                                                                                  |
| Redstar DVD 230     | Method 1:                                                                                        |
|                     | D D # CETUD C# CC >>                                                                             |
|                     | Press Buttom SETUP, Stop, <<, >>                                                                 |
|                     | so you see a menu                                                                                |
|                     | the choose the country code                                                                      |
|                     |                                                                                                  |
|                     | Method 2:                                                                                        |
|                     |                                                                                                  |
|                     | turn on the player, open the CD/DVD door of your player and type in the numbers 1-3-6-9 via      |
|                     | remote-control.                                                                                  |
|                     |                                                                                                  |
| Redstar DVD 231     | 1. Open tray                                                                                     |
| 1 Acustai DVD 231   |                                                                                                  |
|                     | 2. Press 7 7 3 9 0                                                                               |
|                     |                                                                                                  |

This NON RESELLABLE document has been brought to you by: Best.Seller\_1 @ eBay To find more items sold by me, go to:

http://cgi6.ebay.com/ws/eBayISAPI.dll?ViewSellersOtherItems&userid=best.seller\_1

|                                     | 3. Then press Play                                                                                                    |
|-------------------------------------|----------------------------------------------------------------------------------------------------|
| Redstar DVD 510                     | Press "open" (eject) on remote control Enter: 2812 and make you're selections (Regio 9 is free, Macro off, VCD on/off)                                                                                                    |
| Regent DVD-1000                     | Open lid Press Stop on the remote Press 2 3 7 9 on remote                                                                                                    |
| Reoc A2                             | <ol> <li>open drawer</li> <li>press setup</li> <li>enter code 728180 or 628180</li> <li>The last digit is for the region.</li> </ol>                                                                                                    |
| Reoc A3                             | Turn on the player.  Press OPEN/CLOSE button to open the disc drawer.  Enter the passwords 8421 or 9999, then you will see the current region code on the screen.  Select the different region codes by pressing ENTER continuously. The region free code is "9"  Press "OPEN / CLOSE" button again to close the disc drawer.  The process of entering region code is completed. |
| Reoc A5                             | http://reoc.keyservice.co.uk/a5/regionfree                                                                                                    |
| Richmond DVX-1000                   | press on your remote  up-up down-down right                                                                                                    |
|                                     | left  wow!! special menu  region setting 0 =all  mv test macro = no                                                                                                    |
| Rimax MPEG4 DivX<br>DVD Multiplayer | Ypu need the unofficial firmware called IRRADIO DVX-101 that is the official firmware for the italian clon Woxter. This firmware works on ELTA, WOXTER DIVX-500 Y RIMAX Multiplayer and you can download here: http://www.supercable.es/~slash6/IrradioDVX-101_FW201.zip                                                                                                    |
|                                     | Then to free region you have to do:                                                                                                    |

This NON RESELLABLE document has been brought to you by: Best.Seller\_1 @ eBay To find more items sold by me, go to:

http://cgi6.ebay.com/ws/eBayISAPI.dll?ViewSellersOtherItems&userid=best.seller\_1

|                        | Like regulating the code region of reader MPEG4:                                                                |
|------------------------|----------------------------------------------------------------------------------------------------|
|                        | 1, Turn Ont he reader without to insert some disc                                                               |
|                        | 2, press key UP for two times 3, press key DOWN for two times                                                   |
|                        | 4, press key RIGHT once                                                                                         |
|                        | 5, press key LEFT once                                                                                          |
|                        | 6, press 0(zero) for regulating on                                                                              |
|                        | all the regions (press key 2 in order to select area 2) 7, press key ENTER in order to confirm.                 |
|                        | 8, Reset the DVD                                                                                                |
|                        |                                                                                                    |
| Roadstar DVD-<br>2010H | Method 1:                                                                                                    |
| 201011                 | - power up the player                                                                                           |
|                        | - wait for "no disc"                                                                                            |
|                        | - press 7, 7, SELECT (or ENTER)                                                                                 |
|                        | Method 2:                                                                                                    |
|                        | This is a new model available in Europe (esp.in Switzerland)                                                    |
|                        | To make it Region-free:                                                                                         |
|                        | 1. Make sure no disc is inside the tray and tray is closed (it doesn't matter even if it is open)               |
|                        | 2. Press SETUP 3. Press NEXT, PREV, NEXT, PREV in order.                                                        |
|                        | 4. Now you'll see "Ver x" (where x is the Region code)                                                          |
|                        | 5. Now press RIGHT to browse through the regions 1-6, after the region 6, if you press again then               |
|                        | it will show region 255                                                                                         |
|                        | 6. Press SETUP again to save the settings with the Region 255. This will now play all the regions. Enjoy!       |
| Roadstar DVD-          | press "setup"                                                                                                   |
| 2013H                  | then 1,3,6,9                                                                                                    |
|                        | now in the setup menu you can see a new voice:                                                                  |
|                        | "version"                                                                                                    |
|                        | press and insert the region code (0 for all)                                                                    |
| Roadstar DVD-          | turn on the DVD, then you have to OPEN the DVD tray                                                             |
| 2014H                  | 1. Press the setup button on the remote control.                                                                |
|                        | 2. Using the remote control, key in the following: 1, 3, 6, 9.  3. Press left button in the middle three times. |
|                        | 4. Press the right button in the middle once                                                                    |
|                        | 1 2 2 2 2 2 2 2 2 2 2 2 2 2 2 2 2 2 2 2                                                                         |

This NON RESELLABLE document has been brought to you by: Best.Seller\_1 @ eBay To find more items sold by me, go to:

http://cgi6.ebay.com/ws/eBayISAPI.dll?ViewSellersOtherItems&userid=best.seller\_1

|                        | <ul><li>5. A new column will appear in the bottom of the display, called "version".</li><li>6. Move the cursor to choose the version then change the code number by pressing up and down on the remote, with 0 being region-free.</li></ul>                                                                                                    |
|------------------------|----------------------------------------------------------------------------------------------------|
| Roadstar DVD-2019      | Method 1:                                                                                                    |
|                        | 1. press "SETUP" 2. press "1369" 3. press 3 x "LEFT" 4. press 1 x "RIGHT" 5. now you see a new option in the setup screen "version" 6. open the new option and chose the line with the actual region code 7. press "ENTER" 8. change region code with "UP" / "DOWN" (0 = code free) 9. Press "SETUP" to save 10. Restart player                                                                                                    |
|                        | Method 2:                                                                                                    |
|                        | <ol> <li>Open tray</li> <li>Press setup</li> <li>ON THE PLAYER (ie. not on the remote) press right, left, right, left</li> <li>You should see "Ver X" on the screen (where X is region code)</li> <li>Use the right button on the remote to change region, 255 is for region free</li> <li>Press setup again</li> <li>Turn off the player</li> </ol>                                                                                                    |
| Roadstar DVD-<br>2020H | Open the drawer, or make sure there is no dvd in it.  Press 7 - 7 - Enter on your remote and you will stumble upon the secret menu. Here you see the region code and the macrovision setting. My particular player was set on region 13 which seems to be regionfree. If yours came set on region 2, you can change it here. If you have a newer region 1 DVD which is not fooled by region free setting, set it to region 1 here. I did not test a region 1 DVD, however I set it to Region 1 and my region 2 DVD bounced, saying "wrong region code" so it appears to work. With "return" you can exit the menu again. |
| Roadstar DVD-<br>2025H | - Open the DVD door by press "Open/Close" - Type in the code 330880 - You will see on the screen "R0" - Close the DVD door by press "Open/Close"  Now will be your DVD-Player Region free.                                                                                                    |

This NON RESELLABLE document has been brought to you by: Best.Seller\_1 @ eBay To find more items sold by me, go to:

http://cgi6.ebay.com/ws/eBayISAPI.dll?ViewSellersOtherItems&userid=best.seller\_1

| Roadstar DVD-<br>2027H    | Open the drive tray Make sure there's no DVD in it. Type 9 8 1 7 or 8 4 2 1 on the remote keypad You will then be into a hidden menu Choose regions 1-6 or 9 for region free clicking SELECT (Enter) button. Close the tray. Turn the player off for few seconds. Turn it on again. Play your DVD.                                                                                                    |
|---------------------------|----------------------------------------------------------------------------------------------------|
| Roadstar DVD-<br>2028H    | Open the drive tray Make sure there's no DVD in it. Type 9 8 1 7 or 8 4 2 1 on the remote keypad You will then be into a hidden menu Choose regions 1-6 or 9 for region free clicking SELECT (Enter) button. Close the tray. Turn the player off for few seconds. Turn it on again. Play your DVD.                                                                                                    |
| Roadstar DVD-<br>2200K    | <ol> <li>Switch on using the power switch on the player itself, while the tray is empty.</li> <li>Open the tray by pressing the open/close button on the player.</li> <li>Type in 2001 using the remote control (appears as XXXX on-screen) and immediately press enter on the remote control. The tray closes.</li> <li>Type in 13 on the remote control, then press Power on the remote to turn the player off.</li> <li>The region protection is now removed.</li> </ol> |
| Roadstar DVD-<br>2501DivX | Power OFF Power ON 10300 On the Screen it apears 0 Turn off the Power Thats it Reginal COde free DEFAULT PASSCODE IS 3308                                                                                                    |
| Roadstar DVD-3000         | 1) Open the tray or make sure its empty                                                                                                    |

This NON RESELLABLE document has been brought to you by: Best.Seller\_1 @ eBay
To find more items sold by me, go to:

http://cgi6.ebay.com/ws/eBayISAPI.dll?ViewSellersOtherItems&userid=best.seller\_1

|                          | <ul> <li>2) Enter 9 8 1 7 on the remote</li> <li>3) REGION: x will be displayed.</li> <li>4) Use the enter key to select the region you want. Select 9 for multi region</li> <li>5) Open/Close the tray</li> </ul>                                                                                                    |
|--------------------------|----------------------------------------------------------------------------------------------------|
| Roadstar DVD-3201P       | Open the tray; enter 9 8 1 7 on the remote; "region" should be displayed Use the enter key to select 9 for multi region; close the tray                                                                                                    |
| Roadstar DVD-<br>3620H   | Turn on the DVD player Press the 'OPEN/CLOSE' button to open tray Press 'PROG' button once, then press 'ENTER' button three times Present regional code is shown on screen. Press 'UP' or 'DOWN' button to set the regional code you want Press the 'STOP' button, it will write regional code you set.                                                                                                    |
| Roadstar DVD-<br>4000VCR | Buttons must be pressed slowly, allowing at least 2 seconds between each command.  1. Open DVD tray 2. Enter 0520 using remote 3. Press keys in this order: UP, DOWN, LEFT, RIGHT (on TOP navigation arrows, the smaller ones) 4. CODEFREE appears on the screen                                                                                                    |
| Roadstar DVD-5103        | <ol> <li>switch on unit</li> <li>press SETUP</li> <li>press NEXT &gt;&gt; </li> <li>press PREV  &lt;</li> <li>press PREV  &lt;</li> <li>press PREV  &lt;</li> <li>press PREV  &lt;</li> <li>press PREV  &lt;</li> <li>press PREV  </li> <li>press PREV  </li> <li>press current region code will appear in the upper right corner of the screen (e.g. VER2)</li> <li>press cursor buttons LEFT &lt; or RIGHT &gt; to change region code from VER1 through to VER6 and VER255 for region code 0</li> <li>press SETUP</li> </ol> |
| Roadstar DVD-5104        | 1. OPEN DVD door tray.<br>2. PRESS AND HOLD +VOLUMNE UP BUTTON FOR MORE THAN 2 SECONDS.<br>3. NOW AFTER PRESS THE LANGUAGES BUTTON.<br>4. ON SCREEN IS A SECRET MENU.                                                                                                    |

This NON RESELLABLE document has been brought to you by: Best.Seller\_1 @ eBay To find more items sold by me, go to:

http://cgi6.ebay.com/ws/eBayISAPI.dll?ViewSellersOtherItems&userid=best.seller\_1

|                    | 5. PRESS DOWN BUTTON TO SELECT REGION=0 AND PRESS ENTER.                                                                                                    |
|--------------------|----------------------------------------------------------------------------------------------------|
| Roadstar DVD-7000F | - power on - open DVD door - SETUP - chapter next prev next prev - actual code display in top on the right - change the code left or right arrow (255 for codefree) - 2X SETUP                                                                                                    |
| Ronin DVD M110     | 1. Make sure there are no discs in the machine 2. Type 9735 on the remote and this should bring up the region menu 3. Choose the region (region 0 for multiregion) and click play on the remote to confirm your choice                                                                                                    |
| Ronin DVD M280     | <ol> <li>Remove any Disks</li> <li>Press Setup</li> <li>Go to Preference Page</li> <li>Type 1379 (this will bring up the region code)</li> <li>Change to 0 and press play to confirm the change.</li> </ol>                                                                                                    |
| Ronin DVD P215     | Method 1:  1 open cd draw  2 press setup button on the remote control  3 enter 1369888 on the remote control  4 scroll down to the version option in the menu and press enter  5 highlight region code on the menu and change it to region 0  6 press enter on the remote to save the new region  If the code on Step 3 doesn't work, enter this instead: 13698888  Method 2:  Open CD Drawer Press "Setup" on handset Press 9735 on handset Select "Region" from menu |

This NON RESELLABLE document has been brought to you by: Best.Seller\_1 @ eBay To find more items sold by me, go to:

http://cgi6.ebay.com/ws/eBayISAPI.dll?ViewSellersOtherItems&userid=best.seller\_1

|                 | ,                                                                                                  |
|-----------------|----------------------------------------------------------------------------------------------------|
|                 | Set region to 0                                                                                    |
| I               | Exit setup menu                                                                                    |
|                 |                                                                                                    |
|                 |                                                                                                    |
|                 | Method 3:                                                                                          |
|                 | riction 5.                                                                                         |
|                 | 1 Open DVD draw                                                                                    |
|                 |                                                                                                    |
|                 | 2 Dragg IS street brotten on the nemate control                                                    |
|                 | 2 Press 'Setup' button on the remote control                                                       |
|                 |                                                                                                    |
|                 | 3 Enter 13698888 on the remote control, a line will appear at the bottom of the TV screen in black |
|                 | reading something like: "PABC0021/13111213.B5"                                                     |
|                 | *Ignore this and go to step 4*                                                                     |
|                 |                                                                                                    |
|                 | 4 Go to preferences and enter 1379 on the remote control, Region Number will appear                |
|                 |                                                                                                    |
|                 | 5 Scroll down until '0' appears                                                                    |
|                 | Socion down until o appears                                                                        |
|                 | ( Dragg   Catural Hay amountal Way may have a moulti-marion DVD Dlayer                             |
|                 | 6 Press 'Setup' Hey presto! You now have a multi region DVD Player                                 |
|                 |                                                                                                    |
| Ronin DVD P215F | Method 1:                                                                                          |
|                 |                                                                                                    |
|                 | Switch on, enter 8561 with the remote and a menu should appear. Scroll down to "Region" and        |
|                 | set it to region 0.Or whichever you like.                                                          |
|                 |                                                                                                    |
|                 | Method 2:                                                                                          |
|                 |                                                                                                    |
|                 | 1 Remove any Disk                                                                                  |
|                 | 2 Open Tray                                                                                        |
|                 | 3 Enter 9735                                                                                       |
|                 | 4 Regions menu Scroll to 0 and enter                                                               |
|                 |                                                                                                    |
|                 | 5 Exit, setup                                                                                      |
|                 | you have now DVD Multiregional cen Play any DVD                                                    |
|                 |                                                                                                    |
| Ronin DVD P701  | 1. Press SETUP on Remote Control                                                                   |
|                 | 2. Enter 13698888                                                                                  |
|                 | 3. Select VERSION from the menu by pressing ENTER                                                  |
|                 | 4. On REGIONAL CODE press RIGHT (>) button                                                         |
|                 | 5. Use DOWN button to change REGIONAL CODE to '0'                                                  |
|                 | 6. Press ENTER on Remote Control to save                                                           |
|                 | 0. I 1655 ETVI EX OII REIHOU COHHOI to Save                                                        |
|                 |                                                                                                    |
|                 | <b>7</b> 01 11 12 <b>7</b> 00000 1 1111                                                            |
|                 | new 701 model uses 13798888 to enter hidden menu instead of 13698888                               |
|                 |                                                                                                    |
|                 |                                                                                                    |

This NON RESELLABLE document has been brought to you by: Best.Seller\_1 @ eBay
To find more items sold by me, go to:

http://cgi6.ebay.com/ws/eBayISAPI.dll?ViewSellersOtherItems&userid=best.seller\_1

| Ronin DVD P703 | Method 1:                                                                                                    |
|----------------|----------------------------------------------------------------------------------------------------|
|                | 1. Press SETUP on Remote Control 2. Enter 13698888 3. Select VERSION from menu by pressing ENTER 4. On REGIONAL CODE press RIGHT (>) button 5. Use DOWN button to change REGIONAL CODE to '0' 6. Press ENTER on Remote Control to save  My P703 used 13798888, not the reported 13698888                                                         |
|                | Method 2:                                                                                                    |
|                | 1 Open CD draw <===THIS HAS TO BE DONE SO THE REST WILL WORK RIGHT. 2. Press SETUP on Remote Control 3. Scroll along right till ur over Preference Page Icon 3. Now enter 1379 like I had to. 4. Use the up an down arrow keys on ur remote to select '0' 6. Then press enter on Remote Control to save.                                         |
| Ronin DVD P803 | 1. Turn on and open cd draw 2. Press setup 3. enter 1,3,7,9,8,8,8,8 4. a new option appears VERSION 5. select with PLAY (enter) 6. Using left and right selct region 7. Using up and down select '0' for REGION FREE 8. move back to main page and press PLAY (enter) again You will now be able to play any region without changing the set up. |
| Ronin DVD P807 | Method 1:                                                                                                    |
|                | 1 open cd draw                                                                                                    |
|                | 2 press setup button on the remote control                                                                                                    |
|                | 3 enter 1369888 on the remote control                                                                                                    |
|                | 4 scroll down to the version option in the menu and press enter                                                                                                    |
|                | 5 highlight region code on the menu and change it to region 0                                                                                                    |

This NON RESELLABLE document has been brought to you by: Best.Seller\_1 @ eBay To find more items sold by me, go to:

http://cgi6.ebay.com/ws/eBayISAPI.dll?ViewSellersOtherItems&userid=best.seller\_1

|                | 6 press enter on the remote to save the new region                                                                                                    |
|----------------|----------------------------------------------------------------------------------------------------|
|                | Method 2:                                                                                                    |
|                | For all those searching for Bellagio P807 - try this: (with Remote Control) Power on the Player Eject Type in: 9735 A new Menu appears - Switch to the Region you want (0 for Multiregion)                                                                                                    |
|                | Press Play Exit with Menu                                                                                                    |
| Ronin DVD P80H | Method 1:                                                                                                    |
|                | <ol> <li>Press SETUP on Remote Control</li> <li>Enter 13698888 (or on some models it can be 13798888)</li> <li>Select VERSION from the menu by pressing ENTER</li> <li>On REGIONAL CODE press RIGHT (&gt;) button</li> <li>Use DOWN button to change REGIONAL CODE to '0'</li> <li>Press ENTER on Remote Control to save</li> </ol> |
|                | Method 2:                                                                                                    |
|                | 1 Remove any Disks 2 Press Setup 3 Go to Preference Page 4 Type 1379 (this will bring up the region code) 5 change to 0 and press play to confirm the change.                                                                                                    |
|                | Method 3:                                                                                                    |
|                | http://www.bigpockets.co.uk/site/ronin/P80h.zip. this includes an install guide. I renamed the file & volume as per previous posts - It updated quickly (less than 3 seconds from pressing play to install firmware upgrade) and ejected cd. My region setting had changed - to 3.                                                  |
| Ronin DVD P90H | a.Open the CD/DVD tray b.Press the number "9735" in order on the remote controler c.You should now have access to the region menu and can choose your required region.                                                                                                    |
| Ronin DVD P9C0 | open tray. press 9 7 3 5 on remote. region menu should be displayed choose your region                                                                                                    |

This NON RESELLABLE document has been brought to you by: Best.Seller\_1 @ eBay
To find more items sold by me, go to:

http://cgi6.ebay.com/ws/eBayISAPI.dll?ViewSellersOtherItems&userid=best.seller\_1

|               | (region 0 = multiregion).                                                                                                    |
|---------------|----------------------------------------------------------------------------------------------------|
| Rowa DVD-280  | Method 1:                                                                                                    |
|               | 1.PRESS THE OPEN CLOSE BUTTON ON YOUR REMOTE TO OPEN THE TRAY. 2.PRESS THE ZOOM BUTTON ON YOUR REMOTE. 3.PRESS THE A-B BUTTON ON YOUR REMOTE 4.PRESS THE UP BUTTON ON YOUR REMOTE. 5.PRESS THE LEFT BUTTON ON YOUR REMOTE 6.PRESS THE DOWN BUTTON ON YOUR REMOTE. 7.PRESS THE RIGHT BUTTON ON YOUR REMOTE. THIS IS NOW REGION FREE AND MACROVISION DISABLED. IF THIS DOES NOT WORK DO AS FOLLOWS 1.PRESS OPEN CLOSE ON YOUR REMOTE TO OPEN TRAY 2.PRESS THE BUTTONS 1,1,1 AND THEN 1 ON YOUR REMOTE IN ORDER ONE AT A TIME                                                       |
|               | Method 2:                                                                                                    |
|               | 1. Turn the player on without a disc in it or disc tray open 2. On the remote control press setup 3. Use right arrow to select general 4. use right arrow to select Basic 5. Press enter on the remote control 6. Press display on the remote control, you should see the region code and the OSD version that the player is set to 7. Press condition/memory on the remote. 8. Press 1,2,3,4,5 or 6 to change the region code of the player, the text will disapear. 9. Press display on the remote to control the region 10. Press setup on the remote to exit. play the disc. |
| Rowa DVD-3610 | 1.PRESS THE OPEN CLOSE BUTTON ON YOUR REMOTE TO OPEN THE TRAY. 2.PRESS THE ZOOM BUTTON ON YOUR REMOTE. 3.PRESS THE A-B BUTTON ON YOUR REMOTE 4.PRESS THE UP BUTTON ON YOUR REMOTE. 5.PRESS THE LEFT BUTTON ON YOUR REMOTE 6.PRESS THE DOWN BUTTON ON YOUR REMOTE 7.PRESS THE RIGHT BUTTON ON YOUR REMOTE. THIS IS NOW REGION FREE AND MACROVISION DISABLED.                                                                                                    |

This NON RESELLABLE document has been brought to you by: Best.Seller\_1 @ eBay To find more items sold by me, go to:

http://cgi6.ebay.com/ws/eBayISAPI.dll?ViewSellersOtherItems&userid=best.seller\_1

| 1 <sub>1</sub> 2 <sub>3</sub> | Put ON the DVD Unit Onen dies tray with remats central                                                                                                    |
|-------------------------------|----------------------------------------------------------------------------------------------------|
| 2}                            |                                                                                                    |
| 1 1                           | On an diga tray, with ramete control                                                                                                    |
|                               | Open disc tray with remote control                                                                                                    |
|                               | With tray open, press 2168 on your remote control                                                                                                    |
| 1 1 1                         | Press Enter                                                                                                    |
| 5}                            | Insert DVD disc and now your player is region free.                                                                                                    |
| Me                            | ethod 2:                                                                                                    |
| 1}                            | Put ON the DVD Unit                                                                                                    |
| 1 '                           | Open disc tray with remote control                                                                                                    |
|                               | With tray open, press 2168 on your remote control                                                                                                    |
| 1 /                           | Press Enter 9 Times                                                                                                    |
|                               | On your TV screen when all 9 Regions appear, each time you press Enter in Step 4 your DVD ayer will become all region.                                                                                                    |
|                               | Insert DVD disc from any region and now you are up and able to run all DVD's that you wish                                                                                                    |
| 1 1 1                         | play with your RW-800                                                                                                    |
| Me                            | ethod 3:                                                                                                    |
| Ma<br>set                     | pen tray press 8421 or 2168 then press enter to set region, region 9 is all regions. To disable acrovision region of disc must be set prior to entering 4561 enter, but you cannot use region 9 tting to use this crack. Apparently 9999 also kill the macro. To exit the region set menu just ess open/close |
| LE                            | urn on your player (Without a dvd) Push the following buttons on your remote: UP-DOWN-EFT-RIGHT 1-2-3 7-8-9 4-5-6 Then a menu will be shown on screen select witch region you ant to use!                                                                                                    |
| Saba DVD 430 SA Hid           | idden remote control sequences:                                                                                                    |
| ME                            | ENU key - 1 - 6 - 7: region hack: audio mute key: all regions allowed.                                                                                                    |
|                               | ENU key - 1 - 7 - Audio key: Player Output Config: $1 = 5.1$ Ch (enhanced audio menu) $/ 2 = 2$ n (restricted audio menu).                                                                                                    |
| ME                            | ENU key - 2 - 4 - 6: Dealer lock 1/Yes 2/No                                                                                                    |
| ME                            | ENU key - 7 - 6 - 0 or 7 - 6 - camera key: Update software 1/Yes 2/No                                                                                                    |
| Saba DVD 431 SA Hid           | idden remote control sequences:                                                                                                    |

This NON RESELLABLE document has been brought to you by: Best.Seller\_1 @ eBay
To find more items sold by me, go to:

http://cgi6.ebay.com/ws/eBayISAPI.dll?ViewSellersOtherItems&userid=best.seller\_1

|                 | MENU key - 1 - 6 - 7: region hack: audio mute key: all regions allowed.                                                                                                    |
|-----------------|----------------------------------------------------------------------------------------------------|
|                 | MENU key - 1 - 7 - Audio key: Player Output Config: 1 = 5.1 Ch (enhanced audio menu) / 2 = 2 Ch (restricted audio menu).                                                                                                    |
|                 | MENU key - 2 - 4 - 6: Dealer lock 1/Yes 2/No                                                                                                    |
|                 | MENU key - 7 - 6 - 0 or 7 - 6 - camera key: Update software 1/Yes 2/No                                                                                                    |
| Saivod DVCI-15G | MULTIZONE HACK:                                                                                                    |
|                 | 1) Open disk tray 2) Dial in your remote the code 8421 3) Enter 9 for multizone (any region)                                                                                                    |
| Saivod DVCI-18T | -Power<br>-Open/Close<br>-Clear<br>-1<br>-3<br>-6<br>-9<br>-n° of region (for all = 0)                                                                                                    |
|                 | -Power/Standby                                                                                                    |
| Salora S-1200   | <ol> <li>Turn on DVD player</li> <li>Press Setup, Stop, Previous track and Next Track (separately :).</li> <li>Factory setup screen is now active.</li> <li>Modify settings (Region=BYPASS, Macrovision=OFF) and press Setup to exit menu.</li> </ol>                                                                                                    |
| Salora SVD1030M | <ol> <li>Turn on the DVD</li> <li>Push Open/close button, so that tray is out</li> <li>Push prog button 1 time</li> <li>Push Enter 3 times</li> <li>Region with fabric settings will so up on screen</li> <li>Use up/down arrows to select which sone</li> <li>Push stop to save your choice</li> <li>Region code set to [yournumber] will show up on screen</li> <li>Push Open/close to end.</li> </ol> |
| Sampo DVE-560   | Press the Setup button on your remote control  Press the buttons 3, 8, 8, 8 and 3 on your remote control                                                                                                    |

This NON RESELLABLE document has been brought to you by: Best.Seller\_1 @ eBay
To find more items sold by me, go to:

http://cgi6.ebay.com/ws/eBayISAPI.dll?ViewSellersOtherItems&userid=best.seller\_1

|               | You will now enter the hidden setup page, and can change the player to any Region or set it to Region Free.                                                                                                    |
|---------------|----------------------------------------------------------------------------------------------------|
| Sampo DVE-612 | POWER ON OPEN/CLOSE Key in 3,3,0,8,8,0 on the remote for region-free OPEN/CLOSE POWER OFF                                                                                                    |
|               | RCE discs not a problem, although you can make the player single region by substituting the "0" at the end of the sequence above with another number: e.g. 3,3,0,8,8,1 for Region 1; 3,3,0,8,8,2 for Region 2 and so on                                                                                                    |
| Sampo DVE-620 | Method 1:                                                                                                    |
|               | CHANGE REGIONS Press SETUP then enter 38883 REGION ID>> REGION 1 (USA & Canada) REGION 2 (Europe, Japan, South Africa, Middle East) REGION 3 (South-East Asia) REGION 4 (Central & South America, Australia, New Zealand) REGION 5 (Former Soviet Union, India, Pakistan, Africa) REGION 6 (China) BYPASS (Will Play ALL Regions except some Region Code Enhanced Discs)  Method 2:                                                                                                    |
|               | To convert this player to Multi-Region on older firmware  1. Press the Setup button on your remote control  2. Using the onscreen menu, select the Preferences option  3. Press the Still/Step button on your remote control  4. Press the Prev button on your remote control  5. Press the Next button on your remote control  6. You will now enter the hidden setup page, and can change the player to any Region or set it to Region Free. You can also disable Macrovision from this menu |
| Sampo DVE-660 | Method 1:                                                                                                    |
|               | CHANGE REGIONS Press SETUP then enter 38883 REGION ID>>                                                                                                    |

This NON RESELLABLE document has been brought to you by: Best.Seller\_1 @ eBay To find more items sold by me, go to:

http://cgi6.ebay.com/ws/eBayISAPI.dll?ViewSellersOtherItems&userid=best.seller\_1

|               | REGION 1 (USA & Canada) REGION 2 (Europe, Japan, South Africa, Middle East) REGION 3 (South-East Asia) REGION 4 (Central & South America, Australia, New Zealand) REGION 5 (Former Soviet Union, India, Pakistan, Africa) REGION 6 (China) BYPASS (Will Play ALL Regions except some Region Code Enhanced Discs)                                                                                                    |
|---------------|----------------------------------------------------------------------------------------------------|
|               | Method 2:                                                                                                    |
|               | To convert this player to Multi-Region on older firmware  1. Press the Setup button on your remote control  2. Using the onscreen menu, select the Preferences option  3. Press the Still/Step button on your remote control  4. Press the Prev button on your remote control  5. Press the Next button on your remote control  6. You will now enter the hidden setup page, and can change the player to any Region or set it to Region Free. You can also disable Macrovision from this menu |
| Sampo DVE-661 | This hack will only work on players fitted with version 3.4d firmware (noted on-screen as 46D31408 6UKY when you press 1,2,3,4,5 on your remote)  (1) Press SETUP (2) Press 3,8,8,8,3 (3) Set region to BYPASS (4) Press SETUP again                                                                                                    |
| Sampo DVE-662 | Open up Notepad and type in the following line of text :                                                                                                    |
|               | TSDVDREG-2001-9629735-R0                                                                                                    |
|               | Do NOT hit the return key                                                                                                    |
|               | Save the file as N662.TXT                                                                                                    |
|               | Burn it to a CD-R using ISO9660 Mode 1 - there is no need to finalise the disc.                                                                                                    |
|               | Insert it into your player: after 10-15 seconds "R0" will appear on screen.                                                                                                    |
|               | Your player is now multi-region                                                                                                    |
| Sampo DVE-681 | (1) Open up Notepad or similar text editor and type in the following string of text exactly :                                                                                                    |

This NON RESELLABLE document has been brought to you by: Best.Seller\_1 @ eBay To find more items sold by me, go to:

http://cgi6.ebay.com/ws/eBayISAPI.dll?ViewSellersOtherItems&userid=best.seller\_1

|                       | TSDVDREG-2001-9629735-R0 do not press ENTER after the string of text!                                                                                                    |
|-----------------------|----------------------------------------------------------------------------------------------------|
|                       | do not press Livi Lik after the string of text:                                                                                                    |
|                       | (2) Save the text file as N681.TXT                                                                                                    |
|                       | (3) Burn the N681.TXT file to a CD-R/RW using Data CD ISO 9660 Mode 1                                                                                                    |
|                       | (4) Insert the disc in your player: after 10-15 seconds "R0" will appear in the bottom left hand square of your screen. Your player is now region free and will even play RCE discs.                                                                                                    |
| Sampo DVE-P1          | As non-region 2 disc is loading press "1" repeatedly - a message about CHAPTERS will pop up on screen and then disc will play.                                                                                                    |
|                       | You cannot use any of the transport controls (FFWD, FREV, STOP, PAUSE), access the disc menu, change the default disc audio/language/subtitles, see extras, etc Only way to stop playback is to eject the disc.                                                                                                    |
| Samsung CHT350        | step 1.press power on step 2.press subtitle step 3.press repeat step 4.enter the your player factory region code 1reg-29334 2reg-38767 3reg-56732 4reg-76884 5reg-53814 6reg-24462 a yellow region code should be displayed on the screen step 5. press 9(region free) step 6. press open on your player step 7. press power off your player step 8. press power on you player                                                                                                    |
| Samsung DTB-<br>D700F | <ol> <li>Power on your player with no disc in the tray. Wait for message "No Disc" in the top left hand corner of your screen.</li> <li>Press and hold the Repeat button on your remote control for approximately 5 seconds.</li> <li>Enter the code below. (Note that you must know what Region your player is currently set to in order to know which code is appropriate.) for Region 1 use 2, 9, 3, 3 and 4 for Region 2 use 3, 8, 7, 6 and 7 for Region 3 use 5, 6, 7, 3 and 2</li> </ol> |

This NON RESELLABLE document has been brought to you by: Best.Seller\_1 @ eBay
To find more items sold by me, go to:

http://cgi6.ebay.com/ws/eBayISAPI.dll?ViewSellersOtherItems&userid=best.seller 1

for Region 4 use 7, 6, 8, 8 and 4

for Region 5 use 5, 3, 8, 1 and 4

for Region 6 use 2, 4, 4, 6 and 2

- 4. The message "No Disc" will now be replaced with the default region number of your player. For example, Australian and N.Z players will display a small "4".
- 5. Press "9" for multi-region.
- 6. Open tray and insert your title.
- 7. Close tray.

The player will continue to hold the changes you have made. If this does work for you the first time, keep repeating steps 2&3 until the players default region number appears. The amount of time holding the repeat button does seem critical.

Samsung DVD-1010 Power on player (no disc in machine)

- 1. Press the Repeat button on your remote control
- NB: Do not confuse this with the Repeat A-B button
- 2. If your player was purchased in Region 1:

Press the buttons 2, 9, 3, 3 and 4 on your remote control, in order one at a time

If it was purchased in Region 2:

Press the buttons 5, 7, 5, 3 and 8 on your remote control, in order one at a time

For Region 3 players:

Press the buttons 5, 6, 7, 3 and 2 on your remote control, in order one at a time

For Region 4 players:

Press the buttons 7, 6, 8, 8 and 4 on your remote control, in order one at a time

For Region 5 players:

Press the buttons 5, 3, 8, 1 and 4 on your remote control, in order one at a time

For Region 6 players:

Press the buttons 2, 4, 4, 6 and 2 on your remote control, in order one at a time

- 3. The numbers 02 or similar will be displayed on the top left of your onscreen display
- 4. Press the 1 button on your remote control for region 1, 2 for region 2, and so on, or 9 for multiregion playback
- \*\*\*\* NB: The above steps are time sensitive and need to be performed quickly \*\*\*\*\*
- 5. After 15 seconds have elapsed, power off your player and then power on your player

Samsung DVD-1011 | 1. Make sure there is no disc in the machine

This NON RESELLABLE document has been brought to you by: Best.Seller\_1 @ eBay To find more items sold by me, go to:

http://cgi6.ebay.com/ws/eBayISAPI.dll?ViewSellersOtherItems&userid=best.seller 1

2.Turn the unit ON 3. Press REPEAT not a-b repeat 4.The push 76884 5. Then 9 for multi zone 6.open and close he drawer 7. Turn DVD player off, the turn DVD player on Samsung DVD-511 Always perform a Cold Start before applying the hack below 1. Power on your player 2. Press and hold both the Play and Stop buttons on the player 3. After a short while you should be presented with a set of language options. Release the Play and Stop buttons on the player 4. You will now need to select a language option between 1 and 6 To convert this player to Multi-Region playback 1. Press the Repeat button on your remote control 2. Using your remote control enter the code below, note that you must know what Region your player is currently set to in order to know which code is appropriate for Region 1 use 2, 9, 3, 3 and 4 for Region 2 use 3, 8, 7, 6 and 7 for Region 3 use 5, 6, 7, 3 and 2 for Region 4 use 7, 6, 8, 8 and 4 for Region 5 use 5, 3, 8, 1 and 4 for Region 6 use 2, 4, 4, 6 and 2 3. A code should be displayed on the screen indicating the current Region setting of your unit. 4. Press the 9 button on your remote control for Region free, or 1 for Region 1, 2 for Region 2 and so on. 5. Press the Open button on your player 6. Press the Standby button on your remote control If the player sticks on FBI Warning screens 1. Press Forward Search x2 or faster, the disc should skip straight to the main feature Samsung DVD-709 Method 1: Disable everything!!!!! Take on AIWA remote control for your Sterio (If you have one) Point it towards your dvd player and press the random button. The message 'ajust' appears on te front of the player. Now insert your lovely region locked disc in and Bob's your uncle. If your friends have AWIA remote and you dont then you could always buy one of them 'allinone' remote jobbies with learning fuctionality.

This NON RESELLABLE document has been brought to you by: Best.Seller\_1 @ eBay
To find more items sold by me, go to:

Using your remote control enter the code below, note that you must know what Region your

Press the Repeat button on your remote control

http://cgi6.ebay.com/ws/eBayISAPI.dll?ViewSellersOtherItems&userid=best.seller 1

player is currently set to in order to know which code is appropriate

for Region 1 use 2, 9, 3, 3 and 4

for Region 2 use 3, 8, 7, 6 and 7

for Region 3 use 5, 6, 7, 3 and 2

for Region 4 use 7, 6, 8, 8 and 4

for Region 5 use 5, 3, 8, 1 and 4

for Region 6 use 2, 4, 4, 6 and 2

A code should be displayed on the screen indicating the current Region setting of your unit.

Press the 9 button on your remote control for Region free, or 1 for Region 1, 2 for Region 2 and so on.

Press the Open button on your player

Press the Standby button on your remote control

#### Method 2:

Turn dvd on

Open the Tray

put whatever disc in u want to play

but dont close the tray

press 0, 1, 2, 3 and PLAY on the remote

as easy as that

give it a few goes incase it dont work first time

#### Samsung DVD-711

#### Method 1:

open cd tray with remote, take out any disc, press repeat.

Enter 38767.

Enter region 1 - 5.

9 multiregion.( region free + plays region enhanced)

press open/close.

power down on remote.

then power up...

#### Method 2:

power on, press play+ stop on player, wait for language options on monitor, select your language

This NON RESELLABLE document has been brought to you by: Best.Seller\_1 @ eBay
To find more items sold by me, go to:

http://cgi6.ebay.com/ws/eBayISAPI.dll?ViewSellersOtherItems&userid=best.seller\_1

|                 | change region (note: you must know what your initial regional code is!):  press 'repeat' on remote depending on your *initial* region  *1* push 2,9,3,3,4; *2* push 3,8,7,6,7; *3* push 5,6,7,3,2; *4* push 7,6,8,8,4; *5* push 5,3,8,1,4;  *6* push 2,4,4,6,2 the current region setting will appear on your monitor, push 9 for region-free, 1 for region 1, 2 for region 2, etc. press 'open', then 'standby' the player now thinks it's one of the selected region it's easily re-settable to its original state not sure if 'region 9' is macrovision-free, but it's likely                                                                                                    |
|-----------------|----------------------------------------------------------------------------------------------------|
| Samsung DVD-807 | <ol> <li>Press the dvd button of the "Tv/Dvd" button on the remote.</li> <li>Load a dvd disc with a different reg. code to the default region 2 setting.</li> <li>Remove the disc and close the tray by pressing the "open/close" button.</li> <li>Press the "Time Search" ,number "1", number "9" buttons in order. You won't see anything happen on the display so press the buttons carefully.</li> <li>Reload the disc with the different region code and play it. you should now find that the player is in multi-code mode and should play discs from any region.</li> </ol>                                                                                                    |
| Samsung DVD-809 | Always perform a Cold Start before applying the hack below  1. Power on your player  2. Press and hold both the Play and Stop buttons on the player  3. After a short while you should be presented with a set of language options. Release the Play and Stop buttons on the player  4. In some cases you may now need to turn your player off and then back on  5. You will now need to select a language option between 1 and 6  To convert this player to Multi-Region playback  1. Press the Repeat button on your remote control  2. Using your remote control enter the code below, note that you must know what Region your player is currently set to in order to know which code is appropriate for Region 1 use 2, 9, 3, 3 and 4  for Region 2 use 3, 8, 7, 6 and 7  for Region 3 use 5, 6, 7, 3 and 2  for Region 4 use 7, 6, 8, 8 and 4  for Region 5 use 5, 3, 8, 1 and 4  for Region 6 use 2, 4, 4, 6 and 2  3. A code should be displayed on the screen indicating the current Region setting of your unit.  4. Press the 9 button on your remote control for Region free, or 1 for Region 1, 2 for Region 2 and so on.  5. Press the Open button on your player  6. Press the Standby button on your remote control |

This NON RESELLABLE document has been brought to you by: Best.Seller\_1 @ eBay To find more items sold by me, go to:

http://cgi6.ebay.com/ws/eBayISAPI.dll?ViewSellersOtherItems&userid=best.seller 1

If the player sticks on FBI Warning screens

1. Press Forward Search x2 or faster, the disc should skip straight to the main feature.

## Samsung DVD-811

## Method 1:

open cd tray with remote, take out any disc, press repeat.

Enter 38767.

Enter region 1 - 5.

9 multiregion. (region free + plays region enhanced)

press open/close.

power down on remote.

then power up...

#### Method 2:

power on, press play+ stop on player, wait for language options on monitor, select your language

change region (note: you must know what your initial regional code is!):

press 'repeat' on remote

depending on your \*initial\* region

\*1\* push 2,9,3,3,4; \*2\* push 3,8,7,6,7; \*3\* push 5,6,7,3,2; \*4\* push 7,6,8,8,4; \*5\* push 5,3,8,1,4;

\*6\* push 2,4,4,6,2

the current region setting will appear on your monitor,

push 9 for region-free, 1 for region 1, 2 for region 2, etc.

press 'open', then 'standby'

the player now thinks it's one of the selected region

it's easily re-settable to its original state

not sure if 'region 9' is macrovision-free, but it's likely

## Samsung DVD-839

### Method 1:

Disable everything!!!!! Take on AIWA remote control for your Sterio (If you have one) Point it towards your dvd player and press the random button. The message 'ajust' appears on te front of the player. Now insert your lovely region locked disc in and Bob's your uncle. If your friends have AWIA remote and you dont then you could always buy one of them 'allinone' remote jobbies with learning fuctionality.

Press the Repeat button on your remote control

Using your remote control enter the code below, note that you must know what Region your player is currently set to in order to know which code is appropriate

for Region 1 use 2, 9, 3, 3 and 4

for Region 2 use 3, 8, 7, 6 and 7

This NON RESELLABLE document has been brought to you by: Best.Seller\_1 @ eBay
To find more items sold by me, go to:

http://cgi6.ebay.com/ws/eBayISAPI.dll?ViewSellersOtherItems&userid=best.seller 1

for Region 3 use 5, 6, 7, 3 and 2 for Region 4 use 7, 6, 8, 8 and 4 for Region 5 use 5, 3, 8, 1 and 4 for Region 6 use 2, 4, 4, 6 and 2

A code should be displayed on the screen indicating the current Region setting of your unit.

Press the 9 button on your remote control for Region free, or 1 for Region 1, 2 for Region 2 and so on.

Press the Open button on your player

Press the Standby button on your remote control

#### Method 2:

Turn dvd on
Open the Tray
put whatever disc in u want to play
but dont close the tray

press 0, 1, 2, 3 and PLAY on the remote

as easy as that give it a few goes incase it dont work first time

## Samsung DVD-907

- 1. Press "DVD" button of "TV/DVD SELECT" on the remote control
- 2. Load the DVD disc with different regional code
- 3. Remove the disc and close the tray (press"OPEN/CLOSE" button)
- 4. Press "TIME SEARCH", number "1", number "1", and number "9" button in order.
- 5. Reload the DVD disc with different regional code and play to check the Player is now multi code.
- 1. Press "DVD" button of "TV/DVD SELECT" on the remote control
- 2. Load the DVD disc with different regional code
- 3. Remove the disc and close the tray (press"OPEN/CLOSE" button)

This NON RESELLABLE document has been brought to you by: Best.Seller\_1 @ eBay To find more items sold by me, go to:

http://cgi6.ebay.com/ws/eBayISAPI.dll?ViewSellersOtherItems&userid=best.seller\_1

- 4. Press "TIME SEARCH", number "1", number "1", and number "9" button in order.
- 5. Reload the DVD disc with different regional code and play to check the Player is now multi code.

## Samsung DVD-909

#### Method 1:

Disable everything!!!!! Take on AIWA remote control for your Sterio (If you have one) Point it towards your dvd player and press the random button. The message 'ajust' appears on te front of the player. Now insert your lovely region locked disc in and Bob's your uncle. If your friends have AWIA remote and you dont then you could always buy one of them 'allinone' remote jobbies with learning fuctionality.

Press the Repeat button on your remote control

Using your remote control enter the code below, note that you must know what Region your player is currently set to in order to know which code is appropriate

for Region 1 use 2, 9, 3, 3 and 4

for Region 2 use 3, 8, 7, 6 and 7

for Region 3 use 5, 6, 7, 3 and 2

for Region 4 use 7, 6, 8, 8 and 4

for Region 5 use 5, 3, 8, 1 and 4

for Region 6 use 2, 4, 4, 6 and 2

A code should be displayed on the screen indicating the current Region setting of your unit.

Press the 9 button on your remote control for Region free, or 1 for Region 1, 2 for Region 2 and so on.

Press the Open button on your player

Press the Standby button on your remote control

#### Method 2:

Turn dvd on

Open the Trav

put whatever disc in u want to play

but dont close the tray

press 0, 1, 2, 3 and PLAY on the remote

as easy as that

http://cgi6.ebay.com/ws/eBayISAPI.dll?ViewSellersOtherItems&userid=best.seller\_1

|                        | give it a few goes incase it dont work first time                                                                                                    |
|------------------------|----------------------------------------------------------------------------------------------------|
| Samsung DVD-A500       | On remote control:                                                                                                    |
|                        | 1.press "repeat" or "index"  2.For region 1 press 2, 9, 3, 3, 4  For region 2 press 3, 8, 7, 6, 7  For region 3 press 5, 6, 7, 3, 2  For region 4 press 7, 6, 8, 8, 4  For region 5 press 5, 3, 8, 1, 4  For region 6 press 2, 4, 4, 6, 2  3.Press "9" for multiregion.  4.Press "OPEN" on front panel.  5.Press "POWER" on front panel.                                                                                                    |
| Samsung DVD-C637       | <ol> <li>Make sure that there is no disc in the tray and switch on the player.</li> <li>Cold start the player, by holding down the PLAY and STOP buttons on the player.</li> <li>You should see a set of language options. Release the PLAY and STOP buttons.</li> <li>Select your language.</li> <li>Press REPEAT then the following codes for the required region the player is already set to (region you bought the player in):</li> <li>Region 1 - 2, 9, 3, 3, 4</li> <li>Region 2 - 3, 8, 7, 6, 7</li> <li>Region 3 - 5, 6, 7, 3, 2</li> <li>Region 4 - 7, 6, 8, 8, 4</li> <li>Region 6 - 2, 4, 4, 6, 2</li> <li>A code will appear, indicating the region setting of your player.</li> <li>Press 9 for region-free, or 1 for region 1, 2 for region 2, etc.</li> <li>Wait for the selected region character to disappear off screen and the player will now fuction as changed.</li> </ol> |
| Samsung DVD-CM-<br>350 | Always perform a COLD START before applying the hack below. This is an essential step.  1. Power on your player as normal.  2. Press and hold both the Play and Forward buttons on the player.  3. After a short while the words "No Disc" should appear from the onscreen display. Release the Play and Forward buttons on the player.  4. First press the "Subtitle", then press the "Repeat" button on your remote control.  5. Using your remote control enter the code below, note that you must know what Region your player is currently set to in order to know which code is appropriate:  - Region 1 use [ 2, 9, 3, 3, 4 ]                                                                                                    |

This NON RESELLABLE document has been brought to you by: Best.Seller\_1 @ eBay To find more items sold by me, go to:

http://cgi6.ebay.com/ws/eBayISAPI.dll?ViewSellersOtherItems&userid=best.seller\_1

|                       | egio.cbay.com/ws/cbay15A1 1.dii. viewschersotheritems&dserid=best.scher_1                                                                                                    |
|-----------------------|----------------------------------------------------------------------------------------------------|
|                       | - Region 2 use [ 3, 8, 7, 6, 7 ] - Region 3 use [ 5, 6, 7, 3, 2 ] - Region 4 use [ 7, 6, 8, 8, 4 ] - Region 5 use [ 5, 3, 8, 1, 4 ] - Region 6 use [ 2, 4, 4, 6, 2 ]                                                                                                    |
|                       | <ul> <li>6. A code should be displayed at the upper left of the screen showing the current Region setting of your unit.</li> <li>7. Press the "9" button on your remote control for Region free, or "1" for Region 1. Press "2" for Region 2, and so on.</li> <li>8. Press the Open button on your player, put a DVD movie. Don't press CLOSE!!!</li> <li>9. Press the Standby button on your remote control.</li> <li>10. Press Standby again, and wait untill u see the Samsung Digitall logo, press the PLAY button, and here you go, your movie should start now.</li> </ul> |
|                       | Note: steps 1~3 are the COLD START steps. Steps mentioned in 4~10 are the region hack code. Also, make sure that there is no DVD in the unit while doing the hack.                                                                                                    |
| Samsung DVD-<br>CM250 | Cold start the DVD player (disconnect from the mains for 30 seconds). Don't know if this step is essential - Had tried many ways & this was the 1st step I tried during this particular hack attempt so I will add it in as a step. Feel free to experiment!                                                                                                    |
|                       | Power on from the remote control with no DVD in drawer.                                                                                                    |
|                       | Press the subtitle button.                                                                                                    |
|                       | Press the following 768849 via the remote (only have a couple of seconds so type in quickly - 76884 is the Region factory code on the Australian DVD player (Region 4), the 9 added in at the end of this code sets the player to multiregion                                                                                                    |
|                       | Press subtitle button.                                                                                                    |
|                       | Open drawer.                                                                                                    |
|                       | Close drawer.                                                                                                    |
|                       | Power off.                                                                                                    |
|                       | Turn player on thru remote & insert DVD - Should now play anything U throw at it!! (Not Literally!!)                                                                                                    |
| Samsung DVD-E137      | -on the remote control                                                                                                    |
|                       |                                                                                                    |

This NON RESELLABLE document has been brought to you by: Best.Seller\_1 @ eBay To find more items sold by me, go to:

http://cgi6.ebay.com/ws/eBayISAPI.dll?ViewSellersOtherItems&userid=best.seller 1

- 2. Press the "Repeat"button. The "no disc" label on the screen will disapear.
- 3. According to the region your player was bought in, choose from the following button sequences.
- region 1, press buttons 2, 9, 3, 3, 4
- region 2, press buttons 5, 7, 5, 3, 8
- region 3, press buttons 5, 6, 7, 3, 2
- region 4, press buttons 7, 6, 8, 8, 4
- region 5, press buttons 5, 3, 8, 1, 4
- region 6, press buttons 2, 4, 4, 6, 2
- 4. The number in the top left corner of the screen shows you the current region. EG "1" for the US/Canada, "4" for Australia/NZ.....etc.
- 5. Now enter the new number for the region you require (1 to 6)...or simply enter 9 for "Multi-region". The number in the left hand corner of the screen will change to the number you enetered. Wait for the number to dispear. It will take around 15 seconds.
- 6. Now power off the DVD player with the button on the front of the unit. Now each time the unit is turned on it will be in the new region...or muti-region if region 9 was chosen.
- 7. If you wish to change the region again...or back to its original, go through the exact same sequence until step 5. Then you enter the different region number.

### Samsung DVD-E138A

Power on player (no disc in machine)

- 1. Press the Repeat button on your remote control
- NB: Do not confuse this with the Repeat A-B button
- 2. If your player was purchased in Region 1:

Press the buttons 2, 9, 3, 3 and 4 on your remote control, in order one at a time

If it was purchased in Region 2:

Press the buttons 5, 7, 5, 3 and 8 on your remote control, in order one at a time

For Region 3 players:

Press the buttons 5, 6, 7, 3 and 2 on your remote control, in order one at a time

This NON RESELLABLE document has been brought to you by: Best.Seller\_1 @ eBay To find more items sold by me, go to:

http://cgi6.ebay.com/ws/eBayISAPI.dll?ViewSellersOtherItems&userid=best.seller 1

For Region 4 players:

Press the buttons 7, 6, 8, 8 and 4 on your remote control, in order one at a time

For Region 5 players:

Press the buttons 5, 3, 8, 1 and 4 on your remote control, in order one at a time

For Region 6 players:

Press the buttons 2, 4, 4, 6 and 2 on your remote control, in order one at a time

- 3. The numbers 02 or similar will be displayed on the top left of your onscreen display
- 4. Press the 1 button on your remote control for region 1, 2 for region 2, and so on, or 9 for multiregion playback

NB: The above step may be time sensitive and need to be performed quickly

5. After 15 seconds have elapsed, power off your player and then power on your player

## Samsung DVD-E138B

Power on player (no disc in machine)

1. Press the Repeat button on your remote control

NB: Do not confuse this with the Repeat A-B button

2. If your player was purchased in Region 1:

Press the buttons 2, 9, 3, 3 and 4 on your remote control, in order one at a time

If it was purchased in Region 2:

Press the buttons 5, 7, 5, 3 and 8 on your remote control, in order one at a time

For Region 3 players:

Press the buttons 5, 6, 7, 3 and 2 on your remote control, in order one at a time

For Region 4 players:

Press the buttons 7, 6, 8, 8 and 4 on your remote control, in order one at a time

For Region 5 players:

Press the buttons 5, 3, 8, 1 and 4 on your remote control, in order one at a time

For Region 6 players:

Press the buttons 2, 4, 4, 6 and 2 on your remote control, in order one at a time

This NON RESELLABLE document has been brought to you by: Best.Seller\_1 @ eBay
To find more items sold by me, go to:

http://cgi6.ebay.com/ws/eBayISAPI.dll?ViewSellersOtherItems&userid=best.seller\_1

|                  | 3. The numbers 02 or similar will be displayed on the top left of your onscreen display                                                                                                    |
|------------------|----------------------------------------------------------------------------------------------------|
|                  | 4. Press the 1 button on your remote control for region 1, 2 for region 2, and so on, or 9 for multi-<br>region playback                                                                                                    |
|                  | NB: The above step may be time sensitive and need to be performed quickly 5. After 15 seconds have elapsed, power off your player and then power on your player                                                                     |
| Samsung DVD-E232 | Power on player (no disc in machine)                                                                                                    |
|                  | 1. Press the Repeat button on your remote control NB: Do not confuse this with the Repeat A-B button 2. If your player was purchased in Region 1: Press the buttons 2, 9, 3, 3 and 4 on your remote control, in order one at a time |
|                  | If it was purchased in Region 2: Press the buttons 5, 7, 5, 3 and 8 on your remote control, in order one at a time                                                                                                    |
|                  | For Region 3 players: Press the buttons 5, 6, 7, 3 and 2 on your remote control, in order one at a time                                                                                                    |
|                  | For Region 4 players: Press the buttons 7, 6, 8, 8 and 4 on your remote control, in order one at a time                                                                                                    |
|                  | For Region 5 players: Press the buttons 5, 3, 8, 1 and 4 on your remote control, in order one at a time                                                                                                    |
|                  | For Region 6 players: Press the buttons 2, 4, 4, 6 and 2 on your remote control, in order one at a time                                                                                                    |
|                  | 3. The numbers 02 or similar will be displayed on the top left of your onscreen display 4. Press the 1 button on your remote control for region 1, 2 for region 2, and so on, or 9 for multiregion playback                         |
|                  | NB: The above step may be time sensitive and need to be performed quickly 5. After 15 seconds have elapsed, power off your player and then power on your player                                                                     |
| Samsung DVD-E234 | Power on player (no disc in machine)                                                                                                    |
|                  | Press the Repeat button on your remote control     NB: Do not confuse this with the Repeat A-B button                                                                                                    |
|                  | 2. If your player was purchased in Region 1:                                                                                                    |
|                  |                                                                                                    |

This NON RESELLABLE document has been brought to you by: Best.Seller\_1 @ eBay To find more items sold by me, go to:

http://cgi6.ebay.com/ws/eBayISAPI.dll?ViewSellersOtherItems&userid=best.seller 1

Press the buttons 2, 9, 3, 3 and 4 on your remote control, in order one at a time

If it was purchased in Region 2:

Press the buttons 5, 7, 5, 3 and 8 on your remote control, in order one at a time

For Region 3 players:

Press the buttons 5, 6, 7, 3 and 2 on your remote control, in order one at a time

For Region 4 players:

Press the buttons 7, 6, 8, 8 and 4 on your remote control, in order one at a time

For Region 5 players:

Press the buttons 5, 3, 8, 1 and 4 on your remote control, in order one at a time

For Region 6 players:

Press the buttons 2, 4, 4, 6 and 2 on your remote control, in order one at a time

- 3. The numbers 02 or similar will be displayed on the top left of your onscreen display
- 4. Press the 1 button on your remote control for region 1, 2 for region 2, and so on, or 9 for multiregion playback

NB: The above step may be time sensitive and need to be performed quickly

5. After 15 seconds have elapsed, power off your player and then power on your player

Samsung DVD-E235 Power on player (no disc in machine)

1. Press the Repeat button on your remote control

NB: Do not confuse this with the Repeat A-B button

2. If your player was purchased in Region 1:

Press the buttons 2, 9, 3, 3 and 4 on your remote control, in order one at a time

If it was purchased in Region 2:

Press the buttons 5, 7, 5, 3 and 8 on your remote control, in order one at a time

For Region 3 players:

Press the buttons 5, 6, 7, 3 and 2 on your remote control, in order one at a time

For Region 4 players:

Press the buttons 7, 6, 8, 8 and 4 on your remote control, in order one at a time

For Region 5 players:

This NON RESELLABLE document has been brought to you by: Best.Seller\_1 @ eBay To find more items sold by me, go to:

http://cgi6.ebay.com/ws/eBayISAPI.dll?ViewSellersOtherItems&userid=best.seller\_1

|                  | Press the buttons 5, 3, 8, 1 and 4 on your remote control, in order one at a time                                                                                                    |
|------------------|----------------------------------------------------------------------------------------------------|
|                  | For Region 6 players: Press the buttons 2, 4, 4, 6 and 2 on your remote control, in order one at a time                                                                                                    |
|                  | 3. The numbers 02 or similar will be displayed on the top left of your onscreen display 4. Press the 1 button on your remote control for region 1, 2 for region 2, and so on, or 9 for multiregion playback NB: The above step may be time sensitive and need to be performed quickly 5. After 15 seconds have elapsed, power off your player and then power on your player |
| Samsung DVD-E317 | 1:Turn DVD player on, with NO DVD in the tray.                                                                                                    |
|                  | 2: Press Repeat on remote control (bottom right key)                                                                                                    |
|                  | 3: Enter 76884                                                                                                    |
|                  | 4: Press 9                                                                                                    |
|                  | 5: Open tray, close tray                                                                                                    |
|                  | 6: Turn off DVD player, turn it back on.                                                                                                    |
| Samsung DVD-E335 | Power on player (no disc in machine)                                                                                                    |
|                  | 1. Press the Repeat button on your remote control NB: Do not confuse this with the Repeat A-B button 2. If your player was purchased in Region 1: Press the buttons 2, 9, 3, 3 and 4 on your remote control, in order one at a time                                                                                                    |
|                  | If it was purchased in Region 2: Press the buttons 5, 7, 5, 3 and 8 on your remote control, in order one at a time                                                                                                    |
|                  | For Region 3 players: Press the buttons 5, 6, 7, 3 and 2 on your remote control, in order one at a time                                                                                                    |
|                  | For Region 4 players: Press the buttons 7, 6, 8, 8 and 4 on your remote control, in order one at a time                                                                                                    |
|                  | For Region 5 players: Press the buttons 5, 3, 8, 1 and 4 on your remote control, in order one at a time                                                                                                    |

This NON RESELLABLE document has been brought to you by: Best.Seller\_1 @ eBay To find more items sold by me, go to:

http://cgi6.ebay.com/ws/eBayISAPI.dll?ViewSellersOtherItems&userid=best.seller\_1

|                       | For Region 6 players: Press the buttons 2, 4, 4, 6 and 2 on your remote control, in order one at a time                                                                                                    |
|-----------------------|----------------------------------------------------------------------------------------------------|
|                       | 3. The numbers 02 or similar will be displayed on the top left of your onscreen display 4. Press the 1 button on your remote control for region 1, 2 for region 2, and so on, or 9 for multiregion playback NB: The above step may be time sensitive and need to be performed quickly 5. After 15 seconds have elapsed, power off your player and then power on your player                                                                                                    |
| Samsung DVD-<br>E338K | when the player shows the region code number in the top left of the screen, press the "9" button as fast as you can! it selects code 9 to unlock all region. wait that the player shows "no disc" and turn power off. when turn on again, it's 100% region free.                                                                                                    |
| Samsung DVD-E435      | 1. PRESS REPEAT BUTTON ON YOUR REMOTE CONTROL NB:NOT REPEAT A-B BUTTON 2. PRESS THE BUTTONS 5,7,5,3 AND 8 ON YOUR REMOTE CONTROL,IN ORDER ONE AT A TIME 3. THE NUMBER 2 WILL BE DISPLAYED ON THE TOP LEFT OF YOUR ONSCREEN DISPLAY 4. PRESS THE 1 BUTTON ON YOUR REMOTE CONTROL FOR REGION 1,2 FOR REGION 2,AND SO ON,OR 9 FOR MULTI-REGION PLAYBACK NB:THE ABOVE STEP MAY BE TIME SENSITIVE AND NEED TO BE PERFORMED QUICKLY 5. PRESS THE OPEN BUTTON ON YOUR REMOTE CONTROL NB:THE ABOVE STEP MAY BE TIME SENSITIVE AND NEED TO BE PERFORMED QUICKLY 6. AFTER 15 SECONDS HAVE ELAPSED, POWER OFF YOUR PLAYER AND THEN POWER ON THE PLAYER. |
| Samsung DVD-H40A      | This worksno disc in dvd turn on at unit press dvd button on remote wait for initialising press repeat a b on remote press 768849 on remote open draw on machine close draw on machine turn off unit on machine turn on at machine                                                                                                    |

This NON RESELLABLE document has been brought to you by: Best.Seller\_1 @ eBay
To find more items sold by me, go to:

http://cgi6.ebay.com/ws/eBayISAPI.dll?ViewSellersOtherItems&userid=best.seller\_1

|                       | unit will now play all zones.                                                                                                    |
|-----------------------|----------------------------------------------------------------------------------------------------|
| Samsung DVD-<br>HD745 | 1. PRESS REPEAT BUTTON ON YOUR REMOTE CONTROL NB:NOT REPEAT A-B BUTTON 2. PRESS THE BUTTONS 5,7,5,3 AND 8 ON YOUR REMOTE CONTROL,IN ORDER ONE AT A TIME 3. THE NUMBER 2 WILL BE DISPLAYED ON THE TOP LEFT OF YOUR ONSCREEN DISPLAY 4. PRESS THE 1 BUTTON ON YOUR REMOTE CONTROL FOR REGION 1,2 FOR REGION 2,AND SO ON,OR 9 FOR MULTI-REGION PLAYBACK NB:THE ABOVE STEP MAY BE TIME SENSITIVE AND NEED TO BE PERFORMED QUICKLY 5. PRESS THE OPEN BUTTON ON YOUR REMOTE CONTROL NB:THE ABOVE STEP MAY BE TIME SENSITIVE AND NEED TO BE PERFORMED QUICKLY 6. AFTER 15 SECONDS HAVE ELAPSED, POWER OFF YOUR PLAYER AND THEN POWER ON THE PLAYER.                                                                                                    |
| Samsung DVD-<br>HD747 | Remove any disk from the player. Read the message NO Disk. Press repeat 76884789. Open the tray and insert a different region disk. Press Play. I used on a region 4 player, which became free to all zone.                                                                                                    |
| Samsung DVD-<br>HD748 | Power on player with no disc in tray.  1. Press the Repeat button on your remote control Do not confuse this with the Repeat A-B button  2. If your player was purchased in Region 1: Press the buttons 2, 9, 3, 3 and 4 on your remote control, in order one at a time If it was purchased in Region 2: Press the buttons 5, 7, 5, 3 and 8 on your remote control, in order one at a time For Region 3 players: Press the buttons 5, 6, 7, 3 and 2 on your remote control, in order one at a time For Region 4 players: Press the buttons 7, 6, 8, 8 and 4 on your remote control, in order one at a time For Region 5 players: Press the buttons 5, 3, 8, 1 and 4 on your remote control, in order one at a time For Region 6 players: Press the buttons 2, 4, 4, 6 and 2 on your remote control, in order one at a time  3. The numbers 02 or similar current region code will be displayed on the top left of your onscreen display |

This NON RESELLABLE document has been brought to you by: Best.Seller\_1 @ eBay To find more items sold by me, go to:

http://cgi6.ebay.com/ws/eBayISAPI.dll?ViewSellersOtherItems&userid=best.seller 1

4. Press the 1 button on your remote control for region 1, 2 for region 2, and so on, or 9 for multiregion playback

NB: The above step may be time sensitive and need to be performed quickly

- 5. Open your DISC tray and leave open for 15 secs.
- 6. After 15 seconds have elapsed, power off your player and the DISC tray will be closed and player shut off.
- 7. Power on player and your it is now set to the new region code you chose in step 4 above.

## Samsung DVD-HD841

### Method 1:

Remove any disk from the player. Read the message NO Disk. Press repeat 76884789. Open the tray and insert a different region disk.

#### Method 2:

- 1. Turn on player with no disc in the tray. "No disk" appears on screen.
- 2. Press the "Repeat" key on the remote.
- 3. Press "57538" on the remote. A number should appear on screen, indicating your player's current region (e.g. "2").
- 4. Press the number for your required region (e.g. "1") or "9" for region-free/all-regions. The number will appear on screen, replacing the previous number (from step 3).
- 5. Press "Open/Close Tray" and leave the tray open for a few seconds.
- 6. Press "Power On/Off". The tray closes automatically and the player turns off. Next time you turn it on, it is region free (or whatever Region you selected in step 4).

#### Method 3:

- 1. Turn your television ON
- 2. Turn the DVD Player ON

(You should see the Samsung screen saver appear on the TV)

- 3. Ensure the DVD tray is EMPTY and CLOSED
- 4. Wait for the message 'NO DISC' to appear

IMPORTANT: Use the remote control supplied with the player to perform the following functions:

- 5. Press the ANGLE button
- 6. Press the numbers 4, 3, 2, 7

(You should see the message 'HDCP Free' appear in the upper

This NON RESELLABLE document has been brought to you by: Best.Seller\_1 @ eBay
To find more items sold by me, go to:

http://cgi6.ebay.com/ws/eBayISAPI.dll?ViewSellersOtherItems&userid=best.seller 1

left hand corner of your television screen)
7. Press the OPEN/CLOSE button to open the disc tray
Your DVD player is now region-free and HDCP-free!

## Samsung DVD-HD850

### Method 1:

- 1. open dvd tray
- 2. press "info/select" button then "Servo adjustment complete" message will be shown on the display
- 3. press "9", then all LCD segment on your DVD will light up
- 4. press "9" again, now the LCD shows "open"
- 4. close the tray

That's it. Enjoy Region free DVD

If you want see the region code, press "quit" button, then it will show you the region code BUT NOTE THAT IT WILL RESET THE REGION CODE 9 BACK TO WHERE YOU STARTED (in my case 1). It says that it performed some sort of cold start. So you have to start from hack step 1 again.

#### Method 2:

- 1. Turn on the Player with no disc on the tray. The tv screen and the dvd lcd will display "No Disk"
- 2. Press the "Repeat" key on the Samsung remote control
- 3. Press the keys: "5 7 5 3 8" on the remote. A number must appear n the screen. That is your player's current region.
- 4. Prss the number for the region you want to use next (1, 2, etc). If you want your dvd player to be unlocked for all the regions press "9". A number should appear in the screen.
- 5. Press the "Open/close" button in the remote. The tray will open. Leave it open for a few seconds.
- 6. Just press the "On/off" button in the remote.
- 7. Congratulations: You now have a multi-region dvd player

This NON RESELLABLE document has been brought to you by: Best.Seller\_1 @ eBay
To find more items sold by me, go to:

http://cgi6.ebay.com/ws/eBayISAPI.dll?ViewSellersOtherItems&userid=best.seller 1

#### Method 3:

Use the supplied DVD player remote p/n 00038A

Remove any disc from the player

Read the message NO DISC

Press REPEAT button

Press 76884789

Open the tray and insert a different region code disc

(I used a zone 1 disc in my zone 4 player)

Press play

The player becomes multi region and has played zones1,2,3,4 discs.

#### Method 4:

- 1. turn dvd on w/remote, no disk inserted (message "no disc" appears on tv screen)
- 2. press "repeat" key (bottom-right) on remote ("no disk" message disappears)
- 3. type in number "53814" (yellow number "5" appears on tv)
- 4. type "9" for 'region free' (yellow number "9" on ty)
- 5. press "open disk" on remote (nothing on screen)
- 6. press "on/off" on dvd player ("goodbye" on dvd screen;)

#### Method 5:

Use the supplied DVD player remote p/n 00038A

Remove any disc from the player

Read the message NO DISC

Press REPEAT button – don't confuse with the REPEAT A-B button

Press 76884

Press 9 for Multizone

Open and Close DVD drawer to SET

#### Method 6:

Power on player with no disc in tray.

1. Press the Repeat button on your remote control

Don't confuse with the Repeat A-B button

2.If your player was purchased in Region 1:

Press the buttons 2, 9, 3, 3 and 4 on your remote control, in order one at a time If it was purchased in Region 2:

Press the buttons 5, 7, 5, 3 and 8 on your remote control, in order one at a time For Region 3 players:

Press the buttons 5, 6, 7, 3 and 2 on your remote control, in order one at a time

This NON RESELLABLE document has been brought to you by: Best.Seller\_1 @ eBay
To find more items sold by me, go to:

http://cgi6.ebay.com/ws/eBayISAPI.dll?ViewSellersOtherItems&userid=best.seller\_1

|                       | For Region 4 players: Press the buttons 7, 6, 8, 8 and 4 on your remote control, in order one at a time For Region 5 players: Press the buttons 5, 3, 8, 1 and 4 on your remote control, in order one at a time For Region 6 players: Press the buttons 2, 4, 4, 6 and 2 on your remote control, in order one at a time                                                                                                    |
|-----------------------|----------------------------------------------------------------------------------------------------|
|                       | 3. The numbers 01 or similar current region code will be displayed on the top left of your onscreen display                                                                                                    |
|                       | 4. Press the 1 button on your remote control for region 1, 2 for region 2, and so on, or 9 for multiregion playback NB: The above step may be time sensitive and need to be performed quickly                                                                                                    |
|                       | 5. Open your DISC tray and leave open for 15 secs.                                                                                                    |
|                       | 6. After 15 seconds have elapsed, power off your player and the DISC tray will be closed and player shut off.                                                                                                    |
|                       | 7. Power on player and it is now set to the new region code you chose in step 4 above                                                                                                    |
| Samsung DVD-<br>HD935 | I. PRESS REPEAT BUTTON ON YOUR REMOTE CONTROL NB:NOT REPEAT A-B BUTTON 2. PRESS THE BUTTONS 5,7,5,3 AND 8 ON YOUR REMOTE CONTROL,IN ORDER ONE AT A TIME 3. THE NUMBER 2 WILL BE DISPLAYED ON THE TOP LEFT OF YOUR ONSCREEN DISPLAY 4. PRESS THE 1 BUTTON ON YOUR REMOTE CONTROL FOR REGION 1,2 FOR REGION 2,AND SO ON,OR 9 FOR MULTI-REGION PLAYBACK NB:THE ABOVE STEP MAY BE TIME SENSITIVE AND NEED TO BE PERFORMED QUICKLY 5. PRESS THE OPEN BUTTON ON YOUR REMOTE CONTROL NB:THE ABOVE STEP MAY BE TIME SENSITIVE AND NEED TO BE PERFORMED QUICKLY 6. AFTER 15 SECONDS HAVE ELAPSED, POWER OFF YOUR PLAYER AND THEN POWER ON THE PLAYER. |
| Samsung DVD-<br>HD937 | 1. Make sure there is no disc in the dvd player                                                                                                    |
|                       | 2. Turn DVD player power on.                                                                                                    |
|                       | 3. Press repeat.                                                                                                    |

This NON RESELLABLE document has been brought to you by: Best.Seller\_1 @ eBay To find more items sold by me, go to:

http://cgi6.ebay.com/ws/eBayISAPI.dll?ViewSellersOtherItems&userid=best.seller 1

- 4. Input 76884 (This hack is for Australia, check out the E137 hack as these numbers will probably work in other countries).
- 5. Input 9 to activate multi-zone.
- 6. Open and close disc tray once.
- 7. Turn power off and then back on again. It's done.

## Samsung DVD-HD941

#### Method 1:

- 1. Turn on player with no disc in the tray. "No disk" appears on screen.
- 2. Press the "Repeat" key on the remote.
- 3. Press "57538" on the remote. A number should appear on screen, indicating your player's current region (e.g. "2").
- 4. Press the number for your required region (e.g. "1") or "9" for region-free/all-regions. The number will appear on screen, replacing the previous number (from step 3).
- 5. Press "Open/Close Tray" and leave the tray open for a few seconds.
- 6. Press "Power On/Off". The tray closes automatically and the player turns off. Next time you turn it on, it is region free (or whatever Region you selected in step 4).

#### Method 2:

1)Turn on your DVD player;

2)Open the disc deck

You will need a remote control from an AIWA sound system with the keys Repeat, Program DON'T CLOSE!

- 3)Press Repeat
- 4)Press 29334 (for region 1 players)

Now using the DVD remote control

- 5)Press 9
- 6)Turn off the player.

#### Method 3:

You will need a remote control from an AIWA sound system with the keys Repeat, Program (PRGM) and Clock.

Turn on your DVD player;

Open the disc deck.

DON'T CLOSE!

This NON RESELLABLE document has been brought to you by: Best.Seller\_1 @ eBay To find more items sold by me, go to:

http://cgi6.ebay.com/ws/eBayISAPI.dll?ViewSellersOtherItems&userid=best.seller 1

Using the AIWA remote control.

- 1) Press Repeat (DVD player's display will be totally light.)
- 2) Press Program.
- 3) Press Clock and the display will show the word "ADJUST".

At this time using the DVD remote control press 9.

DVD deck will close.

### Method 4:

Note: Make sure the 941 is off. Make sure there is no DVD in the drive.

Using the 941 remote:

- 1. Turn the player on.
- 2. Press the OPEN/CLOSE button. The drive door will open.

Using the Harmony remote:

- 3. Press the DEVICE button.
- 4. Press the NEXT button until the "Mini System (DVD)" device appears next to one of the soft buttons.
- 5. Press the "Mini System (DVD)" soft button.
- 6. Press the NEXT button until "Repeat" appears next to one of the soft buttons. (I had to press the NEXT button seven times to cycle through the choices.)
- 7. Press the "Repeat" soft button.
- 8. Press the NEXT button until "Program" appears next to one of the soft buttons. (I had to press the NEXT button eight times to cycle through the choices.)
- 9. Press the "Program" soft button.
- 10. Press the NEXT button until "Clock" appears next to one of the soft buttons. (I had to press the NEXT button three times to cycle through the choices.)
- 11. Press the "Clock" soft button.

The player's LCD will display "ADJUST". There was also a brief mention of something about a 'servo adjustment complete' on the TV.

I used the 941's remote to press "9" (as others have instructed), but this didn't have a visible effect. The drive door did not close. Doesn't hurt to do it, I suppose.

12. Using the buttons on the player, close the drive door and power it down.

Upon powering up the 941, I could play other regions' DVDs. I also double-checked that my own region's DVDs still played ok.

I added the HD-941 to my Harmony remote and both it and the player itself have been working

http://cgi6.ebay.com/ws/eBayISAPI.dll?ViewSellersOtherItems&userid=best.seller\_1

|                       | great!                                                                                                    |
|-----------------------|----------------------------------------------------------------------------------------------------|
|                       | Note: Since the Harmony emulated the *functions* of the Aiwa remote and not the actual *buttons*, I did not need to emulate or press a SHIFT key prior to pressing the Harmony's Repeat, Program, and Clock soft buttons.                                                                                                    |
| Samsung DVD-<br>HD945 | <ol> <li>Turn on player with no disc in the tray. "No disk" appears on screen.</li> <li>Press the "Repeat" key on the remote.</li> <li>Press "57538" on the remote. A number should appear on screen, indicating your player's current region (e.g. "2").</li> <li>Press the number for your required region (e.g. "1") or "9" for region-free/all-regions. The number will appear on screen, replacing the previous number (from step 3).</li> <li>Press "Open/Close Tray" and leave the tray open for a few seconds.</li> <li>Press "Power On/Off". The tray closes automatically and the player turns off. Next time you turn it on, it is region free (or whatever Region you selected in step 4).</li> <li>If the above doesn't work, on Step 3, replace the "57538" with "53814"</li> </ol>                                                                                                    |
| Samsung DVD-<br>HD948 | Power on the SAMSUNG DVD-HD948 player with no disc in tray.  1. Press the Repeat button on your remote control Do not confuse this with the Repeat A-B button  2. If your player was purchased in Region 1, press the buttons 2, 9, 3, 3 and 4 on your remote control, in order one at a time  If it was purchased in Region 2, press the buttons 5, 7, 5, 3 and 8 on your remote control, in order one at a time  For Region 3 players, press the buttons 5, 6, 7, 3 and 2 on your remote control, in order one at a time  For Region 4 players. press the buttons 7, 6, 8, 8 and 4 on your remote control, in order one at a time  For Region 5 players, press the buttons 5, 3, 8, 1 and 4 on your remote control, in order one at a time  For Region 6 players. press the buttons 2, 4, 4, 6 and 2 on your remote control, in order one at a time  3. The numbers "02" or similar current region code will be displayed on the top left of your TV onscreen display |

This NON RESELLABLE document has been brought to you by: Best.Seller\_1 @ eBay To find more items sold by me, go to:

http://cgi6.ebay.com/ws/eBayISAPI.dll?ViewSellersOtherItems&userid=best.seller\_1

- 4. Press the 1 button on your remote control for region 1, 2 for region 2, and so on, or 9 for multi-region playback. NB: The above step may be time sensitive and need to be performed quickly
- 5. Open your DISC tray and leave open for 15 secs.
- 6. After 15 seconds have elapsed, power off your player and the DISC tray will be closed and player shut off.
- 7. Power on player and your it is now set to the new region code you chose in step 4 above.

## Samsung DVD-HD950

## Method 1:

- 1. HDCP-Free: Requires only DVD Remote.
- 2. Power On DVD player, wait until "no disk" display
- 3. Press "Angle"
- 4. then number on the remote "4", "3", "2", "7"
- 5. TV Screen displays "HDCP Free"
- 6. Press "Angle" to turn off the "HDCP Free" display
- 7. Try 1 more time from step 1-6 (HDCP Free will display)

Removing the HDCP also turn the DVD-HD950 into region free player, I tried the repeat + code trick...it doesn't work, then I tried the Angle + code and the TV screen shown "HDCP Free". I put in a Region 3 disc...it play, swap region 1 disc...it play too, owesome!

#### Method 2:

- 1. Turn on the Player with no disc on the tray. The tv screen and the dvd lcd will display "No Disk"
- 2. Press the "Repeat" key on the Samsung remote control
- 3. Press the keys: "5 7 5 3 8" on the remote. A number must appear n the screen. That is your player's current region.
- 4. Prss the number for the region you want to use next (1, 2, etc). If you want your dvd player to be unlocked for all the regions press "9". A number should appear in the screen.
- 5. Press the "Open/close" button in the remote. The tray will open. Leave it open for a few seconds.

This NON RESELLABLE document has been brought to you by: Best.Seller\_1 @ eBay To find more items sold by me, go to:

http://cgi6.ebay.com/ws/eBayISAPI.dll?ViewSellersOtherItems&userid=best.seller\_1

|                  | 6. Just press the "On/off" button in the remote.                                                                                                    |
|------------------|----------------------------------------------------------------------------------------------------|
|                  | o. Just press the On/on button in the remote.                                                                                                    |
|                  | 7. Congratulations: You now have a multi-region dvd player                                                                                                    |
|                  |                                                                                                    |
| Samsung DVD-L100 | Method 1:                                                                                                    |
|                  |                                                                                                    |
|                  | Switch ON your player with no disk inserted. Use AIWA audio system remote (my is RC-7AS09) press "clock" twice "region free" appears on the LCD screen. You can now play any region until you switch the player OFF, with new restart the process has to be repeated.                                                                                                    |
|                  | Method 2:                                                                                                    |
|                  | Press and hold REPEAT at the same time press UP and DOWN and RIGHT and LEFT.                                                                                                    |
|                  | 03 will appear on screen                                                                                                    |
|                  | Press DOWN until 09 appears.                                                                                                    |
|                  | Press REPEART AB                                                                                                    |
|                  | OPEN and CLOSE DVD cover                                                                                                    |
|                  | Switch Power OFF.                                                                                                    |
|                  | Done.                                                                                                    |
|                  | 1) Turn on your player 2) With no disk inside press repeat on your remote ( do not press repeat ab ) . Repeat is a separate button 3) Press up arrow 4) Press down arrow 5) Press rigt arrow 6) Press left arrow 7) by now you will see a number on the screen. 8) now press the up arrow button until you read the number " 9 " on the screen 9) press the " repeat ab " button |
| Samsung DVD-L300 | Method 1:                                                                                                    |
|                  | 1.) No disc in machine. 2.) Power On.                                                                                                    |
|                  | 1                                                                                                    |

This NON RESELLABLE document has been brought to you by: Best.Seller\_1 @ eBay
To find more items sold by me, go to:

http://cgi6.ebay.com/ws/eBayISAPI.dll?ViewSellersOtherItems&userid=best.seller 1

- 3.) Use remote, and press REPEAT (not Repeat A-B)
- 4.) Then, use the arrow keys in this order:

UP DOWN RIGHT LEFT

- 5.) A little 2 (or 1 / your region) will appear
- 6.) Use up key to change to change this to 9 (multi-zone)
- 7.) Press REPEAT A-B (Not repeat)
- 8.) Happy Watching!!!

## Samsung DVD-M103 Method 1:

Turn the equipment (M301) On.

Open the Disk Tray.

Press Sleep in the Aiwa remote, after that you will see the cold start screen in the TV.

Press Clock three times Very Quickly between pressing and pressing, After this you will see an Adjusting Message in the M301 LCD Screen.

Put the Disk you wanna watch and close the disk tray, no matter what region it is, it will Play.

#### Method 2:

- 1. Press the Repeat button on your remote control
- 2. Using your remote control enter the code below, note that you must know what Region your player is currently set to in order to know which code is appropriate

for Region 1 use 2, 9, 3, 3 and 4

for Region 2 use 3, 8, 7, 6 and 7

for Region 3 use 5, 6, 7, 3 and 2

for Region 4 use 7, 6, 8, 8 and 4

for Region 5 use 5, 3, 8, 1 and 4

for Region 6 use 2, 4, 4, 6 and 2

- 3. A code should be displayed on the screen indicating the current Region setting of your unit.
- 4. Press the 9 button on your remote control for Region free, or 1 for Region 1, 2 for Region 2 and so on.
- 5. Press the Open button on your player
- 6. Press the Standby button on your remote control

## Samsung DVD-M104 Method 1:

on the aiwa remote:

first press the repeat button once you have the screen will be a little brighter then press the programme button.

followed by the clock button several times sometimes quite a few.

then on the player display should appear ADJUST!

get the samsung remote and press which ever region it is you want to play...

the drawer should close automatically now and play the disc...

This NON RESELLABLE document has been brought to you by: Best.Seller\_1 @ eBay To find more items sold by me, go to:

http://cgi6.ebay.com/ws/eBayISAPI.dll?ViewSellersOtherItems&userid=best.seller 1

thats it

#### Method 2:

Make sure there is no disk in the tray.

Press Repeat (not repeat A-B)

Then type in, using numbers on your remote

57538 (there are other numbers quoted under the m105 thread if this does not work).

If it works for your model, 02 should appear in the top left hand corner, where the numbers you have typed in appear.

This shows the region your model is currently on.

Before these numbers dissappear type 9 (or 09) and press the Open/Close button on your remote, quickly after, to save it.

Then press standby on the remote.

### Samsung DVD-M105 Method 1:

switch the player off and on. Held the play and stop buttons (for 10 seconds) just as it came up (but this didn't seem to do anything). I then did the following.

- 1. Press the Repeat button on your remote control
- 2. Using your remote control enter the code below, note that you must know what Region your player is currently set to in order to know which code is appropriate

for Region 1 use 2, 9, 3, 3 and 4

for Region 2 use 3, 8, 7, 6 and 7

for Region 3 use 5, 6, 7, 3 and 2

for Region 4 use 7, 6, 8, 8 and 4

for Region 5 use 5, 3, 8, 1 and 4

for Region 6 use 2, 4, 4, 6 and 2

- 3. A code should be displayed on the screen indicating the current Region setting of your unit.
- 4. Press the 9 button on your remote control for Region free, or 1 for Region 1, 2 for Region 2 and so on.
- 5. Press the Open button on your player
- 6. Press the Standby button on your remote control

#### Method 2:

To make the player an ALL-REGION player!

- 1 Power on.
- 2 Press the open/close button, the cd-tray will come

out, remove dvd of other cd if present.

3 Press REPEAT button once.

This NON RESELLABLE document has been brought to you by: Best.Seller\_1 @ eBay To find more items sold by me, go to:

http://cgi6.ebay.com/ws/eBayISAPI.dll?ViewSellersOtherItems&userid=best.seller 1

4 Enter following numbers: 38767

You will then see '02' on the TV-Screen

5 Press button number: 9

6 Press the open/close button.

7 Power off, then on and start viewing dvd's from

whichever region you want.

#### Method 3:

Make sure there is no disk in the tray.

Press Repeat (not repeat A-B)

Then type in, using numbers on your remote

57538

If it works for your model, 02, should appear in the top left hand corner, where the numbers you have typed in appear.

This shows the region your model is currently on.

Before these numbers disappear

Press the Open/Close button on your remote, to save it.

Then press standby on the remote.

#### Method 4:

- 1. press the repeat button on remote control. (don't confuse with A-A button)
- 2. press the buttons 5,7,5,3 and 8 on remote control, in order one at a time
- 3. the numbers 02 will be displayed on the top left of your onscreen display
- 4. press the 1 button on your remote control for region 1, 2 for region 2 and so on, or 9 for multi region playback. NB. the above step may be time sensitive and need to be performed quickly.
- 5. press the open button on remote control.

NB: the above step may be time sensitive and need to be performed quickly.

6. after 15 seconds have elapsed, power off you player and then power on.

- Samsung DVD-M108 1. Make sure that there is no disc in the tray and switch on the player.
  - 2. Cold start the player, by holding down the PLAY and STOP buttons on the player.
  - 3. You should see a set of language options. Release the PLAY and STOP buttons.
  - 4. Select your language.
  - 5. Press REPEAT then the following codes for the required region the player is already set to (region you bought the player in):

Region 1 - 2, 9, 3, 3, 4

Region 2 - 3, 8, 7, 6, 7

http://cgi6.ebay.com/ws/eBayISAPI.dll?ViewSellersOtherItems&userid=best.seller\_1

("E series M105", M205 and M305 users try: 57538) Region 3 - 5, 6, 7, 3, 2 Region 4 - 7, 6, 8, 8, 4 Region 5 - 5, 3, 8, 1, 4 Region 6 - 2, 4, 4, 6, 2 6. A code will appear, indicating the region setting of your player. 7. Press 9 for region-free, or 1 for region 1, 2 for region 2, etc. 8. Press OPEN/CLOSE on the Player to open the disc tray. 9. Press STANDBY (POWER) on the remote control to close the tray. Next time the player is turned on it will set to the region specified. If the player halts on the FBI Warnings, press Forward Search x2 or faster. Samsung DVD-M203 1. Make sure that there is no disc in the tray and switch on the player. 2. Cold start the player, by holding down the PLAY and STOP buttons on the player. 3. You should see a set of language options. Release the PLAY and STOP buttons. 4. Select your language. 5. Press REPEAT then the following codes for the required region the player is already set to (region you bought the player in): Region 1 - 2, 9, 3, 3, 4 Region 2 - 3, 8, 7, 6, 7 ("E series M105", M205 and M305 users try: 57538) Region 3 - 5, 6, 7, 3, 2 Region 4 - 7, 6, 8, 8, 4 Region 5 - 5, 3, 8, 1, 4 Region 6 - 2, 4, 4, 6, 2 6. A code will appear, indicating the region setting of your player. 7. Press 9 for region-free, or 1 for region 1, 2 for region 2, etc. 8. Press OPEN/CLOSE on the Player to open the disc tray. 9. Press STANDBY (POWER) on the remote control to close the tray. Next time the player is turned on it will set to the region specified. If the player halts on the FBI Warnings, press Forward Search x2 or faster. Samsung DVD-M204 With no DVD inserted and the player switched on: press "repeat" on remote control press "38767" on TV is displayed a code then press "9"

|                  | insert a DVD and play it                                    |
|------------------|-------------------------------------------------------------|
| Samsung DVD-M205 | Method 1:                                                   |
|                  | *Turn on your T.V.                                          |
|                  | *Turn on your DVD                                           |
|                  | *Press the OPEN/CLOSE button on the DVD-player              |
|                  | *Press on the REPEAT-button on your remote                  |
|                  | *Press 38767 on your remote                                 |
|                  | (02 disapear on your t.v. screen)                           |
|                  | *Press 9 on your remote control(press it when 02 disapears) |
|                  | (9 disapear on your t.v. screen)                            |
|                  | *Press the OPEN/CLOSE-button on your remote                 |
|                  | *Press the STANDBY-button on your remote                    |
|                  | Method 2:                                                   |
|                  | 1. Power on your player.                                    |
|                  | 2. Press and hold both the play and the stop buttons        |
|                  | on the player.                                              |
|                  | 3. After a short while you should be presented with a       |
|                  | set of language options. Release the play and the           |
|                  | stop buttons on the player.                                 |
|                  | 4. You will now need to select a language option            |
|                  | between 1 and 6.                                            |
|                  | 5. Press the repeat button on your remote control.          |
|                  | 6. Using your remote control enter the code below,          |
|                  | note that you must know what Region your player is          |
|                  | currently set to in order to know which sode is             |
|                  | appropriate. * for Region 1 use 2,9,3,3 and 4.              |
|                  | * for Region 2 use 3,8,7,6,and 7.                           |
|                  | * for Region 3 use 5,6,7,3 and 2.                           |
|                  | * for Region 4 use 7,6,8,8 and 4.                           |
|                  | * for Region 5 use 5,3,8,1 and 4.                           |
|                  | * for Region 6 use 2,4,4,6 and 2.                           |
|                  | 7. A code should be displayed on the screen                 |
|                  | indicating the current Region setting of your unit.         |
|                  | 8. Press the 9 button on your remote for Region free,       |
|                  | or press 1 button for Region 1, button 2 for                |
|                  | Region 2 and so on.                                         |
|                  | 9. Press the open button on your player.                    |
|                  | 10. Press the standby button on your remote control.        |

|                  | (If the player sticks on FBI warning screens,then press forward search x2 or faster, the disc should skip straight to the main feature.)                                                                                                    |
|------------------|----------------------------------------------------------------------------------------------------|
| Samsung DVD-M301 | You can do it using an Aiwa Remote or a Configurable remote with sleep and clock buttons, setting it to control an Aiwa receiver.  The Trick is: Turn the equipment (M301) On. Open the Disk Tray.  Press Sleep in the Aiwa remote, after that you will see the cold start screen in the TV.  Press Clock three times Very Quickly between pressing and pressing, After this you will see an Adjusting Message in the M301 LCD Screen.  Put the Disk you wanna watch and close the disk tray, no matter what region it is, it will Play.  The Hack will work as long as the equipment is kept on, after you Turn the M301 off, it will go back to its initial state (it will ask for the language every time you do a Cold Start).                                                                                                    |
| Samsung DVD-M305 | 1. Turn on your T.V. 2. Turn on your DVD 3. Press and hold both the play and the stop buttons on the player. 4. After a short while you should be presented with a set of language options. Release the play and the stop buttons on the player. 5. You will now need to select a language option between 1 and 6. 6. ! Press the open/close button, the cd-tray will come out, remove dvd of other cd if present (no disc) 7. Press the Repeat Button (not the Repeat A-B Button) 8. Using your remote control enter the code below, note that you must know what Region your player is currently set to in order to know which code is appropriate.  * for Region 2 use 57538 ( not displayed on the screen indicating the current Region setting of your unit. 10. When it disappears press the 9 button on your remote for Region free. 11. Press the open button on your player. 12. Press the standby button on your remote control. 13. GOTOWE!! |

http://cgi6.ebay.com/ws/eBayISAPI.dll?ViewSellersOtherItems&userid=best.seller 1

Samsung DVD-M403 1. - Remove any disc from your dvd and player de power up 2.- press REPEAT on the remote control 3.- Enter the following numbers: 76884 (a number will now superimposed over Samsung logo, on your TV) 4.- Now press the number of the region: 1 = region 12 = region 29 = region free (the best) 5.- press OPEN/CLOSE button 6.- press the red DVD POWER button 7.- power the player back and insert a disc of your choice. Samsung DVD-M405 1. Without any discs inserted, POWER ON the player. Press and hold at the same time PLAY and STOP buttons on the player. A language menu should appear after a few seconds. 2. Press 1 for English (or the number corresponding to your preferred choice of language). Apparently this resets your DVD player and is allegedly a good thing to do before applying hacks. 3. Press REPEAT on the remote. (NOT the "REPEAT A-B" button). 4. If your DVD player is: Region 1 coded type: 2 9 3 3 4 Region 2 coded type: 5 7 5 3 8 Region 3 coded type: 5 6 7 3 2 Region 4 coded type: 7 6 8 8 4 Region 5 coded type: 5 3 8 1 4 Region 6 coded type: 2 4 4 6 2 (So if your dvd player only plays dvd's that are region 2 coded you would type 5 7 5 3 8)

http://cgi6.ebay.com/ws/eBayISAPI.dll?ViewSellersOtherItems&userid=best.seller\_1

| in the upper left corner of the screen, e.g. "02".  6. Quickly, before it disappears press 9 for all regions, or you can choose region 1-6 if you want.  7. Press OPEN/CLOSE. The tray will open. Wait for 15 seconds.  8. Press POWER OFF and wait for 15 seconds before turning back on. If you pressed 9 earlier you're now the proud owner of a region free Samsung DVD-M405 player!  Samsung DVD-MC20  Make sure there is no disk in the tray.  Switch on the machine.  When the NO DISC message appears on screen press Repeat (not repeat A-B) on the remote (NB. this must be done before the message disappears) and type in the numbers 57538 using your remote.  If it worked, 02, should appear in the top left corner showing the region your model is currently on.  Before these numbers dissappear press 9 to make it multi region  (or 1 for region 1, 2 for region 2 etc).  Press the Open/Close button on your remote, wait 15 seconds and then press standby on the remote to turn off the machine.  When you put the player back on, it should be multi region.  Samsung DVD-  N2000  Samsung DVD-  1. Turn on the N2000 (without any DVD on the player)  2. Wait until in the TV appears "No Disc"  3. Open the tray and put a DVD from other region (not zone 1), don't close the tray!!!.  4. On the remote control of the Aiwa press the "Clock" button, in some remote control you must do a button combination like "Shift+9" (Is the combination to see the clock, do the combination fast), and in other model of Aiwa remote control doesn't appear the clock button, you must try with the "random" button.  5. If you do it right, in the corner of TV where appears "No Disc" will be say "Region Free", in the Player Screen say "ADJUST" and the tray must close, and you are ready to enjoy the movie on your DVD is now REGION FREE until you turn it off, while you don't turn it off, you can                            |                  |                                                                                                    |
|----------------------------------------------------------------------------------------------------|------------------|----------------------------------------------------------------------------------------------------|
| 7. Press OPEN/CLOSE. The tray will open. Wait for 15 seconds.  8. Press POWER OFF and wait for 15 seconds before turning back on. If you pressed 9 earlier you're now the proud owner of a region free Samsung DVD-M405 player!  Samsung DVD-MC20  Make sure there is no disk in the tray. Switch on the machine. When the NO DISC message appears on screen press Repeat (not repeat A-B) on the remote (NB. this must be done before the message disappears) and type in the numbers 57538 using your remote.  If it worked, 02, should appear in the top left corner showing the region your model is currently on. Before these numbers dissappear press 9 to make it multi region (or 1 for region 1, 2 for region 2 etc). Press the Open/Close button on your remote, wait 15 seconds and then press standby on the remote to turn off the machine.  When you put the player back on, it should be multi region.  Samsung DVD- N2000  Use an Aiwa Hifi Remote Control 1. Turn on the N2000 (without any DVD on the player) 2. Wait until in the TV appears "No Disc" 3. Open the tray and put a DVD from other region (not zone 1), don't close the tray!!!. 4. On the remote control of the Aiwa press the "Clock" button, in some remote control you must do a button combination like "Shift+9" (Is the combination to see the clock, do the combination fast), and in other model of Aiwa remote control doesn't appear the clock button, you must try with the "random" button. 5. If you do it right, in the corner of TV where appears "No Disc" will be say "Region Free", in the Player Screen say "ADJUST" and the tray must close, and you are ready to enjoy the movie on your player. 6. your DVD is now REGION FREE until you turn it off, while you don't turn it off, you can change movies whatever times you want.if you turn it off, every time you turn it on, you must do all the steps again to be able to see other region movies. |                  | 5. After you enter the 5-digit number a number indicating your current region number will appear in the upper left corner of the screen, e.g. "02".                                                                                                    |
| 8. Press POWER OFF and wait for 15 seconds before turning back on. If you pressed 9 earlier you're now the proud owner of a region free Samsung DVD-M405 player!  Make sure there is no disk in the tray.  Switch on the machine.  When the NO DISC message appears on screen press Repeat (not repeat A-B) on the remote (NB. this must be done before the message disappears) and type in the numbers 57538 using your remote.  If it worked, 02, should appear in the top left corner showing the region your model is currently on.  Before these numbers dissappear press 9 to make it multi region (or 1 for region 1, 2 for region 2 etc).  Press the Open/Close button on your remote, wait 15 seconds and then press standby on the remote to turn off the machine.  When you put the player back on, it should be multi region.  Samsung DVD-  N2000  Use an Aiwa Hifi Remote Control  1. Turn on the N2000 (without any DVD on the player)  2. Wait until in the TV appears "No Disc"  3. Open the tray and put a DVD from other region (not zone 1), don't close the tray!!!.  4. On the remote control of the Aiwa press the "Clock" button, in some remote control you must do a button combination like "Shift+9" (Is the combination to see the clock, do the combination fast), and in other model of Aiwa remote control doesn't appear the clock button, you must try with the "random" button.  5. If you do it right, in the corner of TV where appears "No Disc" will be say "Region Free", in the Player Screen say "ADJUST" and the tray must close, and you are ready to enjoy the movie on your player.  6. your DVD is now REGION FREE until you turn it off, while you don't turn it off, you can change movies whatever times you want.if you turn it off, every time you turn it on, you must do all the steps again to be able to see other region movies.                                                                       |                  | 6. Quickly, before it disappears press 9 for all regions, or you can choose region 1-6 if you want.                                                                                                    |
| Samsung DVD-MC20  Make sure there is no disk in the tray. Switch on the machine. When the NO DISC message appears on screen press Repeat (not repeat A-B) on the remote (NB. this must be done before the message disappears) and type in the numbers 57538 using your remote.  If it worked, 02, should appear in the top left corner showing the region your model is currently on. Before these numbers dissappear press 9 to make it multi region (or 1 for region 1, 2 for region 2 etc). Press the Open/Close button on your remote, wait 15 seconds and then press standby on the remote to turn off the machine.  When you put the player back on, it should be multi region.  Samsung DVD-N2000  Samsung DVD-N2000  Use an Aiwa Hifi Remote Control 1. Turn on the N2000 (without any DVD on the player) 2. Wait until in the TV appears "No Disc" 3. Open the tray and put a DVD from other region (not zone 1), don't close the tray!!!. 4. On the remote control of the Aiwa press the "Clock" button, in some remote control you must do a button combination like "Shift+9" (Is the combination to see the clock, do the combination fast), and in other model of Aiwa remote control doesn't appear the clock button, you must try with the "random" button.  5. If you do it right, in the corner of TV where appears "No Disc" will be say "Region Free", in the Player Screen say "ADJUST" and the tray must close, and you are ready to enjoy the movie on your player. 6. your DVD is now REGION FREE until you turn it off, while you don't turn it off, you can change movies whatever times you want.if you turn it off, every time you turn it on, you must do all the steps again to be able to see other region movies.                                                                                                    |                  | 7. Press OPEN/CLOSE. The tray will open. Wait for 15 seconds.                                                                                                    |
| MC20  Switch on the machine. When the NO DISC message appears on screen press Repeat (not repeat A-B) on the remote (NB. this must be done before the message disappears) and type in the numbers 57538 using your remote.  If it worked, 02, should appear in the top left corner showing the region your model is currently on. Before these numbers dissappear press 9 to make it multi region (or 1 for region 1, 2 for region 2 etc). Press the Open/Close button on your remote, wait 15 seconds and then press standby on the remote to turn off the machine.  When you put the player back on, it should be multi region.  Samsung DVD- N2000  Use an Aiwa Hifi Remote Control 1. Turn on the N2000 (without any DVD on the player) 2. Wait until in the TV appears "No Disc" 3. Open the tray and put a DVD from other region (not zone 1), don't close the tray!!!. 4. On the remote control of the Aiwa press the "Clock" button, in some remote control you must do a button combination like "Shift+9" (Is the combination to see the clock, do the combination fast), and in other model of Aiwa remote control doesn't appear the clock button, you must try with the "random" button.  5. If you do it right, in the corner of TV where appears "No Disc" will be say "Region Free", in the Player Screen say "ADJUST" and the tray must close, and you are ready to enjoy the movie on your player. 6. your DVD is now REGION FREE until you turn it off, while you don't turn it off, you can change movies whatever times you want.if you turn it off, every time you turn it on, you must do all the steps again to be able to see other region movies.                                                                                                    |                  |                                                                                                    |
| region your model is currently on.  Before these numbers dissappear press 9 to make it multi region (or 1 for region 1, 2 for region 2 etc).  Press the Open/Close button on your remote, wait 15 seconds and then press standby on the remote to turn off the machine.  When you put the player back on,it should be multi region.  Use an Aiwa Hifi Remote Control 1. Turn on the N2000 (without any DVD on the player) 2. Wait until in the TV appears "No Disc" 3. Open the tray and put a DVD from other region (not zone 1), don't close the tray!!!. 4. On the remote control of the Aiwa press the "Clock" button, in some remote control you must do a button combination like "Shift+9" (Is the combination to see the clock, do the combination fast), and in other model of Aiwa remote control doesn't appear the clock button, you must try with the "random" button. 5. If you do it right, in the corner of TV where appears "No Disc" will be say "Region Free", in the Player Screen say "ADJUST" and the tray must close, and you are ready to enjoy the movie on your player. 6. your DVD is now REGION FREE until you turn it off, while you don't turn it off, you can change movies whatever times you want.if you turn it off, every time you turn it on, you must do all the steps again to be able to see other region movies.                                                                                                    |                  | Switch on the machine. When the NO DISC message appears on screen press Repeat (not repeat A-B) on the remote (NB. this must be done before the message disappears) and type in the numbers 57538 using your remote.                                                                                                    |
| 1. Turn on the N2000 (without any DVD on the player)  2. Wait until in the TV appears "No Disc"  3. Open the tray and put a DVD from other region (not zone 1), don't close the tray!!!.  4. On the remote control of the Aiwa press the "Clock" button, in some remote control you must do a button combination like "Shift+9" (Is the combination to see the clock, do the combination fast), and in other model of Aiwa remote control doesn't appear the clock button, you must try with the "random" button.  5. If you do it right, in the corner of TV where appears "No Disc" will be say "Region Free", in the Player Screen say "ADJUST" and the tray must close, and you are ready to enjoy the movie on your player.  6. your DVD is now REGION FREE until you turn it off, while you don't turn it off, you can change movies whatever times you want.if you turn it off, every time you turn it on, you must do all the steps again to be able to see other region movies.                                                                                                    |                  | region your model is currently on.  Before these numbers dissappear press 9 to make it multi region (or 1 for region 1, 2 for region 2 etc).  Press the Open/Close button on your remote, wait 15 seconds and then press standby on the remote to turn off the machine.                                                                                                    |
| Samsung DVD-N504 Press REPEAT                                                                                                    | N2000            | <ol> <li>Turn on the N2000 (without any DVD on the player)</li> <li>Wait until in the TV appears "No Disc"</li> <li>Open the tray and put a DVD from other region (not zone 1), don't close the tray!!!.</li> <li>On the remote control of the Aiwa press the "Clock" button, in some remote control you must do a button combination like "Shift+9" (Is the combination to see the clock, do the combination fast), and in other model of Aiwa remote control doesn't appear the clock button, you must try with the "random" button.</li> <li>If you do it right, in the corner of TV where appears "No Disc" will be say "Region Free", in the Player Screen say "ADJUST" and the tray must close, and you are ready to enjoy the movie on your player.</li> <li>your DVD is now REGION FREE until you turn it off, while you don't turn it off, you can change movies whatever times you want.if you turn it off, every time you turn it on, you must do all the steps again to be able to see other region movies.</li> </ol> |
|                                                                                                    | Samsung DVD-N504 | Press REPEAT                                                                                                    |

This NON RESELLABLE document has been brought to you by: Best.Seller\_1 @ eBay To find more items sold by me, go to:

http://cgi6.ebay.com/ws/eBayISAPI.dll?ViewSellersOtherItems&userid=best.seller 1

(not REPEAT A-B)

You will see a no entry symbol.

Enter territory code

You only have a few seconds to enter all five digits. If you make a mistake or the box disappears before you've finished start again.

Enter region unlock code

Press the number matching the region you would like the player to be. 1-6 for specific regions, 9 for region free.

Press OPEN/CLOSE

Press DVD POWER

The tray will close automatically.

You have changed the region!

Do not pause between these two steps. So in fact you are entering a six digit code, eg. 387679

Samsung DVD-N505

Press REPEAT

(not REPEAT A-B)

You will see a no entry symbol.

Enter territory code

You only have a few seconds to enter all five digits. If you make a mistake or the box disappears before you've finished start again.

Enter region unlock code

Press the number matching the region you would like the player to be. 1-6 for specific regions, 9 for region free.

Press OPEN/CLOSE

Press DVD POWER

This NON RESELLABLE document has been brought to you by: Best.Seller\_1 @ eBay
To find more items sold by me, go to:

http://cgi6.ebay.com/ws/eBayISAPI.dll?ViewSellersOtherItems&userid=best.seller\_1

|                  | The tray will close automatically.                                                                                                    |
|------------------|----------------------------------------------------------------------------------------------------|
|                  | You have changed the region!                                                                                                    |
|                  |                                                                                                    |
|                  | Do not pause between these two steps. So in fact you are entering a six digit code, eg. 387679                                                                                                    |
| Samsung DVD-P142 | <ol> <li>Ensure disc tray is empty.</li> <li>Press "Repeat" on the R/C then enter 5,7,5,3,8</li> <li>The numbers "02" appear in the top left of the screen.</li> <li>Quickly press the number "9" button on the R/C, for "multi region".</li> <li>Wait 20 seconds, then power off, then on again.</li> </ol> For machines purchased in Region 2 (UK & Ireland etc)                                                                                         |
|                  | <ol> <li>Ensure disc tray is empty.</li> <li>Press "Repeat" (this is on the bottom right of the remote control and shouldn't be confused with Repeat A/B which is on the left) on the R/C then enter 5,7,5,3,8</li> <li>The number "2" (current region code) should appear in the top left of the screen.</li> <li>Quickly press the number "9" button on the R/C, for "multi region".</li> <li>Wait 20 seconds, then power off, then on again.</li> </ol> |
| Samsung DVD-P144 | Ensure that the tray is empty.  Press "Repeat"  Press 5 7 5 3 8  The number two will appear on the screen  Press 9  Wait 20 seconds  Switch the player off then on .  NOTE: the remote has TWO repeat buttons, one on the left with "Repeat A B" and the other on the right with just "Repeat", use the one on the RIGHT                                                                                                    |
| Samsung DVD-P145 | Ensure that the tray is empty. Press "PLAY" and "STOP" on the player Select language menu appear select your language Press "REPEAT" on the remote Press 5 7 5 3 8 The number two will appear on the screen Press 9 Wait 20 seconds Switch the player off then on .                                                                                                    |

This NON RESELLABLE document has been brought to you by: Best.Seller\_1 @ eBay To find more items sold by me, go to:

|                                                                          | e right with just "Repeat", use the one on the RIGHT                                                                                                    |
|--------------------------------------------------------------------------|----------------------------------------------------------------------------------------------------|
| 3. A                                                                     | Power on your player Press and hold both the Play and Stop buttons on the player (this is called a Cold Start) After a short while you should be presented with a set of language options. Release the Play d Stop buttons on the player You will now need to select a language option between 1 and 6                                                                                                    |
| Afte                                                                     | ter this change the region with the following instructions:                                                                                                    |
| 2. Uplay for for for for for for                                         | Press the Repeat button (not A-B button, just Repeat) on your remote control Using your remote control enter the code below, note that you must know what Region your eyer is CURRENTLY set to in order to know which code is appropriate: Region 1 use 2, 9, 3, 3 and 4 Region 2 use 3, 8, 7, 6 and 7 Region 3 use 5, 6, 7, 3 and 2 Region 4 use 7, 6, 8, 8 and 4 Region 5 use 5, 3, 8, 1 and 4 Region 6 use 2, 4, 4, 6 and 2                                                                                                    |
| 4. P<br>so c<br>5. P                                                     | A code should be displayed on the screen indicating the current Region setting of your unit.  Press the 9 button on your remote control for Region free, or 1 for Region 1, 2 for Region 2 and on.  Press the Open button on your player  Press the Standby on remote                                                                                                    |
| 3. A<br>and<br>4. Y<br>Afte<br>1. P<br>2. U<br>play<br>for<br>for<br>for | Power on your player Press and hold both the Play and Stop buttons on the player (this is called a Cold Start) After a short while you should be presented with a set of language options. Release the Play d Stop buttons on the player You will now need to select a language option between 1 and 6  ter this change the region with the following instructions:  Press the Repeat button (not A-B button, just Repeat) on your remote control Using your remote control enter the code below, note that you must know what Region your experis CURRENTLY set to in order to know which code is appropriate:  Region 1 use 2, 9, 3, 3 and 4 Region 2 use 3, 8, 7, 6 and 7 Region 3 use 5, 6, 7, 3 and 2 Region 4 use 7, 6, 8, 8 and 4 Region 5 use 5, 3, 8, 1 and 4 |

http://cgi6.ebay.com/ws/eBayISAPI.dll?ViewSellersOtherItems&userid=best.seller 1

for Region 6 use 2, 4, 4, 6 and 2

- 3. A code should be displayed on the screen indicating the current Region setting of your unit.
- 4. Press the 9 button on your remote control for Region free, or 1 for Region 1, 2 for Region 2 and so on.
- 5. Press the Open button on your player
- 6. Press the Standby on remote

## Samsung DVD-P231 Method 1:

You will need a remote control from an AIWA sound system with the keys Repeat, Program (PRGM) and Clock.

Turn on your DVD player;

Open the disc deck and insert the DVD;

#### DON'T CLOSE!

Using the AIWA remote control.

- 1) Press Repeat (DVD player's display will be totally light.)
- 2) Press Program.
- 3) Press Clock several times (usually 2) and the display will show the word "ADJUST".

At this time using the DVD remote control press 9.

DVD deck will close automatically and play the disc.

## Method 2:

You will need a remote control from an AIWA sound system with the keys SLEEP, REPEAT and CLOCK.

Turn on your DVD player;

Open the disc tray and put a disc, but do no close yet.

Using the AIWA remote control.

- 1) Press SLEEP
- 2) Press REPEAT (DVD player's display will be totally light.)
- 3) Press CLOCK several times (usually 2) and the display will show the word "ADJUST".

At this time using the DVD remote control press 9.

DVD deck will close automatically and start playind the movie. Press stop.

To save in memory chages made: press SETUP on DVD remote control and go to setup submenu,

This NON RESELLABLE document has been brought to you by: Best.Seller\_1 @ eBay To find more items sold by me, go to:

http://cgi6.ebay.com/ws/eBayISAPI.dll?ViewSellersOtherItems&userid=best.seller 1

change any value (i.e. subtitles from english to spanish, etc.). By doing this you force the DVD player to save in memory all data. Exit setup and power off the DVD. By the next time you start de player it would be region free!!!

## Samsung DVD-P233K

#### Method 1:

- 1. Power on your player as normal.
- 2. Press and hold both the Play and Forward buttons on the player.
- 3. After a short while the words "No Disc" should appear from the onscreen display Release the Play and Forward buttons as soon as you see the words no disk.
- 4. First press the "Subtitle", then press the "Repeat" button on your remote control.
- 5. Using your remote control enter the code below, note that you must know what Region your player is currently set to in order to know which code is appropriate:
- Region 1 use [2, 9, 3, 3, 4]
- Region 2 use [3, 8, 7, 6, 7]
- Region 3 use [5, 6, 7, 3, 2]
- Region 4 use [7, 6, 8, 8, 4]
- Region 5 use [5, 3, 8, 1, 4]
- Region 6 use [2, 4, 4, 6, 2]
- 6. A code should be displayed at the upper left of the screen showing the current Region setting of vour unit.
- 7. Press the "9" button on your remote control for Region free, or "1" for Region 1. Press "2" for Region 2, and so on.
- 8. Press the Open button on your player, put a DVD movie. Don't press CLOSE!!!
- 9. Press the Standby button on your remote control.
- 10. Press Standby again, and wait until u see the Samsung Digital logo, press the PLAY button, and here you go, your movie should start now.

#### Method 2:

- 1- turn on your dvd player and be sure there is not disc on tray.
- 2-press and holding down play and stop( front panel)
- 3-you'll see a menu and select your language with numbers on remote control
- 4-press repeat ( no confuse repeat A-B )
- 5-press 7 6 8 8 4 9
- 6- turn off and turn on again

## Samsung DVD-P240 Power on

Ensure disc tray is empty.

Wait for "no disc" message on display

Press "Repeat" on the Remote Control and then enter quickly: 76884789

This NON RESELLABLE document has been brought to you by: Best.Seller\_1 @ eBay To find more items sold by me, go to:

http://cgi6.ebay.com/ws/eBayISAPI.dll?ViewSellersOtherItems&userid=best.seller\_1

|                       | If it is right, the color number change to green from the "4" of sequence pressed.  It's All.                                                                                                    |
|-----------------------|----------------------------------------------------------------------------------------------------|
| Samsung DVD-P241      | 1. Make sure that there is no disc in the tray and switch on the player.  2. Cold start the player, by holding down the PLAY and STOP buttons on the player.  3. You should see a set of language options. Release the PLAY and STOP buttons.  4. Select your language.  5. Press REPEAT then the following codes for the required region the player is already set to (region you bought the player in) do not confuse this with the A-B button:  Region 1 - 2, 9, 3, 3, 4  Region 2 - 3, 8, 7, 6, 7  ("E series M105", M205 and M305 users try: 57538)  Region 3 - 5, 6, 7, 3, 2  Region 4 - 7, 6, 8, 8, 4  Region 6 - 2, 4, 4, 6, 2  6. A code will appear, indicating the region setting of your player.  7. Press 9 for region-free, or 1 for region 1, 2 for region 2, etc.  8. Press OPEN/CLOSE on the Player to open the disc tray. You may need to push the tray shut rather than use the player button, in order for the region not to be changed to 4 (M203).  9. Press STANDBY (POWER) on the remote control to close the tray. Next time the player is turned on it will set to the region specified. If the player halts on the FBI Warnings, press Forward Search x2 or faster. |
| Samsung DVD-<br>P243N | power on, disc out, touch: sub title 76884(9), it opens and it closes the disc compartment + enter. obs* (9)= all regions free                                                                                                    |
| Samsung DVD-P244      | <ol> <li>Power on your player</li> <li>Press and hold both the Play and Stop buttons on the player (this is called a Cold Start)</li> <li>After a short while you should be presented with a set of language options. Release the Play and Stop buttons on the player</li> <li>You will now need to select a language option between 1 and 6</li> <li>After this change the region with the following instructions:</li> <li>Press the Repeat button (not A-B button, just Repeat) on your remote control</li> <li>Using your remote control enter the code below, note that you must know what Region your player is CURRENTLY set to in order to know which code is appropriate: for Region 2 – 5, 7, 5, 3, 8 TESTED AND IT WORKS</li> <li>Haven't tested the following but for the other regions try the codes for the E series M105, M205 and M305 for Region 1 use 2, 9, 3, 3 and 4 (?)</li> </ol>                                                                                                    |

This NON RESELLABLE document has been brought to you by: Best.Seller\_1 @ eBay
To find more items sold by me, go to:

http://cgi6.ebay.com/ws/eBayISAPI.dll?ViewSellersOtherItems&userid=best.seller 1

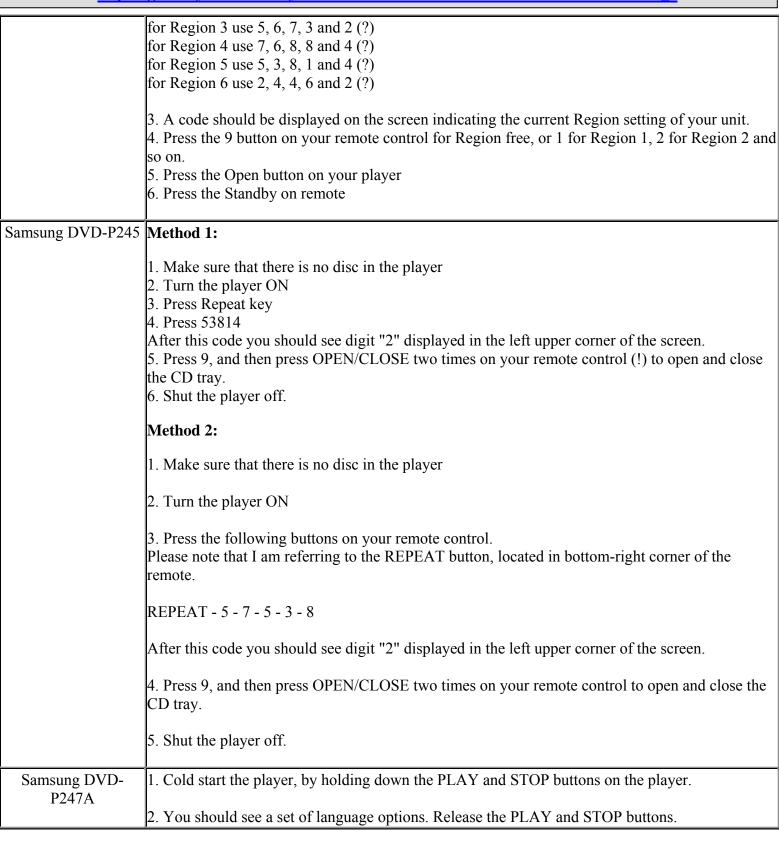

This NON RESELLABLE document has been brought to you by: Best.Seller\_1 @ eBay
To find more items sold by me, go to:

http://cgi6.ebay.com/ws/eBayISAPI.dll?ViewSellersOtherItems&userid=best.seller 1

3. Select your language.

4. Press REPEAT (not the repeat A-B button) then the following codes for the required region the player is already set to (region you bought the player in):

Region 1 - 2, 9, 3, 3, 4

Region 2 - 3, 8, 7, 6, 7

Region 3 - 5, 6, 7, 3, 2

Region 4 - 7, 6, 8, 8, 4

Region 5 - 5, 3, 8, 1, 4

Region 6 - 2, 4, 4, 6, 2

- 5. A code will appear, indicating the region setting of your player.
- 6. Press 9 for region-free, or 1 for region 1, 2 for region 2, etc.
- 7. Press OPEN on the Player to open the disc tray.
- 8. Press STANDBY (POWER) on the remote control to close the tray. Next time the player is turned on it will set to the region specified.

Enjoy!

The Samsung DVD-P247A that I bought at Pick 'n Pay in South Africa did not react to the region 2 hack of REPEAT / 3,8,7,6,7 -- it produced a "no disc" display.

When I did a REPEAT 5,7,5,3,8 it displayed a 2, which could be overwritten with a 9, and then open the CD carrier, wait a second or two, then power off, caused the 9 to be stored.

### Samsung DVD-P248A

### Method 1:

- 1. Cold start the player, by holding down the PLAY and STOP buttons on the player.
- 2. You should see a set of language options. Release the PLAY and STOP buttons.
- 3. Select your language.
- 4. Press REPEAT (not the repeat A-B button).
- 5. Press 5-6-7-3-2
- 6. Press 9 for region-free.

This NON RESELLABLE document has been brought to you by: Best.Seller\_1 @ eBay
To find more items sold by me, go to:

http://cgi6.ebay.com/ws/eBayISAPI.dll?ViewSellersOtherItems&userid=best.seller\_1

- 7. Press OPEN on the Player to open the disc tray.
- 8. Press STANDBY (POWER) on the remote control to close the tray. Next time the player is turned on it will set to the region specified.

### Method 2:

- 1. Cold start the player, by holding down the PLAY and STOP buttons on the player.
- 2. You should see a set of language options. Release the PLAY and STOP buttons.
- 3. Select your language.
- 4. Press REPEAT (not the repeat A-B button).
- 5. Press 3 5, 6, 7, 3, 2
- 6. Press 9 for region-free.
- 7. Press OPEN on the Player to open the disc tray.
- 8. Press STANDBY (POWER) on the remote control to close the tray. Next time the player is turned on it will set to the region specified.

## Samsung DVD-P248K

- 1. Switch off you player at the main then, then switch in whilst you hold down the PLAY and STOP buttons on the player.
- 2. You should see a set of language options. Release the PLAY and STOP buttons.
- 3. Select your language.
- 4. Press REPEAT (not the repeat A-B button).
- 5. Press 5-6-7-3-2
- 6. Press 9 for region-free.
- 7. Press OPEN on the Player to open the disc tray.
- 8. Press STANDBY (POWER) on the remote control to close the tray. Next time the player is turned on it will set to the region specified.

http://cgi6.ebay.com/ws/eBayISAPI.dll?ViewSellersOtherItems&userid=best.seller\_1

| Samsung DVD-<br>P249M | <ol> <li>Make sure that there is no disc in the player</li> <li>Turn the player ON</li> <li>Press Repeat key</li> <li>Press 53814</li> <li>After this code you should see digit "2"(this digit is region code maybe also 4,5 etc.) displayed in the left upper corner of the screen.</li> <li>Press 9, and then press OPEN/CLOSE two times on your remote control (!) to open and close the CD tray.</li> <li>Shut the player off.</li> </ol>                                                                                                    |
|-----------------------|----------------------------------------------------------------------------------------------------|
| Samsung DVD-<br>P250K | Method 1:  1. Make sure that there is no disc in the player 2. Turn the player ON 3. Press Repeat key 4. Press 53814 After this code you should see digit "2"(this digit is region code maybe also 4,5 etc.) displayed in the left upper corner of the screen. 5. Press 9, and then press OPEN/CLOSE two times on your remote control (!) to open and close the CD tray. 6. Shut the player off. If the above doesn't work, try "5-6-7-3-2" for step 4  Method 2: 1: Turn DVD player on, with NO DVD in the tray. 2: Press Repeat on remote control (Bottom right key) 3: Enter 76884 (Should see a Yellow 4 or any other number displayed) 4: Press 9 (Previous number change to a yellow 9) 5: Open tray, close tray 6: Turn off DVD player, turn it back on. |
| Samsung DVD-<br>P255K | 1: Turn DVD player on, with NO DVD in the tray. 2: Press Repeat on remote control (bottom right key) 3: Enter 76884                                                                                                    |

This NON RESELLABLE document has been brought to you by: Best.Seller\_1 @ eBay
To find more items sold by me, go to:

http://cgi6.ebay.com/ws/eBayISAPI.dll?ViewSellersOtherItems&userid=best.seller\_1

|                  | 4: Press 9                                                                                               |
|------------------|----------------------------------------------------------------------------------------------------|
|                  | 5: Open tray, close tray                                                                                 |
|                  | 6: Turn off DVD player, turn it back on.                                                                 |
|                  |                                                                                                    |
| Samsung DVD-P347 | Hit the buttons on the remote thus                                                                       |
|                  | Power on                                                                                                 |
|                  | repeat                                                                                                   |
|                  | 76884                                                                                                    |
|                  | 9                                                                                                    |
|                  | open and close the tray from the remote                                                                  |
|                  | power off and then on                                                                                    |
|                  | Play you DVD's                                                                                           |
|                  |                                                                                                    |
| Samsung DVD-P355 | Method 1:                                                                                                |
|                  |                                                                                                    |
|                  | Region 2:                                                                                                |
|                  | region code hack                                                                                         |
|                  | 1- no disc in the player                                                                                 |
|                  | 2- press "repeat" on r/c                                                                                 |
|                  | 3- if you've bought the player in region 2, then digit:                                                  |
|                  | 5, 7, 5, 3, 8                                                                                            |
|                  | 4- region code will appear on the screen (upper left)                                                    |
|                  | 5- change region code, using the region code you want. "9" stands for region free 6- wait for 20 seconds |
|                  |                                                                                                    |
|                  | 7- press "open disc" on the player<br>8- press "power" on remote control                                 |
|                  | 9- tested with region 1 dvds, it works !!!                                                               |
|                  | p- tested with region r dvds, it works :::                                                               |
|                  | Region 4:                                                                                                |
|                  | 1- no disc in the player                                                                                 |
|                  | 2- press "repeat" on r/c                                                                                 |
|                  | 3- if you've bought the player in region 4, then digit:                                                  |
|                  | 7, 6, 8, 8, 4, 7, 8, 9                                                                                   |
|                  | 4- wait till "no disc" apprears                                                                          |
|                  | 5- press "open disc" on the player                                                                       |
|                  | 6- press "power" on remote control                                                                       |
|                  | 7- tested with region 1 dvds, OK!!!                                                                      |
|                  |                                                                                                    |
|                  |                                                                                                    |
|                  | If bought Region 5                                                                                       |

This NON RESELLABLE document has been brought to you by: Best.Seller\_1 @ eBay To find more items sold by me, go to:

http://cgi6.ebay.com/ws/eBayISAPI.dll?ViewSellersOtherItems&userid=best.seller 1

use 5, 3, 8, 1 and 4

### Method 2:

- 1. Turn VIDEO on TV set on.
- 2. Turn DVD player on.
- 3. Press "open" button and make sure the DVD

tray is empty

4. On Remote Control, press "Repeat" button.

Do not confuse yourself with the "Repeat A-B" button

5. Press the numbers on your remote control 56732

with accuracy.

6. Your region code 3 should appear on the upper left

corner of your TV screen.

- 7. Press number 9 on your remote control.
- 8. Wait for 10 seconds.
- 9. Open Tray from the player.
- 10. Turn Power off from remote control.
- 11. redo step 1-5 to see results (if 9 comes out instead of 3, than you did it!).. If not.. Try and try again..

### Samsung DVD-P433 1.- Turn on your DVD.

- 2.- It is recomended to select appropriate language by pressing your native language.
- 3.- You have to wait in the screen appears "NO DISC" message
- 4.- With no disc in the plate, to press REPEAT A-B in the remote control.
- 5.- After that, you have to press the next number sequence with the control remote buttons:
- 7 6 8 8 7

(it must appear number 4 in the screen)

- 6.- Inmediatly press "9".
- 7.- Open the plate disc with the remote control.
- 8.- Insert DVD disc zone 1.
- 9.- To press "DVD Power" button (on the DVD player).
- 10.- Turn on the device again for the changes have been recognized.

# Samsung DVD-P450 | Method 1:

- 1. Power on your player with no disc in the tray. Wait for message "No Disc" in the top left hand corner of your screen.
- 2. Press and hold the Repeat button on your remote control for approximately 5 seconds.
- 3. Enter the code below. (Note that you must know what Region your player is currently set to in order to know which code is appropriate.)

for Region 1 use 2, 9, 3, 3 and 4

for Region 2 use 3, 8, 7, 6 and 7

This NON RESELLABLE document has been brought to you by: Best.Seller\_1 @ eBay To find more items sold by me, go to:

http://cgi6.ebay.com/ws/eBayISAPI.dll?ViewSellersOtherItems&userid=best.seller 1

for Region 3 use 5, 6, 7, 3 and 2

for Region 4 use 7, 6, 8, 8 and 4

for Region 5 use 5, 3, 8, 1 and 4

for Region 6 use 2, 4, 4, 6 and 2

- 4. The message "No Disc" will now be replaced with the default region number of your player. For example, Australian and N.Z players will display a small "4".
- 5. Press "9" for multi-region.
- 6. Open tray and insert your title.
- 7. Close tray.

The player will continue to hold the changes you have made. If this does work for you the first time, keep repeating steps 2&3 until the players default region number appears. The amount of time holding the repeat button does seem critical.

### Method 2:

- 1) Power on the dvd and remove CD/DVD.
- 2) Power off
- 3) Power on and wait until it says "No Disc"
- 4) Press the following buttons:: Repeat, 5, 7, 5, 3, 8
- 5) If you've done the above steps correctly, your current region code will appear at the top left.
- 6) Click 1 for region 1, 2 region 2, 9 for multi region. For more see this ::

http://hometheaterinfo.com/dvd3.htm

- 7) Press the eject button to open the tray
- 8) Press the power button. The tray should close and the player should go stand-by mode.
- 9) Power-on your player and enjoy, hopefully!

## Samsung DVD-P543K

- 1. Disconnect the dvd.
- 2. Connect the dvd again.
- 3. Make sure that there is no disc in the tray and switch on the player.
- 4. Cold start the player, by holding down the PLAY and STOP buttons on the player.
- 5. You should see a set of language options. Release the PLAY and STOP buttons.
- 6. Select your language.
- 7. Press REPEAT then the following codes for the required region the player is already set to (region you bought the player in):

Region 1 - 2, 9, 3, 3, 4

Region 2 - 3, 8, 7, 6, 7(or 57538)

Region 3 - 5, 6, 7, 3, 2

Region 4 - 7, 6, 8, 8, 4

Region 5 - 5, 3, 8, 1, 4

Region 6 - 2, 4, 4, 6, 2

- 8. A code will appear, indicating the region setting of your player.
- 9. Press 9 for region-free, or 1 for region 1, 2 for region 2, etc.

This NON RESELLABLE document has been brought to you by: Best.Seller\_1 @ eBay To find more items sold by me, go to:

http://cgi6.ebay.com/ws/eBayISAPI.dll?ViewSellersOtherItems&userid=best.seller\_1

|                       | 10. Press OPEN/CLOSE on the Player to open the disc tray. 11. Press STANDBY (POWER) on the remote control to close the tray. Next time the player is turned on it will set to the region specified. If the player halts on the FBI Warnings, press Forward Search x2 or faster.                                                                                                    |
|-----------------------|----------------------------------------------------------------------------------------------------|
| Samsung DVD-<br>P548K | 1. Power on your player with no disc in the tray. Wait for message "No Disc" in the top left hand corner of your screen.  2. Press and hold the Repeat button on your remote control for approximately 5 seconds.  3. Enter the code below. (Note that you must know what Region your player is currently set to in order to know which code is appropriate.) for Region 1 use 2, 9, 3, 3 and 4 for Region 2 use 3, 8, 7, 6 and 7 for Region 3 use 5, 6, 7, 3 and 2 for Region 4 use 7, 6, 8, 8 and 4 for Region 5 use 5, 3, 8, 1 and 4 for Region 6 use 2, 4, 4, 6 and 2 4. The message "No Disc" will now be replaced with the default region number of your player. For example, Australian and N.Z players will display a small "4".  5. Press "9" for multi-region.  6. Open tray and insert your title.  7. Close tray. |
|                       | The player will continue to hold the changes you have made. If this does work for you the first time, keep repeating steps 2&3 until the players default region number appears. The amount of time holding the repeat button does seem critical.                                                                                                    |
| Samsung DVD-<br>P721M | Turn the equipment On. Open the Disk Tray. Press Sleep in the Aiwa remote. Press Clock three times Very Quickly between pressing and pressing, After this you will see an Adjusting Message on the Screen. Put the Disk you wanna watch and close the disk tray, no matter what region it is, it will Play. The Hack will work as soon as the equipment is kept on, after you Turn the M301 off, it will go back to its initial state (it will ask for the language every time you do a Cold Start).                                                                                                    |
| Samsung DVD-R100      | 1 Without Disk, press '0' 4~5times. 2 Press 'Repeat' 3 Press 3,8,7,6,7 4 After that you can see Number 2 (European Regional Code) in Upper left side. 5 Press '9' and then 2 will be changed into 9 6 Press 'Open' 'Close' Total process should be completed in 30 seconds. fantastic this works perfectlypress the 0 key a second or two apart to get it                                                                                                    |

This NON RESELLABLE document has been brought to you by: Best.Seller\_1 @ eBay To find more items sold by me, go to:

http://cgi6.ebay.com/ws/eBayISAPI.dll?ViewSellersOtherItems&userid=best.seller\_1

|                  | to work first timethe 2 and 9 will only flash on screen for a couple of                                 |
|------------------|----------------------------------------------------------------------------------------------------|
|                  | seconds but just continue the sequence and it will work                                                 |
|                  |                                                                                                    |
| Samsung DVD-R120 | 1 Without Disk , press '0' 4~5times.                                                                    |
|                  | 2 Press 'Repeat'                                                                                        |
|                  | 3 Press 3,8,7,6,7                                                                                       |
|                  | 4 After that you can see Number 2 (European Regional Code) in Upper left side.                          |
|                  | 5 Press '9' and then 2 will be changed into 9                                                           |
|                  | 6 Press 'Open' 'Close'                                                                                  |
|                  | Total process should be completed in 30 seconds.                                                        |
|                  | Total process should be completed in 50 seconds.                                                        |
| Samsung DVD-R121 | Method 1:                                                                                               |
|                  |                                                                                                    |
|                  | 1 Without Disk , press '0' 4~5times.                                                                    |
|                  | 2 Press 'Repeat'                                                                                        |
|                  | 3 Press 3,8,7,6,7                                                                                       |
|                  | 4 After that you can see Number 2 (European Regional Code) in Upper left side.                          |
|                  | 5 Press '9' and then 2 will be changed into 9                                                           |
|                  | 6 Press 'Open' 'Close'                                                                                  |
|                  | Total process should be completed in 30 seconds.                                                        |
|                  |                                                                                                    |
|                  | Method 2:                                                                                               |
|                  | 1. Ensure NO disc is in the machine.                                                                    |
|                  | 2. Using the remote, press '0' 4-5 times.                                                               |
|                  | 3. Press REPEAT button.                                                                                 |
|                  |                                                                                                    |
|                  | 4. Press '76884' (this is the R4 region code). If done correctly a small '4' appears in the top left of |
|                  | screen.                                                                                                 |
|                  | 5. Press '9' while the '4' is displaying onscreen and the number 4 changes to number 9.                 |
|                  | 6. Open and close disc tray.                                                                            |
|                  | If all appeared as mentioned shove and you undertook the stone someothy you should now have             |
|                  | If all appeared as mentioned above and you undertook the steps correctly, you should now have a         |
|                  | region free player.                                                                                     |
| Comgung DVD D122 | 1 Without Disk pross 10! 4 Stimes                                                                       |
| Samsung DVD-K122 | 1 Without Disk , press '0' 4~5times.                                                                    |
|                  | 2 Press 'Repeat'                                                                                        |
|                  | 3 Press 3,8,7,6,7                                                                                       |
|                  | 4 After that you can see Number 2 (European Regional Code) in Upper left side.                          |
|                  | 5 Press '9' and then 2 will be changed into 9                                                           |
|                  | 6 Press 'Open' 'Close'                                                                                  |
|                  | Total process should be completed in 30 seconds.                                                        |
|                  |                                                                                                    |
| Samsung DVD-R125 | With no disc loaded, press 0 five times;                                                                |
|                  |                                                                                                    |

This NON RESELLABLE document has been brought to you by: Best.Seller\_1 @ eBay To find more items sold by me, go to:

http://cgi6.ebay.com/ws/eBayISAPI.dll?ViewSellersOtherItems&userid=best.seller 1

Press Repeat: Press 3, 8, 7, 6, 7; Current region code (2) appears in the top left-hand side of screen; Press 9 (which will change that 2 to a 9); Press Open followed by Close: Machine is now multi-region. Samsung DVD-S124 Leave disc tray empty. Power up player. Press Play and Stop on player simultaniously for around 3 sec. Language screen should appear. Press "repeat" on remote then 76884 Press 9 for region free player. Press the open button on player. After 15 sec Press "Power/Standby on remote. Samsung DVD-S128 1. Without any discs inserted, POWER ON the player. Press and hold at the same time PLAY and STOP buttons on the player. A language menu should appear after a few seconds. 2. Press 1 for English (or the number corresponding to your preferred choice of language). Apparently this resets your DVD player and is allegedly a good thing to do before applying hacks. 3. Press REPEAT on the remote. (NOT the "REPEAT A-B" button). 4. If your DVD player is: Region 1 coded type: 2 9 3 3 4 Region 2 coded type: 3 8 7 6 7 Region 3 coded type: 5 6 7 3 2 Region 4 coded type: 7 6 8 8 4 Region 5 coded type: 5 3 8 1 4 Region 6 coded type: 2 4 4 6 2 (So if your dvd player only plays dvd's that are region 1 coded you would type 2 9 3 3 4) (There exists an alternate number for Region 2 players that can be found somewhere in this forum (57538?). I guess it's used for different firmware versions)

This NON RESELLABLE document has been brought to you by: Best.Seller\_1 @ eBay
To find more items sold by me, go to:

http://cgi6.ebay.com/ws/eBayISAPI.dll?ViewSellersOtherItems&userid=best.seller 1

- 5. After you enter the 5-digit number a number indicating your current region number will appear in the upper left corner of the screen, e.g. "02".
- 6. Quickly, before it disappears press 9 for all regions, or you can choose region 1-6 if you want.
- 7. Press OPEN/CLOSE. The tray will open. Wait for 15 seconds.
- 8. Press POWER OFF and wait for 15 seconds before turning back on. If you pressed 9 earlier you're now the proud owner of a region free Samsung DVD-S128 player!

If the power is unplugged for some hours you might have to reapply the hack. Some say that this hack can only be applied a maximum of 5, 15 or 25 times, but as a power surge seems to reset it, I doubt there's any such limitations.

### Samsung DVD-S221 Method 1:

All you need is a Aiwa Stereo remote control.

Open the DVD tray and put the DVD you want to play.

Don't close the tray. Instead, press "clock" on the Aiwa remote 3 times very quickly. The display will show "Adjust". Then just press play and enjoy your movie! You will have to do this trick every time you turn on the player. It will ansk you to select a language the next time you turn it on but this is normal. Also all the configurations will be reset to factory defaults.

#### Method 2:

- 1. Press REPEAT in the RC (Remote Control);
- 2. Press the sequence 5,7,5,3,8;
- 3. On the upper left corner will appear the region code.
- 4. Choose from 1-6 for respective region or 9 for region free;
- 5. Press OPEN on DVD's panel to open the tray;
- 6. Wait for 15 seconds;
- 7. Press POWER on the RC (The tray closes) and the DVD player turns off;
- 8. Press POWER to turn on the DVD player.

Samsung DVD-S222 All you need is a Aiwa Stereo remote control.

Open the DVD tray and put the DVD you want to play.

Don't close the tray. Instead, press "clock" on the Aiwa remote 3 times very quickly. The display will show "Adjust". Then just press play and enjoy your movie! You will have to do this trick every time you turn on the player. It will ansk you to select a language the next time you turn it on but this is normal. Also all the configurations will be reset to factory defaults.

- Samsung DVD-S223 1.- Power on DVD
  - 2.- wait message "No Disc"

This NON RESELLABLE document has been brought to you by: Best.Seller\_1 @ eBay To find more items sold by me, go to:

http://cgi6.ebay.com/ws/eBayISAPI.dll?ViewSellersOtherItems&userid=best.seller 1

3.- press "repeat"

4.- press =>7=>6=>8=>4

5.- wait that clear number on screen

6.- press quickly 9

7.- open with remote control

8.- insert disk zone 1

9.- press "stand by/on"

10.- power on DVD

11.- ready

## Samsung DVD-S224 Method 1:

Make sure the disc tray is empty, press repeat on remote followed by 5,7,5,3 and 8 (one at a time in order).

The numbers 02 will appear in the top left of the screen. Quickly press the number button (1 for R1, 2 for R2, 9 for multiregion, etc) then press the open button on the remote. After 15 seconds turn the power off, then on again and you're sorted!!

### Method 2:

\*USE YOUR REMOTE FOR THIS PROCESS.

- 1. Turn DVD player on with no disc inserted.
- 2. Press "REPEAT" once on your remote control.
- 3. If your DVD player is:

Region 1 coded type: 2 9 3 3 4

Region 2 coded type: 3 8 7 6 7

Region 3 coded type: 5 6 7 3 2

Region 4 coded type: 7 6 8 8 4

Region 5 coded type: 5 3 8 1 4

Region 6 coded type: 2 4 4 6 2

\*So if your dvd player only plays dvd's that are region 1 coded you would type 2 9 3 3 4

4. Then press 9 on your remote control.

Wait 10 seconds.

http://cgi6.ebay.com/ws/eBayISAPI.dll?ViewSellersOtherItems&userid=best.seller 1

6. Turn power off.

\*YOUR "SAMSUNG DVD-S224" IS NOW REGION CODE FREE AND CAN PLAY ANY DVD FROM ANY COUNTRY.

#### Method 3:

- 1) Turn on the player. Make sure the tray is closed and no disc is inserted. The Samsung logo should be visible on the TV screen.
- 2) Hold down the PLAY and STOP buttons on the front panel of the player. Within a few seconds, a language select screen should appear. Press 1 (on the remote) for English.
- 3) The Samsung logo should reappear, with the message "No Disc" on the screen and/or in the front panel display. Now, press the following buttons, on the remote, in sequence:

REPEAT, 5, 7, 5, 3, 8

Press them slowly and deliberately, but not too slowly (if you're unsure, about one button press per second is adequate). Don't take any notice of what appears on the TV screen while you're doing this. (Also, make sure you press the actual REPEAT button and \*not\* A-B REPEAT.)

- 4) \*After\* you've finished the button sequence, the number "02" should be visible in one corner of the TV screen. This indicates your currently set region.
- 5) Press 9 on your remote the number will change to "09" then \*immediately\* press OPEN/CLOSE on the remote to open the tray. (You \*must\* press OPEN/CLOSE before "09" disappears from the screen.)
- 6) Wait at least 15 seconds then press POWER on the remote - the tray will close and the player will go into standby mode. Wait at least another 15 seconds then press POWER again to turn the

|                  | player back on.                                                                                                    |
|------------------|----------------------------------------------------------------------------------------------------|
|                  | player ouch on.                                                                                                    |
|                  | You should now be able to play discs from any                                                                                                    |
|                  | region.                                                                                                    |
| Samsung DVD-S225 | 1) Turn on the player. Make sure the tray is closed and no disc is inserted. The Samsung logo should be visible on the TV screen.                                                                                                    |
|                  | 2) Hold down the PLAY and STOP buttons on the front panel of the player. Within a few seconds, a language select screen should appear. Press 1 (on the remote) for English.                                                                                                    |
|                  | 3) The Samsung logo should reappear, with the message "No Disc" on the screen and/or in the front panel display. Now, press the following buttons, on the remote, in sequence:                                                                                                    |
|                  | REPEAT, 5, 7, 5, 3, 8                                                                                                    |
|                  | Press them slowly and deliberately, but not too slowly (if you're unsure, about one button press per second is adequate). Don't take any notice of what appears on the TV screen while you're doing this. (Also, make sure you press the actual REPEAT button and *not* A-B REPEAT.) |
|                  | 4) *After* you've finished the button sequence, the number "02" should be visible in one corner of the TV screen. This indicates your currently set region.                                                                                                    |
|                  | 5) Press 9 on your remote - the number will change to "09" - then *immediately* press OPEN/CLOSE on the remote to open the tray. (You *must* press OPEN/CLOSE before "09" disappears from the screen.)                                                                               |
|                  | 6) Wait at least 15 seconds then press POWER on the remote - the tray will close and the player will go into standby mode. Wait at least another 15 seconds then press POWER again to turn the                                                                                       |

http://cgi6.ebay.com/ws/eBayISAPI.dll?ViewSellersOtherItems&userid=best.seller\_1

|                  | player back on.                                      |
|------------------|------------------------------------------------------|
| Samsung DVD-S228 | *USE YOUR REMOTE FOR THIS PROCESS.                   |
|                  | 1. Turn DVD player on with no disc inserted.         |
|                  | 2. Press "REPEAT" once on your remote control.       |
|                  | 3. If your DVD player is:                            |
|                  | Region 1 coded type: 2 9 3 3 4                       |
|                  | or, Region 2 coded type: 3 8 7 6 7                   |
|                  | or,                                                  |
|                  | Region 3 coded type: 5 6 7 3 2                       |
|                  | or,                                                  |
|                  | Region 4 coded type: 7 6 8 8 4                       |
|                  | or,                                                  |
|                  | Region 5 coded type: 5 3 8 1 4                       |
|                  | or,                                                  |
|                  | Region 6 coded type: 2 4 4 6 2                       |
|                  | *So if your dvd player only plays dvd's that are     |
|                  | region 1 coded you would type 2 9 3 3 4              |
|                  | 4. Then press 9 on your remote control.              |
|                  | 5. Press Open button on the remote control.          |
|                  | 6. Wait 10 seconds.                                  |
|                  | 7. Turn power off.                                   |
|                  | *YOUR "SAMSUNG DVD-S228" IS NOW REGION CODE FREE AND |
|                  | CAN PLAY ANY DVD FROM ANY COUNTRY.                   |
| Samsung DVD-S323 | Method 1:                                            |
|                  | nress reneat, then 76884                             |
|                  | press repeat, then 76884 2 times open/close          |
|                  | and power off                                        |
|                  |                                                      |
|                  | Method 2:                                            |
|                  | 1 Power on DVD                                       |
|                  | 2 wait message "No Disc"                             |
|                  | 3 press "repeat"                                     |
|                  | 4 press =>7=>6=>8=>4                                 |
|                  | 5 wait that clear number on screen                   |
|                  | 6 press quickly 9                                    |

This NON RESELLABLE document has been brought to you by: Best.Seller\_1 @ eBay To find more items sold by me, go to:

http://cgi6.ebay.com/ws/eBayISAPI.dll?ViewSellersOtherItems&userid=best.seller 1

7.- open with remote control

8.- insert disk zone 1

9.- press "stand by/on"

10.- power on DVD

11.- ready

### Method 3:

First, unplug and plug again the player, then press play button on the player and hold it, press the stop button (on the player too) and hold it, the player will power on automatically. You will now need to select a language option in the menu that appears.

Now, press the repeat button on the remote control (if are two buttons, use the button that haven't the "a-b" mark), after this, press the secuence number according to the region code that have your player currently:

Region 1 use 2, 9, 3, 3, 4

Region 2 use 3, 8, 7, 6, 7

Region 3 use 5, 6, 7, 3, 2

Region 4 use 7, 6, 8, 8, 4

Region 5 use 5, 3, 8, 1, 4

Region 6 use 2, 4, 4, 6, 2

After this press 9

press "open/close" button on your player

press "power" button in your remote control

Ready.

Samsung DVD-S324 1) leave disc tray empty

2)press repeat

3) press 57538

4) a "2" will appear on the top left hand corner of the screen

5) press number 9 (this is for multiregion, apparently if you press 1, you get region 1, press 2 you get region 2 etc)

6)press open button

7) power off after 15 seconds

8) power on and youre in da zone :-D

Samsung DVD-S325 Power on your player whilst pressing hold both the FF and Pause buttons on the front player After a short while you should be presented with a set of language options. Release the Play and Stop buttons on the player

You will now need to select a language option between 1 and 6

To convert this player to Multi-Region playback:

This NON RESELLABLE document has been brought to you by: Best.Seller\_1 @ eBay To find more items sold by me, go to:

http://cgi6.ebay.com/ws/eBayISAPI.dll?ViewSellersOtherItems&userid=best.seller 1

Press the TV View button on the Remote Control until the Samsung DVD logo appears on the onscreen display

Press the Repeat button on the Remote Control

NB: If this hack does not work then repeat the whole process but use the Subtitle button on your remote control instead of Repeat

Using the Remote enter the code below, note that you must know what Region your player is currently set to in order to know which code is appropriate

for Region 1 use 2, 9, 3, 3 and 4

for Region 2 use 3, 8, 7, 6 and 7

for Region 3 use 5, 6, 7, 3 and 2

for Region 4 use 7, 6, 8, 8 and 4

for Region 5 use 5, 3, 8, 1 and 4

for Region 6 use 2, 4, 4, 6 and 2

A code should be displayed on the screen indicating the current Region setting of your unit Press the 9 button on the Remote Control for Region free, or 1 for Region 1, 2 for Region 2 and so on

Press the Open button on your player

Press the Standby button on the Remote Control

If the player sticks on FBI Warning screens:

Press Forward Search x2 or faster, the disc should skip straight to the main feature

## Samsung DVD-S328 Method 1:

power on under no disc press repeat button on remote press 5,6,7,3,2 on remote press 9 on remote open and close the tray by pressing open button 2 times power off

#### Method 2:

1.power on then wait for no disc

2.hold the play and stop buttons until the language menu appears

3.press 1

4.press repeat button on remote (it will show nothing)

5.press 5,6,7,3,2 on remote for region 3 dvd player (it will also show nothing)

ps. wait about 1/2 second to press each button

6. when the current region show on the top left of the screen(such as 03), press 9 on remote

7. open and close the tray

8. wait for 10 seconds then press power off

This NON RESELLABLE document has been brought to you by: Best.Seller\_1 @ eBay To find more items sold by me, go to:

http://cgi6.ebay.com/ws/eBayISAPI.dll?ViewSellersOtherItems&userid=best.seller 1

Samsung DVD-S423 Power on your player whilst pressing hold both the FF and Pause buttons on the front player After a short while you should be presented with a set of language options. Release the Play and Stop buttons on the player

You will now need to select a language option between 1 and 6

To convert this player to Multi-Region playback:

Press the TV View button on the Remote Control until the Samsung DVD logo appears on the onscreen display

Press the Repeat button on the Remote Control

NB: If this hack does not work then repeat the whole process but use the Subtitle button on your remote control instead of Repeat

Using the Remote enter the code below, note that you must know what Region your player is currently set to in order to know which code is appropriate

for Region 1 use 2, 9, 3, 3 and 4

for Region 2 use 3, 8, 7, 6 and 7

for Region 3 use 5, 6, 7, 3 and 2

for Region 4 use 7, 6, 8, 8 and 4

for Region 5 use 5, 3, 8, 1 and 4

for Region 6 use 2, 4, 4, 6 and 2

A code should be displayed on the screen indicating the current Region setting of your unit Press the 9 button on the Remote Control for Region free, or 1 for Region 1, 2 for Region 2 and so on

Press the Open button on your player

Press the Standby button on the Remote Control

If the player sticks on FBI Warning screens:

Press Forward Search x2 or faster, the disc should skip straight to the main feature

- Samsung DVD-S424 1. Press the Repeat button on your remote control NB: Do not confuse this with the Repeat A-B button
  - 2. Press the buttons 5, 7, 5, 3 and 8 on your remote control, in order one at a time
  - 3. The numbers 02 will be displayed on the top left of your onscreen display
  - 4. Press the 1 button on your remote control for region 1, 2 for region 2, and so on, or 9 for multi-region playback

NB: The above step may be time sensitive and need

to be performed quickly

This NON RESELLABLE document has been brought to you by: Best.Seller\_1 @ eBay To find more items sold by me, go to:

http://cgi6.ebay.com/ws/eBayISAPI.dll?ViewSellersOtherItems&userid=best.seller 1

5. Press the Open button on your remote control

NB: The above step may be time sensitive and need

to be performed quickly

6. After 15 seconds have elapsed, power off your player and then power on your player

## Samsung DVD-S428K

### Method 1:

Make sure the disc tray is empty, press repeat on remote followed by 5,7,5,3 and 8 (one at a time in order).

The numbers 02 will appear in the top left of the screen. Quickly press the number button (1 for R1, 2 for R2, 9 for multiregion, etc) then press the open button on the remote. After 15 seconds turn the power off, then on again and you're sorted!!

### Method 2:

\*USE YOUR REMOTE FOR THIS PROCESS.

- 1. Turn DVD player on with no disc inserted.
- 2. Press "REPEAT" once on your remote control.
- 3. If your DVD player is:

Region 1 coded type: 2 9 3 3 4

or,

Region 2 coded type: 3 8 7 6 7

or,

Region 3 coded type: 5 6 7 3 2

or,

Region 4 coded type: 7 6 8 8 4

or.

Region 5 coded type: 5 3 8 1 4

or.

Region 6 coded type: 2 4 4 6 2

\*So if your dvd player only plays dvd's that are

region 1 coded you would type 2 9 3 3 4

- 4. Then press 9 on your remote control.
- 5. Wait 10 seconds.
- 6. Turn power off.

http://cgi6.ebay.com/ws/eBayISAPI.dll?ViewSellersOtherItems&userid=best.seller 1

\*YOUR "SAMSUNG DVD-S224" IS NOW REGION CODE FREE AND CAN PLAY ANY DVD FROM ANY COUNTRY

### Method 3:

- 1) Turn on the player. Make sure the tray is closed and no disc is inserted. The Samsung logo should be visible on the TV screen.
- 2) Hold down the PLAY and STOP buttons on the front panel of the player. Within a few seconds, a language select screen should appear. Press 1 (on the remote) for English.
- 3) The Samsung logo should reappear, with the message "No Disc" on the screen and/or in the front panel display. Now, press the following buttons, on the remote, in sequence:

REPEAT, 5, 7, 5, 3, 8

Press them slowly and deliberately, but not too slowly (if you're unsure, about one button press per second is adequate). Don't take any notice of what appears on the TV screen while you're doing this. (Also, make sure you press the actual REPEAT button and \*not\* A-B REPEAT.)

- 4) \*After\* you've finished the button sequence, the number "02" should be visible in one corner of the TV screen. This indicates your currently set region.
- 5) Press 9 on your remote the number will change to "09" then \*immediately\* press OPEN/CLOSE on the remote to open the tray. (You \*must\* press OPEN/CLOSE before "09" disappears from the screen.)
- 6) Wait at least 15 seconds then press POWER on the remote the tray will close and the player will go into standby mode. Wait at least another 15 seconds then press POWER again to turn the player back on.

http://cgi6.ebay.com/ws/eBayISAPI.dll?ViewSellersOtherItems&userid=best.seller\_1

|                       | You should now be able to play discs from any region.                                                                                                    |
|-----------------------|----------------------------------------------------------------------------------------------------|
| Samsung DVD-<br>V1000 | Always perform a COLD START before applying the hack below. This is an essential step. This hack can be used on player model v5000 as well.  1. Power on your player as normal. 2. Press and hold both the Play and Forward buttons on the player. 3. After a short while the words "No Disc" should appear from the onscreen display Release the Play and Forward buttons as soon as you see the words no disk. 4. First press the "Subtitle", then press the "Repeat" button on your remote control. 5. Using your remote control enter the code below, note that you must know what Region your player is currently set to in order to know which code is appropriate:  - Region 1 use [ 2, 9, 3, 3, 4 ] - Region 2 use [ 3, 8, 7, 6, 7 ] - Region 3 use [ 5, 6, 7, 3, 2 ] - Region 4 use [ 7, 6, 8, 8, 4 ] - Region 5 use [ 5, 3, 8, 1, 4 ] |
|                       | <ul> <li>Region 6 use [ 2, 4, 4, 6, 2 ]</li> <li>6. A code should be displayed at the upper left of the screen showing the current Region setting of your unit.</li> <li>7. Press the "9" button on your remote control for Region free, or "1" for Region 1. Press "2" for Region 2, and so on.</li> <li>8. Press the Open button on your player, put a DVD movie. Don't press CLOSE!!!</li> <li>9. Press the Standby button on your remote control.</li> <li>10. Press Standby again, and wait until u see the Samsung Digital logo, press the PLAY button, and here you go, your movie should start now.</li> </ul>                                                                                                    |
| Samsung DVD-<br>V2000 | Always perform a COLD START before applying the hack below. This is an essential step. This hack can be used on player model v5000 as well.  1. Power on your player as normal. 2. Press and hold both the Play and Forward buttons on the player. 3. After a short while the words "No Disc" should appear from the onscreen display Release the Play and Forward buttons as soon as you see the words no disk. 4. First press the "Subtitle", then press the "Repeat" button on your remote control. 5. Using your remote control enter the code below, note that you must know what Region your player is currently set to in order to know which code is appropriate:  - Region 1 use [ 2, 9, 3, 3, 4 ] - Region 2 use [ 3, 8, 7, 6, 7 ]                                                                                                    |

This NON RESELLABLE document has been brought to you by: Best.Seller\_1 @ eBay To find more items sold by me, go to:

http://cgi6.ebay.com/ws/eBayISAPI.dll?ViewSellersOtherItems&userid=best.seller\_1

| http://egio.cbay.com/ws/cbay15A11.dn: viewSche15Othe11tems&use1iu=best.sche1_1 |                                                                                                    |  |
|--------------------------------------------------------------------------------|----------------------------------------------------------------------------------------------------|--|
|                                                                                | - Region 3 use [ 5, 6, 7, 3, 2 ]<br>- Region 4 use [ 7, 6, 8, 8, 4 ]<br>- Region 5 use [ 5, 3, 8, 1, 4 ]<br>- Region 6 use [ 2, 4, 4, 6, 2 ]                                                                                                    |  |
|                                                                                | <ul> <li>6. A code should be displayed at the upper left of the screen showing the current Region setting of your unit.</li> <li>7. Press the "9" button on your remote control for Region free, or "1" for Region 1. Press "2" for Region 2, and so on.</li> <li>8. Press the Open button on your player, put a DVD movie. Don't press CLOSE!!!</li> <li>9. Press the Standby button on your remote control.</li> <li>10. Press Standby again, and wait until u see the Samsung Digital logo, press the PLAY button, and here you go, your movie should start now.</li> </ul> |  |
| Samsung DVD-<br>V2200                                                          | Always perform a COLD START before applying the hack below. This is an essential step. This hack can be used on player model v5000 as well.                                                                                                    |  |
|                                                                                | <ol> <li>Power on your player as normal.</li> <li>Press and hold both the Play and Forward buttons on the player.</li> <li>After a short while the words "No Disc" should appear from the onscreen display Release the Play and Forward buttons as soon as you see the words no disk.</li> <li>First press the "Subtitle", then press the "Repeat" button on your remote control.</li> <li>Using your remote control enter the code below, note that you must know what Region your player is currently set to in order to know which code is appropriate:</li> </ol>          |  |
|                                                                                | - Region 1 use [ 2, 9, 3, 3, 4 ] - Region 2 use [ 3, 8, 7, 6, 7 ] - Region 3 use [ 5, 6, 7, 3, 2 ] - Region 4 use [ 7, 6, 8, 8, 4 ] - Region 5 use [ 5, 3, 8, 1, 4 ] - Region 6 use [ 2, 4, 4, 6, 2 ]                                                                                                    |  |
|                                                                                | <ul> <li>6. A code should be displayed at the upper left of the screen showing the current Region setting of your unit.</li> <li>7. Press the "9" button on your remote control for Region free, or "1" for Region 1. Press "2" for Region 2, and so on.</li> <li>8. Press the Open button on your player, put a DVD movie. Don't press CLOSE!!!</li> <li>9. Press the Standby button on your remote control.</li> <li>10. Press Standby again, and wait until u see the Samsung Digital logo, press the PLAY button, and here you go, your movie should start now.</li> </ul> |  |
| Samsung DVD-<br>V3300                                                          | Always perform a COLD START before applying the hack below. This is an essential step. This hack can be used on player model v5000 as well.                                                                                                    |  |
|                                                                                |                                                                                                    |  |

This NON RESELLABLE document has been brought to you by: Best.Seller\_1 @ eBay To find more items sold by me, go to:

http://cgi6.ebay.com/ws/eBayISAPI.dll?ViewSellersOtherItems&userid=best.seller\_1

| er on your player as normal. and hold both the Play and Forward buttons on the player. a short while the words "No Disc" should appear from the onscreen display Release the                                                                                                    |
|----------------------------------------------------------------------------------------------------|
| d Forward buttons as soon as you see the words no disk.  press the "Subtitle", then press the "Repeat" button on your remote control.  g your remote control enter the code below, note that you must know what Region your securrently set to in order to know which code is appropriate:                                                                                                    |
| n 1 use [ 2, 9, 3, 3, 4 ]<br>n 2 use [ 3, 8, 7, 6, 7 ]<br>n 3 use [ 5, 6, 7, 3, 2 ]<br>n 4 use [ 7, 6, 8, 8, 4 ]<br>n 5 use [ 5, 3, 8, 1, 4 ]<br>n 6 use [ 2, 4, 4, 6, 2 ]                                                                                                    |
| de should be displayed at the upper left of the screen showing the current Region setting of it.  the "9" button on your remote control for Region free, or "1" for Region 1. Press "2" for 2, and so on.  the Open button on your player, put a DVD movie. Don't press CLOSE!!!  the Standby button on your remote control.  ss Standby again, and wait until u see the Samsung Digital logo, press the PLAY button, e you go, your movie should start now. |
| ct DVD mode te sure there is no media on the tray the DVD off using the remote control the DVD on using the remote control s "subtitle" key s 7688478 on the remote control s and hold 9 on the remote control for some time the tray the the tray the DVD-V4600M is now region-free                                                                                                    |
| the DVD button on the REMOTE CONTROL so the Samsung Digital logo appears on en                                                                                                    |
|                                                                                                    |

This NON RESELLABLE document has been brought to you by: Best.Seller\_1 @ eBay To find more items sold by me, go to:

http://cgi6.ebay.com/ws/eBayISAPI.dll?ViewSellersOtherItems&userid=best.seller\_1

|                       | 2. Press the SUBTITLE button on the REMOTE CONTROL                                                                                                    |
|-----------------------|----------------------------------------------------------------------------------------------------|
|                       | 3. Using the REMOTE CONTROL enter the code: 7, 6, 8, 8, 4                                                                                                    |
|                       | 4. The current region should be displayed on the screen. (eg "04") If this doesn't happen then turn off and then on and try again                                                                                                    |
|                       | 5. Press the 9 button on REMOTE CONTROL for Region free or new region number                                                                                                    |
|                       | 6. Press the Open button on PLAYER 7. Press the Close Tray button on PLAYER. 8. Power the unit off, then power the unit on again                                                                                                    |
| Samsung DVD-<br>V5000 | Connect unit through AV, & power on with no disc in unit  1. Wait for NO DISC display, then press subtitle  2. Press 7, 6, 8, 8, 4  3. Logo appears on left of screen  4. Press 9  5. Open tray from unit, then close tray from unit  6. Ready to play.                                                                                                    |
|                       | If the above doesn't work, on Step 4, change from "Press 9" to "Press 1" for region 1                                                                                                    |
| Samsung DVD-V52       | Always perform a COLD START before applying the hack below. This is an essential step. This hack can be used on player model v5000 as well.                                                                                                    |
|                       | <ol> <li>Power on your player as normal.</li> <li>Press and hold both the Play and Forward buttons on the player.</li> <li>After a short while the words "No Disc" should appear from the onscreen display Release the Play and Forward buttons as soon as you see the words no disk.</li> <li>First press the "Subtitle", then press the "Repeat" button on your remote control.</li> <li>Using your remote control enter the code below, note that you must know what Region your player is currently set to in order to know which code is appropriate:</li> </ol> |
|                       | - Region 1 use [ 2, 9, 3, 3, 4 ] - Region 2 use [ 3, 8, 7, 6, 7 ] - Region 3 use [ 5, 6, 7, 3, 2 ] - Region 4 use [ 7, 6, 8, 8, 4 ] - Region 5 use [ 5, 3, 8, 1, 4 ] - Region 6 use [ 2, 4, 4, 6, 2 ]                                                                                                    |
|                       | 6. A code should be displayed at the upper left of the screen showing the current Region setting of                                                                                                    |

This NON RESELLABLE document has been brought to you by: Best.Seller\_1 @ eBay To find more items sold by me, go to:

http://cgi6.ebay.com/ws/eBayISAPI.dll?ViewSellersOtherItems&userid=best.seller\_1

|                       | your unit. 7. Press the "9" button on your remote control for Region free, or "1" for Region 1. Press "2" for Region 2, and so on. 8. Press the Open button on your player, put a DVD movie. Don't press CLOSE!!! 9. Press the Standby button on your remote control. 10. Press Standby again, and wait until u see the Samsung Digital logo, press the PLAY button, and here you go, your movie should start now.                                                                                                    |
|-----------------------|----------------------------------------------------------------------------------------------------|
|                       | <ol> <li>The player should be powered on, the tray closed without any disc inside, the logo "DVD Video Samsung" visible on screen and the message No Disc must have already appeared.</li> <li>Press the Subtitle key on the remote - nothing should appear.</li> <li>Using the remote control, key in the code for your original region (see hacks above):         Region 1 - 2, 9, 3, 3, 4         Region 2 - 3, 8, 7, 6, 7         </li> <li>Region 3 - 5, 6, 7, 3, 2</li> <li>Region 4 - 7, 6, 8, 8, 4</li> <li>Region 6 - 2, 4, 4, 6, 2</li> <li>A number should appear - this is the player's region number that was last programmed.</li> <li>Press the number of the region you require, or 9 for region-free.</li> <li>Open the player's tray using the front panel.</li> <li>Press Standby on the remote control.</li> </ol> |
| Samsung DVD-V540      | Turn on player and make sure there is no DVD and it's set to DVD  Pull the power cable from the wall  Plug it back in  Connect through AV  Power on  Wait for no disc Display  Press subtitle  press 7,6,8,8,4  Logo appears on left of screen  Press 9  Press subtitle again  Open from unit  close from unit  Turn off  Unplug the unit  ALL DONE                                                                                                    |
| Samsung DVD-<br>V5500 | make sure you have no disc or tape in and then Turn it on. When the display shows "no disc"                                                                                                    |

This NON RESELLABLE document has been brought to you by: Best.Seller\_1 @ eBay To find more items sold by me, go to:

| 1. Press the DVD button on your remote control so the Samsung DigitALL logo appears on the screen                                                                                         |
|----------------------------------------------------------------------------------------------------|
| 2. Press the SUBTITLE button on your remote control                                                                                                    |
| 3. Using your remote control enter the code: 7, 6, 8, 8, 4                                                                                                    |
| 4. The current region should be displayed on the screen. (eg "4") If this doesn't happen then turn off and then on and try again                                                          |
| 5. Press the 9 button on your remote control for Region free                                                                                                    |
| 6. Press the SUBTITLE Button on your remote.                                                                                                    |
| 7. Press the Open button on your player                                                                                                    |
| 8. Close Tray.                                                                                                    |
| 9. Power the unit off, then power the unit on again                                                                                                    |
| 10. Enjoy DVD as it should be, Region Free :-)                                                                                                    |
| Tried the first listed hack with no joy. however, worked with the following:                                                                                                    |
| no dvd or tape in machine.<br>press dvd so samsung digitall appears with 'no disc'                                                                                                    |
| press subtitle, then 5 7 5 3 8 your region should appear at top corner. press number for desired region, or 9 for multi. press subtitle.                                                  |
| might try some of the other Samsung codes, such as:                                                                                                    |
| Region 1 coded type: 2 9 3 3 4 Region 2 coded type: 3 8 7 6 7 Region 3 coded type: 5 6 7 3 2 Region 4 coded type: 7 6 8 8 4 Region 5 coded type: 5 3 8 1 4 Region 6 coded type: 2 4 4 6 2 |

http://cgi6.ebay.com/ws/eBayISAPI.dll?ViewSellersOtherItems&userid=best.seller 1

Samsung DVD-V55K When the display shows "no disc"......

- 1. Press the DVD button on your remote control so the Samsung DigitALL logo appears on the screen
- 2. Press the SUBTITLE button on your remote control
- 3. Using your remote control enter the code: 5, 7, 5, 3, 8 Note: You should not see the numbers on screen as you type them If you do Turn off and start again.
- 4. The current region should be displayed on the screen. (eg "05") If this doesn't happen then turn off and then on and try again
- 5. Press the 9 button on your remote control for Region free
- 6. Press the Open button on your player
- 7. Close Tray.
- 8. Power the unit off, then power the unit on again

## Samsung DVD-V6500

## Method 1:

sure you have no disc or tape in and then Turn it on. When the display shows "no disc"......

- 1. Press the DVD button on your remote control so the Samsung DigitALL logo appears on the screen
- 2. Press the SUBTITLE button on your remote control
- 3. Using your remote control enter the code: 7, 6, 8, 8, 4 Note: You should not see the numbers on screen as you type them If you do Turn off and start again.
- 4. The current region should be displayed on the screen. (eg "04") If this doesn't happen then turn

and then on and try again

- 5. Press the 9 button on your remote control for Region free
- 6. Press the Open button on your player
- 7. Close Tray.
- 8. Power the unit off, then power the unit on again

This NON RESELLABLE document has been brought to you by: Best.Seller\_1 @ eBay To find more items sold by me, go to:

http://cgi6.ebay.com/ws/eBayISAPI.dll?ViewSellersOtherItems&userid=best.seller 1

### Method 2:

- 1. Press the DVD button on your remote (the Samsung logo appears)
- 2. Press the SUBTITLE button on your remote
- 3. With your remote enter the code: 57538
- 4. The current region is displayed on the top left corner of the screen. (e.g. 2)
- 5. Press 9 on your remote (Region free)
- 6. Again press the SUBTITLE button on your remote
- 7. Open & close the tray twice using your remote
- 8. Power off and then on the unit
- 9. Enjoy the Region free player

- Samsung DVD-V70 | 1. The player should be powered on, the tray closed without any disc inside, the logo "DVD" Video Samsung" visible on screen and the message No Disc must have already appeared.
  - 2. Press the Subtitle key on the remote nothing should appear.
  - 3. Using the remote control, key in the code for your original region (see hacks above):

Region 1 - 2, 9, 3, 3, 4

Region 2 - 3, 8, 7, 6, 7

Region 3 - 5, 6, 7, 3, 2

Region 4 - 7, 6, 8, 8, 4

Region 5 - 5, 3, 8, 1, 4

Region 6 - 2, 4, 4, 6, 2

- 4. A number should appear this is the player's region number that was last programmed.
- 5. Press the number of the region you require, or 9 for region-free.
- 6. Open the player's tray using the front panel.
- 7. Press Standby on the remote control.

## Samsung DVD-V7000

### Method 1:

sure you have no disc or tape in and then Turn it on. When the display shows "no disc"......

- 1. Press the DVD button on your remote control so the Samsung DigitALL logo appears on the screen
- 2. Press the SUBTITLE button on your remote control
- 3. Using your remote control enter the code: 7, 6, 8, 8, 4

Note: You should not see the numbers on screen as you type them

If you do Turn off and start again.

4. The current region should be displayed on the screen. (eg "04") If this doesn't happen then turn

This NON RESELLABLE document has been brought to you by: Best.Seller\_1 @ eBay To find more items sold by me, go to:

http://cgi6.ebay.com/ws/eBayISAPI.dll?ViewSellersOtherItems&userid=best.seller 1

off

and then on and try again

- 5. Press the 9 button on your remote control for Region free
- 6. Press the Open button on your player
- 7. Close Tray.
- 8. Power the unit off, then power the unit on again

### Method 2:

- 1. Press the DVD button on your remote (the Samsung logo appears)
- 2. Press the SUBTITLE button on your remote
- 3. With your remote enter the code: 57538
- 4. The current region is displayed on the top left corner of the screen. (e.g. 2)
- 5. Press 9 on your remote (Region free)
- 6. Again press the SUBTITLE button on your remote
- 7. Open & close the tray twice using your remote
- 8. Power off and then on the unit
- 9. Enjoy the Region free player

#### Method 3:

- 01. Press power on from unit
- 02. Select DVD
- 03. Play Region 4 disc
- 04. Open tray
- 05. Remove disc
- 06. Close tray
- 07. Hold down Play/Pause and FF simultaneously on unit for 5-8 seconds
- 08. Language options will appear
- 09. Press 1
- 10. Press 'Set Up'
- 11. Press 'Subtitle'
- 12. Press 7,6,8,8,4
- 13. Press 9
- 14. Open tray
- 15. Press 'power off' using remote
- 16. Press 'power on'
- 17. You are ready to play

Samsung DVD-V72K make sure you have no disc or tape in and then Turn it on. When the display shows "no disc".....

1. Press the DVD button on your remote control so the Samsung DigitALL logo appears on the

This NON RESELLABLE document has been brought to you by: Best.Seller\_1 @ eBay To find more items sold by me, go to:

http://cgi6.ebay.com/ws/eBayISAPI.dll?ViewSellersOtherItems&userid=best.seller 1

screen.

- 2. Press the SUBTITLE button on your remote control.
- 3. Using your remote control enter the code: 7, 6, 8, 8, 4
  Note: You should not see the numbers on screen as you type them. If you do Turn off and start again.
- 4. The current region should be displayed on the screen. (eg "04") If this doesn't happen then turn off and then on and try again.
- 5. Press the 9 button on your remote control for 'region-free'.
- 6. Press the Open button on your player.
- 7. Close Tray.
- 8. Power the unit off, then power the unit on again.

## Samsung DVD-V7500

#### Method 1:

sure you have no disc or tape in and then Turn it on. When the display shows "no disc"......

- 1. Press the DVD button on your remote control so the Samsung DigitALL logo appears on the screen
- 2. Press the SUBTITLE button on your remote control
- 3. Using your remote control enter the code: 7, 6, 8, 8, 4
  Note: You should not see the numbers on screen as you type them
  If you do Turn off and start again.
- 4. The current region should be displayed on the screen. (eg "04") If this doesn't happen then turn off

and then on and try again

- 5. Press the 9 button on your remote control for Region free
- 6. Press the Open button on your player
- 7. Close Tray.
- 8. Power the unit off, then power the unit on again

### Method 2:

This NON RESELLABLE document has been brought to you by: Best.Seller\_1 @ eBay To find more items sold by me, go to:

http://cgi6.ebay.com/ws/eBayISAPI.dll?ViewSellersOtherItems&userid=best.seller 1

- 1. Press the DVD button on your remote (the Samsung logo appears)
- 2. Press the SUBTITLE button on your remote
- 3. With your remote enter the code: 57538
- 4. The current region is displayed on the top left corner of the screen. (e.g. 2)
- 5. Press 9 on your remote (Region free)
- 6. Again press the SUBTITLE button on your remote
- 7. Open & close the tray twice using your remote
- 8. Power off and then on the unit
- 9. Enjoy the Region free player

### Samsung DVD-V80

### Method 1:

- 1. The player should be powered on, the tray closed without any disc inside, the logo "DVD" Video Samsung" visble on screen and the message No Disc must have already appeared.
- 2. Press the Subtitle key on the remote nothing should appear.
- 3. Using the remote control, key in the code for your original region (see hacks above):

Region 1 - 2, 9, 3, 3, 4

Region 2 - 3, 8, 7, 6, 7

Region 3 - 5, 6, 7, 3, 2

Region 4 - 7, 6, 8, 8, 4

Region 5 - 5, 3, 8, 1, 4

Region 6 - 2, 4, 4, 6, 2

- 4. A number should appear this is the player's region number that was last programmed.
- 5. Press the number of the region you require, or 9 for region-free.
- 6. Open the player's tray using the front panel.
- 7. Press Standby on the remote control.

NOTE: for the V7000 model, push play and fast forward for about 10 seconds, then quickly press the Subtitle key as in step 2.

### Method 2:

Alternative Cold Start if the above does not work

- 1. Power on your player.
- 2. Press and hold both the FF and Play buttons on the player.
- 3. After a short while you should be presented with a set of language options. Release the FF and Play buttons on the player.
- 4. You will now need to select a language option between 1 and 6.

### Samsung DVD-V85 **Method 1:**

With no disc in the DVD player press open from the remote, then press close. When no disc is

This NON RESELLABLE document has been brought to you by: Best.Seller\_1 @ eBay To find more items sold by me, go to:

http://cgi6.ebay.com/ws/eBayISAPI.dll?ViewSellersOtherItems&userid=best.seller 1

displayed on the ty press subtitle and press the numbers 57538. Region code now appears on the screen (ie 2 for region 2) press 9 and wait until it disappears. Your DVD player is now multi region. Method 2:

Power on the dvdplayer w/no disc inserted.

Open/close the dvdtray, it should now display

"no disc" on the screen.

Press the SUBTITLE button on the remote, then

input the numbers 567329.

It should now display Region Codes 1 thru 9.

Those are all the worlds regions. This hack

was given to me by a Samsung Support Engineer.

It worked for me!

## Samsung DVD-VR300

- 1. Power ON
- 2. Press MENU
- 3. Enter code 57538
- 4. The current region code
- 5. For codefree press 9
- 6. Open DVD door
- 7. Poer OFF and power ON

THIS WORKS ON UK PAL VERSION - MAY ALSO WORK ON NTSC VERSIONS, IF NOT USE 'MENU' BUTTON INSTEAD!

# Samsung DVD-

### VR320

## Method 1:

Switch on with no disc in machine, press 0 five times, press menue key then enter: 76884. In the top left you will see your region displayed (4) in Australia. Simply hit 9 on the remote keypad within the couple secs and the 4 will change to 9. You can now play any zone of disc!

#### Method 2:

UK Region 2 system

Turn ON

Press Menu Button

Enter 57538

region will appear in top left hand corner (2) select new region 1-6 or 9 for multiregion

- Samsung DW-15G10 1.- Power on and go to DVD mode
  - 2.- Make sure there is no disc
  - 3.- Press 77 then play button: a menu appears

This NON RESELLABLE document has been brought to you by: Best.Seller\_1 @ eBay To find more items sold by me, go to:

http://cgi6.ebay.com/ws/eBayISAPI.dll?ViewSellersOtherItems&userid=best.seller\_1

|                  | 4 Press enter to enter region code change mode                                           |
|------------------|------------------------------------------------------------------------------------------|
|                  | 5 Press 0 (multiregion) and then Exit (return button)                                    |
|                  |                                                                                          |
| Samsung HT-DB120 | Method 1:                                                                                |
|                  | n n DVD                                                                                  |
|                  | Press Power on DVD                                                                       |
|                  | The tray is Closed without Disc                                                          |
|                  | Press 84269                                                                              |
|                  | Press Enter                                                                              |
|                  | DVD will power off                                                                       |
|                  | The DVD is now on region free                                                            |
|                  | Method 2:                                                                                |
|                  |                                                                                          |
|                  | 1. Open tray and remove any disks in tray.                                               |
|                  | 2. Close tray.                                                                           |
|                  | 3. Switch Off Player and Unplug from mains wait 30 seconds (this clears RAM)             |
|                  | 4. Reconnect to mains                                                                    |
|                  | 5. Turn on player with remote.                                                           |
|                  | 6. Press ENTER on remote.                                                                |
|                  | 7. Press 8, 4, 2, 6, 9. Using keys on remote if your player is already set to region 2   |
|                  | 8. Press ENTER on remote. (The tray will open and player will power off and close tray.) |
|                  | 9. Switch on power from remote.                                                          |
|                  | 10. Player is now Region Free.                                                           |
|                  |                                                                                          |
| Samsung HT-DB300 | 1. Open tray and remove any disks in tray.                                               |
|                  | 2. Close tray.                                                                           |
|                  | 3. Switch Off Player and Unplug from mains wait 30 seconds (this clears RAM)             |
|                  | 4. Reconnect to mains                                                                    |
|                  | 5. Turn on player with remote.                                                           |
|                  | 6. Press ENTER on remote.                                                                |
|                  | 5. Press 8, 4, 2, 6, 9.                                                                  |
|                  | 7. Press ENTER on remote. (The tray will open)                                           |
|                  | 8. Switch off power from remote, then switch back on.                                    |
|                  | 9. Player is now Region Free.                                                            |
| Samsung HT-DB600 | 1. Open tray and remove any disks in tray.                                               |
|                  | 2. Close tray.                                                                           |
|                  | 1. Switch Off Player and Unplug from mains wait 30 seconds (this clears RAM)             |
|                  | 2. Reconnect to mains                                                                    |
|                  | 3. Turn on player with remote.                                                           |
|                  | 4. Press ENTER on remote.                                                                |
|                  | 5. Press 8, 4, 2, 6, 9. Using keys on remote.if your player is already set to region 4   |
|                  | , , , , , , , , , , , , , , , , , , ,                                                    |

This NON RESELLABLE document has been brought to you by: Best.Seller\_1 @ eBay To find more items sold by me, go to:

|                            | <ul><li>6. Press ENTER on remote. (The tray will open and player will power off and close tray.)</li><li>7. Switch on power from remote.</li><li>8. Player is now Region 1 &amp; 4.</li></ul>                                                                                                    |
|----------------------------|----------------------------------------------------------------------------------------------------|
| Samsung HT-DL100           | Turn power on without a disc in the tray Press enter Press 8,4,2,6,9 Press enter Tray should open Machine is now REGION FREE                                                                                                    |
| Samsung HT-DL200           | Turn power on without a disc in the tray Press enter Press 8,4,2,6,9 Press enter Tray should open Machine is now REGION FREE                                                                                                    |
| Samsung HT-<br>DL200P      | Turn power on without a disc in the tray Press enter Press 8,4,2,6,9 Press enter Tray should open Machine is now REGION FREE                                                                                                    |
| Samsung HT-<br>DL70DRH/XEU | Method 1:  switch unit on with remote press enter press 8,4,2,6,9 press enter tray will open and unit will hopefully be region free  Method 2: i tried my mums today and found this does work power on dvd player open tray put disc on tray (DO NOT CLOSE TRAY) press ENTER then 84269 then ENTER then press PLAY on remote tray will close and the film will start im afraid i had to do this everytime i put a disc inbut least it worked |

http://cgi6.ebay.com/ws/eBayISAPI.dll?ViewSellersOtherItems&userid=best.seller\_1

|                   | i tried REGION1 and REGION3 discs and they both worked                                                                                                    |
|-------------------|----------------------------------------------------------------------------------------------------|
| Samsung HT-DM150  | <ol> <li>Open tray and remove any disks in tray.</li> <li>Close tray.</li> <li>Switch Off Player and Unplug from mains wait 30 seconds (this clears RAM)</li> <li>Reconnect to mains</li> <li>Turn on player with remote.</li> <li>Press ENTER on remote.</li> <li>Press 8, 4, 2, 6, 9. Using keys on remote.</li> <li>Press ENTER on remote. (The tray will open and player will power off and close tray.)</li> <li>Switch on power from remote.</li> <li>Player is now Region Free.</li> </ol>                                                                                                    |
| Samsung HT-DM550  | <ol> <li>Open tray and remove any disks in tray.</li> <li>Close tray.</li> <li>Switch Off Player and Unplug from mains wait 30 seconds (this clears RAM)</li> <li>Reconnect to mains</li> <li>Turn on player with remote.</li> <li>Press ENTER on remote.</li> <li>Press 8, 4, 2, 6, 9. Using keys on remote.if your player is already set to region 2</li> <li>Press ENTER on remote. (The tray will open and player will power off and close tray.)</li> <li>Switch on power from remote.</li> <li>Player is now Region Free.</li> </ol>                                                                           |
| Samsung HT-DS1000 | 1. Disconnect your player from its power source for thirty seconds 2. Reconnect your player to its power source 3. Press the Power On button on your remote control 4. Press the Enter button on your remote control 5. Press the 8 button on your remote control 6. Press the 4 button on your remote control 7. Press the 2 button on your remote control 8. Press the 6 button on your remote control 9. Press the 9 button on your remote control 10. Press the Enter button on your remote control 11. Your player should now place itself in Standby mode 12. Press the Power On button on your remote control |
| Samsung HT-DS110  | 1. Disconnect your player from its power source for thirty seconds 2. Reconnect your player to its power source 3. Press the Power On button on your remote control 4. Press the Enter button on your remote control 5. Press the 8 button on your remote control 6. Press the 4 button on your remote control                                                                                                    |

This NON RESELLABLE document has been brought to you by: Best.Seller\_1 @ eBay To find more items sold by me, go to:

http://cgi6.ebay.com/ws/eBayISAPI.dll?ViewSellersOtherItems&userid=best.seller\_1

|                  | 7. Press the 2 button on your remote control 8. Press the 6 button on your remote control                          |  |  |
|------------------|----------------------------------------------------------------------------------------------------|--|--|
|                  | 9. Press the 9 button on your remote control                                                                       |  |  |
|                  | 10. Press the Enter button on your remote control                                                                  |  |  |
|                  | 11. Your player should now place itself in Standby mode                                                            |  |  |
|                  | 12. Press the Power On button on your remote control                                                               |  |  |
|                  | you may need to repeat actions 4-10 or completely before this works it took me 4 attempts.                         |  |  |
| Samsung HT-DS400 | 1) Power ON using Romote (no need to switch off from the back and unplug it etc) but make sure no disc is inside.  |  |  |
|                  | 2) Press 'Enter' on the Remote.                                                                                    |  |  |
|                  | 3) Then press '8, 4, 2, 6, 9'.                                                                                     |  |  |
|                  | 4) Press 'Enter' again.                                                                                            |  |  |
|                  | 5) The dvd player should switch off to standby and say Good-Bye, if that happens then the code is R0 now.          |  |  |
| Samsung HT-DS490 | 1) Power ON using Romote (no need to switch off from the back and unplug it etc) but make sure no disc is inside.  |  |  |
|                  | 2) Press 'Enter' on the Remote.                                                                                    |  |  |
|                  | 3) Then press '8, 4, 2, 6, 9'.                                                                                     |  |  |
|                  | 4) Press 'Enter' again.                                                                                            |  |  |
|                  | 5) The dvd player should switch off to standby and say Good-Bye, if that happens then it has become 'region free'. |  |  |
|                  | 1. Remove any discs from the tray                                                                                  |  |  |
|                  | 2. Flash the RAM (disconnect from the mains for 30 seconds)                                                        |  |  |
|                  | 3. Plug it back in, swith on from the remote                                                                       |  |  |
|                  | 4. Wait for "No disc" message 5. Press ENTER                                                                       |  |  |
|                  | 5. Press ENTER 6. Press 8,4,2,6,9 slowly                                                                           |  |  |
|                  | 7. Press ENTER                                                                                                    |  |  |
|                  |                                                                                                    |  |  |
|                  | The player should switch off by itself. When you switch it back on, it will play DVDs of any                       |  |  |

This NON RESELLABLE document has been brought to you by: Best.Seller\_1 @ eBay To find more items sold by me, go to:

http://cgi6.ebay.com/ws/eBayISAPI.dll?ViewSellersOtherItems&userid=best.seller\_1

|                       | ragion                                                                                                    |
|-----------------------|----------------------------------------------------------------------------------------------------|
|                       | region.                                                                                                    |
| Samsung HT-<br>DS660T | 1. Remove any discs from the tray 2. Flash the RAM (disconnect from the mains for 30 seconds) 3. Plug it back in, swith on from the remote 4. Wait for "No disc" message 5. Press ENTER 6. Press 8,4,2,6,9 slowly 7. Press ENTER  The player should switch off by itself. When you switch it back on, it will play DVDs of any region.                                                                                                    |
| Samsung HT-P38        | <ol> <li>Open tray and remove any disks in tray.</li> <li>Close tray.</li> <li>Switch Off Player and Unplug from mains wait 30 seconds (this clears RAM)</li> <li>Reconnect to mains</li> <li>Turn on player with remote.</li> <li>Press ENTER on remote.</li> <li>Press 8, 4, 2, 6, 9. Using keys on remote.if your player is already set to region 2</li> <li>Press ENTER on remote. (The tray will open and player will power off and close tray.)</li> <li>Switch on power from remote.</li> <li>Player is now Region Free.</li> <li>Allows ALL REGIONS DVD's to play.</li> </ol>           |
| Samsung HT-SK5        | <ol> <li>Open tray and remove any disks in tray.</li> <li>Close tray.</li> <li>Switch Off Player and Unplug from mains wait 30 seconds (this clears RAM)</li> <li>Reconnect to mains</li> <li>Turn on player with remote.</li> <li>Press ENTER on remote.</li> <li>Press 8, 4, 2, 6, 9. Using keys on remote.if your player is already set to region 2</li> <li>Press ENTER on remote. (The tray will open and player will power off and close tray.)</li> <li>Switch on power from remote.</li> <li>Player is now Region Free.</li> <li>Allows both region 1 &amp; 2 DVD's to play.</li> </ol> |
| Samsung HT-UP30       | Turn power on without a disc in the tray Press enter Press 8,4,2,6,9 Press enter The player will switch off                                                                                                    |

This NON RESELLABLE document has been brought to you by: Best.Seller\_1 @ eBay
To find more items sold by me, go to:

http://cgi6.ebay.com/ws/eBayISAPI.dll?ViewSellersOtherItems&userid=best.seller\_1

|                  | Machine is now REGION FREE                                                                                                    |
|------------------|----------------------------------------------------------------------------------------------------|
| Samsung HT-WP38  | <ol> <li>Open tray and remove any disks in tray.</li> <li>Close tray.</li> <li>Switch Off Player and Unplug from mains wait 30 seconds (this clears RAM)</li> <li>Reconnect to mains</li> <li>Turn on player with remote.</li> <li>Press ENTER on remote.</li> <li>Press 8, 4, 2, 6, 9. Using keys on remote.if your player is already set to region 2</li> <li>Press ENTER on remote. (The tray will open and player will power off and close tray.)</li> <li>Switch on power from remote.</li> <li>Player is now Region Free.</li> <li>Allows both region 1 &amp; 2 DVD's to play.</li> </ol>   |
| Samsung SV-DVD1E | Method 1:                                                                                                    |
|                  | Switch on the DVD then make sure the dvd-video button is set to dvd on the player, and no disk inserted.                                                                                                    |
|                  | then press AND HOLD both the FastForward and PAUSE/PLAY buttons on the dvd, after 5 seconds this will give you a choice of languages press whatever launguage needed, 1 for english and so on                                                                                                    |
|                  | wait 5 seconds till it says "no disk" on the DVD display. Then press Setup, repeat (bottom right hand button with a-b on it) then enter 387679 press Open on front of DVD. then power off, power on with remote standby button.                                                                                                    |
|                  | Will set the DVD to multiregion,                                                                                                    |
|                  | Method 2:                                                                                                    |
|                  | Always perform a Cold Start before applying the hack below                                                                                                    |
|                  | 1. Power on your player 2. Press and hold both the PLAY/PAUSE and FASTFORWARD buttons on the player 3. After a short while you should be presented with a set of language options. Release the PLAY/PAUSE and FASTFORWARD buttons on the player 4. You will now need to select a language option between 1 and 6 5. Press the SETUP button and then the REPEAT button on your remote control 6. Using your remote control enter the code below, note that you must know what Region your player is currently set to in order to know which code is appropriate, for Region 1 use 2, 9, 3, 3 and 4 |

This NON RESELLABLE document has been brought to you by: Best.Seller\_1 @ eBay To find more items sold by me, go to:

http://cgi6.ebay.com/ws/eBayISAPI.dll?ViewSellersOtherItems&userid=best.seller 1

for Region 2 use 3, 8, 7, 6 and 7

for Region 3 use 5, 6, 7, 3 and 2

for Region 4 use 7, 6, 8, 8 and 4

for Region 5 use 5, 3, 8, 1 and 4

for Region 6 use 2, 4, 4, 6 and 2

- 7. A code should be displayed on the upper left corner of the screen indicating the current Region setting of your unit.
- 8. Press the 9 button on your remote control for Region free, or 1 for Region 1,
- 2 for Region 2 and so on.
- 9. Press the OPEN button on your player
- 10. Press the STANDBY button on your remote control

#### Method 3:

Turn power on without a disc in the tray

Press enter

Press 8,4,2,6,9

Press enter

Tray should open

Machine is now REGION FREE

Samsung SV-DVD3E Always perform a COLD START before applying the hack below. This is an essential step.

- 1. Power on your player as normal.
- 2. Press and hold both the Play and Forward buttons on the player.
- 3. After a short while the words "No Disc" should appear from the onscreen display. Release the Play and Forward buttons on the player.
- 4. First press the "Subtitle", then press the "Repeat" button on your remote control.
- 5. Using your remote control enter the code below, note that you must know what Region your player is currently set to in order to know which code is appropriate:
- Region 1 use [2, 9, 3, 3, 4]
- Region 2 use [3, 8, 7, 6, 7]
- Region 3 use [5, 6, 7, 3, 2]
- Region 4 use [7, 6, 8, 8, 4]
- Region 5 use [ 5, 3, 8, 1, 4 ]
- Region 6 use [2, 4, 4, 6, 2]
- 6. A code should be displayed at the upper left of the screen showing the current Region setting of your unit.
- 7. Press the "9" button on your remote control for Region free, or "1" for Region 1. Press "2" for Region 2, and so on.
- 8. Press the Open button on your player, put a DVD movie. Don't press CLOSE!!!
- 9. Press the Standby button on your remote control.

This NON RESELLABLE document has been brought to you by: Best.Seller\_1 @ eBay To find more items sold by me, go to:

http://cgi6.ebay.com/ws/eBayISAPI.dll?ViewSellersOtherItems&userid=best.seller\_1

|                       | 10. Press Standby again, and wait until u see the Samsung Digital logo, press the PLAY button,                                                                                                    |
|-----------------------|----------------------------------------------------------------------------------------------------|
|                       | and here you go, your movie should start now.                                                                                                    |
|                       | Note: steps 1~3 are the COLD START steps. Steps mentioned in 4~10 are the region hack code. Also, make sure that there is no DVD in the unit while doing the hack.                                                                                                    |
| Samsung SV-DVD40      | Power up the Player with no disk inserted.                                                                                                    |
|                       | With your remote, press the "Subtitle" key.                                                                                                    |
|                       | Enter the code "57538" with your numeric keys on your remote control.                                                                                                    |
|                       | Then, on your TV screen the number for your sone should appear. (On my machine the number "2" appeard)                                                                                                    |
|                       | Then press "9"                                                                                                    |
|                       | Press the "Open/Close" button on your remote                                                                                                    |
|                       | Then the "Standby/On" on your remote.                                                                                                    |
|                       | And now it should play all regions.                                                                                                    |
| Samsung SV-<br>DVD440 | All operations are achieved from the remote control.                                                                                                    |
|                       | <ol> <li>Power on the system with an empty tray, it will display "No Disc".</li> <li>Press the SUBTITLE key and then press 57538. It will display the current region setting.</li> <li>Select the desired region setting (9=region free, 1=region 1, 2=region 2,).</li> <li>Confirm the choice by pressing the SUBTITLE key.</li> <li>Power down the system. (this step may not be necessary:not tested)</li> </ol> |
|                       | At your next power on, the system will be set to the desired region setting.                                                                                                    |
| Samsung SV-<br>DVD540 | 1 with the tray empty 2 press sub-title Key 3 press Password 57538 If the right password is input, then region code 2 will appear in the screen. 4 press "9" region code 9 will appear in the screen. 5 press subtitle                                                                                                    |
| Samsung SV-<br>DVD545 | 1. Power on the player with no disk 2. Press "DVD"                                                                                                    |

This NON RESELLABLE document has been brought to you by: Best.Seller\_1 @ eBay To find more items sold by me, go to:

http://cgi6.ebay.com/ws/eBayISAPI.dll?ViewSellersOtherItems&userid=best.seller\_1

|                        | 3. Press "Subtitle" 4. Enter numbers "57538" 5. 2 will appear. Press "9" 6. Press "Subtitle" to save 7. Open and close tray 8. Press "standby" on the player                                                                                                    |
|------------------------|----------------------------------------------------------------------------------------------------|
| Samsung SV-<br>DVD54T  | Power on with no cd in drawer. Press the subtitle button. Press the following 76884. Then press 9 for multi region. Press subtitle button. Open drawer. Close drawer. Power off.                                                                                                    |
| Samsung SV-DVD55       | 1 with the tray empty 2 press "sub-title" Key 3 press Password 57538 ** If the right password is input, then region code 2 will appear in the screen. 4 press "9" (for Code Free)  press dvd then subtitle then 57538 .02 should appear (region 2 only ).press 9 for multi region then open/close then standby on player.its now region free |
| Samsung SV-<br>DVD640  | "No Disc" must be on screen Press "Subtitle" key. Enter the region code 53814 "5" appears Press 9 and "Subtitle" key again.  The above hack only works for region 5 For region 2, you have to type "57538"                                                                                                    |
| Samsung SV-<br>DVD645P | Method 1: press subtitle for 2 min. then pres no.s 5,7,5,8,3                                                                                                    |
|                        | the region 2 will appear                                                                                                    |

This NON RESELLABLE document has been brought to you by: Best.Seller\_1 @ eBay
To find more items sold by me, go to:

http://cgi6.ebay.com/ws/eBayISAPI.dll?ViewSellersOtherItems&userid=best.seller\_1

|                      | now press 9 so it will be region free                                                                                                    |
|----------------------|----------------------------------------------------------------------------------------------------|
|                      | Method 2:                                                                                                    |
|                      | select dvd mode Turn off the DVD Turn on the DVD press subtitle for couple of seconds press 5,7,5,3,8 the no. 2 will appear on screen Press 9 for region free                                                                                                    |
| Samsung<br>UW17J11VD | 1) Power on & select dvd mode. 2) Make sure no disc is inside the unit. 3) Press 77 then Play button - a menu will appear on the screen. 4) Press 0 (multi-region) then Exit. 5) Power off then on again.                                                                                                    |
|                      | If you don't see the menu first time try step 3 a second time it should then bring up the menu.                                                                                                    |
| Samsung<br>UW21J10VD | Passer en mode DVD avec la télécommande Taper 77 sur la télécommande Appuyer sur Play (touche marquée du sigle Play/Pause) sur la télécommande Un menu caché apparait Suivre les indications à l'écran, c'est à dire: appuyer sur ENTER avec les flèches gauche ou droite déplacez vous sur la zone souhaitée (O pour Multizone) Confirmer par ENTER sortir du menu spécial par RETURN Eteindre puis rallumer le combo |
| Sansui DVD 550S      | 1.Press the on button 2.Push 'stop' on the remote control 3.Push 1999 on the remote control 4.Select region code 5.Press enter on the remote to complete                                                                                                    |
| Sansui DVX 1000      | 1.Press the on button 2.push 'stop' on the remote control 3.push 1999 on the remote control 4.select region code                                                                                                    |

This NON RESELLABLE document has been brought to you by: Best.Seller\_1 @ eBay
To find more items sold by me, go to:

http://cgi6.ebay.com/ws/eBayISAPI.dll?ViewSellersOtherItems&userid=best.seller\_1

|                 | 5.press enter on the remote to complete                                                                                                    |
|-----------------|----------------------------------------------------------------------------------------------------|
| Sansui DVX 2100 | <ol> <li>Make sure your player is powered on.</li> <li>Make sure the CD tray is Open.</li> <li>Using the remote control, press 2 8 1 2 and then pess Enter.</li> <li>Use the up and down buttons to select "Region"</li> <li>Change this number to 13 for region free.</li> <li>Select the option below "Region".</li> <li>Change this number to 0 for macrovision free.</li> <li>Press the Eject on the remote control to exit.</li> </ol> |
| Sansui DVX 3000 | 1 open tray 2 press setup 3 enter 1369 4 press left arrow three times 5 press right arrow once 5 version appears select it 5 change region code to 0                                                                                                    |
| Sansui RZ9700AV | 1. press the remote "DISPLAY" 4 times, 2. press "SUB PIC" 4 times, 3. press "MEM" 6 times, LCD will show text "SET REGION" 4. press "0" for all code                                                                                                    |
| Sanyo DRW-1000  | 1. With no disc loaded press SETUP 2. Navigate to the lock icon and press "0-0-0-0". A window will appear saying Congratulations Player(Loader) Region-free 3. To activate, press ENTER.                                                                                                    |
| Sanyo DVD-1500A | Insert a dvd into the player  1. Press the Program button on your remote control  2. Press the Right Cursor button on your remote control  3. Press the Right Cursor button on your remote control  4. Press the Enter button on your remote control  5. Press the Play button on your remote control                                                                                                    |
| Sanyo DVD-6040  | Insert a dvd into the player  1. Press the Program button on your remote control                                                                                                    |

This NON RESELLABLE document has been brought to you by: Best.Seller\_1 @ eBay
To find more items sold by me, go to:

http://cgi6.ebay.com/ws/eBayISAPI.dll?ViewSellersOtherItems&userid=best.seller\_1

|                | <ol> <li>Press the Right Cursor button on your remote control</li> <li>Press the Right Cursor button on your remote control</li> <li>Press the Enter button on your remote control</li> <li>Press the Play button on your remote control</li> </ol>                                                                                                    |
|----------------|----------------------------------------------------------------------------------------------------|
| Sanyo DVD-7201 | Press the Program button on your remote control Press Right Cursor, Right Cursor, Enter and Play                                                                                                    |
| Sanyo DVD-SL33 | Switch on the DVD Player Then enter the number 89239990 through the remote You will get a message UPDATED on the display panel of the DVD. Once this message has come, the DVD has been converted to multi-region.                                                                                                    |
| Sanyo DVW-5000 | <ol> <li>Remove all disks from DVD.</li> <li>Turn off DVD.</li> <li>Press power in the remote control</li> <li>Wait until the NO DISC message appears in the screen.</li> <li>Press PAUSE</li> <li>Press the following numbers, which is a 314159</li> <li>The message CODE 1 (or whatever your default region code is) will appear.</li> <li>Press the region code that you wish. Press 0 to read discs for any region.</li> <li>Press PAUSE again.</li> <li>In the remote control press POWER to turn it off.</li> <li>After this procedure, turn on the DVD and insert a DVD from any region it should work</li> </ol> |
| Sanyo DVW-7000 | MAKE SURE THERE IS NO DISC IN THE DVD PLAYER USE ONLY THE REMOTE CONTROL 1) POWER ON 2) PRESS ON REMOTE: 11233543254346 3) POWER OFF 4) POWER ON AND INSERT ANY REGION DISC.                                                                                                    |
| Sanyo DVW-7100 | download the file lg5000.zip for this address:  http://www.area450.co.uk/images/LG5000.zip  unzip the file, then you have a carpet named RMTM0000 burn this carpet into a cd-r turn on your DVD with the remote insert in dvd player and close with the remote Then in the screen appears "ENTER REGION CODE" press 0 for region free                                                                                                    |

This NON RESELLABLE document has been brought to you by: Best.Seller\_1 @ eBay
To find more items sold by me, go to:

http://cgi6.ebay.com/ws/eBayISAPI.dll?ViewSellersOtherItems&userid=best.seller\_1

|               | Turn off your DVD with the remote Turn on again, insert a DVD and press play and u have a region free DVD !!!                                                                                                    |
|---------------|----------------------------------------------------------------------------------------------------|
| Sanyo DWM-360 | MAKE SURE THERE IS NO DISC IN THE MACHINE POWER ON PRESS ON REMOTE 11233543254346 POWER OFF                                                                                                    |
| Sanyo DWM-370 | NO DISC INSIDE THE DVD PLAYER<br>USE ONLY THE REMOTE CONTROL<br>1) POWER ON<br>2) PRESS ON REMOTE 11233543254346<br>3) POWER OFF                                                                                                    |
| Sanyo DWM-380 | NO DISC INSIDE THE DVD PLAYER USE ONLY THE REMOTE CONTROL 1) POWER ON 2) PRESS ON REMOTE 11233543254346 3) POWER OFF                                                                                                    |
| Sanyo DWM-395 | program ,left arrow (2), enter, play                                                                                                    |
| Sanyo HV-DX1E | http://www.area450.co.uk/images/LG5000.zip                                                                                                    |
| Sanyo HV-DX2E | http://www.area450.co.uk/images/LG5000.zip                                                                                                    |
| Sast AEP-803  | <ol> <li>turn on player</li> <li>press the open/close butoon to open the disc draw</li> <li>with the disc draw open enter the number "213" followed by the select key, move the highlight to the third line and enter 13 for multi</li> <li>to select specific region followed by the key 1-6 on the remote control</li> <li>3 works have not tried 4 yet (no need yet)and a bit unclear but a little bit of playing around should sort it out</li> </ol> |
| Sast E810     | <ol> <li>Turn player on.</li> <li>open disk drawer.</li> <li>enter code 8421 on remote.</li> <li>press "Enter" on remote until "9" is displayed.</li> <li>press "Play"</li> </ol>                                                                                                    |

This NON RESELLABLE document has been brought to you by: Best.Seller\_1 @ eBay To find more items sold by me, go to:

http://cgi6.ebay.com/ws/eBayISAPI.dll?ViewSellersOtherItems&userid=best.seller\_1

|                         | Player is now region free.                                                                                                    |
|-------------------------|----------------------------------------------------------------------------------------------------|
| Scan Ellion 520C<br>DVX | Draw closed no disk                                                                                                    |
|                         | Power on                                                                                                    |
|                         | Type 7 7 Play on remote                                                                                                    |
|                         | this displays region menu                                                                                                    |
|                         | 0 = Multi region                                                                                                    |
| Scan SC-2000            | OPEN, SETUP, x, 2, 0, 1, 0, STEP, SHUFFLE, NEXT                                                                                                    |
|                         | where x is: 1 for Region 1 2 for Region 2 9 for multi-region                                                                                                    |
| Scan SC-2500            | "Open Tray "Enter: 3800 on the Remote Control "Press Menu Button "A selection menu will now appear on screen "You can now either select region 0 (All regions) or can set required region manually. "Select Exit Menu |
| Scan SC-440LSI          | With no disc in the drive.  press 77 on remote  press play button  a selection menu now appears.  select the region you want. (select to region 0 to play region 1 and 2)                                             |
| Scan SC-440SL           | Method 1:  1 open tray                                                                                                    |
|                         | 2 enter 3800 on remote 3 press menu button                                                                                                    |
|                         | 4 a selection menue will now appear on screen                                                                                                    |
|                         | you can now select region 0 all regions or can set required region manually 5 select exit menue                                                                                                    |
|                         | Method 2:                                                                                                    |

This NON RESELLABLE document has been brought to you by: Best.Seller\_1 @ eBay To find more items sold by me, go to:

http://cgi6.ebay.com/ws/eBayISAPI.dll?ViewSellersOtherItems&userid=best.seller\_1

|                   | no disc in the drive.                                                                                |
|-------------------|----------------------------------------------------------------------------------------------------|
|                   | press 77 on remote                                                                                   |
|                   | press play button                                                                                    |
|                   |                                                                                                    |
|                   | a selection menu now appears.                                                                        |
|                   | select the region you want.                                                                          |
|                   |                                                                                                    |
| Schaub Lorenz DV- | 1. press OPEN                                                                                        |
| 5310-1            |                                                                                                    |
|                   | 2. press Setup                                                                                       |
|                   | 2. press setup                                                                                       |
|                   |                                                                                                    |
|                   | 3. Menu Preferences                                                                                  |
|                   |                                                                                                    |
|                   | 4. key in 1, followed by 3, then 6, then 9, and finally 0                                            |
|                   |                                                                                                    |
|                   | To check                                                                                             |
|                   | press in Setup in menu General: 1369                                                                 |
|                   |                                                                                                    |
|                   | show firmware version y region code.                                                                 |
|                   |                                                                                                    |
| Schaub Lorenz SL- | Method 1:                                                                                            |
| D4000             |                                                                                                    |
|                   | 1. Power on                                                                                          |
|                   | 2. Push open/close on the remote control                                                             |
|                   |                                                                                                    |
|                   | 3. Type 3308; the player displays 'XXXX' on the upper left corner. Wait until the Xs disappear       |
|                   | 4. Enter the desired region, 0 means code-free. Wait until the the number disappears                 |
|                   | 5. Push open/close                                                                                   |
|                   | 6. Power off                                                                                         |
|                   | 7. Have fun (You can enter any region code. I guess it could be funny to switch a friend's DVD to    |
|                   | 6 (China))                                                                                           |
|                   | (Cilina))                                                                                            |
|                   |                                                                                                    |
|                   | Method 2:                                                                                            |
| 1                 |                                                                                                    |
|                   | Schaub Lorenz maxx85 (tv 32"+dvd)                                                                    |
| 1                 | open disc                                                                                            |
|                   | need to be in dvd mode                                                                               |
|                   | press 1111                                                                                           |
|                   | and then press the 1 or 2 or 3 or 4 or 5 or 6 (zone nomber)                                          |
|                   | and then press the 1 of 2 of 5 of 1 of 5 of 6 (Zone nomber)                                          |
| 0.1 :1 1000       |                                                                                                    |
| Schneider 1003    | 1. Press the Open/Close button on your remote control                                                |
|                   | 2. Press the Clear button on your remote control                                                     |
| 1                 | NB: This is located next to the Zoom button                                                          |
|                   | 3. Using your remote control, press the buttons 1, 3, 6 and 9, in order, one at a time               |
| 1                 | 4. Press the 1 button on your remote control to select region 1, 2 for region 2, and so on, or 0 for |
| <u> </u>          | 1. 11000 the 1 cutton on your remote control to select region 1, 2 for region 2, and so on, or o for |

This NON RESELLABLE document has been brought to you by: Best.Seller\_1 @ eBay To find more items sold by me, go to:

http://cgi6.ebay.com/ws/eBayISAPI.dll?ViewSellersOtherItems&userid=best.seller\_1

|               | multi-region playback                                                                                                    |
|---------------|----------------------------------------------------------------------------------------------------|
| Schneider 200 | <ol> <li>Open the player's tray.</li> <li>Press Setup on the remote control.</li> <li>Choose the right item in the menu. This is the one that has settings VFD, Password, etc.</li> <li>Using the remote control, key in the following: 3, 3, 3, 3.</li> <li>In the secret menu now displayed choose the Region code 0 - 6 and confirm with the Enter button.</li> </ol> |
| Schneider 810 | Method 1:                                                                                                    |
|               | on remote Press menu, 9, open/close, 5 Region selection page is shown Press mute The screen display changes to all and you now have a region free player.  Method 2:  For the Version 003 you'll need the following hack on you remote.  1. Insert any Disc 2. Press menu 1-6-7 3. A menue appears an you can change your RC                                             |
| Schneider 855 | Method 1:                                                                                                    |
|               | <ol> <li>Eject the Drive tray using the eject button on RC</li> <li>Press Setup</li> <li>Scroll across to last menu on the right</li> <li>Press "3" on the RC 3 times.</li> <li>Secret1 menu appears</li> <li>Choose your required region, or Region "0" for multi</li> </ol>                                                                                            |
|               | Until it appears on the list                                                                                                    |
|               | Method 2:  open tray enter 8421 (make sure the remote is under the draw so it can communicate with the player) press enter until ALL appears close tray Done!                                                                                                    |
|               | Method 3:                                                                                                    |

This NON RESELLABLE document has been brought to you by: Best.Seller\_1 @ eBay
To find more items sold by me, go to:

http://cgi6.ebay.com/ws/eBayISAPI.dll?ViewSellersOtherItems&userid=best.seller\_1

|                   | <ol> <li>Open the tray using the open button on the player.</li> <li>Using the remote press 77390 then the play button.</li> <li>You can then switch threw regions using the system button on the remote.</li> </ol>                                                                                                    |
|-------------------|----------------------------------------------------------------------------------------------------|
| Schneider 857     | Method 1:                                                                                                    |
|                   | <ol> <li>Press the Open/Close button on your remote control</li> <li>Press the Clear button on your remote control</li> <li>Press the 1 button on your remote control</li> <li>Press the 3 button on your remote control</li> <li>Press the 6 button on your remote control</li> <li>Press the 9 button on your remote control</li> <li>Press the 1 button on your remote control for region 1, 2 for region 2, and so on, or 0 for multiregion playback</li> <li>Press the Open/Close button on your remote control</li> </ol>                                                     |
|                   | Method 2:                                                                                                    |
|                   | Insert a region 1 disk Step 1 Press "SET UP" Step 2 Press 7 for all region codes Step 3 press "PAUSE/STEP" Step 4 Press "PREVIOUS Step 5 Press "NEXT" Step 6 Press "SET UP"                                                                                                    |
|                   | <ol> <li>Open the drive tray</li> <li>Press the Volume Up button on your remote control</li> <li>Press the Fast Forward button on your remote control</li> <li>The on screen display will show 321 followed by the current region code</li> <li>Press the Volume Up button on your remote control</li> <li>Press the Fast Forward button on your remote control</li> <li>Repeat steps 5 and 6 until your desired region code is shown on the display</li> <li>Press and hold the Angle button on your remote control for approximately five seconds to select the region</li> </ol> |
| Schneider HCS 515 | 1.Power on. 2.Open tray by using eject button on RC. 3.Press Setup. 4.Scroll to last menu on the right.                                                                                                    |

This NON RESELLABLE document has been brought to you by: Best.Seller\_1 @ eBay To find more items sold by me, go to:

http://cgi6.ebay.com/ws/eBayISAPI.dll?ViewSellersOtherItems&userid=best.seller\_1

|                   | 5.Press "3" on the RC                                                                   |
|-------------------|-----------------------------------------------------------------------------------------|
|                   | 6. Secret menu appears.                                                                 |
|                   | 7. Select region line to 0(region free).                                                |
|                   | 8. Press Setup again.                                                                   |
|                   | 6.1 Tess Setup again.                                                                   |
| ~ ~~~~            |                                                                                         |
| Schneider SHC-201 | Press the Open/Close button on the remote                                               |
|                   | Press the Clear button                                                                  |
|                   | Press 1, 3, 6 and 9                                                                     |
|                   | Press 0 for region free or 1 for region 1, 2 for region 2 etc                           |
|                   |                                                                                         |
| Scott DSX 550     | 1) Turn on the TV and hook up the DVD player.                                           |
| Scott DSA 330     | 2) Use the remote control to turn on the DVD player.                                    |
|                   |                                                                                         |
|                   | 3) Open the DVD tray and leave it open.                                                 |
|                   | 4) Press "Setup" to access a menu.                                                      |
|                   | 5) Press "1 3 8 9" using then number keys on the remote.                                |
|                   | 6) Use the arrow keys up or down to select region. Region 0 corresponds to region free. |
|                   | 7) Confirm region selection by pressing the green PLAY button.                          |
|                   | 8) Press "Setup" to leave the menu.                                                     |
|                   | o) Tress Setup to leave the mena.                                                       |
| Scott DVD 838     | Mothed 1.                                                                               |
| Scott DVD 838     | Method 1:                                                                               |
|                   |                                                                                         |
|                   | To enter Loophole-Menu press without any disc in player:                                |
|                   |                                                                                         |
|                   | Setup, Mute, Last, Next                                                                 |
|                   | on the RC.                                                                              |
|                   |                                                                                         |
|                   | Method 2:                                                                               |
|                   |                                                                                         |
|                   | - no disk in the player                                                                 |
|                   | - Switch ON                                                                             |
|                   |                                                                                         |
|                   | - at the remote control                                                                 |
|                   | - press open                                                                            |
|                   | - press SETUP                                                                           |
|                   | - press PAUSE                                                                           |
|                   | - press STOP                                                                            |
|                   | - press NEXT                                                                            |
|                   |                                                                                         |
|                   | - press 5541 for region1                                                                |
|                   | 1 *                                                                                     |
|                   | - press 4502 for region2                                                                |
|                   |                                                                                         |
|                   | Switch off and on and the player is region free standard.                               |
|                   |                                                                                         |
|                   | Method 3:                                                                               |
|                   |                                                                                         |

This NON RESELLABLE document has been brought to you by: Best.Seller\_1 @ eBay
To find more items sold by me, go to:

http://cgi6.ebay.com/ws/eBayISAPI.dll?ViewSellersOtherItems&userid=best.seller\_1

|                | SETUP  1  3  6  9  LEFT  LEFT  LEFT  RIGHT  A new menu will appear and allow you to check the Firmware Version.                                                                                      |
|----------------|----------------------------------------------------------------------------------------------------|
| Scott DVD 842  | Method 1:                                                                                                    |
|                | •Power Off, Power "ON" •Press 2 x Arrow key "UP" •Press 2x Arrow key "DOWN" •Press 1x Arrow key "RIGHT" •Press 1x Arrow key "LEFT" •Press Number 0 to select Country Code to 0 •Press "Enter" Button |
|                | Method 2:                                                                                                    |
|                | Power ON Press Setup Move cursor to Preferences (Vorzugseinstellungen) Enter 49540  Region-Code window pops-up Move cursor up/down to choose region-code Press Enter to select new region-code       |
| Scott DVX i802 | Open Cd Tray                                                                                                    |
|                | Press "Menu" Press "down arrow" Press "0" Sequence Mute/Prev/Next/Menu                                                                                                    |
| Scott DVX i820 | ouvrir tiroir                                                                                                    |
|                | taper 1                                                                                                    |
|                |                                                                                                    |

This NON RESELLABLE document has been brought to you by: Best.Seller\_1 @ eBay
To find more items sold by me, go to:

|                   | 6 7 1 9 un menu apparaît puis 0  Et voilá comment afficher la version du firmware: Lecteur en Standby ouvrir tiroir                                                                                                    |
|-------------------|----------------------------------------------------------------------------------------------------|
|                   | taper 7                                                                                                    |
|                   | 0                                                                                                    |
|                   | 1<br>9                                                                                                    |
|                   | les informations sur l'écran!                                                                                                    |
| Scott DVX i880    | With the remote control and the reproducer opened.                                                                                                    |
|                   | <ol> <li>Go to the setup.</li> <li>go to the preferences page</li> <li>press "4,9,5,4,0"</li> <li>A new menu will appear, and with the up or down arrow you can change the region (0 is for free region)</li> <li>enter</li> </ol>                                                                           |
| Scott DVX i900    | <ol> <li>Remove CD/DVD</li> <li>Press "Setup"</li> <li>Press 1,3,7,9 on remote control</li> <li>Now use Up/Down keys to the Region code line</li> <li>Press "0" "0" means codefree</li> <li>Press "Setup" to leave setup</li> </ol>                                                                          |
|                   | <ol> <li>Connect Player to TV</li> <li>Push "Power On"</li> <li>As soon as the "No Disc" message shows up, push "Setup" on remote control</li> <li>Push 9210. A grey box shows with the actual region number</li> <li>Choose region on remote (0 for codefree)</li> <li>Push "select" and "setup"</li> </ol> |
| SEG Beverly Hills | Press "Menu" "7" "4" "2" "0" after this you'll see the player hardware und software setup in this                                                                                                    |

http://cgi6.ebay.com/ws/eBayISAPI.dll?ViewSellersOtherItems&userid=best.seller\_1

|              | Menu you have to press "9" "0" after this your player is region free                                                                                                    |
|--------------|----------------------------------------------------------------------------------------------------|
| SEG DVD 2000 | SETUP, SLOW, SKIP LEFT, SKIP RIGHT, now ADJUST with left/right! *** means CODEFREE, A to F means Region 1 to 6!                                                                                                    |
| SEG DVD 2211 | Menu 7 4 2 0; player setup appears; 9 0<br>Voilà, region free!                                                                                                    |
| SEG DVD 530  | setup volume + volume - volume + volume - now change 2 in 255                                                                                                    |
| SEG DVD P707 | Setup Menu and Enter 1379 and Then you can change the Reg. Code                                                                                                    |
| SEG DVX 338  | 1. Power On 2. Open the shuttle door. Push on the remote following buttons 3. <setup> 4. <setup> 5. <arrow up=""> 6. <arrow down=""> 7. &lt;0&gt; for code free, then TV should display "R 0"</arrow></arrow></setup></setup>                                                                                                    |
| SEG DVX 430  | Method 1:  Open the shuttle door. Push 2812 on the remote. The TV should display current region (2 in my case). Now, ON THE DVD PLAYER FRONT PANEL, push the play button repeatedly. The region code will count up. 2,3,4etc. as you push the button. 9 is the code for all regions.  Method 2:  Press "Setup", then press 111 and the player displays the enhanced information. Region 9 Player Model: 99-PA0T-0A01 MPEG Verion 64M SDRAM |

This NON RESELLABLE document has been brought to you by: Best.Seller\_1 @ eBay To find more items sold by me, go to:

http://cgi6.ebay.com/ws/eBayISAPI.dll?ViewSellersOtherItems&userid=best.seller\_1

|                  | Servo Version 02                                                                                                    |
|------------------|----------------------------------------------------------------------------------------------------|
| SEG DVX 438      | <ol> <li>DVD Player on</li> <li>Press "Setup"</li> <li>Go to "Preferences", but not open</li> <li>Press 1 3 7 9</li> <li>Select Region code "Up" und "Down"</li> <li>Press "Play"</li> <li>Press "Setup"</li> </ol> |
| SEG DVX 538      | <ol> <li>DVD Player on</li> <li>Press "Setup"</li> <li>Go to "Preferences", but not open</li> <li>Press 1 3 7 9</li> <li>Select Region code "Up" und "Down"</li> <li>Press "Play"</li> <li>Press "Setup"</li> </ol> |
| SEG DVX 575      | <ol> <li>DVD Player on</li> <li>Press "Setup"</li> <li>Go to "Preferences", but not open</li> <li>Press 1 3 7 9</li> <li>Select Region code "Up" und "Down"</li> <li>Press "Play"</li> <li>Press "Setup"</li> </ol> |
| SEG Fiji         | No Disc - Closed Tray. Then press 7 - 7 - Play.  Here you can change the Region Code.                                                                                                    |
| SEG Hawaii       | close door without disk in, press 7 - 7 - play, go to "country - code", select and press "0", the player is codefree now! ( hack is for firmware rev. W-0L40 15 Feb02/1519 )                                        |
| SEG Hollywood II | Press "Menu" Press 7,4,2,0 Info: - "9" shortlist Region code - "0" shortlist all Region code                                                                                                    |

This NON RESELLABLE document has been brought to you by: Best.Seller\_1 @ eBay
To find more items sold by me, go to:

http://cgi6.ebay.com/ws/eBayISAPI.dll?ViewSellersOtherItems&userid=best.seller\_1

| SEG Hollywood III | Press POWER to power on the player Press EJECT to open the tray  While the tray is open, press DISPLAY to enter setup menu Press the following four DIGITS to enter password (1, 1, 1, and 1) Press SELECT                                                                                                    |
|-------------------|----------------------------------------------------------------------------------------------------|
|                   | Press DIGITS from 0 to 6 to enter new region code 0: MULTI-REGION 1 to 6: REGION 1 to REGION 6                                                                                                    |
|                   | A message OK is displayed on the TV.                                                                                                    |
|                   | You can verify the new settings by: closing the DISC TRAY (no disc is displayed on the tv set) The type MENU and 1,3,5 and 7 you will be able to see if the change is done.                                                                                                    |
| SEG Las Vegas     | Press Display and 7-4-2-0. Information of version is shown. Press 9 to select region code. Press 0 to all.                                                                                                    |
| SEG San Diego     | Press the following key-combination on remote control:  Menu 7 4 2 0  The software- and hardware-configuration appears.  Then press: 9 0  A little zero appears on the right corner above of your TV.  Your San Diego DVD-Player is now region-free!                                                                                                    |
| Sharp DV-620H     | 1)TURN ON THE POWER 2)PRESS SETUP 3)PRESS THE KEYS 38883 OR 37774 SHOULD WORK                                                                                                    |
| Sharp DV-740      | write a small text file as follows TSDVDREG-2001-8939912-R0(0 for region 0, or R1 etc. for region you want)write this text file to a CD as CREGIN.TXT and hey presto!!! if you want to change back just use the same but use (R1,R2 etc.)I am told this works.                                                                                                    |
|                   | write this: TSDVDREG-2001-8939912-R0 (but write R1 R2 etc. for whatever region)to a notepad file, save as CREGIN.TXT and burn onto cd, insert this disc into your sharp DV-740, it will make a noise as though it is scanning a disc then in the bottom left hand corner will appear the region to which the player is set, to change back from region to region you will have to first turn the dvd player off then insert the disc, this definitely works with regions 1 and 2. |

This NON RESELLABLE document has been brought to you by: Best.Seller\_1 @ eBay
To find more items sold by me, go to:

http://cgi6.ebay.com/ws/eBayISAPI.dll?ViewSellersOtherItems&userid=best.seller\_1

|                       | ,                                                                                                    |
|-----------------------|----------------------------------------------------------------------------------------------------|
|                       | In actual fact there are a variety of hacks for the DV740 depending upon where you bought the player (which is, incidentally, made by Sampo).  (A) DV740U (US, Canada): Multiregion (should bypass RCE too) Open up Windows Notepad or similar text editor, and type in, or copy and paste "TSDVDREG-2001-9629735-R0" (without the quotation marks - do not hit the carriage return either!). Save the file as CREGIN.TXT. Burn to CD-R as ISO9660 Mode 1(do not use DirectCD). Insert in player. After 15 seconds or so "R0" should appear in the lower left hand corner of your TV screen.  (B) DV740X (Aus, NZ, Singapore):  Same procedure, except sequence is "TSDVDREG-2001-8918448-R0"  (C) DV740H/DV740S (UK, Europe): |
| Sharp DV-760          | see sharp DV-740.                                                                                                    |
| Sharp DV-S1H          | 1. Power ON 2. Open 3. 3,3,0,8,8,0 4. (Ro appears on screen or similar) 5. Close 6. Power off                                                                                                    |
| Sharp HT-<br>CN400DVE | open drawer on dvd then press volume + key while holding it down press the language key and release volume+ still holding language then look then use up and down arrow keys to change region code.                                                                                                    |
| Sharp HT-<br>CN500DVH | open drawer on dvd then press volume + key while holding it down press the language key and release volume+ still holding language then look then use up and down arrow keys to change region code.                                                                                                    |
| Sherwood VD-4106R     | Press the Pause button on your Remote Control Using your Remote Control enter the code 3, 1, 4, 1, 5 and 9 Press the 0 button on your Remote for Region free, 1 for Region 1 or 2 for Region 2 Press the Pause button on your remote control Power off your player and wait a few seconds Power on your player                                                                                                    |

This NON RESELLABLE document has been brought to you by: Best.Seller\_1 @ eBay
To find more items sold by me, go to:

http://cgi6.ebay.com/ws/eBayISAPI.dll?ViewSellersOtherItems&userid=best.seller\_1

| Shinco DVD 2100 | There is a firmware update for disabling region and macrovision: http://shincodvd.emuunlim.com/firmware.html                                                                                                    |
|-----------------|----------------------------------------------------------------------------------------------------|
| Shinco DVD 2120 | To convert this player to Multi-Region  1. Press the Stop button on your remote control  2. Press the Setup button on your remote control  3. Press the Still/Step button on your remote control  4. Press the 1 button on your remote control  5. Press the 2 button on your remote control  6. Press the 3 button on your remote control  7. You will now enter the hidden setup page, and can change the player to any Region or set it to Region Free. You can also disable Macrovision from this menu |
| Shinco DVD 360  | Method 1:  1. Eject 2. Remove all CD 3. Close 4. Press Pause, 1, 2, 3 5. WALA! You got a loophole menu!  Method 2:  1. Load the disc. 2. A map will show on the screen. 3. Press the stop button twice. 4. Wait until the "press play to continue" sign disappeared. 5. Press the play mode once. 6. Wait for 5 seconds and a "program" sign will appear. 7. Then press play mod twice. 8. A "continue" sign will appear. 9. Finally press the Play key once and it will works.                            |
| Shinco DVD 380  | with DVD in drive make sure DVD is not playing.  Hit [stop] then [setup] then [pause] then [1] then [2] then [3]  A new menu will popup then you can manually select everything.                                                                                                    |
|                 | J                                                                                                    |

This NON RESELLABLE document has been brought to you by: Best.Seller\_1 @ eBay To find more items sold by me, go to:

http://cgi6.ebay.com/ws/eBayISAPI.dll?ViewSellersOtherItems&userid=best.seller\_1

|                 | Does not work with updated firmware out of the box.                                                                                                    |
|-----------------|----------------------------------------------------------------------------------------------------|
| Shinco DVD 8320 | To convert this player to Multi-Region  1. Press the Stop button on your remote control  2. Press the Setup button on your remote control  3. Press the Still/Step button on your remote control  4. Press the 1 button on your remote control  5. Press the 2 button on your remote control  6. Press the 3 button on your remote control  7. You will now enter the hidden setup page, and can change the player to any Region or set it to Region Free. |
| Shinco DVD 860  | <ol> <li>Screen shown: This Disc is intended for play on non-modified region 1 player.</li> <li>To play this disc:         <ul> <li>Load DVD regions map shown</li> <li>Push "STOP" "Press play to continue" will disappear</li> <li>Push "PLAY MODE" (right up 2nd button) "PROGRAM" shown</li> <li>Push "PLAY MODE" again "SHUFFLE" shown</li> <li>Push "PLAN MODE" again "CONTINUE" shown</li> <li>Push "PLAY" then OK.</li> </ul> </li> </ol>          |
| Shinco DVD 868  | http://shincodvd.emuunlim.com/firmware.html                                                                                                    |
| Shinco DVD 960  | pour lire un dvd protégé par RCE (ex:hollowman) faites 2 x stop après la page du monde faites 1 x play mode faites 1 x play le disque se lance en mode incrémentiel                                                                                                    |
| Shinco SDP 1200 | <ol> <li>Starting the Player without DVD</li> <li>Press "Set Up" on Remote Control, then Enter "Preferences" Menu.</li> <li>When displaying "Preferences Pages", then press digit "2,5,5,1,3,5, left down" consecutively on remote control, then displaying "Region code 1" on screen.</li> <li>Input the digit from "1" to "6" consecutively &amp; directly, you can change region code into "1-6".</li> </ol>                                            |

This NON RESELLABLE document has been brought to you by: Best.Seller\_1 @ eBay To find more items sold by me, go to:

http://cgi6.ebay.com/ws/eBayISAPI.dll?ViewSellersOtherItems&userid=best.seller\_1

|                        | Press 0 key, it will be Region free!!                                                                                                    |
|------------------------|----------------------------------------------------------------------------------------------------|
| Shinco SDP 1250        | Quick steps: Power ON; press SETUP on the remote control; press DOWN ARROW x2; press PLAY; Press 253135; press LEFT ARROW; press DOWN ARROW; press DOWN ARROW; press PLAY; press 9LAY; press 9LAY; press SETUP and it will be all set and done.                                                                                                    |
| Shinsonic DVD-100      | http://www.nerd-out.com/darrenk/Shinco/ShinsonicDVD100patch.htm                                                                                                    |
| Shneider HCS400        | Power on. Open tray. Press 3 8 3 8 .Now will see hidden menu. Change 9 to region free, macrovision off by press Enter key. Power off.                                                                                                    |
| Sigmatek X-100         | <ol> <li>Eteignez le lecteur par le bouton arrière.</li> <li>Rallumez le lecteur par le bouton arrière.</li> <li>Appuyez sur le bouton "Open" sur la télécommande ; le tiroir s'ouvre.</li> <li>Composez le code de dézonnage "10300" ; le chiffre "0" doit apparaître en bas à droite de l'écran.</li> <li>Eteignez le lecteur avec le bouton arrière.</li> <li>Redémarrez le lecteur.</li> </ol> |
| Sigmatek XM-400<br>Pro | 01 Turn on the player. 02 Open the drive. 03 Press SETUP on the remote control. 04 On the remote control press 1379 05 Choose Region code with UP and Down arrows.                                                                                                    |
| Silvercrest KH 6507    | open the disc tray and leave open hit setup on remote go to 'preference page' using the right arrow type 1379 Region code setting will appear Use the down arrow to change the Region code to '0' Hit OK Exit by pressing setup Player is now region free                                                                                                    |

This NON RESELLABLE document has been brought to you by: Best.Seller\_1 @ eBay
To find more items sold by me, go to:

http://cgi6.ebay.com/ws/eBayISAPI.dll?ViewSellersOtherItems&userid=best.seller\_1

| Silvercrest KH 6778 | Open the tray     Type 2812 on the remote.     Now you'll see a menu where you can choose to enable region free AND disabling Macrovision.                                                                                                    |
|---------------------|----------------------------------------------------------------------------------------------------|
| Singer SGD-001      | Method 1:  To access the hidden options menu follow these steps: Ensure the players try is closed and has no disc in it From the Remote Control Press 7 Press 7 Press Select or Enter  Change the Region Code to 13, this will set you to Region free  Method 2:  For later version of the SGD-001 |
|                     | To access the hidden options menu follow these steps: Ensure the players try is closed and has no disc in it From the Remote Control Press 7 Press 4 Press Select or Enter  Change the Region Code to 13, this will set you to Region free                                                         |
| Singer SGD-006P     | open the draw and enter 8421 on the handset-Press select on handset until the figure 9 appears and then close the draw.                                                                                                    |
| Singer SGD-008      | Power On Open Tray press 9999 on remote change region with OK button on remote region 13 is region free press eject to exit                                                                                                    |
| Singer SGD-135      | <ol> <li>Open tray</li> <li>Press 2812 and then press Enter</li> <li>It will change to factory mode</li> <li>The 3rd line will show the country code</li> <li>Choose 13 for all codes</li> </ol>                                                                                                   |

This NON RESELLABLE document has been brought to you by: Best.Seller\_1 @ eBay To find more items sold by me, go to:

http://cgi6.ebay.com/ws/eBayISAPI.dll?ViewSellersOtherItems&userid=best.seller\_1

|                                                | 6. The 4th line will show the OP PROH ON                                                                                    |
|------------------------------------------------|----------------------------------------------------------------------------------------------------|
|                                                | 7. Press enter                                                                                                    |
|                                                | 8. Change to "0" = Macrovision off                                                                                          |
|                                                | 9. Press open/close to return to normal                                                                                     |
|                                                |                                                                                                    |
| Skyworth DVD-3650                              | turn power on.                                                                                                    |
|                                                | open tray.                                                                                                    |
|                                                | press 7739 on control.                                                                                                    |
|                                                | you should have 4 stars in top left corner.                                                                                 |
|                                                | press 0 for multi region.                                                                                                   |
|                                                | press 1 for usa.                                                                                                    |
|                                                | press 2 for europe etc, then close tray.                                                                                    |
|                                                |                                                                                                    |
|                                                | to check if worked.                                                                                                    |
|                                                | bring up setup screen.                                                                                                    |
|                                                | press 1379.                                                                                                    |
|                                                | a screen should appear showing region.                                                                                      |
| Skyworth DVD-650                               | Open the drive tray                                                                                                    |
|                                                |                                                                                                    |
|                                                | Key in using the Remote 8926# (where $\# = \text{Region number i.e. } 1, 2, 4 \text{ etc. } 0 = \text{multi region and no}$ |
|                                                | Macrovision)                                                                                                    |
|                                                |                                                                                                    |
| Skyworth DVD-750                               |                                                                                                    |
|                                                | 2. press 3,3,0,8 (on remote or player itself)                                                                               |
|                                                | 3. Select Region (1,2,30 for multiregion)                                                                                   |
|                                                | 4. Enjoy!                                                                                                    |
| SM Supervision 1000                            | empty dyd tray                                                                                                    |
| Sivi Supervision 1000                          | press setup on remote                                                                                                    |
|                                                | press setup on remote                                                                                                    |
|                                                | press prev                                                                                                    |
|                                                | press next                                                                                                    |
|                                                | enter the menu                                                                                                    |
|                                                | you can now see the version                                                                                                 |
|                                                | P                                                                                                    |
|                                                | or change some settings like region id                                                                                      |
|                                                | (set bypass for all regions)                                                                                                |
| SM Supervision 1100                            | to get to the secret menu >>                                                                                                |
|                                                | 1. empty disk tray                                                                                                    |
|                                                | 2. on remote press setup                                                                                                    |
|                                                | 3. press step                                                                                                    |
|                                                | 4. press prev                                                                                                    |
| <u>,                                      </u> | ,                                                                                                    |

This NON RESELLABLE document has been brought to you by: Best.Seller\_1 @ eBay
To find more items sold by me, go to:

http://cgi6.ebay.com/ws/eBayISAPI.dll?ViewSellersOtherItems&userid=best.seller\_1

|                        | 5. press next                                                                              |
|------------------------|--------------------------------------------------------------------------------------------|
|                        |                                                                                            |
|                        | you'll get version info                                                                    |
|                        | region id changingset bypass to play it all!                                               |
| SM Supervision 2000    | make sure you have no disc in the player and then type 7 7 Enter to get to the secret menu |
|                        |                                                                                            |
| SM Supervision 2100    | 1) be sure to have NO disc inserted and door closed                                        |
|                        | 2) on the REMOTE CONTROL:                                                                  |
|                        | 3) press SETUP                                                                             |
|                        | 4) on the FRONT PANEL:                                                                     |
|                        | 5) press NEXT                                                                              |
|                        | 6) press STOP                                                                              |
|                        | 7) press PAUSE/STEP                                                                        |
|                        | 8) press PREV                                                                              |
|                        | 9) press NEXT                                                                              |
|                        | ) press (1211)                                                                             |
|                        | You should now see a new MENU (called the LOOPHOLE MENU / YOU SHOULD NOT BE                |
|                        | HERE MENU). Go to SELECT REGION and make your choice. I tried "IGNORE REGION" and          |
|                        | now I can see every DVD, regardless of the region.                                         |
|                        | llow I can see every D v D, regardless of the region.                                      |
| SM Supervision 2200    | Setun                                                                                      |
| Sivi Super vision 2200 | Vol-                                                                                       |
|                        | Vol+                                                                                       |
|                        | Vol-                                                                                       |
|                        | Vol+                                                                                       |
|                        | V OIT                                                                                      |
|                        | Display Shows "Vol#" (# = Region Key)                                                      |
|                        | Switch to "Vol255" with or $\land \lor$ for Codefree!!                                     |
|                        | Switch to Voi255 with of 71 Viol Codeffee ::                                               |
| SM Supervision 2400    | 1. Onen the tray                                                                           |
|                        | 2. type 9999 on the remote                                                                 |
|                        | 3. Press the OK-key until the region code you want appears (9=code free)                   |
|                        | 4. Close the tray - finished                                                               |
|                        | 4. Close the day - finished                                                                |
| SM Supervision 2500    | 1 Open the tray                                                                            |
| -                      | 2. type 8421 or 9999 (both work) on the remote                                             |
|                        | 3. Press the OK-key until the region code you want appears (9=code free)                   |
|                        | 4. Close the tray - finished                                                               |
|                        | 4. Close the day - finished                                                                |
| SM Supervision 2550    | 1 Open the tray                                                                            |
|                        | 2. type 8421 or 9999 (both work) on the remote                                             |
|                        | 3. Press the OK-key until the region code you want appears (9=code free)                   |
|                        | 5. 11000 the off key until the region code you want appears () code free)                  |

This NON RESELLABLE document has been brought to you by: Best.Seller\_1 @ eBay
To find more items sold by me, go to:

http://cgi6.ebay.com/ws/eBayISAPI.dll?ViewSellersOtherItems&userid=best.seller\_1

|                                    | 4. Close the tray - finished                                                                                                    |
|------------------------------------|----------------------------------------------------------------------------------------------------|
| Smart DVD2000                      | open the disc tray, press 0, 7, 7, select, and a menu should appear. Change 'Country Code' from 13 to 1, press play, and it should play RCE discs.                                                                                                    |
| SMC 330S                           | <ol> <li>Open the tray.</li> <li>Press 7,7, Select.</li> <li>A service menu will now appear. Scroll down to "Country Code" and press SELECT on the remote.</li> <li>Change the setting to the desired region or 13 for all.</li> <li>Press SELECT.</li> <li>Press RETURN to exit the menu.</li> </ol>                                        |
|                                    | Method 2:  1. Open Tray 2. Press 2-0-0-1-Select on remote Maintenance Menu appears No Macrovision option on maintenance menu.                                                                                                    |
| SMC 530                            | 1. Open Tray 2. Press 2-0-0-1-Select on remote Maintenance Menu appears Amend country code 1= us 2= europe etc exit using setup and continue as normal                                                                                                    |
| Snazio Net DVD<br>Cinema HD SZ1350 | When in Main Menu, without a DVD inserted, press the following Key Sequence:  SLOW/FIND 46460 (where 0 is region free, replace 0 with region of choice.)                                                                                                    |
| Sony AVD-LS10                      | http://www.home.no/trsolhei  Download the zip file, extract and copy to a cd. Insert the cd into the machine and you will be given a choice of regions 1-6 or region 0. Select the region you want using the keypad. Eject the cd put the machine into standby. The machine will now have changed region or be region free.                  |
| Sony DAV-C700                      | "Press and hold the stop and display buttons on the unit and turn the volume control to the right until the screen flickers", then use the remote control to select.                                                                                                    |
| Sony DAV-D150                      | Create a directory called RMTM0000 which has a subdirectory SCARLET. File KPJC19_1.DVD goes to directory SCARLET. KPJC19_1.DVD is a 4 byte file which you can create with a hex editor, set the bytes to 17 17 8C 00 or you can download the file from http://www.math.uga.edu/~djb/html/kpjc19_1.dvd Burn the directory containing the file |

This NON RESELLABLE document has been brought to you by: Best.Seller\_1 @ eBay
To find more items sold by me, go to:

http://cgi6.ebay.com/ws/eBayISAPI.dll?ViewSellersOtherItems&userid=best.seller\_1

|               | KPJC19_1.DVD on a CD-R. Use the ISO-9660 format. Insert the CD-R to DVD player. Press 0 and Enter to enable the multi-region.                                                                                                    |
|---------------|----------------------------------------------------------------------------------------------------|
| Sony DAV-FC7  | <ol> <li>Open Tray</li> <li>Press "Stop" Button on your remote</li> <li>Press "3368"</li> <li>Now you can choose your region</li> <li>Press "0" for region free.</li> <li>Press "Stop" on your remote</li> <li>Close Tray.</li> </ol> You should now be region Free.                                                                                                    |
| Sony DAV-FC8  | <ol> <li>Open Tray</li> <li>Press "Stop" Button on your remote</li> <li>Press "3368"</li> <li>Now you can choose your region</li> <li>Press "0" for region free.</li> <li>Press "Stop" on your remote</li> <li>Close Tray.</li> </ol>                                                                                                    |
| Sony DAV-FC9  | <ol> <li>Open Tray</li> <li>Press "Stop" Button on your remote</li> <li>Press "3368"</li> <li>Now you can choose your region</li> <li>Press "0" for region free.</li> <li>Press "Stop" on your remote</li> <li>Close Tray.</li> <li>You should now be region Free.</li> </ol>                                                                                                    |
| Sony DAV-S300 | Put your player into "Standby" Mode and enter one of the following commands if necessary:  Remote control command Function [0] [RETURN] Default Default region code on the player [1] [RETURN] Region 1 [2] [RETURN] Region 2 [3] [RETURN] Region 3 [4] [RETURN] Region 4 [5] [RETURN] Region 5 [6] [RETURN] Region 6 [P. MODE] [RETURN] Only play DVDs with the selected region; auto switching OFF [AUDIO] [RETURN] Default Auto switching ON |

This NON RESELLABLE document has been brought to you by: Best.Seller\_1 @ eBay To find more items sold by me, go to:

http://cgi6.ebay.com/ws/eBayISAPI.dll?ViewSellersOtherItems&userid=best.seller\_1

|                | [ANGLE] [RETURN] Enable video interference impulses (Macrovision ON) [SUBTITLE] [RETURN] Default Disable video interference impulses (Macrovision OFF) [PREV] [RETURN] Enable user operation prohibitions* and access restrictions [NEXT] [RETURN] Default Disable user operation prohibitions* and access restrictions |
|----------------|----------------------------------------------------------------------------------------------------|
|                | * The DVD can no longer prohibit you from using the fast-forward, chapter change or Audio-/Subtitle-/Angle switch. You can no longer be forced to watch intros. Just press [TITLE] or [DVD MENU] and select PLAY.                                                                                                    |
| Sony DAV-S400  | Method 1:                                                                                                    |
|                | 1 - Turn player on with no disc inside.                                                                                                    |
|                | 2 - (ON THE EQUIPMENT NOT ON REMOTE) Press and hold both the Display and Stop keys while turning the volume control to the right. When your TV screen fickle, release the buttons. You should be seeing the Service Menu now.                                                                                           |
|                | 3 - (Informational Only) Pressing various buttons will give you a variety of information regarding your hardware.                                                                                                    |
| Sony DAV-SB100 | First download the 5 kb version from here,                                                                                                    |
|                | Go here:- http://www.home.no/trsolhei/ and choose the file for the sony avd-ls10.                                                                                                    |
|                | Download the zip file,extract.                                                                                                    |
|                | Now go to                                                                                                    |
|                | http://www.math.uga.edu/~djb/html/kpjc19_1.dvd                                                                                                    |
|                | In the extracted first file it should have a first directory RMTM0000 which leads to second directory SCARLET, replace the 5kb kpjc19_1.dvd file in here with the 4 byte kpjc19_1.dvd file from the second link. Now just burn a data cdrom with the RMTM000 as the main directory on the cdrom.                        |
|                | Insert the new disc in the machine, enter 0 for the region when prompted and hit enter then pause to exit.                                                                                                    |
| Sony DAV-SB200 | First download the 5 kb version from here,                                                                                                    |
|                | Go here:- http://www.home.no/trsolhei/ and choose the file for the sony avd-ls10.                                                                                                    |
|                | Download the zip file,extract.                                                                                                    |

This NON RESELLABLE document has been brought to you by: Best.Seller\_1 @ eBay
To find more items sold by me, go to:

http://cgi6.ebay.com/ws/eBayISAPI.dll?ViewSellersOtherItems&userid=best.seller\_1

|                 | Now go to http://www.math.uga.edu/~djb/html/kpjc19_1.dvd                                                                                                    |
|-----------------|----------------------------------------------------------------------------------------------------|
|                 | In the extracted first file it should have a first directory RMTM0000 which leads to second directory SCARLET, replace the 5kb kpjc19_1.dvd file in here with the 4 byte kpjc19_1.dvd file from the second link. Now just burn a data cdrom with the RMTM000 as the main directory on the cdrom.                                                                                                    |
|                 | Insert the new disc in the machine, enter 0 for the region when prompted and hit enter then pause to exit.                                                                                                    |
| Sony DVP-C660   | Method 1:                                                                                                    |
|                 | Switch player to Standby Using remote press 5, 5, 5 followed by Menu Hold down 3 for 3 seconds                                                                                                    |
|                 | Method 2:                                                                                                    |
|                 | Switch player to Standby Press Title, Clear, Power Press the required region number                                                                                                    |
| Sony DVP-C670D  | <ol> <li>Place the DVD player into standby mode.</li> <li>On your remote control press title</li> <li>Then press the clear button .</li> <li>Then press the green power button.</li> <li>The display on the DVD Player will momentarily flash up in diagnostics mode.</li> <li>In this mode then press the required region number on the remote.e.g. press the "0" key to play DVD's from all regions.</li> </ol> |
| Sony DVP-CX850D | Put your player into "Standby" Mode and enter one of the following commands if necessary:                                                                                                    |
|                 | Remote control command Function [0] [ENTER] default Default region code on the player [1] [ENTER] Region 1 [2] [ENTER] Region 2 [3] [ENTER] Region 3 [4] [ENTER] Region 4 [5] [ENTER] Region 5 [6] [ENTER] Region 6                                                                                                    |

This NON RESELLABLE document has been brought to you by: Best.Seller\_1 @ eBay To find more items sold by me, go to:

http://cgi6.ebay.com/ws/eBayISAPI.dll?ViewSellersOtherItems&userid=best.seller 1

[SHUFFLE] [ENTER] Only play DVDs with the selected region; autoswitching OFF

[PROGRAM] [ENTER] default Autoswitching ON

[AUDIO CHANGE] [ENTER] Enable video interference impulses (Macrovision ON)

[ANGLE CHANGE] [ENTER] default Disable video interference impulses (Macrovision OFF)

[PREV] [ENTER] Enable user operation prohibitions\* and access restrictions

[NEXT] [ENTER] default Disable user operation prohibitions\* and access restrictions

The selected region code is visible in the Service Menu. Put your player into the standby mode and enter, in serie: [TITLE] [CLEAR] [POWERON] and [5]. Do not enter the other pages of the service menu.

\* The DVD can no longer prohibit you from using the fast-forward, chapter change or Audio-/Subtitle-/Angleswitch.

#### Sony DVP-CX860

#### Method 1:

Open the drive tray

Enter 9, 8, 1, 7 on remote to access the system menu

Select region from 1 to 6 or set it to 9 for Multi-region. Macrovision can be disabled from this screen

#### Method 2:

While your system is turned OFF press: the TITLE button then, the CLEAR button then, the POWER button:

Select the region

#### Method 3:

Put your player into "Standby" Mode and enter one of the following commands if necessary:

Remote control command Function

- [0] [ENTER] default Default region code on the player
- [1] [ENTER] Region 1
- [2] [ENTER] Region 2
- [3] [ENTER] Region 3
- [4] [ENTER] Region 4
- [5] [ENTER] Region 5
- [6] [ENTER] Region 6
- [7] [ENTER] Region 7
- [8] [ENTER] Region 8

[NEXT] [ENTER] Enable video interference impulses (Macrovision ON)

[ANGLE] [ENTER] default Disable video interference impulses (Macrovision OFF)

[PREV] [ENTER] Only play DVDs with the selected region; autoswitching OFF

This NON RESELLABLE document has been brought to you by: Best.Seller\_1 @ eBay To find more items sold by me, go to:

http://cgi6.ebay.com/ws/eBayISAPI.dll?ViewSellersOtherItems&userid=best.seller\_1

|                 | [AUDIO] [ENTER] default Autoswitching ON [TV/VIDEO] [ENTER] Enable user operation prohibitions* and access restrictions [SUBTITLE] [ENTER] default Disable user operation prohibitions* and access restrictions  The selected region code is visible in the Service Menu. Put your player into the standby mode and enter, in serie: [TITLE] [CLEAR] [POWER ON] and [5]. Do not enter the other pages of the service menu.  * The DVD can no longer prohibit you from using the fast-forward, chapter change or Audio-/Subtitle-/Angleswitch.  You can no longer be forced to watch intros. Just press [TITLE] or [DVD MENU] and select Play. |
|-----------------|----------------------------------------------------------------------------------------------------|
| Sony DVP-CX985V | To get to the menu with region type need to push sop twice ad you get Check menu with:  0.Quit 1.All 2.Version 3.Peripherial 4.Servo 5.Supply 6.AV Decoder 7. Video 8.Audio push 2 and you get to the next menu 0.quit 1. All 2.Revision 3.Rum check Sum 4. Model type 5. Region 6. M't Check in 5 is only informing about the current set up. I tried to change it no luck.                                                                                                    |
| Sony DVP-FX700  | 1) Open the DVD lid of the player. 2) Press 0 on the remote a couple of times until the "Region Management Test Mode" screen comes up. 3) Select the region u want on the remote 4) Do as the menu says and press the pause key to exit 5) Close lid and watch your region dvd!!                                                                                                    |
| Sony DVP-M50    | 1. Create a directory called RMTM0000 which has a subdirectory SCARLET.                                                                                                    |

This NON RESELLABLE document has been brought to you by: Best.Seller\_1 @ eBay
To find more items sold by me, go to:

http://cgi6.ebay.com/ws/eBayISAPI.dll?ViewSellersOtherItems&userid=best.seller\_1

| http://cgio.eday.com/ws/ebay1SAP1.dn? viewSenersOtherItems&userid=best.sener_1 |                                                                                                    |
|--------------------------------------------------------------------------------|----------------------------------------------------------------------------------------------------|
|                                                                                | 2. Create an empty file called KPJC19_1.DVD in this SCARLET directory                                                                                                    |
|                                                                                | 3. Using a hex editor, edit the file KPJC19_1.DVD to contain four bytes in this order: 17 17 8C 00 . Save changes to the file.                                                                                                    |
|                                                                                | Alternatively, download the file from http://www.math.uga.edu/~djb/html/kpjc19_1.dvd                                                                                                    |
|                                                                                | 4. Burn the directory RMTM0000SCARLET containing the file KPJC19_1.DVD on a CD-R. Use the ISO-9660 format.                                                                                                    |
|                                                                                | 5. Insert the CD-R to DVD player. Press 0 and Enter to enable the multi-region.                                                                                                    |
|                                                                                | I did this on my Sony DVP-M50 player and it worked perfectly!                                                                                                    |
| Sony DVP-NS305                                                                 | Turn On the unit with the remote controller Wait until "no disc" appears in the unit's display Press Pause, 3, 1, 4, 1, 5, 9 The word "CODE" should appear in the display Within five seconds, press the key that corresponds to the zone you want i.e. 0 for region free, 1 for region 1, 2 for region 2 and so on Again, within 5 seconds, press Pause and Power If the above fails to work then you may wish to try the following:  Put the player into Standby mode Press 1 and Return on remote for region 1, 2 and Return for region 2, and so on. Use 0 and Return to return player to default region settings |
|                                                                                | Press P-Mode and Return to play DVD's with the selected region, auto-switching is Off Press Audio and Return for auto-switching On Press Angle and Return for Macrovision On Press Subtitle and Return for Macrovision Off                                                                                                    |
| Sony DVP-NS315                                                                 | Method 1:                                                                                                    |
|                                                                                | Turn On the unit with the remote controller Wait until "no disc" appears in the unit's display Press Pause, 3, 1, 4, 1, 5, 9 The word "CODE" should appear in the display Within five seconds, press the key that corresponds to the zone you want i.e. 0 for region free, 1 for region 1, 2 for region 2 and so on Again, within 5 seconds, press Pause and Power                                                                                                    |
|                                                                                | Method 2:                                                                                                    |
| <u> </u>                                                                       | 1                                                                                                    |

This NON RESELLABLE document has been brought to you by: Best.Seller\_1 @ eBay To find more items sold by me, go to:

http://cgi6.ebay.com/ws/eBayISAPI.dll?ViewSellersOtherItems&userid=best.seller 1

Put the player into Standby mode Press 1 and Return on remote for region 1, 2 and Return for region 2, and so on. Use 0 and Return to return player to default region settings Press P-Mode and Return to play DVD's with the selected region, auto-switching is Off Press Audio and Return for auto-switching On Press Angle and Return for Macrovision On Press Subtitle and Return for Macrovision Off Sony DVP-NS530 Turn On the unit with the remote controller Wait until "no disc" appears in the unit's display Press Pause, 3, 1, 4, 1, 5, 9 The word "CODE" should appear in the display Within five seconds, press the key that corresponds to the zone you want i.e. 0 for region free, 1 for region 1, 2 for region 2 and so on Again, within 5 seconds, press Pause and Power If the above fails to work then you may wish to try the following: Put the player into Standby mode Press 1 and Return on remote for region 1, 2 and Return for region 2, and so on. Use 0 and Return to return player to default region settings Press P-Mode and Return to play DVD's with the selected region, auto-switching is Off Press Audio and Return for auto-switching On Press Angle and Return for Macrovision On Press Subtitle and Return for Macrovision Off Sony DVP-NS725P Method 1: Turn On the unit with the remote controler Wait until "no disc" appears in the unit's display Press Pause, 3, 1, 4, 1, 5, 9 The word "CODE" should appear in the display Within five seconds, press the key that corresponds to the zone you want i.e. 0 for region free, 1 for region 1, 2 for region 2 and so on Again, within 5 seconds, press Pause and Power Method 2: Put the player into Standby mode Press 1 and Return on remote for region 1, 2 and Return for region 2, and so on. Use 0 and Return to return player to default region settings

This NON RESELLABLE document has been brought to you by: Best.Seller\_1 @ eBay
To find more items sold by me, go to:

Press Audio and Return for auto-switching On Press Angle and Return for MacroVision On

Press P-Mode and Return to play DVD's with the selected region, auto-switching is Off

http://cgi6.ebay.com/ws/eBayISAPI.dll?ViewSellersOtherItems&userid=best.seller\_1

|                 | Press Subtitle and Return for MacroVision Off                                                                                                    |
|-----------------|----------------------------------------------------------------------------------------------------|
| Sony DVP-NS775V | Method 1:                                                                                                    |
|                 | * Turn On the unit with the remote controler  * Wait until "no disc" appears in the unit's display  * Press Pause, 3, 1, 4, 1, 5, 9  * The word "CODE" should appear in the display  * Within five seconds, press the key that corresponds to the zone you want i.e. 0 for region free, 1 for region 1, 2 for region 2 and so on  * Again, within 5 seconds, press Pause and Power                                         |
|                 | Method 2:                                                                                                    |
|                 | * Put the player into Standby mode  * Press 1 and Return on remote for region 1, 2 and Return for region 2, and so on. Use 0 and Return to return player to default region settings  * Press P-Mode and Return to play DVD's with the selected region, auto-switching is Off  * Press Audio and Return for auto-switching On  * Press Angle and Return for MacroVision On  * Press Subtitle and Return for MacroVision Off |
| Sony DVP-S330   | Method 1:                                                                                                    |
|                 | Turn On the unit with the remote controler Wait until "no disc" appears in the unit's display Press Pause, 3, 1, 4, 1, 5, 9 The word "CODE" should appear in the display Within five seconds, press the key that corresponds to the zone you want i.e. 0 for region free, 1 for region 1, 2 for region 2 and so on Again, within 5 seconds, press Pause and Power                                                          |
|                 | Method 2:                                                                                                    |
|                 | Put the player into Standby mode Press 1 and Return on remote for region 1, 2 and Return for region 2, and so on. Use 0 and Return to return player to default region settings Press P-Mode and Return to play DVD's with the selected region, auto-switching is Off Press Audio and Return for auto-switching On Press Angle and Return for MacroVision On Press Subtitle and Return for MacroVision Off                  |
| Sony DVP-S335   | Method 1:                                                                                                    |
| Sony DVP-S335   | Press P-Mode and Return to play DVD's with the selected region, auto-switching is Off Press Audio and Return for auto-switching On Press Angle and Return for MacroVision On Press Subtitle and Return for MacroVision Off                                                                                                    |

This NON RESELLABLE document has been brought to you by: Best.Seller\_1 @ eBay
To find more items sold by me, go to:

http://cgi6.ebay.com/ws/eBayISAPI.dll?ViewSellersOtherItems&userid=best.seller 1

Turn On the unit with the remote controler Wait until "no disc" appears in the unit's display Press Pause, 3, 1, 4, 1, 5, 9 The word "CODE" should appear in the display Within five seconds, press the key that corresponds to the zone you want i.e. 0 for region free, 1 for region 1, 2 for region 2 and so on Again, within 5 seconds, press Pause and Power Method 2: Put the player into Standby mode Press 1 and Return on remote for region 1, 2 and Return for region 2, and so on. Use 0 and Return to return player to default region settings Press P-Mode and Return to play DVD's with the selected region, auto-switching is Off Press Audio and Return for auto-switching On Press Angle and Return for MacroVision On Press Subtitle and Return for MacroVision Off To get your Sony DVP S350 to play All Region DVD's simply put it Sony DVP-S350 lin Stand-by. While in Stand-by press 0 then Enter for All Region, 1 then Enter for Region 1, 2 then Enter for Region 2 and so on and lso on Sony DVP-S360 Method 1: Turn On the unit with the remote controler Wait until "no disc" appears in the unit's display Press Pause, 3, 1, 4, 1, 5, 9 The word "CODE" should appear in the display Within five seconds, press the key that corresponds to the zone you want i.e. 0 for region free, 1 for region 1, 2 for region 2 and so on Again, within 5 seconds, press Pause and Power Method 2: Put the player into Standby mode Press 1 and Return on remote for region 1, 2 and Return for region 2, and so on. Use 0 and Return to return player to default region settings Press P-Mode and Return to play DVD's with the selected region, auto-switching is Off Press Audio and Return for auto-switching On Press Angle and Return for MacroVision On Press Subtitle and Return for MacroVision Off

This NON RESELLABLE document has been brought to you by: Best.Seller\_1 @ eBay To find more items sold by me, go to:

http://cgi6.ebay.com/ws/eBayISAPI.dll?ViewSellersOtherItems&userid=best.seller\_1

|                | Method 3:                                                                                                    |
|----------------|----------------------------------------------------------------------------------------------------|
|                | Put dvd disc (diferent region) in your DVD player Press POWER and Turn OFF your DVD player (don't use remote controler) Press and hold: TITLE + PLAY and press POWER and Turn ON your DVD Player (don't use remote controler)                                                                                                    |
|                | Method 4:                                                                                                    |
|                | -Turn TV onto input channel (the one used to watch DVDs normally) -Press Title, clear, power on DVD remote in rapid succession -Go to 0 for Syscon Diagnosis -Go to 2 for Version -Go to 5 for Region -Enter the region desired (01-05).                                                                                                    |
|                | Unfortunately, the player won't accept 00 for region free, but at least you can change regions on demand.                                                                                                    |
| Sony DVP-S530D | Method 1:                                                                                                    |
|                | <ul> <li>Turn On the unit with the remote controler</li> <li>Wait until "no disc" appears in the unit's display</li> <li>Press Pause, 3, 1, 4, 1, 5, 9</li> <li>The word "CODE" should appear in the display</li> <li>Within five seconds, press the key that corresponds to the zone you want i.e. 0 for region free, 1 for region 1, 2 for region 2 and so on</li> <li>Again, within 5 seconds, press Pause and Power</li> </ul>                                         |
|                | Method 2:                                                                                                    |
|                | <ul> <li>Put the player into Standby mode</li> <li>Press 1 and Return on remote for region 1, 2 and Return for region 2, and so on. Use 0 and Return to return player to default region settings</li> <li>Press P-Mode and Return to play DVD's with the selected region, auto-switching is Off</li> <li>Press Audio and Return for auto-switching On</li> <li>Press Angle and Return for MacroVision On</li> <li>Press Subtitle and Return for MacroVision Off</li> </ul> |
| Sony DVP-S535D | Put the unit in STANDBY mode and then press the following buttons on the remote control                                                                                                    |
|                | 1. Press the TITLE button 2. Press the CLEAR button                                                                                                    |

This NON RESELLABLE document has been brought to you by: Best.Seller\_1 @ eBay To find more items sold by me, go to:

http://cgi6.ebay.com/ws/eBayISAPI.dll?ViewSellersOtherItems&userid=best.seller\_1

|                | 3. Press the POWER button                                                                                                    |
|----------------|----------------------------------------------------------------------------------------------------|
| Sony DVP-S536D | Method 1:                                                                                                    |
|                | Turn On the unit with the remote controler Wait until "no disc" appears in the unit's display Press Pause, 3, 1, 4, 1, 5, 9 The word "CODE" should appear in the display Within five seconds, press the key that corresponds to the zone you want i.e. 0 for region free, 1 for region 1, 2 for region 2 and so on Again, within 5 seconds, press Pause and Power                                         |
|                | Method 2:                                                                                                    |
|                | Put the player into Standby mode Press 1 and Return on remote for region 1, 2 and Return for region 2, and so on. Use 0 and Return to return player to default region settings Press P-Mode and Return to play DVD's with the selected region, auto-switching is Off Press Audio and Return for auto-switching On Press Angle and Return for MacroVision On Press Subtitle and Return for MacroVision Off |
| Sony DVP-S560D | Put your player into "Standby" Mode and enter one of the following commands if necessary:                                                                                                    |
|                | Remote control command Function                                                                                                    |
|                | [0] [ENTER] Default Default region code on the player                                                                                                    |
|                | [1] [ENTER] Region 1                                                                                                    |
|                | [2] [ENTER]<br>Region 2                                                                                                    |
|                | [3] [ENTER] Region 3                                                                                                    |
|                | [4] [ENTER] Region 4                                                                                                    |

This NON RESELLABLE document has been brought to you by: Best.Seller\_1 @ eBay To find more items sold by me, go to:

http://cgi6.ebay.com/ws/eBayISAPI.dll?ViewSellersOtherItems&userid=best.seller\_1

[5] [ENTER]

Region 5

[6] [ENTER]

Region 6

[7] [ENTER]

Region 7

[8] [ENTER]

Region 8

[PREV] [ENTER]

Auto switching OFF (only play DVD's with the selected region)

[AUDIO] [ENTER]

Default

Auto switching ON

[NEXT] [ENTER]

Enable video interference impulses (Macrovision ON)

[ANGLE] [ENTER]

Default

Disable video interference impulses (Macrovision OFF)

[TV/DVD] [ENTER]

Enable user operation prohibitions\* and access restrictions

[SUBTITLE] [ENTER]

Default

Disable user operation prohibitions\* and access restrictions

The selected region code is visible in the Service Menu. Put your player into the standby mode and enter, in series, [TITLE] [CLEAR] [POWER ON] and [5]. Do not enter the other pages of the service menu.

\* The DVD can no longer prohibit you from using the fast-forward, chapter change or Audio-/Subtitle-/Angle switch. You can no longer be forced to watch intros. Just press [TITLE] or [DVD MENU] and select PLAY.

After inserting the disk, the player will display on the front panel all region codes allowed by the disk and the region code selected by the modification. A region 2 disc would show -2- - - - - 2.

This NON RESELLABLE document has been brought to you by: Best.Seller\_1 @ eBay
To find more items sold by me, go to:

http://cgi6.ebay.com/ws/eBayISAPI.dll?ViewSellersOtherItems&userid=best.seller\_1

| Sony DVP-S725D   | <ol> <li>Put the Player in StandBy mode.</li> <li>Press TITLE on the remote.</li> <li>Press CLEAR.</li> <li>Press POWER.</li> <li>The player will display a system menu on screen.</li> <li>Be careful with some of the options, but choice of region is apparently in this menu.</li> <li>Setup required region.</li> <li>Press POWER on the remote when finished to complete the change.</li> </ol> |
|------------------|----------------------------------------------------------------------------------------------------|
| Sony DVP-S735D   | put player in standby mode hold number corresponding to the region you want down for about ten seconds then wait for another ten seconds & press play this should play the region you want sometimes have to try it a few times  drawbacks seems to reset when you turn the machine off & seems to change region sometimes maybe based on signals from other remote controls                          |
| Sony DVP-S7700   | Method 1:                                                                                                    |
|                  | press in order: - CLEAR - TITLE - POWER                                                                                                    |
|                  | on the remote unit.                                                                                                    |
|                  | Method 2:                                                                                                    |
|                  | 1. Stand by 2. Code (1-6) (0 = Regionfree)+ Enter 3. DVD player will start up, ready to use                                                                                                    |
|                  | Press code + enter fast, you got only 1 second                                                                                                    |
| Sony Playstation | use ps2 pad                                                                                                    |
|                  | press o button twice<br>then<br>press R1 button 5 times                                                                                                    |

This NON RESELLABLE document has been brought to you by: Best.Seller\_1 @ eBay
To find more items sold by me, go to:

http://cgi6.ebay.com/ws/eBayISAPI.dll?ViewSellersOtherItems&userid=best.seller\_1

|                    | then press x button 7 times                                                                                                    |
|--------------------|----------------------------------------------------------------------------------------------------|
|                    | only on english ps2                                                                                                    |
| Sony Playstation 2 | Method 1:                                                                                                    |
|                    | -No hardware required (so also no empty memorycard) -Works on pal and ntsc -Ssimply load cd, select region, insert DVD and play -Play all region DVD titles including RCE                                                                                                    |
|                    | -And it's 3 times cheaper then DVD region X                                                                                                    |
|                    | Only problem is that it doesnt work with the newest ps2 console: 39003                                                                                                    |
|                    | Method 2:                                                                                                    |
|                    | Press O x 2 times Press R1 x 5 times Press X x 7 times                                                                                                    |
| Sony RDR-GX210     | Go to http://www.home.no/trsolhei/ and download the file for called: Sony AVD-LS10.ZIP                                                                                                    |
|                    | Extract and burn to CD-R with SCARLET as the main directory on the disk. Turn the DVD-player on, put in disk and select region 0 when asked and press ENTER, now your GX210 is region free.                                                                                                    |
| Sony SLV-D350P     | 1)No disc & tray closed 2)Once the "Insert disk" message in the top-left side of the screen appears, press (in the remote) the Subtitle key and continue with 29334 in sequence. 3)A number(1 in my case)appears in the top-left side of the screen. I believe that this number represents the region code of your DVD equip. 4)Change the number by typing number 9. 5)To save press the "open/close" key and then Enter (small one at the top. Not the big one at the bottom!!) 6)Now check if it works.  NOTE: Other way to check if the change was successful, is to repeat steps 1 to 2. You should then see a 9 in top-left side of the screen. |
|                    | changing region to 0. 0 means region-free.                                                                                                    |
| Sony SLV-D900      | Turn on power with no disc inserted and tray closed                                                                                                    |

This NON RESELLABLE document has been brought to you by: Best.Seller\_1 @ eBay
To find more items sold by me, go to:

http://cgi6.ebay.com/ws/eBayISAPI.dll?ViewSellersOtherItems&userid=best.seller\_1

| Sony SLV-D910  | Push on remote: Subtitle - 3 - 8 - 7 - 6 - 7 A message will appear on the display Push on remote: 9 Done PS. If you turned off power (not standby), you need insert this code again. This hack only for SLV-D900, not for SLV-D100  Turn on choose DVD (on the remote) press: Subtitles (on the remote) enter: 38767 wait 1 second then press 9 |
|----------------|----------------------------------------------------------------------------------------------------|
| Starmedia 3023 | Secret Menu. Use remote to get there - open - 7518 - setup - next                                                                                                    |
| Starmedia 4022 | Secret Menu. Use remote to get there - open - 7518 - setup - next                                                                                                    |
| Strato DVD2503 | - Open disc tray - Type 2812 on the remote - OSD Menu appears with 4 alternatives: 1. Region (default region 2) 2. Macrovision (default ON) 3. VCD Playback (default ON) 4. DivX registration (default OFF)                                                                                                    |
| Strato DVD5000 | - Open disc tray - Type 2812 on the remote - OSD Menu appears with 4 alternatives: 1. Region (default region 2) 2. Macrovision (default ON) 3. VCD Playback (default ON) 4. DivX registration (default OFF)                                                                                                    |

This NON RESELLABLE document has been brought to you by: Best.Seller\_1 @ eBay
To find more items sold by me, go to:

http://cgi6.ebay.com/ws/eBayISAPI.dll?ViewSellersOtherItems&userid=best.seller\_1

|                 | - Select alt 1 and then region "9" for region free, press OK - Please note that the player hangs up after pressing OK. Turn off/on with main switch on the back side (or unplug power cord) and it restarts as normal.                                                                                                    |
|-----------------|----------------------------------------------------------------------------------------------------|
| SumVision N820  | 1. press the open/close button to open the tray;                                                                                                    |
|                 | 2. press the setup button to go to the setup screen;                                                                                                    |
|                 | 3. press the right-arrow button until you reach the preferences section of the setup screen;                                                                                                    |
|                 | 4. press the 1 3 8 9 keys in that order; a region picker will appear;                                                                                                    |
|                 | 5. press the up/down arrow keys to pick a region;                                                                                                    |
|                 | 6. press the play button to dismiss the region picker.                                                                                                    |
| Sungale DVD2002 | Method 1:                                                                                                    |
|                 | 1) Turn the TV power on. 2) Turn the DVD player power on. 3) Open the DVD player disk tray. 4) Enter "8888746" on the remote control. 5) "" will appear on the screen. 6) Press "0" on the remote control. 7) "Region Code:" will appear on the screen. 8) Press "9" on the remote control. 9) Turn the DVD player power off.   |
|                 | Method 2:                                                                                                    |
|                 | Power on. Open disc tray. Enter "2812" with remote. Push "Select" on remote until the region code number changes to "9". Close tray. Power off.                                                                                                    |
|                 | Method 3:                                                                                                    |
|                 | <ol> <li>With remote control, power the DVD player on.</li> <li>With remote control, open the DVD tray.</li> <li>With remote control, select SETUP.</li> <li>With remote control, press the VOLUME UP button, then the VOLUME DOWN button, then the VOLUME UP button again and finally the VOLUME DOWN button again.</li> </ol> |

This NON RESELLABLE document has been brought to you by: Best.Seller\_1 @ eBay To find more items sold by me, go to:

http://cgi6.ebay.com/ws/eBayISAPI.dll?ViewSellersOtherItems&userid=best.seller 1

5) You should now see a number 2 on your screen. If you do not, this hack will not work on your system or you have done something wrong. If you do see the number 2 on the screen, proceed to 6).
6) Use the LEFT and/or RIGHT arrow to select the number 255.
7) When you see the number 255, press the SELECT button.
8) Press the SETUP button again to end procedure.

#### Sungale DVD2026

#### Method 1:

- 1) With remote control, power the DVD player on.
- 2) With remote control, open the DVD tray.
- 3) With remote control, select SETUP.
- 4) With remote control, press the VOLUME UP button, then the VOLUME DOWN button, then the VOLUME UP button again and finally the VOLUME DOWN button again.
- 5) You should now see a number 2 on your screen. If you do not, this hack will not work on your system or you have done something wrong. If you do see the number 2 on the screen, proceed to 6).
- 6) Use the LEFT and/or RIGHT arrow to select the number 255.
- 7) When you see the number 255, press the SELECT button.
- 8) Press the SETUP button again to end procedure.

#### Method 2:

- 1. Open the tray
- 2. Press "Setup": Menu Screen should appear
- 3. Press "8-8-8" Region number should appear on upper right corner. No other notation. Typically just the numeral "1".
- 4. Use the right (->) or left (<-) arrow keys to change the region. "255" all region.
- 5. Press "Setup" to exit.

#### Sungale DVD8208

Use Remote Control:

- 1. Press "Setup"
- 2. Press "8806"
- 3. You'll See "Version" Appears On The bottom of the screen
- 4. Default Macrovision is 1 (On), you can set to 0 (off)
- 5. Default Region is 1, you can set to 0 for all region, or region 1 6 of your choice

If the above doesn't work, change Step 2 to "8208", and have no disc in the tray and the tray

This NON RESELLABLE document has been brought to you by: Best.Seller\_1 @ eBay To find more items sold by me, go to:

http://cgi6.ebay.com/ws/eBayISAPI.dll?ViewSellersOtherItems&userid=best.seller\_1

|                   | open.                                                                                                    |
|-------------------|----------------------------------------------------------------------------------------------------|
| Sungale DVD8500   | Method 1:  Region Code Selection (0 through 6) 0=Region Free:  1. No disc in tray. 2. Press [SETUP] on the Remote. 3. Press [RIGHT ARROW] 3 times until PREFERENCE PAGE is Highlighted. 4. Enter [0] [1] [0] [6] on the Remote. 5. A Region Code Popup Menu will appear showing the Current Region Code 6. Use [UP ARROW] and [DOWN ARROW] to Select a Region Code 7. Press [ENTER] to make a Selection. 8. Press [SETUP] to Exit the PREFERENCE PAGE.  Method 2:  Open DVD tray Press: 8888 7460 Change the last digit for 1, 2, 3, 4, 5, 6 to enter the desired region or 0 for All Region. |
|                   | Method 3:  Use Remote Control: Press Open Tray Press "Return" 6 Times You See Region = 1 Press Number 1 - 6 to set region, or 0 for all region Press Close Tray                                                                                                    |
| Sungale DXP8015   | Power on. Open disc tray. Enter "2812" with remote. Push "Select" on remote until the region code number changes to "9". Close tray. Power off.                                                                                                    |
| Sunny DVD-650     | Open the tray Enter 8, 9, 2, 6 then press the Region number that you want (9 for multi region) Insert your DVD in drive and close the tray Your player is multi region                                                                                                    |
| Sunstech DVP-S105 | Eject CD Tray                                                                                                    |

This NON RESELLABLE document has been brought to you by: Best.Seller\_1 @ eBay To find more items sold by me, go to:

http://cgi6.ebay.com/ws/eBayISAPI.dll?ViewSellersOtherItems&userid=best.seller\_1

|                   | Press CLEAR Button                                                                                                    |
|-------------------|----------------------------------------------------------------------------------------------------|
|                   | Enter 1369-0, zero is for multi region<br>Close CD Tray                                                                                                    |
|                   | DONE                                                                                                    |
|                   |                                                                                                    |
| Sunstech DVP-X505 | OPEN CLEAR SETUP 13690 CLOSE                                                                                                    |
|                   | the 0 is the region code $(0 = free)$                                                                                                    |
|                   | 13691 means region 1                                                                                                    |
| Sylvania DV2000   | tray open press 8926 and the 9                                                                                                    |
| Talent DVD-650    | Power on the unit and open the DVD door by pressing the "Open" button on the front panel                                                                           |
| Talent D v D 030  | Use Remote Control to enter the following numbers 3, 3, 0, 8, 8                                                                                                    |
|                   | You will see in the top left of the screen "****" appear                                                                                                    |
|                   | Key in a number corresponding to the Region you desire your player to be set to, i.e. 1 for Region                                                                 |
|                   | 1, 2 for Region 2 and so on, use 0 for Region free                                                                                                    |
|                   | If 3, 3, 0, 8, 8 fails try 8, 9, 2, 6                                                                                                    |
|                   | If 0 for Region free fails, try 9                                                                                                    |
| Tandberg DVD2500T | -No disc (no info if the tray should be in or out)                                                                                                    |
|                   | -Remote: menu 1357                                                                                                    |
|                   | -A service menu will come up - choose region and make the choice!                                                                                                  |
| Tangent DVR-500   | With no disc in the tray, key in 0, 0, 8, 6, 0, 0, 0 on the remote                                                                                                 |
|                   | Then press SELECT on the remote                                                                                                    |
|                   | Then power the recorder off                                                                                                    |
| Targa DHR-5000    | Open tray                                                                                                    |
|                   | Press 0 seven times slowly                                                                                                    |
|                   | A message will give you congratulations for free region and confirm with Enter.                                                                                    |
| Targa DP-5100x    | (a) The hack CD must have one directory, called RMTM0000 with one subdirectory called Scarlet.                                                                     |
|                   |                                                                                                    |
|                   | (b)In Scarlet subdirectory there must be one file, with filename kpjc19_1.dvd, consisting of four bytes of data (hex 17 17 8C 00). You can download this file from |
|                   | http://www.math.uga.edu/~djb/html/kpjc19_1.dvd                                                                                                    |
|                   | (c) Put the CD in the player. On the TV screen, you will see a menu of country codes. Country                                                                      |

This NON RESELLABLE document has been brought to you by: Best.Seller\_1 @ eBay
To find more items sold by me, go to:

http://cgi6.ebay.com/ws/eBayISAPI.dll?ViewSellersOtherItems&userid=best.seller\_1

|                 | code 0 selects region free.                                                                                                    |
|-----------------|----------------------------------------------------------------------------------------------------|
|                 | (d) If you have done the above correctly, then when you try it a second time, it should report region 0 instead of the original region setting.                                                                                                    |
| Targa DVH-5100X | (a) The hack CD must have one directory, called RMTM0000 with one subdirectory called Scarlet.                                                                                                    |
|                 | (b)In Scarlet subdirectory there must be one file, with filename kpjc19_1.dvd, consisting of four bytes of data (hex 17 17 8C 00). You can download this file from                                                                                                    |
|                 | http://www.math.uga.edu/~djb/html/kpjc19_1.dvd                                                                                                    |
|                 | (c) Put the CD in the player. On the TV screen, you will see a menu of country codes. Country code 0 selects region free.                                                                                                    |
|                 | (d) If you have done the above correctly, then when you try it a second time, it should report region 0 instead of the original region setting.                                                                                                    |
| Tatung TDV5100  | OPEN TRAY PRESS SETUP, STOP, TRACK BACK, TRACK FORWARD ALL ON<br>REMOTE CONTROL.<br>YOU WILL GO TO FACTORY SETUP.<br>TURN MACROVISION OFF<br>CHANGE REGION CODING                                                                                                    |
| Teac DV-1000    | <ol> <li>Turn on player</li> <li>Press open</li> <li>key in 2,1,6,8 with the remote</li> <li>Current region should be displayed</li> <li>Press Enter Key to change region</li> </ol>                                                                                                |
| Teac DV-2000    | http://shincodvd.emuunlim.com/firmware.html                                                                                                    |
| Teac DV-2120    | Empty DVD tray, Press 'Setup' key on remote control. Type in 1,3,6,9 - you won't see the numbers on the screen but the Region Code will be displayed. Press 'up' key and 'down' key to change it to '0' (Zero) Exit by pressing 'Enter' key and exit Setup by pressing 'Setup' key. |
| Teac DV-2150    | Have the tray open and key 2168 on the remote to get the region code displayed on the TV.  Then key 9 and press ENTER and the region code will change, keep pressing ENTER until you see the region you want.                                                                       |

This NON RESELLABLE document has been brought to you by: Best.Seller\_1 @ eBay To find more items sold by me, go to:

http://cgi6.ebay.com/ws/eBayISAPI.dll?ViewSellersOtherItems&userid=best.seller\_1

|               | if the "key 9" doesn't work, try the key "0"                                                                                                    |
|---------------|----------------------------------------------------------------------------------------------------|
| Teac DV-2170  | 1 Turn on DVD player 2 Remove any discs 3 Push setup on the remote 4 type 1369 on the remote keypad 5 A box with "REGION X" will appear where X is the region number 6 Change the region number to 0 and voila!! 7 Be sure to exit the menu and turn off the dvd player                                                                                      |
| Teac DV-2180  | Method 1:  1. Empty the Disc Drawer 2. Press "Setup" on the remote 3. Press 1, 3, 6, 9, Left, Left, Right (keypad) 4. "Version" will appear on the Menu, scroll down to this. 5. Once in "Version" go to "Region" and go across to the number and change to "0" to Multi Region. Use the keypad to change the zones. 6. Then exit Version 7. Then exit Setup |
|               | Method 2:  1: Empty Drawer 2: Go to set up and Press 1,3 6,9 3: You will see the region set in a box 4: Use the keypad Arrows to select the Region,0 is Multi Region 5: Press Setup to Exit, your player is now Region Free                                                                                                    |
| Teac DV-2190K | No disk Press Setup 1,3,6,9 Option appears to change region code                                                                                                    |
| Teac DV-2200  | Turn player on without a disc in the tray Open the tray enter 2168 using remote control enter region code, like 4 for australia, 1 for us etc. I think 9 is all region, because there is no "0" option.                                                                                                    |
| Teac DV-3000  | This is a rebadged Shinco 868 and can use the same firmware. http://www.geocities.com/vienna/4024/teacdv3000.htm                                                                                                    |

This NON RESELLABLE document has been brought to you by: Best.Seller\_1 @ eBay
To find more items sold by me, go to:

http://cgi6.ebay.com/ws/eBayISAPI.dll?ViewSellersOtherItems&userid=best.seller\_1

| Teac DV-3120   | OPEN TRAY PRESS SETUP VOL UP VOL DOWN VOL UP VOL DOWN Then a number appears in the top right corner of screen. Use your left and right directional button to change the number to 255 for all regions. CLOSE TRAY |
|----------------|----------------------------------------------------------------------------------------------------|
| Teac DV-3150   | Open tray setup Volume + Volume - Volume - Volume - Region code will now be displayed Use right shift to display 255 Press enter                                                                                  |
| Teac DV-3500   | OPEN TRAY PRESS SETUP TYPE IN NUMBER SEQUENCE 9 3 0 1 0 PRESS STEP PRESS SHUFFLE PRESS NEXT CLOSE TRAY POWER OFF POWER ON                                                                                         |
| Teac DV-3800   | - Open tray - Press SETUP - Press numbers 9210 - A menu will show up - Select 0 (zero) - Press SETUP                                                                                                    |
| Teac DV-3800VK | open tray<br>setup<br>9210                                                                                                    |

This NON RESELLABLE document has been brought to you by: Best.Seller\_1 @ eBay
To find more items sold by me, go to:

http://cgi6.ebay.com/ws/eBayISAPI.dll?ViewSellersOtherItems&userid=best.seller\_1

|               | 0                                                                                                    |
|---------------|----------------------------------------------------------------------------------------------------|
|               | select                                                                                                    |
|               | region free                                                                                                    |
|               |                                                                                                    |
| Teac DV-4000  | <ol> <li>Turn Player on</li> <li>Open disc door</li> <li>Press the setup button</li> <li>When in the setup menu press the Right Button three (3) times until you get to the preference</li> </ol>                                                                                                    |
|               | menu  5. Press 1379                                                                                                    |
|               | 6. Press 0-8 to select the region you want 7. Press setup button to exit                                                                                                    |
|               | <ul><li>8. Close disc door</li><li>9. Turn player off</li></ul>                                                                                                    |
|               | When you turn the player back on, the player should be set to your new region.                                                                                                    |
|               | Several points to note: When on the preference menu at NO TIME do you see what region the player is set to.                                                                                                    |
|               | The preference menu DOES NOT change when you enter the code 1379                                                                                                    |
|               | The only change on the preference menu is AFTER you have entered your new region.                                                                                                    |
|               | The "green" sentence at the bottom changes from "go to preference page" to "ok to preference page"                                                                                                    |
|               | Multi Region = 0                                                                                                    |
| Teac DV-C200  | <ul><li>1.Set up the dvd and tv as described in the manual.</li><li>2.Open the dvd lid.</li></ul>                                                                                                    |
|               | <ul> <li>3. Press the +volume button quickly followed by the language button on the remote.</li> <li>4. Immediately type 2379222; "maintenance mode" and region code number appears.</li> <li>5. Immediately use the up and down arrows to select region code and pres ENT(er) to select new region code; choose "0" for multiregion.</li> </ul> |
| Teac DV-M5000 | 1 -Press "PLAY" button when disc tray is empty. You will get a display on the TV screen showing 'NO DSC'                                                                                                    |
|               | 2 -Press the buttons ON THE REMOTE CONTROL IN FOLLOWING ORDER: GO TO> PRE> NEXT> DISPLAY. 3 -TV screen will show menu page but it does not have any indications                                                                                                    |
|               | 4 -Press on the remote control the number "3308" and then press the "ENTER"                                                                                                    |

This NON RESELLABLE document has been brought to you by: Best.Seller\_1 @ eBay
To find more items sold by me, go to:

http://cgi6.ebay.com/ws/eBayISAPI.dll?ViewSellersOtherItems&userid=best.seller\_1

|               | button on the remote control. 5 -Your TEAC DVD becomes a multi-region DVD player.                                                                                                    |
|---------------|----------------------------------------------------------------------------------------------------|
| Teac DV-P100  | <ol> <li>Turn on the player</li> <li>Open disc drawer</li> <li>Using the remote control key in the following 8,1,3,2,8</li> <li>The current region should now be displayed.</li> <li>Press the enter key to change the region (specific region or 9 for region free)</li> <li>Close disc drawer.</li> </ol> |
| Teac DV-P300G | <ol> <li>Turn on the player</li> <li>Open disc drawer</li> <li>Using the remote control key in the following 8,1,3,2,8</li> <li>The current region should now be displayed.</li> <li>Press the enter key to change the region (specific region or 9 for region free)</li> <li>Close disc drawer.</li> </ol> |
| Teac DVR101   | Insert a DVD Press Stop on the remote Press clear on the remote press 2 5 8 0 on the remote press clear on the remote  An info panel is displayed, ues the arrow keys to select region (last item in the panel) Region 0 is all  Press return on the remote.                                                |
| Teac MCDV100  | Power on unit Open tray using the remote (press buttons slow and deliberate. you should see an icon that is a circle and blue line through it, top left corner of screen on each key press)  Key in 0 5 2 0 then the Up ^ Down v Left Arrow keys, located around the enter/ok key. Close tray.              |

This NON RESELLABLE document has been brought to you by: Best.Seller\_1 @ eBay
To find more items sold by me, go to:

http://cgi6.ebay.com/ws/eBayISAPI.dll?ViewSellersOtherItems&userid=best.seller\_1

|               | The words region free should appear on the screen. Repeat the above process to Lock region back again.                                                                                                    |
|---------------|----------------------------------------------------------------------------------------------------|
| Teac MVD-100  | Power on unit Open tray using the remote (press buttons slow and deliberate. you should see an icon that is a circle and blue line through it, top left corner of screen on each key press)                                                 |
|               | Key in 0 5 2 0 then the Up ^ Down v Left < Right > Arrow keys, located around the enter/ok key. Close tray. The words region free should appear on the screen. Repeat the above process to Lock region back again.                          |
| Teac PL-D1000 | 1. Open the disc tray 2. press 3838 on the remote control 3. a menu will appear 4. choose region and macrovision on or off. 5. close the tray.                                                                                              |
| Teac PL-D1200 | <ol> <li>Open disk drawer</li> <li>Enter "81328"</li> <li>Press enter to select region (specific region or 9 for multizone)</li> <li>Close disk drawer</li> </ol>                                                                           |
| Teac PL-D1400 | 1. Open the the dvd tray 2. Press Setup 3. Press Volume + 4. Press Volume - 5. Press Volume - 6. Press Volume - 7. Press Mute  A number will appear in the top, right hand corner of the setup menu indicating the player's current region. |

This NON RESELLABLE document has been brought to you by: Best.Seller\_1 @ eBay To find more items sold by me, go to:

http://cgi6.ebay.com/ws/eBayISAPI.dll?ViewSellersOtherItems&userid=best.seller\_1

|                | Press the < or > to cycle through the region choices.                                                                                                    |
|----------------|----------------------------------------------------------------------------------------------------|
|                | Selecting 255 should make it region free. There is another choice 3001 but I don't know what that is yet.                                                                                                    |
|                | <ul><li>8. Press Enter to finish.</li><li>9. Press Setup to exit.</li></ul>                                                                                                    |
| Teac PL-D1520  | <ol> <li>Open disk drawer</li> <li>Enter "81328"</li> <li>Press enter to select region (specific region or 9 for multizone)</li> <li>Close disk drawer</li> </ol>                                                                                                 |
| Teac PL-D1620M | <ol> <li>Open disk drawer</li> <li>Enter "81328"</li> <li>Press enter to select region (specific region or 9 for multizone)</li> <li>Close disk drawer</li> </ol>                                                                                                 |
| Teac PL-D2000  | Method 1:                                                                                                    |
|                | Press on your remote this  1 open  2 press and hold return  3 press display and realese both buttons  4 a message will be display  5 press enter  6 put your dvd and close  Note. you will need to do this EACH time you want to use your pld 2000 in other zone. |
|                | Method 2:                                                                                                    |
|                | 1. "POWER ON"                                                                                                    |
|                | 2. Open DVD tray                                                                                                    |
|                | 3. Using the remote control, press and hold "RETURN" button and press "DISPLAY" button. The lower left of the TV screen will show a line of alpha & numeric letters and numbers.                                                                                  |
|                | 4. Keep pressing "RETURN" button and tap "DISPLAY" button until the last digit on the right changes to "0".                                                                                                    |
|                | 5. Release "RETURN" button and press "ANGLE" button on the remote control.                                                                                                    |

This NON RESELLABLE document has been brought to you by: Best.Seller\_1 @ eBay To find more items sold by me, go to:

http://cgi6.ebay.com/ws/eBayISAPI.dll?ViewSellersOtherItems&userid=best.seller\_1

|                   | DVD Player is now "CODE FREE!"                                                                                                    |
|-------------------|----------------------------------------------------------------------------------------------------|
| Teac PL-D2200     | (1) Open Tray (2) Press "RETURN" key, hold it, then press "VOLUME UP" key (3) Release both keys, then press 2379222 (4) From TV Screen, choose No.0 (by updown arrow key), and press enter.                                                                                                    |
| Technica AMS-100  | 1. Open the tray with the remote.                                                                                                    |
|                   | 2. Enter the code: 9735                                                                                                    |
|                   | 3. Choose Region 0                                                                                                    |
|                   | 4. Press the Setup-button to save the settings.                                                                                                    |
| Technica DVD-1020 | 1. Press the Open button on the front of the player to open the drive tray 2. Press the Setup button on your remote control 3. Using your remote control, press the buttons 4, 9, 5, 4 and 0, in order, one at a time NB: You may need to perform this step quicker if this doesn't work as expected 4. The onscreen display will display the word Version 5. Press the Play button on your remote control 6. Press the Right button on your remote control to highlight the currently selected region number 7. Using the Left and Right buttons o 1020 hack |
| Technica DVD-222  | 1 Start without a DVD in 2 Push "SETUP" on the remote 3 Push "STOP" 4 Push "STEP BACK" 5 Push "STEP FWD" 6 You now enter a new menu, "REGION ID" 7 Select "BYPASS" 8 Push "PLAY" to save.                                                                                                    |
| Technica DVD-251  | 1 Start without a DVD in 2 Push "SETUP" on the remote 3 Push "STOP" 4 Push "STEP BACK" 5 Push "STEP FWD" 6 You now enter a new menu, "REGION ID" 7 Select "BYPASS" 8 Push "PLAY" to save.                                                                                                    |
| Technica DVD-351  | Press Setup on the front panel                                                                                                    |

This NON RESELLABLE document has been brought to you by: Best.Seller\_1 @ eBay
To find more items sold by me, go to:

http://cgi6.ebay.com/ws/eBayISAPI.dll?ViewSellersOtherItems&userid=best.seller\_1

|                   | Press Stop on the front panel Press Prev on the front panel Press Next on the front panel                                                                                                    |
|-------------------|----------------------------------------------------------------------------------------------------|
|                   | A new option "Version" under setup should appear.<br>Choose Region 1-6 or 0 to bypass.                                                                                                    |
| Technica DVD-451  | <ol> <li>Using the remote control, key in the following: Open, Setup.</li> <li>Highlight the Custom menu with the remote control.</li> <li>Using the remote control, key in the following: 3, 3, 3, 3.</li> <li>A hidden menu should appear.</li> <li>Change the region to the number required or use 0 for region free.</li> <li>Press Enter on the remote control to open the drive tray.</li> <li>Press Setup on the remote control.</li> </ol> |
| Technica DVX-551  | 1. Turn on your Technica DVD-551. 2. Press "open" on your remote. 3. Press "setup" on your remote. 4. Higlight the "Preference Page". 5. Press 4,9,5,4,0 on your remote. 6. Now a hidden menu should appear. 7. choose region by pressing the up and down key.(0=region free) 8. Press Play (the green button) and voila! your DVD is region free                                                                                                  |
| Technics SC-DV280 | power on the dvd as normal no dvd's inserted.then hold stop on the dvd player.while holding press the the numbers on the remote to bring up different codes.one of these will reset to zero if you press right the remote.i cant remember which one it is .i only know my dvd will no play ntsc discs in colour and macro is diabled.                                                                                                    |
| Technika DP-300   | Using thre remote control Power On DVD Press Open/Close Press setup Move menu across to Custom Setup Enter 3333 on the key pad  A secret Menu1 appears Select yor region of "Free" for multiregion playback                                                                                                    |
| Technika DP-301   | 1. PRESS POWER ON DVD. 2. PRESS SETUP.                                                                                                    |

This NON RESELLABLE document has been brought to you by: Best.Seller\_1 @ eBay
To find more items sold by me, go to:

http://cgi6.ebay.com/ws/eBayISAPI.dll?ViewSellersOtherItems&userid=best.seller 1

| http://cgi6.ebay.com/ws/eBayISAPI.dll?ViewSellersOtherItems&userid=best.seller_1 |                                                                                                    |
|----------------------------------------------------------------------------------|----------------------------------------------------------------------------------------------------|
|                                                                                  | 3. PRESS RIGHT 3 TIMES UNTIL YOU GET TO THE SET TV STANDARD PAGE.                                                                                                    |
|                                                                                  | 4. PRESS UP 1 TIME, VERSION SHOULD BE HIGH-LIGHTED.                                                                                                    |
|                                                                                  | 5. PRESS 4,9,5,4,0, THIS WILL BRING UP REGION CODE.                                                                                                    |
|                                                                                  | 6. PRESS UP OR DOWN TO CHOOSE DESIRED REGION 0 TO 6,<br>0 IS MULTI-REGION.                                                                                                    |
|                                                                                  | 7. PRESS SETUP.                                                                                                    |
|                                                                                  | 8. PRESS POWER OFF, THEN BACK ON, REGION IS NOW SET TO CHOSEN REGION.                                                                                                    |
| Technika DVD-1020                                                                | Method 1:                                                                                                    |
|                                                                                  | On remote press                                                                                                    |
|                                                                                  | Turn player on using button on left of player.  Open the drawer and leave open.  On the keypad press setup. then enter the code 49540  A secret menu will then appear at the bottom of the list.  Choose this option and then select 0 for muti-region or any other code for regions of your choice. |
|                                                                                  | Method 2:                                                                                                    |
|                                                                                  | On the remote press "setup", on the front of the player press: "stop" then "previous" then "next". A extra menu will appear and u can choose regions.                                                                                                    |
|                                                                                  | Method 3:                                                                                                    |
|                                                                                  | <ol> <li>switch on unit without disc</li> <li>Open the tray</li> <li>On the remote, press [8][5][6][1]</li> <li>you're now in the secret menu.</li> </ol>                                                                                                    |
|                                                                                  | unlike the other hacks, do not enter setup after step 2.                                                                                                    |
| Technika DVD-104                                                                 | Turn the player On Open using the remote Press Setup Press volume buttons Up, Down, Up, Down Press Right button                                                                                                    |
|                                                                                  | p 1000 Pagni oution                                                                                                    |

This NON RESELLABLE document has been brought to you by: Best.Seller\_1 @ eBay To find more items sold by me, go to:

|                   | You will see a number appear in the top right hand corner of your screen, Keep pressing Right until the number 255 appears.  Press Setup to exit Your player will now be region free                                                                                                    |
|-------------------|----------------------------------------------------------------------------------------------------|
| Technika DVD-108  | <ol> <li>Press the Open button on the front of the player to open the drive tray</li> <li>Press the Setup button on your remote control</li> <li>Using the Left button on your remote control, change the display to the Preference Page</li> <li>Press the Down button on your remote control to highlight the Set TV Standard option</li> <li>Using your remote control, press the buttons 4, 9, 5, 4 and 0, in order, one at a time</li> <li>You may need to perform this step quicker if this doesn't work as expected</li> <li>The onscreen display will display the currently selected region</li> <li>Using the Up and Down buttons on your remote control, change the region to 1 for region 1, 2 for region 2, and so on, or 0 for multi-region playback</li> <li>Press the Setup button on your remote control</li> <li>Power off your player</li> <li>Power on your player</li> <li>Power on your player</li> <li>note, some dvd's i try to play require a password, i have found the password is as above 49540 you need to change region 1st.</li> </ol> |
| Technika DVD-2020 | Setup Left Left (selected Preferences) Up (Version Iluminated) 49540 press Up or Down to select Region Code: 0. (0=Multiregion) Setup to confirm and exit                                                                                                    |
| Technika DVD-203  | Power on with no disc inserted  On the remote press:  Setup Left x2 (You should now be on the preferences page) Up (Version should be highlighted)  Now type in 49540  Use the up and down key to change regions. Region 0 is multi-region.                                                                                                    |

http://cgi6.ebay.com/ws/eBayISAPI.dll?ViewSellersOtherItems&userid=best.seller\_1

|                  | Press setup to confirm and return to main screen.                                                                                                    |
|------------------|----------------------------------------------------------------------------------------------------|
| Technika DVD-212 | The secret factory menu is found by pressing 'setup' (on remote) and then stop, then Chapter track backwards <<, Chapter track forwards >> on the player. select the regional bypass which is listed in the region code list.  I believe this also removes the macrovision protection but have yet to test this.                                                                                                    |
| Technika DVD-512 | <ol> <li>Press the Setup button on your remote control</li> <li>Press the Stop button on the front panel of your unit</li> <li>Press the Previous button on the front panel of your unit</li> <li>Press the Next button on the front panel of your unit</li> <li>You should now be in a secret menu where you can change the region from 1 to 6, or Bypass for region free</li> <li>You can also disable Macrovision from this menu</li> </ol>                                                                                                    |
|                  | <ol> <li>Press Setup on the remote control.</li> <li>Press Stop on the front panel of the player.</li> <li>Press Previous on the front panel of the player.</li> <li>Press Next on the front panel of the player.</li> <li>You should now be in a secret menu where</li> <li>You can change the Region from 1 to 6,</li> <li>or Bypass for Region free.</li> </ol>                                                                                                    |
| 202              | Method 1:  To turn off Region coding & Macrovision:  1. Make sure no disk is in the drive 2. Hit Setup 3. Press Setup, Next, Prev, Next, Prev 4. It now says VER and some number 5. Change that to 255 with the Left/Right keys 6. with the Up/Down keys go to the other VER. entries (3001, 4001) 7. and change those to 3000 and 4000 It's now Macrovision free  If the above doesn't work, skip step 2  Method 2:  Press SETUP  Press Volume button on remote + - alternating until you see VER on the top right of the screen. VER#, # is you current region for example. |

This NON RESELLABLE document has been brought to you by: Best.Seller\_1 @ eBay To find more items sold by me, go to:

http://cgi6.ebay.com/ws/eBayISAPI.dll?ViewSellersOtherItems&userid=best.seller\_1

|                         | Using you cursor keys change the VER to 255 to make this unit REGION FREE.  Now press SETUP.  Your DVD player is now region free.                                                                                                    |
|-------------------------|----------------------------------------------------------------------------------------------------|
| Technosonic DVD-<br>204 | -Make sure no disk is in the drivePress setup on your remotePress next, prev, next, prev Ver 1 will appear in the top right hand corner of your TV screenPress the left arrow key and change it to Ver 255 (not 225 as mentioned above)Your player is now region-free! -While still on the same screen (with Ver 255 still showing), press the up arrow key until you see Ver 3001Press the left arrow key until it changes to Ver 3000Press the up arrow key again until you see Ver 4001Press the left arrow key until changes to Ver 4000Press setup again to exitCongratulations! Your player is now macrovision free! Enjoy!  There is also an entry "5001" - changing it to "5000" will allow VCD and SVCD playback. |
| Technosonic HT-206      | open tray press 8 4 2 1 one at a time select region via enter button wham its done                                                                                                    |
| Technosonic MP-101      | With player in stop press on your remote: up, up, down, down, right, left a menù with region code selection and macrovision on/off will appear!!!                                                                                                    |
| Technosonic MP-107      | With player in stop press on your remote: up, up, down, down, right, left a menu with region code selection and macrovision on/off will appear                                                                                                    |
| Tedelex TE116.          | Press "Setup" and enter code 1369. Press left arrow 3 times. Press right arrow 1 time.  "Setup" Screen changes to include a "Version" panel.  Select "Version". With up/down arrows, select "Version 0". Confirm by pressing "Select". You are now Version (Region) free                                                                                                    |
| Tedelex TE118           | Method 1:                                                                                                    |

This NON RESELLABLE document has been brought to you by: Best.Seller\_1 @ eBay
To find more items sold by me, go to:

http://cgi6.ebay.com/ws/eBayISAPI.dll?ViewSellersOtherItems&userid=best.seller\_1

|                         | access the Preferences menu using password 1111 and from there, change the region code                                                                                                    |
|-------------------------|----------------------------------------------------------------------------------------------------|
|                         | Method 2:                                                                                                    |
|                         | Press "Setup" and enter code 1369. Press left arrow 3 times. Press right arrow 1 time. "Setup" Screen changes to include a "Version" panel. Select "Version". With up/down arrows, select "Version 0". Confirm by pressing "Select". You are now Version (Region) free                                                                                                    |
| Telefunken TDH-<br>2900 | Step 1: Open DVD tray Step 2: Press Setup Step 3: Select Preference Setup Step 4: enter 13790 Step 5: set the Region (region 0 is all regions) Step 6: close Tray to confirm                                                                                                    |
| Telefunken TDV-<br>0811 | open tray press 'Menu' on remote handset key in 3006                                                                                                    |
|                         | key in 0 (zero) for free zone  Get message "Set ok" on screen                                                                                                    |
|                         | close tray                                                                                                    |
| Telefunken TDV-<br>1763 | <ol> <li>Open the tray</li> <li>Using the Remote, press 8,1,3,2,8. A little dash will appear on the screen for each digit. After the last digit is pressed a box will appear with the current region in it.</li> <li>Pres the "Enter" button repeatedly to scroll through the regions. If you select '9' the player will work for all regions.</li> <li>Press the Menu button</li> <li>Close the tray</li> </ol> |
| Telefunken TDV-<br>7500 | 1. turn on player 2. open tray 3. on remote - press 0520 4. on remote - press up(^) down(v) left() 5. (the keys around the setup button) Region free message appears in the top left corner                                                                                                    |

This NON RESELLABLE document has been brought to you by: Best.Seller\_1 @ eBay To find more items sold by me, go to:

http://cgi6.ebay.com/ws/eBayISAPI.dll?ViewSellersOtherItems&userid=best.seller\_1

|                         | To lock region again, repeat sequence.                                                                                                    |
|-------------------------|----------------------------------------------------------------------------------------------------|
| Telefunken TDV-<br>8300 | 1. Open CD Tray 2. Key in 3308, and then the region you wish to play in [Pressing '0' will make it region free] 3. Close the Tray                                                                                                    |
| Terapin TT-1800         | <ol> <li>Be sure NO DISC is in UNIT</li> <li>Press set up</li> <li>Use right arrow to move to "Preferences" icon on top.</li> <li>PRESS 1 6 0 7 on keypad</li> <li>A new screen is displayed with different set of numbers.</li> <li>Press LEFT ARROW 3 times</li> <li>Press RIGHT ARROW 1 time.</li> <li>Press down arrow 2 times - you will not see the cursor move or the number "1" change to zero.</li> <li>Press setup to exit.</li> <li>Repeat steps 1 through 4 and you will notice the number in the green box at the bottom has changed from '1' to '0'.</li> <li>Your player is now region free.</li> </ol> |
| Terapin TT-2600         | Method 1:  SETUP, PREFERENCES. Key in 1-3-5-7. You will see your current REGION code setting. Press up/down to change; set to 0 (zero) for REGION CODE FREE!                                                                                                    |
|                         | Method 2:  No disc in unit press SET UP enter LEFT ARROW one time Enter 1 6 0 7 on numberpad Down arrow one time press set up  Method 3:  1. Be sure NO DISC is in UNIT 2. Press set up                                                                                                    |
|                         | 3. Scroll down to PREFERENCES 4. Press ENTER 5. PRESS 1 6 0 7 on keypad 6. Press LEFT ARROW 3 times 7. Press RIGHT ARROW 1 time.                                                                                                    |

This NON RESELLABLE document has been brought to you by: Best.Seller\_1 @ eBay To find more items sold by me, go to:

http://cgi6.ebay.com/ws/eBayISAPI.dll?ViewSellersOtherItems&userid=best.seller\_1

|                               | 8. new window will be displayed 9. USE arrows to enter where the 1 is displayed 10. DOwn arrow one time to change to zero or you may be able to just be 0 on numberpad.                                                                                                    |
|-------------------------------|----------------------------------------------------------------------------------------------------|
| Terapin TT-<br>3800DVRDVD     | <ol> <li>Open tray.</li> <li>While the tray is Open, Enter the following code: 2812</li> <li>To Change the Region Code, press OK button repeatedly.</li> <li>Select 9 Region Code for All Regions.</li> <li>Close the tray to save the desired setting.</li> </ol>                                                                                                    |
| Terratec DVD<br>Homearena 5.1 | <ol> <li>Press the Open/Close button on the remote control to open the player's tray.</li> <li>Using the remote control, key in the following: Setup, Fast Back, Fast Fwd, Fast Back, Fast Back.</li> <li>The word "VER:" followed by the region number should appear on screen.</li> <li>Using the arrow keys on the remote control, change the code to the desired region, or to VER:255 for region free.</li> <li>Press Open/Close on the remote control to close the tray.</li> </ol> |
| Tevion DRW-1000               | Method 1:                                                                                                    |
|                               | using your remote.  1. open tray 2. press 3-2-1 3. press EDIT region menu appears 4. change number "up" or "down" 5. press ENTER that's all. I did it and it works anyway I found two problems. you can't set all-region (only 1-6)and player still doesn't read some dvd's. Maybe new firmware should be installed.  Method 2:  press dvd/rec press return press info                                                                                                    |
|                               | type 8880 '0' meaning all regions                                                                                                    |
| Tevion DRW-8005<br>HDD        | 1.)Tray out,2.) press "Zoom" for 3sec. , 3.)press "7" "2" "0" "0" ,4.) press "enter"> hidden Servicemenu appears, set Region code to "0",                                                                                                    |

This NON RESELLABLE document has been brought to you by: Best.Seller\_1 @ eBay To find more items sold by me, go to:

http://cgi6.ebay.com/ws/eBayISAPI.dll?ViewSellersOtherItems&userid=best.seller\_1

| Tevion DVD-200  | Method 1:                                                                                                    |
|-----------------|----------------------------------------------------------------------------------------------------|
|                 | Set player with "NO DISC"                                                                                                    |
|                 | press "MENU" key press "9" key press "TRAY OPEN" key press "5" key press "MUTE" key press "OK" key press "EXIT" key                                                                                                    |
|                 | Method 2:                                                                                                    |
|                 | menu<br>1<br>6<br>7<br>mute                                                                                                    |
|                 | Method 3:                                                                                                    |
|                 | <ol> <li>Press the Menu button on your remote control</li> <li>Press the 1 button on your remote control</li> <li>Press the 6 button on your remote control</li> <li>Press the 7 button on your remote control</li> <li>Press 1 for Region 1, 2 for Region 2, and so on, or alternatively Mute button on your remote control for All Regions</li> </ol> |
| Tevion DVD-2001 | Method 1:                                                                                                    |
|                 | on the remote control                                                                                                    |
|                 | menu<br>1<br>6<br>7                                                                                                    |
|                 | a message appears: enter region code (1-6) select desired code by pressing 1-6 or mute for all regions.                                                                                                    |
|                 | Method 2:                                                                                                    |
|                 | with no CD/DVD inserted in the player                                                                                                    |

This NON RESELLABLE document has been brought to you by: Best.Seller\_1 @ eBay
To find more items sold by me, go to:

http://cgi6.ebay.com/ws/eBayISAPI.dll?ViewSellersOtherItems&userid=best.seller\_1

|                 | press on the remote:                                                                                |
|-----------------|----------------------------------------------------------------------------------------------------|
|                 | press on the remote.                                                                                |
|                 | menu                                                                                                |
|                 | $2^{\frac{1}{2}}$                                                                                   |
|                 | 4                                                                                                   |
|                 | 6                                                                                                   |
|                 |                                                                                                    |
|                 | 1 for off                                                                                           |
| Tevion DVD-2002 | press 1                                                                                             |
|                 | press 6                                                                                             |
|                 | press 7                                                                                             |
|                 | choose 1 for region 1, 2 for region 2                                                               |
|                 | or 0 for ALL                                                                                        |
| Tevion DVD-2003 | Device you turn on                                                                                  |
|                 | pressing the key "MENU"                                                                             |
|                 | pressing you the key "according to arrow below" pressing you the key "0" for all countries or "1"   |
|                 | for USA etc.                                                                                        |
|                 | Express the key "COURAGE"                                                                           |
|                 | pressing you the key "chapter leap backwards" pressing you the key "chapter leap forwards"          |
|                 | pressing you the key "MENU"                                                                         |
|                 | turning you the device and again on                                                                 |
|                 | curring you the device and again on                                                                 |
|                 | 1. Turn on the player                                                                               |
|                 | 2. Press "MENU"                                                                                     |
|                 | 3. Press "CURSOR DOWN"                                                                              |
|                 | 4. Press "0"<br>5. Press "MUTE"                                                                     |
|                 | 6. Press "PREVIOUS CHAPTER"                                                                         |
|                 | 7. Press "NEXT CHAPTER"                                                                             |
| l               | 8. Press "MENU"                                                                                     |
| l               | 9. Turn the player off and on again                                                                 |
| l               | 10. Enjoy!                                                                                          |
|                 | PS: Make sure that any parental/age control restrictions are disabled or the above procedure fails! |
| Tevion DVD-4000 | Method 1:                                                                                           |
|                 | 1. Turn on the player                                                                               |
|                 | 2. Press "MENU"                                                                                     |
|                 | 3. Press "CURSOR DOWN"                                                                              |

This NON RESELLABLE document has been brought to you by: Best.Seller\_1 @ eBay
To find more items sold by me, go to:

http://cgi6.ebay.com/ws/eBayISAPI.dll?ViewSellersOtherItems&userid=best.seller\_1

|                 | 4. Press "0" 5. Press "MUTE" 6. Press "PREVIOUS CHAPTER" 7. Press "NEXT CHAPTER" 8. Press "MENU" 9. Turn the player off and on again 10. Enjoy!                                                                                                    |
|-----------------|----------------------------------------------------------------------------------------------------|
|                 | Method 2:                                                                                                    |
|                 | Press the OPEN/CLOSE button on your control once, then CLOSE the tray with the same button.                                                                                                    |
|                 | 3, 3, 0, 8, 8, 1 ("R1" appears on the screen)                                                                                                    |
|                 | the sequence is 3, 3, 0, 8, 8, 2 ("R2" appears on the screen)                                                                                                    |
|                 | Press the numbers 5, 7, 8, 9 using with the player then "LEFT"                                                                                                    |
|                 | "LEFT" "LEFT" "RIGHT" Do First: play a movie                                                                                                    |
| Tevion DVD-5000 | open the "very slim" tray press 2812 it appears an OSD and you can: select the "Region code" 1-6 or 9 for zero (tested - works like SEG 430)                                                                                                    |
| Tevion DVD-6000 | Open tray Press '2','8','1','2' on the remote control TV shows current region code Press 'OK' repeatedly until region code is '9' Close tray and have fun                                                                                                    |
| Tevion MD 80032 | make sure there is no disc in tray press angle on remote then key in 1 then 2 then 3 then 4 on remote then press sourse on remote then press 0 for all regions press open/close on remote to save settings region 12345etc should come up on screen this will |

This NON RESELLABLE document has been brought to you by: Best.Seller\_1 @ eBay
To find more items sold by me, go to:

http://cgi6.ebay.com/ws/eBayISAPI.dll?ViewSellersOtherItems&userid=best.seller\_1

|                     | 1. Open the disc tray.                                                                                                    |
|---------------------|----------------------------------------------------------------------------------------------------|
| Thomson 28WT25ES    | *release the eject, forward search and ok buttons  * your tv should now be region free like mine  Method 1:                                                                                                    |
|                     | *the on screen display will refresh 2 times and the disc draw should close, if it does'nt close manually                                                                                                    |
|                     | *insert any dvd but do not close *on the front panel,press and hold the eject, forward search & ok button's all at the same time exactly,and don't let go(this can take a bit of practice and several attemps may be needed to get it                                                                                                    |
| Thomson<br>24WT25UG | *turn on the tv and then switch to dvd *open the disc tray                                                                                                    |
| Thomson 21CT17E     | <ol> <li>Tray out</li> <li>Press "TV/DVD" botton to select to the DVD mode</li> <li>Press Vol+ &amp; TV/DVD in the same time</li> <li>hold the keys 6 seconds up intil power LED blinking 1 time.</li> <li>Try to play the other DVD region. If can't play repeat step 1 to 5 until All zone enable.</li> </ol>                                                         |
|                     | If the above doesn't work, change 0 (region) to a different region (1-6)                                                                                                    |
|                     | The machine freezes for about 30 seconds with a message.                                                                                                    |
| MD80857             | Angle, 1, 2, 3, 4, Source, 0                                                                                                    |
| Tevion/Medion       | With no disc in the tray and the door closed.                                                                                                    |
| Tevion TEV-1766     | 1. Open the tray 2. Using the Remote, press 8,1,3,2,8. A little dash will appear on the screen for each digit. After the last digit is pressed a box will appear with the current region in it. 3. Pres the "Enter" button repeatedly to scroll through the regions. If you select '9' the player will work for all regions. 4. Press the Menu button 5. Close the tray |
| Tevion QS808        | switch on player press eject then on the remote press 8888 if its 9 leave as this is all regions if not then press 9 to make it all regions                                                                                                    |
|                     | have to be done each time you turn off your dvd<br>but it works fine on my 800032                                                                                                    |

This NON RESELLABLE document has been brought to you by: Best.Seller\_1 @ eBay
To find more items sold by me, go to:

|                       | <ol> <li>Insert any DVD but do not close the disc tray.</li> <li>On the front panel, press and hold the Eject, Forward Search and OK buttons. Note that this may take several attempts to achieve correctly.</li> <li>The onscreen display will refresh twice and the disc tray will close.</li> </ol> |
|-----------------------|----------------------------------------------------------------------------------------------------|
|                       | 5. Release the Eject, Forward Search and OK buttons on the front panel.                                                                                                    |
|                       | Method 2:                                                                                                    |
|                       | Turn your player on without disc inside, then press 1,6,7,1,9. Then press OK untill the 0 appears.                                                                                                    |
| Thomson 32WD610S      | -power on the combi -set dvd mode -open disc tray -press at same time "open/close", "stop" and "prog-" buttons on TV -when menu disappears, release the buttons                                                                                                    |
| Thomson 44TW611S      | -power on the combi -set dvd mode -open disc tray -press at same time "open/close", "stop" and "prog-" buttons on TV -when menu disappears, release the buttons                                                                                                    |
| Thomson DPL-<br>900VD | Switch on the player in DVD/CD mode without disc.  Wait for "no disc" on the screen.  With the remote control (in DVD/CD mode !!!):  26862200 and the region code (1 or 2, but it should work with other zones).  "READING" is now written on the player LCD.  You can now insert your disc.           |
| Thomson DPL-<br>907VD | open tray, then press 123456 on the remote control, then change region code with volume knob                                                                                                    |
| Thomson DPL-<br>909VD | <ol> <li>no disc in the tray</li> <li>press and hold select button</li> <li>on screen display you see region select select from 0 to 6</li> <li>use the controls on the dvd player not the remote</li> </ol>                                                                                           |

http://cgi6.ebay.com/ws/eBayISAPI.dll?ViewSellersOtherItems&userid=best.seller\_1

|                       | to select region code use volume control buttons (+/-) on the panel                                                                                                    |
|-----------------------|----------------------------------------------------------------------------------------------------|
| Thomson DPL-<br>910VD | Switch on the player in DVD/CD mode without disc.  Wait for "no disc" on the screen.  With the remote control (in DVD/CD mode !!!):  26862200 and the region code (1 or 2, but it should work with other zones).  "READING" is now written on the player LCD.  You can now insert your disc. |
| Thomson DPL-<br>911VD | 1) Hold down select on th DVD Player its self for 5seconds. 2) Use the volume buttons on your remote control (DVD) to select your region you want. recomended Region 0.                                                                                                    |
| Thomson DPL-<br>913VD | <ol> <li>Turn on the DVD player and open the tray.</li> <li>On the remote press DVD/CD, then 123456</li> <li>"Region #" is shown on the player screen</li> <li>Turn Volume knob on player to select the region</li> <li>Wait several seconds until "Open" is shown on screen.</li> </ol>     |
| Thomson DPL-<br>950VD | select dvd-mode no-disk press ok then 26347930 now a lot of useless stuff is shown on screen just press 0 for region free.                                                                                                    |
| Thomson DTH-109E      | From "NO DISK" on TV screen:  1. Open DVD drive  2. With the remote control type 1 3 6 9  3. After two seconds push "0" for multizone  4. Turn the player off.  5. Turn on and enjoy!                                                                                                    |
| Thomson DTH-195E      | <ol> <li>Turn on the player without a disc inside</li> <li>Wait for the menu</li> <li>Using the remote enter the following code: 1, 6, 7, 1, 9.</li> <li>Chose region (0 for all regions).</li> <li>Turn the player off!</li> </ol>                                                          |
| Thomson DTH-210       | 1) Turn on DVD player with no disc in tray                                                                                                    |

This NON RESELLABLE document has been brought to you by: Best.Seller\_1 @ eBay
To find more items sold by me, go to:

http://cgi6.ebay.com/ws/eBayISAPI.dll?ViewSellersOtherItems&userid=best.seller\_1

|                  | <ul> <li>2) With the remote control press the "angle" button</li> <li>3) With the remote control press "167" and wait 3 seconds</li> <li>4) With the remote control press the "0" button</li> <li>5) Turn off the DVD player and wait 5 seconds</li> <li>6) Turn on DVD player after the 5 seconds.</li> </ul>                                                                                                    |
|------------------|----------------------------------------------------------------------------------------------------|
| Thomson DTH-211E | -unplug the player for 20 sec -turn on the player without any disk inside -enter the code 321 789 456 -a menu appears, select 'all' in the list for all regions -turn the player off                                                                                                    |
| Thomson DTH-212E | Method 1:                                                                                                    |
|                  | 1. Ensure the onscreen display shows the standard menu as shown after power on 2. Using your remote control, press the buttons 1, 6, 7, 1 and 9, in order, one at a time 3. A new menu should appear showing the currently selected region 4. Press the 1 button on your remote control for region 1, the 2 button for region 2, and so on, or the 0 button for multi-region playback 5. Power off your player 5. Power on your player                                                                                                    |
|                  | Method 2:                                                                                                    |
|                  | <ol> <li>Ensure the onscreen display shows the standard menu as shown after power on</li> <li>Use the Down Arrow to move down one selection on the main screen</li> <li>Using your remote control, press the buttons 1, 6, 7, 1 and 9, in order, one at a time</li> <li>A new menu should appear showing the currently selected region</li> <li>Press the 1 button on your remote control for region 1, the 2 button for region 2, and so on, or the 0 button for multi-region playback</li> <li>Power off your player</li> <li>Power on your player</li> </ol> |
| Thomson DTH-220  | Method 1:                                                                                                    |
|                  | Always perform a Cold Start before applying the hack below 1. Power on your player (without disc) 2. Wait for menu 3. Using your remote control enter the code 1,6,7 4. choose 1-6 (or just simply 0 for multi-region) 5. Enjoy =)                                                                                                    |

This NON RESELLABLE document has been brought to you by: Best.Seller\_1 @ eBay To find more items sold by me, go to:

http://cgi6.ebay.com/ws/eBayISAPI.dll?ViewSellersOtherItems&userid=best.seller\_1

|                   | Method 2:                                                                      |
|-------------------|--------------------------------------------------------------------------------|
|                   | Method 2:                                                                      |
|                   | 1. Turn the power of your player on (without disc)                             |
|                   | 2. Wait for menu                                                               |
|                   | 3. Using your remote control enter the code                                    |
|                   | 1,6,7,1,9                                                                      |
|                   | 4. choose region with up/down arrow                                            |
|                   | 5. Turn the player off                                                         |
|                   | and then you can play!                                                         |
|                   |                                                                                |
| Thomson DTH-222   | 1, 6, 7, 1, 9                                                                  |
|                   |                                                                                |
|                   | A text shows up with the current region                                        |
|                   |                                                                                |
|                   | Press 0 for All regions                                                        |
| Th D.T.H. 202E    |                                                                                |
| I nomson D1H-223E | -unplug the player for 20 sec                                                  |
|                   | -turn on the player without any disk inside<br>-enter the code 321 789 456     |
|                   |                                                                                |
|                   | -a menu appears, select 'all' in the list for all regions -turn the player off |
|                   |                                                                                |
| Thomson DTH-231   | 1. Turn on the player without a disc inside                                    |
| 11101110111211201 | 2. Wait for the menu                                                           |
|                   | 3. Using the remote enter the following code: 1, 6, 7, 1, 9.                   |
|                   | 4. Chose region (0 for all regions).                                           |
|                   | 5. Turn the player off!                                                        |
|                   |                                                                                |
| Thomson DTH-233E  | In STOP mode without Disc on the tray                                          |
|                   | Enter 3, 2, 1, 7, 8, 9, 4, 5, 6                                                |
|                   | Select with up / down on the OSD screen the required code & confirm with OK    |
| TII DELL'ALLE     |                                                                                |
| Thomson DTH-311E  |                                                                                |
|                   | - turn the player on without any disc inside                                   |
|                   | - enter the code 321 789 456 before the player menu appears                    |
|                   | - select 'all' in the appearing list for regionfree                            |
|                   | - turn the player off                                                          |
|                   |                                                                                |
|                   | Method 2:                                                                      |
|                   | - turn the player on without any disc inside                                   |
|                   | - enter the code 16719 when the menu appears                                   |
|                   | enter the code 10/17 when the ment appears                                     |

This NON RESELLABLE document has been brought to you by: Best.Seller\_1 @ eBay To find more items sold by me, go to:

|                  | - select 0 far all, 1 for zone 1 in the appearing list                                                                                                    |
|------------------|----------------------------------------------------------------------------------------------------|
| Thomson DTH-3300 | Press the Repeat button on your remote control                                                                                                    |
|                  | Using your remote control enter the code below, note that you must know what Region your player is currently set to in order to know which code is appropriate                                                                                                    |
|                  | for Region 1 use 2, 9, 3, 3 and 4<br>for Region 2 use 3, 8, 7, 6 and 7<br>for Region 3 use 5, 6, 7, 3 and 2<br>for Region 4 use 7, 6, 8, 8 and 4<br>for Region 5 use 5, 3, 8, 1 and 4<br>for Region 6 use 2, 4, 4, 6 and 2                                                                                                    |
|                  | A code should be displayed on the screen indicating the current Region setting of your unit.                                                                                                    |
|                  | Press the 9 button on your remote control for Region free, or 1 for Region 1, 2 for Region 2 and so o                                                                                                    |
| Thomson DTH-3600 | 1. Power on your player 2. Press and hold both the Play and Stop buttons on the player 3. After a short while you should be presented with a set of language options. Release the Play and Stop buttons on the player 4. You will now need to select a language option between 1 and 6 To convert this player to Multi-Region playback 1. Press the Repeat button on your remote control 2. Using your remote control enter the code below, note that you must know what Region your player is currently set to in order to know which code is appropriate for Region 1 use 2, 9, 3, 3 and 4 for Region 2 use 3, 8, 7, 6 and 7 for Region 3 use 5, 6, 7, 3 and 2 for Region 4 use 7, 6, 8, 8 and 4 for Region 6 use 2, 4, 4, 6 and 2 3. A code should be displayed on the screen indicating the current Region setting of your unit. 4. Press the 9 button on your remote control for Region free, or 1 for Region 1, 2 for Region 2 and so on. 5. Press the Open button on your player 6. Press the Standby button on your remote control If the player sticks on FBI Warning screens |

http://cgi6.ebay.com/ws/eBayISAPI.dll?ViewSellersOtherItems&userid=best.seller\_1

|                  | 1. Press Forward Search x2 or faster, the disc should skip straight to the main feature                                                                                                    |
|------------------|----------------------------------------------------------------------------------------------------|
| Thomson DTH-4000 | Without disc in the player. On your player                                                                                                    |
|                  | Press: "Repeat" Press: 3 8 7 6 7 Press: 9 Press: "Open" on your player Press: "St by"                                                                                                    |
| Thomson DTH-4200 | Press REPEAT on the remote control enter: 38767 O2 shall appear on screen Press 1-5 zone (9 for all zone) Open the tray, insert a DVD Close the tray. Player is now changed zone                                                                                                    |
| Thomson DTH-4500 | Get disc out of the player Press "REP" on the remote Press "38767" on the remote "02" will apear in the screen of the TV Press "9" on the remote "9" will apear in the screen of the TV Press "open/close" on the DVD player Press "Standby" on the remote                                                                                                    |
| Thomson DTH-460  | Method 1:  Press menu button. enter 1,6,7. Whait 2 seconds. a screen apears:1-6 for region 1-6: Than press 0. Now the dvd-player shows ALL. then press :ok-button. Iff you whant to shoos another region than all, press the correspondant number instead off the 0.(from 1 to 6)  Method 2:  Get disc out of the player Press "REP" or "menu" or "prog" on the remote |

This NON RESELLABLE document has been brought to you by: Best.Seller\_1 @ eBay To find more items sold by me, go to:

http://cgi6.ebay.com/ws/eBayISAPI.dll?ViewSellersOtherItems&userid=best.seller\_1

|                  | Press "38767" on the remote "1-6 region" will apear in the screen of the TV Press "0" on the remote for all region "All" will apear in the screen of the TV  The region 0 means "codefree". If You ever need to change to another region just replace "0" with the new region code.                                                                                                    |
|------------------|----------------------------------------------------------------------------------------------------|
| Thomson DTH-500  | 1-no disc in the tray and close the tray 2-logo thomson appear 3-Press REPEAT on the remote control;enter: 38767 4-O2 shall appear on screen 5-Press 9;9 appear 6-press Open on the DVDplayer 7-press standby on the remote                                                                                                    |
| Thomson DTH-5000 | Method 1:  Press REPEAT on the remote control enter: 38767  O2 shall appear on screen  Press 1-5 zone (9 for all zone) Open the tray, insert a DVD Close the tray.  Player is now changed zone  Method 2:  1. Open the tray, close the tray with no disc inside. 2. Press the button below PROG/RANDOM (yeah it's the "arrow, spinning circle" button) on the remote. (it means the same as REPEAT.) 3. Press "38767" on the remote. 4. "02" will appear in the screen of the TV 5. Press "9" on the remote. 6. "9" will appear in the screen of the TV (yeah, number 9 means that its now regionfree) 7. Press "open/close" on the DVD player 8. Press "Standby" on the remote. |
| Thomson DTH-5200 | Get disc out of the player Press "REP" on the remote Press "38767" on the remote "02" will appear in the screen of the TV Press "9" on the remote                                                                                                    |

This NON RESELLABLE document has been brought to you by: Best.Seller\_1 @ eBay
To find more items sold by me, go to:

http://cgi6.ebay.com/ws/eBayISAPI.dll?ViewSellersOtherItems&userid=best.seller\_1

|                        | "9" will apear in the screen of the TV Press "open/close" on the DVD player Press "Standby" on the remote                                                                                                    |
|------------------------|----------------------------------------------------------------------------------------------------|
| Thomson DTH-<br>5208AU | 1.Make sure that there is no disk in DVD player and the tray is closed. 2.Press MENU,1,6,7 on remote. Player will ask you to enter region number. Press 1-6 for specific region selection or MUTE for multi-region. 3.Turn the player off. 4.That's it.                                                                                                    |
| Thomson DTH-5400       | Method 1:                                                                                                    |
|                        | 1. Open the tray, close the tray with no disc inside.  2. Press the button next to PROG/RANDOM (yeah it's the "arrow, spinning circle" button) on the remote. (it means the same as REPEAT.) You see nothing on the Screen!!  3. Press "38767" on the remote. You see nothing(no numbers) on the Screen!!  4. "02" will appear in the screen of the TV  5. Press "9" on the remote.  6. "9" will appear in the screen of the TV (yeah, number 9 means that its now region free)  7. Press "open/close" on the DVD player  8. Press "Standby" on the remote.  If you need code "1" press "1" instead of "9"  Method 2:  1. Power  2. Open tray 3. Press STOP button 4. Press 1, 9, 9 and 9 5. Turn Off |
| Thomson DTH-6000       |                                                                                                    |
|                        | - press »Eject« and »FF« simultaneously >> the set is region free                                                                                                    |
| Thomson DTH-700        | Follow this instructions exactly:                                                                                                    |

This NON RESELLABLE document has been brought to you by: Best.Seller\_1 @ eBay
To find more items sold by me, go to:

http://cgi6.ebay.com/ws/eBayISAPI.dll?ViewSellersOtherItems&userid=best.seller 1

Step 1

Download the file lg5000.zip by clicking on the link:

http://www.area450.co.uk/images/LG5000.zip

Step 2

Unzip the file lg5000.zip. It will create a directory folder called RMTM0000.

Step 3

You need a CD Writer to write a new disk with the files you've just unziped (RMTM0000 folder).

Step 4

You need a CD burning software (like Easy CD Creator, Nero, CD Clone, HP RecordNow, etc....) to make a Data disc.

Step 5

I've read not to use a 700mb capacity CD-R, but mine worked just fine! For information, I used a Memorex CD-R 700MB 24x. This speed (24x) I think is the key to success, not the capacity or size of the CD-R.

Step 6

Using the CD burning software, create a Data disc and add the directory folder RMTM0000. That's all you need!

\*\*\* When burning the disc do not use DirectCD \*\*\*

Step 7

Switch "On" your DVD player and TV and insert the newly burned disc. When prompted select "0" for multiregion and then ENTER. The unit will eject the disc and turn off by itself when you close the door. Turn it back on and your set!

http://cgi6.ebay.com/ws/eBayISAPI.dll?ViewSellersOtherItems&userid=best.seller\_1

#### Thomson DTH-7000E

#### Method 1:

For multi-regional DVD playback, highlight Options in the Set-up menu (with the tray open), then key in 8, 2, 1, 3, 9, then 'OK'.

If the above doesn't work, Don't enter in Options menu, just highlight it.

#### Method 2:

Follow this instructions exactly:

Step 1

Download the file lg5000.zip by clicking on the link:

http://www.area450.co.uk/images/LG5000.zip

Step 2

Unzip the file lg5000.zip. It will create a directory folder called RMTM0000.

Step 3

You need a CD Writer to write a new disk with the files you've just unziped (RMTM0000 folder).

Step 4

You need a CD burning software (like Easy CD Creator, Nero, CD Clone, HP RecordNow, etc....) to make a Data disc.

Step 5

I've read not to use a 700mb capacity CD-R, but mine worked just fine! For information, I used a Memorex CD-R 700MB 24x. This speed (24x) I think is the key to success, not the capacity or size of the CD-R.

Step 6

http://cgi6.ebay.com/ws/eBayISAPI.dll?ViewSellersOtherItems&userid=best.seller\_1

|                       | Using the CD burning software, create a Data disc and add the directory folder RMTM0000.  That's all you need!  *** When burning the disc do not use DirectCD ***                                                                                              |
|-----------------------|----------------------------------------------------------------------------------------------------|
|                       | Step 7 Switch "On" your DVD player and TV and insert the newly burned disc. When prompted select "0" for multiregion and then ENTER. The unit will eject the disc and turn off by itself when you close the door. Turn it back on and your set!                |
| Thomson DTH-<br>8040E | Highlight 'System Options' Key in with remote 8,2,1,3,9,then press 'OK'                                                                                                    |
| Thomson DTH8043E      | Turn ON player. Press Eject. Press Menu Highlight System Options Press 8, 2, 1, 3, 9 + OK                                                                                                    |
| Thomson DVD-430T      | 1.Make sure that there is no disk in DVD player and the tray is closed. 2.Press MENU,1,6,7 on remote. Player will ask you to enter region number. Press 1-6 for specific region selection or MUTE for multi-region. 3.Turn the player off. 4.That's it.        |
| Tokai 205N            | You open the drawer of the DVD reader using the button on the front panel (do not use the remote control!). Then compose the following code with the remote control: 33080.  If it doesn't work try 89260.  You should see XXXX or 0 on the screen meaning you |
| Tokai 3500AT          | While the tray is open, type "3838" on the remote control.  A menu appear, allowing you to select the region code, and to disable the macrovision (depending on the firmware)                                                                                  |
| Tokai 823             | setup (reglages) 3 8 8 8 3 select bypass (all/toutes zones)                                                                                                    |

This NON RESELLABLE document has been brought to you by: Best.Seller\_1 @ eBay To find more items sold by me, go to:

http://cgi6.ebay.com/ws/eBayISAPI.dll?ViewSellersOtherItems&userid=best.seller\_1

| Toshiba D-R3   | <ol> <li>In DVD mode,press System Menu.</li> <li>Go down to the Lock icon.</li> <li>While lock is highlighed, press 0 for seven times (0,0,0,0,0,0,0).</li> <li>There will be a pop-up window that asks you confirm. Press ok.</li> </ol>                                                                       |
|----------------|----------------------------------------------------------------------------------------------------|
| Toshiba D-VR3  | <ol> <li>In DVD mode,press System Menu.</li> <li>Go down to the Lock icon.</li> <li>While lock is highlighed, press 0 for seven times (0,0,0,0,0,0,0).</li> <li>There will be a pop-up window that asks you confirm. Press ok.</li> </ol>                                                                       |
| Toshiba SD1009 | Enter the disc. Wait for the RCE warning sign (world map) Press memory Enter into Title 1 - Chapter 1 Press Play Press Clear Note: The movie will play, but MENU will not work. Experimenting with title 2 and chapter 1 etc will get you the special features.                                                 |
| Toshiba SD100e | Method 1:                                                                                                    |
|                | 1) LOAD DISC AND CLOSE 2) WAIT FOR "REGION MAP" WARNING MESSAGE TO APPEAR 3) PRESS "MEMORY" KEY (REMOTE) 4) HIGHLIGHT TITLE (T _ ) AND ENTER "01" BY PRESSING "1" KEY 5) HIGHLIGHT CHAPTER (C _ ) AND ENTER "01" BY PRESSING "1" KEY 6) PRESS "PLAY" AND "CLEAR" DISC SHOULD NOW PLAY RIGHT THROUGH.  Method 2: |
|                | <ol> <li>press Setup on the remote control</li> <li>choose the step "picture"</li> <li>choose PAL/ Auto -&gt; "auto"</li> <li>choose Video out select -&gt; "rgb"</li> </ol>                                                                                                    |
| Toshiba SD110e | Method 1:                                                                                                    |
|                | Insert a regular DVD that you know that player accepts (you should use a DVD from another region than the one the player is originally from).                                                                                                    |
|                | The player will begin to load the DVD. Just before the DVD menu or the copyright warning is displayed, eject the DVD and (wihtout turning off the player) insert the RCE DVD.                                                                                                    |

This NON RESELLABLE document has been brought to you by: Best.Seller\_1 @ eBay
To find more items sold by me, go to:

http://cgi6.ebay.com/ws/eBayISAPI.dll?ViewSellersOtherItems&userid=best.seller\_1

It will play just fine.

#### Method 2:

On DVD players that have already been region code modified for multi- region ..occasionally you will get a DVD that will come with a meesage eg: "This Disc is intended to play on non-modified regions 1 Players" with a map of the regions

To get around this

Insert disc until the above appears then (on remote ontrol):

- 1/ press memory
- 2/ Set T Field to 1 (by pressing 1 key)
- 3/ Press play
- 4/ Press Clear
- 5/ Press menu

It should play for you then ....

#### Toshiba SD1200

#### Method 1:

On DVD players that have already been region code modified for multi- region ..occasionally you will get a DVD that will come with a meesage eg: "This Disc is intended to play on non-modified regions 1 Players" with a map of the regions

To get around this

Insert disc until the above appears then (on remote ontrol):

- 1/ press memory
- 2/ Set T Field to 1 (by pressing 1 key)
- 3/ Press play
- 4/ Press Clear

It should play for you then ....

#### Method 2:

- 1) Place the DVD disc on the disc tray and press the OcloseO button.
- 2) Press the ÔMemoryÕ button after the region message comes on screen
- 3) Highlight ÔTÕ and press the number 1 button, on the remote keypad, for the title
- 4) Highlight ÔCÕ and press the number 1 button, on the remote keypad, for the chapter
- 5) Press Play (the DVD player starts memory playback)
- 6) Press Clear to turn it to ÔNormalÕ play (this stops the player ending at each chapter.

This NON RESELLABLE document has been brought to you by: Best.Seller\_1 @ eBay To find more items sold by me, go to:

http://cgi6.ebay.com/ws/eBayISAPI.dll?ViewSellersOtherItems&userid=best.seller\_1

|                | -If you wish to view the 'Special features' etc you'll need to change the 'T' code. eg: Try pressing 3 etc.  -To skip to a chapter within the movie you'll need to change the 'C' number. eg. '7' will be chapter 7 and so on.                                                                                                    |
|----------------|----------------------------------------------------------------------------------------------------|
| Toshiba SD120E | Method 1:                                                                                                    |
|                | Put dvd into player wait for error msg to appear                                                                                                    |
|                |                                                                                                    |
|                | press m on remote when error on screen press 1 for title 1 and play on the remote, this overides the region code detection menue                                                                                                    |
|                | watch movie by pressing forward on remote and change chapters by using t (title chapter) button on remote                                                                                                    |
|                | Method 2:                                                                                                    |
|                | http://www.geocities.com/its_yahell/toshiba_sd220e.html                                                                                                    |
| Toshiba SD1250 | Insert Region 1 disc and allow it to play. When the "Cannot Play" msg appears complete the following (on the remote) Press "Memory" Highlight "T" and press "1" Highlight "C" and enter "1" Press "Play" Press "Clear" (this clears the memory when playing the disc so it doesn't stop after each chapter) Note: for SDK330 and SD200E models, the letter D appears on screen. Ignore this and move on to highlighting the letter "T" |
| Toshiba SD1600 | Put DVD into player - wait for regional code violation screen to appear                                                                                                    |
|                | Once this has occurred press the M (Memory) button on your remote                                                                                                    |
|                | Press 1 for Title 1 and Play on the remote - this will over-ride the regional code violation detection menu                                                                                                    |
|                | You can watch the movie by pressing Fwd on remote and change chapters by using the T (Title/Chapter) button on the remote)                                                                                                    |
| Toshiba SD200E | Enter the disc. Wait for the RCE warning sign (world map)                                                                                                    |

This NON RESELLABLE document has been brought to you by: Best.Seller\_1 @ eBay
To find more items sold by me, go to:

http://cgi6.ebay.com/ws/eBayISAPI.dll?ViewSellersOtherItems&userid=best.seller\_1

| Toshiba SD2050 | Press memory Enter into Title 1 - Chapter 1 Press Play Press Clear Note: The movie will play, but MENU may not work. Experimenting with title 2 and chapter 1 etc will get you the special features  Press POWER - ZOOM - 6 - 0 - 6 - ZOMM to get your firmware version.                                                                                                    |
|----------------|----------------------------------------------------------------------------------------------------|
| Toshiba SD2100 | this hack can b used wile u insert a dvd disc coded with a specific zone&when u put the cd in,insted of the dvd disc menu-a map of zones apear&the movie wont start to make the movie start u should to the following: 1) put the dvd disc in the tray&close it. 2) when the tray is closed start pushing reppetedly the stop button on ur dvd remote-do not stop pushing stop! 3) when the dvd stop showin on the tv "loadin"&the dvd disc is stop&u c a blue screen push the (T) ime button on ur remote twise. 4) then push 000001 using the number keys on the remote, then push play. the movie will start playin!!!  **u canot enter the disc menu tough |
| Toshiba SD2107 | Switch OFF the DVD player ("POWER OFF" position on your Remote Control).  Press the keys button in series on your Remote Control according to the region indicated in the table.  Switch DVD player ON again.  Remote control command Function [1] Region 1 [2] Region 2 [3] Region 3 [4] Region 4 [5] Region 5 [6] Region 6                                                                                                    |
| Toshiba SD2109 | Hacks to play Region 2, 4 and 1  Put DVD into player - wait for regional code violation screen to appear. Once this happens press the M (Memory) button on your remote control. Then press 1 for Title 1 and press Play on the remote. This will over-ride the regional code violation detection menu and you can watch the movie etc by entering the fwd on the remote control and change chapters etc by using the T (Title/Chapter) button on the remote control)                                                                                                    |

This NON RESELLABLE document has been brought to you by: Best.Seller\_1 @ eBay
To find more items sold by me, go to:

http://cgi6.ebay.com/ws/eBayISAPI.dll?ViewSellersOtherItems&userid=best.seller 1

#### Toshiba SD220E

u need to dload the rar file at http://www.geocities.com/its\_yahell/sd220e.rar to get your region 2 Toshiba sd220e region free. It works great. This is what you need to do

- Download the rar file at the link provided by Labman
- Unpack it using WinRAR
- Start Nero Burning ROM, click File, click Burn Image..., select the .cue file, click open, disable 'Determine maximum speed' and 'Simulation', at write method select Disc-at-once (this is very important), click write.
- Push setup on the SD220e remote control, select under picture:

PAL/Auto: Auto. Push setup again.

- Open your SD220e disc tray and insert the CD.
- Close the disc tray.
- The disc will be read and recognised as a VCD, you'll see the image on your television flash and after a short while you will not see any image at all. Wait about 10 seconds and take out the CD.
- Your player is now region free. Tested it with a region 1 DVD and it worked great.

#### Toshiba SD2300

#### Method 1:

- 1. Download the RAR file (linked provided by Faisal. http://www.geocities.com/its\_yahell/sd220e.rar
- 2. Unpack RAR file using for example Win-Rar. http://www.win-rar.com/index.php?lang=eng
- 3. Start Nero Burning ROM You can use a Demo version (http://www.nero.com/en/index.html#root)
- Click File (Recorder version 6)
- Click Burn Image...
- Select the .CUE file
- Click open, disable 'Determine maximum speed' and 'Simulation', at write method select Discat-once (this is very important), click write. (by Jez Bown)
- 4.- Push setup on the SD-2950 remote control, select under picture: PAL/Auto (or NTSC/Auto): Auto. Push setup again.
- Open your SD-2950 disc tray and insert the CD.
- Close the disc tray.
- The disc will be read and recognised as a VCD, you'll see the image on your television flash and after a short while you will not see any image at all. Wait 10 seconds and take out the CD.
- 5. Your player is now region free. Tested it with a region 1 DVD and it works!

This NON RESELLABLE document has been brought to you by: Best.Seller\_1 @ eBay To find more items sold by me, go to:

http://cgi6.ebay.com/ws/eBayISAPI.dll?ViewSellersOtherItems&userid=best.seller\_1

|                | hr a sa                                                                                                    |
|----------------|----------------------------------------------------------------------------------------------------|
|                | Method 2:  Put in a DVD disk.  When you get an 'incorrect region' message press: [menu] [1] [play]  Press [Marker] then [Clear] and the message would be gone.                                                                                                    |
| Toshiba SD240E | open the tray type 2403960 press enter to cycle to region 9 close the tray turn the player off turn it back on                                                                                                    |
| Toshiba SD260J | Open tray Type 2, 4, 0, 3, 9, 6 and 0 Press Enter to cycle to region 9 Close the tray Turn player Off Turn it back On  Note: If the above code doesn't work then reattempt and leave the tray Open before turning off player                                                                                                    |
| Toshiba SD2705 | <ol> <li>Remove all disks from DVD.</li> <li>Turn off DVD.</li> <li>Press power in the remote control</li> <li>Wait untile the NO DISC message appears in the screen.</li> <li>Press PAUSE</li> <li>Press the following numbers, which is a 314159</li> <li>The message CODE 1 (or whatever your default region code is) will appear.</li> <li>Press the region code that you wish. Press 0 to read discs for any region.</li> <li>Press PAUSE again.</li> <li>In the remote control press POWER to turn it off.</li> <li>After this procedure, turn on the DVD and insert a DVD from any region. it should work</li> </ol> |
| Toshiba SD2800 | Put DVD into player - wait for regional code violation screen to appear. Once this happens press the M (Memory) button on your remote control. Then press 1 for Title 1 and press play on the remote. This will over-ride the regional code violation detection menu and you can watch the movie etc by entering the fwd on the remote control and change chapters etc by using the T (Title/Chapter) button on the remote control)                                                                                                    |
| Toshiba SD2900 | 1. Download the RAR file (linked provided by Faisal. http://www.geocities.com/its_yahell/sd220e.rar                                                                                                    |

This NON RESELLABLE document has been brought to you by: Best.Seller\_1 @ eBay
To find more items sold by me, go to:

http://cgi6.ebay.com/ws/eBayISAPI.dll?ViewSellersOtherItems&userid=best.seller\_1

- 2. Unpack RAR file using for example Win-Rar. http://www.win-rar.com/index.php?lang=eng
- 3. Start Nero Burning ROM You can use a Demo version (http://www.nero.com/en/index.html#root)
- Click File (Recorder version 6)
- Click Burn Image...
- Select the .CUE file
- Click open, disable 'Determine maximum speed' and 'Simulation', at write method select Discat-once (this is very important), click write. (by Jez Bown)
- 4.- Push setup on the SD-2950 remote control, select under picture: PAL/Auto (or NTSC/Auto): Auto. Push setup again.
- Open your SD-2950 disc tray and insert the CD.
- Close the disc tray.
- The disc will be read and recognised as a VCD, you'll see the image on your television flash and after a short while you will not see any image at all. Wait 10 seconds and take out the CD.
- 5. Your player is now region free. Tested it with a region 1 DVD and it works!

#### Toshiba SD2950

- 1. Download the RAR file (linked provided by Faisal. http://www.geocities.com/its\_yahell/sd220e.rar
- 2. Unpack RAR file using for example Win-Rar. http://www.win-rar.com/index.php?lang=eng
- 3. Start Nero Burning ROM You can use a Demo version (http://www.nero.com/en/index.html#root)
- Click File (Recorder version 6)
- Click Burn Image...
- Select the .CUE file
- Click open, disable 'Determine maximum speed' and 'Simulation', at write method select Discat-once (this is very important), click write. (by Jez Bown)
- 4.- Push setup on the SD-2950 remote control, select under picture: PAL/Auto (or NTSC/Auto): Auto. Push setup again.
- Open your SD-2950 disc tray and insert the CD.
- Close the disc tray.
- The disc will be read and recognised as a VCD, you'll see the image on your television flash and after a short while you will not see any image at all. Wait 10 seconds and take out the CD.

This NON RESELLABLE document has been brought to you by: Best.Seller\_1 @ eBay To find more items sold by me, go to:

http://cgi6.ebay.com/ws/eBayISAPI.dll?ViewSellersOtherItems&userid=best.seller\_1

|                  | 5. Your player is now region free. Tested it with a region 1 DVD and it works!                                                                                                    |
|------------------|----------------------------------------------------------------------------------------------------|
| Toshiba SD2960SA | <ol> <li>Switch on your TV and turn it to DVD mode</li> <li>Press 'Open/Close' on your DVD remote to open disc tray</li> <li>With your DVD remote, press '2403960' (it should appear as a series of dashes on your TV screen)</li> <li>Press 'Enter' on your DVD remote and toggle to the region that you want (Region 9 is multiregion)</li> <li>Press 'Open/Close' again to close the disc tray</li> <li>Power off the DVD player. Power on the DVD player.</li> <li>Note: It is important to use your original Toshiba remote control for this to work. I tried using my TV remote the first time but it didn't work</li> </ol> |
| Toshiba SD330E   | Go to http://www.geocities.com/bingbonguk2003/ Instructions are there. It looks like you only need to burn the .CUE file to a CD to get it multiregional.                                                                                                    |
| Toshiba SD340E   | Codefree via remote control: -open the tray -type 2403960 -press enter to cycle to region 9 -close the tray -turn the player off -turn it back on  Works also with RCE!                                                                                                    |
| Toshiba SD34VB   | Download the following link - self extracting RAR file  http://www.math.uga.edu/~djb/html/FreeZoneLG6053.exe  Burn the .cue file using Nero or some other program. (Burn image) from pulldown menu!  put the disc in your DVD player and a blue screen will appear, you can choose any region but choose region 0 for multiregion, if the link is dead you can request my e-mail address and I will e-mail you the working file.                                                                                                    |
| Toshiba SD34VE   | 1)Region Free : download te file: www.math.uga.edu/~djb/html/FreeZoneLG6053.exe  And create a CD, put in Toshiba DVD, end choice the Region what you desire, use 0 to make                                                                                                    |

This NON RESELLABLE document has been brought to you by: Best.Seller\_1 @ eBay
To find more items sold by me, go to:

http://cgi6.ebay.com/ws/eBayISAPI.dll?ViewSellersOtherItems&userid=best.seller\_1

|                | your Toshiba a Region Free DVD, and press PAUSE.                                                                                                    |
|----------------|----------------------------------------------------------------------------------------------------|
| Toshiba SD350E | Multi Region via remote control: open the tray type 2403960 press enter to cycle to region 9 close the tray turn the player off turn it back on                                                                                                    |
| Toshiba SD3755 | <ol> <li>Remove all disks from DVD.</li> <li>Turn off DVD.</li> <li>Press power in the remote control</li> <li>Wait untile the NO DISC message appears in the screen.</li> <li>Press PAUSE</li> <li>Press the following numbers, which is a 314159</li> <li>The message CODE will appear</li> <li>Press the region code that you wish. Press 0 to read discs for any region.</li> <li>Press PAUSE again.</li> <li>In the remote control press POWER to turn it off.</li> <li>After this procedure, turn on the DVD and insert a DVD from any region. it should work</li> </ol>                                                                                                    |
| Toshiba SD3780 | <ol> <li>Press the Open button on your remote control to open the drive tray</li> <li>Press the 2 button on your remote control</li> <li>Press the 4 button on your remote control</li> <li>Press the 0 button on your remote control</li> <li>Press the 3 button on your remote control</li> <li>Press the 9 button on your remote control</li> <li>Press the 6 button on your remote control</li> <li>Press the 0 button on your remote control</li> <li>Press the Enter button on your remote control to change the region to 1 for region 1, 2 for region 2, and so on, or 9 for multi-region playback</li> <li>Press the Open button on your remote control to close the drive tray</li> <li>Power off the DVD player</li> <li>Power on the DVD player</li> </ol> |
| Toshiba SD3900 | Put in a DVD disk. When you get an 'incorrect region' message press: [menu] [1] [play] Press [Marker] then [Clear] and the message would be gone.                                                                                                    |
| Toshiba SD3950 | Method 1: Put in a DVD disk.                                                                                                    |

This NON RESELLABLE document has been brought to you by: Best.Seller\_1 @ eBay
To find more items sold by me, go to:

http://cgi6.ebay.com/ws/eBayISAPI.dll?ViewSellersOtherItems&userid=best.seller 1

When you get an 'incorrect region' message press: [menu] [1] [play] Press [Marker] then [Clear] and the message would be gone. Method 2: "I pushed the "T" button, manually set the title and chapter to 1, and set the time to 1 second. Then push play." If the above doesn't work, instead of pressing "play", press "enter" Toshiba SD3960 Method 1: Press hold for a few seconds. Release. Pres 7,8,9,OK,0. (or possible ENTER button) In the left corner you should see a 0. That is it. Method 2: 1. Press the Open button on your remote control to open the drive tray 2. Press the 2 button on your remote control 3. Press the 4 button on your remote control 4. Press the 0 button on your remote control 5. Press the 3 button on your remote control 6. Press the 9 button on your remote control 7. Press the 6 button on your remote control 8. Press the 0 button on your remote control 9. Press the Enter button on your remote control to change the region to 1 for region 1, 2 for region 2, and so on, or 9 for multi-region playback 10. Press the Open button on your remote control to close the drive tray 11. Power off the DVD player 12. Power on the DVD player Toshiba SD3980 1. Press the Open button on your remote control to open the drive tray 2. Press the 2 button on your remote control 3. Press the 4 button on your remote control 4. Press the 0 button on your remote control 5. Press the 3 button on your remote control 6. Press the 9 button on your remote control 7. Press the 6 button on your remote control 8. Press the 0 button on your remote control 9. Press the Enter button on your remote control to change the region to 1 for region 1, 2 for region 2, and so on, or 9 for multi-region playback

This NON RESELLABLE document has been brought to you by: Best.Seller\_1 @ eBay
To find more items sold by me, go to:

http://cgi6.ebay.com/ws/eBayISAPI.dll?ViewSellersOtherItems&userid=best.seller\_1

|                | 10. Press the Open button on your remote control to close the drive tray 11. Power off the DVD player 12. Power on the DVD player                                                                                                    |
|----------------|----------------------------------------------------------------------------------------------------|
| Toshiba SD4036 | <ol> <li>Turn off the player without disc.</li> <li>Turn on the player from remote;</li> <li>Wait until appears the message "No disc";</li> <li>Press and release "PAUSE"314159, the message "CODE" should appear in the player;</li> <li>Insert the code (0 to 6)and press/release "Pause";</li> <li>Turn off the player from remote;</li> <li>Turn on the player from remote.</li> </ol> |
| Toshiba SD420E | Appears this machine (and the SD-42HK Home Theatre one too) is actually LG inside.                                                                                                    |
|                | Anyway, follow link below                                                                                                    |
|                | http://members.tripod.com/aiwaownersnetwork/pages/lg/5000_series_firmware.html                                                                                                    |
|                | Toshiba Multiregional Firmware DISC for SD Models - SD220E, SD125E, SD230E, SD330E & SD420E.                                                                                                    |
| Toshiba SD42HK | Method 1:                                                                                                    |
|                | The SD-42hk is a LG 5000 clone.                                                                                                    |
|                | Go to this site http://members.tripod.com/aiwaownersnetwork/pages/lg/5000_series_firmware.html                                                                                                    |
|                | And download the zip file.  Extract the zip and burn the file onto a CD.  Load the CD into the player and select region 0  Switch off and back on.                                                                                                    |
|                | Method 2:                                                                                                    |
|                | TURN ON THE PLAYER, PRESS ENTER FOLLOWED BY 8,4,2,6,9 AND PRESS ENTER AGAIN, NOW THE PLAYER WILL GO ON STANDBY AND THATS IT YOUR DONE, YOUR PLAYER IS NOW REGION FREE.                                                                                                    |
| Toshiba SD433E | Codefree via remote control: -open the tray -type 2403960                                                                                                    |

This NON RESELLABLE document has been brought to you by: Best.Seller\_1 @ eBay
To find more items sold by me, go to:

http://cgi6.ebay.com/ws/eBayISAPI.dll?ViewSellersOtherItems&userid=best.seller\_1

|                 | The state of the state of the s |
|-----------------|----------------------------------------------------------------------------------------------------|
|                 | -press enter to cycle to region 9                                                                                                    |
|                 | -close the tray                                                                                                    |
|                 | -turn the player off                                                                                                    |
|                 | -turn it back on                                                                                                    |
|                 | turn it ouck on                                                                                                    |
| Toshiba SD43HK  | 1- TURN ON THE DVD PLAYER WITHOUT ANY DISC.                                                                                                    |
|                 | 2- PRESS ENTER.                                                                                                    |
|                 | 3- PRESS 8-4-2-6-9                                                                                                    |
|                 | 4- PRESS ENTER                                                                                                    |
|                 |                                                                                                    |
|                 | 5- PLAYER WILL TURN OFF BY ITSELF, IF NOT TURN IT OFF.                                                                                                    |
|                 | 6- TURN ON AGAIN THE PLAYER AND THAT'S IT.                                                                                                    |
|                 |                                                                                                    |
| Toshiba SD43HT  | 1- TURN ON THE DVD PLAYER WITHOUT ANY DISC.                                                                                                    |
|                 | 2- PRESS ENTER.                                                                                                    |
|                 | 3- PRESS 8-4-2-6-9                                                                                                    |
|                 | 4- PRESS ENTER                                                                                                    |
|                 | 5- TURN OFF THE PLAYER                                                                                                    |
|                 | 6- TURN ON AGAIN THE PLAYER AND THAT'S IT. YOU NOW CAN PLAY ZONE 4                                                                                                    |
|                 | DVD'S-                                                                                                    |
|                 | D V D S-                                                                                                    |
| T 13 GD 4000    |                                                                                                    |
| Toshiba SD4900  | 1)Region Free : download te file:                                                                                                    |
|                 | www.math.uga.edu/~djb/html/FreeZoneLG6053.exe                                                                                                    |
|                 |                                                                                                    |
|                 | And create a CD, put in Toshiba DVD, end choice the Region what you desire, use 0 to make                                                                                                    |
|                 | your Toshiba a Region Free DVD, and press PAUSE.                                                                                                    |
|                 |                                                                                                    |
| Toshiba SD530E  | 1)Region Free : download te file:                                                                                                    |
|                 | www.math.uga.edu/~djb/html/FreeZoneLG6053.exe                                                                                                    |
|                 |                                                                                                    |
|                 | And create a CD, put in Toshiba DVD, end choice the Region what you desire, use 0 to make                                                                                                    |
|                 | your Toshiba a Region Free DVD, and press PAUSE.                                                                                                    |
|                 | your rosmoa a region rice DvD, and press raose.                                                                                                    |
| Toshiba SD5970  | Codefree via remote control:                                                                                                    |
| 10811108 5D39/0 | Couchee via temote control.                                                                                                    |
|                 |                                                                                                    |
|                 | 1 open the tray                                                                                                    |
|                 | 2 type 2403960 (each time you press a digit button you'll see                                                                                                    |
|                 | a cursor advancing on the screen)                                                                                                    |
|                 | 3 press enter to cycle to region 9                                                                                                    |
|                 | 4 close the tray                                                                                                    |
|                 | 5 turn the player off                                                                                                    |
|                 | 6 turn it back on                                                                                                    |
|                 | o will be own off                                                                                                    |
| Toshiba SDK510  | u need to download the rar file at http://www.geocities.com/its_yahell/sd220e.rar to get your                                                                                                    |
|                 | pa need to download the far the at http://www.geochies.com/ns_yanen/su22oc.far to get your                                                                                                    |

This NON RESELLABLE document has been brought to you by: Best.Seller\_1 @ eBay To find more items sold by me, go to:

http://cgi6.ebay.com/ws/eBayISAPI.dll?ViewSellersOtherItems&userid=best.seller\_1

|                | region 2 Toshiba sd220e region free. It works great. This is what you need to do                                                                                                    |
|----------------|----------------------------------------------------------------------------------------------------|
|                | <ul> <li>Download the rar file at the link provided by Labman</li> <li>Unpack it using WinRAR</li> <li>Start Nero Burning ROM, click File, click Burn Image, select the .cue file, click open, disable 'Determine maximum speed' and 'Simulation', at write method select Disc-at-once (this is very important), click write.</li> </ul>                                                                                                    |
|                | <ul> <li>Push setup on the SD220e remote control, select under picture:</li> <li>PAL/Auto: Auto. Push setup again.</li> <li>Open your SD220e disc tray and insert the CD.</li> <li>Close the disc tray.</li> <li>The disc will be read and recognised as a VCD, you'll see the image on your television flash and after a short while you will not see any image at all. Wait about 10 seconds and take out the CD.</li> <li>Your player is now region free. Tested it with a region 1 DVD and it worked great.</li> </ul> |
| Toshiba SDK600 | Press the Open button on your remote control to open the drive tray and remove any disk Press 2403960 Press Enter (button)on your remote control Press 9 for multi-region playback Press the Open button on your remote control to close the drive tray Power off the DVD player Power on the DVD player                                                                                                    |
| Toshiba SDK615 | Press the Open button on your remote control to open the drive tray and remove any disk Press 2403960 Press Enter (button)on your remote control Press 9 for multi-region playback Press the Open button on your remote control to close the drive tray Power off the DVD player Power on the DVD player                                                                                                    |
| Toshiba SDK620 | 1. Download the RAR file (linked provided by Faisal. http://www.geocities.com/its_yahell/sd220e.rar  2. Unpack RAR file using for example Win-Rar. http://www.win-rar.com/index.php?lang=eng  3 Start Nero Burning ROM - You can use a Demo version (http://www.nero.com/en/index.html#root) - Click File (Recorder - version 6)                                                                                                    |

This NON RESELLABLE document has been brought to you by: Best.Seller\_1 @ eBay
To find more items sold by me, go to:

http://cgi6.ebay.com/ws/eBayISAPI.dll?ViewSellersOtherItems&userid=best.seller\_1

|                 | - Click Burn Image Select the .CUE file - Click open, disable 'Determine maximum speed' and 'Simulation', at write method select Discat-once (this is very important), click write. (by Jez Bown)                                                                                                    |
|-----------------|----------------------------------------------------------------------------------------------------|
|                 | <ul> <li>4 Open your SD220e disc tray and insert the CD.</li> <li>- Close the disc tray.</li> <li>- The disc will be read and recognised as a VCD, you'll see the image on your television flash and after a short while you will not see any image at all. Wait about 10 seconds and take out the CD.</li> </ul>                                                                                                    |
|                 | 5. Your player is now region free. Tested it with a region 4 DVD and it works great.                                                                                                    |
| Toshiba SDK741  | open the tray type 2403960 press enter repeatedly to cycle to region 9 close the tray turn the player off turn it back on                                                                                                    |
| Toshiba SDP1400 | You do not need a disc installed.  - Turn on the player and wait until it says "No disc".  - Press "memory" on the remote (for mine, I had to select "shift" then "memory").  - Select the region number you want or 0 for all regions.  - Press "play".  - Turn off the player then turn it back on.                                                                                                    |
| Toshiba SDV392  | you Need: download 2 files from <a href="http://savefile.com/files/3643374">http://savefile.com/files/3643374</a> http://savefile.com/files/2269221  You have to erase the words and numbers that save file ads to the file leaves only build.img on the first file and vr_dm3p.nxx on the second then burn the cd  1 Turn ON the SD-V392 2 Remove both the VCR cassette and any dvd inside. 3 Open the DVD tray. Left it open. 4 Press "6" on the remote control. Hold it pressed. 5 Press the "REC" button on the SD-V392. Hold it for at least 3 seconds. Release it. 6 Release the "6" button on the remote. |

This NON RESELLABLE document has been brought to you by: Best.Seller\_1 @ eBay To find more items sold by me, go to:

http://cgi6.ebay.com/ws/eBayISAPI.dll?ViewSellersOtherItems&userid=best.seller\_1

|                   | 7 Assert that the DVD tray won't close with the "open/close" button on the SD-V392. 8 If the dvd tray closes with the button go back to step 3.                                                                                                    |
|-------------------|----------------------------------------------------------------------------------------------------|
|                   | 9 If the tray doesn't close then put the recorded cd you created on the tray and close it by pushing manually.                                                                                                    |
|                   | 10 A message "Update disc" will appear on the screen. Then you will see "Firmware upgrade: Please Wait". When the update is completed the tray will automatically open.  Remove the dic from the unit.                                                                  |
|                   | 11 WAIT UNTIL THE TRAY CLOSES. DON'T CLOSE ON TURN IT OFF. The tray will close in about a minute. UNPLUG THE UNIT. 12 Your SD-V392 is zone free.                                                                                                    |
| Transgear DVX-500 | Method 1:                                                                                                    |
|                   | make sure no disc in tray press slow button type 2960 select region code or 0 for region free enjoy                                                                                                    |
|                   | Method 2:                                                                                                    |
|                   | At the login screen, press SLOW, then 4 6 4 6. After seeing a message, press 0.                                                                                                    |
| Tredex TX-1135    | Turn on your DVD, using your remote control press open (open the dvd tray) press code 8421 and enter until you select "ALL" (highlight ALL) close the DVD tray, you can now play all regions                                                                            |
| Truvox DVD-600    | Press the Open/Close button on your Remote Key in 8, 4, 2 and 1 Press the Enter button on your Remote Control to change the onscreen display until it indicates 1 for Region 1, 2 for Region 2, and so on, or All for multi-region playback Press the Open/Close button |
| Typhoon PORTI 7   | With NO DISC in the player                                                                                                    |
|                   | Press SET UP on the remote control                                                                                                    |
|                   | Go to GENERAL SET UP PAGE, using the right key on the r/c (It's the 5th sub section on the right)                                                                                                    |
|                   | Press 1,3,6,9                                                                                                    |
|                   | A rectangular display box comes up on screen showing "Region Code 2".                                                                                                    |

This NON RESELLABLE document has been brought to you by: Best.Seller\_1 @ eBay To find more items sold by me, go to:

http://cgi6.ebay.com/ws/eBayISAPI.dll?ViewSellersOtherItems&userid=best.seller\_1

|               | Using the DOWN KEY on the r/c, select 0                                                                                                    |
|---------------|----------------------------------------------------------------------------------------------------|
|               | Press ENTER                                                                                                    |
| Umax DVD-2100 | Make sure player is on with no disc in tray.                                                                                                    |
|               | Press:                                                                                                    |
|               | Open/Close                                                                                                    |
|               | Zoom                                                                                                    |
|               | A-B<br>Up                                                                                                    |
|               | Left                                                                                                    |
|               | Down<br>Right                                                                                                    |
|               | Right                                                                                                    |
| Umax DVD-6000 | - SETUP Taste drücken<br>- im menü PREFERENCES gehen                                                                                                    |
|               | und nacheinander folgende Tasten drücken :                                                                                                    |
|               | - STEP - F.FWD - F.BWD -                                                                                                    |
|               | (also Zeitlupe, Vorwärtsspulen, Rückwärtsspulen)                                                                                                    |
|               | Dann auf Region gehen - und durch anschliessend nacheinander drücken der Tasten : PAUSE - STOP - VOLUME- (Volume minus) - kann man den Ländercode immer einen schritt herunter setzen. |
|               | (INFO : REGION 0 = Ländercode free.)                                                                                                    |
|               | Wenn die Markierung auf REGION ist dann auf die PLAY Taste drücken um die einstellung abzuspeichern.                                                                                   |
| Umax DVD-6400 | Power up the DVD player. Enter the following commands on the remote control:-                                                                                                    |
|               | 1) Press Eject to open Disc tray                                                                                                    |
|               | 2) Enter code '7777'                                                                                                    |
|               | <ul><li>3) Press select repeatedly until '9' appears on screen</li><li>4) Validate by pressing 'Play'</li></ul>                                                                        |
|               | Your player should now be zone free                                                                                                    |
| Umax DVD-6500 | 1. DVD-Player on                                                                                                    |
|               | 2. Open Tray                                                                                                    |

This NON RESELLABLE document has been brought to you by: Best.Seller\_1 @ eBay To find more items sold by me, go to:

http://cgi6.ebay.com/ws/eBayISAPI.dll?ViewSellersOtherItems&userid=best.seller\_1

|                  | 3. Press "7" 4x                                                                                |
|------------------|------------------------------------------------------------------------------------------------|
|                  | 4. Press SELECT, 9=codefree                                                                    |
|                  |                                                                                                |
| United DVD 1151  | 1) Power "on".                                                                                 |
| Officed DVD 1131 | /                                                                                              |
|                  | 2) Press and hold "stop" and then "open/close"+"skip fwd" on the player (not the remote) for 3 |
|                  | sec.                                                                                           |
|                  | 3) Hidden menu appears on TV:                                                                  |
|                  | REGIONAL NUMBER                                                                                |
|                  | COLOUR SYSTEM SETTING                                                                          |
|                  | DEFAULT COLOUR SYSTEM                                                                          |
|                  | EXIT                                                                                           |
|                  |                                                                                                |
|                  | 4) Mark "REGIONAL NUMBER" and press "select" on remote.                                        |
|                  | 5) Menu: "REGIONAL NO 1,2,3,4,5,6,FREE". Mark "FREE" and press "SELECT" on the                 |
|                  | remote.                                                                                        |
|                  |                                                                                                |
| United DVD 1155  | Method 1:                                                                                      |
|                  |                                                                                                |
|                  | * open tray                                                                                    |
|                  | * enter 8926 (you'll see **** on the top left                                                  |
|                  |                                                                                                |
|                  | of the screen)                                                                                 |
|                  | * enter region code of your choice (1-9. 9 is                                                  |
|                  | all regions) (you'll see the number of the region                                              |
|                  | selected on the top left of the screen).                                                       |
|                  | * push play                                                                                    |
|                  |                                                                                                |
|                  | Method 2:                                                                                      |
|                  | 1 77 11 0                                                                                      |
|                  | 1.Hold Stop                                                                                    |
|                  | 2.Turn on                                                                                      |
|                  | 3.Press open/close and Skip(=>>) at the same time                                              |
|                  | 4. Select region on the menu that appears                                                      |
|                  |                                                                                                |
| United DVD 1951  | open the tray, press 3308 on your remote, press 1,2,3,4 (the zone you want), then have fun     |
|                  | open the day, press 3300 on your remote, press 1,2,3,7 (the 2011c you want), then have full    |
| TI 's 1 DYD 2151 |                                                                                                |
| United DVD 2151  | 1. Ensure the player has no disc in and the tray is shut.                                      |
| 1                | 2. Using the remote control. key in the following: Setup, Next, Stop, Pause/Step, Prev, Next.  |
|                  | 3. You should now see a new MENU: Loopholes. Go to Select Region and make your choice of       |
|                  | regions 1 to 6 or Bypass for region free.                                                      |
|                  |                                                                                                |
| United DVD 3052  | Onen the player's tray                                                                         |
|                  | - Open the player's tray.                                                                      |
| 1                |                                                                                                |
|                  | - Enter 3308 on the remote control (you should see XXXX on the top left of the screen.         |
| I                |                                                                                                |

This NON RESELLABLE document has been brought to you by: Best.Seller\_1 @ eBay
To find more items sold by me, go to:

http://cgi6.ebay.com/ws/eBayISAPI.dll?ViewSellersOtherItems&userid=best.seller\_1

|                  | <ul> <li>Enter the region code as following (you should see the region number instead of XXXX):</li> <li>1 for U.S. and Canada</li> <li>2 for Europe, Japan, the Middle East, Egypt, South Africa, and Greenland</li> <li>3 for Taiwan, Korea, the Philippines, Indonesia, and Hong Kong</li> <li>4 for Australia, New Zealand, Pacific Islands, Mexico, South America, Central America, and the Caribbean</li> <li>5 for Russia, Eastern Europe, India, most of Africa, North Korea, and Mongolia</li> <li>6 for China</li> <li>Finally press play on the DVD front panel (not on the remote control)</li> <li>Method 2:</li> <li>Use remote control to:</li> <li>1. Open the door</li> <li>2. Press "7739"(You should see XXXX on the top left of the screen.)</li> <li>3. Press "0" (for multi-region code) "2" (for region 2) etc. (you should see the region number instead of XXXX)</li> <li>4. Close the door</li> </ul> |
|------------------|----------------------------------------------------------------------------------------------------|
| United DVD 3054  | - Press EJECT - Type on remote: 7739 + region For example 77390 for region free - You should see your selected region in the top left of the screen.                                                                                                    |
| United DVD 3055M | - Press EJECT - Type on remote: 7739 + region For example 77390 for region free - You should see your selected region in the top left of the screen.                                                                                                    |
| United DVD 3151  | - open cd (eject cd) - enter 3308 - enter the region code ('1' for region 1, '2' for region 2 or '0' for region free close cd                                                                                                    |
| United DVD 3153  | 1. Open disc tray (eject) 2. Enter on remote: 3308 (appears as XXXX on screen) 3. Now press region code (1-6 or 0 for region free) 4. Press play button on remote                                                                                                    |
| United DVD 3155  | - enter 3308 (you should see **** on the top left of the screen - enter the region code ('1' for region 1, '2' for region 2 or '0' for region free.                                                                                                    |

This NON RESELLABLE document has been brought to you by: Best.Seller\_1 @ eBay To find more items sold by me, go to:

http://cgi6.ebay.com/ws/eBayISAPI.dll?ViewSellersOtherItems&userid=best.seller\_1

|                  | - press play                                                                                                    |
|------------------|----------------------------------------------------------------------------------------------------|
| United DVD 4051  | Power on. Open tray. On remote press Setup,Stop,Prew,Next.Now you will see next line =Version= Inside select line =Region=.Change region code to 0 (0-region free) by press Up and Down key. Press Setup again.                                                                                                    |
| United DVD 4052  | Method 1:                                                                                                    |
|                  | <ol> <li>Switch on the power</li> <li>Press Open to open the DVD tray.</li> <li>Press Setup</li> <li>Press &gt; four times</li> <li>Press 3333. An extra menu opens</li> <li>Press &gt; and select the region code with up/down arrow keys (FREE=codefree)</li> <li>Press ENTER to confirm</li> <li>Press Setup to leave the menu</li> <li>Press Open to close the tray.</li> </ol> |
|                  | Method 2:                                                                                                    |
|                  | <ol> <li>Switch on the power</li> <li>Press Open to open the DVD tray.</li> <li>Press Setup</li> <li>Press &gt; three times</li> <li>Press 49540. An extra menu opens</li> <li>Select the region code with up/down arrow keys (0=codefree)</li> <li>Press PLAY to confirm</li> <li>Press Setup to leave the menu</li> <li>Press Open to close the tray.</li> </ol>                  |
| United DVD 4054M | 1 Open the tray with the remote 2 Press "7739" (four X's appear on screen as you enter the numbers, and then disappear) 3 Press "0" (for code-free/multicode), "2" (for region 2)and so on. 4 Close the tray                                                                                                    |
| United DVD 4062M | <ol> <li>Switch on the power</li> <li>Press Open to open the DVD tray.</li> <li>Press Setup</li> <li>Very quickly press 49540 - an extra menu will become visible</li> <li>Choose VERSION and press Play</li> <li>Choose REGION CODE and press &gt; and select the region code with up/down arrow keys</li> </ol>                                                                   |

This NON RESELLABLE document has been brought to you by: Best.Seller\_1 @ eBay To find more items sold by me, go to:

http://cgi6.ebay.com/ws/eBayISAPI.dll?ViewSellersOtherItems&userid=best.seller\_1

|                  | (FREE=codefree) 7. Press ENTER to confirm 8. Press Setup to leave the menu 9. Press Open to close the tray. 10. For VCD settings – checkout same menu.                                                                                                    |
|------------------|----------------------------------------------------------------------------------------------------|
| United DVD 5053M | Power on Press Setup Press VOL+,VOL-,VOL+,VOL- The current region-number will appear in the top right corner. Now select region with the arrow keys. Region 255 means Region Free:) Press Setup twice to save and exit.                                                                                                    |
| United DVD 5054M | 1.Open the CD-tray 2.Push SETUP-button 3.Enter 1,3,6,9 then choose a region with the "up" or "down" buttons. 4.and then the code 0-6 as you wish. 0 = Region Free. 5.Push SETUP or CLOSE to save the setting.                                                                                                    |
| United DVD 5057M | 1.Open the CD-tray 2.Push SETUP-button 3.Push 3 times at RIGHT Arrow button to enter preference setup menu. 4.Enter 1,3,7,9 and then the code 0-6 as you wish. 5.Push SETUP or CLOSE to save the setting.  Method 2:  * Power On The DVD Player  * Open DVD Tray  * Press 1369 and then 0 = regionfree 1 = region etc.  Verify the DVD players current region:  * Open DVD Tray  * Press Setup  * Press 1379  * You can now see current region, BIOS Version etc. |
| United DVD 5059M |                                                                                                    |

This NON RESELLABLE document has been brought to you by: Best.Seller\_1 @ eBay
To find more items sold by me, go to:

http://cgi6.ebay.com/ws/eBayISAPI.dll?ViewSellersOtherItems&userid=best.seller\_1

|                 | <ul><li>3.Push 3 times at RIGHT Arrow button to enter preference setup menu.</li><li>4.Enter 1,3,7,9 and then the code 0-6 as you wish.</li><li>5. Push SETUP or CLOSE to save the setting.</li></ul>                                                                                                    |
|-----------------|----------------------------------------------------------------------------------------------------|
| United DVH 3160 | Turn the machine on and open up the DVD tray. Using the remote control press 9817 (alt. 3838?), and the magic menu appears. Change the region to whatever you want or set it to 9 which is multiregional - press the "ent" button until it matches your choice.                                                                                                    |
| United DVH 3161 | Open the tray and key in 81328 and press enter until you get region 9 (Multiregion).                                                                                                    |
| United DVH 4081 | Innstilling av sone:  1. Åpne CD-skuffen 2. Tast inn koden 81328 på fjernkontroll (på menyen vil du nå kunne se hvilket alternativ som er valgt) 3. Bla til ønsket sone med "enter"-tast (ENT) 4. Lukk CD-skuffen for lagring av innstillingen                                                                                                    |
|                 | Oversikt over soner:  Sone 1. USA, Kanada Sone 2. Europa, Japan, Sør Afrika, Midt-Østen Sone 3. Sør-øst Asia, Øst Asia, Hong Kong Sone 4. Australia, New Zealand, Stillehavet, Mellom-Amerika, Mexico, Sør-Amerika, Karibien Sone 5. Tidl. Sovjetunionen, India, Afrika, Nord-Korea, Mongolia Sone 6. Kina Sone 9. Sonefri – tar alle soner på en gang, men kan da få problemer med såkalte "vannmerkede" DVD filmer |
| United DVH 4083 | Method 1:  1. Press open/close to open the DVD tray. The DVD tray must be OPEN to get access to the hidden region code menu!!  2. Press "setup" and "->" (arrow right) until you reach the "custom setup" menu.  3. press "3" four times, and you will now see the hidden region code menu.  4. Select the region code of your choice (free = region code disabled)  5. Enjoy the movies ;-)                         |

This NON RESELLABLE document has been brought to you by: Best.Seller\_1 @ eBay To find more items sold by me, go to:

http://cgi6.ebay.com/ws/eBayISAPI.dll?ViewSellersOtherItems&userid=best.seller\_1

|                 | Method 2:                                                                                                    |
|-----------------|----------------------------------------------------------------------------------------------------|
|                 | English:  1. Push Open on Remote control to open the trade.  2. Push "Setup"  3. Push "Left" 4 times to enter "Custom Setup"  4. Enter 3333 on Remote Control. "Secret now occurs on screen.  5. Push "Enter". The Code becomes yellow.  6. By using the arrow buttons " Down and Up to select the Region code: "1" for USA, "2" for Europe, "FREE" for code free.  7. Push "Standby"                                                                                                    |
| United DVH 4161 | <ol> <li>Power on</li> <li>Press open/close to open the DVD tray.</li> <li>Press 81328 to get access to the hidden region code menu!!</li> </ol>                                                                                                    |
|                 | <ul> <li>3. Select the region code of your choice with "Enter" button(9 = region code disabled)</li> <li>4. Enjoy the movies ;-)</li> </ul>                                                                                                    |
| United DVP 4047 | Using the remote controler (exact menu messages may be slightly different) with the disc tray OPEN.  -Push "SET UP" to enter the SET UP MENU screen display.  -Push in sequence "next", "prev", "next ", "prev".  In the top right hand corner of the screen you will see the current region code setting (VER x)  -By altering the "VER" number displayed using the left arrow () you can select the following options:  VER 255 - Region code bypass (Region Free)  VER 1 - Region 1 only  VER 2 ~ 6 - Regions 2 ~ 6  -By pressing the down key (v) once you can select the parental control option using the right/left arrows:  VER 3001 - Parental Control enable  VER 3000 - Parental Control disable  -By pressing the down key (v) three times you can select playing of VCD/SVCD discs:  VER 5001 - VCD play disabled  VER 5000 - VCD play enabled  -Push "SET UP" to return to the DVD start screen. |

This NON RESELLABLE document has been brought to you by: Best.Seller\_1 @ eBay To find more items sold by me, go to:

http://cgi6.ebay.com/ws/eBayISAPI.dll?ViewSellersOtherItems&userid=best.seller\_1

|                  | Note: Some RCE (Region Code Enhanced) discs detect when a DVD player is set to "multi-region" (bypass) and display an error message accordingly. If this happens the easiest solution is to select the region code setting options and select the region code for the RCE disc (usually region 1) – the disc will then play. The region code will again have to be set to "bypass" to play other region discs.   |
|------------------|----------------------------------------------------------------------------------------------------|
| United DVR-5076  | <ol> <li>Power on, then open the CD door (keep the CD door open)</li> <li>Press the following numbers "0086000" on your remote control</li> <li>Press the key "Select"</li> <li>Now your unit is switched to Code Free.</li> </ol>                                                                                                    |
| United DVX 4066M | Turn on power. Press arrow up twice. Press arrow down twice. Press arrow right once Press arrow left once Press 0 (for region free, else region number) Press Enter. Done. Tested and verified  There is a new version with a chipset Ess.Press setup,then step,prev,next.You are in a hidden menu,where you can see your firmware(41121 or 41221)and bypass the region check.                                   |
| United DVX 4067  | 1. Press "OPEN" to open the tray and leave it open 2. Press "SETUP" in order to enter the setup menu 3. Go to the "Preference page" in the setup menu 4. Write code 49540 5. Choose region by pressing the up and down buttons. 6. Confirm the region by pressing "PLAY" You have now selected a new region  (You can check current region and firmware version by entering 49540 in setup menu on General page) |
| United DVX 4069  | Switch on the player with the remote control. Open the CD tray. There must be no CD or dvd in the player. Push Setup on the remote control, go to the menu factory settings (I think in english it is named like that) without pushing it. push quickly 1379 on your remote. A new menu opens. With pushing arrows up or down you can select the region code 0 for example.                                      |
| United HDV 4080  | 1. Press the power on, without disc in tray and press the set in TV/AV mode;                                                                                                    |

This NON RESELLABLE document has been brought to you by: Best.Seller\_1 @ eBay To find more items sold by me, go to:

http://cgi6.ebay.com/ws/eBayISAPI.dll?ViewSellersOtherItems&userid=best.seller\_1

|                           | 2. Press "SETUP".                                                                                                    |
|---------------------------|----------------------------------------------------------------------------------------------------|
|                           | 3. Press "2602" and then the "STOP" key on the remote.                                                                                                    |
|                           | 4. Press arrow key down to the line "SETTING" and then press "ENTER",                                                                                                    |
|                           | 5. Now you can see two line "REGION" and "VERSION".                                                                                                    |
|                           | 6. In "REGION" you can now change to "0" for codefree, "1" for areacode1 and so on.                                                                                                    |
| Universum DVD<br>8112     | http://www.powerglitch.com/update.html                                                                                                    |
| Universum DVD DR-<br>4020 | in dvd mode press set up preferences -> password -> change -> old pw: "0000" new pw: "5425" conf pw "5425"                                                                                                    |
| Veba AVPMK560             | Eject any discs and make sure that the loader is empty                                                                                                    |
|                           | Press 'Title'                                                                                                    |
|                           | Press '0'                                                                                                    |
|                           | Press '1'                                                                                                    |
|                           | Press '6'                                                                                                    |
|                           | Press '7'                                                                                                    |
|                           | Then press one of the following '1' for region 1, '2' for region 2 and '0' for all region.                                                                                                    |
|                           | It should then show 'Set OK', if not then repeat the procedure.                                                                                                    |
| Vecatech DV-889           | 1. Press ' Setup ' 2. Press ' 6 ' ' 6 ' ' 8 ' ' 8 ' 3. Press ' Title ' and the regional menu appear 4. Press the ' arrow of right ' key 5. Press the ' arrow high ' key and select ' bypass ' 6. Press ' Enter ' 7. Press ' Setup ' to exit |
| Venturer PS166W           | 1 Open Tray                                                                                                    |

This NON RESELLABLE document has been brought to you by: Best.Seller\_1 @ eBay
To find more items sold by me, go to:

http://cgi6.ebay.com/ws/eBayISAPI.dll?ViewSellersOtherItems&userid=best.seller\_1

|                  | 2 press 81328 (or 9817) 3 press ENTER to scroll through regions select 9 4 as the remote has no enter key press MENU 5 Close the tray                                                              |
|------------------|----------------------------------------------------------------------------------------------------|
| Venturer PVS1090 | Open the DVD tray Press 81328 on the remote Press ENTER to cycle through the regions (Region 9 is region free) Press MENU to exit the menu and save your changes                                   |
| Venturer PVS122B | Open the DVD tray Press 81328 on the remote Press ENTER to cycle through the regions (Region 9 is region free) Press MENU to exit the menu and save your changes                                   |
| Venturer PVS123  | Open the DVD tray Press 81328 on the remote Press ENTER to cycle through the regions (Region 9 is region free) Press MENU to exit the menu and save your changes                                   |
| Venturer PVS176W | 1 Open Tray 2 press 81328 (or 9817) 3 press ENTER to scroll through regions select 9 4 as the remote has no enter key press MENU 5 Close the tray                                                  |
| Venturer PVS177W | (S)VCD Support and Region Hack  Open the DVD tray Press 81328 on the remote Press ENTER to cycle through the regions (Region 9 is region free) Press RETURN to exit the menu and save your changes |
| Venturer PVS1950 | Turn DVD power on Open tray using remote enter 81328 press enter until the region you want shows on the screen (9 makes it multi-region) press play on remote close tray                           |
| Venturer PVS1960 | power on                                                                                                    |

This NON RESELLABLE document has been brought to you by: Best.Seller\_1 @ eBay
To find more items sold by me, go to:

http://cgi6.ebay.com/ws/eBayISAPI.dll?ViewSellersOtherItems&userid=best.seller\_1

|                  | open tray use remote and enter 81328 press enter until region 9 appears on screens press play close tray now this is multi-region                                                                                                    |
|------------------|----------------------------------------------------------------------------------------------------|
| Venturer PVS1971 | Open the DVD tray Press 81328 on the remote Press ENTER to cycle through the regions (Region 9 is region free) Press MENU to exit the menu and save your changes                                                                                                    |
| Venturer PVS1977 | power on open tray use remote and enter 81328 press enter until region 9 appears on screens press play close tray now this is multi-region                                                                                                    |
| Venturer RTS2628 | 1) Open the DVD Tray 2) Press '81328' on the remote 3) Press Enter to change Regions 1 ~ 6 (or to '9' for Region Free) 4) Press Return to exit and save region change                                                                                                    |
| Venturer STS13S  | 1)Make sure youre in dvd mode with no disks inside the tray. 2)Open the tray and press 9817 with the remote control. This will let you in a new menu. 3)Press ent. untill you reach number 9 (multizone) then press return. 4)Youre all set to see any DVD from any region. |
| Venturer STS20   | 1 open tray 2 press 81328 3 press ENTER for the region ( 9 region free) 4 press RETURN 5 close the tray                                                                                                    |
| Venturer STS32S  | Method 1:  1. Make sure it is in dvd mode. 2. Open the disc tray and wait for it to say "OPEN" 3. On the remote, press 9817. 4. A secret menu will appear that will allow you to                                                                                            |

This NON RESELLABLE document has been brought to you by: Best.Seller\_1 @ eBay
To find more items sold by me, go to:

http://cgi6.ebay.com/ws/eBayISAPI.dll?ViewSellersOtherItems&userid=best.seller\_1

|                 | change the region (1,2,3,4,5,6, or 9) and turn macrovison on or off.  5. Use the arrow buttons to select which option you want to change.  6. Use the enter button to set the desired setting.  7. Press the return button to leave the menu.  8. Play dvd as usual                                                                                                    |
|-----------------|----------------------------------------------------------------------------------------------------|
|                 | Method 2:                                                                                                    |
|                 | 1/ power on the dvd using the on/off button on the unit not the remote.                                                                                                    |
|                 | 2/ open the disc tray.                                                                                                    |
|                 | 3/ type in 20607 and a highlighted box will appear at the top of the TV screen showing the number "2".                                                                                                    |
|                 | 4/ press the enter key until "9" is shown.                                                                                                    |
|                 | 5/ press menu to exit.                                                                                                    |
| Venturer STS75E | Turn on the device Eject the tray Press 8,1,3,2,8 on the remote                                                                                                    |
|                 | You'll get a menu that lets you select (by repeatedly pressing the 'enter' button) a region. Region 9 is region-free.                                                                                                    |
| Venturer SVP580 | Press Open from the remote. Enter 2405915 A new menu appears with the region number. Press enter until the region required appears or select 9 to have muli-region. Press Close                                                                                                    |
| Vestel DVD-2216 | This player is equal to all of these players: SEG Hollywoos2/BeverlyHills/LasVegas/LosAngeles, Centrum Libra/C100/Gemini, Universum 8120, Metz DG71/DH71, Vestel 2210/2216/2300, Bluesky 100/2210, Roadstar 2031H They only differ in whether the analogue 5.1 audio plugs are present or not. Al well, some come with a different case. However, all of them run with the same operating software.  In order to update your player with a new and patched firmware (codefree, mactovision free), you |
|                 | first have to make sure what chipset and maybe what mainboard version there is.<br>The info screen tells you the chipset: press (open) (menu) (7) (4) (2) (0). This brings up the info                                                                                                    |

This NON RESELLABLE document has been brought to you by: Best.Seller\_1 @ eBay
To find more items sold by me, go to:

http://cgi6.ebay.com/ws/eBayISAPI.dll?ViewSellersOtherItems&userid=best.seller 1

screen tellung you the firmware version etc, what looks like this:

-----

Player Version: STCinemaster 3.388 - Vestel 3.06b9 Driver Version: 401, Build 706-Configurable-1

Region Code: Configurable, All

Drive Type: Type 0-ATAPI, DVS-LDRDSL-710A, LT37

Memory Config: 8192KB SMI, 0KB EMI, 5519

Audio DAC: CS4335-3

\_\_\_\_\_

#### Chipset:

Main decoder chip: Take a look at the line 'Memory Config' and look at the end of the line. This tells you whether your player works with the 5508 chip or the 5519 (like shown above).

Audio DAC chip: Take a look at the last line. It tells you the name of the chip, in this case it's the 'CS4335' and how many of them are present. '-3' means that there are 3 of them (that's the case for my 5.1 player with 3 stereo(2-channel)-Audio DACs which makes 6 channels).

Drive Type: Look at that line. It should be an ATAPI device anyway. Almost every player around comes with a DVS drive 'DSL-710A'. The drive's firmware (not that one of the dvd player) is shown at the end of the line. Here, it's 'LT 3.7'.

If the menu shows 5508 for the chipset (or it doesn't show 5519), then it's bad luck for now. There's no new firmware available for the time being.

If it shows 5519, then you may have either a mainboard maked '12MB03' (older players) or '12MB04' (all the recently manufactured). You may open you dvd player case and look for yourself or just try the update: if you've got massive picture problems, it was a 12mb03 and you have to modify the firmware before you try the update again.

(The version information is printed on the mainboard on right side near the big chip (plugs facing backwards). It may be hidden partly under a label, but you most likely see the '04' (in case it's a 12MB04).)

#### Mainboard 12MB04:

Just downoad the latest firmware version for 'SEG BeverlyHills2' from this page: www.veseg.de. Then download the latest version of the tool abconf from www.powerglitch.com.

Unpack the firmware to a separate folder. You may have to remove the write protection for the file 'hws.ab'.

Start abconf. Press load and select the requested files of those you've just unpacked.

Now you can apply the modifications:

#### AudioDAC:

select the right audio DAC type:

AUDIO/dac/{'cs4335' or whatever your player has, see above}

then the right count of DAC chips:

This NON RESELLABLE document has been brought to you by: Best.Seller\_1 @ eBay To find more items sold by me, go to:

http://cgi6.ebay.com/ws/eBayISAPI.dll?ViewSellersOtherItems&userid=best.seller\_1

| ļ l             | (just choose it on the Audio DAC shortcut on the right, or do it manually by changing the entry ba hand: )                                                                                                    |
|-----------------|----------------------------------------------------------------------------------------------------|
|                 | AUDIO/dacnum/{'1' or '3' or whatever you have seen on the info screen, see above}                                                                                                    |
|                 | RegionCode: GENERAL/region/{mark the current setting and click the right butten. Then change the value to '0' for codefree}                                                                                                    |
|                 | Macrovision: (just choose disable on the macrovision shortcut on the right, or do it manually by changing the entry ba hand: ) VIDEO/macrovision/{click on 'disable'}                                                                         |
|                 | Misc: Enable audio output during fast-forward/rewind of cd audio and mp3 playback: NAVI/CDDA/audioscan/{select 'enable'}NAVI/MP3/audioscan/{select 'enable'}                                                                                  |
|                 | then, click save and burn the files to a cd-r/-rw. Note that you may have to add a junk data file of about 4050MB (e.g. any 'song.wav'). This may be neccessary because some drives do have problems with an otherwise too narrow data track. |
| Vestel DVD-2410 | Press 7-7-Play                                                                                                    |
|                 | Change Conutry Code to "0"                                                                                                    |
|                 | Press POWER to power on the player Press EJECT to open the tray                                                                                                    |
|                 | While the tray is open, press DISPLAY to enter setup menu Press the following four DIGITS to enter password (1, 1, 1, and 1) Press SELECT                                                                                                    |
|                 | Press DIGITS from 0 to 6 to enter new region code 0: MULTI-REGION 1 to 6: REGION 1 to REGION 6                                                                                                    |
|                 | A message OK is displayed on the TV.                                                                                                    |
|                 | You can verify the new settings by: closing the DISC TRAY (no disc is displayed on the tv set) The type MENU and 1,3,5 and 7 you will be able to see if the change is done.                                                                   |
| Vieta DVD 2     | OPEN / SETUP / 9 / 6 / 0 / 1 / 0 / STEP / SHUFFLE / NEXT                                                                                                    |

This NON RESELLABLE document has been brought to you by: Best.Seller\_1 @ eBay
To find more items sold by me, go to:

http://cgi6.ebay.com/ws/eBayISAPI.dll?ViewSellersOtherItems&userid=best.seller\_1

| Nothing noticeable will happen either you can check if it worked on a hidden menu:  OPEN / SETUP / SHUFFLE / STEP / NEXT  If the value for 'debug' is 9, it worked                                                                                                    |
|----------------------------------------------------------------------------------------------------|
| DVD-player stand-by, with the remote: open repeat 952 repeat 0 close                                                                                                    |
| open (abrir bandeja)<br>set up<br>91111<br>step<br>shuffle<br>next                                                                                                    |
| HIDE MENU:  OPEN SETUP SHUFFLE STEP NEXT                                                                                                    |
| Method 1:  1) Open the tray 2) Press the SETUP key 3) Enter number 1379 4) Press LEFT BUTTON KEY 3 times 5) Press RIGHT BUTTON KEY 1 time 6) You will see a new "Version" menu option pop up under the "Password" option on the screen. Choose VERSION and press ENTER. 7) you are now in REGION CODE use the up and down buttons to change it to "0"  Method 2:  1. no disc in player-open or closed. |

This NON RESELLABLE document has been brought to you by: Best.Seller\_1 @ eBay To find more items sold by me, go to:

|                | ,                                                                                                    |
|----------------|----------------------------------------------------------------------------------------------------|
|                | <ol> <li>press 9735, this brings you to the reg. setup</li> <li>just change to the region you want,hit enter,you are done.</li> <li>Comes multi voltage has vga out 5.1 and plays karaoke</li> <li>P-scan.</li> </ol>                                                                                                    |
| Vivid DVD107E  | EJECT 8 4 2 1 SELECT to change region                                                                                                    |
| Voxson DVD-221 | Step 1: Press the "open/close" button on the remote handset NOTE: Disc tray remains open and TV screen remains the same while pressing the following buttons.                                                                                                    |
|                | Step 2: Press the "clear" button on the remote handset                                                                                                    |
|                | Step 3: Press 1, 3, 6, 9 number keys                                                                                                    |
|                | Step 4: Press the number: - 0 for region 0 (all zones), 1 for region 1, 2 for region 2, 3 for region 3, 4 for region 4, 5 for region 5, 6 for region 6. After region setting is completed place the DVD disc into the disc tray and press play. NOTE: Some DVD disc's have RCE protection and they will not play if set on region 0 (all zones). Select the correct region of the disc(Eg. region "1", "4" etc). for these discs. |
| Voxson DVD-250 | Step 1: Press the "open/close" button on the remote handset NOTE: Disc tray remains open and TV screen remains the same while pressing the following buttons.  Step 2: Press the "clear" button on the remote handset                                                                                                    |
|                | Step 3: Press 1, 3, 6, 9 number keys Step 4: Press the number: -                                                                                                    |
|                | 0 for region 0 (all zones),                                                                                                    |
|                | 1 for region 1, 2 for region 2, 3 for region 3, 4 for region 4,                                                                                                    |

http://cgi6.ebay.com/ws/eBayISAPI.dll?ViewSellersOtherItems&userid=best.seller\_1

|                       | 5 for region 5, 6 for region 6. After region setting is completed place the DVD disc into the disc tray and press play.                                                                                                    |
|-----------------------|----------------------------------------------------------------------------------------------------|
|                       | NOTE: Some DVD disc's have RCE protection and they will not play if set on region 0 (all zones). Select the correct region of the disc (Eg. region "1", "4" etc). for these discs.                                                                                                    |
| Voxson DVD-320        | <ol> <li>Turn the player on.</li> <li>Using the remote control, key in the following: Setup, Next, Stop, Pause, Prev, Next.</li> <li>You should now be in a hidden menu.</li> <li>Using the remote control, press Arrow button to the REGION ID.</li> <li>Press Arrow Up and Arrow Down to change region from VER1 to VER6 or select BYPASS for region free.</li> <li>Press Select, then Setup on the remote control.</li> <li>Insert the DVD into the player tray and then press Play.</li> <li>RCE discs have to be set to spefic region in order to play, rather than the BYPASS option.</li> </ol> |
| Voxson DVD-MXK2       | Step 1: Press the "open/close" button on the remote handset                                                                                                    |
| VOXSOII D V D IVIZARE | NOTE: Disc tray remains open and TV screen remains the same                                                                                                    |
|                       | while pressing the following buttons.                                                                                                    |
|                       | while pressing the following buttons.                                                                                                    |
|                       | Step 2: Press the "clear" button on the remote handset                                                                                                    |
|                       | Step 3: Press 1, 3, 6, 9 number keys                                                                                                    |
|                       | Step 4: Press the number: -                                                                                                    |
|                       | 0 for region 0 (all zones),                                                                                                    |
|                       | 1 for region 1,                                                                                                    |
|                       | 2 for region 2,                                                                                                    |
|                       | 3 for region 3,                                                                                                    |
|                       | 4 for region 4,                                                                                                    |
|                       | 5 for region 5,                                                                                                    |
|                       | 6 for region 6.                                                                                                    |
|                       | After region setting is completed                                                                                                    |
|                       | place the DVD disc into the disc tray and press play.                                                                                                    |
|                       | NOTE: Some DVD disc's have RCE protection and they will not play if                                                                                                    |
|                       | set on region 0 (all zones). Select the correct region of the disc                                                                                                    |
|                       | (Eg. region "1", "4" etc). for these discs.                                                                                                    |
| Voxson DVD-MXK3       | Step 1: Press the "open/close" button on the remote handset                                                                                                    |

This NON RESELLABLE document has been brought to you by: Best.Seller\_1 @ eBay
To find more items sold by me, go to:

http://cgi6.ebay.com/ws/eBayISAPI.dll?ViewSellersOtherItems&userid=best.seller\_1

|                | NOTE: Disc tray remains open and TV screen remains the same while pressing the following buttons.                                                                                                    |
|----------------|----------------------------------------------------------------------------------------------------|
|                | Step 2: Press the "clear" button on the remote handset                                                                                                    |
|                | Step 3: Press 1, 3, 6, 9 number keys                                                                                                    |
|                | Step 4: Press the number: - 0 for region 0 (all zones), 1 for region 1, 2 for region 2, 3 for region 3, 4 for region 4, 5 for region 5, 6 for region 6. After region setting is completed place the DVD disc into the disc tray and press play.  NOTE: Some DVD disc's have RCE protection and they will not play if |
|                | set on region 0 (all zones). Select the correct region of the disc (Eg. region "1", "4" etc). for these discs.                                                                                                    |
| Voxson DVD-ZK7 | Turn on without a disc.  Press set up  Press next >>  Press previos <<  Press next >>                                                                                                    |
|                | Press previous <<                                                                                                    |
|                | Ver4 will show in corner. Skip left to change region to 255 or region 0. Press set up twice. Turn off Turn on And its now multi-region                                                                                                    |
| Voxson T172    | This hack will not work with the disk in the machine                                                                                                    |
|                | <ol> <li>Press setup</li> <li>Press 1 for region 1, 2 for region 2, etc, or press 7 for bypass all regions</li> <li>Press pause/step</li> <li>Press reverse skip button</li> <li>Press forward skip button</li> </ol>                                                                                                |

This NON RESELLABLE document has been brought to you by: Best.Seller\_1 @ eBay To find more items sold by me, go to:

http://cgi6.ebay.com/ws/eBayISAPI.dll?ViewSellersOtherItems&userid=best.seller\_1

|                 | 6. Press setup                                                                                                    |
|-----------------|----------------------------------------------------------------------------------------------------|
| Vtrek DVD-9901B | 1. Open the player's tray. 2. On the Remote Control enter the Code 2, 1, 6, 8, followed by the region code(1-6). 3. Close the DVD-Drive.                                                                                                    |
| Vtrek DVD-K11   | <ol> <li>Open tray</li> <li>On the remote, enter 1, 3, 6, and 9 (you should see them as X-es on the top of the screen)</li> <li>Enter desired region code (1-8) or 0 for region free</li> <li>Note: you need to do this in rapid succession. If you wait to long beetween keystrokes you'll have to start over.</li> </ol> |
| Waitec DVD X4   | •Power Off, Power "ON" •Press 2 x Arrow key "UP" •Press 2x Arrow key "DOWN" •Press 1x Arrow key "RIGHT" •Press 1x Arrow key "LEFT" •Press Number 0 to select Country Code to 0 •Press "Enter" Button                                                                                                    |
| Waitec DVD X5   | Power ON Press Setup Go to Preference Page Enter 49540  Region-Code window pops-up Move cursor up/down to choose region-code Press Enter to select new region-code                                                                                                    |
| Waitec DVD X51s | Method 1:  press setup skip left skip right skip right skip right change with he arrow keys 2 into 255 press setup and hack is done.  Method 2:                                                                                                    |

This NON RESELLABLE document has been brought to you by: Best.Seller\_1 @ eBay To find more items sold by me, go to:

http://cgi6.ebay.com/ws/eBayISAPI.dll?ViewSellersOtherItems&userid=best.seller\_1

|                 | Press Setup                                                                                       |
|-----------------|---------------------------------------------------------------------------------------------------|
|                 | Next                                                                                              |
|                 | Prev                                                                                              |
|                 | Next                                                                                              |
|                 | Prev                                                                                              |
|                 | Screen shows Ver 2                                                                                |
|                 |                                                                                                   |
|                 | Press left arrow key till screen changes to                                                       |
|                 |                                                                                                   |
|                 | Ver 255                                                                                           |
|                 |                                                                                                   |
|                 | Press setup and hack is complete                                                                  |
|                 |                                                                                                   |
| Waitec DVD X56s | 1. Empty tray                                                                                     |
|                 | 2. press Setup on remote                                                                          |
|                 | 3. press Next                                                                                     |
|                 | 4. press Prev                                                                                     |
|                 | 5. press Next                                                                                     |
|                 | 6. press Prev                                                                                     |
|                 | 1                                                                                                 |
|                 | 7. on right corner there is numeber of region                                                     |
|                 | 8. by pressing left or right change it to number 255 (region free)                                |
|                 | 9. press setup again to save changes                                                              |
|                 |                                                                                                   |
| Waitec Vision   | 1. wait for LCD to show no disc                                                                   |
|                 | 2. press 7 to enter firmware menu                                                                 |
|                 | 3. press 0 to set region code protection to 0                                                     |
|                 | 4. press clear to exit                                                                            |
|                 |                                                                                                   |
| Wharfedale 750  | Method 1:                                                                                         |
|                 |                                                                                                   |
|                 | Open the disc tray                                                                                |
|                 |                                                                                                   |
|                 | Place a region 1 disc in the tray, but don't close it                                             |
|                 |                                                                                                   |
|                 | Press the buttons 0, 1, 2 and then 3 on your remote control in order, one at a time               |
|                 | 1 1000 the outlong o, 1, 2 and then 5 on your remote control in order, one at a time              |
|                 | Press the play button on either your remote or the player                                         |
|                 | i ress the play outton on chiler your remote of the player                                        |
|                 | Method 2:                                                                                         |
|                 |                                                                                                   |
|                 | To convert this player to Multi-Region                                                            |
|                 | When open, the drive tray can obscure the IR sensor, be careful to position your remote in direct |
|                 | line of sight with the sensor whilst attempting this hack                                         |
|                 | 1. Press the Open/Close button on your remote control to open the drive tray                      |
|                 |                                                                                                   |

This NON RESELLABLE document has been brought to you by: Best.Seller\_1 @ eBay To find more items sold by me, go to:

http://cgi6.ebay.com/ws/eBayISAPI.dll?ViewSellersOtherItems&userid=best.seller 1

| <u>nttp://c</u> | egio.eday.com/ws/eday18AP1.dn; viewSenersOtherItems&useriu=best.sener_1                                                                                                    |
|-----------------|----------------------------------------------------------------------------------------------------|
|                 | 2. Press the Step button on your remote control 3. Press the Next button on your remote control 4. Press the Next button on your remote control 5. The words Region Free should briefly appear on screen to confirm that the hack has been successful, however this may not be the case on some models To change this unit to a specific region When open, the drive tray can obscure the IR sensor, be careful to position your remote in direct line of sight with the sensor whilst attempting this hack 1. Press the Open/Close button on your remote control to open the drive tray 2. Press the buttons 0, 7, 5 and then 0 on your remote control, in order, one at at time 3. Press the button 1 on your remote control to select Region 1, or 2 to select Region 2, and so on 4. The word Region and then the number you selected should briefly appear on screen to confirm that the hack has been successful, however this may not be the case on some models |
|                 | To return this player to Region 2 playback only and reset it to factory defaults When open, the drive tray can obscure the IR sensor, be careful to position your remote in direct line of sight with the sensor whilst attempting this hack 1. Press the Open/Close button on your remote control to open the drive tray 2. Press the Slow button on your remote control 3. Press the Prev button on your remote control 4. Press the Next button on your remote control 5. The drive tray should close the player should now return to its factory default settings                                                                                                    |
|                 | Method 3:                                                                                                    |
|                 | Open the drawer Press Zoom Press A->B button Press the Up cursor button Press the Left cursor button Press the Down cursor button Press the Right cursor button                                                                                                    |
|                 | To set the play for a specific Region ( USA=1 / UK=2 ), use the following sequence -                                                                                                    |
|                 | Open the drawer Press 1, four times Press the number corresponding to the Region you wish to set the player to.                                                                                                    |
| Wharfedale M3   | Method 1:                                                                                                    |
|                 | press open                                                                                                    |

This NON RESELLABLE document has been brought to you by: Best.Seller\_1 @ eBay To find more items sold by me, go to:

press set up

http://cgi6.ebay.com/ws/eBayISAPI.dll?ViewSellersOtherItems&userid=best.seller\_1

|                      | enter 49540                                                                                                    |
|----------------------|----------------------------------------------------------------------------------------------------|
|                      | the osd will now indicate version menue                                                                                                    |
|                      | select version menu                                                                                                    |
|                      | change region code as req or set to 0 for multi region                                                                                                    |
|                      | (1)Press Eject,Leave Tray Open.                                                                                                    |
|                      | (2)Press Set Up.                                                                                                    |
|                      | (3)Press 4, 9, 5, 4, 0/10.                                                                                                    |
|                      | (4)'Version' Will appear at bottom of set up menu.                                                                                                    |
|                      | (5) Highlight 'Version' and press Play.                                                                                                    |
|                      | (6)Select Region,1,2,3,4,5,6 or 0 for multi-region.                                                                                                    |
|                      | Method 2:                                                                                                    |
|                      | switch the player on and select SETUP and key 8888 and the VERSION menu is added to the selections. Go into this and select REGION and change it to '0' You can also select HDCD, VCD and WMA and push PLAY after each change has been made. |
| Wharfedale M5        | 1. Press SETUP, 6, 2, 8, 3, 6 on the remote control.                                                                                                    |
|                      | 2. You should now be in the Factory Menu, where you can select either ALL for region-free, or a                                                                                                    |
|                      | specific region                                                                                                    |
|                      |                                                                                                    |
| Wharfedale WMTS-6801 | 1. Press the Open button on your remote control to open the drive tray                                                                                                    |
| 0001                 | 2. Press the 8 button on your remote control                                                                                                    |
|                      | 3. Press the 1 button on your remote control                                                                                                    |
|                      | 4. Press the 3 button on your remote control                                                                                                    |
|                      | 5. Press the 2 button on your remote control                                                                                                    |
|                      | 6. Press the 8 button on your remote control                                                                                                    |
|                      | 7. The onscreen display should indicate the currently selected region code                                                                                                    |
|                      | 8. Using the Enter button on your remote control, change the region to 1 for region 1, 2 for region                                                                                                    |
|                      | 2, and so on, or 9 for multi-region playback                                                                                                    |
|                      | 2, and so on, or 7 for main-region playback                                                                                                    |
|                      | 9. Press the Setup button on your remote control                                                                                                    |
| Wintal DVDR-X20      | but door must be open!                                                                                                    |
|                      | 000000 1 0 f 141                                                                                                    |
|                      | 008600 and 0 for multiregion and then SELECT on the remote                                                                                                    |

This NON RESELLABLE document has been brought to you by: Best.Seller\_1 @ eBay
To find more items sold by me, go to:

http://cgi6.ebay.com/ws/eBayISAPI.dll?ViewSellersOtherItems&userid=best.seller\_1

|                         | 008600 and 1 for region 1 and then SELECT on the remote 008600 and 2 for region 2 and then SELECT on the remote 008600 and 3 for region 3 and then SELECT on the remote 008600 and 4 for region 4 and then SELECT on the remote                                                            |
|-------------------------|----------------------------------------------------------------------------------------------------|
| Wintal DVDR-X5          | with no disk in the player (tray doesn't need to be open)                                                                                                    |
|                         | press:                                                                                                    |
|                         | 008600 and 0 for multiregion and then SELECT on the remote 008600 and 1 for region 1 and then SELECT on the remote 008600 and 2 for region 2 and then SELECT on the remote 008600 and 3 for region 3 and then SELECT on the remote 008600 and 4 for region 4 and then SELECT on the remote |
|                         | etc                                                                                                    |
| Wintel WIN9663          | With the disc tray open.                                                                                                    |
|                         | Setup<br>Step<br>Prev<br>Next                                                                                                    |
|                         | You should get a new menu titled, FACTORY SETUP                                                                                                    |
|                         | From there you can pre-select region (for RCE disks) and disable Macrovision (works best with native NTSC VCRs)                                                                                                    |
| Woxter DVD X-DIV<br>500 | •Power Off, Power "ON" •Press 2 x Arrow key "UP" •Press 2x Arrow key "DOWN" •Press 1x Arrow key "RIGHT" •Press 1x Arrow key "LEFT" •Press Number 0 to select Country Code to 0 •Press "Enter" Button                                                                                       |
|                         | You don't see anything on screen, but now it's zonefree.                                                                                                    |
| Woxter DVD X-DIV<br>600 | Hit 1 3 7 9. A menu comes up showing the firmware version. From this menu you can select the region with the numeric keypad. 0=region free, 1-6 selects that region.                                                                                                    |

This NON RESELLABLE document has been brought to you by: Best.Seller\_1 @ eBay To find more items sold by me, go to:

http://cgi6.ebay.com/ws/eBayISAPI.dll?ViewSellersOtherItems&userid=best.seller\_1

| Xenius DVD1030  | With no disk on the tray, press the MENU button. Then press 1,6,7 one after another. It will show a box asking for region number from 1-6. Press the number desired.                                                                                                    |
|-----------------|----------------------------------------------------------------------------------------------------|
| Xenius DVDX2040 | switch on player with drawer closed and no disc in it then press menu. then enter code 16719.then ok. region code will show. then press 1.6 for your region or press 0.for all regions. then press exit. entered code on mine works great                                                                                                    |
| XLogic DVD-838J | <ol> <li>On your Remote Control press the "Setup" button.</li> <li>then type the following number on the Remote "1369"</li> <li>Press the "Left Arrow" button 3 times</li> <li>Press the "Right Arrow" button once.</li> <li>Now you will see the hidden menu item named "Version" where you can setup your Region and Macrovision Preferences.</li> </ol> |
| XLogic XL0901   | 1. On your Remote Control press the "Setup" button. 2. then type the following number on the Remote "1369" 3. Press the "Left Arrow" button 3 times 4. Press the "Right Arrow" button once.  Now you will see the hidden menu item named "Version" where you can setup your Region and Macrovision Preferences.                                            |
| XMS 150         | Method 1:  1. Press "open tray" 2. Press "89260" for multizone or "89261" for region 1 or "89263" for region 3 etc. 3. press "close tray"  Method 2:  With the remote press:- Open Tray 33080 (for multi region) Close Tray                                                                                                    |
| XMS 250         | Method 1:                                                                                                    |
|                 | open the CD tray and type the password, default is 3880 then type 0 for multi region.  eg 3880 0 = multi                                                                                                    |
|                 | , ~                                                                                                    |

This NON RESELLABLE document has been brought to you by: Best.Seller\_1 @ eBay
To find more items sold by me, go to:

http://cgi6.ebay.com/ws/eBayISAPI.dll?ViewSellersOtherItems&userid=best.seller\_1

|         | 3880 1 = zone 1<br>3880 2 = zone 2 etc.                                                                                                    |
|---------|----------------------------------------------------------------------------------------------------|
|         | Method 2:                                                                                                    |
|         | Turn the power on, remove the DVD movie and use the DVD pad (not the remote):                                                                                                    |
|         | <ol> <li>Press "open tray"</li> <li>Press "33080" for multizone or "33081" for region 1 or "33083" for region 3 etc.</li> <li>press "close tray"</li> </ol>                                                                                                   |
| XMS 350 | a. Open cd drawer (do not forget this, or the update will not work!) b. Key in (using remote or numeric keypad on machine) 8926# (# = region code number i.e. 1, 2, 3, 4 etc. 0 = multi region)                                                               |
| XMS 750 | Method 1:                                                                                                    |
|         | <ul> <li>a. Open cd drawer (do not forget this, or the update will not work!)</li> <li>b. Key in (using remote or numeric keypad on machine) 8926# (# = region code number i.e. 1, 2, 3, 4 etc. 0 = multi region and no macrovision)</li> </ul>               |
|         | Method 2:                                                                                                    |
|         | 1.Open drawer                                                                                                    |
|         | 2.Press 3 3 0 8 on the keypad on the player (not the remote). You will see an X per number pressed on your video screen.                                                                                                    |
|         | 3. Press 0 for all regions, or 1, 2, 3 etc for the region of your choice. The selected region number appears in the top left corner where the X's were.                                                                                                    |
|         | Close drawer.                                                                                                    |
| XMS 888 | 1. Press setup on remote 2. Press Stop button on remote 3. Pres prev (  << ) and next ( >>  )arrow buttons on remote (menu will display) 4. Select region ID 5. press Enter 6. Select 0 on remote to multi zone 7. Press enter 8. Press setup button to quit. |
| XMS 950 | using the remote control                                                                                                    |

This NON RESELLABLE document has been brought to you by: Best.Seller\_1 @ eBay
To find more items sold by me, go to:

http://cgi6.ebay.com/ws/eBayISAPI.dll?ViewSellersOtherItems&userid=best.seller\_1

|                   | Turn on empty tray  Press Open Tray, 3, 3, 0, 8 and region number (0 = multiregion) on player  Press Close Tray on player                                                                                                    |
|-------------------|----------------------------------------------------------------------------------------------------|
| XMS 989           | <ol> <li>Open the tray, and leave it open.</li> <li>Press '7739' on remote control</li> <li>For multi region, press '0'.</li> <li>pressing any other number in this step will change the region to that number.</li> <li>Close Tray</li> </ol>                                |
| Xoro HSD 201      | Open tray Press "Setup" Press "vol+" Press "vol-" Press "vol-" Press "vol-" press right+ or left- key. If you need default setup free region , please press continue , until TV show 255,And then press setup _key , exit the setup Menu . DVD player will show free region . |
| Xoro HSD 400 Plus | http://www.xoro.de/support/hsd400plus_update27042004.zip http://www.xoro.de/support/hsd400plus_update27042004.zip The latest patch from the xoro site allows region selection (including 0), all instructions are in the txt file within the zip file.                        |
| Xoro HSD 420      | Press the keys on your Remote in following order  - twice arrow up  - twice arrow down  - once arrow right  - once arrow left  - 0 (zero)  - Enter                                                                                                    |
| Xwave 9100        | Press the keys on your Remote in following order - twice arrow up - twice arrow down                                                                                                    |

This NON RESELLABLE document has been brought to you by: Best.Seller\_1 @ eBay
To find more items sold by me, go to:

http://cgi6.ebay.com/ws/eBayISAPI.dll?ViewSellersOtherItems&userid=best.seller\_1

|               | • 1,                                                                                        |
|---------------|---------------------------------------------------------------------------------------------|
|               | - once arrow right                                                                          |
|               | - once arrow left                                                                           |
|               | - select 0 (zero) for multiregion                                                           |
|               | - MV select "NO"                                                                            |
|               | - Enter                                                                                     |
|               | Effect                                                                                      |
| Xwave LB 1000 | Method 1:                                                                                   |
|               | CETUD                                                                                       |
|               | SETUP                                                                                       |
|               | STEP                                                                                        |
|               | FFWD                                                                                        |
|               | FBWD                                                                                        |
|               | PASE                                                                                        |
|               | STOP                                                                                        |
|               |                                                                                             |
|               | -KEY+ (set desired region - number "0" is all zone)                                         |
|               | PLAY                                                                                        |
|               | Method 2:                                                                                   |
|               |                                                                                             |
|               | Power on the DVD without any CD inside.                                                     |
|               | Press on your remote: setup, step, ffwd, fbwd                                               |
|               | Now press: pause, stop, key + or key -                                                      |
|               |                                                                                             |
|               | With the key + or key- you can change it to Region 0                                        |
|               | Now leave the Region to 0 for a code free DVD.                                              |
| Xwave LB 1010 | Make sure no disk is in the player. Turn it on.                                             |
| Mare ED 1010  | When the main screen comes up, press SETUP to go into the main menu.                        |
|               | Select PREFERENCES.                                                                         |
|               |                                                                                             |
|               | In rapid succession, press STEP, F.FWD, AND F.BWD. This should take you right to the hidden |
|               | menu. Highlight REG. CODE, it should read "0". Highlight it and press ENTER/PLAY.           |
|               | The player should now be region-free.                                                       |
|               |                                                                                             |
| Xwave LB 900  | Method 1:                                                                                   |
|               |                                                                                             |
|               | SETUP                                                                                       |
|               | STEP                                                                                        |
|               | FFWD                                                                                        |
|               | FBWD                                                                                        |
|               |                                                                                             |
|               | PASE                                                                                        |
|               | STOP                                                                                        |
|               | -KEY+ (set desired region - number "0" is all zone)                                         |
|               | PLAY                                                                                        |
|               |                                                                                             |

This NON RESELLABLE document has been brought to you by: Best.Seller\_1 @ eBay
To find more items sold by me, go to:

http://cgi6.ebay.com/ws/eBayISAPI.dll?ViewSellersOtherItems&userid=best.seller\_1

|                 | Method 2:                                                                                                    |
|-----------------|----------------------------------------------------------------------------------------------------|
|                 | Power on the DVD without any CD inside.  Press on your remote: setup, step, ffwd, fbwd  Now press: pause, stop, key + or key -  With the key + or key- you can change it to Region 0  Now leave the Region to 0 for a code free DVD.                                                                                                    |
| Yahoo YDP-530   | 1. PRESS "OPEN" IN THE REMOTE CONTROL TO OPEN THE GATE OF THE DVD 2. PRESS "STOP" IN THE REMOTE CONTROL 3. PRESS THE KEYS "2","3","7","9" IN THE REMOTE CONTROL 4. SELECT REGION "0", AND PRESS "OK" IN THE REMOTE CONTROL TO CONFIGURE THE MULTIREGION MODE 5. SELECT "EXIT SET UP" AND PRESS "OK" IN THE REMOTE CONTROL                                                                                                    |
| Yahoo YHT-630   | 1. PRESS "OPEN" IN THE REMOTE CONTROL TO OPEN THE GATE OF THE DVD 2. PRESS "UP","DOWN","LEFT","RIGHT" IN THE REMOTE CONTROL 3. PRESS THE KEYS "3","5","7" AND "ENTER" IN THE REMOTE CONTROL 4. PRESS SLOWLY "0" TO CONFIGURE THE MULTIREGION MODE 5.PRESS "ENTER" IN THE REMOTE CONTROL                                                                                                    |
| Yamada DVD-2100 | Make sure player is on with no disc in tray.                                                                                                    |
|                 | Press:                                                                                                    |
|                 | Open/Close<br>Zoom<br>A-B<br>Up<br>Left<br>Down<br>Right                                                                                                    |
|                 | You are supposed to get a confirmation on-screen. I did not but the player still plays R1                                                                                                    |
| Yamada DVD-2500 | 1. Switch on the DVD player and press the eject button 2. Using the remote control, press the "setup" button to display the setup menu 3. Press the right arrow key four times to highlight the preference page 4. Enter on the remote control "1379"this will display the current region code setting (default is region 2) 5. Press the up and down arrows to choose your region setting. When set to region 0 your machine will play most titles |

This NON RESELLABLE document has been brought to you by: Best.Seller\_1 @ eBay To find more items sold by me, go to:

http://cgi6.ebay.com/ws/eBayISAPI.dll?ViewSellersOtherItems&userid=best.seller\_1

|                  | 6. Press setup again to save and exit the menu.                                                                                                    |
|------------------|----------------------------------------------------------------------------------------------------|
| Yamada DVD-2600  | Method 1:                                                                                                    |
|                  | To change the region code you may update the firmware first.  Go to <a href="http://www.umax.de/cgi-bin/treiber.pl?DVD=Y2600&amp;Scanner=0&amp;OS=0&amp;SCSI_Kar">http://www.umax.de/cgi-bin/treiber.pl?DVD=Y2600&amp;Scanner=0&amp;OS=0&amp;SCSI_Kar</a>                                                                                                    |
|                  | Method 2:                                                                                                    |
|                  | Except for step 6 below, you don't have to look at the screen, so just concentrate on getting the key-strokes right (don't be distracted by what's on the screen - OK?)                                                                                                    |
|                  | 1 Power "ON" 2 Drawer "OPEN", by pressing EJECT button 3 Press SETUP button                                                                                                    |
|                  | 4 Press LEFT-POINTING ARROW KEY once                                                                                                    |
|                  | 5 Press 1 then 3 then 7 then 9 6 Press DOWN-POINTING ARROW KEY repeatedly until the number on the screen is 0 (that's a ZERO)                                                                                                    |
|                  | 7 Press PLAY button (the central oval button) 8 Press SETUP                                                                                                    |
|                  | The player will now play ANY DVD from ANY Region.                                                                                                    |
|                  | Method 3:                                                                                                    |
|                  | <ol> <li>Press the OPEN/CLOSE Button on the remote control ONCE so that the tray opens.</li> <li>Type in: 2812 - a menu showing your region code should come up</li> <li>you can change the region code by pressing the play-button on the remote control - IMPORTANT: Region 9 means Codefree</li> <li>when you're done, press the SETUP Button and the settings will be saved.</li> </ol> |
| Yamada DVD-5220  | 1. Press "Eject" 2. Press "Setup" 3. Press 3x on the right "Präferenzen-Setup" 4. Press 7x Down "Land" 5. Press 1, 3, 7, 9 6. And 0 for code free 7. Press "Play"                                                                                                    |
| Yamada DVD-6500X | 1) Open the disc tray. 2) While the tray is open, enter the following code with the remote's numeric pad: 2812 3) To change the region code, press the "Enter" button repeatedly. "Region 9" means all regions                                                                                                    |

This NON RESELLABLE document has been brought to you by: Best.Seller\_1 @ eBay To find more items sold by me, go to:

http://cgi6.ebay.com/ws/eBayISAPI.dll?ViewSellersOtherItems&userid=best.seller\_1

|                                | will be enabled. 4) Close the tray to save the desired setting.                                                                                                    |
|--------------------------------|----------------------------------------------------------------------------------------------------|
| Yamada DVDSlim-<br>5520        | Method 1:  -Press Setup to get into the menu -Switch to the preference page -type in: 1379  The region Code shows up an you can set it to 0 (=Regionfree) with the up down keys -press play to confirm  Method 2:  On remote: Power Eject 2812 Select region by presing PLAY bottom Setup |
|                                | Region 9 - is for multiregion.                                                                                                    |
| Yamada DVR-8000                | open the drawer, and enter the combination of keys "0-0-8-6-0-0" followed by the region code or the "0" for codefree.                                                                                                    |
| Yamada DVR-8100                | Make sure there is no disk in the drawer.  1. Press the 'Setup' key.  2. Move the cursor to 'Exit' using the arrow keys.  3. Enter 2,9,6,0  4. Now a new menu appears and you can set the region code you like.  5. Press 'Setup' again to save and exit.                                 |
| Yamada DVR-<br>9000H/DVR-9100H | open drawer, setup, move arrows to exit and push 2 9 6 0, region menu will open, pick 1 of the regions (or 0 for all) and that's it:)                                                                                                    |
| Yamada DVX-5500                | 1. Power on 2. Open the disk shuttle 3. Press "up" on the remote control 2 times 4. Press "down" on the remote control 2 times 5. Press "right" on the remote control 1 time 6. Press "left" on the remote control 1 time 7. Press "0" on the remote control 1 time                       |

This NON RESELLABLE document has been brought to you by: Best.Seller\_1 @ eBay
To find more items sold by me, go to:

http://cgi6.ebay.com/ws/eBayISAPI.dll?ViewSellersOtherItems&userid=best.seller\_1

|                 | 8. Press "enter" on the remote control                                                                                                    |
|-----------------|----------------------------------------------------------------------------------------------------|
|                 |                                                                                                    |
|                 | -Step 7 will set the region Code, 0 means it's codefree                                                                                                    |
| Yamada DVX-6000 | Zoom A-B Up Left Down Right Save the setting by turning off the player(from main switch).                                                                                                    |
| Yamada DVX-6100 | Press: Open/Close Zoom A-B Up Left Down Right Save the setting by turning off the player(from main switch).                                                                                                    |
| Yamada DVX-6600 | Power ON Press Setup Move cursor to Preferences (Vorzugseinstellungen) Enter 49540 Region-Code window pops-up Move cursor up/down to choose region-code Press Enter to select new region-code                                                                                                    |
| Yamada DVX-6700 | 1. Press the Setup button on your remote control 2. Select the Preferences Page on the menu 3. Press the 1 button on your remote control 4. Press the 3 button on your remote control 5. Press the 7 button on your remote control 6. Press the 9 button on your remote control 7. Using the Up and Down buttons on your remote control, change the displayed region to 1 for region 1, 2 for region 2, and so on, or 0 for multi-region playback 8. Press the Setup button on your remote control |
| Yamaha DRX-2    | switch on the machine with no disc                                                                                                    |

This NON RESELLABLE document has been brought to you by: Best.Seller\_1 @ eBay
To find more items sold by me, go to:

http://cgi6.ebay.com/ws/eBayISAPI.dll?ViewSellersOtherItems&userid=best.seller\_1

|                 | send a RC6 command: RC6 235 at this point digits will appear on the DVD player, type in:                                                                                                    |
|-----------------|----------------------------------------------------------------------------------------------------|
|                 | 121 212 005 255                                                                                                    |
|                 | press play                                                                                                    |
|                 | turn it off and on                                                                                                    |
| Yamaha DV C6760 | open tray (press for more than 3 sec. STOP on remote) 99990 "REGION 0" appear in left top corner close tray - DONE                                                                                                    |
| Yamaha DV C6770 | 1.Press "stop" on remote control for more than 3 seconds,this will open tray. 2. Pres 099990 "region 0" will appear in upper left corner of TV screen. 3. Done deal, close tray                                                                                                    |
| Yamaha DV S5550 | <ol> <li>Power up</li> <li>Open tray</li> <li>Press 99990 (zero is for region free)</li> <li>Press enter</li> <li>Insert dvd from other region (not sure in you need to do this)</li> <li>Close tray</li> <li>Play and enjoy!</li> <li>In my case it worked well with the original remote!</li> </ol> |
| Yamaha DV S5650 | Make sure you open the DVD with the remote: -> Turn it on -> With the remote, open the disk drawer (press Stop) -> Enter 99990 -> It should say Region 0 on the screen                                                                                                    |
| Yamaha DV S5750 | Using original remote:  1. Power up 2. Open tray 3. Press 99990 (zero is for region free) 4. Press enter 5. Insert dvd from other region (not sure in you need to do this) 6. Close tray                                                                                                    |

This NON RESELLABLE document has been brought to you by: Best.Seller\_1 @ eBay
To find more items sold by me, go to:

http://cgi6.ebay.com/ws/eBayISAPI.dll?ViewSellersOtherItems&userid=best.seller\_1

|                  | 7. Play and enjoy!                                                                                                    |
|------------------|----------------------------------------------------------------------------------------------------|
|                  | <ol> <li>Power up</li> <li>Open tray</li> <li>Press 99990 (zero is for region free) on your remote crontol</li> <li>Then press enter and the tray will close itself automatically</li> <li>you're ready to go. your player should now be region free.</li> </ol> |
|                  | 1) power up the unit as normal 2) open tray 3) enter 99990 with remote a message will appear on the tv "region 0" 4) press enter & close tray * by changing the end number you can reset the region ie 99991 would be region 1 ect                               |
|                  | 1) power up the unit as normal 2) open tray 3) enter 99990 with remote a message will appear on the tv "region 0" 4) press enter & close tray * by changing the end number you can reset the region ie 99991 would be region 1 ect                               |
|                  | 1/ Power ON 2/ Press PLAY 3/ 2 7 4 4/ 222222005255 5/ Play (Watch for display on screen)                                                                                                    |
| Yamaha DVD S2500 | Remove any CD's or DVD's                                                                                                    |

This NON RESELLABLE document has been brought to you by: Best.Seller\_1 @ eBay
To find more items sold by me, go to:

http://cgi6.ebay.com/ws/eBayISAPI.dll?ViewSellersOtherItems&userid=best.seller\_1

|                   | Use the remote for the following steps:                                                                   |
|-------------------|----------------------------------------------------------------------------------------------------|
|                   | 1. Switch the player off and on again                                                                     |
|                   | 2. press Play 3. enter 274 - you will now see "" on the display                                           |
|                   | 4. enter 222222005255 - this does not fit on the display!!                                                |
|                   | 5. press Play                                                                                             |
|                   | 6. Switch the player off and on again                                                                     |
|                   | It seems this is a Philps style hack                                                                      |
| Yamaha DVD S530   | Turn on with no disk inserted.                                                                            |
|                   | Press "Open" (same as "Stop") on the remote.  Enter 9 9 9 with the remote.                                |
|                   | Press "Open" on the remote again (I'm not sure this is necessary).                                        |
|                   |                                                                                                    |
| Yamaha DVD S540   | Open Disc Drawer Press 99990                                                                              |
|                   | Close Disc Drawer                                                                                         |
|                   |                                                                                                    |
| Yamaha DVD S550   | 1. Power up 2. Open tray                                                                                  |
|                   | 3. Press 99990 (zero is for region free)                                                                  |
|                   | 4. Press enter                                                                                            |
|                   | <ul><li>5. Insert dvd from other region (not sure in you need to do this)</li><li>6. Close tray</li></ul> |
|                   | 7. Play and enjoy!                                                                                        |
| V 1 DVD 0557      | 1. D                                                                                                    |
| Yamaha DVD S557   | 1. Power up 2. Open tray                                                                                  |
|                   | 3. Press 99990 (zero is for region free)                                                                  |
|                   | 4. Press enter                                                                                            |
| Yamaha DVD S657   | Open tray                                                                                                 |
| Tumum B V B Soc Y | Enter 99990 on remote                                                                                     |
|                   | 0 will appear on tv                                                                                       |
|                   | Press Enter on remote Replace 0 with 1 for region 1                                                       |
|                   | 2 for region 2 and so on.                                                                                 |
| Yamaha DVD S700   | Method 1:                                                                                                 |
|                   | The zone is selected by pressing the 'Skip >> ' button on the top right front of the player.              |
|                   | The zone is selected by pressing the Skip   button on the top right from or the player.                   |

This NON RESELLABLE document has been brought to you by: Best.Seller\_1 @ eBay
To find more items sold by me, go to:

http://cgi6.ebay.com/ws/eBayISAPI.dll?ViewSellersOtherItems&userid=best.seller\_1

|                 | Power down the player from On to Standby (the button on the left front of the player). Then press the 'Skip >> ' button a number of times to match the region number. (ie press once for region 1, press twice for region 2, etc). |
|-----------------|----------------------------------------------------------------------------------------------------|
|                 | Now power the player back on again with the 'On/Standby' button. The player is behaving as a player for the region you selected.                                                                                                   |
|                 | Method 2:                                                                                                    |
|                 | put the player in standby and just press 1 or 2 for region 1 or region 2 and then just turn it on.!                                                                                                    |
| Yamaha DVD S796 | with the player in standby mode, press the button corresponding to the required region (0 for all or "region free") and press . Power up the player.                                                                               |
| Yamaha DVR-S120 | Method 1:                                                                                                    |
|                 | Turn the Yamaha on. Then press WITHOUT MEDIUM INSERTED:                                                                                                    |
|                 | PLAY, 2, 7, 4, 2, 2, 2, 2, 2, 0, 0, 5, 2, 5, 5, PLAY                                                                                                    |
|                 | Method 2:                                                                                                    |
|                 | 1. eject the tray 2. 9990 3. press STOP 4 times 4. enjoy                                                                                                    |
| Yamaha DVX S100 | 1/ Power ON<br>2/ Press PLAY<br>3/ 2 7 4<br>4/ 222222005255<br>5/ Play                                                                                                    |
| Yamaha DVX S120 | 1/ Power ON<br>2/ Press PLAY<br>3/ 2 7 4<br>4/ 222222005255<br>5/ Play                                                                                                    |
| Yamaha DVX S150 | 1/ Power ON<br>2/ Press PLAY<br>3/ 2 7 4                                                                                                    |

This NON RESELLABLE document has been brought to you by: Best.Seller\_1 @ eBay
To find more items sold by me, go to:

http://cgi6.ebay.com/ws/eBayISAPI.dll?ViewSellersOtherItems&userid=best.seller\_1

|              | 4/ 222222005255<br>5/ Play                                                                                                    |
|--------------|----------------------------------------------------------------------------------------------------|
| Yamakawa 215 | in SETUP enter "13698888" Then the field called "VERSION" will appear. Move Cursor on VERSION and open with PLAY button. Use Cursor/Play button to go to Region Code and enter desired code Then go back to SETUP to save |
| Yamakawa 218 | Method 1:                                                                                                    |
|              | turn on player and wait for "no disk"                                                                                                    |
|              | use remote and push the following buttons                                                                                                    |
|              | 1)set up                                                                                                    |
|              | 2)mute                                                                                                    |
|              | 3)stop                                                                                                    |
|              | 4)zoom                                                                                                    |
|              | Method 2:                                                                                                    |
|              | in SETUP enter "13698888"                                                                                                    |
|              | You'll see a bunch of numbers/letters near the bottom of the screen.                                                                                                    |
|              | Then the field called "VERSION" will appear.                                                                                                    |
|              | Move Cursor on VERSION and open with PLAY button.                                                                                                    |
|              | (Note: at first it may be hard to make out the "VERSION" option, but just scroll down, you'll see it).                                                                                                    |
|              | Use Cursor buttons to go to the REGION CODE setting, and enter the desired code.                                                                                                    |
|              | NOTE: your options are 0-6. Selecting "0" seems to make it code-free. Then go back to SETUP to save                                                                                                    |
| Yamakawa 238 | Power On the player                                                                                                    |

This NON RESELLABLE document has been brought to you by: Best.Seller\_1 @ eBay
To find more items sold by me, go to:

http://cgi6.ebay.com/ws/eBayISAPI.dll?ViewSellersOtherItems&userid=best.seller\_1

|                 | Be sure there is no disk in the player Press the SETUP key on the remote control Go to the General Preference Group Setup (press right key 3 times) Press the keys "1379" slowly one after the Other. A new window (Overlay) will show the current region code Select the desired region code with the "up" or "down" key ( ZERO =CODE FREE) Press PLAY to confirm your selection Press SETUP key to exit. |
|-----------------|----------------------------------------------------------------------------------------------------|
| Yamakawa 255    | in SETUP enter "13698888" Then the field called "VERSION" will appear. Move Cursor on VERSION and open with PLAY button. Use Cursor/Play button to go to Region Code and enter desired code  Then go back to SETUP to save                                                                                                    |
| Yamakawa 265    | <ol> <li>power on</li> <li>press "SETUP"</li> <li>goto "PREFERENCE SETUP" or "Seite bevorzugte Einstellungen"</li> <li>press "1379"</li> <li>current region code will be displayed</li> <li>press "UP" or "DOWN" keys to select region code</li> <li>press "PLAY" to confirm</li> <li>press "SETUP" again.</li> </ol>                                                                                      |
| Yamakawa 275    | Turn on the player, let it warm up for about five minutes. Load a DVD that will generate "Wrong Region" error message. Push play on the remote. When the error message appears push the "Eject" key on the remote control. When the tray opens, push 9735 on the remote. This opens the Region Change screen. You can then change the region code.                                                         |
| Yamakawa 285VGA | 1. power on 2. press "SETUP" 3. goto "PREFERENCE SETUP" or "Seite bevorzugte Einstellungen" 4. press "1379"                                                                                                    |

This NON RESELLABLE document has been brought to you by: Best.Seller\_1 @ eBay
To find more items sold by me, go to:

|               | 5. current region code will be displayed                                                    |
|---------------|---------------------------------------------------------------------------------------------|
|               | 6. press "UP" or "DOWN" keys to select region code                                          |
|               | 7. press "PLAY" to confirm                                                                  |
|               | 8. press "SETUP" again.                                                                     |
|               |                                                                                             |
| Yamakawa      | Power On the player                                                                         |
| 288K/VGA      | Be sure there is no disk in the player                                                      |
|               | Press the SETUP key on the remote control                                                   |
|               | Go to the General Preference Group Setup                                                    |
|               | (press right key 3 times)                                                                   |
|               | Press the keys "1379" slowly one after the                                                  |
|               | Other.                                                                                      |
|               | A new window (Overlay) will show the                                                        |
|               | current region code                                                                         |
|               | Select the desired region code with the                                                     |
|               | "up" or "down" key ( ZERO =CODE FREE)                                                       |
|               | Press PLAY to confirm your selection                                                        |
|               | Press SETUP key to exit.                                                                    |
|               | 1 1000 SET OF ROY to CARE.                                                                  |
| Yamakawa 365  | Make sure tray is empty and "no disc" is on display.                                        |
| 1 umakawa 303 | On remote press arrow "up" "up" "down" "down" "right" "left"                                |
|               | select region "0"                                                                           |
|               | Press "Enter"                                                                               |
|               | 1 1CSS Effect                                                                               |
| Yamakawa 713  | Method 1:                                                                                   |
|               |                                                                                             |
|               | download hacked firmware from:                                                              |
|               | http://www.linkpatrouille.de/yamakawa.htm                                                   |
|               | There are all kinds of hacked firmware.                                                     |
|               |                                                                                             |
|               | Method 2:                                                                                   |
|               | Macrovision off: "STOP" - "STOP" - "SETUP" - "SLOW" - "SKIP-RECHTS" - "PAUZE"               |
|               |                                                                                             |
|               | Set Region: Setup, Slow, Skip-rechts                                                        |
|               | Region Free: Setup, Slow, Skip-links, Pause                                                 |
|               | Version Check: Setup, Slow, Skip-rechts, 3                                                  |
|               | Drive type check: Setup, Slow, Skip-rechts, 4                                               |
|               | Reset to standard: Setup, Slow, Skip-links, 0                                               |
|               | Note that you must have the right firmware. If these dont work try downloading new firmware |
|               | from www.seditec.com                                                                        |
| V 1 715       |                                                                                             |
| Yamakawa 715  | Stop / Setup / 3x Button 8 / Skip right                                                     |

http://cgi6.ebay.com/ws/eBayISAPI.dll?ViewSellersOtherItems&userid=best.seller\_1

|              | Choose code with arrow keys. (*** = codefree)                                                                                                    |
|--------------|----------------------------------------------------------------------------------------------------|
| Yamakawa 780 | Method 1:  Go to the site: http://www.linkpatrouille.de/yamakawa.htm to download new firmware dat turn of MV and region.                                                                                                    |
|              | Method 2:                                                                                                    |
|              | Macrovision off: "STOP" - "STOP" - "SETUP" - "SLOW" - "SKIP-RECHTS" - "PAUZE" Set Region: Setup, Slow, Skip-rechts Region Free: Setup, Slow, Skip-links, Pause Version Check: Setup, Slow, Skip-rechts, 3 Drive type check: Setup, Slow, Skip-rechts, 4 Reset to standard: Setup, Slow, Skip-links, 0 Note that you must have the right firmware. If these dont work try downloading new firmware from www.seditec.com                                       |
| Yamakawa 788 | http://www.linkpatrouille.de/yamakawa.htm extract and burn the Yami780 zip's (with nero) onto an own cd-rw/r. Insert the cd's and push the "Play"-Button. To get the newest firmware goto "yamakawa.de" / service/supportDVD-780/788                                                                                                    |
| Yamakawa 820 | Macrovision off: "STOP" - "STOP" - "SETUP" - "SLOW" - "SKIP-RECHTS" - "PAUZE" Set Region: Setup, Slow, Skip-rechts Region Free: Setup, Slow, Skip-links, Pause Version Check: Setup, Slow, Skip-rechts, 3 Drive type check: Setup, Slow, Skip-rechts, 4 Reset to standard: Setup, Slow, Skip-links, 0 Note that you must have the right firmware. If these dont work try downloading new firmware from <a href="https://www.seditec.com">www.seditec.com</a> |
| Yamakawa 860 | Macrovision off: "STOP" - "STOP" - "SETUP" - "SLOW" - "SKIP-RECHTS" - "PAUZE" Set Region: Setup, Slow, Skip-rechts Region Free: Setup, Slow, Skip-links, Pause Version Check: Setup, Slow, Skip-rechts, 3 Drive type check: Setup, Slow, Skip-rechts, 4 Reset to standard: Setup, Slow, Skip-links, 0 Note that you must have the right firmware. If these dont work try downloading new firmware from www.seditec.com                                       |
| Yelo 800 DVD | Method 1:                                                                                                    |

This NON RESELLABLE document has been brought to you by: Best.Seller\_1 @ eBay
To find more items sold by me, go to:

http://cgi6.ebay.com/ws/eBayISAPI.dll?ViewSellersOtherItems&userid=best.seller\_1

press remote keys in this order- open-setup-mute-last-next-this opens the service menu where you can select ALL regions and also switch off the macrovision

#### Method 2:

Press "EJECT, SETUP, MUTE, LAST, NEXT" buttons one after another and you will be given a Factory Control Page where you should select the Region ID option. Here you should find it set to REGION BYPASS. (Which you would normally leave it on).

You need to change it to Region 1 in order to view the RCE discs. Reset the player to REGION BYPASS when you have finished viewing and wish to view any other Region Disc.

#### Yukai DVD-520

#### Method 1:

With the player switched on simply press SETUP

Next press the Volume buttons on the remote control as follows Plus + Minus - Plus + Minus - and now on the top right hand corner of your TV screen will be VER 2 this tells you your player is currently set to Region 2

Using the big blue left and right buttons as shown in the picture you can change the region code from 1 to 6 and also 255, with 255 being region free and should be selected, then press SETUP twice to finish... Your DVD player is now a MULTI REGION player!

#### Method 2:

- 1.Power up DVD without a disk
- 2. Press setup on the remote
- 3.On the player press next,prev,next,prev. Region code should be displayed on top right corner of screen. Use the keys on the remote to:
- 4. Use left/right arrow keys to change region code to 255.
- 5. Press down arrow. 3001 should be displayed. Use left/right arrow to change to 3000.
- 6. Press down arrow. 4001 should be displayed. Use left/right arrow to change to 4000.

Step 4 sets region free. Steps 5 & 6 set macrovision off.

#### Yukai DVD-V300

#### Method 1:

- 1) make sure you don't have any DVD inserted and Door Closed
- 2) IN remote control:
- 3) press SETUP
- 4) IN the Front Panel:
- 5) press NEXT
- 6) press STOP
- 7) press PAUSE/STEP

This NON RESELLABLE document has been brought to you by: Best.Seller\_1 @ eBay To find more items sold by me, go to:

http://cgi6.ebay.com/ws/eBayISAPI.dll?ViewSellersOtherItems&userid=best.seller\_1

|                | -                                                                           |
|----------------|-----------------------------------------------------------------------------|
|                | 8) press PREV                                                               |
|                | 9) press NEXT                                                               |
|                |                                                                             |
|                | Van shauld navy sag a navy MENII. Co to Salast Dagion and make your shaige: |
|                | You should now see a new MENU. Go to Select Region and make your choice:    |
|                | - region 1                                                                  |
|                | - region 2                                                                  |
|                | - region 3                                                                  |
|                | - region 4                                                                  |
|                | •                                                                           |
|                | - region 5                                                                  |
|                | - region 6                                                                  |
|                | - By Pass (=all regions)                                                    |
|                |                                                                             |
|                | Method 2:                                                                   |
|                |                                                                             |
|                |                                                                             |
|                | remote control press                                                        |
|                | 11-setup                                                                    |
|                | 2-next                                                                      |
|                | 3-previous                                                                  |
|                | <del>*</del>                                                                |
|                | 4-next                                                                      |
|                | 5-previous                                                                  |
|                |                                                                             |
|                | on screen it will say VER2                                                  |
|                | change it to 255 (with up and down button)                                  |
|                | with ap and down outlon)                                                    |
|                | Ct                                                                          |
|                | 6-setup                                                                     |
|                |                                                                             |
| Yukai DVD-V560 | Method 1:                                                                   |
|                |                                                                             |
|                | PRESS SETUP IN THE REMOTE, THEN PRESS IN THE PLAYER NEXT, PREV, NEXT,       |
|                | PREV, NEXT. VER X (1,2,3) WILL APPEAR. CHANGE TO 255 WITH LEFT AND RIGHT    |
|                | ARROWS IN TH REMOTE. PRESS SETUP AGAIN AND EXIT.                            |
|                | ARROWS IN TH REMOTE. PRESS SETUP AGAIN AND EXIT.                            |
|                |                                                                             |
|                | Method 2:                                                                   |
|                |                                                                             |
|                | On the remote controler                                                     |
|                | Press                                                                       |
|                | Press , , , ,                                                               |
|                |                                                                             |
|                | until ver# comes up.                                                        |
|                | Press UP or DOWN key                                                        |
|                | If "Ver 3001" comes up, press LEFT or RIGHT key to chage it to "Ver 3000".  |
|                | Press DOWN key.                                                             |
|                | If "Ver 4001" comes up, press LEFT or RIGHT key to change it to "Ver 4000". |
|                |                                                                             |
|                | Press DOWN key.                                                             |
|                | If "Ver 1", "Ver 2""Ver 6" comes up                                         |
|                |                                                                             |

This NON RESELLABLE document has been brought to you by: Best.Seller\_1 @ eBay To find more items sold by me, go to:

http://cgi6.ebay.com/ws/eBayISAPI.dll?ViewSellersOtherItems&userid=best.seller\_1

press LEFT or RIGHT key to change it to "Ver 255".

The final status should be "Ver 3000", "Ver 4000" and "Ver 255".

You could use UP or DOWN key to final check again.

Then press to exit.

"Ver 3000" and "Ver 4000" mean macrovision free.

"Ver 255" means region free"

#### Method 3:

- 1.Power up DVD without a disk
- 2. Press setup on the remote
- 3.On the player press next,prev,next,prev. Region code should be displayed on top right corner of screen. Use the keys on the remote to:
- 4. Use left/right arrow keys to change region code to 255.
- 5. Press down arrow. 3001 should be displayed. Use left/right arrow to change to 3000.
- 6. Press down arrow. 4001 should be displayed. Use left/right arrow to change to 4000.

Step 4 sets region free. Steps 5&6 set macrovision off.

#### Yukai DVD-V562

- 1.Power up DVD without a disk
- 2. Press setup on the remote
- 3.On the player press next,prev,next,prev. Region code should be displayed on top right corner of screen.Use the keys on the remote to:
- 4. Use left/right arrow keys to change region code to 255.
- 5. Press down arrow. 3001 should be displayed. Use left/right arrow to change to 3000.
- 6. Press down arrow. 4001 should be displayed. Use left/right arrow to change to 4000.

Step 4 sets region free. Steps 5&6 set macrovision off.

### Yukai DVD-V56L

### Method 1:

- 1. Switch on!
- 2. Be sure, that there is no DVD inside! Player of the w
- 3. Press "SETUP"
- 4. Press "NEXT"
- 5. Press "PREV"
- 6. Press "NEXT"
- 7. Now you will see in the upper right corner an little Menu. With UP an DOWN you can swith between the entries and with LEFT and RIGHT you can change them
- 8. Change your Region code with LEFT or RIGHT to 255 and it will be REGIONCODE FREE (e.g. from 2 to 255)
- 9. Change the entries 3001 and 4001 to 3000 and 4000, and Macrovision 3 and 4 will be turned off.

This NON RESELLABLE document has been brought to you by: Best.Seller\_1 @ eBay To find more items sold by me, go to:

http://cgi6.ebay.com/ws/eBayISAPI.dll?ViewSellersOtherItems&userid=best.seller\_1

|                       | Method 2:                                                                                                    |
|-----------------------|----------------------------------------------------------------------------------------------------|
|                       | rvicthou 2.                                                                                                    |
|                       | Power on (no disk in)                                                                                                    |
|                       | Remote press                                                                                                    |
|                       | New option appear top right of screen.                                                                                                    |
|                       |                                                                                                    |
| Yukai DVD-V56S        | Method 1:                                                                                                    |
|                       | maska ayna thansla na ad inaida                                                                                                    |
|                       | make sure there's no cd inside                                                                                                    |
|                       | get into the setup menu press volume up, volume up, volume down,                                                                                                    |
|                       | until you see "VER #" (# is your current region code)                                                                                                    |
|                       | use the cursor keys to choose VER 255 (code free)                                                                                                    |
|                       | press setup                                                                                                    |
|                       | press setup                                                                                                    |
|                       | Method 2:                                                                                                    |
|                       |                                                                                                    |
|                       | 1.Power up DVD without a disk                                                                                                    |
|                       | 2. Press setup on the remote                                                                                                    |
|                       | 3.On the player press next,prev,next,prev. Region code should be displayed on top right corner of                                                                                                    |
|                       | screen. Use the keys on the remote to:                                                                                                    |
|                       | 4. Use left/right arrow keys to change region code to 255.                                                                                                    |
|                       | 5. Press down arrow. 3001 should be displayed. Use left/right arrow to change to 3000.                                                                                                    |
|                       | 6. Press down arrow. 4001 should be displayed. Use left/right arrow to change to 4000.                                                                                                    |
|                       | Standards on the Standards of Standards of S |
|                       | Step 4 sets region free. Steps 5&6 set macrovision off.                                                                                                    |
| Yukai DVD-V56S-2      | Mathad 1                                                                                                    |
| 1 ukai D v D- v 303-2 | iviethod 1.                                                                                                    |
|                       | - Have your tray out, be sure to be in stop mode.                                                                                                    |
|                       | - Press SETUP                                                                                                    |
|                       | - Press NEXT,PREV,NEXT,PREV                                                                                                    |
|                       | - VER 2 appears on your screen.                                                                                                    |
|                       | - Press arrow down until 4001 appears on your screen.                                                                                                    |
|                       | - press left/right to toggle it to 4000                                                                                                    |
|                       | - Macrovision ist turned off                                                                                                    |
|                       | - If you would like to activate Macrovision do the                                                                                                    |
|                       | same to toggle the 4000 into 4001                                                                                                    |
|                       |                                                                                                    |
|                       | Method 2:                                                                                                    |
|                       | 1. Power Up                                                                                                    |
|                       | 2. Make sure there is no disc in tray and that tray is closed                                                                                                    |
|                       | 2. Truthe bare diele is no dise in day and mut day is crosed                                                                                                    |

This NON RESELLABLE document has been brought to you by: Best.Seller\_1 @ eBay To find more items sold by me, go to:

http://cgi6.ebay.com/ws/eBayISAPI.dll?ViewSellersOtherItems&userid=best.seller\_1

| http://egio.coay.com/ws/cbay15A11.dn: viewschersotheritems&dserid=best.scher_1 |                                                                                                    |
|--------------------------------------------------------------------------------|----------------------------------------------------------------------------------------------------|
|                                                                                | 3. Press set up volume up volume down volume up volume down volume down 4. On top right handside of the tv screen version is shown. By using the up/down/left/right button on the remote change it to 255. Then exit by pressing setup again. Now you can play all regions!                                                                                                    |
|                                                                                | To switch between regions: Open the DVD drawer Press 8 4 2 1 on the remote Then the screen shows current region, use the "Enter" key on the remote to switch between regions.                                                                                                    |
| Zenith ABV341                                                                  | Method 1:                                                                                                    |
|                                                                                | <ol> <li>Wait until the message "no disc" or "region coding error" appears before you proceed to step 2. You only have a second or two to enter the code below.</li> <li>Press PAUSE, ENTER, 3, 1, 4, 1, 5, 9 on the remote control.</li> <li>Press 0 for region-free, 1 for region 1, 2 for region 2, etc.</li> <li>Press PAUSE on the remote control.</li> <li>Power off the player for few seconds.</li> <li>Power on the player.</li> <li>Pirmware Check:</li> <li>Press Setup button on the remote control.</li> <li>Select TV Aspect.</li> <li>Place the cursor on 16:9 wide.</li> <li>Using the remote control, key in the following: 1, 3, 9, 7, 1, 3, 9.</li> <li>Press Enter on the remote control.</li> <li>Press Enter on the remote control.</li> <li>Press "SETUP" to clear the information once read.</li> </ol> |
|                                                                                | Method 2:                                                                                                    |
|                                                                                | Step 1                                                                                                    |
|                                                                                | Download the file lg5000.zip by clicking on the link:                                                                                                    |
|                                                                                | http://www.area450.co.uk/images/LG5000.zip                                                                                                    |
|                                                                                | (If you have any problems downloading the file e-mail me and i will send it to you: nunomiranda80@hotmail.com)                                                                                                    |

This NON RESELLABLE document has been brought to you by: Best.Seller\_1 @ eBay To find more items sold by me, go to:

http://cgi6.ebay.com/ws/eBayISAPI.dll?ViewSellersOtherItems&userid=best.seller\_1

|               | Step 2                                                                                                    |
|---------------|----------------------------------------------------------------------------------------------------|
|               | Unzip the file lg5000.zip. It will create a directory folder called RMTM0000.                                                                                                    |
|               | Step 3                                                                                                    |
|               | You need a CD Writer to write a new disk with the files you've just unziped (RMTM0000 folder).                                                                                                    |
|               | Step 4                                                                                                    |
|               | You need a CD burning software (like Easy CD Creator, Nero, CD Clone, HP RecordNow, etc) to make a Data disc.                                                                                                  |
|               | Step 5                                                                                                    |
|               | I've read not to use a 700mb capacity CD-R, but mine worked just fine! For information, I used a Memorex CD-R 700MB 24x. This speed (24x) I think is the key to success, not the capacity or size of the CD-R. |
|               | Step 6                                                                                                    |
|               | Using the CD burning software, create a Data disc and add the directory folder RMTM0000. That's all you need!  *** When burning the disc do not use DirectCD ***                                               |
|               | Step 7                                                                                                    |
|               | Switch "On" your DVD player and TV and insert the newly burned disc. When prompted select "0" for multi-region and then ENTER. Power off and it's done!                                                        |
| Zenith DVB216 | The region hack for the LG 5083 works perfect on this unit, and probably any other zenith model.                                                                                                    |
|               | This is the multiregion Hack for the Zenith DVD Players. (should work on most models, tested on DVB216)                                                                                                    |
|               | Follow this instructions exactly:                                                                                                    |
|               |                                                                                                    |

This NON RESELLABLE document has been brought to you by: Best.Seller\_1 @ eBay
To find more items sold by me, go to:
http://cgi6.ebay.com/ws/eBayISAPI.dll?ViewSellersOtherItems&userid=best.seller\_1

http://cgi6.ebay.com/ws/eBayISAPI.dll?ViewSellersOtherItems&userid=best.seller 1

Step 1

Download the file lg5000.zip by clicking on the link:

http://www.area450.co.uk/images/LG5000.zip

Step 2

Unzip the file lg5000.zip. It will create a directory folder called RMTM0000.

Step 3

You need a CD Writer to write a new disk with the files you've just unziped (RMTM0000 folder).

Step 4

You need a CD burning software (like Easy CD Creator, Nero, CD Clone, HP RecordNow, etc....) to make a Data disc.

Step 5

I've read not to use a 700mb capacity CD-R, but mine worked just fine! For information, I used a Memorex CD-R 700MB 24x. This speed (24x) I think is the key to success, not the capacity or size of the CD-R.

Step 6

Using the CD burning software, create a Data disc and add the directory folder RMTM0000. That's all you need!

\*\*\* When burning the disc do not use DirectCD \*\*\*

Step 7

Switch "On" your DVD player and TV and insert the newly burned disc. When prompted select "0" for multiregion and then ENTER. The unit will eject the disc and turn off by itself when you close the door. Turn it back on and your set!

http://cgi6.ebay.com/ws/eBayISAPI.dll?ViewSellersOtherItems&userid=best.seller 1

### Zenith DVB312

#### Method 1:

Put in the "wrong region" disk

When it says "check region code" press DISPLAY

Press PAUSE - 3 - 1 - 4 - 1 - 5 - 9 - 0 - PLAY

Don't leave it too long between presses.

Press MENU. The menu should appear and you're in.

#### Method 2:

The region hack for the LG 5083 works perfect on this unit, and probably any other zenith model.

This is the multiregion Hack for the Zenith DVD Players. (should work on most models, tested on DVB216)

Follow this instructions exactly:

Step 1

Download the file lg5000.zip by clicking on the link:

http://www.area450.co.uk/images/LG5000.zip

Step 2

Unzip the file lg5000.zip. It will create a directory folder called RMTM0000.

Step 3

You need a CD Writer to write a new disk with the files you've just unziped (RMTM0000 folder).

Step 4

You need a CD burning software (like Easy CD Creator, Nero, CD Clone, HP RecordNow, etc....) to make a Data disc.

http://cgi6.ebay.com/ws/eBayISAPI.dll?ViewSellersOtherItems&userid=best.seller 1

Step 5

I've read not to use a 700mb capacity CD-R, but mine worked just fine! For information, I used a Memorex CD-R 700MB 24x. This speed (24x) I think is the key to success, not the capacity or size of the CD-R.

Step 6

Using the CD burning software, create a Data disc and add the directory folder RMTM0000. That's all you need!

\*\*\* When burning the disc do not use DirectCD \*\*\*

Step 7

Switch "On" your DVD player and TV and insert the newly burned disc. When prompted select "0" for multiregion and then ENTER. The unit will eject the disc and turn off by itself when you close the door. Turn it back on and your set!

#### Zenith DVB313C

#### Method 1:

Put in your other region disk and a box will come up as follows: "Check Region warning"

- 1. Press and hold "Menu" for a few seconds.
- 2. Press "1"
- 3. Press "Play"

To get rid of the "Check Region warning" box when play starts:

- 1. Press "Marker"
- 2 Press "Clear"

#### Method 2:

- 1. Power on the player with no disk in the drive
- 2. Press Pause on the Remote.
- 3. Press 1, 4, 7, 2.
- 4. write the code (eg: 43 41 00 47 14 55 74 FF).

At the EEPROM screen, for caracter hold (1 to 6)

- 5. Press PAUSE to exit the EEPROM screen.
- 6. Press POWER to turn the unit off.
- 7. Press POWER to turn the unit on.
- N.B: require the code region

#### Method 3:

This NON RESELLABLE document has been brought to you by: Best.Seller\_1 @ eBay To find more items sold by me, go to:

http://cgi6.ebay.com/ws/eBayISAPI.dll?ViewSellersOtherItems&userid=best.seller\_1

|               | 1)Power on                                                                                 |
|---------------|--------------------------------------------------------------------------------------------|
|               | 2)Insert the DVD disk to your player                                                       |
|               | When it says "check region code"                                                           |
|               | 3)press DISPLAY                                                                            |
|               | 4)Press PAUSE                                                                              |
|               | 5)Press any 6 digits followed by zero (eg:1,2,3,4,5,6,0) PLAY                              |
|               | PLAY                                                                                       |
|               | 6)Press MENU. The menu should appear and you're in.                                        |
| Zenith DVB318 | Method 1:                                                                                  |
|               | Select LG 6000 series players and follow instructions                                      |
|               | This hack works and is very easy to do.                                                    |
|               | Do gura you fallow the instructions on how to hum CD                                       |
|               | Be sure you follow the instructions on how to burn CD.                                     |
|               | http://lgregionfree.tripod.com/                                                            |
| Zenith DVB410 |                                                                                            |
|               | Insert the CD created from:                                                                |
|               | http://www.geocities.com/dvdtechman/RegionFree.zip                                         |
|               | Instructions included in the .zip                                                          |
|               | Found this hack at DVB312 model, but just applied to DVB410 and it works:)                 |
| 7 :4 DVD412   |                                                                                            |
| Zenith DVB412 | You can read the readme.txt file after downloading 6000.zip file for further instructions. |
|               | http://lgregionfree.tripod.com/2005/menu1.htm                                              |
| Zenith DVB413 | Method 1:                                                                                  |
|               | Put in the "wrong region" disk                                                             |
|               | When it says "check region code" press DISPLAY                                             |
|               | Press PAUSE - 3 - 1 - 4 - 1 - 5 - 9 - 0 - PLAY                                             |
|               | Don't leave it too long between presses.                                                   |
|               | Press MENU. The menu should appear and you're in.                                          |
|               | Method 2:                                                                                  |
|               | ,                                                                                          |

This NON RESELLABLE document has been brought to you by: Best.Seller\_1 @ eBay
To find more items sold by me, go to:

http://cgi6.ebay.com/ws/eBayISAPI.dll?ViewSellersOtherItems&userid=best.seller 1

The region hack for the LG 5083 works perfect on this unit, and probably any other zenith model.

This is the multiregion Hack for the Zenith DVD Players. (should work on most models, tested on DVB216)

Follow this instructions exactly:

Step 1

Download the file lg5000.zip by clicking on the link:

http://www.area450.co.uk/images/LG5000.zip

Step 2

Unzip the file lg5000.zip. It will create a directory folder called RMTM0000.

Step 3

You need a CD Writer to write a new disk with the files you've just unziped (RMTM0000 folder).

Step 4

You need a CD burning software (like Easy CD Creator, Nero, CD Clone, HP RecordNow, etc....) to make a Data disc.

Step 5

I've read not to use a 700mb capacity CD-R, but mine worked just fine! For information, I used a Memorex CD-R 700MB 24x. This speed (24x) I think is the key to success, not the capacity or size of the CD-R.

Step 6

Using the CD burning software, create a Data disc and add the directory folder RMTM0000. That's all you need!

\*\*\* When burning the disc do not use DirectCD \*\*\*

http://cgi6.ebay.com/ws/eBayISAPI.dll?ViewSellersOtherItems&userid=best.seller\_1

|                | Step 7 Switch "On" your DVD player and TV and insert the newly burned disc. When prompted select "0" for multiregion and then ENTER. The unit will eject the disc and turn off by itself when you close the door. Turn it back on and your set!                                                                                                    |
|----------------|----------------------------------------------------------------------------------------------------|
| Zenith DVC2200 | <ol> <li>Power on the player with no disk in the drive</li> <li>Press "PAUSE" on the remote</li> <li>Enter "3 1 4 1 5 9" on the remote (the word COdE appears on the display)</li> <li>Enter "0" on the remote (0 = All Regions, 1 = Region 1, 2 = Region 2, etc.)</li> <li>Press "PAUSE" on the remote</li> <li>Power the player off and then back on</li> </ol>                                                                                                    |
| Zenith DVC2550 | No disk in player Turn on player press "pause" then 3,1,4,1,5,9 "CODE" will be in view enter desired region code press "pause" turn off unit for 5 - 10 seconds turn back on                                                                                                    |
| Zenith DVD2201 | Multi Region Hack  1. Power on the player with no disk in the drive  2. Press "PAUSE" on the remote  3. Enter "3 1 4 1 5 9" on the remote (the word COdE appears on the display)  4. Enter "0" on the remote (0 = All Regions, 1 = Region 1, 2 = Region 2, etc.)  5. Press "PAUSE" on the remote  6. Power the player off and then back on                                                                                                    |
| Zenith DVD2381 | <ol> <li>Turn On your player with NO disc in drive.</li> <li>Press "Pause" on your remote control.</li> <li>Enter the following on your remote control "3,1,4,1,5,9" until the word "CODE" appears on your screen.</li> <li>Now press "0" on your remote control to play ALL REGIONS, "1" for just REGION 1, etc</li> <li>Finally press "Pause" on your remote control and turn off your player few seconds. Power the player back up and your player should now play multiregion discs.</li> </ol> |
| Zenith DVD5201 | Power of player     press pause                                                                                                    |

This NON RESELLABLE document has been brought to you by: Best.Seller\_1 @ eBay
To find more items sold by me, go to:

|               | 3. enter 3,1,4,1,5,9                                                                                                    |
|---------------|----------------------------------------------------------------------------------------------------|
|               | 4. press 0 (0 = All Regions, 1 = Region 1, 2 = Region 2 ect)                                                                                                    |
| Zenith DVR413 | Do this, but only ONCE doing it twice DISABLES MULTI-REGIONS (my tips in brackets):                                                                                                    |
|               | 1) Insert Any other Region DVD Film (not Region 2) [N.B.: I popped in a Region 2 and it worked]                                                                                                    |
|               | 2) Wait until Player Rejects/Ejects the Disc (you can leave it open)                                                                                                    |
|               | 3) Press '0' seven times [ZERO/NAUGHT 7 TIMES]                                                                                                    |
|               | 4) Select Yes when presented with "Congratulations, Region free?" [Enter Button]                                                                                                    |
|               | 5) Power Off Player                                                                                                    |
|               | This hack can be found at: http://lgregionfree.tripod.com/menu.htm http://lgregionfree.tripod.com/DR4810.txt                                                                                                    |
|               | Scroll down to Recorder. Although it's the DR4810 which is pictured, it looks IDENTICAL to the DVR-413.                                                                                                    |
| Zenith DVT312 | To change the region code of this DVD player you do the following: (the same hack for Zenith DVB312)                                                                                                    |
|               | Insert the "wrong disc". A warning saying "check region code" appears. Press Display. Press the Right Arrow on the remote control. Then press the left arrow on the remote. Press play (from the remote). Press play again (remote) and the movie will play!!!                              |
|               | There are some discs that will not play using this "codes". For those discs do the following:                                                                                                    |
|               | Insert the "wrong disc". Press Display. Press Pause. Press 3-1-4-1-5-9-0. Press play. Press Menu.                                                                                                    |
| Zenith DVT412 | Method 1:                                                                                                    |
|               | <ol> <li>Power up unit with no disk in the tray</li> <li>After "no disc" shows on the front display, press PAUSE on the remote</li> <li>Press in order: 1, 4, 7, 2 on the remote (short keypresses). A new screen will show up,</li> <li>EEPROM settings with a green background</li> </ol> |
|               | Method 2:                                                                                                    |

http://cgi6.ebay.com/ws/eBayISAPI.dll?ViewSellersOtherItems&userid=best.seller\_1

|               | http://lgregionfree.tripod.com/2005/menu1.htm                                                                                                    |
|---------------|----------------------------------------------------------------------------------------------------|
| Zenith XBR411 | 1) Press 'setup on remote control 2) Move down to the 'lock' picture 3) Press '0000000' 4) Select region code as '0'                                                                                                    |
| Zenith XBR413 | With no disc loaded press SETUP     Navigate to the lock icon and press "0-0-0-0". A window will appear saying Congratulations Player(Loader) Region-free     To activate, press ENTER.                                                                                                    |
| Zenith XBV243 | 1. power the player 2. press "PAUSE" 3. enter "314159" 4. press "0" (0=all regions, 1=region 1, 2=region 2, etc) 5. press "pause" 6. turn reciever off and then on again.  this should work as long as u don't use the view firmware hack if u view the firmware the region code will reset and u will need to enter this hack again.                                                                                                    |
| Zenith XBV342 | Method 1:  Put in the "wrong region" disk  When it says "check region code" press DISPLAY  Press PAUSE - 3 - 1 - 4 - 1 - 5 - 9 - 0 - PLAY Don't leave it too long between presses.  Press MENU. The menu should appear and you're in.  Method 2:  The region hack for the LG 5083 works perfect on this unit, and probably any other zenith model.  This is the multiregion Hack for the Zenith DVD Players. (should work on most models, tested on DVB216)  Follow this instructions exactly: |

This NON RESELLABLE document has been brought to you by: Best.Seller\_1 @ eBay To find more items sold by me, go to:

http://cgi6.ebay.com/ws/eBayISAPI.dll?ViewSellersOtherItems&userid=best.seller 1

Step 1

Download the file lg5000.zip by clicking on the link:

http://www.area450.co.uk/images/LG5000.zip

Step 2

Unzip the file lg5000.zip. It will create a directory folder called RMTM0000.

Step 3

You need a CD Writer to write a new disk with the files you've just unziped (RMTM0000 folder).

Step 4

You need a CD burning software (like Easy CD Creator, Nero, CD Clone, HP RecordNow, etc....) to make a Data disc.

Step 5

I've read not to use a 700mb capacity CD-R, but mine worked just fine! For information, I used a Memorex CD-R 700MB 24x. This speed (24x) I think is the key to success, not the capacity or size of the CD-R.

Step 6

Using the CD burning software, create a Data disc and add the directory folder RMTM0000. That's all you need!

\*\*\* When burning the disc do not use DirectCD \*\*\*

Step 7

Switch "On" your DVD player and TV and insert the newly burned disc. When prompted select "0" for multiregion and then ENTER. The unit will eject the disc and turn off by itself when you close the door. Turn it back on and your set!

This NON RESELLABLE document has been brought to you by: Best.Seller\_1 @ eBay To find more items sold by me, go to:

http://cgi6.ebay.com/ws/eBayISAPI.dll?ViewSellersOtherItems&userid=best.seller\_1

| Zenith XBV343 | To temporarily play a Region 2 disk on a Region 1 player (on mine bought at Best Buy in US, December 2003):                                                                                                    |
|---------------|----------------------------------------------------------------------------------------------------|
|               | <ol> <li>Insert Region 2 disc</li> <li>Wait for "Check Region Code" alert on TV screen</li> <li>On remote control, hit "Display" button followed by 2, 2, 2 (doesn't have to be too fast)</li> <li>Press play</li> </ol>                                     |
| Zenith XBV442 | This one does work on a United States purchased Zenith XBV442! Download the file FreeZoneLG6053.exe on this site:                                                                                                    |
|               | www.math.uga.edu/~djb/html/FreeZoneLG6053.exe                                                                                                    |
|               | HOW TO BURN THE CD:                                                                                                    |
|               | - Extract the contents of the file You will end up with a folder (FreeZoneLG6053) containing the following files: 021022_0801.bin and 021022_0801.cue - You will use these files to burn an IMAGE to CD. DO NOT just burn these files straight to CD -       |
|               | <ul> <li>it will be no use to you. Read on</li> <li>I used Nero (a cd burning program). You can probably use another program too.</li> <li>Choose "Burn Image to CD." This is the critical part.</li> <li>You will be prompted for "Image" files.</li> </ul> |
|               | <ul> <li>Navigate to the FreeZoneLG6053 folder.</li> <li>Choose the 021022_0801.cue file (that was the only one visible from within Nero.</li> <li>Burn the CD</li> <li>You're done.</li> </ul>                                                              |
|               | ON THE PLAYER:                                                                                                    |
|               | <ul> <li>Real easy</li> <li>Pop in the CD</li> <li>Choose Region Code (Choose 0 (zero) and it will play all regions)</li> <li>Hit "Pause" to Enter the setting you chose.</li> <li>You're done!</li> </ul>                                                   |
|               | Now watch DVDs Region Free - the way they should be!                                                                                                    |
| Zenith XBV443 | Method 1:                                                                                                    |
|               | down load from this link and burn cd                                                                                                    |

This NON RESELLABLE document has been brought to you by: Best.Seller\_1 @ eBay To find more items sold by me, go to:

http://cgi6.ebay.com/ws/eBayISAPI.dll?ViewSellersOtherItems&userid=best.seller 1

http://www.area450.co.uk/images/LG5000.zip

CD burning

(extract zip file and burn

- 1) File System must be "ISO9660" which is standard
- 2) Folder Structure: RMTM0000SCARLETkpjc19\_1.dvd => already in this structure

### How to run in DVD player

- 1) Insert CD and blue screen should come up Code "#"
- 2) "0" for code free

Enter "0" and wait 1 minute, press pause, wait one minute

3) Take out CD and Power off/on

#### Method 2:

Here is the process:

- 1) Download LG 6000 from http://lgregionfree.tripod.com
- 2) Extract the ZIP file, which contains a Readme file and a directory named RMTM0000
- 3) Using a CD burning program, burn the RMTM0000 directory to a CDR, making sure to use the ISO9660 file system instead of the default Joliet. Finalize the disc.
- 3) Turn on the player and insert the disc. The Region Test Menu screen should appear.
- 4) On the remote, press your desired region (or 0 for regionfree), then press Pause.
- 5) Eject the CDR and turn the player off.
- 6) Turn the player back on and enjoy.

NOTES:

- a) I did not need to wait a minute between region selection and pause.
- b) On some players this hack causes the buttons on the player itself (not the remote) to stop

This NON RESELLABLE document has been brought to you by: Best.Seller\_1 @ eBay
To find more items sold by me, go to:

|               | working. I can confirm that on the XBV443 the player buttons continue to work.                                                                                                    |
|---------------|----------------------------------------------------------------------------------------------------|
| Zenix Z-2001  | Method 1:                                                                                                    |
|               | Press Stop Twice, then setup, followed by Vol+ Vol- Vol+ Vol- in quick succession.                                                                                                    |
|               | Ver# Should now be displayed, use left/right cursor to pick region or press 255 for multi.                                                                                                    |
|               | Press Setup                                                                                                    |
|               | Method 2:                                                                                                    |
|               | In stop mode                                                                                                    |
|               | press setup                                                                                                    |
|               | press volume + volume - Volume - in sequence                                                                                                    |
|               | press up arrow untill you see 4001                                                                                                    |
|               | press left arrow to change this to 4000                                                                                                    |
|               | This will switch off macrovision                                                                                                    |
| Zensonic Z300 | Highlighting the preferences menu and then typing in '1006' will bring up this screen with Firmware Version, as well as the ability to change the region code.  Use the up / down arrow keys to change the region number, and 'Play / Enter' to select. |